# MySQL Shell 8.4

#### Abstract

MySQL Shell is an advanced client and code editor for MySQL. This document describes the core features of MySQL Shell. In addition to the provided SQL functionality, similar to mysql, MySQL Shell provides scripting capabilities for JavaScript and Python and includes APIs for working with MySQL. X DevAPI enables you to work with both relational and document data, see Using MySQL as a Document Store. AdminAPI enables you to work with InnoDB Cluster, InnoDB ClusterSet, and InnoDB ReplicaSet.

MySQL Shell 8.4 is highly recommended for use with any GA version of MySQL 8.0, or higher. Please upgrade to MySQL Shell 8.4. If you have not yet installed MySQL Shell, download it from the download site.

For notes detailing the changes in each release, see the MySQL Shell Release Notes.

For help with using MySQL, please visit the MySQL Forums, where you can discuss your issues with other MySQL users.

**Licensing information.** This product may include third-party software, used under license. If you are using a *Commercial* release of MySQL Shell, see MySQL Shell Commercial License Information User Manual for licensing information, including licensing information relating to third-party software that may be included in this Commercial release. If you are using a *Community* release of MySQL Shell, see MySQL Shell Community License Information User Manual for licensing information, including licensing information relating to third-party software that may be included in this Community release.

Document generated on: 2024-06-26 (revision: 78915)

# **Table of Contents**

| 1 M      | /SQL Shell Features                                                 | 1  |
|----------|---------------------------------------------------------------------|----|
| 2 In     | stalling MySQL Shell                                                | 5  |
|          | 2.1 Installing MySQL Shell on Microsoft Windows                     | 5  |
|          | 2.2 Installing MySQL Shell on Linux                                 | 5  |
|          | 2.3 Installing MySQL Shell on macOS                                 | 7  |
| 3 U      | ing MySQL Shell Commands                                            | 9  |
|          | 3.1 MySQL Shell Commands                                            |    |
| 4 G      | etting Started with MySQL Shell                                     |    |
|          | 4.1 Starting MySQL Shell                                            |    |
|          | 4.2 MySQL Shell Sessions                                            |    |
|          | 4.2.1 Creating the Session Global Object While Starting MySQL Shell |    |
|          | 4.2.2 Creating the Session Global Object After Starting MySQL Shell |    |
|          | 4.2.3 Scripting Sessions in JavaScript and Python Mode              |    |
|          | 4.3 MySQL Shell Connections                                         |    |
|          | 4.3.1 Connecting using Individual Parameters                        |    |
|          | 4.3.2 Connecting using login-path and Options Files                 |    |
|          | 4.3.3 Connecting using Unix Sockets and Windows Named Pipes         |    |
|          | 4.3.4 Using Encrypted Connections                                   |    |
|          | 4.3.5 Using LDAP and Kerberos Authentication                        |    |
|          | 4.3.6 Using an SSH Tunnel                                           |    |
|          | 4.3.7 Using Compressed Connections                                  |    |
|          | 4.4 Pluggable Password Store                                        |    |
|          | 4.4.1 Pluggable Password Configuration Options                      |    |
|          | 4.4.2 Working with Credentials                                      |    |
|          | 4.5 MySQL Shell Global Objects                                      |    |
|          | 4.6 Using a Pager                                                   |    |
|          | 4.7 Cloud Service Configuration                                     |    |
|          | 4.7.1 Oracle Cloud Infrastructure Object Storage                    |    |
|          | 4.7.2 S3-compatible Storage                                         |    |
|          | 4.7.2 Azure Blob Storage                                            |    |
|          | 4.8 OCI Authentication Connection Options                           |    |
| 5 N/I    | SQL Shell Code Execution                                            |    |
| J IVI    | 5.1 Active Language                                                 |    |
|          | 5.2 Interactive Code Execution                                      |    |
|          | 5.3 Code Autocompletion                                             |    |
|          | 5.4 Editing Code                                                    |    |
|          | · · · · · · · · · · · · · · · · · · ·                               |    |
|          | 5.5 Code History                                                    |    |
|          |                                                                     |    |
|          | 5.7 Output Formats                                                  |    |
|          | 5.7.1 Table Format                                                  |    |
|          | 5.7.2 Tab Separated Format                                          |    |
|          | 5.7.3 Vertical Format                                               |    |
|          | 5.7.4 JSON Format Output                                            |    |
|          | 5.7.5 JSON Wrapping                                                 |    |
|          | 5.7.6 Result Metadata                                               |    |
|          | 5.8 API Command Line Integration                                    |    |
|          | 5.8.1 Command Line Integration Overview                             |    |
|          | 5.8.2 Command Line Integration Details                              |    |
| <u> </u> | 5.9 JSON Integration                                                |    |
| бМ       | /SQL AdminAPI                                                       |    |
|          | 6.1 Using MySQL AdminAPI                                            |    |
|          | 6.2 Installing AdminAPI Software Components                         |    |
|          | 6.2.1 Configuring the Host Name                                     |    |
|          | 6.2.2 Connecting to Server Instances                                |    |
|          | 6.2.3 Persisting Settings                                           | 78 |

| 6.3 Retrieving a Handler Object                                                                                                    | 79    |
|----------------------------------------------------------------------------------------------------|-------|
| 6.4 Creating User Accounts for AdminAPI                                                                                                    | 80    |
| 6.5 Verbose Logging                                                                                                    | 82    |
| 6.6 Finding the Primary                                                                                                    | 83    |
| 6.7 Scripting AdminAPI                                                                                                    | 83    |
| 6.8 AdminAPI MySQL Sandboxes                                                                                                    |       |
| 6.8.1 Deploying Sandbox Instances                                                                                                    |       |
| 6.8.2 Managing Sandbox Instances                                                                                                    |       |
| 6.8.3 Setting up InnoDB Cluster and MySQL Router                                                                                                    |       |
| 6.9 Tagging Metadata                                                                                                    |       |
| 6.10 Using MySQL Router with AdminAPI, InnoDB Cluster, and InnoDB ReplicaSet                                                                                                    |       |
| 6.10.1 Bootstrapping MySQL Router                                                                                                    |       |
| 6.10.2 Configuring the MySQL Router User                                                                                                    |       |
| 6.10.3 Deploying MySQL Router                                                                                                    |       |
| 6.10.4 Routing Options                                                                                                    |       |
| 6.10.5 Using ReplicaSets with MySQL Router                                                                                                    |       |
| 6.10.6 Testing InnoDB Cluster High Availability                                                                                                    |       |
| 6.10.7 Working with a Cluster's Routers                                                                                                    |       |
| 6.11 Upgrade Metadata Schema                                                                                                    |       |
| , •                                                                                                    |       |
| 6.12 Locking Mechanism for AdminAPI Operations                                                                                                    |       |
| 7 MySQL InnoDB Cluster                                                                                                    |       |
| 7.1 InnoDB Cluster Requirements                                                                                                    |       |
| 7.2 InnoDB Cluster Limitations                                                                                                    |       |
| 7.3 User Accounts for InnoDB Cluster                                                                                                    |       |
| 7.4 Deploying a Production InnoDB Cluster                                                                                                    |       |
| 7.4.1 Pre-Checking Instance Configuration for InnoDB Cluster Usage                                                                                                    |       |
| 7.4.2 Configuring Production Instances for InnoDB Cluster Usage                                                                                                    |       |
| 7.4.3 Creating an InnoDB Cluster                                                                                                    |       |
| 7.4.4 Adding Instances to an InnoDB Cluster                                                                                                    |       |
| 7.4.5 Configuring InnoDB Cluster Ports                                                                                                    |       |
| 7.4.6 Using MySQL Clone with InnoDB Cluster                                                                                                    |       |
| 7.4.7 Adopting a Group Replication Deployment                                                                                                    |       |
| 7.5 Configuring InnoDB Cluster                                                                                                    |       |
| 7.5.1 Setting Options for InnoDB Cluster                                                                                                    |       |
| 7.5.2 Customizing InnoDB Cluster Member Servers                                                                                                    |       |
| 7.5.3 Configuring the Election Process                                                                                                    | . 135 |
| 7.5.4 Configuring Failover Consistency                                                                                                    | 135   |
| 7.5.5 Configuring Automatic Rejoin of Instances                                                                                                    | . 135 |
| 7.5.6 Configuring the Parallel Replication Applier                                                                                                    |       |
| 7.5.7 InnoDB Cluster and Auto-increment                                                                                                    |       |
| 7.5.8 InnoDB Cluster and Binary Log Purging                                                                                                    | 138   |
| 7.5.9 Configuring the Group Replication Communication Stack                                                                                                    |       |
| 7.6 Securing InnoDB Cluster                                                                                                    |       |
| 7.7 Monitoring InnoDB Cluster                                                                                                    |       |
| 7.8 Restoring and Rebooting an InnoDB Cluster                                                                                                    |       |
| 7.8.1 Rejoining an Instance to a Cluster                                                                                                    |       |
| 7.8.2 Restoring a Cluster from Quorum Loss                                                                                                    |       |
| 7.8.3 Rebooting a Cluster from a Major Outage                                                                                                    |       |
| 7.8.4 Rescanning a Cluster                                                                                                    |       |
| 7.8.5 Fencing a Cluster                                                                                                    |       |
| 7.9 Modifying or Dissolving an InnoDB Cluster                                                                                                    |       |
| 7.10 Upgrade InnoDB Cluster                                                                                                    |       |
| 7.10 Opgrade innobs Cluster — 7.10.1 Innobs Cluster Upgrade — 7.10.1 Innobs Cluster Upgrade — |       |
|                                                                                                    |       |
| 7.10.2 Troubleshooting InnoDB Cluster Upgrades                                                                                                    |       |
| 7.11 MySQL InnoDB Cluster Read Replicas                                                                                                    |       |
| 7.11.1 Prerequisites                                                                                                    |       |
| 7.11.2 Creating Read Replicas                                                                                                    |       |
| 7.11.3 Modifying or Removing Read Replicas                                                                                                    | 173   |

| 7.11.4 Monitoring Read Replicas                                               | 176 |
|-------------------------------------------------------------------------------|-----|
| 8 MySQL InnoDB ClusterSet                                                     | 179 |
| 8.1 InnoDB ClusterSet Requirements                                            | 181 |
| 8.2 InnoDB ClusterSet Limitations                                             | 184 |
| 8.3 User Accounts for InnoDB ClusterSet                                       | 185 |
| 8.4 Deploying InnoDB ClusterSet                                               | 187 |
| 8.4.1 Asynchronous Replication Channel Options                                |     |
| 8.5 Integrating MySQL Router With InnoDB ClusterSet                           |     |
| 8.6 InnoDB ClusterSet Status and Topology                                     |     |
| 8.7 InnoDB ClusterSet Controlled Switchover                                   |     |
| 8.8 InnoDB ClusterSet Emergency Failover                                      |     |
| 8.9 InnoDB ClusterSet Repair and Rejoin                                       |     |
| 8.9.1 Fencing Clusters in an InnoDB ClusterSet                                |     |
| 8.9.2 Inconsistent Transaction Sets (GTID Sets) in InnoDB ClusterSet Clusters |     |
| 8.9.3 Repairing Member Servers and Clusters in an InnoDB ClusterSet           |     |
| 8.9.4 Removing a Cluster from an InnoDB ClusterSet                            |     |
|                                                                               |     |
| 8.9.5 Rejoining a Cluster to an InnoDB ClusterSet                             |     |
| 8.10 Upgrade InnoDB ClusterSet                                                |     |
| 9 MySQL InnoDB ReplicaSet                                                     |     |
| 9.1 Deploying InnoDB ReplicaSet                                               |     |
| 9.2 Configuring InnoDB ReplicaSet Instances                                   |     |
| 9.3 Creating an InnoDB ReplicaSet                                             |     |
| 9.4 Asynchronous Replication Channel Options                                  |     |
| 9.5 Adding Instances to a ReplicaSet                                          |     |
| 9.5.1 Provisioning Instances for InnoDB ReplicaSet                            |     |
| 9.5.2 Example of Adding Instances to a ReplicaSet                             |     |
| 9.6 Adopting an Existing Replication Setup                                    |     |
| 9.7 Changing the Primary Instance                                             | 252 |
| 9.8 Forcing a New Primary Instance                                            | 253 |
| 9.9 Tagging ReplicaSets                                                       | 254 |
| 9.10 Checking the Status of InnoDB ReplicaSet                                 | 254 |
| 9.11 Upgrade InnoDB ReplicaSet                                                | 255 |
| 9.12 Dissolving a ReplicaSet                                                  |     |
| 9.13 Rescanning a ReplicaSet                                                  |     |
| 9.14 Describing a ReplicaSet                                                  |     |
| 10 Extending MySQL Shell                                                      |     |
| 10.1 Reporting with MySQL Shell                                               |     |
| 10.1.1 Creating MySQL Shell Reports                                           |     |
| 10.1.2 Registering MySQL Shell Reports                                        |     |
| 10.1.3 Persisting MySQL Shell Reports                                         |     |
| 10.1.4 Example MySQL Shell Report                                             |     |
| 10.1.5 Running MySQL Shell Reports                                            |     |
| 10.1.6 Built-in MySQL Shell Reports                                           |     |
| 10.12 Adding Extension Objects to MySQL Shell                                 |     |
|                                                                               |     |
| 10.2.1 Creating User-Defined MySQL Shell Global Objects                       |     |
| 10.2.2 Creating Extension Objects                                             |     |
| 10.2.3 Persisting Extension Objects                                           |     |
| 10.2.4 Example MySQL Shell Extension Objects                                  |     |
| 10.3 MySQL Shell Plugins                                                      |     |
| 10.3.1 Creating MySQL Shell Plugins                                           |     |
| 10.3.2 Creating Plugin Groups                                                 |     |
| 10.3.3 Example MySQL Shell Plugins                                            |     |
| 11 MySQL Shell Utilities                                                      |     |
| 11.1 Upgrade Checker Utility                                                  |     |
| 11.2 JSON Import Utility                                                      |     |
| 11.2.1 Running the Utility                                                    |     |
| 11.2.2 Importing JSON Documents With the Mysqlsh Command Interface            | 292 |
| 11.2.3 Importing ISON Documents With the import Command                       | 203 |

#### MySQL Shell 8.4

| 11.2.4 Conversions for Representations of BSON Data Types               | 294 |
|-------------------------------------------------------------------------|-----|
| 11.3 Table Export Utility                                               |     |
| 11.4 Parallel Table Import Utility                                      |     |
| 11.5 Instance Dump Utility, Schema Dump Utility, and Table Dump Utility | 310 |
| 11.6 Dump Loading Utility                                               | 332 |
| 11.7 Copy Instance, Schemas, and Tables                                 | 350 |
| 11.8 Diagnostics Utilities                                              | 363 |
| 11.8.1 collectDiagnostics Utility                                       | 363 |
| 11.8.2 collectHighLoadDiagnostics Utility                               | 366 |
| 11.8.3 collectSlowQueryDiagnostics Utility                              | 367 |
| 12 MySQL Shell Logging and Debug                                        | 371 |
| 12.1 Application Log                                                    | 372 |
| 12.2 Verbose Output                                                     | 373 |
| 12.3 System Logging for User SQL Statements                             | 374 |
| 12.4 MySQL Shell SQL Logging                                            | 375 |
| 13 Customizing MySQL Shell                                              | 377 |
| 13.1 Working With Startup Scripts                                       | 377 |
| 13.2 Adding Module Search Paths                                         |     |
| 13.2.1 Module Search Path Environment Variables                         | 379 |
| 13.2.2 Module Search Path Variable in Startup Scripts                   | 379 |
| 13.3 Customizing the Prompt                                             | 380 |
| 13.4 Configuring MySQL Shell Options                                    |     |
| A MySQL Shell Command Reference                                         | 389 |
| A.1 mysqlsh — The MySQL Shell                                           | 389 |

# Chapter 1 MySQL Shell Features

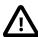

#### **Important**

MySQL Shell is updated frequently with fixes and new features. It is strongly recommended that you always use the most recent version available. The latest version of MySQL Shell can be used with any GA version of MySQL 8.0, or higher.

The following features are available in MySQL Shell.

# **Supported Languages**

MySQL Shell processes code written in JavaScript, Python and SQL. Any executed code is processed as one of these languages, based on the language that is currently active. There are also specific MySQL Shell commands, prefixed with \, which enable you to configure MySQL Shell regardless of the currently selected language. For more information see Section 3.1, "MySQL Shell Commands".

MySQL Shell uses Python 3, rather than Python 2.7. For platforms that include a system supported installation of Python 3, MySQL Shell uses the most recent version available, with a minimum supported version of Python 3.6. For platforms where Python 3 is not included or is not at the minimum supported version, MySQL Shell maintains code compatibility with Python 2.6 and Python 2.7, so if you require one of these older versions, you can build MySQL Shell from source using the appropriate Python version.

MySQL Shell bundles Python 3.10.8 for platforms where Python 3 is not included or is not at the minimum supported version.

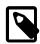

#### Note

This is true for all builds except Oracle Linux 7, which bundles Python 3.9.15

#### Interactive Code Execution

MySQL Shell provides an interactive code execution mode, where you type code at the MySQL Shell prompt and each entered statement is processed, with the result of the processing printed onscreen. Unicode text input is supported if the terminal in use supports it. Color terminals are supported.

Multiple-line code can be written using a command, enabling MySQL Shell to cache multiple lines and then execute them as a single statement. For more information see Multiple-line Support.

#### **Batch Code Execution**

In addition to the interactive execution of code, MySQL Shell can also take code from different sources and process it. This method of processing code in a noninteractive way is called *Batch Execution*.

As batch execution mode is intended for script processing of a single language, it is limited to having minimal non-formatted output and disabling the execution of commands. To avoid these limitations, use the --interactive command-line option, which tells MySQL Shell to execute the input as if it were an interactive session. In this mode the input is processed *line by line* just as if each line were typed in an interactive session. For more information see Section 5.6, "Batch Code Execution".

# **Supported APIs**

MySQL Shell includes the following APIs implemented in JavaScript and Python which you can use to develop code that interacts with MySQL.

- 1. AdminAPI enables you to administer MySQL instances, using them to create InnoDB Cluster, InnoDB ClusterSet, and InnoDB ReplicaSet deployments, and integrating MySQL Router.
  - InnoDB Cluster provides an integrated solution for high availability and scalability using InnoDB based MySQL databases. InnoDB Cluster is an alternative solution for using Group Replication, without requiring advanced MySQL expertise. See Chapter 7, MySQL InnoDB Cluster.
  - InnoDB ClusterSet provides disaster tolerance for Chapter 7, MySQL InnoDB Cluster
    deployments by linking a primary InnoDB Cluster with one or more replicas of itself in alternate
    locations. See Chapter 8, MySQL InnoDB ClusterSet.
  - InnoDB ReplicaSet enables you to administer a set of MySQL instances running asynchronous GTID-based replication. See Chapter 9, MySQL InnoDB ReplicaSet.

    AdminAPI also provides operations to configure users for MySQL Router, to make integration with InnoDB Cluster, InnoDB ClusterSet, and InnoDB ReplicaSet as simple as possible. For more information on AdminAPI, see Chapter 6, MySQL AdminAPI.
- X DevAPI enables developers to work with both relational and document data when MySQL Shell is connected to a MySQL server using the X Protocol. For more information, see Using MySQL as a Document Store. For documentation on the concepts and usage of X DevAPI, see X DevAPI User Guide.

# **X Protocol Support**

MySQL Shell is designed to provide an integrated command-line client for all MySQL products which support X Protocol. The development features of MySQL Shell are designed for sessions using the X Protocol. MySQL Shell can also connect to MySQL Servers that do not support the X Protocol using the classic MySQL protocol. A minimal set of features from the X DevAPI are available for sessions created using the classic MySQL protocol.

## **Extensions**

You can define extensions to the base functionality of MySQL Shell in the form of reports and extension objects. Reports and extension objects can be created using JavaScript or Python, and can be used regardless of the active MySQL Shell language. You can persist reports and extension objects in plugins that are loaded automatically when MySQL Shell starts. MySQL Shell has several built-in reports ready to use. See Chapter 10, Extending MySQL Shell for more information.

# **Utilities**

MySQL Shell includes the following utilities for working with MySQL:

- An upgrade checker utility to verify whether MySQL server instances are ready for upgrade. Use util.checkForServerUpgrade() to access the upgrade checker.
- A JSON import utility to import JSON documents to a MySQL Server collection or table. Use util.importJSON() to access the import utility.
- A parallel table import utility that splits up a single data file and uses multiple threads to load the chunks into a MySQL table.

See Chapter 11, MySQL Shell Utilities for more information.

# **API Command Line Integration**

MySQL Shell exposes much of its functionality using an API command syntax that enables you to easily integrate <code>mysqlsh</code> with other tools. For example you can create <code>bash</code> scripts which administer an InnoDB Cluster with this functionality. Use the <code>mysqlsh</code> <code>foptionsl -- shell object</code>

object\_method [method\_arguments] syntax to pass operations directly to MySQL Shell global objects, bypassing the REPL interface. See Section 5.8, "API Command Line Integration".

# **Output Formats**

MySQL Shell can return results in table, tabbed, or vertical format, or as JSON output. To help integrate MySQL Shell with external tools, you can activate JSON wrapping for all output when you start MySQL Shell from the command line. For more information see Section 5.7, "Output Formats".

# Logging and Debug

MySQL Shell can log information about the execution process at your chosen level of detail. Logging information can be sent to any combination of an application log file, an additional viewable destination, and the console. For more information see Chapter 12, MySQL Shell Logging and Debug.

### **Global Session**

In MySQL Shell, connections to MySQL Server instances are handled by a session object. When you make the first connection to a MySQL Server instance, which can be done either while starting MySQL Shell or afterwards, a MySQL Shell global object named session is created to represent this connection. This session is known as the global session because it can be used in all of the MySQL Shell execution modes. In SQL mode the global session is used for executing statements, and in JavaScript mode and Python mode it is available through an object named session. You can create further session objects using functions available in the mysql and mysql JavaScript and Python modules, and you can set one of these session objects as the session global object so you can use it in any mode. For more information, see Section 4.2, "MySQL Shell Sessions".

# Chapter 2 Installing MySQL Shell

## **Table of Contents**

| 2.1 | Installing | MySQL | Shell | on Microsoft Windows | 5 |
|-----|------------|-------|-------|----------------------|---|
| 2.2 | Installing | MySQL | Shell | on Linux             | 5 |
| 2.3 | Installing | MySQL | Shell | on macOS             | 7 |

This section describes how to download, install, and start MySQL Shell, which is an interactive JavaScript, Python, or SQL interface supporting development and administration for MySQL Server. MySQL Shell is a component that you can install separately.

MySQL Shell supports X Protocol and enables you to use X DevAPI in JavaScript or Python to develop applications that communicate with a MySQL Server functioning as a document store. For information about using MySQL as a document store, see Using MySQL as a Document Store.

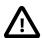

#### **Important**

For the Community and Commercial versions of MySQL Shell: Before installing MySQL Shell, make sure you have the Visual C++ Redistributable for Visual Studio 2015 (available at the Microsoft Download Center) installed on your Windows system.

## Requirements

MySQL Shell is available on Microsoft Windows, Linux, and macOS for 64-bit platforms.

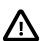

#### **Important**

It is recommended that you always use the most recent version available. The latest version of MySQL Shell can be used with any GA version of MySQL 8.0, or higher.

# 2.1 Installing MySQL Shell on Microsoft Windows

To install MySQL Shell on Microsoft Windows using the MSI Installer, do the following:

- Download the Windows (x86, 64-bit), MSI Installer package from http://dev.mysql.com/downloads/shell/.
- 2. When prompted, click Run.
- 3. Follow the steps in the Setup Wizard.

# 2.2 Installing MySQL Shell on Linux

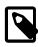

#### Note

Installation packages for MySQL Shell are available only for a limited number of Linux distributions, and only for 64-bit systems.

For supported Linux distributions, the easiest way to install MySQL Shell on Linux is to use the MySQL APT repository or MySQL Yum repository. For systems not using the MySQL repositories, MySQL Shell can also be downloaded and installed directly.

# Installing MySQL Shell with the MySQL APT Repository

For Linux distributions supported by the MySQL APT repository, follow one of the paths below:

- If you do not yet have the MySQL APT repository as a software repository on your system, do the following:
  - Follow the steps given in Adding the MySQL APT Repository, paying special attention to the following:
    - During the installation of the configuration package, when asked in the dialogue box to configure the repository, make sure you choose MySQL 8.4 as the release series you want.
    - Make sure you do not skip the step for updating package information for the MySQL APT repository:

```
sudo apt-get update
```

· Install MySQL Shell with this command:

```
sudo apt-get install mysql-shell
```

- If you already have the MySQL APT repository as a software repository on your system, do the following:
  - Update package information for the MySQL APT repository:

```
sudo apt-get update
```

• Update the MySQL APT repository configuration package with the following command:

```
sudo apt-get install mysql-apt-config
```

When asked in the dialogue box to configure the repository, make sure you choose MySQL 8.4 as the release series you want.

Install MySQL Shell with this command:

```
sudo apt-get install mysql-shell
```

# Installing MySQL Shell with the MySQL Yum Repository

For Linux distributions supported by the MySQL Yum repository, follow these steps to install MySQL Shell:

- Do one of the following:
  - If you already have the MySQL Yum repository as a software repository on your system and the repository was configured with the new release package mysq184-community-release.
  - If you already have the MySQL Yum repository as a software repository on your system but have configured the repository with the old release package mysql-community-release, it is easiest to install MySQL Shell by first reconfiguring the MySQL Yum repository with the new mysql84-community-release package. To do so, you need to remove your old release package first, with the following command:

```
sudo yum remove mysql-community-release
```

For dnf-enabled systems, do this instead:

```
sudo dnf erase mysql-community-release
```

Then, follow the steps given in Adding the MySQL Yum Repository to install the new release package, mysq184-community-release.

 If you do not yet have the MySQL Yum repository as a software repository on your system, follow the steps given in Adding the MySQL Yum Repository. · Install MySQL Shell with this command:

```
sudo yum install mysql-shell
```

For dnf-enabled systems, do this instead:

sudo dnf install mysql-shell

# Installing MySQL Shell from Direct Downloads from the MySQL Developer Zone

RPM, Debian, and source packages for installing MySQL Shell are also available for download at Download MySQL Shell.

# 2.3 Installing MySQL Shell on macOS

To install MySQL Shell on macOS, do the following:

- 1. Download the package from http://dev.mysql.com/downloads/shell/.
- 2. Double-click the downloaded DMG to mount it. Finder opens.
- 3. Double-click the .pkg file shown in the Finder window.
- 4. Follow the steps in the installation wizard.
- 5. When the installer finishes, eject the DMG. (It can be deleted.)

# Chapter 3 Using MySQL Shell Commands

# **Table of Contents**

This section describes the commands which configure MySQL Shell from the interactive code editor. The commands enable you to control the MySQL Shell regardless of the current language being used. For example you can get online help, connect to servers, change the current language being used, run reports, use utilities, and so on. These commands are sometimes similar to the MySQL Shell settings which can be configured using the mysqlsh command options, see Appendix A, MySQL Shell Command Reference.

# 3.1 MySQL Shell Commands

MySQL Shell provides commands which enable you to modify the execution environment of the code editor, for example to configure the active programming language or a MySQL Server connection. The following table lists the commands that are available regardless of the currently selected language. As commands need to be available independent of the *execution mode*, they start with an escape sequence, the \ character.

| Command     | Alias/Shortcut              | Description                                                                                                 |
|-------------|-----------------------------|----------------------------------------------------------------------------------------------------|
| \help       | \h or \?                    | Print help about MySQL Shell, or search the online help.                                                    |
| \quit       | \q or \exit                 | Exit MySQL Shell.                                                                                           |
|             |                             | In SQL mode, begin multiple-<br>line mode. Code is cached and<br>executed when an empty line is<br>entered. |
| \status     | \s                          | Show the current MySQL Shell status.                                                                        |
| \js         |                             | Switch execution mode to JavaScript.                                                                        |
| \by         |                             | Switch execution mode to Python.                                                                            |
| \sql        |                             | Switch execution mode to SQL.                                                                               |
| \connect    | \c                          | Connect to a MySQL instance.                                                                                |
| \reconnect  |                             | Reconnect to the same MySQL instance.                                                                       |
| \disconnect |                             | Disconnect the global session.                                                                              |
| \use        | \u                          | Specify the schema to use.                                                                                  |
| \source     | \. or source (no backslash) | Execute a script file using the active language.                                                            |
| \warnings   | \W                          | Show any warnings generated by a statement.                                                                 |
| \nowarnings | \w                          | Do not show any warnings generated by a statement.                                                          |
| \history    |                             | View and edit command line history.                                                                         |

9

| Command           | Alias/Shortcut | Description                                                                                                    |
|-------------------|----------------|----------------------------------------------------------------------------------------------------|
| \rehash           |                | Manually update the autocomplete name cache.                                                                                         |
| \option           |                | Query and change MySQL Shell configuration options.                                                                                  |
| \show             |                | Run the specified report using the provided options and arguments.                                                                   |
| \watch            |                | Run the specified report using the provided options and arguments, and refresh the results at regular intervals.                     |
| \edit             | \e             | Open a command in the default system editor then present it in MySQL Shell.                                                          |
| \pager            | \P             | Configure the pager which MySQL Shell uses to display text.                                                                          |
| \nopager          |                | Disable any pager which MySQL Shell was configured to use.                                                                           |
| \system           | \!             | Run the specified operating system command and display the results in MySQL Shell.                                                   |
| \query_attributes |                | Enables you to define query attributes for your SQL queries. The MySQL Shell functionality is identical to that of the MySQL client. |

# **Help Command**

The \help command can be used with or without a parameter. When used without a parameter a general help message is printed including information about the available MySQL Shell commands, global objects and main help categories.

When used with a parameter, the parameter is used to search the available help based on the mode which the MySQL Shell is currently running in. The parameter can be a word, a command, an API function, or part of an SQL statement. The following categories exist:

- AdminAPI details the dba global object and the AdminAPI, which enables you to work with InnoDB Cluster, InnoDB ClusterSet, and InnoDB ReplicaSet.
- X DevAPI details the mysqlx module as well as the capabilities of the X DevAPI, which enable you to work with MySQL as a Document Store
- Shell Commands provides details about the available built-in MySQL Shell commands.
- Shellapi contains information about the shell and util global objects, as well as the mysql module that enables executing SQL on MySQL Servers.
- SQL Syntax entry point to retrieve syntax help on SQL statements.

To search for help on a topic, for example an API function, use the function name as a *pattern*. You can use the wildcard characters? to match any single character and \* to match multiple characters in a search. The wildcard characters can be used one or more times in the pattern. The following namespaces can also be used when searching for help:

- dba for AdminAPI
- mysqlx for X DevAPI
- mysql for ShellAPI for classic MySQL protocol
- shell for other ShellAPI classes: Shell, Sys, Options
- commands for MySQL Shell commands
- cmdline for the mysqlsh command interface

For example to search for help on a topic, issue \help pattern and:

- use x devapi to search for help on the X DevAPI
- use \c to search for help on the MySQL Shell \connect command
- use getCluster or dba.getCluster to search for help on the AdminAPI dba.getCluster()
   operation
- use Table or mysqlx. Table to search for help on the X DevAPI Table class
- when MySQL Shell is running in JavaScript mode, use <code>isView</code>, <code>Table.isView</code> or <code>mysqlx.Table.isView</code> to search for help on the <code>isView</code> function of the <code>Table</code> object
- when MySQL Shell is running in Python mode, use is\_view, Table.is\_view or mysqlx.Table.is\_view to search for help on the isView function of the Table object
- when MySQL Shell is running in SQL mode, if a global session to a MySQL server exists SQL help is displayed. For an overview use sql syntax as the search pattern.

Depending on the search pattern provided, one or more results could be found. If only one help topic contains the search pattern in its title, that help topic is displayed. If multiple topic titles match the pattern but one is an exact match, that help topic is displayed, followed by a list of the other topics with pattern matches in their titles. If no exact match is identified, a list of topics with pattern matches in their titles is displayed. If a list of topics is returned, you can select a topic to view from the list by entering the command again with an extended search pattern that matches the title of the relevant topic.

# **Connect, Reconnect, and Disconnect Commands**

The \connect command is used to connect to a MySQL Server. See Section 4.3, "MySQL Shell Connections".

For example:

\connect root@localhost:3306

If a password is required you are prompted for it.

Use the --mysqlx (--mx) option to create a session using the X Protocol to connect to MySQL server instance. For example:

\connect --mysqlx root@localhost:33060

Use the --mysql (--mc) option to create a ClassicSession, enabling you to use classic MySQL protocol to issue SQL directly on a server. For example:

\connect --mysql root@localhost:3306

Use the --ssh option to create or reuse an SSH tunnel that provides an encrypted connection to the MySQL server instance. The use of AdminAPI commands is not supported over connections made

from MySQL Shell using SSH tunneling. Supply the URI for connection to the SSH server in the format [user@]hostname[:port], followed by the MySQL instance URI, for example:

\connect --ssh root@198.51.100.4:2222 root@localhost:3306

When you use the --ssh option, the port for connection to the MySQL server instance must be specified in the MySQL instance URI.

An SSH tunnel set up using the \connect command must use the default SSH configuration file and identity file. For instructions to set these and further information on SSH tunnel connections from MySQL Shell, see Section 4.3.6, "Using an SSH Tunnel". You can set up an SSH tunnel using the shell.connect() method or on the command line to get additional setup options. Once established, an SSH tunnel can be shared between connections to the same host from the same user connecting from the same instance, whatever setup method was originally used.

The \reconnect command is specified without any parameters or options. If the connection to the server is lost, you can use the \reconnect command, which makes MySQL Shell try several reconnection attempts for the session using the existing connection parameters. If those attempts are unsuccessful, you can make a fresh connection using the \connect command and specifying the connection parameters.

The \disconnect command, is also specified without any parameters or options. The command disconnects MySQL Shell's global session (the session represented by the session global object) from the currently connected MySQL server instance, so that you can close the connection but still continue to use MySQL Shell.

If the connection to the server is lost, you can use the \reconnect command, which makes MySQL Shell try several reconnection attempts for the session using the existing connection parameters. If those attempts are unsuccessful, you can make a fresh connection using the \connect command and specifying the connection parameters.

#### **Status Command**

The \status command displays information about the current global connection. This includes information about the server connected to, the character set in use, uptime, and so on.

#### **Source Command**

The \source command or its alias \. can be used in MySQL Shell's interactive mode to execute code from a script file at a given path. For example:

\source /tmp/mydata.sql

You can execute either SQL, JavaScript or Python code. The code in the file is executed using the active language, so to process SQL code the MySQL Shell must be in SQL mode.

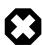

#### Warning

As the code is executed using the active language, executing a script in a different language than the currently selected execution mode language could lead to unexpected results.

For compatibility with the <code>mysql</code> client, in SQL mode only, you can execute code from a script file using the <code>source</code> command with no backslash and an optional SQL delimiter. <code>source</code> or the alias \. (which does not use an SQL delimiter) can be used both in MySQL Shell's interactive mode for SQL, to execute a script directly, and in a file of SQL code processed in batch mode, to execute a further script from within the file. So with MySQL Shell in SQL mode, you could now execute the script in the <code>/tmp/mydata.sql</code> file from either interactive mode or batch mode using any of these three commands:

source /tmp/mydata.sql; source /tmp/mydata.sql

```
\. /tmp/mydata.sql
```

The command \source /tmp/mydata.sql is also valid, but in interactive mode only.

In interactive mode, the \source, \. or source command itself is added to the MySQL Shell history, but the contents of the executed script file are not added to the history.

#### **Use Command**

The \use command enables you to choose which schema is active, for example:

```
\use schema_name
```

The \use command requires a global development session to be active. The \use command sets the current schema to the specified schema\_name and updates the db variable to the object that represents the selected schema.

# **History Command**

The \history command lists the commands you have issued previously in MySQL Shell. Issuing \history shows history entries in the order that they were issued with their history entry number, which can be used with the \history delete entry\_number command.

The \history command provides the following options:

- Use \history save to save the history manually.
- Use \history delete entrynumber to delete the individual history entry with the given number.
- Use \history delete firstnumber-lastnumber to delete history entries within the range of the given entry numbers. If lastnumber goes past the last found history entry number, history entries are deleted up to and including the last entry.
- Use \history delete number- to delete the history entries from number up to and including the last entry.
- Use \history delete -number to delete the specified number of history entries starting with the last entry and working back. For example, \history delete -10 deletes the last 10 history entries.
- Use \history clear to delete the entire history.

The history is not saved between sessions by default, so when you exit MySQL Shell the history of what you issued during the current session is lost. If you want to keep the history across sessions, enable the MySQL Shell history.autoSave option. For more information, see Section 5.5, "Code History".

#### **Rehash Command**

When you have disabled the autocomplete name cache feature, use the \rehash command to manually update the cache. For example, after you load a new schema by issuing the \use schema command, issue \rehash to update the autocomplete name cache. After this autocomplete is aware of the names used in the database, and you can autocomplete text such as table names and so on. See Section 5.3, "Code Autocompletion".

# **Option Command**

The \option command enables you to query and change MySQL Shell configuration options in all modes. You can use the \option command to list the configuration options that have been set and show how their value was last changed. You can also use it to set and unset options, either for

the session, or persistently in the MySQL Shell configuration file. For instructions and a list of the configuration options, see Section 13.4, "Configuring MySQL Shell Options".

# **Pager Commands**

You can configure MySQL Shell to use an external pager to read long onscreen output, such as the online help or the results of SQL queries. See Section 4.6, "Using a Pager".

#### **Show and Watch Commands**

The \show command runs the named report, which can be either a built-in MySQL Shell report or a user-defined report that has been registered with MySQL Shell. You can specify the standard options for the command, and any options or additional arguments that the report supports. The \watch command runs a report in the same way as the \show command, but then refreshes the results at regular intervals until you cancel the command using **Ctrl + C**. For instructions, see Section 10.1.5, "Running MySQL Shell Reports".

#### **Edit Command**

The \edit (\e) command opens a command in the default system editor for editing, then presents the edited command in MySQL Shell for execution. The command can also be invoked using the key combination **Ctrl-X Ctrl-E**. For details, see Section 5.4, "Editing Code".

# **System Command**

The \system (\!) command runs the operating system command that you specify as an argument to the command, then displays the output from the command in MySQL Shell. MySQL Shell returns an error if it was unable to execute the command. The output from the command is returned as given by the operating system, and is not processed by MySQL Shell's JSON wrapping function or by any external pager tool that you have specified to display output.

# query\_attributes Command

The query\_attribute command, and session.setQueryAttributes method, enable you to define query attributes for your SQL queries. The MySQL Shell functionality is identical to that of the MySQL client.

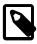

#### Note

Setting query attributes is only supported on the classic MySQL protocol. It is not supported for X protocol sessions.

For more information, see the following:

- · Query Attributes
- mysql\_bind\_param()
- mysql Client Commands

#### **Setting Query Attributes Example**

The following examples set the attributes att1 and att2 with the values val1 and val2 respectively:

• SQL

SQL> \query\_attributes att1 val1 att2 val2

JavaScript

```
JS> session.setQueryAttributes({att1:"val1",att2:"val2"})
```

• Python

```
PY> session.set_query_attributes({att1:"val1",att2:"val2"})
```

#### **Retrieving Query Attributes Example**

Attributes can be retrieved using the mysql\_query\_attribute\_string() function.

For example:

• SQL

JavaScript

# Chapter 4 Getting Started with MySQL Shell

## **Table of Contents**

| 4.1 Starting MySQL Shell                                            | 17 |
|---------------------------------------------------------------------|----|
| 4.2 MySQL Shell Sessions                                            | 17 |
| 4.2.1 Creating the Session Global Object While Starting MySQL Shell | 19 |
| 4.2.2 Creating the Session Global Object After Starting MySQL Shell | 20 |
| 4.2.3 Scripting Sessions in JavaScript and Python Mode              | 20 |
| 4.3 MySQL Shell Connections                                         |    |
| 4.3.1 Connecting using Individual Parameters                        | 24 |
| 4.3.2 Connecting using login-path and Options Files                 | 25 |
| 4.3.3 Connecting using Unix Sockets and Windows Named Pipes         | 26 |
| 4.3.4 Using Encrypted Connections                                   |    |
| 4.3.5 Using LDAP and Kerberos Authentication                        | 29 |
| 4.3.6 Using an SSH Tunnel                                           | 32 |
| 4.3.7 Using Compressed Connections                                  |    |
| 4.4 Pluggable Password Store                                        |    |
| 4.4.1 Pluggable Password Configuration Options                      |    |
| 4.4.2 Working with Credentials                                      |    |
| 4.5 MySQL Shell Global Objects                                      |    |
| 4.6 Using a Pager                                                   |    |
| 4.7 Cloud Service Configuration                                     |    |
| 4.7.1 Oracle Cloud Infrastructure Object Storage                    |    |
| 4.7.2 S3-compatible Storage                                         |    |
| 4.7.3 Azure Blob Storage                                            |    |
| 4.8 OCI Authentication Connection Options                           | 45 |

This section describes how to get started with MySQL Shell, explaining how to connect to a MySQL server instance, and how to choose a session type.

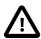

#### **Important**

It is recommended that you always use the most recent version available. The latest version of MySQL Shell can be used with any GA version of MySQL 8.0, or higher.

# 4.1 Starting MySQL Shell

When MySQL Shell is installed you have the mysqlsh command available. Open a terminal window (command prompt on Windows) and start MySQL Shell by issuing:

> mysqlsh

This opens MySQL Shell without connecting to a server, by default in SQL mode. You change mode using the  $\sql, \py$ , and  $\js$  commands.

# 4.2 MySQL Shell Sessions

In MySQL Shell, connections to MySQL Server instances are handled by a session object. The following types of session object are available:

 Session: Use this session object type for new application development to communicate with MySQL Server instances where X Protocol is available. X Protocol offers the best integration with MySQL Server. For X Protocol to be available, X Plugin must be installed and enabled on the MySQL Server instance, which it is by default from MySQL 8.0. X Plugin listens to the port specified by mysqlx\_port, which defaults to 33060, so specify this port with connections using a Session.

• ClassicSession: Use this session object type to interact with MySQL Server instances that do not have X Protocol available. This object is intended for running SQL against servers using classic MySQL protocol. The development API available for this kind of session is very limited. For example, there are none of the X DevAPI CRUD operations, no collection handling, and binding is not supported. For development, prefer Session objects whenever possible.

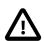

#### **Important**

ClassicSession is specific to MySQL Shell and cannot be used with other implementations of X DevAPI, such as MySQL Connectors.

When you make the first connection to a MySQL Server instance, which can be done either while starting MySQL Shell or afterwards, a MySQL Shell global object named session is created to represent this connection. This particular session object is global because once created, it can be used in all of the MySQL Shell execution modes: SQL mode, JavaScript mode, and Python mode. The connection it represents is therefore referred to as the global session. The variable session holds a reference to this session object, and can be used in MySQL Shell in JavaScript mode and Python mode to work with the connection.

The session global object can be either the Session type of session object or the ClassicSession type of session object, according to the protocol you select when making the connection to a MySQL Server instance. You can choose the protocol, and therefore the session object type, using a command option, or specify it as part of the connection data that you provide. To see information about the current global session, issue:

```
mysql-js []> session
<ClassicSession:user@example.com:3330>
```

When the global session is connected, this shows the session object type and the address of the MySQL Server instance to which the global session is connected.

If you choose a protocol explicitly or indicate it implicitly when making a connection, MySQL Shell tries to create the connection using that protocol, and returns an error if this fails. If your connection parameters do not indicate the protocol, MySQL Shell first tries to make the connection using X Protocol (returning the Session type of session object), and if this fails, tries to make the connection using classic MySQL protocol (returning the ClassicSession type of session object).

To verify the results of your connection attempt, use MySQL Shell's \status command or the shell.status() method. These display the connection protocol and other information about the connection represented by the session global object, or return "Not Connected" if the session global object is not connected to a MySQL server. For example:

```
mysql-js []> shell.status()
MySQL Shell version 8.1.0-commercial
Connection Id:
Current schema:
Current user:
                             root@localhost
SSL:
                              Cipher in use: TLS_AES_256_GCM_SHA384 TLSv1.3
Using delimiter:
Server version:
                             8.1.0-commercial MySQL Enterprise Server - Commercial
Protocol version:
                             Classic 10
Client library:
                             8.1.0
                              localhost via TCP/IP
Connection:
                             3306
TCP port:
Server characterset:
                             utf8mb4
Schema characterset:
                             utf8mb4
Client characterset:
                             11t f 8mb4
Conn. characterset:
                             utf8mb4
```

```
Result characterset: utf8mb4
Compression: Disabled
Uptime: 9 hours 42 min 5.0000 sec

Threads: 2 Questions: 61 Slow queries: 0 Opens: 176 Flush tables: 3 Open tables: 95 Queries per s
```

This section focuses on explaining the session objects that represent connections to MySQL Server instances, and the session global object. For full instructions and examples for each of the ways mentioned in this section to connect to MySQL Server instances, and the other options that are available for the connections, see Section 4.3, "MySQL Shell Connections".

# 4.2.1 Creating the Session Global Object While Starting MySQL Shell

When you start MySQL Shell from the command line, you can specify connection parameters using separate command options for each value, such as the user name, host, and port. For instructions and examples to start MySQL Shell and connect to a MySQL Server instance in this way, see Section 4.3.1, "Connecting using Individual Parameters". When you use this connection method, you can add one of these options to choose the type of session object to create at startup to be the session global object:

- --mysqlx (--mx) creates a Session object, which connects to the MySQL Server instance using X Protocol.
- --mysql (--mc) creates a ClassicSession object, which connects to the MySQL Server instance using classic MySQL protocol.

For example, this command starts MySQL Shell and establishes an X Protocol connection to a local MySQL Server instance listening at port 33060:

```
$> mysqlsh --mysqlx -u user -h localhost -P 33060
```

If you are starting MySQL Shell in SQL mode, the <code>--sqlx</code> and <code>--sqlc</code> options include a choice of session object type, so you can specify one of these instead to make MySQL Shell use X Protocol or classic MySQL protocol for the connection. For a reference for all the <code>mysqlsh</code> command line options, see Section A.1, "mysqlsh — The MySQL Shell".

As an alternative to specifying the connection parameters using individual options, you can specify them using a URI-like connection string. You can pass in this string when you start MySQL Shell from the command line, with or without using the optional —uri command option. When you use this connection method, you can include the scheme element at the start of the URI-like connection string to select the type of session object to create. mysqlx creates a Session object using X Protocol, or mysql creates a ClassicSession object using classic MySQL protocol. For example, either of these commands uses a URI-like connection string to start MySQL Shell and create a classic MySQL protocol connection to a local MySQL Server instance listening at port 3306:

```
$> mysqlsh --uri mysql://user@localhost:3306
$> mysqlsh mysql://user@localhost:3306
```

You can also specify the connection protocol as an option rather than as part of the URI-like connection string, for example:

```
$> mysqlsh --mysql --uri user@localhost:3306
```

For instructions and examples to connect to a MySQL Server instance in this way, see Connecting to the Server Using URI-Like Strings or Key-Value Pairs.

You may omit the connection protocol and let MySQL Shell automatically detect it based on your other connection parameters. For example, if you specify port 33060 and there is no option stating the connection protocol, MySQL Shell attempts to make the connection using X Protocol. If your connection parameters do not indicate the protocol, MySQL Shell first tries to make the connection using X Protocol, and if this fails, tries to make the connection using classic MySQL protocol.

# 4.2.2 Creating the Session Global Object After Starting MySQL Shell

If you started MySQL Shell without connecting to a MySQL Server instance, you can use MySQL Shell's \connect command or the shell.connect() method to initiate a connection and create the session global object. Alternatively, the shell.getSession() method returns the session global object.

MySQL Shell's \connect command is used with a URI-like connection string, as described above and in Connecting to the Server Using URI-Like Strings or Key-Value Pairs. You can include the scheme element at the start of the URI-like connection string to select the type of session object to create, for example:

```
mysql-js> \connect mysqlx://user@localhost:33060
```

Alternatively, you can omit the scheme element and use the command's --mysqlx (--mx) option to create a Session object using X Protocol, or --mysql (--mc) to create a ClassicSession object using classic MySQL protocol. For example:

```
mysql-js> \connect --mysqlx user@localhost:33060
```

The shell.connect() method can be used in MySQL Shell as an alternative to the \connect command to create the session global object. This connection method can use a URI-like connection string, with the selected protocol specified as the scheme element. For example:

```
mysql-js> shell.connect('mysqlx://user@localhost:33060')
```

With the shell.connect() method, you can also specify the connection parameters using key-value pairs, supplied as a JSON object in JavaScript or as a dictionary in Python. The selected protocol (mysqlx or mysql) is specified as the value for the scheme key. For example:

```
mysql-js> shell.connect( {scheme:'mysqlx', user:'user', host:'localhost', port:33060} )
```

For instructions and examples to connect to a MySQL Server instance in these ways, see Connecting to the Server Using URI-Like Strings or Key-Value Pairs.

You may omit the connection protocol and let MySQL Shell automatically detect it based on your other connection parameters, such as specifying the default port for the protocol. To verify the protocol that was used for a connection, use MySQL Shell's \status command or the shell.status() method.

If you use the \connect command or the shell.connect() method to create a new connection when the session global object already exists (either created during startup or afterwards), MySQL Shell closes the existing connection represented by the session global object. This is the case even if you assign the new session object created by the shell.connect() method to a different variable. The value of the session global object (referenced by the session variable) is still updated with the new connection details. If you want to have multiple concurrent connections available, create these using the alternative functions described in Section 4.2.3, "Scripting Sessions in JavaScript and Python Mode".

# 4.2.3 Scripting Sessions in JavaScript and Python Mode

You can use functions available in JavaScript and Python mode to create multiple session objects of your chosen types and assign them to variables. These session objects let you establish and manage concurrent connections to work with multiple MySQL Server instances, or with the same instance in multiple ways, from a single MySQL Shell instance.

Functions to create session objects are available in the <code>mysqlx</code> and <code>mysql</code> JavaScript and Python modules. These modules must be imported before use, which is done automatically when MySQL Shell is used in interactive mode. The function <code>mysqlx.getSession()</code> opens an X

Protocol connection to a MySQL Server instance using the specified connection data, and returns a Session object to represent the connection. The functions mysql.getClassicSession() and mysql.getSession() open a classic MySQL protocol connection to a MySQL Server instance using the specified connection data, and return a ClassicSession object to represent the connection. With these functions, the connection protocol that MySQL Shell uses is built into the function rather than being selected using a separate option, so you must choose the appropriate function to match the correct protocol for the port.

MySQL Shell provides the <code>openSession()</code> method in the <code>shell</code> global object, which can be used in either JavaScript or Python mode. <code>shell.openSession()</code> works with both X Protocol and classic MySQL protocol. You specify the connection protocol as part of the connection data, or let MySQL Shell automatically detect it based on your other connection parameters (such as the default port number for the protocol).

The connection data for all these functions can be specified as a URI-like connection string, or as a dictionary of key-value pairs. You can access the returned session object using the variable to which you assign it. This example shows how to open a classic MySQL protocol connection using the <code>mysql.getClassicSession()</code> function, which returns a <code>ClassicSession</code> object to represent the connection:

```
mysql-js> var s1 = mysql.getClassicSession('user@localhost:3306', 'password');
mysql-js> s1
<ClassicSession:user@localhost:3306>
```

This example shows how to use shell.openSession() in Python mode to open an X Protocol connection with compression required for the connection. A Session object is returned:

```
mysql-py> s2 = shell.open_session('mysqlx://user@localhost:33060?compression=required', 'password')
mysql-py> s2
<Session:user@localhost:33060>
```

Session objects that you create in JavaScript mode using these functions can only be used in JavaScript mode, and the same happens if the session object is created in Python mode. You cannot create multiple session objects in SQL mode. Although you can only reference session objects using their assigned variables in the mode where you created them, you can use the shell.setSession() method in any mode to set as the session global object a session object that you have created and assigned to a variable. For example:

```
mysql-js> var s3 = mysqlx.getSession('user@localhost:33060', 'password');
mysql-js> s3
<Session:user@localhost:33060>
mysql-js> shell.setSession(s3);
<Session:user@localhost:33060>
mysql-js> session
<Session:user@localhost:33060>
mysql-js> shell.status();
shell.status()
MySOL Shell version 8.1.0-commercial
Connection Id:
Current schema:
Current user:
                              root@localhost
                              Cipher in use: TLS_AES_256_GCM_SHA384 TLSv1.3
SSL:
Using delimiter:
Server version:
                              8.1.0-commercial MySQL Enterprise Server - Commercial
Protocol version:
                              Classic 10
Client library:
                              8.1.0
                              localhost via TCP/IP
Connection:
                              3306
TCP port:
Server characterset:
                              utf8mb4
Schema characterset:
                              utf8mb4
Client characterset:
                              utf8mb4
Conn. characterset:
                              utf8mb4
Result characterset:
                              utf8mb4
                              Disabled
Compression:
```

```
Uptime: 9 hours 42 min 5.0000 sec

Threads: 2 Questions: 61 Slow queries: 0 Opens: 176 Flush tables: 3 Open tables: 95 Queries per secon
```

The session object s3 is now available using the session global object, so the X Protocol connection it represents can be accessed from any of MySQL Shell's modes: SQL mode, JavaScript mode, and Python mode. Details of this connection can also now be displayed using the shell.status() method, which only displays the details for the connection represented by the session global object. If the MySQL Shell instance has one or more open connections but none of them are set as the session global object, the shell.status() method returns "Not Connected".

A session object that you set using <code>shell.setSession()</code> replaces any existing session object that was set as the <code>session</code> global object. If the replaced session object was originally created and assigned to a variable using one of the <code>mysqlx</code> or <code>mysql</code> functions or <code>shell.openSession()</code>, it still exists and its connection remains open. You can continue to use this connection in the <code>MySQL</code> Shell mode where it was originally created, and you can make it into the <code>session</code> global object again at any time using <code>shell.setSession()</code>. If the replaced session object was created with the <code>shell.connect()</code> method and assigned to a variable, the same is true. If the replaced session object was created while starting <code>MySQL</code> Shell, or using the <code>\connect</code> command, or using the <code>shell.connect()</code> method but without assigning it to a variable, its connection is closed, and you must recreate the session object if you want to use it again.

# 4.3 MySQL Shell Connections

MySQL Shell can connect to MySQL Server using both X Protocol and classic MySQL protocol. You can specify the MySQL server instance to which MySQL Shell connects globally in the following ways:

- When you start MySQL Shell, using the command parameters. See Section 4.3.1, "Connecting using Individual Parameters".
- When MySQL Shell is running, using the \connect instance command. See Section 3.1, "MySQL Shell Commands".
- When running in Python or JavaScript mode, using the shell.connect() method.

These methods of connecting to a MySQL server instance create the global session, which is a connection that can be used in all of the MySQL Shell execution modes: SQL mode, JavaScript mode, and Python mode. A MySQL Shell global object named session represents this connection, and the variable session holds a reference to it. You can also create multiple additional session objects that represent other connections to MySQL server instances, by using the shell.openSession(), mysqlx.getSession(), mysqlx.getSession(), or mysql.getClassicSession() function. These connections can be used in the modes where you created them, and one of them at a time can be assigned as MySQL Shell's global session so it can be used in all modes. For an explanation of session objects, how to operate on the global session, and how to create and manage multiple connections from a MySQL Shell instance, see Section 4.2, "MySQL Shell Sessions".

All these different ways of connecting to a MySQL server instance support specifying the connection as follows:

- Parameters specified with a URI-like string use a syntax such as myuser@example.com:3306/main-schema. For the full syntax, see Connecting Using URI-Like Connection Strings.
- Parameters specified with key-value pairs use a syntax such as {user:'myuser', host:'example.com', port:3306, schema:'main-schema'}. These key-value pairs are supplied in language-natural constructs for the implementation. For example, you can supply connection parameters using key-value pairs as a JSON object in JavaScript, or as a dictionary in Python. For the full syntax, see Connecting Using Key-Value Pairs.

See Connecting to the Server Using URI-Like Strings or Key-Value Pairs for more information.

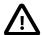

#### **Important**

Regardless of how you choose to connect it is important to understand how passwords are handled by MySQL Shell. By default connections are assumed to require a password. The password (which has a maximum length of 128 characters) is requested at the login prompt, and can be stored using Section 4.4, "Pluggable Password Store". If the user specified has a passwordless account, which is insecure and not recommended, or if socket peer-credential authentication is in use (for example when using Unix socket connections), you must explicitly specify that no password is provided and the password prompt is not required. To do this, use one of the following methods:

- If you are connecting using a URI-like connection string, place a : after the user in the string but do not specify a password after it.
- If you are connecting using key-value pairs, provide an empty string using ' ' after the password key.
- If you are connecting using individual parameters, either specify the --no-password option, or specify the --password= option with an empty value.

If you do not specify parameters for a connection the following defaults are used:

- user defaults to the current system user name.
- host defaults to localhost.
- port defaults to the X Plugin port 33060 when using an X Protocol connection, and port 3306 when using a classic MySQL protocol connection.

To configure the connection timeout use the connect-timeout connection parameter. The value of connect-timeout must be a non-negative integer that defines a time frame in milliseconds. The timeout default value is 10000 milliseconds, or 10 seconds. For example:

```
// Decrease the timeout to 2 seconds.
mysql-js> \connect user@example.com?connect-timeout=2000
// Increase the timeout to 20 seconds
mysql-js> \connect user@example.com?connect-timeout=20000
```

To disable the timeout set the value of connect-timeout to 0, meaning that the client waits until the underlying socket times out, which is platform dependent.

Certain operations that open many connections to servers can take a long time to execute when one or more servers are unreachable, for example, the shell.connect() command. The connection timeout may not provide enough time for a response.

You can use the MySQL Shell configuration option connectTimeout to set the default connection timeout for any session not using AdminAPI.

Instead of a TCP connection, you can connect using a Unix socket file or a Windows named pipe. For instructions, see Section 4.3.3, "Connecting using Unix Sockets and Windows Named Pipes".

If the MySQL server instance supports encrypted connections, you can enable and configure the connection to use encryption. For instructions, see Section 4.3.4, "Using Encrypted Connections".

The use of LDAP and Kerberos authentication is supported for classic MySQL protocol connections. For instructions to use these, see Section 4.3.5, "Using LDAP and Kerberos Authentication".

MySQL Shell supports SSH tunneling to connect to MySQL server instances. For instructions, see Section 4.3.6, "Using an SSH Tunnel".

You can also request that the connection uses compression for all data sent between the MySQL Shell and the MySQL server instance. For instructions, see Section 4.3.7, "Using Compressed Connections".

If the connection to the server is lost, you can use the \reconnect command, which makes MySQL Shell try several reconnection attempts for the current global session using the existing connection parameters. The \reconnect command is specified without any parameters or options. If those attempts are unsuccessful, you can make a fresh connection using the \connect command and specifying the connection parameters.

## 4.3.1 Connecting using Individual Parameters

In addition to specifying connection parameters using a connection string, it is also possible to define the connection data when starting MySQL Shell using separate command parameters for each value. For a full reference of MySQL Shell command options see Section A.1, "mysqlsh — The MySQL Shell".

Use the following connection related parameters:

```
• --user (-u) value
```

```
• --host (-h) value
```

- --port (-P) value
- --schema or --database (-D) value
- --socket (-S)

The command options behave similarly to the options used with the mysql client described at Connecting to the MySQL Server Using Command Options.

Use the following command options to control whether and how a password is provided for the connection:

• --password=password (-ppassword) with a value supplies a password (up to 128 characters) to be used for the connection. With the long form --password=, you must use an equal sign and not a space between the option and its value. With the short form -p, there must be no space between the option and its value. If a space is used in either case, the value is not interpreted as a password and might be interpreted as another connection parameter.

Specifying a password on the command line should be considered insecure. See End-User Guidelines for Password Security. You can use an option file to avoid giving the password on the command line.

- --password with no value and no equal sign, or -p without a value, requests the password prompt.
- --no-password, or --password= with an empty value, specifies that the user is connecting
  without a password. When connecting to the server, if the user has a passwordless account, which is
  insecure and not recommended, or if socket peer-credential authentication is in use (for Unix socket
  connections), you must use one of these methods to explicitly specify that no password is provided
  and the password prompt is not required.
- --password1, --password2, and --password3, are the passwords for accounts that require multifactor authentication. You can supply up to three passwords. The options work in the same way as the --password option, and --password1 is treated as equivalent to that option.

When parameters are specified in multiple ways, for example using both the --uri option and specifying individual parameters such as --user, the following rules apply:

- If an argument is specified more than once the value of the last appearance is used.
- If both individual connection arguments and --uri are specified, the value of --uri is taken as the
  base and the values of the individual arguments override the specific component from the base URIlike string.

For example to override *user* from the URI-like string:

```
$> mysqlsh --uri user@localhost:33065 --user otheruser
```

Connections from MySQL Shell to a server can be encrypted, and can be compressed, if you request these features and the server supports them. For instructions to establish an encrypted connection, see Section 4.3.4, "Using Encrypted Connections". For instructions to establish a compressed connection, see Section 4.3.7, "Using Compressed Connections".

The following examples show how to use command parameters to specify connections. Attempt to establish an X Protocol connection with a specified user at port 33065:

```
$> mysqlsh --mysqlx -u user -h localhost -P 33065
```

Attempt to establish a classic MySQL protocol connection with a specified user, requesting compression for the connection:

```
$> mysqlsh --mysql -u user -h localhost -C
```

## 4.3.2 Connecting using login-path and Options Files

MySQL login paths and option files are supported. The following MySQL command line options are supported at the start of the command line:

- --print-defaults
- --no-defaults
- --defaults-file
- --defaults-extra-file
- --defaults-group-suffix
- --login-path

MySQL Shell reads a section in the MySQL configuration file, [mysqlsh], which contains the MySQL Shell command line options.

MySQL Shell also reads the [client] section of the MySQL configuration file.

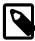

#### Note

Some [client] options are not supported by MySQL Shell, such as local-infile, and some options have the same name in both, but take different values, such as the [client] option --compress and the [mysqlsh] option compress=value.

MySQL Shell returns a specific error for such options, specifying the name of the option and the error.

For information on option file locations, order of precedence on Windows and Linux platforms, and option syntax, see Using Option Files. For information on login-path, see --login-path.

For example, if you define the following in your options file, c:\my.ini for example:

```
[mysqlsh]
sql
[client]
host=localhost
```

```
user=user1
port=3306
database=sakila
```

These options set the following:

- sql: the default MySQL Shell mode, SQL.
- host=localhost: defines the host as localhost.
- user=user1: defines the user as user1.
- port=3306: defines the connection port as 3306.
- database=sakila: defines the default schema as sakila.

Run mysglsh without any connection string:

```
> mysqlsh

MySQL Shell 8.0.32-commercial

Copyright (c) 2016, 2022, Oracle and/or its affiliates.
Oracle is a registered trademark of Oracle Corporation and/or its affiliates.
Other names may be trademarks of their respective owners.

Type '\help' or '\?' for help; '\quit' to exit.
Creating a Classic session to 'root@localhost:3306/sakila'
Fetching global names, object names from `sakila` for auto-completion... Press ^C to stop.
Your MySQL connection id is 93
Server version: 8.0.31-commercial MySQL Enterprise Server - Commercial
Default schema set to `sakila`.
localhost:3306 ssl sakila SQL >
```

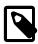

#### Note

Options defined on the command line override all other values.

The order of precedence for MySQL Shell:

- Command line arguments
- · Login path
- · Option files
- · Persisted Shell options

# 4.3.3 Connecting using Unix Sockets and Windows Named Pipes

On Unix, MySQL Shell connections default to using Unix sockets when the following conditions are met:

- · A TCP port is not specified.
- A host name is not specified or it is equal to localhost.
- The --socket or -S option is specified, with or without a path to a socket file.

If you specify --socket with no value and no equal sign, or -S without a value, the default Unix socket file for the protocol is used. If you specify a path to an alternative Unix socket file, that socket file is used.

If a host name is specified but it is not localhost, a TCP connection is established instead. In this case, if a TCP port is not specified the default value of 3306 is used.

On Windows, for MySQL Shell connections using classic MySQL protocol, if you specify the host name as a period (.), MySQL Shell connects using a named pipe.

- If you are connecting using a URI-like connection string, specify user@.
- If you are connecting using key-value pairs, specify { "host": "."}
- If you are connecting using individual parameters, specify --host=. or -h .

By default, the pipe name MySQL is used. You can specify an alternative named pipe using the --socket option or as part of the URI-like connection string.

In URI-like strings, the path to a Unix socket file or Windows named pipe must be encoded, using either percent encoding or by surrounding the path with parentheses. Parentheses eliminate the need to percent encode characters such as the / directory separator character. If the path to a Unix socket file is included in a URI-like string as part of the query string, the leading slash must be percent encoded, but if it replaces the host name, the leading slash must not be percent encoded, as shown in the following examples:

```
mysql-js> \connect user@localhost?socket=%2Ftmp%2Fmysql.sock
mysql-js> \connect user@localhost?socket=(/tmp/mysql.sock)
mysql-js> \connect user@/tmp%2Fmysql.sock
mysql-js> \connect user@(/tmp/mysql.sock)
```

On Windows only, the named pipe must be prepended with the characters \\.\ as well as being either encoded using percent encoding or surrounded with parentheses, as shown in the following examples:

```
(\\.\named:pipe)
\\.\named%3Apipe
```

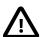

#### **Important**

On Windows, if one or more MySQL Shell sessions are connected to a MySQL Server instance using a named pipe and you need to shut down the server, you must first close the MySQL Shell sessions. Sessions that are still connected in this way can cause the server to hang during the shutdown procedure. If this does happen, exit MySQL Shell and the server will continue with the shutdown procedure.

For more information on connecting with Unix socket files and Windows named pipes, see Connecting to the MySQL Server Using Command Options and Connecting to the Server Using URI-Like Strings or Key-Value Pairs.

# 4.3.4 Using Encrypted Connections

Using encrypted connections is possible when connecting to a TLS (sometimes referred to as SSL) enabled MySQL server. Much of the configuration of MySQL Shell is based on the options used by MySQL server, see Using Encrypted Connections for more information.

To configure an encrypted connection at startup of MySQL Shell, use the following command options:

- --ssl-mode: This option specifies the desired security state of the connection to the server.
- --ssl-ca=file\_name: The path to a file in PEM format that contains a list of trusted SSL Certificate Authorities.
- --ssl-capath=dir\_name: The path to a directory that contains trusted SSL Certificate Authority certificates in PEM format.

- --ssl-cert=file\_name: The name of the SSL certificate file in PEM format to use for establishing an encrypted connection.
- --ssl-cipher=name: The name of the SSL cipher to use for establishing an encrypted connection.
- --ssl-key=file\_name: The name of the SSL key file in PEM format to use for establishing an encrypted connection.
- --ssl-crl=name: The path to a file containing certificate revocation lists in PEM format.
- --ssl-crlpath=dir\_name: The path to a directory that contains files containing certificate revocation lists in PEM format.
- --tls-ciphersuites=suites: The TLS cipher suites permitted for encrypted connections, specified as a colon separated list of TLS cipher suite names. For example --tls-ciphersuites=TLS\_DHE\_PSK\_WITH\_AES\_128\_GCM\_SHA256:TLS\_CHACHA20\_POLY1305\_SHA256.
- --tls-version=version: The TLS protocols permitted for encrypted connections, specified as a comma separated list. For example --tls-version=TLSv1.2,TLSv1.3.

From MySQL 8.0.28, the TLSv1 and TLSv1.1 protocols are not supported by MySQL Server, and MySQL Shell cannot make a TLS/SSL connection with the protocol set to TLSv1 or TLSv1.1. If you attempt to make a connection using TLS/SSL from any version of MySQL Shell to a MySQL Server instance at 8.0.28 or above, and you specify the TLSv1 or TLSv1.1 protocol using the--tls-version option, you will see the following results:

- For TCP connections, the connection fails, and an error is returned to MySQL Shell.
- For socket connections, if --ssl-mode is set to REQUIRED, the connection fails. If --ssl-mode is not set to REQUIRED, the connection is made but with TLS/SSL disabled.

The TLSv1 and TLSv1.1 protocols were deprecated from MySQL 8.0.26. For background, refer to the IETF memo Deprecating TLSv1.0 and TLSv1.1. Make connections between MySQL Shell and MySQL Server using the more-secure TLSv1.2 and TLSv1.3 protocols. TLSv1.3 requires that both the MySQL server and the client application be compiled with OpenSSL 1.1.1 or higher. For more information on the support for TLS protocol versions in MySQL Server releases, see Removal of Support for the TLSv1 and TLSv1.1 Protocols.

Alternatively, the SSL options can be encoded as part of a URI-like connection string as part of the query element. The available SSL options are the same as those listed above, but written without the preceding hyphens. For example, ssl-ca is the equivalent of --ssl-ca.

Paths specified in a URI-like string must be percent encoded, for example:

```
ssluser@127.0.0.1?ssl-ca%3D%2Froot%2Fclientcert%2Fca-cert.pem%26ssl-cert%3D%2Fro\
ot%2Fclientcert%2Fclient-cert.pem%26ssl-key%3D%2Froot%2Fclientcert%2Fclient-key
.pem
```

See Connecting to the Server Using URI-Like Strings or Key-Value Pairs for more information.

To establish an encrypted connection for a scripting session in JavaScript or Python mode, set the SSL information in the connectionData dictionary. For example:

Sessions created using mysqlx.getSession(), mysql.getSession(), or mysql.getClassicSession() use ssl-mode=REOUIRED as the default if no ssl-mode is

provided, and neither ssl-ca nor ssl-capath is provided. If no ssl-mode is provided and any of ssl-ca or ssl-capath is provided, created sessions default to ssl-mode=VERIFY\_CA.

See Connecting Using Key-Value Pairs for more information.

## 4.3.5 Using LDAP and Kerberos Authentication

MySQL Enterprise Edition supports authentication methods that enable MySQL Server to use LDAP (Lightweight Directory Access Protocol), LDAP with Kerberos, or native Kerberos to authenticate MySQL users. MySQL Shell supports both LDAP and Kerberos authentication for classic MySQL protocol connections. This functionality is not supported for X Protocol connections.

The sections that follow describe how to enable connections to MySQL server using LDAP and Kerberos authentication. It is assumed that the server is running with the server-side plugin enabled and that the client-side plugin is available on the client host.

- Simple LDAP Authentication
- SASL-Based LDAP Authentication
- GSSAPI/Kerberos Authentication Through LDAP SASL
- · Kerberos Authentication

#### **Simple LDAP Authentication**

MySQL and LDAP work together to fetch user, credential, and group information. For an overview of the simple LDAP authentication process, see How LDAP Authentication of MySQL Users Works. To use simple LDAP authentication with MySQL Shell, the following conditions must be satisfied:

 A user account must be created on the MySQL server that is set up to communicate with the LDAP server. The MySQL user must be identified with the authentication\_ldap\_simple server-side plugin and optionally the LDAP user distinguished name (DN). For example:

```
CREATE USER 'admin'@'localhost'

IDENTIFIED WITH authentication_ldap_simple

BY 'uid=admin,ou=People,dc=my-domain,dc=com';
```

The BY clause in this example indicates which LDAP entry the MySQL account authenticates against. Specific attributes of the DN may vary depending on the LDAP server.

- MySQL Shell uses the client-side mysql\_clear\_password plugin, which sends the password
  to the server as cleartext. No password hashing or encryption is used, so a secure connection
  (using SSL or sockets) between the MySQL Shell and server is required. For more information, see
  Section 4.3.4, "Using Encrypted Connections" or Section 4.3.3, "Connecting using Unix Sockets and
  Windows Named Pipes".
- To minimize the security risk, the mysql\_clear\_password plugin must be enabled explicitly by setting the value of the --auth-method command-line option to clear\_text\_password on a secure connection. For example, the following command permits you to establish a global session for the user created in the previous example:

```
$> mysqlsh admin@localhost:3308 --auth-method=clear_text_password
Please provide the password for 'admin@localhost:3308': admin_password (admin LDAP password)
```

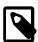

#### Note

You can also set the environment variable,

LIBMYSQL\_ENABLE\_CLEARTEXT\_PLUGIN, and enable the

mysql\_clear\_password plugin for all client connections. However, this

method is inherently insecure and is not recommended for any scenario

other than testing. For more information, see Client-Side Cleartext Pluggable Authentication.

#### **SASL-Based LDAP Authentication**

MySQL Server is able to accept connections from users defined outside the MySQL grant tables in LDAP directories. The client-side and server-side SASL LDAP plugins use SASL messages for secure transmission of credentials within the LDAP protocol (see Using LDAP Pluggable Authentication).

For SASL-based authentication, the MySQL user must be identified with the authentication\_ldap\_sasl server-side plugin and optionally an LDAP entry the MySQL account authenticates against. For example:

```
CREATE USER 'sammy'@'localhost'
IDENTIFIED WITH authentication_ldap_sasl
BY 'uid=sammy_ldap,ou=People,dc=my-domain,dc=com';
```

The authentication\_ldap\_sasl\_client client-side plugin ships with the MySQL Server packages rather than being built into the libmysqlclient client library. MySQL Shell provides the persistent connection option shell.options.mysqlPluginDir that enables you to define where the required plugin is located. Alternatively, you can override the persistent setting by specifying a path with the non-persistent command-line option --mysql-plugin-dir. For example, the following command permits you to establish a global session on a Linux host for the user created in the previous example:

```
$> mysqlsh sammy@localhost:3308 --mysql-plugin-dir="/usr/local/mysql/lib/plugin"
Please provide the password for 'sammy@localhost:3308': sammy_password (sammy_ldap LDAP password)
```

For additional usage examples, see LDAP Authentication with Proxying and LDAP Authentication Group Preference and Mapping Specification.

#### GSSAPI/Kerberos Authentication Through LDAP SASL

MySQL Shell also supports Kerberos authentication through LDAP SASL. Using the Generic Security Service Application Program Interface (GSSAPI) security abstraction interface, a connection of this type authenticates to Kerberos to obtain service credentials, then uses those credentials in turn to enable secure access to other services. GSSAPI/Kerberos is supported as an LDAP authentication method for MySQL servers and MySQL Shell on Linux only.

A GSSAPI library and Kerberos services must be available to MySQL Server for the connection to succeed. See The GSSAPI/Kerberos Authentication Method for server-side configuration information.

The following general example creates proxy user named <code>lucy@MYSQL.LOCAL</code> that assumes the privileges of the proxied user named <code>proxied\_krb\_usr</code>. It presumes the realm domain <code>MYSQL.LOCAL</code> is configured in the <code>/etc/krb5.conf</code> Kerberos configuration file.

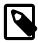

#### Note

The user part of the account name includes the principal domain, so 'lucy@MYSQL.LOCAL' is quoted as a single value for LDAP Kerberos authentication.

```
CREATE USER 'lucy@MYSQL.LOCAL'

IDENTIFIED WITH authentication_ldap_sasl

BY '#krb_grp=proxied_krb_user';

CREATE USER 'proxied_krb_user';

GRANT ALL PRIVILEGES ON my_db.* TO 'proxied_krb_user';

GRANT PROXY on 'proxied_krb_user' TO 'lucy@MYSQL.LOCAL';
```

The following command permits you to establish a global session on a Linux host for the user created in the previous example. You must specify the location of the server's plugin directory, either as the

persistent shell.options.mysqlPluginDir connection option or as a non-persistent command option, for example:

```
$> mysqlsh lucy%40MYSQL.LOCAL:password@localhost:3308/my_db
--mysql-plugin-dir="/usr/local/mysql/lib/plugin"
```

In this example, percent encoding (%40) replaces the reserved @ character in the principal name and <code>password</code> is the value set for the MySQL Server variable <code>authentication\_ldap\_sasl\_bind\_root\_pwd</code>. For the list of server variables related to Kerberos authentication through LDAP SASL, see Configure the Server-Side SASL LDAP Authentication Plugin for GSSAPI/Kerberos.

Prior to invoking MySQL Shell, you can obtain and cache a ticket-granting ticket from the key distribution center independently of MySQL. In this case, invoke MySQL Shell without specifying a user-name or password option:

```
$> mysqlsh localhost:3308/my_db --auth-method=authentication_ldap_sasl_client
--mysql-plugin-dir="/usr/local/mysql/lib/plugin"
```

Specifying the --auth-method=authentication\_ldap\_sasl\_client option is mandatory when user credentials are omitted.

## **Kerberos Authentication**

MySQL Shell is capable of establishing connections for accounts that use the <a href="https://doi.org/nc.nc/authentication\_kerberos">authentication\_kerberos</a> server-side authentication plugin, provided that the correct Kerberos tickets are available or can be obtained from Kerberos. As of MySQL Enterprise Edition 8.0.27, that capability is available on hosts running Linux and Windows (version 8.0.26 supports Linux only). For detailed setup information, see Kerberos Pluggable Authentication.

Kerberos authentication can combine the user name (for example, lucy) and the realm domain specified in the user account (for example, MYSQL.LOCAL) to construct the user principal name (UPN), such as lucy@MYSQL.LOCAL. To create a MySQL account that corresponds to the UPN lucy@MYSQL.LOCAL, use this statement:

```
CREATE USER 'lucy'
IDENTIFIED WITH authentication_kerberos
BY 'MYSQL.LOCAL';
```

The client-side plugin uses the UPN and password to obtain a ticket-granting ticket (TGT), uses the TGT to obtain a MySQL service ticket (ST), and uses the ST to authenticate to the MySQL server.

The following command permits you to establish a global session on a Linux host for the user created in the previous example. You must specify the location of the server's plugin directory, either as the persistent shell.options.mysqlPluginDir connection option or as a non-persistent command option, for example:

```
$> mysqlsh lucy:3308 --mysql-plugin-dir="/usr/local/mysql/lib/plugin"
Please provide the password for 'lucy@localhost:3308': UPN_password
```

Prior to invoking MySQL Shell, you can obtain and cache a TGT from the key distribution center independently of MySQL. In this case, invoke MySQL Shell without specifying a user-name or password option:

```
$> mysqlsh localhost:3308 --auth-method=authentication_kerberos_client
--mysql-plugin-dir="/usr/local/mysql/lib/plugin"
```

Specifying the --auth-method=authentication\_kerberos\_client option is mandatory when user credentials are omitted.

On Microsoft Windows platforms, you can define the Kerberos client mode, SSPI or GSSAPI, using the plugin-authentication-kerberos-client-mode connection option. This option is available in the following formats:

- Command-line option: --plugin-authentication-kerberos-client-mode=SSPI | GSSAPI
- Connection query option: user@host:port?plugin-authentication-kerberos-client-mode=SSPI | GSSAPI
- URI dictionary option: plugin-authentication-kerberos-client-mode': 'SSPI' | 'GSSAPI', for example:

You can also specify plugin-authentication-kerberos-client-mode in the config file. If it is present in the config file, it is used as the default.

If plugin-authentication-kerberos-client-mode is not defined, SSPI is used by default.

When connecting to a MySQL server using Kerberos authentication, the authentication modes have the following behavior:

- GSSAPI:
  - If a password is not provided, the authentication ticket is retrieved from the MIT Kerberos cache. If a valid ticket cannot be found, the connection fails.
  - If a password is provided, the authentication ticket is retrieved from the Kerberos server and stored in the MIT Kerberos cache.
  - If an account name is not provided, the Windows user name is used as the MySQL account name.
- SSPI:
  - If a password is not provided, the Windows single-sign-on ticket is used.
  - If a password is provided, the authentication ticket is stored in temporary, in-memory storage.

# 4.3.6 Using an SSH Tunnel

MySQL Shell supports SSH tunneling for connections to MySQL server instances. An SSH tunnel lets unencrypted traffic pass over an encrypted connection, and enables authorized remote access to servers that are protected from outside connections by a firewall.

The use of AdminAPI commands is not supported over connections made from MySQL Shell using SSH tunneling, with the exception of the commands to deploy, start, stop, kill, and delete sandbox instances (dba.deploySandboxInstance, dba.startSandboxInstance, dba.stopSandboxInstance, dba.killSandboxInstance, and dba.deleteSandboxInstance). The sandbox commands are always executed locally to the MySQL Shell instance.

Once established, an SSH tunnel can be shared between connections to the same host from the same user connecting from the same remote server instance. The MySQL Shell function shell.listSshConnections() lists the currently connected and active SSH tunnels from the MySQL Shell session, with the URI of the SSH server and of the connected MySQL server instance. If you specify the same SSH connection details, MySQL Shell automatically reuses the existing tunnel.

You can select the SSH configuration file and identity file (private key) that are used for the connection. When you set up an SSH tunnel, MySQL Shell selects an SSH configuration file in the following order of priority:

1. An SSH configuration file that you specify as a connection option.

- 2. An SSH configuration file that you set as a default using the MySQL Shell configuration option ssh.configFile. For instructions to set this option, see Section 13.4, "Configuring MySQL Shell Options".
- 3. The standard SSH configuration file ~/.ssh/config.

The known hosts file is read from the default location (~/.ssh/known\_hosts) unless a different configuration is set in the SSH configuration file.

For the identity file (private key), you can specify a custom file with the ssh-identity-file option at connection time. There is no option to set a custom default for the identity file. If you do not specify one, the SSH library uses the following sequence of authentication attempts until one succeeds:

- 1. If an SSH agent is in use, authentication is attempted with the identity files configured there if available.
- 2. If an identity file is specified for the target host in the SSH configuration file, authentication is attempted using that file.
- 3. If neither of those options is available or the authentication attempt fails, authentication is attempted using the standard private key file in the SSH configuration folder (~/.ssh/id\_rsa).

The default buffer size for data transfer through the SSH tunnel is 10240 bytes. You can change this by setting the MySQL Shell configuration option ssh.bufferSize. For instructions to set this option, see Section 13.4, "Configuring MySQL Shell Options".

SSH tunneling is available when you use any of the MySQL Shell connection methods - the shell.connect() method, mysqlsh command parameters, or the  $\connect$  MySQL Shell command.

shell.connect()

When you use the shell.connect() method to connect while MySQL Shell is running, you can specify a URI for connection to the SSH server, or use key-value pairs for the connection data. The following options are available with this method:

- ssh: The URI for connection to the SSH server. The URI format is [user@]host[:port].
- uri: The URI for the MySQL server instance that is to be accessed through the SSH tunnel. The URI format is [scheme://] [user@]host:port. Do not use the base connection parameters (scheme, user, host, port) to specify the MySQL server connection for SSH tunneling, just use this option. The port must be specified.
- ssh-password: The password for the connection to the SSH server.
- ssh-config-file: An SSH configuration file for the connection to the SSH server.
- ssh-identity-file: An identity file to use for the connection to the SSH server.
- ssh-identity-pass: The passphrase for the identity file specified by the ssh-identity-file option.

These options are also available when you use the shell.openSession() method, which works in the same way as shell.connect() but creates and returns a session object, rather than setting it as the global session for MySQL Shell. For full

instructions to use this connection method and the other options that are available, see Connecting to the Server Using URI-Like Strings or Key-Value Pairs.

mysqlsh command parameters

When you connect using command-line options while MySQL is starting up, you can specify a URI for connection to the SSH server. The following options are available with this method:

- --ssh: The URI for connection to the SSH server. The URI format is [user@]host[:port]. When you use this option, the port for connection to the MySQL server instance must be specified in the MySQL instance URI.
- --ssh-config-file: An SSH configuration file for the connection to the SSH server. If you specify this option with an empty value, the custom default SSH configuration file specified by --ssh.configFile is ignored, and the ~/.ssh/config file is used instead.
- --ssh-identity-file: An identity file to use for the connection to the SSH server.

For full instructions to use this connection method and the other options that are available, see Section 4.3.1, "Connecting using Individual Parameters".

\connect MySQL Shell command

When you connect using the \connect command while MySQL Shell is running, you can specify a URI for connection to the SSH server. There are no additional options for the SSH connection, so you must use the default identity file ~/.ssh/id\_rsa, and the default SSH configuration file, which can be either the standard file ~/.ssh/config or a custom default that you set using the MySQL Shell configuration option ssh.configFile (see Section 13.4, "Configuring MySQL Shell Options").

To get additional setup options you can create an SSH tunnel using the shell.connect() method or on the command line while MySQL Shell is starting, and then reuse it with the \connect command. When you are in a MySQL Shell session, you can view the currently connected SSH tunnels using the shell.listSshConnections() command.

MySQL Shell's Secret Store can store passwords and passphrases for connection to the SSH server and for the identity file, to be automatically retrieved for future connections. If you provide a password or passphrase in the connection options it is used instead of any password that is stored in the Secret Store. Note that although there are options to allow it, specifying an explicit password in the connection data is insecure and not recommended. MySQL Shell prompts for a password interactively when one is required, either for the connection to the SSH server or for the identity file. For example:

## 4.3.7 Using Compressed Connections

You can request compression for MySQL Shell connections that use classic MySQL protocol, and X Protocol. When compression is requested for a session, if the server supports compression and can agree a compression algorithm with MySQL Shell, all information sent between the client and the server is compressed. Compression is also applied if requested to connections used by a MySQL Shell utility, such as the upgrade checker utility.

For X Protocol connections, the default is that compression is requested, and uncompressed connections are allowed if the negotiations for a compressed connection do not succeed. For classic MySQL protocol connections, the default is that compression is disabled. After the connection has been made, the MySQL Shell \status command shows whether or not compression is in use for a session. The command displays a Compression: line that says Disabled or Enabled to indicate whether the connection is compressed. If compression is enabled, the compression algorithm in use is also displayed.

You can set the defaultCompress MySQL Shell configuration option to request compression for every global session. Because the default for X Protocol connections is that compression is requested where the MySQL Shell release supports this, this configuration option only has an effect for classic MySQL protocol connections.

For more information on how connection compression operates for X Protocol connections, see Connection Compression with X Plugin. For more information on how connection compression operates for classic MySQL protocol connections, and on the compression settings and capabilities of a MySQL Server instance, see Connection Compression Control.

## 4.3.7.1 Compression Control For MySQL Shell

For X Protocol connections and classic MySQL protocol connections, whenever you create a session object to manage a connection to a MySQL Server instance, you can specify whether compression is required, preferred, or disabled for that connection.

- required requests a compressed connection from the server, and the connection fails if the server does not support compression or cannot agree with MySQL Shell on a compression protocol.
- preferred requests a compressed connection from the server, and falls back to an uncompressed connection if the server does not support compression or cannot agree with MySQL Shell on a compression protocol. This is the default for X Protocol connections.
- disabled requests an uncompressed connection, and the connection fails if the server only permits compressed connections. This is the default for classic MySQL protocol connections.

You can also choose which compression algorithms are allowed for the connection. By default, MySQL Shell proposes the zlib, LZ4, and zstd algorithms to the server for X Protocol connections, and the zlib and zstd algorithms for classic MySQL protocol connections (which do not support the LZ4 algorithm). You can specify any combination of these algorithms. The order in which you specify the compression algorithms is the order of preference in which MySQL Shell proposes them, but the server might not be influenced by this preference, depending on the protocol and the server configuration.

Specifying any compression algorithm or combination of them automatically requests compression for the connection, so you can do that instead of using a separate parameter to specify whether compression is required, preferred, or disabled. With this method of connection compression control, you indicate whether compression is required or preferred by adding the option uncompressed (which allows uncompressed connections) to the list of compression algorithms. If you do include uncompressed, compression is preferred, and if you do not include it, compression is required. You can also pass in uncompressed on its own to specify that compression is disabled. If you specify in a separate parameter that compression is required, preferred, or disabled, this takes precedence over using uncompressed in the list of compression algorithms.

You can also specify a numeric compression level for the connection, which applies to any compression algorithm for X Protocol connections, or to the zstd algorithm only on classic

MySQL protocol connections. For X Protocol connections, if the specified compression level is not acceptable to the server for the algorithm that is eventually selected, the server chooses an appropriate setting according to the behaviors listed in Connection Compression with X Plugin. For example, if MySQL Shell requests a compression level of 7 for the zlib algorithm, and the server's mysqlx\_deflate\_max\_client\_compression\_level system variable (which limits the maximum compression level for deflate, or zlib, compression) is set to the default of 5, the server uses the highest permitted compression level of 5.

If the MySQL server instance does not support connection compression for the protocol (which is the case before MySQL 8.0.19 for X Protocol connections), or if it supports connection compression but does not support specifying connection algorithms and a compression level, MySQL Shell establishes the connection without specifying the unsupported parameters.

To request compression for a connection, use one of the following methods:

 If you are starting MySQL Shell from the command line and specifying connection parameters using separate command options, use the --compress (-C) option, specifying whether compression is required, preferred, or disabled for the connection. For example:

```
$> mysqlsh --mysqlx -u user -h localhost -C required
```

The --compress (-C) option is compatible with earlier releases of MySQL Shell (back to MySQL 8.0.14) and still accepts the boolean settings from those releases. If you specify just --compress (-C) without a parameter, compression is required for the connection.

The above example for an X Protocol connection proposes the zlib, LZ4, and zstd algorithms to the server in that order of preference. If you prefer an alternative combination of compression algorithms, you can specify this by using the --compression-algorithms option to specify a string with a comma-separated list of permitted algorithms. For X Protocol connections, you can use zlib, lz4, and zstd in any combination and order of preference. For classic MySQL protocol connections, you can use zlib and zstd in any combination and order of preference. The following example for a classic MySQL protocol connection allows only the zstd algorithm:

```
$> mysqlsh --mysql -u user -h localhost -C preferred --compression-algorithms=zstd
```

You can also use just --compression-algorithms without the --compress (-C) option to request compression. In this case, add uncompressed to the list of algorithms if you want to allow uncompressed connections, or omit it if you do not want to allow them. This style of connection compression control is compatible with other MySQL clients such as mysql and mysqlbinlog. The following example for a classic MySQL protocol connection has the same effect as the example above where preferred is specified as a separate option, that is, to propose compression with the zstd algorithm but fall back to an uncompressed connection:

```
$> mysqlsh --mysql -u user -h localhost --compression-algorithms=zstd,uncompressed
```

You can configure the compression level using the <code>--compression-level</code> or <code>--zstd-compression-level</code> options, which are validated for classic MySQL protocol connections, but not for X Protocol connections. <code>--compression-level</code> specifies an integer for the compression level for any algorithm for X Protocol connections, or for the zstd algorithm only on classic MySQL protocol connections. <code>--zstd-compression-level</code> specifies an integer from 1 to 22 for the compression level for the zstd algorithm, and is compatible with other MySQL clients such as <code>mysql</code> and <code>mysqlbinlog</code>. For example, these connection parameters for an X Protocol connection specify that compression is required for the global session and must use the LZ4 or zstd algorithm, with a requested compression level of 5:

```
$> mysqlsh --mysqlx -u user -h localhost -C required --compression-algorithms=lz4,zstd --compression-level
```

 If you are using a URI-like connection string to specify connection parameters, either from the command line, or with MySQL Shell's \connect command, or with the shell.connect(), shell.openSession(), mysqlx.getSession(), mysql.getSession(), or mysql.getClassicSession() function, use the compression parameter in the query string to specify whether compression is required, preferred, or disabled. For example:

```
mysql-js> \connect user@example.com?compression=preferred

$> mysqlsh mysqlx://user@localhost:33060?compression=disabled
```

Select compression algorithms using the compression-algorithms parameter, and a compression level using the compression-level parameter, as for the command line options. (There is no zstd-specific compression level parameter for a URI-like connection string.) You can also use the compression-algorithms parameter without the compression parameter, including or omitting the uncompressed option to allow or disallow uncompressed connections. For example, both these sets of connection parameters specify that compression is preferred but uncompressed connections are allowed, the zlib and zstd algorithms are acceptable, and a compression level of 4 should be used:

```
mysql-js> \connect user@example.com:33060?compression=preferred&compression-algorithms=zlib,zstd&compression-js> \connect user@example.com:33060?compression-algorithms=zlib,zstd,uncompressed&compression-l
```

• If you are using key-value pairs to specify connection parameters, either with MySQL Shell's \connect command or with the shell.connect(), shell.openSession(), mysqlx.getSession(), mysql.getSession(), or mysql.getClassicSession() function, use the compression parameter in the dictionary of options to specify whether compression is required, preferred, or disabled. For example:

Select compression algorithms using the compression-algorithms parameter, and a compression level using the compression-level parameter, as for the command line and URI-like connection string methods. (There is no zstd-specific compression level parameter for key-value pairs.) You can also use the compression-algorithms parameter without the compression parameter, including or omitting the uncompressed option to allow or disallow uncompressed connections.

# 4.4 Pluggable Password Store

To make working with MySQL Shell more fluent and secure you can persist the password for a server connection using a secret store, such as a keychain. You enter the password for a connection interactively and it is stored with the server URL as credentials for the connection. For example:

```
mysql-js> \connect user@localhost:3310
Creating a session to 'user@localhost:3310'
Please provide the password for 'user@localhost:3310': *******
Save password for 'user@localhost:3310'? [Y]es/[N]o/Ne[v]er (default No): y
```

Once the password for a server URL is stored, whenever MySQL Shell opens a session it retrieves the password from the configured Secret Store Helper to log in to the server without having to enter the password interactively. The same holds for a script executed by MySQL Shell. If no Secret Store Helper is configured the password is requested interactively.

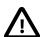

#### **Important**

MySQL Shell only persists the server URL and password through the means of a Secret Store and does not persist the password on its own.

Passwords are only persisted when they are entered manually. If a password is provided using either a server URI-like connection string or at the command line when running mysqlsh it is not persisted.

The maximum password length that is accepted for connecting to MySQL Shell is 128 characters.

MySQL Shell provides built-in support for the following Secret Stores:

- MySQL login-path, which is available on all platforms supported by the MySQL server. It is provided
  by the MySQL configuration utility mysql\_config\_editor which offers persistent storage.
  See mysql\_config\_editor MySQL Configuration Utility. Linux builds of MySQL Shell bundle
  mysql\_config\_editor so that the functionality can be used if the MySQL client package is not
  installed on the system.
- macOS keychain, see here.
- Windows API, see here.

When MySQL Shell is running in interactive mode, password retrieval is performed whenever a new session is initiated and the user is going to be prompted for a password. Before prompting, the Secret Store Helper is queried for a password using the session's URL. If a match is found this password is used to open the session. If the retrieved password is invalid, a message is added to the log, the password is erased from the Secret Store and MySQL Shell prompts you for a password.

If MySQL Shell is running in noninteractive mode (for example --no-wizard was used), password retrieval is performed the same way as in interactive mode. But in this case, if a valid password is not found by the Secret Store Helper, MySQL Shell tries to open a session without a password.

The password for a server URL can be stored whenever a successful connection to a MySQL server is made and the password was not retrieved by the Secret Store Helper. The decision to store the password is made based on the credentialStore.savePasswords and credentialStore.excludeFilters described here.

Automatic password storage and retrieval is performed when:

- mysqlsh is invoked with any connection options, when establishing the first session
- you use the built-in \connect command
- you use the shell.connect() method
- you use any AdminAPI methods that require a connection

# 4.4.1 Pluggable Password Configuration Options

To configure the pluggable password store, use the shell.options interface, see Section 13.4, "Configuring MySQL Shell Options". The following options configure the pluggable password store.

#### shell.options.credentialStore.helper = "login-path"

A string which specifies the Secret Store Helper used to store and retrieve the passwords. By default, this option is set to a special value default which identifies the default helper on the current platform. Can be set to any of the values returned by shell.listCredentialHelpers() method. If this value is set to invalid value or an unknown Helper, an exception is raised. If an invalid value is detected during the startup of mysqlsh, an error is displayed and storage and retrieval of passwords is disabled. To disable automatic storage and retrieval of passwords, set this option to the special value <disabled>, for example by issuing:

```
shell.options.set("credentialStore.helper", "<disabled>")
```

When this option is disabled, usage of all of the credential store MySQL Shell methods discussed here results in an exception.

## shell.options.credentialStore.savePasswords = "value"

A string which controls automatic storage of passwords. Valid values are:

- always passwords are always stored, unless they are already available in the Secret Store or server URL matches credentialStore.excludeFilters value.
- never passwords are not stored.
- prompt in interactive mode, if the server URL does not match the value of shell.credentialStore.excludeFilters, you are prompted if the password should be stored. The possible answers are yes to save this password, no to not save this password, never to not save this password and to add the URL to credentialStore.excludeFilters. The modified value of credentialStore.excludeFilters is not persisted, meaning it is in effect only until MySQL Shell is restarted. If MySQL Shell is running in noninteractive mode (for example the --no-wizard option was used), the credentialStore.savePasswords option is always never.

The default value for this option is prompt.

## shell.options.credentialStore.excludeFilters = ["\*@myserver.com:\*"];

A list of strings specifying which server URLs should be excluded from automatic storage of passwords. Each string can be either an explicit URL or a glob pattern. If a server URL which is about to be stored matches any of the strings in this options, it is not stored. The valid wildcard characters are: \* which matches any number of any characters, and ? which matches a single character.

The default value for this option is an empty list.

## 4.4.2 Working with Credentials

The following functions enable you to work with the Pluggable Password store. You can list the available Secret Store Helpers, as well as list, store, and retrieve credentials.

#### var list = shell.listCredentialHelpers();

Returns a list of strings, where each string is a name of a Secret Store Helper available on the current platform. The special values default and <disabled> are not in the list, but are valid values for the credentialStore.helper option.

#### shell.storeCredential(ur1[, password]);

Stores given credentials using the current Secret Store Helper (credentialStore.helper). Throws an error if the store operation fails, for example if the current helper is invalid. If the URL is already in the Secret Store, it is overwritten. This method ignores the current value of the credentialStore.savePasswords and credentialStore.excludeFilters options. If a password is not provided, MySQL Shell prompts for one.

#### shell.deleteCredential(url);

Deletes the credentials for the given URL using the current Secret Store Helper (credentialStore.helper). Throws an error if the delete operation fails, for example the current helper is invalid or there is no credential for the given URL.

#### shell.deleteAllCredentials();

Deletes all credentials managed by the current Secret Store Helper (credentialStore.helper). Throws an error if the delete operation fails, for example the current Helper is invalid.

#### var list = shell.listCredentials();

Returns a list of all URLs of credentials stored by the current Secret Store Helper (credentialStore.helper).

# 4.5 MySQL Shell Global Objects

MySQL Shell includes a number of built-in global objects that exist in both JavaScript and Python modes. The built-in MySQL Shell global objects are as follows:

- session is available when a global session is established, and represents the global session.
- dba provides access to InnoDB Cluster, InnoDB ClusterSet, and InnoDB ReplicaSet administration functions using the AdminAPI. See Chapter 6, MySQL AdminAPI.
- cluster represents an InnoDB Cluster. Only populated if the --cluster option was provided when MySQL Shell was started.
- rs represents an InnoDB ReplicaSet. Only populated if the --replicaset option was provided when MySQL Shell was started.
- db is available when the global session was established using an X Protocol connection with a default database specified, and represents that schema.
- shell provides access to various MySQL Shell functions, for example:
  - shell.options provides functions to set and unset MySQL Shell preferences. See Section 13.4, "Configuring MySQL Shell Options".
  - shell.reports provides built-in or user-defined MySQL Shell reports as functions, with the name of the report as the function. See Section 10.1, "Reporting with MySQL Shell".
- util provides various MySQL Shell tools, including the upgrade checker utility, the JSON import utility, and the parallel table import utility. See Chapter 11, MySQL Shell Utilities.

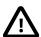

#### **Important**

The names of the MySQL Shell global objects are reserved as global variables and must not be used, for example, as names of variables. If you assign one of the global variables you override the above functionality, and to restore it you must restart MySQL Shell.

You can also create your own extension objects and register them as additional MySQL Shell global objects to make them available in a global context. For instructions to do this, see Section 10.2, "Adding Extension Objects to MySQL Shell".

# 4.6 Using a Pager

You can configure MySQL Shell to use an external pager tool such as less or more. Once a pager is configured, it is used by MySQL Shell to display the text from the online help or the results of SQL operations. Use the following configuration possibilities:

• Configure the <a href="mailto:shell.options">shell.options</a> [pager] = "" MySQL Shell option, a string which specifies the external command that displays the paged output. This string can optionally contain command line arguments which are passed to the external pager command. Correctness of the new value is not checked. An empty string disables the pager.

Default value: empty string.

• Configure the PAGER environment variable, which overrides the default value of shell.options["pager"] option. If shell.options["pager"] was persisted, it takes precedence over the PAGER environment variable.

The PAGER environment variable is commonly used on Unix systems in the same context as expected by MySQL Shell, conflicts are not possible.

- Configure the --pager MySQL Shell option, which overrides the initial value of shell.options["pager"] option even if it was persisted and PAGER environment variable is configured.
- Use the \pager | \P command MySQL Shell command to set the value of shell.options["pager"] option. If called with no arguments, restores the initial value of shell.options["pager"] option (the one MySQL Shell had at startup. Strings can be marked with " characters or not. For example, to configure the pager:
  - pass in no command or an empty string to restore the initial pager
  - pass in more to configure MySQL Shell to use the more command as the pager
  - pass in more -10 to configure MySQL Shell to use the more command as the pager with the option -10

The MySQL Shell output that is passed to the external pager tool is forwarded with no filtering. If MySQL Shell is using a prompt with color (see Section 13.3, "Customizing the Prompt"), the output contains ANSI escape sequences. Some pagers might not interpret these escape sequences by default, such as less, for which interpretation can be enabled using the -R option. more does interpret ANSI escape sequences by default.

# 4.7 Cloud Service Configuration

MySQL Shell supports exporting of MySQL data to cloud service storage and import of that data from cloud storage to a MySQL instance. The following cloud services are supported:

- Section 4.7.1, "Oracle Cloud Infrastructure Object Storage"
- Section 4.7.2, "S3-compatible Storage"
- Section 4.7.3, "Azure Blob Storage"

For information on exporting MySQL data to cloud storage, see Section 11.5, "Instance Dump Utility, Schema Dump Utility, and Table Dump Utility". For information on importing MySQL data from cloud storage, see Section 11.6, "Dump Loading Utility".

For information on using MySQL Shell with HeatWave Service, see HeatWave Service Documentation.

## 4.7.1 Oracle Cloud Infrastructure Object Storage

MySQL Shell uses the parameters defined in the OCI CLI configuration file, <code>config</code>, to connect to the Object Storage service. For more information on this file, see SDK and CLI Configuration

MySQL Shell requires the following parameters in the configuration file:

- user: OCID of the user.
- fingerprint: generated fingerprint of the user's public key.
- tenancy: OCID of the user's tenancy.
- region: An Oracle Cloud Infrastructure region.
- key\_file: Full path and filename of the user's public key.

The following is an example of a configuration file:

```
[default]
user=ocid1.user.oc1..alphanumericstring
fingerprint=08:23:60:....:ff:22:dd:55:20
tenancy=ocid1.tenancy.oc1..alphanumericstring
region=us-ashburn-1
key_file=/home/Username/.oci/oci_api_key.pem
```

If you have installed and configured the OCI CLI, MySQL Shell reads the connection parameters from the default location, .oci/, automatically. To use an alternate configuration, do so from the command line, using the relevant override options.

## 4.7.2 S3-compatible Storage

MySQL Shell S3 support has been tested against the following S3-compatible storage services:

• Amazon Web Services S3

See Amazon Simple Storage Service Documentation for more information.

Oracle Cloud Infrastructure Object Storage

See Amazon S3 Compatibility API for more information.

MySQL Shell supports configuring AWS credentials in environment variables and in configuration files.

- Configuration Parameter Precedence
- Environment Variables
- Configuration Files
- Connection Retry Strategy

#### **Configuration Parameter Precedence**

Configuration parameters are used in order of precedence:

- 1. Option. For example, s3Profile takes precedence over the environment variable AWS\_PROFILE, and the default profile in the configuration file.
- 2. Environment variable. For example, the environment variable AWS\_SHARED\_CREDENTIALS\_FILE takes precedence over the default location of the credentials file, ~/.aws/credentials.
- 3. DEFAULT environment variable, if it exists. For example, the environment variable AWS\_REGION and the environment variable AWS\_DEFAULT\_REGION.
- 4. Parameter defined in a configuration file.
- 5. AWS default values.

For example, for the AWS region, in order of precedence:

- 1. s3Region option.
- 2. AWS\_REGION environment variable.
- 3. AWS\_DEFAULT\_REGION environment variable.
- 4. Region defined in the configuration file.
- 5. The default value of us-east-1.

AWS credentials are read in the following order of precedence:

- 1. Environment variables, if the s3Profile option is not defined.
- 2. Credentials file, for the specified profile.
- 3. credential\_process, as defined in the config file. This configuration type contains an external command which retrieves or generates AWS authentication credentials and writes them to stdout.
- 4. Config file, for the specified profile.

#### **Environment Variables**

For information on AWS environment variables, see Environment variables to configure the AWS CLI

You can define the following AWS S3-specific environment variables:

- AWS\_PROFILE: Specifies the name of the profile to use. This can be the name of a profile in a credentials or config file, or the value default to use the default profile. This environment variable overrides the [default] profile named in the configuration file. You can override this environment variable with the --s3Profile option.
- AWS\_SHARED\_CREDENTIALS\_FILE: The location of the file used to store access keys. Such as ~/.aws/credentials.
- AWS\_CONFIG\_FILE: The location of the file used to store configuration profiles. Such as ~/.aws/config.
- AWS\_REGION: Specifies the AWS Region to send the request to. This value overrides the AWS\_DEFAULT\_REGION environment variable and the profile defined in the configuration file.
- AWS\_DEFAULT\_REGION: Specifies the AWS Region to send the request to. This value is overridden by the --s3Region option and the AWS\_REGION environment variable, if specified.
- AWS\_ACCESS\_KEY\_ID: Specifies an AWS access key associated with an IAM user or role.
- AWS\_SECRET\_ACCESS\_KEY: Specifies the secret key associated with the access key. This variable
  overrides the aws\_secret\_access\_key defined in the profile.
- AWS\_SESSION\_TOKEN: Specifies the session token value required if you are using temporary security credentials. This variable overrides the aws\_session\_token defined in the profile.

## **Configuration Files**

MySQL Shell requires the following parameters in one or more configuration files:

- aws\_access\_key\_id: specifies the access key associated with the user. If not present, an
  exception is thrown.
- aws\_secret\_access\_key: specifies the secret key associated with the access key. If not present, an exception is thrown.
- aws\_session\_token: specifies the session token required if you are using temporary security credentials. If not present, it is not used to authenticate the user.
- region: specifies the cloud service region. If not present, the default value of us-east-1 is used.
- credential\_process: This configuration type contains an external command which retrieves or generates AWS authentication credentials and writes them to stdout.

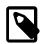

#### **Note**

credential\_process can only be defined in the config file.

For more information, see the following:

- AWS Credentials Process
- · AWS Configuration and Credential Options
- AWS Sourcing credentials with an external process

If you have installed and configured the AWS CLI, MySQL Shell reads the connection parameters from the default location, .aws/, automatically. To use an alternate configuration, do so from the command line, using the relevant override options.

If you are using Oracle Cloud Infrastructure's S3 compatibility API, see Creating a Customer Secret Key for information on creating the credentials required.

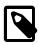

#### Note

By default, the AWS CLI creates two configuration files, <code>config</code>, which stores parameters such as region and output format, and <code>credentials</code>, which stores access keys and session tokens. It is also possible to place all configuration parameters in a single file, <code>config</code>. For more information, see AWS Configuration and authentication settings . However, if you have defined access key and secret access keys in both files, those defined in the <code>credentials</code> file take precedence.

The following example shows a default pair of AWS CLI configuration files:

```
/home/.aws/credentials
[default]
aws_access_key_id = AKIA6AV.....
aws_secret_access_key = XHRY579I....

/home/.aws/config
[default]
region = us-west-1
output = json
```

## **Connection Retry Strategy**

All failed connections to AWS S3 are retried three times, with a 1 second delay between retries.

If a failure occurs 10 minutes after the connection was created, the delay is changed to an exponential back-off strategy:

First delay: 3-6 seconds

Second delay: 18-36 seconds

• Third delay: 40-80 seconds

## 4.7.3 Azure Blob Storage

The Azure configuration values are evaluated in the following order of precedence:

- Option. See the Azure-specific sections of Chapter 11, MySQL Shell Utilities for the applicable options.
- Environment variable. See Environment Variables.
- Configuration file. See Configuration Files.

For more detailed information on Microsoft Azure CLI configuration, see the Azure CLI documentation.

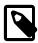

#### Note

If you intend to use SAS Tokens, they must provide the following:

- · Access to the target container.
- Read, Write, and List permissions for dump and export operations.
- · Read and List permissions for load and import operations.

#### **Environment Variables**

Azure connection settings can be read from the following environment variables:

- AZURE\_STORAGE\_ACCOUNT: The default storage account name.
- AZURE\_STORAGE\_KEY: The default storage key.
- AZURE\_STORAGE\_CONNECTION\_STRING: The default connection string. If this is defined, AZURE STORAGE ACCOUNT and AZURE STORAGE KEY are ignored.
- AZURE\_STORAGE\_SAS\_TOKEN: The default SAS token.

If an SAS token is defined, it is used for the authentication, any defined account key is ignored.

## **Configuration Files**

If you use the Azure config file, you must add one or more of the following parameters to the [storage] section of the file:

- connection\_string: The default connection string. If this is defined, account and key are ignored.
- account: The default storage account name.
- key: The default access key.
- sas\_token: The default SAS token.

If an SAS token is defined, it is used for the authentication, any defined account key is ignored.

For more information, see Microsoft Azure CLI configuration values and environment variables.

# 4.8 OCI Authentication Connection Options

You can specify the OCI config file and profile used when connecting to a HeatWave Service DB System with the OCI Authentication plugin. The following options are available from the command-line, options file, and MySQL Shell connection options as attributes in a dictionary or in a connection URI:

- oci-config-file: defines the location of the OCI config file to use with the OCI Authentication Plugin.
- authentication-oci-client-config-profile: defines the profile in the OCI config file to use with the OCI Authentication Plugin.

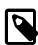

#### Note

These options are only available for connections with the OCI Authentication Plugin.

See Appendix A, MySQL Shell Command Reference.

# Chapter 5 MySQL Shell Code Execution

## **Table of Contents**

| 5.1 | Active Language                         | 47 |
|-----|-----------------------------------------|----|
|     | Interactive Code Execution              |    |
| 5.3 | Code Autocompletion                     | 49 |
| 5.4 | Editing Code                            | 54 |
| 5.5 | Code History                            | 54 |
|     | Batch Code Execution                    |    |
| 5.7 | Output Formats                          |    |
|     | 5.7.1 Table Format                      |    |
|     | 5.7.2 Tab Separated Format              | 58 |
|     | 5.7.3 Vertical Format                   |    |
|     | 5.7.4 JSON Format Output                | 59 |
|     | 5.7.5 JSON Wrapping                     |    |
|     | 5.7.6 Result Metadata                   |    |
| 5.8 | API Command Line Integration            | 62 |
|     | 5.8.1 Command Line Integration Overview |    |
|     | 5.8.2 Command Line Integration Details  |    |
| 5.9 | JSON Integration                        | 74 |
|     |                                         |    |

This section explains how code execution works in MySQL Shell.

# 5.1 Active Language

MySQL Shell can execute SQL, JavaScript or Python code, but only one language can be active at a time. The active mode determines how the executed statements are processed:

- If using SQL mode, statements are processed as SQL which means they are sent to the MySQL server for execution.
- If using JavaScript mode, statements are processed as JavaScript code.
- If using Python mode, statements are processed as Python code.

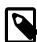

#### Note

MySQL Shell uses Python 3. For platforms that include a system supported installation of Python 3, MySQL Shell uses the most recent version available, with a minimum supported version of Python 3.4.3. For platforms where Python 3 is not included, MySQL Shell bundles Python 3.7.4. MySQL Shell maintains code compatibility with Python 2.6 and Python 2.7, so if you require one of these older versions, you can build MySQL Shell from source using the appropriate Python version.

When running MySQL Shell in interactive mode, activate a specific language by entering the commands:  $\sql, \js, \py.$ 

When running MySQL Shell in batch mode, activate a specific language by passing any of these command-line options: --js, --py or --sql. If none is specified, the default mode is SQL.

Use MySQL Shell to execute the content of the file code.sql as SQL.

```
$> mysqlsh --sql < code.sql</pre>
```

Use MySQL Shell to execute the content of the file code. js as JavaScript code.

```
$> mysqlsh --js < code.js</pre>
```

Use MySQL Shell to execute the content of the file code.py as Python code.

```
$> mysqlsh --py < code.py</pre>
```

You can execute single SQL statements while another language is active, by entering the \sql command immediately followed by the SQL statement. For example:

```
mysql-py> \sql select * from sakila.actor limit 3;
```

The SQL statement does not need any additional quoting, and the statement delimiter is optional. The command only accepts a single SQL query on a single line. With this format, MySQL Shell does not switch mode as it would if you entered the \sql command. After the SQL statement has been executed, MySQL Shell remains in JavaScript or Python mode.

You can execute operating system commands while any language is active, by entering the \system or \! command immediately followed by the command to execute. For example:

```
mysql-py> \system echo Hello from MySQL Shell!
```

MySQL Shell displays the output from the operating system command, or returns an error if it was unable to execute the command.

## 5.2 Interactive Code Execution

The default mode of MySQL Shell provides interactive execution of database operations that you type at the command prompt. These operations can be written in JavaScript, Python or SQL depending on the current Section 5.1, "Active Language". When executed, the results of the operation are displayed on-screen.

As with any other language interpreter, MySQL Shell is very strict regarding syntax. For example, the following JavaScript snippet opens a session to a MySQL server, then reads and prints the documents in a collection:

```
var mySession = mysqlx.getSession('user:pwd@localhost');
var result = mySession.getSchema('world_x').getCollection('countryinfo').find().execute();
var record = result.fetchOne();
while(record){
   print(record);
   record = result.fetchOne();
}
```

As seen above, the call to find() is followed by the execute() function. CRUD database commands are only actually executed on the MySQL Server when execute() is called. However, when working with MySQL Shell interactively, execute() is implicitly called whenever you press Return on a statement. Then the results of the operation are fetched and displayed on-screen. The rules for when you need to call execute() or not are as follows:

- When using MySQL Shell in this way, calling execute() becomes optional on:
  - Collection.add()
  - Collection.find()
  - Collection.remove()
  - Collection.modify()
  - Table.insert()
  - Table.select()
  - Table.delete()
  - Table.update()

- Automatic execution is disabled if the object is assigned to a variable. In such a case calling
   execute() is mandatory to perform the operation.
- When a line is processed and the function returns any of the available Result objects, the information contained in the Result object is automatically displayed on screen. The functions that return a Result object include:
  - The SQL execution and CRUD operations (listed above)
  - Transaction handling and drop functions of the session objects in both mysql and mysqlx modules: -
    - startTransaction()
    - commit()
    - rollback()
    - dropSchema()
    - dropCollection()
    - ClassicSession.runSql()

Based on the above rules, the statements needed in the MySQL Shell in interactive mode to establish a session, query, and print the documents in a collection are as follows:

```
mysql-js> var mySession = mysqlx.getSession('user:pwd@localhost');
mysql-js> mySession.getSchema('world_x').getCollection('countryinfo').find();
```

No call to execute() is needed and the Result object is automatically printed.

# **Multiple-line Support**

It is possible to specify statements over multiple lines. When in Python or JavaScript mode, multiple-line mode is automatically enabled when a block of statements starts like in function definitions, if/ then statements, for loops, and so on. In SQL mode multiple line mode starts when the command  $\setminus$  is issued.

Once multiple-line mode is started, the subsequently entered statements are cached.

For example:

```
mysql-sql> \
... create procedure get_actors()
... begin
... select first_name from sakila.actor;
... end
...
```

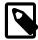

#### Note

You cannot use multiple-line mode when you use the  $\sql$  command with a query to execute single SQL statements while another language is active. The command only accepts a single SQL query on a single line.

# 5.3 Code Autocompletion

MySQL Shell supports autocompletion of text preceding the cursor by pressing the **Tab** key. The Section 3.1, "MySQL Shell Commands" can be autocompleted in any of the language modes. For example typing \con and pressing the Tab key autocompletes to \connect. Autocompletion is

available for SQL, JavaScript, and Python language keywords depending on the current Section 5.1, "Active Language".

Autocompletion supports the following text objects:

- In SQL mode, autocompletion is aware of schema names, table names, column names of the current active schema.
- In JavaScript and Python modes autocompletion is aware of object members, for example:
  - global object names such as session, db, dba, shell, mysql, mysqlx, and so on.
  - members of global objects such as session.connect().
  - · global user defined variables
  - chained object property references such as shell.options.verbose.
  - chained X DevAPI method calls such as col.find().where().execute().fetchOne().

By default autocompletion is enabled, to change this behavior see Configuring Autocompletion.

Once you activate autocompletion, if the text preceding the cursor has exactly one possible match, the text is automatically completed. If autocompletion finds multiple possible matches, it beeps or flashes the terminal. If the Tab key is pressed again, a list of the possible completions is displayed. If no match is found then no autocompletion happens.

- · Autocompleting SQL
- Autocompleting JavaScript and Python
- · Configuring Autocompletion

# **Autocompleting SQL**

In SQL mode, context-aware autocompletion completes any word with relevant completions. The following can be autocompleted:

- Schemas
- Tables
- Views
- Columns
- Stored procedures
- Functions
- Triggers
- Events
- Engines
- User-defined functions
- · Runtime functions
- · Log file groups
- · User variables
- · System variables

- Tablespaces
- Users
- · Character sets
- Collations
- Plugins

If you connect to a MySQL instance but do not select a schema, autocompletion is available for global objects, charsets, engines, schemas and so on. For example on a default MySQL installation, USE suggests the names of all schemas detected unless one or more relevant characters from the schema name are provided:

```
SQL > use
information_schema mysql performance_schema sys
```

If a schema is selected, additional schema information is loaded and available for autocompletion (tables, events, and so on). If you switch from one schema to another, the objects loaded from the previous schema are still available for autocompletion. However, any new object added during the session will not be available for autocompletion until the \rehash command is run.

To fetch a list of suggestions or complete a partial word from the selected schema, enter the initial fragment and press the Tab button twice. For example:

- 1. At the SQL prompt, enter the following fragment: SE.
- 2. Press the Tab key twice.

The following suggestions are displayed below your input:

```
SET SELECT
```

- 3. At the SQL prompt, enter the following fragment: SEL.
- 4. Press the Tab key twice.

The fragment autocompletes to SELECT.

If there are many possible results, you are prompted to display the results or not. For example:

```
Display all 118 possibilities? (y or n)
```

#### **SQL Autocompletion API**

The autocompletion API is exposed to developers through the following functions:

```
• JavaScript: shell.autoCompleteSql(statement, options)
```

```
• Python: shell.auto_complete_sql(statement, options)
```

```
statement: "string" A partial SQL statement for autocompletion.
```

These return feasible candidates for the autocompletion.

#### Options:

```
serverVersion: "string" Required. Server grammar version. This takes the format major.minor.patch. serverVersion: "8.0.31", for example.
```

example. For more information, see Server SQL Modes.

statementOffset: *number* Optional. The zero-based offset position of the caret in the statement. Default value is the length of the statement.

uppercaseKeywords: [true|false] Default true. Whether the returned keywords are in upper case.

filtered: [true|false] Default true. Whether explicit candidate names returned in the

result should be filtered using the prefix which is being auto-

completed.

This function returns a dictionary describing candidates for statement autocompletion using the following syntax:

```
{
  "context": {
    "prefix": string,
    "qualifier": list of strings,
    "references": list of dictionaries,
    "labels": list of strings,
},
  "keywords": list of strings,
  "functions": list of strings,
  "candidates": list of strings,
}
```

- context: the context of the autocomplete operation.
- prefix: the fragment being autocompleted.
- qualifier: present if a qualified name is available.

#### For example:

- SELECT s: the prefix is 's', no qualifier is present.
- SELECT schemal.t: the prefix is 't', the qualifier is ['schemal'].
- SELECT schemal.tablel.c: the prefix is 'c', the qualifier is ['schemal', 'tablel'].
- SELECT schemal.tablel.column1 FR: the prefix is 'FR', no qualifier is present.
- references: references detected in the statement.
  - schema: name of the schema.
  - table: name of the table referenced in the statement.
  - alias: alias of the table.
- labels: labels in labeled blocks.
- keywords: candidate keyword suggestions.
- functions: candidate MySQL library (runtime) functions whose names are also keywords.
- candidates: lists one or more of the supported candidates. Schemas, tables, views, and so on.

## For example:

```
JS > shell.autoCompleteSql("select * from ",{serverVersion: "8.0.30", sqlMode: "STRICT_TRANS
{
    "candidates": [
        "schemas",
        "tables",
        "views"
    ],
    "context": {
        "prefix": ""
    },
    "functions": [
        "JSON_TABLE()"
    ],
    "keywords": [
        "DUAL",
        "LATERAL"
    ]
}
```

## **Autocompleting JavaScript and Python**

In both JavaScript and Python modes, the string to be completed is determined from right to left, beginning at the current cursor position when **Tab** is pressed. Contents inside method calls are ignored, but must be syntactically correct. This means that strings, comments and nested method calls must all be properly closed and balanced. This allows chained methods to be handled properly. For example, when you are issuing:

```
print(db.user.select().where("user in ('foo', 'bar')").e
```

Pressing the **Tab** key would cause autocompletion to try to complete the text **db.user.select().where().e** but this invalid code yields undefined behavior. Any whitespace, including newlines, between tokens separated by a . is ignored.

# **Configuring Autocompletion**

By default the autocompletion engine is enabled. This section explains how to disable autocompletion and how to use the \rehash MySQL Shell command. Autocompletion uses a cache of database name objects that MySQL Shell is aware of. When autocompletion is enabled, this name cache is automatically updated. For example whenever you load a schema, the autocompletion engine updates the name cache based on the text objects found in the schema, so that you can autocomplete table names and so on.

To disable this behavior you can:

- Start MySQL Shell with the --no-name-cache command option.
- Modify the autocomplete.nameCache and devapi.dbObjectHandles keys of the shell.options to disable the autocompletion while MySQL Shell is running.

When the autocompletion name cache is disabled, you can manually update the text objects autocompletion is aware of by issuing \rehash. This forces a reload of the name cache based on the current active schema.

To disable autocompletion while MySQL Shell is running use the following shell.options keys:

- autocomplete.nameCache: boolean toggles autocompletion name caching for use by SQL.
- devapi.dbObjectHandles: boolean toggles autocompletion name caching for use by the X DevAPI db object, for example db.mytable, db.mycollection.

Both keys are set to true by default, and set to false if the --no-name-cache command option is used. To change the autocompletion name caching for SQL while MySQL Shell is running, issue:

```
shell.options['autocomplete.nameCache']=true
```

Use the \rehash command to update the name cache manually.

To change the autocompletion name caching for JavaScript and Python while MySQL Shell is running, issue:

```
shell.options['devapi.dbObjectHandles']=true
```

Again you can use the \rehash command to update the name cache manually.

# 5.4 Editing Code

MySQL Shell's \edit command opens a command in the default system editor for editing, then presents the edited command in MySQL Shell for execution. The command can also be invoked using the short form \e or key combination **Ctrl-X Ctrl-E**. If you specify an argument to the command, this text is placed in the editor. If you do not specify an argument, the last command in the MySQL Shell history is placed in the editor.

The EDITOR and VISUAL environment variables are used to identify the default system editor. If the default system editor cannot be identified from these environment variables, MySQL Shell uses notepad.exe on Windows and vi on any other platform. Command editing takes place in a temporary file, which MySQL Shell deletes afterwards.

When you have finished editing, you must save the file and close the editor, MySQL Shell then presents your edited text ready for you to execute by pressing **Enter**, or if you do not want to proceed, to cancel by pressing **Ctrl-C**.

For example, here the user runs the MySQL Shell built-in report threads with a custom set of columns, then opens the command in the system editor to add display names for some of the columns:

```
\show threads --foreground -o tid,cid,user,host,command,state,lastwait,lastwaitl
\e
\show threads --foreground -o tid=thread_id,cid=conn_id,user,host,command,state,lastwait=last_wait_event,lastwait=last_wait_event,lastwait=lastwait_event,lastwait=lastwait_event,lastwait=lastwait_event,lastwait=lastwait_event,lastwait=lastwait_event,lastwait=lastwait=lastwait_event,lastwait=lastwait=lastwait=lastwait=lastwait=lastwait=lastwait=lastwait=lastwait=lastwait=lastwait=lastwait=lastwait=lastwait=lastwait=lastwait=lastwait=lastwait=lastwait=lastwait=lastwait=lastwait=lastwait=lastwait=lastwait=lastwait=lastwait=lastwait=la
```

# 5.5 Code History

Code which you issue in MySQL Shell is stored in the history, which can then be accessed using the up and down arrow keys. You can also search the history using the incremental history search feature. To search the history, use Ctrl+R to search backwards, or Ctrl+S to search forwards through the history. Once the search is active, typing characters searches for any strings that match them in the history and displays the first match. Use Ctrl+S or Ctrl+R to search for further matches to the current search term. Typing more characters further refines the search. During a search, you can press the arrow keys to continue stepping through the history from the current search result. Press Enter to accept the displayed match. Use Ctrl+C to cancel the search.

The history.maxSize MySQL Shell configuration option sets the maximum number of entries to store in the history. The default is 1000. If the number of history entries exceeds the configured maximum, the oldest entries are removed and discarded. If the maximum is set to 0, no history entries are stored.

By default the history is not saved between sessions, so when you exit MySQL Shell the history of what you issued during the current session is lost. You can save your history between sessions by enabling the MySQL Shell history.autoSave option. For example, to make this change permanent issue:

```
mysqlsh-js> \option --persist history.autoSave=1
```

When the history.autoSave option is enabled the history is stored in the MySQL Shell configuration path, which is the ~/.mysqlsh directory on Linux and macOS, or the %AppData% \MySQL\mysqlsh folder on Windows. This path can be overridden on all platforms by defining the environment variable MYSQLSH\_USER\_CONFIG\_HOME. The saved history is created automatically by MySQL Shell and is readable only by the owner user. If the history file cannot be read or written to,

MySQL Shell logs an error message and skips the read or write operation. History is split per active language and the files are named history.sql, history.js and history.py.

Issuing the MySQL Shell \history command shows history entries in the order that they were issued, together with their history entry number, which can be used with the \history delete entry\_number command. You can manually delete individual history entries, a specified numeric range of history entries, or the tail of the history. You can also use \history clear to delete the entire history manually. When you exit MySQL Shell, if the history.autoSave configuration option has been set to true, the history entries that remain in the history file are saved, and their numbering is reset to start at 1. If the shell.options["history.autoSave"] configuration option is set to false, which is the default, the history file is cleared.

Only code which you type interactively at the MySQL Shell prompt is added to the history. Code that is executed indirectly or internally, for example when the \source command is executed, is not added to the history. When you issue multi-line code, the new line characters are stripped in the history entry. If the same code is issued multiple times it is only stored in the history once, reducing duplication.

You can customize the entries that are added to the history using the --histignore command option. Additionally, when using MySQL Shell in SQL mode, you can configure strings which should not be added to the history. This history ignore list is also applied when you use the \sql command with a query to execute single SQL statements while another language is active.

By default strings that match the glob patterns IDENTIFIED or PASSWORD are not added to the history. To configure further strings to match use either the --histignore command option, or shell.options["history.sql.ignorePattern"]. Multiple strings can be specified, separated by a colon (:). The history matching uses case-insensitive glob pattern like matching. Supported wildcards are \* (match any 0 or more characters) and ? (match exactly 1 character). The default strings are specified as "\*IDENTIFIED\*:\*PASSWORD\*".

The most recent executed statement is always available by pressing the Up arrow, even if the history ignore list applies to it. This is so that you can make corrections without retyping all the input. If filtering applies to the last executed statement, it is removed from the history as soon as another statement is entered, or if you exit MySQL Shell immediately after executing the statement.

## 5.6 Batch Code Execution

As well as interactive code execution, MySQL Shell provides batch code execution from:

- · A file loaded for processing.
- A file containing code that is redirected to the standard input for execution.
- Code from a different source that is redirected to the standard input for execution.

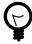

#### Tip

As an alternative to batch execution of a file, you can also control MySQL Shell from a terminal, see Section 5.8, "API Command Line Integration".

In batch mode, all the command logic described at Section 5.2, "Interactive Code Execution" is not available, only valid code for the active language can be executed. When processing SQL code, it is executed statement by statement using the following logic: read/process/print result. When processing non-SQL code, it is loaded entirely from the input source and executed as a unit. Use the --interactive (or -i) command-line option to configure MySQL Shell to process the input source as if it were being issued in interactive mode; this enables all the features provided by the Interactive mode to be used in batch processing.

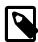

#### Note

In this case, whatever the source is, it is read line by line and processed using the interactive pipeline.

The input is processed based on the current programming language selected in MySQL Shell, which defaults to JavaScript. You can change the default programming language using the defaultMode MySQL Shell configuration option. Files with the extensions .js, .py, and .sql are always processed in the appropriate language mode, regardless of the default programming language.

This example shows how to load JavaScript code from a file for batch processing:

```
$> mysqlsh --file code.js
```

Here, a JavaScript file is redirected to standard input for execution:

```
$> mysqlsh < code.js</pre>
```

The following example shows how to redirect SQL code to standard input for execution on Linux platforms:

```
$> echo "show databases;" | mysqlsh --sql --uri user@192.0.2.20:33060
```

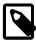

#### Note

To run this command on Windows platforms, you must remove the quotation marks surrounding the string in the echo command.

The --pym command line option is available to execute the specified Python module as a script in Python mode. The option works in the same way as Python's -m command line option.

## **Executable Scripts**

On Linux you can create executable scripts that run with MySQL Shell by including a #! line as the first line of the script. This line should provide the full path to MySQL Shell and include the --file option. For example:

```
#!/usr/local/mysql-shell/bin/mysqlsh --file
print("Hello World\n");
```

The script file must be marked as executable in the filesystem. Running the script invokes MySQL Shell and it executes the contents of the script.

# **SQL Execution in Scripts**

SQL query execution for X Protocol sessions normally uses the  $\mathtt{sql}()$  function, which takes an SQL statement as a string, and returns a SqlExecute object that you use to bind and execute the query and return the results. This method is described at Using SQL with Session. However, SQL query execution for classic MySQL protocol sessions uses the  $\mathtt{runSql}()$  function, which takes an SQL statement and its parameters, binds the specified parameters into the specified query and executes the query in a single step, returning the results.

If you need to create a MySQL Shell script that is independent of the protocol used for connecting to the MySQL server, MySQL Shell provides a session.runSql() function for X Protocol, which works in the same way as the runSql() function in classic MySQL protocol sessions. You can use this function in MySQL Shell only in place of sql(), so that your script works with either an X Protocol session or a classic MySQL protocol session. session.runSql() returns a SqlResult object, which matches the specification of the ClassicResult object returned by the classic MySQL protocol function, so the results can be handled in the same way.

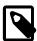

#### Note

Session.runSql() is exclusive to the MySQL Shell X DevAPI implementation in JavaScript and Python, and is not part of the standard X DevAPI.

To browse the query results, you can use the fetchOneObject() function, which works for both the classic MySQL protocol and X Protocol. This function returns the next result as a scripting object. Column names are used as keys in the dictionary (and as object attributes if they are valid identifiers), and row values are used as attribute values in the dictionary. Updates made to the object are not persisted on the database.

For example, this code in a MySQL Shell script works with either an X Protocol session or a classic MySQL protocol session to retrieve and output the name of a city from the given country:

```
var resultSet = mySession.runSql("SELECT * FROM city WHERE countrycode = ' AUT'");
var row = resultSet.fetchOneObject();
print(row['Name']);
```

# 5.7 Output Formats

MySQL Shell can print results in table, tabbed, or vertical format, or as pretty or raw JSON output. The MySQL Shell configuration option resultFormat can be used to specify any of these output formats as a persistent default for all sessions, or just for the current session. Changing this option takes effect immediately. For instructions to set MySQL Shell configuration options, see Section 13.4, "Configuring MySQL Shell Options". Alternatively, the command line option --result-format or its aliases (--table, --tabbed, --vertical) can be used at startup to specify the output format for a session. For a list of the command line options, see Section A.1, "mysqlsh — The MySQL Shell".

If the resultFormat configuration option has not been specified, when MySQL Shell is in interactive mode, the default format for printing a result set is a formatted table, and when MySQL Shell is in batch mode, the default format for printing a result set is tab separated output. When you set a default using the resultFormat configuration option, this default applies in both interactive mode and batch mode.

The MySQL Shell function shell.dumpRows() can format a result set returned by a query in any of the output formats supported by MySQL Shell, and dump it to the console. (Note that the result set is consumed by the function.)

To help integrate MySQL Shell with external tools, you can use the <code>--json</code> option to control JSON wrapping for all MySQL Shell output when you start MySQL Shell from the command line. When JSON wrapping is turned on, MySQL Shell generates either pretty-printed JSON (the default) or raw JSON, and the value of the <code>resultFormat</code> MySQL Shell configuration option is ignored. When JSON wrapping is turned off, or was not requested for the session, result sets are output as normal in the format specified by the <code>resultFormat</code> configuration option.

The outputFormat configuration option is now deprecated. This option combined the JSON wrapping and result printing functions. If this option is still specified in your MySQL Shell configuration file or scripts, the behavior is as follows:

- With the json or json/raw value, outputFormat activates JSON wrapping with pretty or raw JSON respectively.
- With the table, tabbed, or vertical value, outputFormat turns off JSON wrapping and sets the resultFormat configuration option for the session to the appropriate value.

#### 5.7.1 Table Format

The table format is used by default for printing result sets when MySQL Shell is in interactive mode. The results of the query are presented as a formatted table for a better view and to aid analysis.

To get this output format when running in batch mode, start MySQL Shell with the --result-format=table command line option (or its alias --table), or set the MySQL Shell configuration option resultFormat to table.

## **Example 5.1 Output in Table Format**

```
MySQL localhost:33060+ ssl world_x JS > shell.options.set('resultFormat','table')
```

## **5.7.2 Tab Separated Format**

The tab separated format is used by default for printing result sets when running MySQL Shell in batch mode, to have better output for automated analysis.

To get this output format when running in interactive mode, start MySQL Shell with the --result-format=tabbed command line option (or its alias --tabbed), or set the MySQL Shell configuration option resultFormat to tabbed.

#### **Example 5.2 Output in Tab Separated Format**

```
MySQL localhost:33060+ ssl world_x JS > shell.options.set('resultFormat','tabbed')

MySQL localhost:33060+ ssl world_x JS > session.sql("select * from city where countrycode='AUT'")

ID Name CountryCode District Info

1523 Wien AUT Wien {"Population": 1608144}

1524 Graz AUT Steiermark {"Population": 240967}

1525 Linz AUT North Austria {"Population": 188022}

1526 Salzburg AUT Salzburg {"Population": 144247}

1527 Innsbruck AUT Tiroli {"Population": 111752}

1528 Klagenfurt AUT Kärnten {"Population": 91141}

6 rows in set (0.0041 sec)
```

#### 5.7.3 Vertical Format

The vertical format option prints result sets vertically instead of in a horizontal table, in the same way as when the \G query terminator is used for an SQL query. Vertical format is more readable where longer text lines are part of the output.

To get this output format, start MySQL Shell with the --result-format=vertical command line option (or its alias --vertical), or set the MySQL Shell configuration option resultFormat to vertical.

#### **Example 5.3 Output in Vertical Format**

```
MySQL localhost:33060+ ssl world x JS > shell.options.set('resultFormat','vertical')
MySQL localhost:33060+ ssl world_x JS > session.sql("select * from city where countrycode='AUT'")
            *********** 1. row *******
      TD: 1523
     Name: Wien
CountryCode: AUT
  District: Wien
     Info: {"Population": 1608144}
ID: 1524
     Name: Graz
CountryCode: AUT
  District: Steiermark
     Info: {"Population": 240967}
               ****** 3. row ***************
       ID: 1525
     Name: Linz
CountryCode: AUT
  District: North Austria
     Info: {"Population": 188022}
```

```
ID: 1526
    Name: Salzburg
CountryCode: AUT
 District: Salzburg
    Info: {"Population": 144247}
ID: 1527
    Name: Innsbruck
CountryCode: AUT
 District: Tiroli
    Info: {"Population": 111752}
         ********** 6. row ***************
     ID: 1528
    Name: Klagenfurt
CountryCode: AUT
 District: Kärnten
    Info: {"Population": 91141}
6 rows in set (0.0027 sec)
```

## 5.7.4 JSON Format Output

MySQL Shell provides a number of JSON format options to print result sets:

json or json/pretty

These options both produce pretty-printed JSON.

ndjson or json/raw

These options both produce raw JSON delimited by newlines.

json/array

This option produces raw JSON wrapped in a JSON array.

You can select these output formats by starting MySQL Shell with the --result-format=value command line option, or setting the MySQL Shell configuration option resultFormat.

In batch mode, to help integrate MySQL Shell with external tools, you can use the --json option to control JSON wrapping for all output when you start MySQL Shell from the command line. When JSON wrapping is turned on, MySQL Shell generates either pretty-printed JSON (the default) or raw JSON, and the value of the resultFormat MySQL Shell configuration option is ignored. For instructions, see Section 5.7.5, "JSON Wrapping".

#### Example 5.4 Output in Pretty-Printed JSON Format (json or json/pretty)

```
MySQL localhost:33060+ ssl world_x JS > shell.options.set('resultFormat','json')
MySQL localhost:33060+ ssl world_x JS > session.sql("select * from city where countrycode='AUT'")
     "ID": 1523,
     "Name": "Wien",
     "CountryCode": "AUT",
     "District": "Wien",
     "Info": {
          "Population": 1608144
    "ID": 1524,
     "Name": "Graz",
     "CountryCode": "AUT",
     "District": "Steiermark",
     "Info": {
          "Population": 240967
    "ID": 1525,
     "Name": "Linz",
     "CountryCode": "AUT",
     "District": "North Austria",
     "Info": {
          "Population": 188022
```

```
"ID": 1526,
    "Name": "Salzburg",
    "CountryCode": "AUT",
    "District": "Salzburg",
    "Info": {
        "Population": 144247
    "ID": 1527,
    "Name": "Innsbruck",
    "CountryCode": "AUT",
    "District": "Tiroli",
    "Info": {
        "Population": 111752
   "ID": 1528,
   "Name": "Klagenfurt",
    "CountryCode": "AUT",
    "District": "Kärnten",
    "Info": {
        "Population": 91141
6 rows in set (0.0031 sec)
```

#### Example 5.5 Output in Raw JSON Format with Newline Delimiters (ndjson or json/raw)

```
MySQL localhost:33060+ ssl world_x JS > shell.options.set('resultFormat','ndjson')
MySQL localhost:33060+ ssl world_x JS > session.sql("select * from city where countrycode='AUT'")
{"ID":1523, "Name":"Wien", "CountryCode":"AUT", "District":"Wien", "Info":{"Population":1608144}}
{"ID":1524, "Name":"Graz", "CountryCode":"AUT", "District":"Steiermark", "Info":{"Population":240967}}
{"ID":1525, "Name":"Linz", "CountryCode":"AUT", "District":"Salzburg", "Info":{"Population":188022}}
{"ID":1526, "Name":"Salzburg", "CountryCode":"AUT", "District":"Tiroli", "Info":{"Population":144247}}
{"ID":1527, "Name":"Innsbruck", "CountryCode":"AUT", "District":"Tiroli", "Info":{"Population":111752}}
{"ID":1528, "Name":"Klagenfurt", "CountryCode":"AUT", "District":"Kärnten", "Info":{"Population":91141}}
6 rows in set (0.0032 sec)
```

#### Example 5.6 Output in Raw JSON Format Wrapped in a JSON Array (json/array)

```
MySQL localhost:33060+ ssl world_x JS > shell.options.set('resultFormat','json/array')
MySQL localhost:33060+ ssl world_x JS > session.sql("select * from city where countrycode='AUT'")
[
{"ID":1523, "Name":"Wien", "CountryCode":"AUT", "District":"Wien", "Info":{"Population":1608144}},
{"ID":1524, "Name":"Graz", "CountryCode":"AUT", "District":"Steiermark", "Info":{"Population":240967}},
{"ID":1525, "Name":"Linz", "CountryCode":"AUT", "District":"Salzburg", "Info":{"Population":188022}},
{"ID":1526, "Name":"Salzburg", "CountryCode":"AUT", "District":"Salzburg", "Info":{"Population":144247}},
{"ID":1527, "Name":"Innsbruck", "CountryCode":"AUT", "District":"Tiroli", "Info":{"Population":111752}},
{"ID":1528, "Name":"Klagenfurt", "CountryCode":"AUT", "District":"Kärnten", "Info":{"Population":91141}}
6 rows in set (0.0032 sec)
```

# 5.7.5 JSON Wrapping

To help integrate MySQL Shell with external tools, you can use the --json option to control JSON wrapping for all MySQL Shell output when you start MySQL Shell from the command line. The --json option only takes effect for the MySQL Shell session for which it is specified.

Specifying --json, --json=pretty, or --json=raw turns on JSON wrapping for the session. With --json=pretty or with no value specified, pretty-printed JSON is generated. With --json=raw, raw JSON is generated.

When JSON wrapping is turned on, any value that was specified for the resultFormat MySQL Shell configuration option in the configuration file or on the command line (with the --result-format option or one of its aliases) is ignored.

Specifying --json=off turns off JSON wrapping for the session. When JSON wrapping is turned off, or was not requested for the session, result sets are output as normal in the format specified by the resultFormat MySQL Shell configuration option.

# Example 5.7 MySQL Shell Output with Pretty-Printed JSON Wrapping (--json or --json=pretty)

```
$> echo "select * from world_x.city where countrycode='AUT'" | mysqlsh --json --sql --uri user@localhos
or
$> echo "select * from world_x.city where countrycode='AUT'" | mysqlsh --json=pretty --sql --uri user@l
    "hasData": true,
    "rows": [
            "ID": 1523,
            "Name": "Wien",
             "CountryCode": "AUT",
            "District": "Wien",
            "Info": {
                 "Population": 1608144
        },
            "ID": 1524,
            "Name": "Graz",
            "CountryCode": "AUT",
            "District": "Steiermark",
            "Info": {
                "Population": 240967
            "ID": 1525,
            "Name": "Linz",
"CountryCode": "AUT",
            "District": "North Austria",
            "Info": {
                 "Population": 188022
            "ID": 1526,
            "Name": "Salzburg",
             "CountryCode": "AUT",
             "District": "Salzburg",
            "Info": {
                 "Population": 144247
            "ID": 1527,
            "Name": "Innsbruck",
            "CountryCode": "AUT",
            "District": "Tiroli",
             "Info": {
                "Population": 111752
            "ID": 1528,
            "Name": "Klagenfurt",
             "CountryCode": "AUT",
            "District": "Kärnten",
            "Info": {
                "Population": 91141
    ],
    "executionTime": "0.0067 sec",
    "affectedRowCount": 0,
    "affectedItemsCount": 0,
```

```
"warningCount": 0,
    "warningsCount": 0,
    "warnings": [],
    "info": "",
    "autoIncrementValue": 0
}
```

#### Example 5.8 MySQL Shell Output with Raw JSON Wrapping (--json=raw)

```
$> echo "select * from world_x.city where countrycode='AUT'" | mysqlsh --json=raw --sql --uri user@localhos
{"hasData":true,"rows":[{"ID":1523,"Name":"Wien","CountryCode":"AUT","District":"Wien","Info":{"Population"
```

## 5.7.6 Result Metadata

When an operation is executed, in addition to any results returned, some additional information is returned. This includes information such as the number of affected rows, warnings, duration, and so on, when any of these conditions is true:

- JSON format is being used for the output
- MySQL Shell is running in interactive mode.

When JSON format is used for the output, the metadata is returned as part of the JSON object. In interactive mode, the metadata is printed after the results.

# 5.8 API Command Line Integration

MySQL Shell exposes much of its functionality through an API command-line integration using a syntax that provides access to objects and their functions without opening the interactive interface. This enables you easily integrate mysqlsh with other tools. For example if you want to automate how you create an InnoDB Cluster using a bash script, you could use the command-line integration to call AdminAPI operations. This functionality is similar to using the --execute option, but the command-line integration uses a simplified argument syntax which reduces the quoting and escaping that can be required by terminals. Unlike batch mode, the command-line integration is stateless. This means that operations which return an object to be used by further operations are not possible. The command-line integration calls operations, or global object's functions, and returns.

# 5.8.1 Command Line Integration Overview

This section provides an overview of the command-line integration and some basic usage examples. For more detailed information, see Section 5.8.2, "Command Line Integration Details".

- MySQL Shell Command Line Integration Syntax
- The Objects Available in the Command Line Integration
- MySQL Shell Command Line Integration Argument Syntax
- MySQL Shell Command Line Integration Examples

The following built-in MySQL Shell global objects are available:

- session: represents the current global session.
- db: represents the default database for the global session, if that session was established using an X Protocol connection with a default database specified. See Using MySQL as a Document Store.
- dba: provides access to AdminAPI, used to manage InnoDB Cluster, InnoDB ClusterSet, and InnoDB ReplicaSet deployments. See Chapter 6, *MySQL AdminAPI*.
- cluster: represents an InnoDB Cluster.

- clusterset: represents an InnoDB ClusterSet.
- rs: represents an InnoDB ReplicaSet.
- shell: provides access to MySQL Shell functions, such as shell.options for configuring MySQL Shell options (see Section 13.4, "Configuring MySQL Shell Options").
- util: provides access to MySQL Shell utilities. See Chapter 11, MySQL Shell Utilities.

For more information, see Section 4.5, "MySQL Shell Global Objects".

## **MySQL Shell Command Line Integration Syntax**

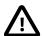

#### **Important**

MySQL Shell reads MySQL Server option files and login paths by default. As a result, if you connect to a MySQL Server which uses an option file, it will be used, by default, and attempt to create a global session using that configuration. If you do not want to use the options file, you must add --no-defaults to your command line.

You access the command-line integration by starting the <code>mysqlsh</code> application and passing in the special <code>--</code> option. When you start MySQL Shell in this way, the <code>--</code> indicates the end of the list of options (such as the server to connect to, which language to use, and so on) and everything after it is passed to the command-line integration. The command-line integration supports a specific syntax, which is based on the objects and methods used in the MySQL Shell interactive interface. To execute an operation using command-line integration syntax, in your terminal issue:

```
mysqlsh [options] -- [shell_object]+ object_method [arguments]
```

The syntax elements are:

- shell\_object is a string which maps to a MySQL Shell global object. The command-line integration supports nested objects. To call a function in a nested object, provide the list of objects in the hierarchy separated by spaces, to reach the desired object.
- object\_method is the name of the method provided by the last shell\_object. The method names can be provided following either the JavaScript, or Python naming convention, or an alternative command-line integration friendly format, where all known functions use all lower case letters, and words are separated by hyphens. The name of a object\_method is automatically converted from the standard JavaScript style camelCase name, where all case changes are replaced with a and turned into lowercase. For example, createCluster becomes create-cluster.
- arguments are the arguments passed to the <code>object\_method</code> when it is called.

shell\_object must match one of the exposed global objects, and any nested objects must be a child object of the previous object provided in the list. The object\_method must match one of the last object in the list's methods, and must be defined in one of the valid formats (JavaScript, Python or command line friendly). If they do not correspond to a valid object and its methods, MySQL Shell exits with status 10.

See the examples at MySQL Shell Command Line Integration Examples.

#### The Objects Available in the Command Line Integration

To find out which objects and methods are available in the command-line integration it is best to query the MySQL Shell you are working with. This is because in addition to the standard objects bundled with MySQL Shell, additional objects from plugins might also be exposed.

To get the list of objects supported by the command-line integration:

```
$ mysqlsh -- --help
```

This displays a list of objects and a brief description of what the object provides.

To get a list of the functions available in the command-line integration for an object:

```
$ mysqlsh -- object --help
```

For more information, see Section 5.8.2.4, "Command Line Help".

#### **MySQL Shell Command Line Integration Argument Syntax**

The arguments list is optional and all arguments must follow a syntax suitable for command-line use as described in this section. Special characters (such as spaces or \) and quoting are processed by your system's shell (bash, cmd, and so on) before they are passed to MySQL Shell. If you are unfamiliar with how your system shell deals with those character sequences as it parses a command, you should try to avoid them. For example, to pass a parameter with quotes as part of the parameter such as "list, of, names", using just that syntax on the command line is not enough. You need to use your system's shell syntax for escaping those quotes. If you do not, then MySQL Shell might not receive the actual quotation marks. See Section 5.8.2.2, "Defining Arguments".

There are two types of arguments that can be used in the list of arguments: anonymous arguments and named arguments. Anonymous arguments are used to define simple type parameters such as strings, numbers, boolean, null. Named arguments are used to define the values for list parameters and the options in a dictionary parameter, they are key-value pairs, where the values are simple types. Their usage must adhere to the following pattern:

```
[positional_argument | named_argument]*
```

All parts of the syntax are optional and can be given in any order. These arguments are then converted into the arguments passed to the method call in the following order:

- Named arguments that come from lists cause the values to be appended to the list parameter that originated the named argument
- Named arguments that come from dictionaries cause the values to be added to the dictionary parameter that originated the named argument
- If a dictionary parameter exists with no explicit options defined, this causes it to accept *any* named argument that does not belong to another List or Dictionary parameter
- · Any remaining arguments provided to the function call are processed in the order they are provided

#### MySQL Shell Command Line Integration Examples

Using the command-line integration, calling MySQL Shell API functions is easier and less cumbersome than with the --execute option. The following examples show how to use this functionality:

 To check a server instance is suitable for upgrade and return the results as JSON for further processing:

```
$ mysqlsh -- util check-for-server-upgrade --user=root --host=localhost --port=3301 --password='password
```

The equivalent command in MySQL Shell interactive mode:

```
mysql-js> util.checkForServerUpgrade({user:'root', host:'localhost', port:3301}, {password:'password',
```

 To deploy an InnoDB Cluster sandbox instance, listening on port 1234 and specifying the password used to connect:

```
$ mysqlsh -- dba deploy-sandbox-instance 1234 --password=password
```

The equivalent command in MySQL Shell interactive mode:

```
mysql-js> dba.deploySandboxInstance(1234, {password: password})
```

 To create an InnoDB Cluster using the sandbox instance listening on port 1234 and specifying the name mycluster:

```
$ mysqlsh root@localhost:1234 -- dba create-cluster mycluster
```

The equivalent command in MySQL Shell interactive mode:

```
mysql-js> dba.createCluster('mycluster')
```

To check the status of an InnoDB Cluster using the sandbox instance listening on port 1234:

```
$ mysqlsh root@localhost:1234 -- cluster status
```

The equivalent command in MySQL Shell interactive mode:

```
mysql-js> cluster.status()
```

• To configure MySQL Shell to turn the command history on:

```
$ mysqlsh -- shell options set_persist history.autoSave true
```

The equivalent command in MySQL Shell interactive mode:

```
mysql-js> shell.options.set_persist('history.autoSave', true);
```

## 5.8.2 Command Line Integration Details

This section provides detailed information about the MySQL Shell command-line integration.

## 5.8.2.1 Command Line Integration for MySQL Shell API Functions

The MySQL Shell provides global objects that expose different functionality, such as dba for InnoDB Cluster and InnoDB ReplicaSet management operations, util for the utility functions, and so on. Global objects provide functions which are called from the scripting modes in the MySQL Shell. In addition to the interactive MySQL Shell integration, you can use the command-line integration to call object functions directly from the terminal, enabling you to easily integrate with other tools.

When you use the APIs included with MySQL Shell in the interactive mode, the typical function syntax is as follows:

```
object.functionName(parameter1, parameter2, ..., parameterN)
```

The parameters define the order in which the data should be provided to the API function. In most cases, API functions expect the parameters in a specific data type, however there are a few exceptions where a specific parameter can handle multiple data types. The data types used for parameters in API functions can be one of the following:

- Scalars: string, numbers, booleans, null
- Lists
- · Dictionaries: key-value pairs where the key is a string
- Objects

List parameters are typically restricted to contain elements of a predefined data type, for example a list of strings, however, there could be list parameters that support items of different data types.

Dictionary parameters accept key-value pairs, where keys are strings. The value associated to a key is usually expected to be of a predefined data type. However, there might be cases where different

data types are supported for values by the same key. Dictionary parameters can therefore be one of the following types:

- A predefined set of keys-value pairs is allowed, in which case specifying keys not in the predefined set results in an error.
- · No predefined set of key-value pairs exists, the dictionary accepts any key

In other words, some dictionary parameters specify which keys are valid. For those parameters, attempting to use a key outside of that set results in an error. When no predefined set of values exists, any value of any data type can be used. Dictionary parameters that do not have a predefined list of keys, accept any key-value pair as long as the key is not in the predefined set of a different dictionary parameter.

To use the command-line integration to call API functions exposed by global objects without having to start an interactive session in the MySQL Shell you must provide the required data in the correct way. This includes defining the way an API function is called, as well as the way its parameters are mapped from command-line arguments to API arguments.

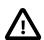

#### **Important**

Not all of the MySQL Shell functions are exposed by the command-line integration. For example a function such as <code>dba.getCluster()</code> relies on returning an object which is then used in further operations. Such operations are not exposed by the command-line integration.

Similarly, the MySQL Shell command-line integration does not support Objects as parameters. Any API function with a parameter of type object cannot be used with the command-line integration. The lifetime of the object is limited to the lifetime of the MySQL Shell invocation that created it. Since mysqlsh exits immediately after executing an object method through this API syntax, any objects received from or passed into an API call would immediately be out of scope. This should be considered while developing MySQL Shell Plugins that you want to expose with the command-line integration.

The general format to call a MySQL Shell API function from the command-line is:

\$ mysqlsh [shell options] -- [shell\_object]+ object\_function [anonymous\_arguments/named arguments]\*

#### Where:

- shell\_object: specifies a global object with functions exposed for command-line usage. Supports nested objects in a list separated by spaces.
- object\_function: specifies the API function of the last shell\_object which should be executed.
- [anonymous\_arguments|named arguments]\*: specifies the arguments passed to the object\_function call

For most of the available APIs a single object is required, for example:

```
$ mysqlsh -- shell status
```

But for nested objects, the list of objects must be indicated. For example, to call a function exposed by shell.options, such as setPersist(optionName, value), use the syntax:

```
$ mysqlsh -- shell options set-persist defaultMode py
```

A similar situation might happen with nested objects defined in MySQL Shell Plugins.

The arguments you pass to functions can be divided into the following types:

• Anonymous Arguments: which are raw values provided to the command. For example, in the following call 1, one and true are anonymous arguments:

```
$ mysqlsh -- object command 1 one true
```

 Named Arguments: which are key-value pairs provided in the form of --key=value. For example in the following call, --sample and --path are named arguments:

```
$ mysqlsh -- object command 1 one true --sample=3 --path=some/path
```

Given this division of arguments, the general format to call an API function from the command-line integration is:

```
$ mysqlsh [shell options] -- object command [anonymous arguments][named arguments]
```

The order of any *anonymous arguments* is important as they are processed in a positional way. On the other hand, *named arguments* can appear anywhere as they are processed first and are associated to the corresponding parameter. Once named arguments are processed, the anonymous arguments are processed in a positional way.

### 5.8.2.2 Defining Arguments

As mentioned in Section 5.8.2.1, "Command Line Integration for MySQL Shell API Functions", most of the APIs available in MySQL Shell expect a specific data type for the arguments being provided. Values in command-line arguments can be provided using the JSON specification with the following considerations. Some terminals do their own preprocessing of the data which can impact the way the data is provided to MySQL Shell, and this varies depending on the terminal being used. For example:

- · Some terminals split arguments if whitespace is found.
- Consecutive whitespace could be ignored by the splitting logic.
- · Quotes could be removed.

MySQL Shell interprets the values as provided by the terminal it is running in, therefore you must provide the data to the terminal in a way that is correctly formatted. For example:

· 🔨

#### Important

Some terminals require quotes to be escaped

- String arguments should be quoted in the following cases:
  - · They contain whitespace
  - The argument is for a list parameter and contains commas
  - They contain escaped characters
- The API parameter can accept different data types and the value (based on the JSON specification) could be the wrong data type.
- When defining parameters using JSON, quote string values and string keys. Avoid using whitespace outside of quoted items.

The following examples illustrate some of the handling of parameters.

• To pass in multiple parameters, each a single string, no quoting is required:

```
$ mysqlsh -- object function simple string
```

In this case, MySQL Shell gets two arguments - argument 1 is simple, and argument 2 is string.

 If you want these two strings to be treated as a single parameter, they must be surrounded by quote marks, as follows

```
$ mysqlsh -- object function "simple string"
```

In this case, MySQL Shell gets one argument - argument 1 is simple string.

To use an argument which contains characters such as a backslash, the string must be quoted.
 Otherwise the character is ignored. For example:

```
$ mysqlsh -- object function simple\tstring
```

In this case, MySQL Shell gets one argument - simpletstring, the backslash character (\) has been ignored.

To ensure the backslash character is passed to MySQL Shell, surround the string with quotes:

```
$ mysqlsh -- object function "simple\tstring"
```

In this case, MySQL Shell gets one argument - simple\tstring.

When using the command-line integration, defining a JSON array has its own caveats. For example, in the MySQL Shell interactive mode you define a JSON array as:

```
["simple",123]
```

To use the same array in the command-line integration requires specific quoting. The following example illustrates how to correctly quote the JSON array:

• Attempting to pass the JSON array in the same way as the interactive mode does not work:

```
$ mysqlsh -- object function ["simple", 123]
```

In this case, MySQL Shell gets two arguments - argument 1 is [simple, and argument 2 is 123].

• Not using spaces in the array helps, but it is still an invalid JSON array:

```
$ mysqlsh -- object function ["simple",123]
```

In this case, MySQL Shell gets one argument - [simple, 123].

 To make a valid JSON array, add escaped quotes within the already quoted string element, for example:

```
$ mysqlsh -- object function ["\"simple\"",123]
```

In this case, MySQL Shell gets one argument - ["simple", 123].

To use a JSON array which contains JSON objects requires quoting in a similar way. For example, in the MySQL Shell interactive mode you define a JSON array which contains JSON objects as:

```
{"firstName":"John","lastName":"Smith"}
```

The following example illustrates how to correctly quote the same array in the command-line integration:

• Attempting to pass the JSON array in the same way as the interactive mode does not work:

```
$ mysqlsh -- object function {"firstName":"John","lastName":"Smith"}
```

In this case, MySQL Shell gets two arguments - argument 1 is firstName: John and argument 2 is lastName: Smith.

Using escaped quotes for string data leads to:

```
$ mysqlsh -- object function {"\"firstName\"":"\"John\"","\"lastName\"":"\"Smith\""}
```

In this case, MySQL Shell gets two arguments - argument 1 is "firstName": "John" and argument 2 is "lastName": "Smith".

To fix this, you need to additionally quote the whole JSON object, to get:

```
$ mysqlsh -- object function "{"\"firstName\"":"\"John\"","\"lastName\"":"\"Smith\""}"
```

In this case, MySQL Shell gets one argument - { "firstName": "John", "lastName": "Smith" }.

Due to the difficulties shown and the fact that the way the terminals in different platforms behave might be different, the following formats are supported.

### **String Arguments**

Strings require quoting only in the following cases:

- The value contains spaces
- The value itself contains commas and is for a list parameter (to avoid splitting)
- The value contains escaped characters
- The value is a number, null, true, false but it is meant to be a string. In these cases the value should be quoted with inner escaped quotes. In other words, if a string value is "true", it should be defined in a CLI call as ""true"".

### **List Arguments**

In addition to a JSON array, an argument for a list parameter can be provided as:

- a comma separated list of values
- · separate anonymous arguments

When a list parameter is being processed (in positional order), all of the remaining anonymous arguments are part of the list. The following MySQL Shell CLI calls are equivalent:

Using a comma separated list of values:

```
$ mysqlsh root@localhost -- util dump-schemas sakila,employees
```

• Using consecutive anonymous arguments:

```
$ mysqlsh root@localhost -- util dump-schemas sakila employees
```

• Using a JSON array:

```
$ mysqlsh root@localhost -- util dump-schemas ["\"sakila\"","\"employees\""]
```

### **Dictionary Arguments**

Dictionaries are created using key-value pairs, the value for a key in a dictionary argument can also be specified using named arguments:

```
--key=value
```

The following MySQL Shell CLI call illustrates how the threads and osBucketName keys are defined for the options parameter in the util.dumpInstance() function:

```
$ mysqlsh -- util dump-instance my-dump --threads=8 --osBucketName=my-bucket
```

List Keys

You can define the values of a list key in a dictionary in the following ways:

- · Defining the value as a JSON array.
- Defining the value as a comma separated list of values.
- · Defining values for the key repeatedly.

For example, in the following calls, the definition of the excludeSchemas key passed to the util.dumpInstance() operation is equivalent:

· Using a comma separated list of values:

```
$ mysqlsh root@localhost -- util dump-instance --outputUrl="my-dump" --excludeSchemas=sakila,employees
```

Using a JSON array:

```
$ mysqlsh root@localhost -- util dump-instance --outputUrl="my-dump" --excludeSchemas=["\"sakila\"","\"en
```

• Defining several values for the --excludeSchemas key:

```
$ mysqlsh root@localhost -- util dump-instance --outputUrl="my-dump" --excludeSchemas=sakila --excludeSch
```

#### Dictionary Keys

Nested dictionaries are supported with the following restrictions:

- Only one level of nesting is supported.
- Validation for inner predefined keys is not supported.
- Validation for inner expected data types is not supported.

The syntax to define a value for a key in a nested dictionary is as follows:

```
--key=innerKey=value
```

For example, to define the decodeColumns key and pass it to the util.importTable() operation:

```
$ mysqlsh -- util import-table --decodeColumns=myColumn=1
```

### **Additional Named Arguments**

As shown in the previous section, dictionary parameters are supported through named arguments using the <code>--key=value</code> syntax. There is another case when arguments must be specified as named arguments: parameters which are defined after a list parameter. The most convenient way to provide arguments that belong to a list parameter is by using anonymous arguments, for example as shown in the example at List Arguments:

```
$ mysqlsh root@localhost -- util dump-schemas sakila employees
```

However, this example is missing the argument for the <code>outputUrl</code> parameter, which is mandatory for the <code>util.dumpSchemas()</code> operation. Because all of the remaining anonymous arguments are included as items in the schemas list, there is no way to specify the <code>outputUrl</code> as an anonymous argument. For example the following would <code>not</code> work:

```
$ mysqlsh root@localhost -- util dump-schemas sakila employees path/to/dump
```

In this call, the path path/to/dump would be interpreted as another item in the schemas list. For this reason, *any* parameter defined after a list parameter must be specified as a named argument when calling the function from the command-line. For example:

```
$ mysqlsh root@localhost -- util dump-schemas sakila employees --outputUrl=path/to/dump
```

### 5.8.2.3 Data Type Handling

In general, the data type of an argument is resolved using the following criteria, in order of priority:

- The expected data type for the target parameter.
- The data type of the value based on the JSON specification.
- · User specified data type.

The last case is a complicated (and rare) case applicable for named arguments only. For example, suppose you have a MySQL Shell Plugin function such as:

```
def set_object_attributes(variables)
```

Where variables is a dictionary with *no* predefined set of values, thus it accepts any key, and therefore accepts any data type for the value. To set a string attribute named streetNumber with a string value of 123, issue:

```
$ mysqlsh -- plugin set-object-attributes --streetNumber=123
```

Because there is no expected data type, the value 123 is interpreted as a numeric value according to the JSON specification, but we wanted to store that as a string, not as a number.

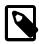

#### Note

Currently there is no case of an API function like this unless user creates a plugin as explained above.

### **User Data Types**

To avoid issues with MySQL Shell trying to guess the type of input data, the command-line integration supports forcing a specific data type, by specifying a named argument using the following syntax:

--key:type=value

Where *type* is one of:

- str
- int
- uint
- float
- bool
- list
- dict
- json

To store the value as a string, issue:

\$ mysqlsh -- plugin set-object-attributes --streetNumber:str=1234

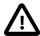

#### **Important**

This format is allowed in any named argument, but it is only required when there is no expected data type for the argument. If there is an expected data type for the parameter and you specify a different data type, an error is raised.

### **Data Type Resolution**

When you do not specify the data type, MySQL Shell attempts to resolve the data type using the following logic. This data interpretation logic is based on the JSON specification but has some MySQL Shell specific additions and limitations:

- · Strings:
  - Support both double quoted and single quoted strings.
  - Support for hexadecimals such as \xxnv where nv is a hexadecimal digit. This is used to represent ASCII characters in hexadecimal format.
  - · Support for vertical tabs escaped character
- The following literals can also be defined:
- undefined: define a value as undefined (not really needed in CLI so usage is discouraged).
- true/false: creates a boolean value.
- · null: define a null value.

Any value not covered by the JSON specification and the rules above is interpreted as a plain string.

### 5.8.2.4 Command Line Help

You can access the MySQL Shell online help when calling commands from the command-line integration using the --help (-h) CLI argument. Help is supported at the global, object and command level.

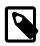

#### **Note**

The built-in help CLI argument does not map to any API argument and is supported in all the objects and commands available in CLI.

The descriptions of the commands and parameters is taken from the existing documentation for the target API function.

### Global CLI Help

To retrieve the list of global objects available for CLI calls, use the following syntax:

```
$ mysqlsh -- --help
```

In this example, -- initiates the command-line integration section of the command. Using the --help or -h option alone after that lists the global objects available within this interface.

### **Object Help**

To access the object help from the command-line integration, use the following syntax:

```
$ mysqlsh -- object --help
```

where object is what you want help on, such as the dba global object. This call displays:

- · A brief description of the object.
- A list of the available commands and a short description of them.

To retrieve the help for nested objects, provide the entire list of objects before the --help argument. For example, to get help on the shell.options functions, issue:

```
$ mysqlsh -- shell options --help
```

### **Command Help**

To display help on commands from the command-line integration, use the following syntax:

```
$ mysqlsh -- object command --help
```

This call displays details about the *command*, including:

- A brief description of what the command does.
- The signature for calling the command.
- The list of anonymous arguments and a brief description of each.
- The list of named arguments, their expected data types, and a brief description explaining the purpose of each argument.

For the case of commands in nested objects, the entire list of objects should be provided before the command, for example:

```
$ mysqlsh shell options set-persist --help
```

For parameters that expect a specific data type, the argument is listed as:

```
--name=type
Brief description of the parameter.
```

The type information represents the expected data type for the argument, for example: str, int, uint, bool, list, float, or dict.

For example, the consistent key of the dump-schemas parameter:

```
$ mysqlsh -- util dump-schemas --help
...
--consistent=<bool>
Enable or disable consistent data dumps. Default: true.
...
```

For parameters that support different data types, the argument is listed as:

```
--name[:type]=value
Brief description of the parameter.
```

For example, the columns key of the util.importTable() operation.

```
$ mysqlsh -- util import-table --help
...
--columns[:<type>]=<value>
Array of strings and/or integers (default: empty array) - This...
...
```

### 5.8.2.5 Support for MySQL Shell Plugins

To use Section 10.3, "MySQL Shell Plugins" with the command-line integration, the functions must be explicitly defined for CLI support. When an object defined in a MySQL Shell Plugin is enabled for command-line integration, *only* the specific functions that were enabled are available for CLI calls. When you add function members to an object, they support the cli boolean option. When cli is set to true, the function is available from the command-line integration. The cli option defaults to false, therefore functions are not available from the command-line integration unless specifically enabled. Any object with a function that has the cli option enabled causes its parent objects to be available in the command-line integration as well.

To make a function available through the command-line integration, set the cli option to true when you add the extension object member. For example:

You could then use the exampleFunction() function from the command-line integration as follows:

```
mysqlsh -- customObj exampleFunction 1
```

If you have added an extension object member using a MySQL Shell version earlier than 8.0.24, and you want to use it with the command-line integration, you must enable the cli option. Use the addExtensionObjectMember method as illustrated here to add the object member again, this time enabling the cli option.

# 5.9 JSON Integration

You can activate a JSON shell mode to help with integration of MySQL Shell with other applications that could use its functionality. In this mode, MySQL Shell accepts commands formatted as JSON documents.

To activate the JSON shell mode, define the MYSQLSH\_JSON\_SHELL environment variable. The following commands can then be used:

# Chapter 6 MySQL AdminAPI

### **Table of Contents**

| 6.1 Using MySQL AdminAPI                                                     | 75   |
|------------------------------------------------------------------------------|------|
| 6.2 Installing AdminAPI Software Components                                  | . 76 |
| 6.2.1 Configuring the Host Name                                              | 77   |
| 6.2.2 Connecting to Server Instances                                         | . 77 |
| 6.2.3 Persisting Settings                                                    | . 78 |
| 6.3 Retrieving a Handler Object                                              | 79   |
| 6.4 Creating User Accounts for AdminAPI                                      | . 80 |
| 6.5 Verbose Logging                                                          | . 82 |
| 6.6 Finding the Primary                                                      | . 83 |
| 6.7 Scripting AdminAPI                                                       | . 83 |
| 6.8 AdminAPI MySQL Sandboxes                                                 | 84   |
| 6.8.1 Deploying Sandbox Instances                                            | . 85 |
| 6.8.2 Managing Sandbox Instances                                             | . 86 |
| 6.8.3 Setting up InnoDB Cluster and MySQL Router                             | 86   |
| 6.9 Tagging Metadata                                                         |      |
| 6.10 Using MySQL Router with AdminAPI, InnoDB Cluster, and InnoDB ReplicaSet | . 98 |
| 6.10.1 Bootstrapping MySQL Router                                            | . 98 |
| 6.10.2 Configuring the MySQL Router User                                     | 98   |
| 6.10.3 Deploying MySQL Router                                                | 99   |
| 6.10.4 Routing Options                                                       | 101  |
| 6.10.5 Using ReplicaSets with MySQL Router                                   | 103  |
| 6.10.6 Testing InnoDB Cluster High Availability                              | 104  |
| 6.10.7 Working with a Cluster's Routers                                      | 105  |
| 6.11 Upgrade Metadata Schema                                                 | 108  |
| 6.12 Locking Mechanism for AdminAPI Operations                               | 109  |

This chapter covers MySQL AdminAPI, provided with MySQL Shell, which enables you to administer MySQL instances, using them to create InnoDB Cluster, InnoDB ClusterSet, and InnoDB ReplicaSet deployments, and integrating MySQL Router.

# 6.1 Using MySQL AdminAPI

AdminAPI is provided by MySQL Shell. AdminAPI is accessed through the dba global variable and its associated methods. The dba variable's methods provide the operations which enable you to deploy, configure, and administer InnoDB Cluster, InnoDB ClusterSet, and InnoDB ReplicaSet. For example, use the dba.createCluster() method to create an InnoDB Cluster. In addition, AdminAPI supports administration of some MySQL Router related tasks, such as creating or upgrading a user account that works with InnoDB Cluster, InnoDB ClusterSet, and InnoDB ReplicaSet.

AdminAPI supports the following deployment scenarios:

- *Production deployment:* If you want to use a full production environment, you need to configure the required number of machines and then deploy your server instances to the machines.
- Sandbox deployment: If you would like to test a deployment before committing to a full production deployment, the provided sandbox feature enables you to set up a test environment on your local machine. Sandbox server instances are created for you with the required configuration. You can experiment to become familiar with the technologies employed.

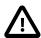

#### **Important**

An AdminAPI sandbox deployment is not suitable for use in a full production environment.

MySQL Shell provides two language modes, JavaScript and Python, in addition to a native SQL mode. Throughout this guide MySQL Shell is used primarily in JavaScript mode. When MySQL Shell starts it is in JavaScript mode by default. Switch modes by issuing \js for JavaScript mode, and \py for Python mode. Ensure you are in JavaScript mode by issuing the \js.

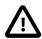

#### **Important**

MySQL Shell enables you to connect to servers over a socket connection, but AdminAPI requires TCP connections to a server instance. Socket based connections are not supported in AdminAPI.

This section assumes familiarity with MySQL Shell; see MySQL Shell 8.4 for further information. MySQL Shell also provides online help for the AdminAPI. To list all available dba commands, use the dba.help() method. For online help on a specific method, use the general format object.help('methodname'). For example, using JavaScript:

```
mysql-js> dba.help('getCluster')

Retrieves a cluster from the Metadata Store.

SYNTAX

dba.getCluster([name][, options])

WHERE

name: Parameter to specify the name of the cluster to be returned.
options: Dictionary with additional options.
...
```

#### Or using Python:

In addition to this documentation, there is developer documentation for all AdminAPI methods in the MySQL Shell JavaScript API Reference or MySQL Shell Python API Reference, available from Connectors and APIs.

# 6.2 Installing AdminAPI Software Components

How you install the software components required by AdminAPI depends on the type of deployment you intend to use:

- For a production deployment, install the components to each machine. A production deployment
  uses multiple remote host machines running MySQL server instances, so you need to connect to
  each machine using a tool such as SSH or Windows remote desktop to carry out tasks such as
  installing components.
- For a sandbox deployment, install the components to a single machine. A sandbox deployment is local to a single machine, therefore the installation needs to only be done once on the local machine.

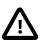

#### **Important**

Always use the most recent versions of MySQL Shell and MySQL Router that are available to you, and ensure that their version is the same as or higher than

the MySQL Server release. MySQL Shell and MySQL Router can manage older MySQL Server releases, but older versions of the products cannot manage features in newer MySQL Server releases.

Download and install the software components using the following documentation:

- MySQL Server see Installing MySQL.
- MySQL Shell see Chapter 2, Installing MySQL Shell.
- MySQL Router see Installing MySQL Router.

Once you have installed the required software, this section has further information on using AdminAPI. Follow the procedures to set up Chapter 7, MySQL InnoDB Cluster, Chapter 8, MySQL InnoDB ClusterSet, or Chapter 9, MySQL InnoDB ReplicaSet.

## 6.2.1 Configuring the Host Name

In a production deployment, the instances in which you use run-on separate machines, therefore each machine must have a unique hostname and be able to resolve the hostnames of the other machines, which run server instances. If this is not the case, you can:

- 1. Configure each machine to map the IP of each other machine to a hostname. See your operating system documentation for details. This configuration is the recommended solution.
- 2. Set up a Domain Name System (DNS) service.
- 3. Configure the report\_host variable in the MySQL configuration of each instance to a suitable externally reachable address.

AdminAPI supports using IP addresses instead of host names and supports IPv6 addresses if the target MySQL Server version is higher than 8.0.13.

If all cluster instances are running 8.0.14 or higher, you can use an IPv6 address or a hostname that resolves to an IPv6 address in connection strings and with options such as <code>localAddress</code> and <code>ipAllowlist</code>. For more information on using IPv6, see Support For IPv6 And For Mixed IPv6 And IPv4 Groups.

Previous versions support IPv4 addresses only.

To verify whether the hostname of a MySQL server you have correctly configured, process the following query. This query shows how the instance reports its address to other servers and try to connect to that MySQL server from other hosts using the returned address:

SELECT coalesce(@@report\_host, @@hostname);

# 6.2.2 Connecting to Server Instances

MySQL Shell enables you to work with various APIs, and supports specifying connections as explained in Connecting to the Server Using URI-Like Strings or Key-Value Pairs. You can specify connections using either URI-like strings, or key-value pairs. The Additional Connection parameters are not supported in AdminAPI. This documentation demonstrates AdminAPI using URI-like connection strings.

For AdminAPI operations, you can only connect to server instances in an InnoDB Cluster using TCP/IP connections and classic MySQL protocol. The use of Unix sockets and named pipes is not supported for AdminAPI operations, and the use of X Protocol is not supported for AdminAPI operations. The same limitations apply to connections between the server instances themselves.

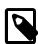

#### Note

Client applications can use X Protocol and Unix sockets and named pipes to connect to instances in an InnoDB Cluster. The limitations only apply to

administration operations using AdminAPI commands, and to connections between the instances.

For example, to connect as the user myuser to the MySQL server instance at www.example.com, on port 3306 use the connection string:

```
myuser@www.example.com:3306
```

To use this connection string with an AdminAPI operation such as dba.configureInstance(), you need to ensure the connection string is interpreted as a string. For example, by surrounding the connection string with either single (') or double (") quote marks.

If you are using the JavaScript implementation of AdminAPI issue:

```
mysql-js> > dba.configureInstance('myuser@www.example.com:3306')
```

If you are using the Python implementation of AdminAPI issue:

```
mysql-py> dba.configure_instance('myuser@www.example.com:3306')
```

You are prompted for your password if you are running MySQL Shell in the default interactive mode. AdminAPI supports MySQL Shell's Section 4.4, "Pluggable Password Store", and once you store the password you used to connect to the instance, you will no longer be prompted for it.

MySQL Shell defaults to trying X Protocol for connection to a server instance. If you do not specify the connection type when you make a connection for an AdminAPI operation, MySQL Shell's automatic protocol detection briefly creates a session for X Protocol, before it creates a classic MySQL protocol session.

The behavior has no effect unless you are connecting to an InnoDB Cluster with only two secondary (read-only) instances using a port that a MySQL Router is managing. In this case, load balancing is not managed correctly between the two instances, and the same instance is always used. To avoid this side-effect, you can specify a classic MySQL protocol session explicitly by adding the --mc or --mysql option.

Certain operations that open many connections to servers can take a long time to execute when one or more servers are indeed unreachable, for example, the cluster.status() command. The connection timeout may not provide enough time for a response.

You can use the MySQL Shell configuration option dba.connectTimeout to set the default connection timeout in seconds for any session using AdminAPI.

# 6.2.3 Persisting Settings

The AdminAPI commands you use to work with an InnoDB Cluster, InnoDB ClusterSet, InnoDB ReplicaSet, and the individual member server instances in these deployments modify the configuration of MySQL Server on the instance. Depending on the way MySQL Shell is connected to an instance and the version of MySQL Server installed on the instance, these configuration changes can be persisted to the instance automatically.

By making settings to the instance persistent, you ensure that after the instance restarts, configuration changes are retained. For background information see SET PERSIST. This persistence is essential for reliable usage. For example, if settings are not persistent, an instance added to a cluster does not rejoin the cluster after a restart because configuration changes are lost.

Instances which meet the following requirements support persisting configuration changes automatically:

- The instance is running MySQL version 8.0.11 or later.
- persisted\_globals\_load is set to ON.

• The instance has not been started with the --no-defaults option.

Instances which do not meet these requirements do not support persisting configuration changes automatically.

When AdminAPI commands are issued against the MySQL instance which MySQL Shell is currently running on, in other words, the local instance, MySQL Shell persists configuration changes directly to the instance. On local instances which support persisting configuration changes automatically, configuration changes are persisted to the instance's mysqld-auto.cnf file, and the configuration change does not require any further steps.

When run against a remote instance, in other words, an instance other than the one which MySQL Shell is currently running on, if the instance supports persisting configuration changes automatically, the AdminAPI commands persist configuration changes to the instance's mysql-auto.conf option file.

If a remote instance does not support persisting configuration changes automatically, the AdminAPI commands can not automatically configure the instance's option file. So, the AdminAPI commands can read information from the instance, for example, to display the current configuration. But changes to the configuration cannot be persisted to the instance's option file.

# 6.3 Retrieving a Handler Object

When you are working with AdminAPI, you use a handler object which represents the InnoDB Cluster, InnoDB ClusterSet, or InnoDB ReplicaSet. You assign this object to a variable, and then use the operations available to monitor and administer the InnoDB Cluster, InnoDB ClusterSet, or InnoDB ReplicaSet.

To retrieve the handler object, you establish a connection to one of the active instances, including Read Replicas, which belong to the InnoDB Cluster, InnoDB ClusterSet, or InnoDB ReplicaSet. For example, when you create a cluster using dba.createCluster(), the operation returns a Cluster object which can be assigned to a variable. You use this handler object to work with the cluster. For example, to add instances or check the cluster's status. If you want to retrieve a Cluster object again at a later date, for example after restarting MySQL Shell, use the dba.getCluster([name], [options]) function. For example, using JavaScript:

```
mysql-js> var cluster1 = dba.getCluster()
```

Or using Python:

```
mysql-py> cluster1 = dba.get_cluster()
```

To retrieve the <code>ClusterSet</code> object representing an InnoDB ClusterSet deployment, use the <code>dba.getClusterSet()</code> or <code>cluster.getClusterSet()</code> function. For example, using JavaScript:

```
mysql-js> myclusterset = dba.getClusterSet()
```

Or using Python:

```
mysql-py> myclusterset = dba.get_cluster_set()
```

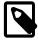

#### **Note**

When you use a ClusterSet object, the server instance from which you got it must still be online in the InnoDB ClusterSet. If that server instance goes offline, the object no longer works, and you need to get it again from a server that is still online in the InnoDB ClusterSet.

Use the dba.getReplicaSet() operation to retrieve a ReplicaSet object. For example, using JavaScript:

```
mysql-js> var replicaset1 = dba.getReplicaSet()
```

### Or using Python:

mysql-py> replicaset1 = dba.get\_replica\_set()

If you do not specify a *name* then the default object is returned. The returned object uses a new session, independent from MySQL Shell's global session. This ensures that if you change the MySQL Shell global session, the Cluster, ClusterSet, or ReplicaSet object maintains its session to the server instance.

By default MySQL Shell attempts to connect to the primary instance when you retrieve a handler. If a primary is unavailable, a connection is made to a secondary.

# 6.4 Creating User Accounts for AdminAPI

The user accounts used to configure and administer a member server instance in an InnoDB Cluster, InnoDB ClusterSet, or InnoDB ReplicaSet deployment must have full read and write privileges on the metadata tables, in addition to full MySQL administrator privileges (SUPER, GRANT OPTION, CREATE, DROP and so on). For more information, see Privileges Provided by MySQL.

You can use the root account on the servers for this purpose, but if you do this, the root account on every member server in the deployment must have the same password. Using the root account is not recommended for security reasons.

Instead, the recommended method is to set up user accounts using AdminAPI's JavaScript dba.configureInstance() and cluster.setupAdminAccount() operations. The format of the user names accepted by these operations follows the standard MySQL account name format, see Specifying Account Names.

If you prefer to set up the user accounts, the required permissions are listed in Configuring InnoDB Cluster Administrator Accounts Manually. If only read operations are needed, for example, for monitoring purposes, you can use an account with more restricted privileges, as detailed in this topic.

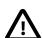

#### **Important**

Each account used to configure or administer an InnoDB Cluster, InnoDB ClusterSet, or InnoDB ReplicaSet deployment must exist on all the member server instances in the deployment, with the same user name, and the same password.

# **Server Configuration Account**

A server configuration account is required on each server instance that is to join an InnoDB Cluster, InnoDB ClusterSet, or InnoDB ReplicaSet deployment. You set this account up using a dba.configureInstance() JavaScript command or dba.configure\_instance() Python command, with the clusterAdmin option.

For better security, specify the password at the interactive prompt, otherwise specify it using the <code>clusterAdminPassword</code> option. Create the same account, with the same user name and password, in the same way on every server instance that will be part of the deployment, both the instance you connect to create the deployment and the instances that will join after that.

You can define a password expiration using the <code>clusterAdminPasswordExpiration</code> option. This option can be set to a number of days, <code>NEVER</code> to never expire, or <code>DEFAULT</code>, to use the system default.

If you are using SSL certificates for authentication, you can add the certificate issuer and subject using the clusterAdminCertIssuer and clusterAdminCertSubject options, respectively.

The server configuration account that you create using the dba.configureInstance() operation is *not* replicated to other servers in the InnoDB Cluster, InnoDB ClusterSet, or InnoDB ReplicaSet deployment. MySQL Shell disables binary logging for the dba.configureInstance() operation. For this reason, you must create the account on every server instance individually.

The clusterAdmin option must be used with a MySQL Shell connection based on a user which has the privileges to create users with suitable privileges. In this JavaScript example the root user is used:

```
mysql-js> dba.configureInstance('root@ic-1:3306', {clusterAdmin: "'icadmin'@'ic-1%'"});
```

Again, in this Python example the root user is used:

```
mysql-py> dba.configure_instance('root@ic-1:3306', clusterAdmin="'icadmin'@'ic-1%'");
```

### **Administrator Accounts**

Administrator accounts can be used to administer a deployment after you have completed the configuration process. You can set up more than one of them. To create an administrator account, you issue a <code>cluster.setupAdminAccount()</code> JavaScript command after you have added all the instances to the InnoDB Cluster or InnoDB ReplicaSet. Or issue the Python command: <Cluster>setup admin account().

The command creates an account with the user name and password that you specify, with all the required permissions. A transaction to create an account with <code>cluster.setupAdminAccount()</code> is written to the binary log and sent to all the other server instances in the cluster to create the account on them.

To use the  $\mathtt{setupAdminAccount}()$  operation, you must be connected as a MySQL user with privileges to create users, for example as root. The  $\mathtt{setupAdminAccount}(user)$  operation also enables you to upgrade an existing MySQL account with the necessary privileges before a  $\mathtt{dba.upgradeMetadata}()$  JavaScript operation, or the  $\mathtt{dba.upgrade_metadata}()$  Python operation.

The mandatory <code>user</code> argument is the name of the MySQL account you want to create to be used to administer the deployment. The format of the user names accepted by the <code>setupAdminAccount()</code> operation follows the standard MySQL account name format. For more information, see <code>Specifying Account Names</code>. The user argument format is <code>username[@host]</code> where <code>host</code> is optional and if it is not provided it defaults to the <code>%</code> wildcard character.

For example, to create a user named <code>icadmin</code> to administer an InnoDB Cluster assigned to the variable <code>myCluster</code> using JavaScript, issue:

```
mysql-js> myCluster.setupAdminAccount('icadmin')

Missing the password for new account icadmin@%. Please provide one.

Password for new account: *******

Confirm password: *******

Creating user icadmin@%.

Setting user password.

Account icadmin@% was successfully created.
```

### Or using Python:

```
mysql-py> myCluster.setup_admin_account('icadmin')

Missing the password for new account icadmin@%. Please provide one.

Password for new account: ********

Confirm password: ********

Creating user icadmin@%.

Setting user password.

Account icadmin@% was successfully created.
```

setupAdminAccount() has the following SSL-specific options:

- requireCertIssuer: Optional SSL certificate issuer for the account.
- requireCertSubject: Optional SSL certificate subject for the account.

• passwordExpiration: numberOfDays | Never | Default: Password expiration setting for the account.

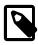

#### Note

If either requireCertIssuer or requireCertSubject are set, or both, the existing password becomes optional.

## **Updating Old Accounts**

If you have a server configuration account or administrator account created with a version prior to MySQL Shell 8.0.20, use the update option with the setupAdminAccount() operation to upgrade the privileges of the existing user. This is relevant during an upgrade, to ensure that the user accounts are compatible. For example, to upgrade the user named icadmin, using JavaScript, issue:

```
mysql-js> myCluster.setupAdminAccount('icadmin', {'update':1})
Updating user icadmin@%.
Account icadmin@% was successfully updated.
```

#### Or using Python:

```
mysql-py> myCluster.setup_admin_account('icadmin',update=1})
Updating user icadmin@%.
Account icadmin@% was successfully updated.
```

This is a special use of the <code>cluster.setupAdminAccount()</code> command that is not written to the binary log.

# 6.5 Verbose Logging

When working with a production deployment it can be useful to configure verbose logging for MySQL Shell. For example, the information in the log can help you to find and resolve any issues that might occur when you are preparing server instances to work as part of InnoDB Cluster. To start MySQL Shell with a verbose logging level, use the --log-level option:

```
$> mysqlsh --log-level=DEBUG3
```

The DEBUG3 level is recommended. For more information, see --log-level. When DEBUG3 is set the MySQL Shell log file contains lines such as Debug: execute\_sql(...) which contain the SQL queries that are executed as part of each AdminAPI call. The log file generated by MySQL Shell is located in ~/.mysqlsh/mysqlsh.log for Unix-based systems; on Microsoft Windows systems it is located in %APPDATA%\MySQL\mysqlsh\mysqlsh.log. For more information, see Chapter 12, MySQL Shell Logging and Debug.

In addition to enabling the MySQL Shell log level, you can configure the amount of output AdminAPI provides in MySQL Shell after issuing each command. To enable the amount of AdminAPI output, in MySQL Shell issue:

```
mysql-js> dba.verbose=2
```

This enables the maximum output from AdminAPI calls. The available levels of output are:

- 0 or OFF is the default. This provides minimal output and is the recommended level when not troubleshooting.
- 1 or ON adds verbose output from each call to the AdminAPI.
- 2 adds debug output to the verbose output providing full information about what each call to AdminAPI executes.

MySQL Shell can optionally log the SQL statements used by AdminAPI operations (with the exception of sandbox operations), and can also display them in the terminal as they are executed. For more information, see Section 12.4, "MySQL Shell SQL Logging".

# 6.6 Finding the Primary

When you are working with a single-primary InnoDB Cluster or an InnoDB ReplicaSet, you need to connect to the primary instance for administration tasks so that configuration changes are written to the metadata. To find the current primary you can:

- Use the --redirect-primary option at MySQL Shell start up to ensure that the target server is part of an InnoDB Cluster or InnoDB ReplicaSet. If the target instance is not the primary, MySQL Shell finds the primary and connects to it.
- Use the <a href="mailto:shell.connectToPrimary">shell.connectToPrimary</a>(<a href="mailto:instance">instance</a>, <a href="mailto:password">password</a>) operation, which checks whether the target instance belongs to a cluster or ReplicaSet. If so, MySQL Shell opens a new session to the primary, sets the active global MySQL Shell session to the established session and returns it.

If an *instance* is not provided, the operation attempts to use the active global MySQL Shell session. If an *instance* is not provided and there is no active global MySQL Shell session, an exception is thrown. If the target instance does not belong to a cluster or ReplicaSet the operation fails with an error.

• Use the status operation, find the primary in the result, and manually connect to that instance.

# 6.7 Scripting AdminAPI

In addition to the interactive mode illustrated in this section, MySQL Shell supports running scripts in batch mode. This enables you to automate processes using AdminAPI with scripts written in JavaScript or Python, which can be run using MySQL Shell's --file option. For example:

```
$> mysqlsh --file setup-innodb-cluster.js
```

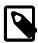

#### Note

Any command line options specified after the script file name are passed to the script and *not* to MySQL Shell. You can access those options using the os.argv array in JavaScript, or the sys.argv array in Python. In both cases, the first option picked up in the array is the script name.

The contents of an example script files are shown here, using JavaScript:

```
print('InnoDB Cluster sandbox set up\n');
print('=======\n');
print('Setting up a MySQL InnoDB Cluster with 3 MySQL Server sandbox instances, \n');
print('installed in ~/mysql-sandboxes, running on ports 3310, 3320 and 3330.\n\n');
var dbPass = shell.prompt('Please enter a password for the MySQL root account: ', {type:"password"});
try {
  print('\nDeploying the sandbox instances.');
  dba.deploySandboxInstance(3310, {password: dbPass});
  print('.');
  dba.deploySandboxInstance(3320, {password: dbPass});
  print('.');
  dba.deploySandboxInstance(3330, {password: dbPass});
  print('.\nSandbox instances deployed successfully.\n\n');
  print('Setting up InnoDB Cluster...\n');
  shell.connect('root@localhost:3310', dbPass);
  var cluster = dba.createCluster("prodCluster");
  print('Adding instances to the Cluster.');
  cluster.addInstance({user: "root", host: "localhost", port: 3320, password: dbPass});
  print('.');
  cluster.addInstance({user: "root", host: "localhost", port: 3330, password: dbPass});
   print('.\nInstances successfully added to the Cluster.');
```

### Or using Python:

```
print('InnoDB Cluster sandbox set up\n');
print('=======\n');
print('Setting up a MySQL InnoDB Cluster with 3 MySQL Server sandbox instances, \n');
print('installed in ~/mysql-sandboxes, running on ports 3310, 3320 and 3330.\n\n');
dbPass = shell.prompt('Please enter a password for the MySQL root account: ', type = "password");
try:
      print('\nDeploying the sandbox instances.');
      dba.deploy_sandbox_instance(3310, password = dbPass);
      print('.');
      dba.deploy_sandbox_instance(3320, password = dbPass);
      print('.');
      dba.deploy_sandbox_instance(3330, password = dbPass);
      print('.\nSandbox instances deployed successfully.\n\n');
      print('Setting up InnoDB Cluster...\n');
      shell.connect('root@localhost:3310', dbPass);
      cluster = dba.create cluster("prodCluster");
      print('Adding instances to the Cluster.');
      cluster.add_instance('root@localhost:3320', password = dbPass);
      print('.');
      cluster.add_instance('root@localhost:3330', password = dbPass);
      print('.\nInstances successfully added to the Cluster.');
      print('\nInnoDB Cluster deployed successfully.\n');
except ValueError:
      print('\nThe InnoDB Cluster could not be created.\n\nError.\n');
```

# **AdminAPI MySQL Shell Command Line Integration**

AdminAPI is also supported by MySQL Shell's Section 5.8, "API Command Line Integration". This command line integration enables you to easily integrate AdminAPI into your environment. For example, to check the status of an InnoDB Cluster using the sandbox instance listening on port 1234:

```
$ mysqlsh root@localhost:1234 -- cluster status
```

This maps to the equivalent command in MySQL Shell:

```
mysql-js> cluster.status()
```

# 6.8 AdminAPI MySQL Sandboxes

This section explains how to set up a sandbox deployment with AdminAPI. Deploying and using local sandbox instances of MySQL is a good way to start your exploration of AdminAPI. You can test the functionality locally before deploying on your production servers. AdminAPI has built-in functionality for creating sandbox instances that are correctly configured to work with InnoDB Cluster, InnoDB ClusterSet, and InnoDB ReplicaSet in a locally deployed scenario.

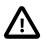

#### **Important**

Sandbox instances are only suitable for deploying and running on your local machine for testing purposes. In a production environment, the MySQL Server instances are deployed to various host machines on the network. For more information, see Section 7.4, "Deploying a Production InnoDB Cluster".

Unlike a production deployment, where you work with instances and specify them by a connection string, sandbox instances run locally on the same machine as that you are running MySQL Shell. To select a sandbox instance, you supply the port number on which the MySQL sandbox instance is listening.

### 6.8.1 Deploying Sandbox Instances

Rather than using a production setup, where each instance runs on a separate host, AdminAPI provides the dba.deploySandboxInstance(port\_number) operation. The port\_number argument is the TCP port number where the MySQL Server instance listens for connections. To deploy a new sandbox instance which is bound to port 3310, issue:

mysql-js> dba.deploySandboxInstance(3310)

By default the sandbox is created in a directory named \$HOME/mysql-sandboxes/port on Unix systems. For Microsoft Windows systems the directory is <code>%userprofile%\MySQL\mysql-sandboxes\port</code>. Each sandbox instance is stored in a directory named after the port number.

You are prompted for the root user's password.

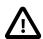

### **Important**

Each sandbox instance uses the root user and password, and it must be the same on all sandbox instances which should work together. This is not recommended in production.

To deploy another sandbox server instance, repeat the steps followed for the sandbox instance at port 3310, choosing different port numbers for each instance.

To change the directory which sandboxes are stored in, for example to run multiple sandboxes on one host for testing purposes, use the MySQL Shell sandboxDir option. For example, to use a sandbox in the /home/user/sandbox1 directory, issue:

mysql-js> shell.options.sandboxDir='/home/user/sandbox1'

All subsequent sandbox related operations are then executed against the instances found at /home/user/sandbox1.

When you deploy sandboxes, MySQL Shell searches for the mysqld binary, which it then uses to create the sandbox instance. You can configure where MySQL Shell searches for the mysqld binary by configuring the PATH environment variable. This can be useful to test a new version of MySQL locally before deploying it to production. For example, to use a mysqld binary at the path /home/user/mysql-latest/bin/ issue:

PATH=/home/user/mysql-latest/bin/:\$PATH

Then run MySQL Shell from the terminal where the PATH environment variable is set. Any sandboxes you deploy, then use the mysqld binary found at the configured path.

The following options are supported by the dba.deploySandboxInstance() operation:

- allowRootFrom configures which host the root user can connect from. Defaults to root@%.
- ignoreSslerror configures secure connections on the sandbox instance. When ignoreSslerror is true, which is the default, no error is issued during the operation if SSL support cannot be provided and the server instance is deployed without SSL support. When ignoreSslerror is set to false, the sandbox instance is deployed with SSL support, issuing an error if SSL support cannot be configured.
- mysqldOptions configures additional options on the sandbox instance. Defaults to an empty string, and accepts a list of strings that specify options and values. For example mysqldOptions: ["lower\_case\_table\_names=1", "report\_host="10.1.2.3"]}. The specified options are written to the sandbox instance's option file.

• portX configures the port used for X Protocol connections. The default is calculated by multiplying the port value by 10. The value is an integer between 1024 and 65535.

## 6.8.2 Managing Sandbox Instances

Once a sandbox instance is running, it is possible to change its status at any time using the following commands. Specify the port number for the instance to identify it:

- To stop a sandbox instance using JavaScript, issue dba.stopSandboxInstance(instance).

  This stops the instance gracefully, unlike dba.killSandboxInstance(instance).
- To stop a sandbox instance using Python, issue: dba.stop\_sandbox\_instance(instance). This stops the instance gracefully, unlike dba.kill\_sandbox\_instance(instance).
- To start a sandbox instance using JavaScript, issue: dba.startSandboxInstance(instance).
- To start a sandbox instance using Python, issue: dba.start\_sandbox\_instance(instance).
- To kill a sandbox instance using JavaScript, issue: dba.killSandboxInstance(instance). This stops the instance without gracefully stopping it and is useful in simulating unexpected halts.
- To kill a sandbox instance using Python, issue: dba.kill\_sandbox\_instance(instance). This stops the instance without gracefully stopping it and is useful in simulating unexpected halts.
- To delete a sandbox instance using JavaScript, issue: dba.deleteSandboxInstance(instance). This completely removes the sandbox instance from your file system.
- To delete a sandbox instance using Python, issue: dba.delete\_SandboxInstance(instance). This completely removes the sandbox instance from your file system.

Sandbox instances are considered to be transient and are not designed for production use. They are therefore not supported for version upgrades. In a sandbox deployment, each sandbox instance uses a copy of the mysqld binary found in the \$PATH in the local mysql-sandboxes directory. If the version of mysqld changes, for example after an upgrade, sandboxes based on the previous version fail to start. This is because the sandbox binary is outdated compared to the dependencies found under the basedir.

If you do want to retain a sandbox instance after an upgrade, a workaround is to manually copy the upgraded mysqld binary into the bin directory of each sandbox. Then start the sandbox by issuing dba.startSandboxInstance(). The operation fails with a timeout, and the error log contains:

```
2020-03-26T11:43:12.969131Z 5 [System] [MY-013381] [Server] Server upgrade from '80019' to '80020' started.
2020-03-26T11:44:03.543082Z 5 [System] [MY-013381] [Server] Server upgrade from '80019' to '80020' completed.
```

Although the operation seems to fail with a timeout, the sandbox has started successfully.

# 6.8.3 Setting up InnoDB Cluster and MySQL Router

In the following example, we complete the following tasks using a sandbox deployment with AdminAPI to deploy an InnoDB Cluster with MySQL Router.

Deploying and using local sandbox instances of MySQL allows you to test out the functionality locally, before deployment on your production servers. AdminAPI has built-in functionality for creating sandbox instances that are pre-configured to work with InnoDB Cluster, InnoDB ClusterSet, and InnoDB ReplicaSet in a locally deployed scenario.

This example contains the following sections:

- Installation
- · Creating InnoDB Cluster

- Bootstrapping MySQL Router
- Test MySQL Router Configuration

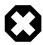

### Warning

Sandbox instances are only suitable for deploying and running on your local machine for testing purposes.

#### Installation

Install the following components:

- MySQL Server: For more information, see Installing MySQL.
- MySQL Shell: For more information, see Installing MySQL Shell.
- MySQL Router: For more information, see Installing MySQL Router.

### **Creating an InnoDB Cluster Sandbox Configuration**

To provide tolerance for one failure, create an InnoDB Cluster with three instances. In this example, we will be using three sandbox instances running on the same machine. In a real-world setup, those three instances would be running on different hosts on the network.

1. To start MySQL Shell, issue:

```
> mysqlsh
```

2. To create and start the MySQL sandbox instances, use the dba.deploySandboxInstance() function that is part of the X AdminAPI. Issue the following three statements in the MySQL Shell and enter a root password for each instance:

```
mysql-js> dba.deploySandboxInstance(3310)
mysql-js> dba.deploySandboxInstance(3320)
mysql-js> dba.deploySandboxInstance(3330)
```

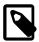

#### Note

Use the same root password for all instances.

### **Creating InnoDB Cluster**

To create an InnoDB Cluster, complete the following steps:

1. Connect to the MySQL instance you want to be the primary instance in the InnoDB Cluster by issuing:

```
mysql-js> shell.connect('root@localhost:3310')
```

2. Issue the dba.createCluster() command to create the Cluster, and use the assigned variable cluster to hold the outputted value:

```
mysql-js> cluster = dba.createCluster('devCluster')
```

This command outputs:

```
A new InnoDB cluster will be created on instance 'localhost:3310'.

Validating instance configuration at localhost:3310...

NOTE: Instance detected as a sandbox.

Please note that sandbox instances are only suitable for deploying test clusters for use within the This instance reports its own address as 127.0.0.1:3310

Instance configuration is suitable.
```

```
NOTE: Group Replication will communicate with other members using '127.0.0.1:33101'.

Use the localAddress option to override.

Creating InnoDB cluster 'devCluster' on '127.0.0.1:3310'...

Adding Seed Instance...

Cluster successfully created. Use Cluster.addInstance() to add MySQL instances.

At least 3 instances are needed for the cluster to be able to withstand up to one server failure.

<Cluster:devCluster>
```

3. Verify that the creation was successful by using the cluster.status() function with the assigned variable cluster:

```
mysql-js> cluster.status()
```

The following status is output:

```
"clusterName": "devCluster",
"defaultReplicaSet": {
       "name": "default"
"primary": "127.0.0.1:3310",
"ssl": "REQUIRED",
"status": "OK_NO_TOLERANCE",
"statusText": "Cluster is NOT tolerant to any failures.",
"topology": {
   "127.0.0.1:3310": {
       "address": "127.0.0.1:3310",
       "memberRole": "PRIMARY",
       "mode": "R/W",
       "readReplicas": {},
       "replicationLag": null,
       "role": "HA",
       "status": "ONLINE",
       "version": "8.0.28"
   }
"topologyMode": "Single-Primary"
}, "groupInformationSourceMember":
"127.0.0.1:3310" }
```

4. The Cluster is up and running but not yet tolerant to a failure. Add another MySQL Server instances to the Cluster using the <Cluster>.addInstance() function:

- 5. Select a recovery method from the prompt. The options are:
  - Clone: Clones the instance that you are adding to the primary Cluster, deleting any transactions the instance contains. The MySQL Clone plugin is automatically installed. Assuming you are adding either an empty instance (has not processed any transactions) or an instance that contains transactions you prefer not to retain, select the Clone option.

• Incremental recovery: Recovers all transactions processed by the Cluster to the joining instance using asynchronous replication. Incremental recovery is appropriate if you are sure all updates ever processed by the Cluster were completed with global transaction IDs (GTID) enabled. There are no purged transactions, and the new instance contains the same GTID set as the Cluster or a subset of it.

In this example, select **C** for *Clone*:

```
Please select a recovery method [C]lone/[I]ncremental recovery/[A]bort (default Clone): C
Validating instance configuration at localhost: 3320...
NOTE: Instance detected as a sandbox.
Please note that sandbox instances are only suitable for deploying test clusters for
use within the same host.
This instance reports its own address as 127.0.0.1:3320
Instance configuration is suitable.
NOTE: Group Replication will communicate with other members using '127.0.0.1:33201'.
     Use the localAddress option to override.
A new instance will be added to the InnoDB cluster. Depending on the amount of
data on the cluster this might take from a few seconds to several hours.
Adding instance to the cluster...
Monitoring recovery process of the new cluster member. Press ^C to stop monitoring
and let it continue in background.
Clone based state recovery is now in progress.
NOTE: A server restart is expected to happen as part of the clone process. If the
server does not support the RESTART command or does not come back after a
while, you may need to manually start it back.
* Waiting for clone to finish...
NOTE: 127.0.0.1:3320 is being cloned from 127.0.0.1:3310
* Stage DROP DATA: Completed
** Clone Transfer
NOTE: 127.0.0.1:3320 is shutting down...
* Waiting for server restart... ready
* 127.0.0.1:3320 has restarted, waiting for clone to finish...
 * Stage RESTART: Completed
* Clone process has finished: 72.61 MB transferred in about 1 second (~72.61 MB/s)
State recovery already finished for '127.0.0.1:3320'
The instance '127.0.0.1:3320' was successfully added to the cluster.
```

6. Add the third instance created and again select **C** for the Clone recovery method:

```
mysql-js> cluster.addInstance('root@localhost:3330')
```

7. Check the status of the Cluster, by issuing:

```
mysql-js> cluster.status()
```

This outputs the following:

```
{
"clusterName": "devCluster",
"defaultReplicaSet": {
    "name": "default",
    "primary": "127.0.0.1:3310",
    "ssl": "REQUIRED",
    "status": "OK",
```

```
"statusText": "Cluster is ONLINE and can tolerate up to ONE failure.",
       "topology": {
           "127.0.0.1:3310": {
               "address": "127.0.0.1:3310",
               "memberRole": "PRIMARY",
               "mode": "R/W",
               "readReplicas": {},
               "replicationLag": null,
               "role": "HA",
               "status": "ONLINE",
               "version": "8.0.28"
           "127.0.0.1:3320": {
               "address": "127.0.0.1:3320",
               "memberRole": "SECONDARY",
               "mode": "R/O",
               "readReplicas": {},
               "replicationLag": null,
               "role": "HA",
               "status": "ONLINE",
               "version": "8.0.28"
           },
"127.0.0.1:3330": {
               "address": "127.0.0.1:3330",
               "memberRole": "SECONDARY",
               "mode": "R/O",
               "readReplicas": {},
               "replicationLag": null,
               "role": "HA",
               "status": "ONLINE",
               "version": "8.0.28"
       "topologyMode": "Single-Primary"
   "groupInformationSourceMember": "127.0.0.1:3310"
The setup of the InnoDB Cluster was successful!
```

8. The Cluster can now tolerate up to one failure. Quit MySQL Shell by issuing:\q

### **Bootstrapping MySQL Router**

After MySQL InnoDB Cluster is set up, test the high availability of the Cluster. For this purpose, use MySQL Router. If one instance fails, the MySQL Router updates its routing configuration automatically and ensures that new connections are routed to the remaining instances.

Before MySQL Router can perform the routing operations, make it aware of the new InnoDB Cluster. To do this, use the <code>-bootstrap</code> option and point MySQL Router to the current R/W MySQL Server instance (primary instance) of the Cluster. Store the Router's configuration in a folder called <code>mysql-router</code> using the <code>-d</code> option.

- 1. Open a terminal in your home directory:
  - On a Linux system, issue:

```
[demo-user@losthost]$> mysqlrouter --bootstrap root@localhost:3310 -d mysqlrouter
```

• On a Windows system, issue:

```
C:\Users\demo-user> mysqlrouter --bootstrap root@localhost:3310 -d mysql-router
```

MySQL Router then prints the TCP/IP ports that it will use for routing connections. For more information, see Deploying MySQL Router.

2. When MySQL Router has been successfully configured, start it up in a background thread:

• On a Windows system use the start /B command and point the Router to the configuration file that was generated by using the -bootstrap option:

```
C:\> start /B mysqlrouter -c %HOMEPATH%\mysql-router\mysqlrouter.conf
```

• Or call the Windows PowerShell script in the mysqlrouter folder, created previously:

```
\mysqlrouter\start.ps1
```

• On a Linux system using systemd, issue:

```
sudo systemctl start mysqlrouter.service
```

Or on a Linux system, call the Shell script in the mysqlrouter folder, created previously:

```
/mysqlrouter/start.sh
```

### **Test MySQL Router Configuration**

Now that an InnoDB Cluster and MySQL Router are running, test the Cluster setup.

Instead of connecting to one of the MySQL Server instances directly, connect through the MySQL Router.

1. Issue the following connection command:

```
> mysqlsh root@localhost:6446
```

- 2. Provide the root password to connect to the InnoDB Cluster.
- 3. Check the status of the InnoDB Cluster by creating a variable cluster and assigning it with the value of the dba.getCluster() operation:

```
mysql-js> cluster = dba.getCluster()
mysql-js> cluster.status()
```

4. Switch to SQL mode:

```
mysql-js> \sql
```

5. Query the port the instance is running on, by issuing:

```
mysql-sql> SELECT @@port;

+-----+
| @@port |
+-----+
| 3310 |
+-----+
1 row in set (0.0007 sec)
```

6. Switch back to the JavaScript mode:

```
mysql-js> \js
```

7. Use the dba.killSandboxInstance() function to stop the MySQL Server instance:

```
dba.killSandboxInstance(3310)

Killing MySQL instance...

Instance localhost:3310 successfully killed.
```

8. Check if MySQL Router is correctly routing traffic by running SELECT @@port command against the instance that was just killed and check the result:

· Switch to SQL mode:

```
mysql-js> \sql
```

· Check the port of MySQL:

```
mysql-sql> SELECT @@port;
```

- 9. An error is returned; ERROR: 2013 (HY000): Lost connection to MySQL server during query. This error means that the instance running on port 3310 is no longer running.
- 10. Check the port again:

```
mysql-sql> SELECT @@port;
+-----+
| @@port |
+-----+
| 3320 |
+-----+
```

- 11. This output shows that the instance running on port 3320 was promoted to be the new Read/Write primary instance.
- 12. Return to the JavaScript mode, and check the status of the Cluster:

```
mysql-js> cluster.status()
   "clusterName": "devCluster",
   "defaultReplicaSet": {
       "name": "default",
      "primary": "127.0.0.1:3320",
       "ssl": "REQUIRED",
       "status": "OK_NO_TOLERANCE",
       "statusText": "Cluster is NOT tolerant to any failures. 1 member is not active.",
       "topology": {
           "127.0.0.1:3310": {
               "address": "127.0.0.1:3310",
               "memberRole": "SECONDARY",
               "mode": "n/a",
               "readReplicas":
               "role": "HA",
               "shellConnectError": "MySQL Error 2003: Could not open connection to '127.0.0.1:3310':
                                     Can't connect to MySQL server on '127.0.0.1:3310' (10061)",
               "status": "(MISSING)"
           "127.0.0.1:3320":
               "address": "127.0.0.1:3320",
               "memberRole": "PRIMARY",
               "mode": "R/W",
               "readReplicas": {},
               "replicationLag": null,
               "role": "HA",
               "status": "ONLINE",
               "version": "8.0.28"
           "127.0.0.1:3330": {
               "address": "127.0.0.1:3330",
               "memberRole": "SECONDARY",
               "mode": "R/O",
               "readReplicas": {},
               "replicationLag": null,
               "role": "HA",
               "status": "ONLINE",
               "version": "8.0.28"
       "topologyMode": "Single-Primary"
   "groupInformationSourceMember": "127.0.0.1:3320"
```

- 13. The MySQL Server instance formally running on port 3310 is MISSING.
- 14. Restart this instance, by issuing the dba.startSandboxInstance() operation with the port number:

```
mysql-js> dba.startSandboxInstance(3310)
```

15. Checking the status of the Cluster shows that the instance has been restored as active in the Cluster, but as a SECONDARY member:

```
mysql-js > cluster.status()
  "clusterName": "devCluster",
  "defaultReplicaSet": {
      "name": "default",
      "primary": "127.0.0.1:3320",
      "ssl": "REQUIRED",
      "status": "OK",
      "statusText": "Cluster is ONLINE and can tolerate up to ONE failure.",
      "topology": {
          "127.0.0.1:3310": {
              "address": "127.0.0.1:3310",
              "memberRole": "SECONDARY",
              "mode": "R/O",
              "readReplicas": {},
              "replicationLag": null,
              "role": "HA",
              "status": "ONLINE",
              "version": "8.0.28"
          },
"127.0.0.1:3320": {
              "address": "127.0.0.1:3320",
              "memberRole": "PRIMARY",
              "mode": "R/W",
              "readReplicas": {},
              "replicationLag": null,
              "role": "HA",
              "status": "ONLINE",
              "version": "8.0.28"
          },
"127.0.0.1:3330": {
              "address": "127.0.0.1:3330",
              "memberRole": "SECONDARY",
              "mode": "R/O",
              "readReplicas": {},
              "replicationLag": null,
              "role": "HA",
              "status": "ONLINE",
              "version": "8.0.28"
      },
      "topologyMode": "Single-Primary"
  'groupInformationSourceMember": "127.0.0.1:3320"
```

16. All instances are back online, and the Cluster can tolerate one failure again.

# 6.9 Tagging Metadata

A configurable tag framework is available to allow the metadata of InnoDB Cluster, InnoDB ClusterSet, or InnoDB ReplicaSet to be marked with additional information. Tags make it possible to associate custom key-value pairs to a Cluster, ReplicaSet, or instance. Tags have been reserved for use by MySQL Router that enables a compatible MySQL Router to support hiding instances from applications. The following tags are reserved for this purpose:

 \_hidden instructs MySQL Router: Excludes the instance from the list of possible destinations for client applications.  \_disconnect\_existing\_sessions\_when\_hidden: Instructs the router to disconnect existing connections from instances that are marked to be hidden.

For more information, see Removing Instances from Routing.

In addition, the tags framework is user-configurable. Custom tags can consist of any ASCII character and provide a namespace, which serves as a dictionary key-value pairs that can be associated with Clusters, ReplicaSets, or their specific instances. Tag values can be any JSON value. This configuration enables you to add your own attributes on top of the metadata.

## **Showing Tags**

The <code>Cluster.options()</code> operation shows information about the tags assigned to individual cluster instances as well as to the cluster itself. For example, the InnoDB Cluster assigned to <code>myCluster</code> could show:

```
mysql-js> myCluster.options()
    "cluster": {
        "name": "test1",
        "tags": {
            "ic-1:3306": [
                {
                     "option": "_disconnect_existing_sessions_when_hidden",
                     "value": true
                     "option": "_hidden",
                     "value": false
            "ic-2:3306": [],
            "ic-3:3306": [],
            global: [
                {
                     "option": "location:",
                     "value": "US East"
            ]
        }
```

This cluster has a global tag named location which has the value US East, and instance ic-1 has been tagged.

# **Setting Tags on a Cluster Instance**

You can set tags at the instance level, which enables you for example to mark an instance as not available, so that applications and router treat it as offline. Use the <code>Cluster.setInstanceOption(instance, option, value)</code> operation to set the value of a tag for the instance.

The <code>instance</code> argument is a connection string to the target instance. The <code>option</code> argument must be a string with the format <code>namespace:option</code>. The <code>value</code> parameter is the value that should be assigned to <code>option</code> in the specified <code>namespace</code>. If the value is <code>null</code>, the <code>option</code> is removed from the specified <code>namespace</code>. For instances which belong to a cluster, the <code>setInstanceOption()</code> operation only accepts the tag <code>namespace</code>. Any other <code>namespace</code> results in an <code>ArgumentError</code>.

For example, to use JavaScript to set the tag test to true on the myCluster instance ic-1, issue:

```
mysql-js> myCluster.setInstanceOption("icadmin@ic-1:3306", "tag:test", true);
```

Or using Python to set the tag test to true on the myCluster instance ic-1, issue:

```
mysql-py> myCluster.set_instance_option("icadmin@ic-1:3306", "tag:test", True);
```

### **Removing Instances from Routing**

When AdminAPI and MySQL Router are working together, they support specific tags that enable you to mark instances as hidden and remove them from routing. MySQL Router then excludes such tagged instances from the routing destination candidates list. This functionality enables you to safely take a server instance offline so that applications and MySQL Router ignore it. For example, while you perform maintenance tasks, such as a server upgrade or configuration changes.

When the \_hidden tag is set to true, this instructs MySQL Router to exclude the instance from the list of possible destinations for client applications. The instance remains online, but is not routed to for new incoming connections. The \_disconnect\_existing\_sessions\_when\_hidden tag controls how existing connections to the instance are closed. This tag is assumed to be true, and it instructs any MySQL Router instances bootstrapped against the InnoDB Cluster, InnoDB ClusterSet, or InnoDB ReplicaSet to disconnect any existing connections from the instance when the \_hidden tag is true.

When \_disconnect\_existing\_sessions\_when\_hidden is false, any existing client connections to the instance are not closed if \_hidden is true. The reserved \_hidden and \_disconnect\_existing\_sessions\_when\_hidden tags are specific to instances and cannot be used at the cluster level.

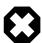

#### Warning

When the use\_gr\_notifications MySQL Router option is enabled, it defaults to 60 seconds. This means that when you set tags, it takes up to 60 seconds for MySQL Router to detect the change. To reduce the waiting time, change use\_gr\_notifications to a lower value.

For example, suppose you want to remove the ic-1 instance which is part of an InnoDB Cluster assigned to myCluster from the routing destinations. Use the setInstanceOption() JavaScript operation to enable the \_hidden and \_disconnect\_existing\_sessions\_when\_hidden tags:

```
mysql-js> myCluster.setInstanceOption("icadmin@ic-1:3306", "tag:_hidden", true);
```

Or use the set\_instance\_option() Python operation to enable the \_hidden and \_disconnect\_existing\_sessions\_when\_hidden tags:

```
mysql-js> myCluster.set_instance_option("icadmin@ic-1:3306", "tag:_hidden", true);
```

You can verify the change in the metadata by checking the options. For example the change made to ic-1 would show in the options as:

You can verify that MySQL Router has detected the change in the metadata by viewing the log file. A MySQL Router that has detected the change made to ic-1 would show a change such as:

```
2020-07-03 16:32:16 metadata_cache INFO [7fa9d164c700] Potential changes detected in cluster 'testCluster' 2020-07-03 16:32:16 metadata_cache INFO [7fa9d164c700] view_id = 4, (3 members)
2020-07-03 16:32:16 metadata_cache INFO [7fa9d164c700] ic-1:3306 / 33060 - mode=RW
2020-07-03 16:32:16 metadata_cache INFO [7fa9d164c700] ic-1:3306 / 33060 - mode=RO
2020-07-03 16:32:16 metadata_cache INFO [7fa9d164c700] ic-1:3306 / 33060 - mode=RO hidden=yes disconned 2020-07-03 16:32:16 routing INFO [7fa9d164c700] Routing routing:testCluster_x_ro listening on 64470 got red 2020-07-03 16:32:16 routing INFO [7fa9d164c700] Routing routing:testCluster_x_rw listening on 64460 got red 2020-07-03 16:32:16 routing INFO [7fa9d164c700] Routing routing:testCluster_rw listening on 6446 got reques 2020-07-03 16:32:16 routing INFO [7fa9d164c700] Routing routing:testCluster_ro listening on 6447 got reques 2020-07-03 16:32:16 routing INFO [7fa9d164c700] Routing routing:testCluster_ro listening on 6447 got reques 2020-07-03 16:32:16 routing INFO [7fa9d164c700] Routing routing:testCluster_ro listening on 6447 got reques 2020-07-03 16:32:16 routing INFO [7fa9d164c700] Routing routing:testCluster_ro listening on 6447 got reques 2020-07-03 16:32:16 routing INFO [7fa9d164c700] Routing routing:testCluster_ro listening on 6447 got reques 2020-07-03 16:32:16 routing INFO [7fa9d164c700] Routing routing:testCluster_ro listening on 6447 got reques 2020-07-03 16:32:16 routing INFO [7fa9d164c700] Routing routing:testCluster_ro listening on 6447 got reques 2020-07-03 16:32:16 routing INFO [7fa9d164c700] Routing routing:testCluster_ro listening on 6447 got reques 2020-07-03 16:32:16 routing INFO [7fa9d164c700] Routing routing:testCluster_ro listening on 6447 got reques 2020-07-03 16:32:16 routing INFO [7fa9d164c700] Routing routing:testCluster_ro listening on 6447 got reques 2020-07-03 16:32:16 routing INFO [7fa9d164c700] Routing routing:testCluster_ro listening routing:testCluster_routing:testCluster_routing:testCluster_routing:testCluster_routing:testClus
```

To bring the instance back online, use the setInstanceOption() operation to remove the tags, and MySQL Router automatically adds the instance back to the routing destinations, and it becomes online for applications. For example:

```
mysql-js> myCluster.setInstanceOption(icadmin@ic-1:3306, "tag:_hidden", false);
```

Verify the change in the metadata by checking the options again:

You can also view the \_hidden status on members using the attribute hiddenFromRouter in the output of the following commands:

- Cluster.status()
- Cluster.describe()
- ReplicaSet.status()

This attribute is true for any member hidden from MySQL Router traffic using the <u>\_hidden</u> metadata tag.

# **Setting Tags on a Cluster**

The Cluster.setOption(option, value) operation enables you to change the value of a namespace option for the whole cluster. The option argument must be a string with the format namespace:option.

The *value* parameter is the value to be assigned to option in the specified namespace. If the value is null, the option is removed from the specified namespace. For Clusters, the setOption() operation accepts the tag namespace. Any other namespace results in an ArgumentError.

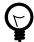

#### Tip

Tags set at the cluster level do not override tags set at the instance level. You cannot use <code>Cluster.setOption()</code> to remove all tags set at the instance level.

There is no requirement for all the instances to be online, only that the cluster has quorum. To tag the InnoDB Cluster assigned to myCluster with the location tag set to US East, issue the following in JavaScript:

Or issue the following in Python:

# **Removing Tags from a Cluster**

To remove a tag from a Cluster, use the Cluster.setOption(option, value) operation with a null value in JavaScript, and a None value in Python.

To remove the tag from InnoDB Cluster assigned to myCluster with the location tag, issue the following in JavaScript:

```
mysql-js> myCluster.setOption("tag:location", null)
```

Or using Python:

```
mysql-js> myCluster.set_option("tag:location", None)
```

# **User Defined Tagging**

AdminAPI supports the tag namespace, where you can store information in the key-value pairs associated with a given Cluster, ReplicaSet or instance. The options under the tag namespace are not constrained, meaning you can tag with whatever information you choose, as long as it is a valid MySQL ASCII identifier.

You can use any name and value for a tag, as long as the name follows the following syntax: \_ or letters followed by alphanumeric and \_ characters.

The namespace option is a colon separated string with the format namespace:option, where namespace is the name of the namespace and option is the actual option name. You can set and remove tags at the instance level, or at the Cluster or ReplicaSet level.

Tag names can have any value as long as it starts with a letter or underscore, optionally followed by alphanumeric and \_ characters, for example, [a-zA-Z][0-9a-zA-Z]\*. Only built-in tags are allowed to start with the underscore \_ character.

How you use custom tags is up to you. You could set a custom tag on a Cluster to mark the location of the Cluster. For example, set a custom tag named location with a value of EMEA on the Cluster.

# 6.10 Using MySQL Router with AdminAPI, InnoDB Cluster, and InnoDB ReplicaSet

This section describes how to integrate MySQL Router with InnoDB Cluster and InnoDB ReplicaSet. For instructions to integrate MySQL Router with InnoDB ClusterSet, see Section 8.5, "Integrating MySQL Router With InnoDB ClusterSet".

For background information on MySQL Router, see MySQL Router 8.4.

### 6.10.1 Bootstrapping MySQL Router

You bootstrap MySQL Router against an InnoDB ReplicaSet or InnoDB Cluster to automatically configure routing. The bootstrap process is a specific way of running MySQL Router, which does not start the usual routing and instead configures the mysqlrouter.conf file based on the metadata.

To bootstrap MySQL Router at the command-line, pass in the --bootstrap option when you start the mysqlrouter command, and it retrieves the topology information from the metadata and configures routing connections to the server instances.

Once MySQL Router has been bootstrapped, client applications then connect to the ports it publishes. MySQL Router automatically redirects client connections to the instances based on the incoming port, for example 6646 is used by default for read-write connections using classic MySQL protocol.

In the event of a topology change, for example, an unexpected failure of an instance, MySQL Router detects the change and adjusts the routing to the remaining instances automatically. This automatic adjustment removes the need for client applications to handle failure, or to be aware of the underlying topology. For more information, see Routing for MySQL InnoDB Cluster.

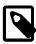

#### **Note**

Do not attempt to configure MySQL Router manually to redirect to the server instances. Always use the <code>--bootstrap</code> option as this ensures that MySQL Router takes its configuration from the metadata. See Cluster Metadata and State.

# 6.10.2 Configuring the MySQL Router User

When MySQL Router connects to a Cluster, ClusterSet, or ReplicaSet, it requires a user account that has the correct privileges. This internal user can be specified using the --account option. In previous versions, MySQL Router created internal accounts at each bootstrap of the cluster, which could result in many accounts building up over time. You can use AdminAPI to set up the user account required for MySQL Router.

Use the setupRouterAccount(user, [options]) operation to create a MySQL user account or upgrade an existing account so that it can be used by MySQL Router to operate on an InnoDB Cluster or InnoDB ReplicaSet. This is the recommended method of configuring MySQL Router with InnoDB Cluster and InnoDB ReplicaSet.

To add a new MySQL Router account named <code>myRouter1</code> to the InnoDB Cluster referenced by the variable <code>testCluster</code>, issue:

```
mysqlsh> testCluster.setupRouterAccount('myRouter1')
```

In this case, no domain is specified and so the account is created with the wildcard (%) character, which ensures that the created user can connect from any domain. To limit the account to only be able to connect from the <code>example.com</code> domain in JavaScript, issue:

```
mysql-js> testCluster.setupRouterAccount('myRouter1@example.com')
```

Or using Python:

```
mysql-py> testCluster.setup_router_account('myRouter1@example.com')
```

The operation prompts for a password, and then sets up the MySQL Router user with the correct privileges. If the InnoDB Cluster or InnoDB ReplicaSet has multiple instances, the created MySQL Router user is propagated to all of the instances.

You can create the password in the same command which creates the user, with the dictionary option {password: "password"}

When you already have a MySQL Router user configured, you can use the setupRouterAccount() operation to reconfigure the existing user. In this case, pass in the update option set to true. For example, to reconfigure the myOldRouter user, issue the following in JavaScript:

```
mysql-js> testCluster.setupRouterAccount('myOldRouter', {'update':1})
```

Or using Python:

```
mysql-py> testCluster.setup_router_account('myOldRouter', {'update':1})
```

You can also update the MySQL Router user's password with the dictionary options {password: "newPassword", update: 1} . The following JavaScript example updates the password of the MySQL Router user, myRouter1 to newPassword1#:

```
mysql-js> testCluster.setupRouterAccount('myRouter1', {password: "newPassword1#",'update':1})
```

Or using Python:

```
mysql-py> testCluster.setup_router_account('myRouter1', {password: "newPassword1#", 'update':1})
```

SSL certificates are also supported. The following options can be used with setupRouterAccount():

- requireCertIssuer: Optional SSL certificate issuer for the account.
- requireCertSubject: Optional SSL certificate subject for the account.
- passwordExpiration: numberOfDays | Never | Default: Password expiration setting for the account.
  - numberOfDays: The number of days before the password expires.
  - Never: The password never expires.
  - Default: The system default is used.

# 6.10.3 Deploying MySQL Router

The recommended deployment of MySQL Router is on the same host as the application. When using a sandbox deployment, everything is running on a single host. Therefore you deploy MySQL Router to the same host. When using a production deployment, we recommend deploying one MySQL Router instance to each machine used to host one of your client applications. It is also possible to deploy MySQL Router to a common machine through which your application instances connect. For more information, see Installing MySQL Router.

To bootstrap MySQL Router based on an InnoDB Cluster or InnoDB ReplicaSet, you need the URI-like connection string to an online instance. Run the mysqlrouter command and provide the --

bootstrap=instance option, where instance is the URI-like connection string to an online instance. MySQL Router connects to the instance and uses the included metadata cache plugin to retrieve the metadata, consisting of a list of server instance addresses and their role. For example:

\$> mysqlrouter --bootstrap icadmin@ic-1:3306 --account=mysqlrouter

You are prompted for the instance password and encryption key for MySQL Router to use. This key is used to encrypt the instance password used by MySQL Router to connect to the cluster. The ports you can use for client connections are also displayed. For additional bootstrap related options, see Bootstrapping Options.

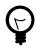

#### Tip

At this point MySQL Router has not been started so that it would route connections. Bootstrapping is a separate process.

The MySQL Router bootstrap process creates a mysqlrouter.conf file, with the settings based on the metadata retrieved from the address passed to the --bootstrap option, in the above example icadmin@ic-1:3306. Based on the metadata retrieved, MySQL Router automatically configures the mysqlrouter.conf file, including a metadata\_cache section.

The --bootstrap option automatically configures MySQL Router to track and store active MySQL metadata server addresses at the path configured by dynamic\_state. This ensures that when MySQL Router is restarted it knows which MySQL metadata server addresses are current. For more information, see the dynamic\_state documentation.

The generated MySQL Router configuration creates TCP ports which you use to connect to the cluster. By default, ports for communicating with the cluster using both classic MySQL protocol and X Protocol are created. To use X Protocol the server instances must have X Plugin installed and configured, which is the default for MySQL 8.0 and later. The default available TCP ports are:

- 6446 for classic MySQL protocol read-write sessions, which MySQL Router redirects incoming connections to primary server instances.
- 6447 for classic MySQL protocol read-only sessions, which MySQL Router redirects incoming connections to one of the secondary server instances.
- 64460 for X Protocol read-write sessions, which MySQL Router redirects incoming connections to primary server instances.
- 64470 for X Protocol read-only sessions, which MySQL Router redirects incoming connections to one of the secondary server instances.

Depending on your MySQL Router configuration the port numbers might be different to the above. For example if you use the <code>--conf-base-port</code> option, or the <code>group\_replication\_single\_primary\_mode</code> variable. The exact ports are listed when you start MySQL Router.

The way incoming connections are redirected depends on the underlying topology used. For example, when using a single-primary cluster, by default MySQL Router publishes a X Protocol and a classic MySQL protocol port, which clients connect to for read-write sessions and which are redirected to the cluster's single primary. With a multi-primary cluster, read-write sessions are redirected to one of the primary instances in a round-robin fashion. For example, the first connection to port 6446 is redirected to the ic-1 instance. The second connection to port 6446 is redirected to the ic-2 instance, and so on.

For incoming read-only connections, MySQL Router redirects connections to one of the secondary instances, also in a round-robin fashion. To modify this behavior see the routing\_strategy option.

Once bootstrapped and configured, start MySQL Router. If you used a system wide install with the --bootstrap option then issue:

\$> mysqlrouter &

If you installed MySQL Router to a directory using the --directory option, use the start.sh script found in the directory you installed to.

Alternatively set up a service to start MySQL Router automatically when the system boots, see Starting MySQL Router. You can now connect a MySQL client, such as MySQL Shell to one of the incoming MySQL Router ports as described above and see how the client gets transparently connected to one of the server instances.

```
$> mysqlsh --uri root@localhost:6442
```

To verify which instance you are connected to, issue an SQL query against the port status variable. For example:

```
mysql-js> \sql
Switching to SQL mode... Commands end with ;
mysql-sql> select @@port;
+-----+
| @@port |
+-----+
| 3310 |
+-----+
```

Or, for example, using:

```
mysql-js> \sql
Switching to SQL mode... Commands end with ;
mysql-sql> SHOW VARIABLES WHERE Variable_name = 'port';
+-----+
| @@port |
+-----+
| 3310 |
+------+
```

### 6.10.4 Routing Options

The setRoutingOption method enables you to change a routing option globally or for individual routers.

The routing options are as follows:

• "target\_cluster", "primary" | "clusterName"

Available for ClusterSet only.

• "primary":

With this setting, MySQL Router directs traffic from client applications to the cluster in the InnoDB ClusterSet deployment that is currently the primary cluster. A primary cluster can accept both read and write traffic. Follow the primary mode is the default for the global policy and for individual MySQL Router instances.

• "clusterName"

With this setting, MySQL Router directs traffic from applications to the specified cluster in the InnoDB ClusterSet deployment, whether it is currently in the role of the primary cluster or a replica cluster. If the target cluster is currently the primary cluster, MySQL Router opens the write port and applications can write to the instance. If the target cluster is currently a read-only replica cluster, MySQL Router allows only read traffic, and denies write traffic. If this situation changes due to a switchover or failover to or from the target cluster, MySQL Router changes the permitted request types accordingly. This mode is useful if an application makes only read requests, which can be made on a replica cluster, and you want to keep that traffic routed to a local cluster. Note that the cluster name is case sensitive.

See Section 8.5, "Integrating MySQL Router With InnoDB ClusterSet".

• "invalidated\_cluster\_policy", "drop\_all" | "accept\_ro"

Available for Cluster and ClusterSet only.

- "drop\_all": With this setting, when a cluster is marked as INVALIDATED, MySQL Router disallows both read and write traffic to it from applications. A cluster in this state is not currently functioning at all as part of the InnoDB ClusterSet deployment, and cannot receive writes. It might be a former primary cluster that was marked as invalidated during an emergency failover process, or a replica cluster that was marked as invalidated because it was unreachable or unavailable at the time of a failover or during a controlled switchover. This setting is the default for the global policy and for individual MySQL Router instances.
- "accept\_ro": With this setting, when a cluster is marked as INVALIDATED, MySQL Router allows read traffic to it from applications but drops write traffic. Although an invalidated cluster does not necessarily have any technical issues, the data is becoming stale, so this setting means that stale reads will take place unless the issue is resolved soon. However, this setting can provide higher availability in cases where stale reads are not a high priority.

See Section 8.5, "Integrating MySQL Router With InnoDB ClusterSet".

"stats\_updates\_frequency", "numberOfSeconds"

This option defines, in seconds, the interval between MySQL Router check-in updates.

If set to 0 (default), no periodic updates are done. MySQL Router rounds up the value to a multiple of its TTL. For example:

- If lower than TTL it gets rounded up to TTL. For example: if TTL=30 and stats\_updates\_frequency=1, the effective frequency is 30 seconds.
- If not a multiple of TTL, it is rounded up and adjusted according to the TTL. For example, if TTL=5 and stats\_updates\_frequency=11, the effective frequency is 15 seconds, or if TTL=5 and stats\_updates\_frequency=13, the effective frequency is 15 seconds.

If the value is null, the option value is cleared and the default value takes effect.

"unreachable\_quorum\_allowed\_traffic", [ read | all | none ]

Available for Cluster only.

Defines MySQL Router's routing policy in the event of a loss of quorum on the only reachable Cluster partition.

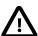

### **Important**

Changing this option is not advised. Consequences include breaking the consistency guarantees of InnoDB Cluster, data returned can be stale or simply incorrect. Different routers may be accessing different partitions and

could return different data. Different routers may have different behaviors, some providing read-only traffic, and others providing read-write traffic.

- read: MySQL Router continues using the remaining online members as read-only destinations. Read-only and Read-Write split ports remain open for reads, but write traffic is blocked.
- all: MySQL Router uses all remaining online destinations as Read-Write destinations. All ports remain open.
- none: (Default) All current connections are disconnected and new connections are refused.

This option has no effect if <code>group\_replication\_unreachable\_majority\_timeout</code> is set to a positive value and <code>group\_replication\_exit\_state\_action</code> is either <code>OFFLINE\_MODE</code> or <code>ABORT\_SERVER</code>.

• "use\_replica\_primary\_as\_rw", [true | false]

Available for ClusterSet only.

This option instructs MySQL Router to open or close a read-write (R/W) port on a router targeting a specific Cluster (where target\_cluster is not set to primary), enabling you to use a R/W port on a ReplicaCluster. The ReplicaCluster continues to only accept R/O traffic. In the event of a switchover or failover, the R/W port remains unchanged.

If set to true, MySQL Router R/W port in ReplicaClusters.

If set to false (default), the router's behavior is unchanged and the R/W port is closed in ReplicaClusters.

• tags

Arbitrary key-value pairs in JSON format. For example:

cluster.setRoutingOption("tags", "name:value")

```
"read_only_targets", "all" | "read_replicas" | "secondaries"
```

Available for Cluster and ClusterSet only.

- all: all Read Replicas and Secondary Cluster members are used for read-only traffic.
- read\_replicas: only Read Replicas are used for read-only traffic.
- secondaries: only Secondary Cluster members are used for read-only traffic.

The following example sets the read-only routing policy for a router named machine1::router1 to Read Replicas only:

```
Cluster.setRoutingOption("machinel::router1", "read_only_targets", "read_replicas")
```

See Section 7.11, "MySQL InnoDB Cluster Read Replicas".

To clear a routing option, set it to null.

## 6.10.5 Using ReplicaSets with MySQL Router

You can also use MySQL Router to bootstrap against an InnoDB ReplicaSet. For more information, see Section 6.10, "Using MySQL Router with AdminAPI, InnoDB Cluster, and InnoDB ReplicaSet". The only difference in the generated MySQL Router configuration file is the addition of the cluster\_type option. When MySQL Router is bootstrapped against a ReplicaSet, the generated configuration file includes:

cluster\_type=rs

When you use MySQL Router with InnoDB ReplicaSet, be aware that:

- The read-write port of MySQL Router directs client connections to the primary instance of the ReplicaSet.
- The read-only port of MySQL Router direct client connections to a secondary instance of the ReplicaSet, although it could also direct them to the primary.
- MySQL Router obtains information about the ReplicaSet's topology from the primary instance.
- MySQL Router automatically recovers when the primary instance becomes unavailable and a different instance is promoted.

You work with the MySQL Router instances which have been bootstrapped against a ReplicaSet in the same way as with InnoDB Cluster. For more information on ReplicaSet.listRouters() and ReplicaSet.removeRouterMetadata(), see Section 6.10.7, "Working with a Cluster's Routers".

### 6.10.6 Testing InnoDB Cluster High Availability

To test if InnoDB Cluster high availability works, simulate an unexpected halt by killing an instance. The cluster detects the fact that the instance left the cluster and reconfigures itself. How the cluster reconfigures itself depends on whether you are using a single-primary or multi-primary cluster, and the role the instance serves within the cluster.

In single-primary mode:

- If the current primary leaves the cluster, one of the secondary instances is elected as the new primary, with instances prioritized by the lowest server\_uuid. MySQL Router redirects read-write connections to the newly elected primary.
- If a current secondary leaves the cluster, MySQL Router stops redirecting read-only connections to the instance.

For more information see Single-Primary Mode.

In multi-primary mode:

If a current "R/W" instance leaves the cluster, MySQL Router redirects read-write connections
to other primaries. If the instance which left was the last primary in the cluster then the cluster is
completely gone and you cannot connect to any MySQL Router port.

For more information see Multi-Primary Mode.

There are various ways to simulate an instance leaving a cluster, for example you can forcibly stop the MySQL server on an instance, or use the AdminAPI dba.killSandboxInstance() if testing a sandbox deployment. In this example, there is a single-primary sandbox cluster deployment with three server instances and the instance listening at port 3310 is the current primary. The instance leaves the cluster unexpectedly, simulated by killing an the instance:

For example, by issuing the JavaScript command:

```
mysql-js> dba.killSandboxInstance(3310)
```

Or, by issuing the Python command:

```
mysql-py> dba.kill_sandbox_instance(3310)
```

The cluster detects the change and elects a new primary automatically.

Assuming your session is connected to port 6446, the default read-write classic MySQL protocol port, MySQL Router should detect the change to the cluster's topology and redirect your session to the

newly elected primary. To verify this, switch to SQL mode in MySQL Shell using the \sql command and select the instance's port variable to check which instance your session has been redirected to.

The first SELECT statement fails as the connection to the original primary was lost, this means the current session has been closed. MySQL Shell automatically reconnects for you and when you issue the command again the new port is confirmed.

```
mysql-js> \sql
Switching to SQL mode... Commands end with ;
mysql-sql> SELECT @@port;
ERROR: 2013 (HY000): Lost connection to MySQL server during query
The global session got disconnected.
Attempting to reconnect to 'root@localhost:6446'...
The global session was successfully reconnected.
mysql-sql> SELECT @@port;
+------+
| @@port |
+------+
| 3330 |
+------+
| row in set (0.00 sec)
```

In this example, the instance at port 3330 has been elected as the new primary. This election shows that the InnoDB Cluster has provided automatic failover, and that MySQL Router has automatically reconnected us to the new primary instance, and that we have high availability.

### 6.10.7 Working with a Cluster's Routers

You can bootstrap multiple instances of MySQL Router against InnoDB Cluster or InnoDB ReplicaSet. To show a list of all registered MySQL Router instances, issue:

```
Cluster.listRouters()
```

The result provides information about each registered MySQL Router instance, such as its name in the metadata, the hostname, ports, and so on. For example, issue the following JavaScript command:

Or issue the following Python command:

```
}
```

The returned information shows:

- The name of the MySQL Router instance.
- Last check-in timestamp, which is generated by a periodic ping from the MySQL Router stored in the metadata.
- · Hostname where the MySQL Router instance is running.
- Read-Only (roPort) and Read-Write (rwPort) ports, which the MySQL Router publishes for classic MySQL protocol connections.
- Read-Only (roxPort) and Read-Write (rwXPort) ports, which the MySQL Router publishes for X Protocol connections.
- Read-Write splitting (rwSplitPort) ports, which the MySQL Router publishes for split classic MySQL protocol connections.

See Read/Write Splitting.

 Version of this MySQL Router instance. If this operation is run against an version of MySQL Router earlier than 8.0.19, the version field is null.

Additionally, the <code>Cluster.listRouters()</code> operation can show a list of instances that do not support the metadata version supported by MySQL Shell. Use the <code>onlyUpgradeRequired</code> option. For <code>example</code>, by issuing <code>Cluster.listRouters(('onlyUpgradeRequired':'true'))</code>.

The returned list shows only the MySQL Router instances registered with the Cluster, which require an upgrade of their metadata. For more information, see Section 6.11, "Upgrade Metadata Schema".

MySQL Router instances are not automatically removed from the metadata, so for example as you bootstrap more instances the InnoDB Cluster metadata contains a growing number of references to instances. To remove a registered MySQL Router instance from a cluster's metadata, use the Cluster.removeRouterMetadata(router) operation.

Use the Cluster.listRouters() operation to get the name of the MySQL Router instance you want to remove, and pass it in as router. For example, suppose the MySQL Router instances registered with a cluster were:

```
mysql-js> Cluster.listRouters(){
    "clusterName": "testCluster",
    "routers": {
        "myRouter1": {
             "hostname": "example1.com",
            "lastCheckIn": null,
            "roPort": "6447",
            "rwPort": "6446"
            "version": null
        },
        "myRouter2": {
            "hostname": "example2.com",
            "lastCheckIn": "2019-11-27 16:25:00",
            "roPort": "6447",
            "rwPort": "6446"
            "version": "8.0.19"
        }
```

Based on the fact that the instance named "myRouter1" has null for "lastCheckIn" and "version". Remove this old instance from the metadata by issuing the following JavaScript command:

```
mysql-js> cluster.removeRouterMetadata('myRouter1')
```

Or, by issuing the following Python command:

```
mysql-py> cluster.remove_router_metadata('myRouter1')
```

The MySQL Router instance specified is unregistered from the cluster by removing it from the InnoDB Cluster metadata.

### Viewing Router Configurations with MySQL Shell

As of MySQL Router 8.4.0, routers bootstrapped against a cluster expose their configuration in the InnoDB Cluster Metadata Schema of the clusters they are connected to. This configuration can be retrieved using the .routerOptions() operation, which is available on the Cluster, ClusterSet. and ReplicaSet objects.

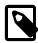

#### Note

If your existing router accounts do not have the required permissions, the configuration information can not be written to the metadata schema. MySQL Shell detects this and generates a warning. You must ensure your router accounts have the correct privileges with setupRouterAccount() and bootstrap again if necessary.

By default, .routerOptions() enables you to retrieve the global configuration in place for the target topology. It lists the global dynamic configurations which can be configured by MySQL Shell. See Section 6.10.4, "Routing Options". Routers configured with a different configuration value than the corresponding global one are also listed.

.routerOptions() has the following syntax:

```
cluster.routerOptions({options})
```

The following options are available:

- router: routerName
- extended: 0 | 1 | 2:
  - 0: Default. Returns the dynamic MySQL Router configuration parameters.
  - 1: Returns all global parameters for the connected routers and a per-router listing of parameters whose values differ from the global value.
  - 2: Returns all configuration parameters for all routers connected to the cluster.

The following is an example of the default option used against a Cluster named Cluster1, with a single router, version 8.4.0, named router test:

The operation returns a JSON object with the target topology's name, the retrieved global configuration, and a list of the Routers belonging to that topology and the configuration of each.

## 6.11 Upgrade Metadata Schema

As AdminAPI evolves, some releases might require you to upgrade the metadata of existing ClusterSets, ReplicaSets, and Clusters to ensure they are compatible with newer versions of MySQL Shell. For example, the addition of InnoDB ReplicaSet in version 8.0.19 means that the metadata schema has been upgraded to version 2.0. Regardless of whether you plan to use InnoDB ReplicaSet or not, to use MySQL Shell 8.0.19 or later with a cluster deployed using an earlier version of MySQL Shell, you must upgrade the metadata of your Cluster.

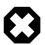

#### Warning

Without upgrading the metadata you cannot use MySQL Shell to change the configuration of a cluster created with earlier versions. For example, you can only perform read operations against the cluster such as:

- Cluster.status()
- Cluster.describe()
- Cluster.options()

The dba.upgradeMetadata() operation compares the version of the metadata schema found on the ClusterSet, ReplicaSet, or InnoDB Cluster that MySQL Shell is currently connected to, with the version of the metadata schema supported by this MySQL Shell version. If the metadata found version is lower, an upgrade process is started. The dba.upgradeMetadata() function then updates any automatically created MySQL Router users to have the correct privileges. Manually created MySQL Router users with a name not starting with mysql\_router\_ are not automatically upgraded. This is an important step in upgrading your ClusterSet, ReplicaSet, or InnoDB Cluster, only then can the MySQL Router metadata be upgraded. To view information on which of the MySQL Router instances registered with a ClusterSet, ReplicaSet, or Cluster require the metadata upgrade, use the .listRouters() function. For example, to list the Router instances associated with a Cluster, using the assigned variable cluster issue:

In this example, the <code>onlyUpgradeRequired</code> options is included in the <code>listRouters()</code> function. The <code>onlyUpgradeRequired</code> is a Boolean value that enables filtering, so only router instances that support older versions of the Metadata Schema and require upgrading are included in the returned <code>JSON</code> object.

To upgrade a ClusterSet, ReplicaSet, or Cluster's metadata, connect MySQL Shell's global session to your ClusterSet, ReplicaSet, or Cluster and use the dba.upgradeMetadata() operation to upgrade the ClusterSet, ReplicaSet, or Cluster's metadata to the new metadata. For example:

```
mysql-js> shell.connect('user@example.com:3306')
mysql-js> dba.upgradeMetadata()
InnoDB Cluster Metadata Upgrade
The cluster you are connected to is using an outdated metadata schema version
1.0.1 and needs to be upgraded to 2.0.0.
Without doing this upgrade, no AdminAPI calls except read only operations will
be allowed.
The grants for the MySQL Router accounts that were created automatically when
bootstrapping need to be updated to match the new metadata version's
requirements.
Updating router accounts...
NOTE: 2 router accounts have been updated.
Upgrading metadata at 'example.com:3306' from version 1.0.1 to version 2.0.0.
Creating backup of the metadata schema...
Step 1 of 1: upgrading from 1.0.1 to 2.0.0...
Removing metadata backup...
Upgrade process successfully finished, metadata schema is now on version 2.0.0
```

If the installed metadata version is lower, an upgrade process is started.

The dba.upgradeMetadata() function accepts the following options:

- dryRun: is a Boolean value used to enable a dry run of the upgrade process. If dryRun is used, the
  dba.upgradeMetadata() function determines whether a metadata upgrade or restore is required
  and informs you without actually executing the operation.
- interactive: is a Boolean value used to disable or enable the wizards in the command execution, meaning that prompts and confirmations will be provided or not provided according to the value set. The default value is equal to MySQL Shell wizard mode.

This option is deprecated and subject to removal in a future version of MySQL Shell.

If you encounter an error related to the ClusterSet, ReplicaSet, or Cluster administration user missing privileges, use the relevant .setupAdminAccount() operation with the update option to grant the user the correct privileges:

 Create or upgrade a MySQL user account with the necessary privileges to administer an InnoDB Cluster: <Cluster>.setupAdminAccount(user, options)

See InnoDB Cluster administrator accounts.

• Create or upgrade a MySQL user account with the necessary privileges to administer an InnoDB ReplicaSet: <ReplicaSet>.setupAdminAccount(user, options)

# 6.12 Locking Mechanism for AdminAPI Operations

Previously, different instances of MySQL Shell could connect and process AdminAPI operations simultaneously on the same resource. This could lead to inconsistent states and errors, for example, if <code>Cluster.addInstance()</code> and <code>Cluster.setPrimaryInstance()</code> were processed in parallel.

## **Locking Types**

AdminAPI uses the MySQL Locking Service to provide the following locking types:

• Read or shared lock: allows concurrent execution of some operations while blocking exclusive operations. If an operation attempts to acquire a shared lock, but cannot, due to the presence of an

exclusive lock, the operation is aborted without making any changes. If the current operation has a shared lock, and the new operation requires a shared lock, the new operation is allowed access.

 Write or exclusive lock: blocks execution of all other operations until the current operation is complete and the exclusive lock is released. If an operation attempts to acquire an exclusive lock, but cannot, due to the presence of an existing lock, the operation is aborted without making any changes.

See The Locking Service for more information.

The following tables list the locking per AdminAPI operation:

- DBA Locking: lists the locks for dba.operationName operations.
- Cluster Locking: lists the locks for Cluster.operationName operations.
- ClusterSet Locking: lists the locks for ClusterSet.operationName operations.
- InnoDB ReplicaSet Locking: lists the locks for ReplicaSet.operationName operations.

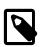

#### Note

Operations which do not require locks are not listed.

In practice, if you try to perform an operation while another operation that cannot be performed concurrently is still running, you get an error indicating that a lock on a needed resource could not be acquired. In this case, you should wait for the running operation which holds the lock to complete, and only then try to process the next operation. For example:

```
mysql-js> rs.addInstance("admin@rs2:3306");

ERROR: The operation cannot be executed because it failed to acquire the lock on instance 'rs1:3306'. Another operation requiring exclusive access to the instance is still in progress, please wait for it to finish and try again.

ReplicaSet.addInstance: Failed to acquire lock on instance 'rs1:3306' (MYSQLSH 51400)
```

In this example, <code>ReplicaSet.addInstance()</code> failed because a lock on the primary instance (rs1:3306) could not be acquired, because a <code>ReplicaSet.setPrimaryInstance()</code> operation (or other similar operation) was still running.

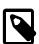

#### Note

If an instance restarts as part of a clone operation or a requested restart, the lock is released. As a result, there is a short period, measured in milliseconds, when another Shell session could gain access to the instance on restart and lock it. However, the original locks on Cluster and/or ClusterSet remain, so a new command which could lock the newly restarted instance cannot request Cluster or ClusterSet locks.

## **DBA Locking**

This section lists the locks for dba.operationName operations.

**Table 6.1 DBA Operation Locks** 

| Operation                 | Lock Type                                     |
|---------------------------|-----------------------------------------------|
| configureInstance()       | Exclusive on the target instance              |
| createCluster()           | Exclusive on the target instance              |
| rebootClusterFromComplete | Exclusive)on all contactable cluster members. |

| Operation                 | Lock Type                                                                                                    |
|---------------------------|----------------------------------------------------------------------------------------------------|
|                           | If the cluster is a replica cluster, and part of a ClusterSet, it is also rejoined to the ClusterSet as part of the operation. In this scenario, the operation also acquires the same locks as clusterset.rejoinCluster(). |
| upgradeMetadata()         | <ul> <li>Cluster: Exclusive lock on<br/>the Cluster and on the target<br/>instance.</li> <li>ClusterSet: Exclusive lock<br/>on the ClusterSet, primary<br/>Cluster, and the target<br/>instance.</li> </ul>                |
| createReplicaSet()        | Exclusive lock on the target instance.                                                                                                    |
| configureReplicaSetInstar | Exclusive lock on the target instance.                                                                                                    |
| upgradeMetadata()         | Exclusive lock on the ClusterSet and primary cluster, if the topology is a ClusterSet, or on the Cluster, if the topology is a standalone cluster, and on the target instance.                                             |

# **Cluster Locking**

This section lists the locks for cluster.operationName operations.

**Table 6.2 Cluster Operation Locks** 

| Operation                 | Cluster Lock Type                           | Target Instance Lock Type                   |
|---------------------------|---------------------------------------------|---------------------------------------------|
| addInstance()             | Exclusive                                   | Exclusive                                   |
| createClusterSet()        | Exclusive                                   |                                             |
| dissolve()                | Exclusive                                   |                                             |
| fenceAllTraffic()         | Exclusive                                   |                                             |
| fenceWrites()             | Exclusive                                   |                                             |
| forceQuorum()             | Exclusive                                   |                                             |
| rejoinInstance()          | Shared                                      | Exclusive                                   |
| removeInstance()          | Exclusive                                   | Exclusive                                   |
| rescan()                  | Exclusive                                   |                                             |
| resetRecoveryAccountsPass | Exclusive                                   |                                             |
| setInstanceOption()       |                                             | Exclusive                                   |
|                           |                                             | Except for the options tag and clusterName. |
| setOption()               | Exclusive                                   |                                             |
|                           | Except for the options tag and clusterName. |                                             |

| Operation                 | Cluster Lock Type | Target Instance Lock Type |
|---------------------------|-------------------|---------------------------|
| setPrimaryInstance(       | Exclusive         |                           |
| setupAdminAccount()       | Shared            |                           |
| setupRouterAccount()      | Shared            |                           |
| switchToMultiPrimaryMode( | Exclusive         |                           |
| switchToSinglePrimaryMode | Exclusive         |                           |
| unfenceWrites()           | Exclusive         |                           |

# **ClusterSet Locking**

This section lists the locks for <code>clusterSet.operationName</code> operations.

**Table 6.3 ClusterSet Operation Locks** 

| Operation           | ClusterSet Lock Type | Primary Cluster Lock<br>Type                   | Target Cluster Lock Type                                          |
|---------------------|----------------------|------------------------------------------------|-------------------------------------------------------------------|
| createReplicaCluste | Shared               |                                                | Exclusive on the instance used to create the new replica cluster. |
| forcePrimaryCluster | ( )                  |                                                | Exclusive on all replica clusters.                                |
| rejoinCluster()     | Shared               | Shared                                         | Exclusive                                                         |
| removeCluster()     | Exclusive.           | Exclusive                                      | Exclusive                                                         |
| setOption()         | Exclusive            | Exclusive  (only if replicationAllowedFis set) | łost                                                              |
| setPrimaryCluster() | Exclusive            | Exclusive                                      |                                                                   |

# **InnoDB ReplicaSet Locking**

This section lists the locks for replicaSet.operationName operations.

**Table 6.4 ReplicaSet Operation Locks** 

| Operation              | Primary Instance Lock Type | Target Instance Lock Type                                                                                   |
|------------------------|----------------------------|----------------------------------------------------------------------------------------------------|
| forcePrimaryInstance() |                            | Exclusive on target instance and on all contactable members of the ReplicaSet at the time of the operation. |
| setPrimaryInstance()   | Exclusive                  | Exclusive on target instance and on all contactable members of the ReplicaSet at the time of the operation. |
| addInstance()          | Shared                     | Exclusive                                                                                                   |
| rejoinInstance()       | Shared                     | Exclusive                                                                                                   |
| removeInstance()       | Shared                     | Exclusive                                                                                                   |
| removeRouterMetadata() | Shared                     |                                                                                                    |

# Chapter 7 MySQL InnoDB Cluster

## **Table of Contents**

| 7.1 InnoDB Cluster Requirements                                    | 114 |
|--------------------------------------------------------------------|-----|
| 7.2 InnoDB Cluster Limitations                                     |     |
| 7.3 User Accounts for InnoDB Cluster                               | 116 |
| 7.4 Deploying a Production InnoDB Cluster                          | 119 |
| 7.4.1 Pre-Checking Instance Configuration for InnoDB Cluster Usage |     |
| 7.4.2 Configuring Production Instances for InnoDB Cluster Usage    | 121 |
| 7.4.3 Creating an InnoDB Cluster                                   |     |
| 7.4.4 Adding Instances to an InnoDB Cluster                        | 125 |
| 7.4.5 Configuring InnoDB Cluster Ports                             |     |
| 7.4.6 Using MySQL Clone with InnoDB Cluster                        | 129 |
| 7.4.7 Adopting a Group Replication Deployment                      | 132 |
| 7.5 Configuring InnoDB Cluster                                     | 133 |
| 7.5.1 Setting Options for InnoDB Cluster                           |     |
| 7.5.2 Customizing InnoDB Cluster Member Servers                    | 134 |
| 7.5.3 Configuring the Election Process                             | 135 |
| 7.5.4 Configuring Failover Consistency                             | 135 |
| 7.5.5 Configuring Automatic Rejoin of Instances                    | 135 |
| 7.5.6 Configuring the Parallel Replication Applier                 | 136 |
| 7.5.7 InnoDB Cluster and Auto-increment                            | 137 |
| 7.5.8 InnoDB Cluster and Binary Log Purging                        | 138 |
| 7.5.9 Configuring the Group Replication Communication Stack        | 138 |
| 7.6 Securing InnoDB Cluster                                        | 140 |
| 7.7 Monitoring InnoDB Cluster                                      |     |
| 7.8 Restoring and Rebooting an InnoDB Cluster                      | 153 |
| 7.8.1 Rejoining an Instance to a Cluster                           | 153 |
| 7.8.2 Restoring a Cluster from Quorum Loss                         | 154 |
| 7.8.3 Rebooting a Cluster from a Major Outage                      | 155 |
| 7.8.4 Rescanning a Cluster                                         | 158 |
| 7.8.5 Fencing a Cluster                                            |     |
| 7.9 Modifying or Dissolving an InnoDB Cluster                      | 160 |
| 7.10 Upgrade InnoDB Cluster                                        | 163 |
| 7.10.1 InnoDB Cluster Upgrade                                      | 163 |
| 7.10.2 Troubleshooting InnoDB Cluster Upgrades                     |     |
| 7.11 MySQL InnoDB Cluster Read Replicas                            | 169 |
| 7.11.1 Prerequisites                                               |     |
| 7.11.2 Creating Read Replicas                                      | 170 |
| 7.11.3 Modifying or Removing Read Replicas                         | 173 |
| 7.11.4 Monitoring Read Replicas                                    | 176 |

MySQL InnoDB Cluster provides a complete high availability solution for MySQL. By using AdminAPI, which is included with MySQL Shell, you can easily configure and administer a group of at least three MySQL server instances to function as an InnoDB Cluster.

Each MySQL server instance in an InnoDB Cluster runs MySQL Group Replication, which provides the mechanism to replicate data within an InnoDB Cluster, with built-in failover. AdminAPI removes the need to work directly with Group Replication in an InnoDB Cluster, but for more information see Group Replication which explains the details. You can also configure InnoDB ClusterSet (see Chapter 8, MySQL InnoDB ClusterSet) to provide disaster tolerance for InnoDB Cluster deployments by linking a primary InnoDB Cluster with one or more replicas of itself in alternate locations, such as different datacenters.

MySQL Router can automatically configure itself based on the cluster you deploy, connecting client applications transparently to the server instances. In the event of an unexpected failure of a server

instance the cluster reconfigures automatically. In the default single-primary mode, an InnoDB Cluster has a single read-write server instance - the primary. Multiple secondary server instances are replicas of the primary. If the primary fails, a secondary is automatically promoted to the role of primary. MySQL Router detects this and forwards client applications to the new primary. Advanced users can also configure a cluster to have multiple primaries.

The following diagram shows an overview of how the technologies work together:

Figure 7.1 InnoDB Cluster overview

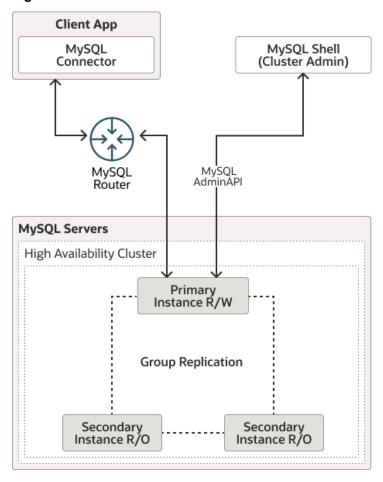

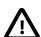

#### **Important**

InnoDB Cluster does not provide support for MySQL NDB Cluster. NDB Cluster depends on the NDB storage engine as well as a number of programs specific to NDB Cluster which are not furnished with MySQL Server 8.4; NDB is available only as part of the MySQL NDB Cluster distribution. In addition, the MySQL server binary (mysqld) that is supplied with MySQL Server 8.4 cannot be used with NDB Cluster. For more information about MySQL NDB Cluster, see MySQL NDB Cluster 8.4. MySQL Server Using InnoDB Compared with NDB Cluster, provides information about the differences between the InnoDB and NDB storage engines.

## 7.1 InnoDB Cluster Requirements

Before installing a production deployment of InnoDB Cluster, ensure that the server instances you intend to use meet the following requirements.

• InnoDB Cluster uses Group Replication and therefore your server instances must meet the same requirements. See Group Replication Requirements. AdminAPI provides the dba.checkInstanceConfiguration() method to verify that an instance meets the Group

Replication requirements, and the dba.configureInstance() method to configure an instance to meet the requirements.

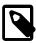

#### Note

When using a sandbox deployment the instances are configured to meet these requirements automatically.

• Data for use with Group Replication, and therefore also data for use with InnoDB Cluster, must be stored in the InnoDB transactional storage engine. The use of other storage engines, including the temporary MEMORY storage engine, might cause errors in Group Replication. Convert any tables in other storage engines to use InnoDB before using the instance with Group Replication and InnoDB Cluster. You can prevent the use of other storage engines by setting the disabled\_storage\_engines system variable on server instances, for example:

disabled\_storage\_engines="MyISAM,BLACKHOLE,FEDERATED,ARCHIVE,MEMORY"

- There must be no inbound replication channels on any server instance when you set up the cluster. The channels created automatically by Group Replication (<a href="group\_replication\_applier">group\_replication\_applier</a> and <a href="group\_replication\_recovery">group\_replication\_recovery</a>) are allowed on a replication group that is being adopted. InnoDB Cluster does not support manually configured asynchronous replication channels outside of those that are managed using AdminAPI. If you are migrating an existing replication topology to an InnoDB Cluster deployment and need to skip this validation temporarily during the setup process, you can use the force option when you create the cluster to bypass it.
- group\_replication\_tls\_source must not be set to mysql\_admin.
- The Performance Schema must be enabled on any instance which you want to use with InnoDB Cluster.
- The provisioning scripts that MySQL Shell uses to configure servers for use in InnoDB Cluster require access to Python. On Windows MySQL Shell includes Python and no user configuration is required. On Unix Python must be found as part of the shell environment. To check that your system has Python configured correctly issue:

#### \$ /usr/bin/env python

If a Python interpreter starts, no further action is required. If the previous command fails, create a soft link between /usr/bin/python and your chosen Python binary. For more information, see Supported Languages.

- Instances must use a unique server\_id within an InnoDB Cluster. When you use the Cluster.addInstance(instance) operation, if the server\_id of instance is already used by an instance in the cluster then the operation fails with an error.
- Instances should be configured to use the parallel replication applier. See Section 7.5.6, "Configuring the Parallel Replication Applier".
- During the process of configuring an instance for InnoDB Cluster, the majority of the system variables required for using an instance are configured. But AdminAPI does not configure the transaction\_isolation system variable, which means that it defaults to REPEATABLE READ. This does not impact a single-primary cluster, but if you are using a multi-primary cluster then unless you rely on REPEATABLE READ semantics in your applications, we recommend using the READ COMMITTED isolation level. See Group Replication Limitations.
- The relevant configuration options for the instance, particularly the Group Replication configuration options, must be in a single option file. InnoDB Cluster only supports a single option file for server instances and does not support the use of the --defaults-extra-file option to specify an additional option file. For any AdminAPI operation working with the instance's option file, the main file must be specified. If you want to use multiple option files for configuration options that do not relate to InnoDB Cluster, you must configure the files manually, make sure they are updated correctly

considering the precedence rules for the use of multiple option files, and ensure that the settings relating to InnoDB Cluster are not incorrectly overwritten by options in an extra unrecognized option file

### 7.2 InnoDB Cluster Limitations

This section describes the known limitations of InnoDB Cluster. As InnoDB Cluster uses Group Replication, you should also be aware of its limitations, see Group Replication Limitations.

- InnoDB Cluster does not manage manually configured asynchronous replication channels. Group Replication and AdminAPI do not ensure that the asynchronous replication is active on the primary only, and state is not replicated across instances. This can lead to various scenarios where replication no longer works, as well as potentially causing a split brain. Replication between one InnoDB Cluster and another is supported only by InnoDB ClusterSet, which manages replication from an active primary read-write InnoDB Cluster to multiple read-only replica clusters. For information on that solution, see Chapter 8, MySQL InnoDB ClusterSet.
- InnoDB Cluster is intended to be deployed in a local area network. Deploying a single InnoDB Cluster over a wide area network has a noticeable impact on write performance. A stable and low latency network is important for InnoDB Cluster member servers to communicate with each other using the underlying Group Replication technology for consensus on transactions. InnoDB ClusterSet, however, is designed to be deployed across multiple datacenters, with each InnoDB Cluster in a single datacenter and asynchronous replication channels linking them. For information on that solution, see Chapter 8, MySQL InnoDB ClusterSet.
- For AdminAPI operations, you can only connect to server instances in an InnoDB Cluster using TCP/IP connections and classic MySQL protocol. The use of Unix sockets and named pipes is not supported for AdminAPI operations, and the use of X Protocol is not supported for AdminAPI operations. The same limitations apply to connections between the server instances themselves.

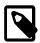

#### **Note**

Client applications can use X Protocol and Unix sockets and named pipes to connect to instances in an InnoDB Cluster. The limitations only apply to administration operations using AdminAPI commands, and to connections between the instances.

- AdminAPI and InnoDB Cluster do not support the use of instances running MySQL Server 5.7.
- Concurrent data definition statements and data manipulation statements issued against the same object but on different servers is not supported when using multi-primary mode. During the issue of Data Definition Language (DDL) statements on an object, issuing concurrent Data Manipulation Language (DML) on the same object but from a different server instance has the risk of conflicting DDL executing on different instances not being detected. For more information, see Group Replication Limitations.

### 7.3 User Accounts for InnoDB Cluster

The member servers in an InnoDB Cluster make use of three types of user accounts. One InnoDB Cluster server configuration account is used to configure the server instances for the cluster. One or more InnoDB Cluster administrator accounts can be created for administrators to manage the server instances after the cluster has been set up. One or more MySQL Router accounts can be created for MySQL Router instances to connect to the cluster. Each of the user accounts must exist on all of the member servers in the InnoDB Cluster, with the same user name and the same password.

InnoDB Cluster server configuration account

This account is used to create and configure the member servers of an InnoDB Cluster. Each member server has only one server configuration account. The same user account name and password must be used on every member server in the cluster. You can use the root account on the servers for this purpose, but if you do this,

the root account on every member server in the cluster must have the same password. This is not recommended for security reasons.

The preferred approach is to create the InnoDB Cluster server configuration account using a dba.configureInstance() command with the clusterAdmin option. For better security, specify the password at the interactive prompt, otherwise specify it using the clusterAdminPassword option. Create the same account, with the same user name and password, in the same way on every server instance that will be part of the InnoDB Cluster - both the instance to which you connect to create the cluster, and the instances that will join the cluster after that.

The dba.configureInstance() command grants the account the required permissions automatically. You may set up the account manually if you prefer, granting it the permissions listed in Configuring InnoDB Cluster Administrator Accounts Manually. The account needs full read and write privileges on the InnoDB Cluster metadata tables, in addition to full MySQL administrator privileges.

The InnoDB Cluster server configuration account that you create using the dba.configureInstance() operation is *not* replicated to other servers in the InnoDB Cluster. MySQL Shell disables binary logging for the dba.configureInstance() operation. This means that you must create the account on every server instance individually.

InnoDB Cluster administrator accounts

These accounts can be used to administer an InnoDB Cluster after you have completed the configuration process. You can set up more than one of them. Each account must exist on every member server in an InnoDB Cluster with the same user name and password.

To create an InnoDB Cluster administrator account for an InnoDB ClusterSet deployment, you issue a <code>cluster.setupAdminAccount()</code> command after you have added all the instances to that cluster. The command creates an account with the user name and password that you specify, with all the required permissions. A transaction to create an account with <code>cluster.setupAdminAccount()</code> is written to the binary log and sent to all the other server instances in the cluster to create the account on them.

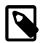

#### Note

If the primary InnoDB Cluster was set up by a MySQL Shell version before MySQL Shell 8.0.20, the <code>cluster.setupAdminAccount()</code> command might have been used with the <code>update</code> option to update the privileges of the InnoDB Cluster server configuration account. This is a special use of the command that is not written to the binary log.

MySQL Router accounts

These accounts are used by MySQL Router to connect to server instances in an InnoDB Cluster. You can set up more than one of them. Each account must exist on every member server in an InnoDB Cluster with the same user name and password. The process to create a MySQL Router account is the same

as for an InnoDB Cluster administrator account, but using a <code>cluster.setupRouterAccount()</code> command. For instructions to create or upgrade a MySQL Router account, see Section 6.10.2, "Configuring the MySQL Router User".

### **Configuring InnoDB Cluster Administrator Accounts Manually**

If you want to manually configure an InnoDB Cluster administration user, that user requires the privileges listed here, all with GRANT OPTION.

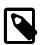

#### Note

This list of privileges is based on the current version of MySQL Shell. The privileges are subject to change between releases. Therefore the recommended way to set up administration accounts is using the dba.configureInstance() or cluster.setupAdminAccount() operation.

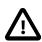

#### **Important**

Each account used to administer an InnoDB Cluster, InnoDB ClusterSet, or InnoDB ReplicaSet deployment must exist on all the member server instances in the deployment, with the same user name, and the same password.

• Global privileges on \*.\* for Reload, Shutdown, Process, File, Select, Super, Replication Slave, Replication Client, Replication\_Applier, Create User, System\_variables\_admin, Persist\_ro\_variables\_admin, Backup\_admin, Clone\_admin, and Execute.

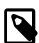

#### Note

SUPER includes the following required privileges:
SYSTEM\_VARIABLES\_ADMIN, SESSION\_VARIABLES\_ADMIN,
REPLICATION\_SLAVE\_ADMIN, GROUP\_REPLICATION\_ADMIN,
REPLICATION SLAVE ADMIN, ROLE ADMIN.

• Schema specific privileges for mysql\_innodb\_cluster\_metadata.\*,
 mysql\_innodb\_cluster\_metadata\_bkp.\*, and
 mysql\_innodb\_cluster\_metadata\_previous.\* are ALTER, ALTER ROUTINE, CREATE,
 CREATE ROUTINE, CREATE TEMPORARY TABLES, CREATE VIEW, DELETE, DROP, EVENT,
 EXECUTE, INDEX, INSERT, LOCK TABLES, REFERENCES, SHOW VIEW, TRIGGER, UPDATE; and for
 mysql.\* are INSERT, UPDATE, DELETE.

If only read operations are needed, for example to create a user for monitoring purposes, an account with more restricted privileges can be used. To give the user <code>your\_user</code> the privileges needed to monitor InnoDB Cluster issue:

```
GRANT SELECT ON mysql_innodb_cluster_metadata.* TO your_user@'%';

GRANT SELECT ON mysql.user TO your_user@'%';

GRANT SELECT ON performance_schema.global_status TO your_user@'%';

GRANT SELECT ON performance_schema.global_variables TO your_user@'%';

GRANT SELECT ON performance_schema.replication_applier_configuration TO your_user@'%';

GRANT SELECT ON performance_schema.replication_applier_status TO your_user@'%';

GRANT SELECT ON performance_schema.replication_applier_status_by_coordinator TO your_user@'%';

GRANT SELECT ON performance_schema.replication_applier_status_by_worker TO your_user@'%';

GRANT SELECT ON performance_schema.replication_connection_configuration TO your_user@'%';

GRANT SELECT ON performance_schema.replication_connection_status TO your_user@'%';

GRANT SELECT ON performance_schema.replication_group_member_stats TO your_user@'%';

GRANT SELECT ON performance_schema.replication_group_members TO your_user@'%';

GRANT SELECT ON performance_schema.replication_group_members TO your_user@'%';

GRANT SELECT ON performance_schema.replication_group_members TO your_user@'%';

GRANT SELECT ON performance_schema.replication_group_members TO your_user@'%';

GRANT SELECT ON performance_schema.replication_group_members TO your_user@'%';
```

For more information, see Account Management Statements.

### **Internal User Accounts Created by InnoDB Cluster**

As part of using Group Replication, InnoDB Cluster creates internal recovery users which enable connections between the servers in the cluster. These users are internal to the cluster, and the user name of the generated users follows a naming scheme of mysql\_innodb\_cluster\_server\_id@%, where server\_id is unique to the instance. In versions earlier than 8.0.17 the user name of the generated users followed a naming scheme of mysql\_innodb\_cluster\_r[10\_numbers].

The hostname used for these internal users is set to '%'. For more information, see Creating an Allowlist of Servers.

Each internal user has a randomly generated password. AdminAPI enables you to change the generated password for internal users. See Resetting Recovery Account Passwords. The randomly generated users are given the following grants:

```
GRANT REPLICATION SLAVE ON *.* to internal_user;
```

The internal user accounts are created on the seed instance and then replicated to the other instances in the cluster. The internal users are:

- Generated when creating a new cluster by issuing dba.createCluster()
- Generated when adding a new instance to the cluster by issuing Cluster.addInstance()
- · Generated using the authentication plugin in use by the primary member

For more information on the internal users required by Group Replication, see User Credentials For Distributed Recovery.

### **Resetting Recovery Account Passwords**

You can use the <code>Cluster.resetRecoveryAccountsPassword()</code> operation to reset the passwords for the internal recovery accounts created by InnoDB Cluster, for example to follow a custom password lifetime policy. Use the <code>Cluster.resetRecoveryAccountsPassword()</code> operation to reset the passwords for all internal recovery accounts used by the cluster. The operation sets a new random password for the internal recovery account on each instance which is online. If an instance cannot be reached, the operation fails. You can use the <code>force</code> option to ignore such instances, but this is not recommended, and it is safer to bring the instance back online before using this operation. This operation only applies to the passwords created by InnoDB Cluster and cannot be used to update manually created passwords.

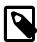

#### Note

The user which executes this operation must have all the required administer privileges, in particular CREATE USER, in order to ensure that the password of recovery accounts can be changed regardless of the password verification-required policy. In other words, independent of whether the password\_require\_current system variable is enabled or not.

# 7.4 Deploying a Production InnoDB Cluster

When working in a production environment, the MySQL server instances which make up an InnoDB Cluster run on multiple host machines as part of a network rather than on single machine as described in Section 6.8, "AdminAPI MySQL Sandboxes". Before proceeding with these instructions you must install the required software to each machine that you intend to add as a server instance to your cluster, see Section 6.2, "Installing AdminAPI Software Components".

The following diagram illustrates the scenario you work with in this section:

**Figure 7.2 Production Deployment** 

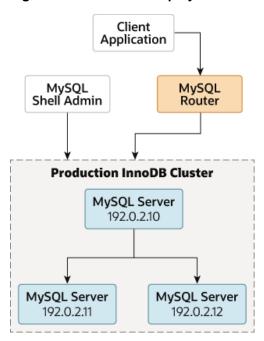

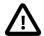

#### **Important**

Unlike a sandbox deployment, where all instances are deployed locally to one machine which AdminAPI has local file access to and can persist configuration changes, for a production deployment you must persist any configuration changes on the instance. How you do this depends on the version of MySQL running on the instance, see Section 6.2.3, "Persisting Settings".

To pass a server's connection information to AdminAPI, use URI-like connection strings or a data dictionary; see Connecting to the Server Using URI-Like Strings or Key-Value Pairs. In this documentation, URI-like strings are shown.

This section assumes that you have:

- installed the MySQL components to your instances
- installed MySQL Shell and can connect by specifying instances
- · created a suitable administration user

## 7.4.1 Pre-Checking Instance Configuration for InnoDB Cluster Usage

Before creating a production deployment from server instances you need to check that MySQL on each instance is correctly configured. The dba.configureInstance() function does this as part of configuring the instance, but you can optionally use the dba.checkInstanceConfiguration(instance) function. This checks whether the instance satisfies the requirements listed in Section 7.1, "InnoDB Cluster Requirements" without changing any configuration on the instance.

The user which you use to connect to the instance must have suitable privileges, for example as configured at Configuring InnoDB Cluster Administrator Accounts Manually. The following demonstrates issuing this in a running MySQL Shell:

```
mysql-js> dba.checkInstanceConfiguration('icadmin@ic-1:3306')
Please provide the password for 'icadmin@ic-1:3306': ***
Validating MySQL instance at ic-1:3306 for use in an InnoDB cluster...
```

```
This instance reports its own address as ic-1
Clients and other cluster members will communicate with it through this address by default.
If this is not correct, the report_host MySQL system variable should be changed.
Checking whether existing tables comply with Group Replication requirements...
No incompatible tables detected
Checking instance configuration...
Some configuration options need to be fixed:
                         | Current Value | Required Value | Note
 enforce_gtid_consistency | OFF | ON | OFF | ON |
                                                          Update read-only variable and restart the
                                                            | Update read-only variable and restart the
server_id
                           | 1
                                                           Update read-only variable and restart the
Please use the dba.configureInstance() command to repair these issues.
    "config_errors": [
            "action": "restart",
            "current": "OFF",
           "option": "enforce_gtid_consistency",
            "required": "ON"
           "action": "restart",
            "current": "OFF",
            "option": "gtid_mode",
           "required": "ON"
           "action": "restart",
            "current": "1",
            "option": "server_id",
            "required": ""
    "status": "error"
```

Repeat this process for each server instance that you plan to use as part of your cluster. The report generated after running <a href="mailto:dba.checkInstanceConfiguration">dba.checkInstanceConfiguration</a>() provides information about any configuration changes that will be required to use the instance in an InnoDB Cluster deployment. The <a href="mailto:action">action</a> field in the <a href="mailto:config\_error">config\_error</a> section of the report tells you whether MySQL on the instance requires a restart to detect any change made to the configuration file.

## 7.4.2 Configuring Production Instances for InnoDB Cluster Usage

AdminAPI provides the dba.configureInstance() function that checks if an instance is suitably configured for InnoDB Cluster usage, and configures the instance if it finds any settings which are not compatible with InnoDB Cluster. You run the dba.configureInstance() command against an instance and it checks all of the settings required to enable the instance to be used for InnoDB Cluster usage. If the instance does not require configuration changes, there is no need to modify the configuration of the instance, and the dba.configureInstance() command output confirms that the instance is ready for InnoDB Cluster usage.

If any changes are required to make the instance compatible with InnoDB Cluster, a report of the incompatible settings is displayed, and you can choose to let the command make the changes to the instance's option file. Depending on the way MySQL Shell is connected to the instance, and the version of MySQL running on the instance, you can make these changes permanent by persisting them to a remote instance's option file, see Section 6.2.3, "Persisting Settings".

The syntax of the dba.configureInstance() command is:

```
dba.configureInstance([instance][, options])
```

where *instance* is an instance definition, and *options* is a data dictionary with additional options to configure the operation. The operation returns a descriptive text message about the result.

The *instance* definition is the connection data for the instance. For example:

```
dba.configureInstance('user@example:3306')
```

For more information, see Connecting to the Server Using URI-Like Strings or Key-Value Pairs. If the target instance already belongs to an InnoDB Cluster an error is generated and the process fails.

The options dictionary can contain the following:

- mycnfPath the path to the MySQL option file of the instance. Note that InnoDB Cluster only
  supports a single option file for server instances, and does not support the use of the --defaultsextra-file option to specify an additional option file. For any AdminAPI operation working with the
  instance's option file the main file must be specified.
- outputMycnfPath alternative output path to write the MySQL option file of the instance.
- clusterAdmin the name of an InnoDB Cluster administrator user to be created. The supported
  format is the standard MySQL account name format. Supports identifiers or strings for the user name
  and host name. By default if unquoted it assumes input is a string. See Section 6.4, "Creating User
  Accounts for AdminAPI".
- clusterAdminPassword the password for the InnoDB Cluster administrator account being created using clusterAdmin. Although you can specify using this option, this is a potential security risk. If you do not specify this option, but do specify the clusterAdmin option, you are prompted for the password at the interactive prompt.
- restart a Boolean value used to indicate that a remote restart of the target instance should be performed to finalize the operation.

Although the connection password can be contained in the instance definition, this is insecure and not recommended. Use the MySQL Shell Section 4.4, "Pluggable Password Store" to store instance passwords securely.

Once dba.configureInstance() is issued against an instance, the command checks if the instance's settings are suitable for InnoDB Cluster usage. A report is displayed which shows the settings required by InnoDB Cluster. If the instance does not require any changes to its settings you can use it in an InnoDB Cluster, and can proceed to Section 7.4.3, "Creating an InnoDB Cluster". If the instance's settings are not valid for InnoDB Cluster usage the dba.configureInstance() command displays the settings which require modification. Before configuring the instance you are prompted to confirm the changes shown in a table with the following information:

- Variable the invalid configuration variable.
- Current Value the current value for the invalid configuration variable.
- Required Value the required value for the configuration variable.

How you proceed depends on whether the instance supports persisting settings, see Section 6.2.3, "Persisting Settings". When dba.configureInstance() is issued against the MySQL instance which MySQL Shell is currently running on, in other words the local instance, it attempts to automatically configure the instance. When dba.configureInstance() is issued against a remote instance, if the instance supports persisting configuration changes automatically, you can choose to do this.

In general, a restart of the instance is not required after dba.configureInstance() configures the option file, but for some specific settings a restart might be required. This information is shown in the report generated after issuing dba.configureInstance(). If the instance supports the RESTART

statement, MySQL Shell can shutdown and then start the instance. This ensures that the changes made to the instance's option file are detected by mysqld. For more information see RESTART.

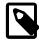

#### Note

After executing a RESTART statement, the current connection to the instance is lost. If auto-reconnect is enabled, the connection is reestablished after the server restarts. Otherwise, the connection must be reestablished manually.

The dba.configureInstance() method verifies that a suitable user is available for cluster usage, which is used for connections between members of the cluster, see Section 6.4, "Creating User Accounts for AdminAPI".

If you do not specify a user to administer the cluster, in interactive mode a wizard enables you to choose one of the following options:

- enable remote connections for the root user, not recommended in a production environment
- create a new user
- · no automatic configuration, in which case you need to manually create the user

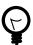

#### Tip

If the instance has  $super\_read\_only=ON$  then you might need to confirm that AdminAPI can set  $super\_read\_only=OFF$ . See Instance Configuration in Super Read-only Mode for more information.

### **Instance Configuration in Super Read-only Mode**

Whenever Group Replication stops, the <a href="mailto:super\_read\_only">super\_read\_only</a> variable is set to on to ensure no writes are made to the instance. When you try to use such an instance with the following AdminAPI commands you are given the choice to set <a href="mailto:super\_read\_only=OFF">super\_read\_only=OFF</a> on the instance:

- dba.configureInstance()
- dba.dropMetadataSchema()

When AdminAPI encounters an instance which has super\_read\_only=ON, in interactive mode you are given the choice to set super\_read\_only=OFF. For example:

```
mysql-js> var myCluster = dba.dropMetadataSchema()

Are you sure you want to remove the Metadata? [y/N]: y

The MySQL instance at 'localhost:3310' currently has the super_read_only system variable set to protect it from inadvertent updates from applications. You must first unset it to be able to perform any changes to this instance.

For more information see: https://dev.mysql.com/doc/refman/en/server-system-variables.html#sysvar_super_read_only.

Do you want to disable super_read_only and continue? [y/N]: y

Metadata Schema successfully removed.
```

The number of current active sessions to the instance is shown. You must ensure that no applications can write to the instance inadvertently. By answering y you confirm that AdminAPI can write to the instance. If there is more than one open session to the instance listed, exercise caution before permitting AdminAPI to set <a href="mailto:super\_read\_only=OFF">super\_read\_only=OFF</a>.

## 7.4.3 Creating an InnoDB Cluster

Once you have prepared your instances, use the dba.createCluster() function to create the cluster, using the instance which MySQL Shell is connected to as the seed instance for the cluster. The seed instance is replicated to the other instances that you add to the cluster, making them

replicas of the seed instance. In this procedure the ic-1 instance is used as the seed. When you issue dba.createCluster(name) MySQL Shell creates a classic MySQL protocol session to the server instance connected to the MySQL Shell's current global session. For example, to create a cluster called testCluster and assign the returned cluster to a variable called cluster:

```
mysql-js> var cluster = dba.createCluster('testCluster')
Validating instance at icadmin@ic-1:3306...
This instance reports its own address as ic-1
Instance configuration is suitable.
Creating InnoDB cluster 'testCluster' on 'icadmin@ic-1:3306'...
Adding Seed Instance...
Cluster successfully created. Use Cluster.addInstance() to add MySQL instances.
At least 3 instances are needed for the cluster to be able to withstand up to one server failure.
```

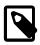

#### Note

The Cluster's name must be non-empty and no greater than 63 characters long. It can only start with an alphanumeric character or with \_ (underscore), and can only contain alphanumeric, \_ ( underscore), . (period), or - (hyphen) characters.

This pattern of assigning the returned cluster to a variable enables you to then execute further operations against the cluster using the Cluster object's methods. The returned Cluster object uses a new session, independent from the MySQL Shell's global session. This ensures that if you change the MySQL Shell global session, the Cluster object maintains its session to the instance.

To be able to administer a cluster, you must ensure that you have a suitable user which has the required privileges. The recommended approach is to create an administration user. If you did not create an administration user when configuring your instances, use the Cluster.setupAdminAccount() operation. For example to create a user named icadmin that can administer the InnoDB Cluster assigned to the variable cluster, issue:

```
mysql-js> cluster.setupAdminAccount("icadmin")
```

See Configuring InnoDB Cluster Administrator Accounts Manually for more information on InnoDB Cluster administrator accounts.

When you run dba.createCluster(), and when you add a further server instance to the InnoDB Cluster by running Cluster.addInstance(), the following errors are logged to the MySQL server instance's error log. These messages are harmless and relate to the way AdminAPI starts Group Replication:

```
2020-02-10T10:53:43.727246Z 12 [ERROR] [MY-011685] [Repl] Plugin group_replication reported: 'The group name option is mandatory' 2020-02-10T10:53:43.727292Z 12 [ERROR] [MY-011660] [Repl] Plugin group_replication reported: 'Unable to start Group Replication on boot'
```

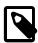

#### Note

If you encounter an error related to metadata being inaccessible you might have the loopback network interface configured. For correct InnoDB Cluster usage disable the loopback interface.

To check the cluster has been created, use the cluster instance's status() function. See Checking a cluster's Status with Cluster.status().

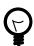

#### Tip

Once server instances belong to a cluster it is important to only administer them using MySQL Shell and AdminAPI. Attempting to manually change the configuration of Group Replication on an instance once it has been added to a cluster is not supported. Similarly, modifying server variables critical to InnoDB Cluster, such as server\_uuid, after an instance is configured using AdminAPI is not supported.

When you create a cluster using MySQL Shell, you can set the amount of time to wait before instances are expelled from the cluster, for example when they become unreachable. Pass the expelTimeout option to the dba.createCluster() operation, which configures the group\_replication\_member\_expel\_timeout variable on the seed instance. The expelTimeout option can take an integer value in the range of 0 to 3600. All instances running MySQL server 8.0.13 and later which are added to a cluster with expelTimeout configured are automatically configured to have the same expelTimeout value as configured on the seed instance.

For information on the other options which you can pass to dba.createCluster(), see Section 7.9, "Modifying or Dissolving an InnoDB Cluster".

It is possible to enable or disable group\_replication\_paxos\_single\_leader using dba.createCluster().

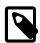

#### Note

This can only be set by MySQL Shell on MySQL Server 8.0.31, or higher, because MySQL Shell requires the information provided by WRITE\_CONSENSUS\_SINGLE\_LEADER\_CAPABLE in the replication\_group\_communication\_information table, which was introduced in MySQL 8.0.31.

### InnoDB Cluster replicationAllowedHost

When you create a cluster, if you have security requirements that all accounts created automatically by AdminAPI have strict authentication requirements, you can set a value for the replicationAllowedHost cluster configuration option. The replicationAllowedHost option means that all accounts created automatically can only connect from allowed hosts, using strict subnet-based filtering. Previously, the Internal User Accounts Created by InnoDB Cluster, by default, were accessible from anywhere.

The replicationAllowedHost option can take a string value. For example, to create a cluster called testCluster and set the replicationAllowedHost option to 192.0.2.0/24, issue:

```
mysql-js> dba.createCluster('testCluster', {replicationAllowedHost:'192.0.2.0/24'})
```

### **Configuring the Communication Stack**

InnoDB Cluster supports the MySQL communication stack introduced for Group Replication in MySQL 8.0.27.

The option, communicationStack: XCOM | MYSQL sets the value of the Group Replication system variable group\_replication\_communication\_stack.

For example:

```
mysql-js> dba.createCluster("testCluster", {communicationStack: "xcom"})
```

The MYSQL communication stack is the default for all new clusters created for MySQL 8.0.27, or higher.

For more information, see Section 7.5.9, "Configuring the Group Replication Communication Stack".

## 7.4.4 Adding Instances to an InnoDB Cluster

You need a minimum of three instances in an InnoDB Cluster to make it tolerant to the failure of one instance. Adding further instances increases the tolerance to failure of an InnoDB Cluster.

Group Replication implements compatibility policies which consider the version of the instances, and the Cluster.addInstance() operation detects this and in the event of an incompatibility the

operation terminates with an error. See Checking the MySQL Version on Instances and Combining Different Member Versions in a Group.

Use the Cluster.addInstance(instance) function to add an instance to the cluster, where instance is connection information to a configured instance, see Section 7.4.2, "Configuring Production Instances for InnoDB Cluster Usage". For example:

```
mysql-js> cluster.addInstance('icadmin@ic-2:3306')

A new instance will be added to the InnoDB cluster. Depending on the amount of data on the cluster this might take from a few seconds to several hours.

Please provide the password for 'icadmin@ic-2:3306': *******

Adding instance to the cluster ...

Validating instance at ic-2:3306...

This instance reports its own address as ic-2

Instance configuration is suitable.

The instance 'icadmin@ic-2:3306' was successfully added to the cluster.
```

The options dictionary of the addInstance(instance[, options]) function provides the following attributes:

• label: an identifier for the instance being added.

The label must be non-empty and no greater than 256 characters long. It must be unique within the Cluster and can only contain alphanumeric, \_ (underscore), . (period), - (hyphen), or : (colon) characters.

- recoveryMethod: Preferred method of state recovery. May be auto, clone, or incremental. Default is auto.
- recoveryProgress: Integer value which defines the recovery process verbosity level.
  - 0: do not show any progress information.
  - 1: show detailed static progress information.
  - 2: show detailed dynamic progress information using progress bars.
- ipAllowlist: The list of hosts allowed to connect to the instance for group replication.
- localAddress: string value with the Group Replication local address to be used instead of the automatically generated one.
- exitStateAction: string value indicating the group replication exit state action.
- memberWeight: integer value with a percentage weight for automatic primary election on failover.
- autoRejoinTries: integer value to define the number of times an instance will attempt to rejoin the cluster after being expelled.

When a new instance is added to the cluster, the local address for this instance is automatically added to the group\_replication\_group\_seeds variable on all online cluster instances in order to allow them to use the new instance to rejoin the group, if needed.

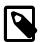

#### **Note**

The instances listed in <code>group\_replication\_group\_seeds</code> are used according to the order in which they appear in the list. This ensures user specified settings are used first and preferred. See Section 7.5.2, "Customizing InnoDB Cluster Member Servers" for more information.

If you are using MySQL 8.0.17 or later you can choose how the instance recovers the transactions it requires to synchronize with the cluster. Only when the joining instance has recovered all of the transactions previously processed by the cluster can it then join as an online instance and begin

processing transactions. For more information, see Section 7.4.6, "Using MySQL Clone with InnoDB Cluster".

You can configure how Cluster.addInstance() behaves, letting recovery operations proceed in the background or monitoring different levels of progress in MySQL Shell.

Depending on which option you choose to recover the instance from the cluster, you see different output in MySQL Shell. Suppose that you are adding the instance ic-2 to the cluster, and ic-1 is the seed or donor.

When you use MySQL Clone to recover an instance from the cluster, the output looks like:

```
Validating instance at ic-2:3306...
This instance reports its own address as ic-2:3306
Instance configuration is suitable.
A new instance will be added to the InnoDB cluster. Depending on the amount of
data on the cluster this might take from a few seconds to several hours.
Adding instance to the cluster...
Monitoring recovery process of the new cluster member. Press ^C to stop monitoring
and let it continue in background.
Clone based state recovery is now in progress.
NOTE: A server restart is expected to happen as part of the clone process. If the
server does not support the RESTART command or does not come back after a
while, you may need to manually start it back.
* Waiting for clone to finish..
NOTE: ic-2:3306 is being cloned from ic-1:3306
** Stage DROP DATA: Completed
** Clone Transfer
NOTE: ic-2:3306 is shutting down...
* Waiting for server restart... ready
* ic-2:3306 has restarted, waiting for clone to finish...
** Stage RESTART: Completed
* Clone process has finished: 2.18 GB transferred in 7 sec (311.26 MB/s)
State recovery already finished for 'ic-2:3306'
The instance 'ic-2:3306' was successfully added to the cluster.
```

The warnings about server restart should be observed, you might have to manually restart an instance. See RESTART Statement.

When you use incremental recovery to recover an instance from the cluster, the output looks like:

```
Incremental distributed state recovery is now in progress.
* Waiting for incremental recovery to finish...
NOTE: 'ic-2:3306' is being recovered from 'ic-1:3306'
* Distributed recovery has finished
```

To cancel the monitoring of the recovery phase, issue **CONTROL+C**. This stops the monitoring but the recovery process continues in the background. The recoveryProgress integer option can be used with the *Cluster*.addInstance() operation to display the progress of the recovery phase.

To verify the instance has been added, use the cluster instance's status() function. For example this is the status output of a sandbox cluster after adding a second instance:

How you proceed depends on whether the instance is local or remote to the instance MySQL Shell is running on, and whether the instance supports persisting configuration changes automatically, see Section 6.2.3, "Persisting Settings". If the instance supports persisting configuration changes automatically, you do not need to persist the settings manually and can either add more instances or continue to the next step. If the instance does not support persisting configuration changes automatically, you have to configure the instance locally. This is essential to ensure that instances rejoin the cluster in the event of leaving the cluster.

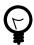

#### Tip

If the instance has super\_read\_only=ON then you might need to confirm that AdminAPI can set super\_read\_only=OFF. See Instance Configuration in Super Read-only Mode for more information.

Once you have your cluster deployed you can configure MySQL Router to provide high availability, see Section 6.10, "Using MySQL Router with AdminAPI, InnoDB Cluster, and InnoDB ReplicaSet".

## 7.4.5 Configuring InnoDB Cluster Ports

Instances that belong to a cluster use different ports for different types of communication. If you are using the XCOM communication stack, in addition to the default port at 3306, which is used for client connections over classic MySQL protocol, and the mysqlx\_port, which defaults to 33060 and is used for X Protocol client connections, there is also a port for internal connections between the instances in the cluster which is not used for client connections. This port is configured by the localAddress option, which configures the group\_replication\_local\_address system variable, and this port must be open so that the instances in the cluster can communicate with each other. For example, if your firewall is blocking this port then the instances cannot communicate with each other, and the cluster cannot function. Similarly, if your instances are using SELinux, you need to ensure that all of the required ports used by InnoDB Cluster are open so that the instances can communicate with each other. See Setting the TCP Port Context for MySQL Features and MySQL Shell Ports.

When you create a cluster or add instances to a cluster, by default the <code>localAddress</code> port is calculated by multiplying the target instance's <code>port</code> value by 10 and then adding one to the result. For example, when the <code>port</code> of the target instance is the default value of 3306, the calculated <code>localAddress</code> port is 33061. You should ensure that port numbers used by your cluster instances are compatible with the way <code>localAddress</code> is calculated. For example, if the server instance being used to create a cluster has a <code>port</code> number higher than 6553, the <code>dba.createCluster()</code> operation fails because the calculated <code>localAddress</code> port number exceeds the maximum valid port which is 65535. To avoid this situation either use a lower <code>port</code> value on the instances you use for InnoDB Cluster, or manually assign the <code>localAddress</code> value, for example:

```
mysql-js> dba.createCluster('testCluster', {'localAddress':'icadmin@ic-1:33061'}
```

If you are using the MYSQL communication stack, the localAddress value is generated automatically using the same network address as the MySQL server. An extra internal port/address is not required. See Section 7.5.9, "Configuring the Group Replication Communication Stack".

localAddress can be defined manually, but the port used must be one MySQL is listening on, as defined by bind\_address.

### 7.4.6 Using MySQL Clone with InnoDB Cluster

InnoDB Cluster integrates the MySQL Clone plugin to provide automatic provisioning of joining instances. The process of retrieving the cluster's data so that the instance can synchronize with the cluster is called distributed recovery. When an instance needs to recover a cluster's transactions we distinguish between the *donor*, which is the cluster instance that provides the data, and the *receiver*, which is the instance that receives the data from the donor. In previous versions, Group Replication provided only asynchronous replication to recover the transactions required for the joining instance to synchronize with the cluster so that it could join the cluster. For a cluster with a large amount of previously processed transactions it could take a long time for the new instance to recover all of the transactions before being able to join the cluster. Or a cluster which had purged GTIDs, for example as part of regular maintenance, could be missing some of the transactions required to recover the new instance. In such cases the only alternative was to manually provision the instance using tools such as MySQL Enterprise Backup, as shown in Using MySQL Enterprise Backup with Group Replication.

MySQL Clone provides an alternative way for an instance to recover the transactions required to synchronize with a cluster. Instead of relying on asynchronous replication to recover the transactions, MySQL Clone takes a snapshot of the data on the donor instance and then transfers the snapshot to the receiver.

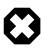

#### Warning

All previous data in the receiver is destroyed during a clone operation. All MySQL settings not stored in tables are however maintained.

Once a clone operation has transferred the snapshot to the receiver, if the cluster has processed transactions while the snapshot was being transferred, asynchronous replication is used to recover any required data for the receiver to be synchronized with the cluster. This can be much more efficient than the instance recovering all of the transactions using asynchronous replication, and avoids any issues caused by purged GTIDs, enabling you to quickly provision new instances for InnoDB Cluster. For more information, see The Clone Plugin and Cloning for Distributed Recovery

In contrast to using MySQL Clone, incremental recovery is the process where an instance joining a cluster uses only asynchronous replication to recover an instance from the cluster. When an InnoDB Cluster is configured to use MySQL Clone, instances which join the cluster use either MySQL Clone or incremental recovery to recover the cluster's transactions. By default, the cluster automatically chooses the most suitable method, but you can optionally configure this behavior, for example to force cloning, which replaces any transactions already processed by the joining instance. When you are using MySQL Shell in interactive mode, the default, if the cluster is not sure it can proceed with recovery it provides an interactive prompt. This section describes the different options you are offered, and the different scenarios which influence which of the options you can choose.

In addition, the output of <code>Cluster.status()</code> for members in <code>RECOVERING</code> state includes recovery progress information to enable you to easily monitor recovery operations, whether they are using MySQL Clone or incremental recovery. InnoDB Cluster provides additional information about instances using MySQL Clone in the output of <code>Cluster.status()</code>.

Cloning version compatibility checks exist for donor and recipient instances. With certain conditions, only the major and minor version numbers need to match, the patch number is disregarded.

The following conditions apply:

- Only version 8.0.17, or higher, can perform cloning.
- If both versions are 8.0.37, or higher, only the major and minor versions are required to match.
- If the version is 8.0.17, or higher, and less than 8.0.37, major, minor, and patch numbers must match.

### 7.4.6.1 Working with a Cluster that uses MySQL Clone

An InnoDB Cluster that uses MySQL Clone provides the following additional behavior.

#### dba.createCluster() and MySQL Clone

By default, when a new cluster is created on an instance where the MySQL Clone plugin is available, it is automatically installed and the cluster is configured to support cloning. The InnoDB Cluster recovery accounts are created with the required BACKUP\_ADMIN privilege.

Set the disableClone Boolean option to true to disable MySQL Clone for the cluster. In this case a metadata entry is added for this configuration and the MySQL Clone plugin is uninstalled if it is installed. You can set the disableClone option when you issue dba.createCluster(), or at any time when the cluster is running using Cluster.setOption().

#### Cluster.addInstance(instance) and MySQL Clone

MySQL Clone can be used for a joining <code>instance</code> if the new instance is running MySQL 8.0.17 or later, and there is at least one donor in the cluster (included in the <code>group\_replication\_group\_seeds</code> list) running MySQL 8.0.17 or later. A cluster using MySQL Clone follows the behavior documented at Section 7.4.4, "Adding Instances to an InnoDB Cluster", with the addition of a possible choice of how to transfer the data required to recover the instance from the cluster. How <code>Cluster.addInstance(instance)</code> behaves depends on the following factors:

- Whether MySQL Clone is supported.
- Whether incremental recovery is possible or not, which depends on the availability of binary logs. For
  example, if a donor instance has all binary logs required (GTID\_PURGED is empty) then incremental
  recovery is possible. If no cluster instance has all binary logs required then incremental recovery is
  not possible.
- Whether incremental recovery is appropriate or not. Even though incremental recovery might be
  possible, because it has the potential to clash with data already on the instance, the GTID sets on
  the donor and receiver are checked to make sure that incremental recovery is appropriate. The
  following are possible results of the comparison:
  - New: the receiver has an empty GTID\_EXECUTED GTID set
  - Identical: the receiver has a GTID set identical to the donor's GTID set
  - Recoverable: the receiver has a GTID set that is missing transactions but these can be recovered from the donor
  - Irrecoverable: the donor has a GTID set that is missing transactions, possibly they have been purged
  - Diverged: the GTID sets of the donor and receiver have diverged

When the result of the comparison is determined to be Identical or Recoverable, incremental recovery is considered appropriate. When the result of the comparison is determined to be Irrecoverable or Diverged, incremental recovery is not considered appropriate.

For an instance considered New, incremental recovery cannot be considered appropriate because it is impossible to determine if the binary logs have been purged, or even if the <code>GTID\_PURGED</code> and <code>GTID\_EXECUTED</code> variables were reset. Alternatively, it could be that the server had already processed transactions before binary logs and GTIDs were enabled. Therefore in interactive mode, you have to confirm that you want to use incremental recovery.

• The state of the <code>gtidSetIsComplete</code> option. If you are sure a cluster has been created with a complete GTID set, and therefore instances with empty GTID sets can be added to it without extra confirmations, set the cluster level <code>gtidSetIsComplete</code> Boolean option to <code>true</code>.

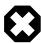

#### Warning

Setting the gtidSetIsComplete option to true means that joining servers are recovered regardless of any data they contain, use with caution. If you try to add an instance which has applied transactions you risk data corruption.

The combination of these factors influence how instances join the cluster when you issue <code>Cluster.addInstance()</code>. The <code>recoveryMethod</code> option is set to auto by default, which means that in MySQL Shell's interactive mode, the cluster selects the best way to recover the instance from the cluster, and the prompts advise you how to proceed. In other words the cluster recommends using MySQL Clone or incremental recovery based on the best approach and what the server supports. If you are not using interactive mode and are scripting MySQL Shell, you must set <code>recoveryMethod</code> to the type of recovery you want to use - either <code>clone</code> or <code>incremental</code>. This section explains the different possible scenarios.

When you are using MySQL Shell in interactive mode, the main prompt with all of the possible options for adding the instance is:

Please select a recovery method [C]lone/[I]ncremental recovery/[A]bort (default Clone):

Depending on the factors mentioned, you might not be offered all of these options. The scenarios described later in this section explain which options you are offered. The options offered by this prompt are:

- Clone: choose this option to clone the donor to the instance which you are adding to the cluster, deleting any transactions the instance contains. The MySQL Clone plugin is automatically installed. The InnoDB Cluster recovery accounts are created with the required BACKUP\_ADMIN privilege. Assuming you are adding an instance which is either empty (has not processed any transactions) or which contains transactions you do not want to retain, select the Clone option. The cluster then uses MySQL Clone to completely overwrite the joining instance with a snapshot from an donor cluster member. To use this method by default and disable this prompt, set the cluster's recoveryMethod option to clone.
- Incremental recovery choose this option to use incremental recovery to recover all transactions
  processed by the cluster to the joining instance using asynchronous replication. Incremental recovery
  is appropriate if you are sure all updates ever processed by the cluster were done with GTIDs
  enabled, there are no purged transactions and the new instance contains the same GTID set as
  the cluster or a subset of it. To use this method by default, set the recoveryMethod option to
  incremental.

The combination of factors mentioned influences which of these options is available at the prompt as follows:

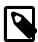

#### Note

If the <code>group\_replication\_clone\_threshold</code> system variable has been manually changed outside of AdminAPI, then the cluster might decide to use Clone recovery instead of following these scenarios.

- In a scenario where
  - · incremental recovery is possible
  - · incremental recovery is not appropriate
  - · Clone is supported

you can choose between any of the options. It is recommended that you use MySQL Clone, the default.

· In a scenario where

- · incremental recovery is possible
- · incremental recovery is appropriate

you are not provided with the prompt, and incremental recovery is used.

- In a scenario where
  - · incremental recovery is possible
  - · incremental recovery is not appropriate
  - Clone is not supported or is disabled

you cannot use MySQL Clone to add the instance to the cluster. You are provided with the prompt, and the recommended option is to proceed with incremental recovery.

- In a scenario where
  - · incremental recovery is not possible
  - · Clone is not supported or is disabled

you cannot add the instance to the cluster and an ERROR: The target instance must be either cloned or fully provisioned before it can be added to the target cluster. Cluster.addInstance: Instance provisioning required (RuntimeError) is shown. This could be the result of binary logs being purged from all cluster instances. It is recommended to use MySQL Clone, by either upgrading the cluster or setting the disableClone option to false.

- · In a scenario where
  - · incremental recovery is not possible
  - · Clone is supported

you can only use MySQL Clone to add the instance to the cluster. This could be the result of the cluster missing binary logs, for example when they have been purged.

Once you select an option from the prompt, by default the progress of the instance recovering the transactions from the cluster is displayed. This monitoring enables you to check the recovery phase is working and also how long it should take for the instance to join the cluster and come online. To cancel the monitoring of the recovery phase, issue **CONTROL+C**.

#### dba.checkInstanceConfiguration() and MySQL Clone

When the dba.checkInstanceConfiguration() operation is run against an instance that has MySQL Clone available but it is disabled, a warning is displayed.

## 7.4.7 Adopting a Group Replication Deployment

If you have an existing deployment of Group Replication and you want to use it to create a cluster, pass the adoptFromGR option to the dba.createCluster() function. The created InnoDB Cluster matches whether the replication group is running as single-primary or multi-primary.

To adopt an existing Group Replication group, connect to a group member using MySQL Shell. In the following example a single-primary group is adopted. We connect to <code>gr-member-2</code>, a secondary instance, while <code>gr-member-1</code> is functioning as the group's primary. Create a cluster using <code>dba.createCluster()</code>, passing in the <code>adoptFromGR</code> option. For example:

```
mysql-js> var cluster = dba.createCluster('prodCluster', {adoptFromGR: true});
```

```
A new InnoDB cluster will be created on instance 'root@gr-member-2:3306'.

Creating InnoDB cluster 'prodCluster' on 'root@gr-member-2:3306'...

Adding Seed Instance...

Cluster successfully created. Use cluster.addInstance() to add MySQL instances.

At least 3 instances are needed for the cluster to be able to withstand up to one server failure.
```

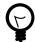

#### Tip

If the instance has super\_read\_only=ON then you might need to confirm that AdminAPI can set super\_read\_only=OFF. See Instance Configuration in Super Read-only Mode for more information.

If you do not specify adoptFromGR: true, and the target server instance belongs to a replication group, MySQL Shell prompts you to confirm whether you want to adopt the replication group. If you specify adoptFromGR: false, the operation is stopped with no prompt if the instance is found to belong to a replication group.

The new cluster matches the mode of the group. If the adopted group was running in single-primary mode then a single-primary cluster is created. If the adopted group was running in multi-primary mode then a multi-primary cluster is created.

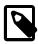

#### Note

It is not possible to define the communication stack used by the cluster in the same command as adoptFromGR, the cluster must initially use the communication stack used by the adopted group. If necessary, you can change the communication stack after the group is adopted using rebootClusterFromCompleteOutage. See Section 7.5.9, "Configuring the Group Replication Communication Stack".

## 7.5 Configuring InnoDB Cluster

This section describes how to use AdminAPI for further detailed configuration of an InnoDB Cluster during the cluster creation process and after you have created it. You can use this information to modify the settings that AdminAPI applies by default when you create a cluster.

## 7.5.1 Setting Options for InnoDB Cluster

You can check and modify the settings in place for an InnoDB Cluster while the instances are online. To check the current settings of a cluster, use the following operation:

• Cluster.options(), which lists the configuration options for the cluster and its instances. A Boolean option all can also be specified to include information about all Group Replication system variables in the output.

You can configure the options of an InnoDB Cluster at a cluster level or instance level, while instances remain online. This avoids the need to remove, reconfigure and then again add the instance to change InnoDB Cluster options. Use the following operations:

- Cluster.setOption(option, value) to change the settings of all cluster instances globally or cluster global settings such as clusterName.
- Cluster.setInstanceOption(instance, option, value) to change the settings of individual cluster instances

The way which you use InnoDB Cluster options with the operations listed depends on whether the option can be changed to be the same on all instances or not. These options are changeable at both the cluster (all instances) and per instance level:

- autoRejoinTries: integer value to define the number of times an instance attempts to rejoin the cluster after being expelled. See Section 7.5.5, "Configuring Automatic Rejoin of Instances".
- exitStateAction: string value indicating the Group Replication exit state action. See Section 7.5.5, "Configuring Automatic Rejoin of Instances".
- memberWeight: integer value with a percentage weight for automatic primary election on failover.
   See Section 7.5.3, "Configuring the Election Process".
- ipAllowList: comma-separated list of IP addresses or subnet CIDR notation. For example: 192.168.1.0/24,10.0.0.1. By default the value is set to AUTOMATIC, allowing addresses from the instance private network to be automatically set for the allowlist.

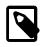

#### Note

This option can only be set if the communicationStack is set to XCOM.

• tag:option: built-in and user-defined tags to be associated to the cluster. See Section 6.9, "Tagging Metadata".

The following options are changeable at the cluster level only:

- clusterName: string value to define the cluster name
- disableClone: Boolean value used to disable the clone usage on the cluster. See dba.createCluster() and MySQL Clone.
- replicationAllowedHost: string value to define strict subnet based filtering, so that internally
  managed replication accounts can only connect from allowed hosts. See InnoDB Cluster
  replicationAllowedHost.
- expelTimeout: integer value to define the time period in seconds that cluster members should wait for a non-responding member before evicting it from the cluster. See Section 7.4.3, "Creating an InnoDB Cluster".
- transactionSizeLimit: positive integer value which sets the Group Replication system variable group\_replication\_transaction\_size\_limit. This sets the maximum transaction size in bytes which the cluster accepts. Larger transactions are rolled back and not broadcast to the cluster. All members added to the cluster use the same value.

The following option is changeable at the per instance level only:

• label: a string identifier of the instance

## 7.5.2 Customizing InnoDB Cluster Member Servers

When you create a cluster and add instances to it, values such as the group name and the local address are configured automatically by AdminAPI. The default values are recommended for most deployments, but advanced users can override the defaults by passing the following options to the dba.createCluster() and Cluster.addInstance() commands:

- Pass the <code>groupName</code> option to the <code>dba.createCluster()</code> command to customize the name of the replication group created by <code>lnnoDB</code> Cluster. This sets the <code>group\_replication\_group\_name</code> system variable. The name must be a valid <code>UUID</code>.
- Pass the localAddress option to the dba.createCluster() and cluster.addInstance() commands to customize the address which an instance provides for connections from other instances. Specify the address in the format host:port. This sets the group\_replication\_local\_address system variable on the instance. The address must be accessible to all instances in the cluster, and must be reserved for internal cluster communication only. In other words, do not use this address for communication with the instance.

For more information see the documentation of the system variables configured by these AdminAPI options.

### 7.5.3 Configuring the Election Process

You can optionally configure how a single-primary cluster elects a new primary, for example to prefer one instance as the new primary to fail over to. Use the memberWeight option and pass it to the dba.createCluster() and Cluster.addInstance() methods when creating your cluster. The memberWeight option accepts an integer value between 0 and 100, which is a percentage weight for automatic primary election on failover. When an instance has a higher percentage number set by memberWeight, it is more likely to be elected as primary in a single-primary cluster. When a primary election takes place, if multiple instances have the same memberWeight value, the instances are then prioritized based on their server UUID in lexicographical order (the lowest) and by picking the first one.

Setting the value of memberWeight configures the group\_replication\_member\_weight system variable on the instance. Group Replication limits the value range from 0 to 100, automatically adjusting it if a higher or lower value is provided. Group Replication uses a default value of 50 if no value is provided. See Single-Primary Mode for more information.

For example to configure a cluster where ic-3 is the preferred instance to fail over to in the event that ic-1, the current primary, leaves the cluster unexpectedly use memberWeight as follows:

```
dba.createCluster('cluster1', {memberWeight:35})
var mycluster = dba.getCluster()
mycluster.addInstance('icadmin@ic2', {memberWeight:25})
mycluster.addInstance('icadmin@ic3', {memberWeight:50})
```

### 7.5.4 Configuring Failover Consistency

Group Replication provides the ability to specify the failover guarantees if a primary failover happens in single-primary mode (see Configuring Transaction Consistency Guarantees). You can configure the failover guarantees of an InnoDB Cluster at creation by passing the consistency option While the fencing mechanism is in place, applications effectively do not see time going backward for a short period of time while any backlog is applied. This ensures that applications do not read stale information from the newly elected primary.

The consistency option is only supported if the target MySQL server version is 8.0.14 or later, and instances added to a cluster which has been configured with the consistency option are automatically configured to have group\_replication\_consistency the same on all cluster members that have support for the option. The variable default value is controlled by Group Replication and is BEFORE\_ON\_PRIMARY\_FAILOVER on MySQL 8.4.0 and higher, EVENTUAL on older versions.

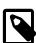

#### Note

Using the consistency option on a multi-primary InnoDB Cluster has no effect but is allowed because the cluster can later be changed into single-primary mode with the <code>Cluster.switchToSinglePrimaryMode()</code> operation.

## 7.5.5 Configuring Automatic Rejoin of Instances

Instances running MySQL 8.0.16 and later support the Group Replication automatic rejoin functionality, which enables you to configure instances to automatically rejoin the cluster after being expelled. See Responses to Failure Detection and Network Partitioning for background information. AdminAPI provides the autoRejoinTries option to configure the number of tries instances make to rejoin the cluster after being expelled. By default instances do not automatically rejoin the cluster. You can configure the autoRejoinTries option at either the cluster level or for an individual instance using the following commands:

- dba.createCluster()
- Cluster.addInstance()

- Cluster.setOption()
- Cluster.setInstanceOption()

The autoRejoinTries option accepts positive integer values between 0 and 2016 and the default value is 3. When using the automatic rejoin functionality, your cluster is more tolerant to faults, especially temporary ones such as unreliable networks. But if quorum has been lost, you should not expect members to automatically rejoin the cluster, because majority is required to rejoin instances.

Instances running MySQL version 8.0.12 and later have the

group\_replication\_exit\_state\_action variable, which you can configure using the AdminAPI exitStateAction option. This controls what instances do in the event of leaving the cluster unexpectedly. By default the exitStateAction option is READ\_ONLY, which means that instances which leave the cluster unexpectedly become read-only. If exitStateAction is set to OFFLINE\_MODE, instances which leave the cluster unexpectedly become read-only and also enter offline mode, where they disconnect existing clients and do not accept new connections (except from clients with administrator privileges). If exitStateAction is set to ABORT\_SERVER then in the event of leaving the cluster unexpectedly, the instance shuts down MySQL, and it has to be started again before it can rejoin the cluster. Note that when you are using the automatic rejoin functionality, the action configured by the exitStateAction option only happens in the event that all attempts to rejoin the cluster fail.

There is a chance you might connect to an instance and try to configure it using the AdminAPI, but at that moment the instance could be rejoining the cluster. This could happen whenever you use any of these operations:

- Cluster.status()
- dba.getCluster()
- Cluster.rejoinInstance()
- Cluster.addInstance()
- Cluster.removeInstance()
- Cluster.rescan()

These operations might provide extra information while the instance is automatically rejoining the cluster. In addition, when you are using <code>Cluster.removeInstance()</code>, if the target instance is automatically rejoining the cluster the operation aborts unless you pass in force:true.

## 7.5.6 Configuring the Parallel Replication Applier

Instances support and enable parallel replication applier threads, sometimes referred to as a multithreaded replica. Using multiple replica applier threads in parallel improves the throughput of both the replication applier and incremental recovery.

This means that on instances running 8.0.23 and later, the following system variables must be configured:

• binlog\_transaction\_dependency\_tracking=WRITESET

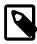

#### Note

This system variable is deprecated in MySQL 8.0.35 and 8.2.0 and was removed in MySQL 8.4.0. As of MySQL 8.4.0, the server uses the WRITESET behavior by default and it is no longer set by MySQL Shell.

- slave preserve commit order=ON
- slave\_parallel\_type=LOGICAL\_CLOCK

By default, the number of applier threads (configured by the slave\_parallel\_workers system variable) is set to 4.

When you upgrade a cluster that has been running a version of MySQL server and MySQL Shell earlier than 8.0.23, the instances are not configured to use the parallel replication applier. If the parallel applier is not enabled, the output of the <code>Cluster.status()</code> operation shows a message in the <code>instanceErrors</code> field, for example:

```
...
"instanceErrors": [
"NOTE: The required parallel-appliers settings are not enabled on
the instance. Use dba.configureInstance() to fix it."
...
```

In this situation you should reconfigure your instances, so that they use the parallel replication applier. For each instance that belongs to the InnoDB Cluster, update the configuration by issuing dba.configureInstance(instance). Note that usually dba.configureInstance() is used before adding the instance to a cluster, but in this special case there is no need to remove the instance and the configuration change is made while it is online.

Information about the parallel replication applier is displayed in the output of the <code>Cluster.status(extended=1)</code> operation. For example, if the parallel replication applier is enabled, then the topology section output for the instance shows the number of threads under <code>applierWorkerThreads</code>. The system variables configured for the parallel replication applier are shown in the output of the <code>Cluster.options()</code> operation.

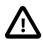

#### **Important**

The server system variable slave\_parallel\_workers (deprecated in MySQL 8.0.30) is removed in 8.3.0 and can not be set or read by MySQL Shell's applierWorkerThreads option for MySQL Server 8.3.0 or higher.

For earlier versions of MySQL Server, the behavior of MySQL Shell is unchanged and applierWorkerThreads is still available.

You can configure the number of threads which an instance uses for the parallel replication applier with the applierWorkerThreads option, which defaults to 4 threads. The option accepts integers in the range of 0 to 1024 and can only be used with the dba.configureInstance() and dba.configureReplicaSetInstance() operations. For example, to use 8 threads, issue:

mysql-js> dba.configureInstance(instance, {applierWorkerThreads: 8, restart: true})

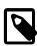

#### Note

The change to the number of threads used by the parallel replication applier only occurs after the instance is restarted and has rejoined the cluster.

To disable the parallel replication applier, set the applierWorkerThreads option to 0.

#### 7.5.7 InnoDB Cluster and Auto-increment

When you are using an instance as part of an InnoDB Cluster, the <a href="mailto:auto\_increment\_increment">auto\_increment\_increment</a> and <a href="mailto:auto\_increment\_offset">auto\_increment\_increment</a> and <a href="mailto:auto\_increment\_offset">auto\_increment\_increment</a> and <a href="mailto:auto\_increment\_offset">auto\_increment\_increment</a> and <a href="mailto:auto\_increment\_offset">auto\_increment\_increment</a> and <a href="mailto:auto\_increment\_offset">auto\_increment\_increment\_increment</a> and <a href="mailto:auto\_increment\_offset">auto\_increment\_increment\_increment</a> and <a href="mailto:auto\_increment\_offset">auto\_increment\_increment</a> and <a href="mailto:auto\_increment\_offset">auto\_increment\_increment</a> and <a href="mailto:auto\_increment\_offset">auto\_increment\_increment</a> and <a href="mailto:auto\_increment\_offset">auto\_increment\_increment</a> and <a href="mailto:auto\_increment\_offset">auto\_increment\_increment</a> and <a href="mailto:auto\_increment\_offset">auto\_increment\_increment</a> and <a href="mailto:auto\_increment\_offset">auto\_increment\_increment</a> and <a href="mailto:auto\_increment\_offset">auto\_increment\_increment</a> and <a href="mailto:auto\_increment\_offset">auto\_increment\_increment</a> and <a href="mailto:auto\_increment\_offset">auto\_increment\_offset</a> and <a href="mailto:auto\_increment\_offset">auto\_increment\_offset</a> and <a href="mailto:auto\_increment\_offset">auto\_increment\_offset</a> and <a href="mailto:auto\_increment\_offset">auto\_increment\_offset</a> and <a href="mailto:auto\_increment\_offset">auto\_increment\_offset</a> are auto\_increment\_offset</a> and <a href="mailto:auto\_increment\_offset">auto\_increment\_offset</a> are auto\_increment\_offset</a> and <a href="mailto:auto\_increment\_offset">auto\_increment\_offset</a> are auto\_increment\_offset</a> and <a href="mailto:auto\_increment\_offset">auto\_increment\_offset</a> are auto\_increment\_offset</a> are auto\_increment\_offset</a> are auto\_increment\_offset</a> and <a href="mailto:auto\_increment\_offset">auto\_increment\_offset</a> are auto\_

- If the group is running in single-primary mode, then set auto\_increment\_increment to 1 and auto\_increment\_offset to 2.
- If the group is running in multi-primary mode, then when the cluster has 7 instances or less set auto\_increment\_increment to 7 and auto\_increment\_offset to 1 + server\_id % 7. If a multi-primary cluster has 8 or more instances set auto\_increment\_increment to the number of instances and auto\_increment\_offset to 1 + server\_id % the number of instances.

### 7.5.8 InnoDB Cluster and Binary Log Purging

In MySQL 8, the binary log is automatically purged (as defined by binlog\_expire\_logs\_seconds). This means that a cluster which has been running for a longer time than binlog\_expire\_logs\_seconds could eventually not contain an instance with a complete binary log that contains all of the transactions applied by the instances. This could result in instances needing to be provisioned automatically, for example using MySQL Enterprise Backup, before they could join the cluster. Instances running 8.0.17 and later support the MySQL Clone plugin, which resolves this issue by providing an automatic provisioning solution which does not rely on incremental recovery, see Section 7.4.6, "Using MySQL Clone with InnoDB Cluster". Instances running a version earlier than 8.0.17 only support incremental recovery, and the result is that, depending on which version of MySQL the instance is running, instances might have to be provisioned automatically. Otherwise operations which rely on distributed recovery, such as Cluster.addInstance() and so on might fail.

On instances running earlier versions of MySQL the following rules are used for binary log purging:

- Instances running a version earlier than 8.0.1 have no automatic binary log purging because the default value of expire\_logs\_days is 0.
- Instances running a version later than 8.0.1 but earlier than 8.0.4 purge the binary log after 30 days because the default value of expire logs days is 30.
- Instances running a version later than 8.0.10 purge the binary log after 30 days because the default value of binlog\_expire\_logs\_seconds is 2592000 and the default value of expire\_logs\_days is 0.

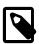

#### Note

expire\_logs\_days was removed in MySQL Server 8.2.0.

Thus, depending on how long the cluster has been running binary logs could have been purged and you might have to provision instances manually. Similarly, if you manually purged binary logs you could encounter the same situation. Therefore you are strongly advised to upgrade to a version of MySQL later than 8.0.17 to take full advantage of the automatic provisioning provided by MySQL Clone for distributed recovery, and to minimize downtime while provisioning instances for your InnoDB Cluster.

## 7.5.9 Configuring the Group Replication Communication Stack

InnoDB Cluster and ClusterSet support the MySQL communication stack introduced for Group Replication in MySQL 8.0.27.

The new option, communicationStack: XCOM | MYSQL sets the value of the Group Replication system variable group\_replication\_communication\_stack.

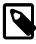

#### Note

It is not possible to use the  ${\tt communicationStack}$  option with  ${\tt adoptfromGR.}$ 

### **Communication Stack Types**

The following communication stacks are supported:

- MYSQL: (default for MySQL Server 8.0.27 or newer)
  - Simplifies the creation of InnoDB Clusters by using MySQL Server's connection security in place of the Group Replication implementation.
  - Removes the need for an extra network address, or port, for internal Group Replication communications.

- Using the MYSQL protocol means that standard methods of user authentication can be used for granting, or revoking, access to the group in place of the allow list.
- Supports network namespaces for Group Replication.

Oracle recommends using the MYSQL communication stack instead of XCOM.

• XCOM: (default for MySQL Server 8.0.26 or older). You can use the XCOM communication stack with MySQL 8.0.27, or higher, but it must be explicitly defined in the creation or reboot commands.

XCOM secures group communication connections and distributed recovery connections between members using the Group Replication implementation of the security protocols, including TLS/SSL and the use of an allowlist for incoming Group Communication System (GCS) connections.

## **Selecting Communication Stack**

The communication stack selection is set by the communicationStack option in the dba.createCluster() and <clusterSet>.createReplicaCluster() commands.

### For example:

```
js> dba.createCluster("testCluster", {communicationStack: "mysql"})
js> clusterset.createReplicaCluster("hostname:3306", "replica", {communicationStack: "mysql"})
```

Each command checks the MySQL server to ensure it can use the MYSQL protocol. If it does not support MYSQL, an error is displayed and the command fails.

The addInstance, rejoinInstance, and rescan commands also check the target instance for communication stack support and set the required configuration options accordingly.

- ipAllowList.
  - XCOM: Set automatically, by default.
  - MYSQL: unset. ipAllowList is not permitted with the MYSQL communication stack.
- localAddress
  - XCOM: (advanced option, not recommended) Automatically generated. Requires additional network address, or port.
  - MYSQL: Automatically updated to use the value reported by the MySQL server.

localAddress can be defined manually, but the port must be one MySQL is listening on, as defined by bind address.

Updates the SSL settings. The same SSL settings are used by both communication protocols.

### **Switching Communication Stack**

It is possible to switch communication stack during a reboot from complete outage operation.

### For example:

```
js> dba.rebootClusterFromCompleteOutage("testcluster", {switchCommunicationStack: "mysql"})
```

Switching from the MYSQL protocol to XCOM requires an additional network address for the localAddress and may also require ipAllowList values.

If switching from the XCOM to the MYSQL stack, the following changes are made:

- ipAllowList is unset.
- localAddress is updated to use the value reported by the MySQL server.
- Updates the SSL settings. The settings are copied from the MySQL server if memberSslMode is set to VERIFY\_CA or VERIFY\_IDENTITY. No changes are made if memberSslMode is set to REQUIRED.

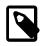

#### Note

group\_replication\_recovery\_use\_ssl is always enabled if memberSslMode is set to any value other than DISABLED.

# 7.6 Securing InnoDB Cluster

Server instances can be configured to use secure connections. For general information on using secure connections with MySQL see Using Encrypted Connections. This section explains how to configure a cluster to use encrypted connections. An additional security possibility is to configure which servers can access the cluster, see Creating an Allowlist of Servers.

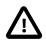

#### **Important**

If you are using the XCOM communication stack, once you have configured a cluster to use encrypted connections you must add the servers to the <code>ipAllowlist</code>. For example, when using the commercial version of MySQL, SSL is enabled by default and you need to configure the <code>ipAllowlist</code> option for all instances. See Creating an Allowlist of Servers.

When using dba.createCluster() to set up a cluster, if the server instance provides encryption then it is automatically enabled on the seed instance. Pass the memberSslMode option to the dba.createCluster() method to specify a different SSL mode. The SSL mode of a cluster can only be set at the time of creation. The memberSslMode option is a string that configures the SSL mode to be used, it defaults to AUTO. The following modes are supported:

- DISABLED: Ensure SSL encryption is disabled for the seed instance in the cluster.
- AUTO: Automatically enable SSL encryption if the server instance supports it, or disable encryption if the server does not support it.
- REQUIRED: Enable SSL encryption for the seed instance in the cluster. If it cannot be enabled, an error is raised.
- VERIFY\_CA: Like REQUIRED, but additionally verify the server Certificate Authority (CA) certificate
  against the configured CA certificates. The connection attempt fails if no valid matching CA
  certificates are found.
- VERIFY\_IDENTITY: Like VERIFY\_CA, but additionally perform host name identity verification
  by checking the host name the client uses for connecting to the server against the identity in the
  certificate that the server sends to the client.

For example, to set the cluster to use REQUIRED, issue:

```
mysql-js> var myCluster = dba.createCluster({memberSslMode: 'REQUIRED'})
```

If you choose to use the VERIFY\_CA or VERIFY\_IDENTITY mode, on each cluster instance you must manually supply the CA certificates using the ssl\_ca and/or ssl\_capath option. For more information on these modes, see --ssl-mode=mode.

When you use the <code>Cluster.addInstance()</code> and <code>Cluster.rejoinInstance()</code> operations, SSL encryption on the instance is enabled or disabled based on the setting used for the cluster. Use the <code>memberSslMode</code> option with either of these operations to set the instance to use a different mode of encryption.

When using dba.createCluster() with the adoptFromGR option to adopt an existing Group Replication group, no SSL settings are changed on the adopted cluster:

- memberSslMode cannot be used with adoptFromGR.
- If the SSL settings of the adopted cluster are different from the ones supported by the MySQL Shell, in other words SSL for Group Replication recovery and Group Communication, both settings are not modified. This means you are not be able to add new instances to the cluster, unless you change the settings manually for the adopted cluster.

MySQL Shell always enables or disables SSL for the cluster for both Group Replication recovery and Group Communication, see Securing Group Communication Connections with Secure Socket Layer (SSL). A verification is performed and an error issued in case those settings are different for the seed instance (for example as the result of a dba.createCluster() using adoptFromGR) when adding a new instance to the cluster. SSL encryption must be enabled or disabled for all instances in the cluster. Verifications are performed to ensure that this invariant holds when adding a new instance to the cluster.

The dba.deploySandboxInstance() command attempts to deploy sandbox instances with SSL encryption support by default. If it is not possible, the server instance is deployed without SSL support. See Section 6.8.1, "Deploying Sandbox Instances".

# **Securing Communications Between Cluster Members**

It is possible to configure clusters and replica clusters to use SSL to encrypt replication channels, and enable replicas to verify host identity and use SSL certificates for authentication.

When creating a cluster with dba.createCluster() you can define the authentication type used for the internal replication accounts with the memberAuthType option. This option takes one of the following values:

- PASSWORD: Account authenticates with password only.
- CERT\_ISSUER: Account authenticates with a client certificate, which must match the expected issuer. This value is equivalent to VERIFY\_CA.
- CERT\_SUBJECT: Account authenticates with a client certificate, which must match the expected issuer and subject. This value is equivalent to VERIFY\_IDENTITY.
- CERT\_ISSUER\_PASSWORD: Account authenticates with a combination of PASSWORD and CERT\_ISSUER values.
- CERT\_SUBJECT\_PASSWORD: Account authenticates with a combination of PASSWORD and CERT\_SUBJECT values.

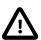

### **Important**

ClusterSets inherit the memberAuthType defined on the primary cluster. All replica clusters in a ClusterSet will also use the memberAuthType defined on the primary.

SSL certificates are defined using the following options:

- CERT\_ISSUER: Defines the certificate issuer required by all replication accounts in the topology if memberAuthType contains CERT\_ISSUER or CERT\_SUBJECT.
- CERT\_SUBJECT: Defines the certificate subject of the instance. Required if memberAuthType contains CERT\_SUBJECT.

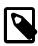

#### Note

It is not possible to use adoptFromGR=true with any option except memberAuthType=password.

The following example creates a cluster, <code>cluster1</code> which sets client SSL connections and connections opened by Group Replication from one server to another to VERIFY\_IDENTITY, and sets the authentication of the internal replication accounts to require a client certificate:

```
cluster = dba.createCluster("cluster1", { "memberSslMode": "VERIFY_IDENTITY", "memberAuthType":"CEI
"certIssuer":"/CN=MyCertAuthority", "certSubject": "/CN=mysql-1.local"});
```

The following example shows how to add an instance to a cluster using

"memberAuthType":"CERT\_SUBJECT":

```
cluster.addInstance("mysql-2.local", {"certSubject": "/CN=mysql-2.local"});
```

For more information on replication and encrypted connections, see Setting Up Replication to Use Encrypted Connections.

# **Creating an Allowlist of Servers**

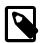

#### Note

This applies only to the XCOM communication stack.

createCluster(), addInstance(), and rejoinInstance() methods enable you to optionally specify a list of approved servers, referred to as an allowlist. By specifying the allowlist explicitly in this way you can increase the security of your cluster because only servers in the allowlist can connect to the cluster.

You can also define an allowList on a running cluster, using <code>Cluster.setOption()</code> to specify the allowList for all members of the cluster, and <code>Cluster.setInstanceOption()</code> to specify the allowList for an individual member. See Section 7.5.1, "Setting Options for InnoDB Cluster".

Using the <code>ipAllowlist</code> option configures the <code>group\_replication\_ip\_allowlist</code> system variable on the instance. By default, if not specified explicitly, the allowlist is automatically set to the private network addresses that the server has network interfaces on. To configure the allowlist, specify the servers to add with the <code>ipAllowlist</code> option when using the method. IP addresses must be specified in IPv4 format. Pass the servers as a comma separated list, surrounded by quotes. For example:

```
mysql-js> cluster.addInstance("icadmin@ic-3:3306", {ipAllowlist: "203.0.113.0/24, 198.51.100.110"})
```

This configures the instance to only accept connections from servers at addresses 203.0.113.0/24 and 198.51.100.110. The allowlist can also include host names, which are resolved only when a connection request is made by another server.

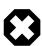

### Warning

Host names are inherently less secure than IP addresses in an allowlist. MySQL carries out FCrDNS verification, which provides a good level of protection, but can be compromised by certain types of attack. Specify host names in your allowlist only when strictly necessary, and ensure that all components used for name resolution, such as DNS servers, are maintained under your control. You can also implement name resolution locally using the hosts file, to avoid the use of external components.

# 7.7 Monitoring InnoDB Cluster

This section describes how to use AdminAPI to monitor an InnoDB Cluster.

- Using Cluster.describe()
- Checking a cluster's Status with Cluster.status()

- Monitoring Recovery Operations
- InnoDB Cluster and Group Replication Protocol
- · Checking the MySQL Version on Instances

# Using Cluster.describe()

To get information about the structure of the InnoDB Cluster itself, use the <code>Cluster.describe()</code> function:

```
mysql-js> cluster.describe();
    "clusterName": "testCluster",
    "defaultReplicaSet": {
        "name": "default",
        "topology": [
                "address": "ic-1:3306",
                "label": "ic-1:3306",
                 "role": "HA"
                "address": "ic-2:3306",
                 "label": "ic-2:3306",
                "role": "HA"
                "address": "ic-3:3306",
                "label": "ic-3:3306",
                 "role": "HA"
        ]
    }
```

The output from this function shows the structure of the InnoDB Cluster including all of its configuration information, and so on. The address, label and role values match those described at Checking a cluster's Status with <code>Cluster.status()</code>.

# Checking a cluster's Status with Cluster.status()

Cluster objects provide the <code>status()</code> method that enables you to check how a cluster is running. Before you can check the status of the InnoDB Cluster, you need to get a reference to the InnoDB Cluster object by connecting to any of its instances. However, if you want to make changes to the configuration of the cluster, you must connect to a "R/W" instance. Issuing <code>status()</code> retrieves the status of the cluster based on the view of the cluster which the server instance you are connected to is aware of and outputs a status report.

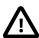

### **Important**

The instance's state in the cluster directly influences the information provided in the status report. Therefore ensure the instance you are connected to has a status of <code>ONLINE</code>.

For information about how the InnoDB Cluster is running, use the cluster's status() method:

```
mysql-js> var cluster = dba.getCluster()
mysql-js> cluster.status()
{
    "clusterName": "testcluster",
    "defaultReplicaSet": {
        "name": "default",
        "primary": "ic-1:3306",
        "ssl": "REQUIRED",
        "status": "OK",
        "statusText": "Cluster is ONLINE and can tolerate up to ONE failure.",
        "topology": {
```

```
"ic-1:3306": {
            "address": "ic-1:3306",
            "memberRole": "PRIMARY",
            "mode": "R/W".
            "readReplicas": {},
            "replicationLag": "applier_queue_applied",
            "role": "HA",
            "status": "ONLINE"
            "version": "8.0.30"
        "ic-2:3306": {
            "address": "ic-2:3306",
            "memberRole": "SECONDARY",
            "mode": "R/O",
            "readReplicas": {},
            "replicationLag": "applier_queue_applied",
            "role": "HA",
            "status": "ONLINE"
            "version": "8.0.30"
        "ic-3:3306": {
            "address": "ic-3:3306",
            "memberRole": "SECONDARY",
            "mode": "R/O",
            "readReplicas": {},
            "replicationLag": "applier_queue_applied",
            "role": "HA",
            "status": "ONLINE"
            "version": "8.0.30"
    "topologyMode": "Single-Primary"
"groupInformationSourceMember": "mysql://icadmin@ic-1:3306"
```

The output of *Cluster*.status() provides the following information:

- clusterName: name assigned to this cluster during dba.createCluster().
- defaultReplicaSet: the server instances which belong to an InnoDB Cluster and contain the data set.
- primary: displayed when the cluster is operating in single-primary mode only. Shows the address of the current primary instance. If this field is not displayed, the cluster is operating in multi-primary mode.
- ssl: whether secure connections are used by the cluster or not. Shows values of REQUIRED or DISABLED, depending on how the memberSslMode option was configured during either createCluster() or addInstance(). The value returned by this parameter corresponds to the value of the group\_replication\_ssl\_mode server variable on the instance. See Section 7.6, "Securing InnoDB Cluster".
- status: The status of the InnoDB Cluster. The status describes the high availability provided by this cluster. The status is one of the following:
  - OK: The cluster is online and can tolerate up to n failures. There are three or more members in the cluster, and they are functioning.
  - OK\_PARTIAL: The cluster is online and can tolerate up to n failures. At least three of the member servers in the cluster are in Group Replication's online state. However, one or more member servers are not currently participating as active members of the cluster.
  - OK\_NO\_TOLERANCE: The cluster is not tolerant to any failures.
  - OK\_NO\_TOLERANCE\_PARTIAL: The cluster is not tolerant to any failures. One or two member servers in the cluster are online, but one or more servers are in an offline, recovering, error, or

unreachable state. The cluster does not have sufficient tolerance for failures because of the unavailability of some members.

- NO\_QUORUM: The cluster does not have quorum, meaning that a majority of the replication group's member servers are unavailable for agreeing on a decision, and cannot process write transactions.
- OFFLINE: All members of the group are offline.
- ERROR: There are no online members in the cluster.
- UNREACHABLE: There is no connectivity to any online members.
- UNKNOWN: There is no connectivity to any online members.
- FENCED\_WRITES: The cluster is fenced from write traffic.
- topology: The status of the MySQL Server instance. The status is one of the following:
  - Host name of instance: The host name of an instance, for example "localhost: 3310".
  - memberRole the Member Role as reported by the Group Replication plugin, see the MEMBER\_ROLE column of the replication\_group\_members table.
  - mode: whether the server is read-write ("R/W") or read-only ("R/O"). This is derived from the current state of the <a href="super\_read\_only">super\_read\_only</a> variable on the instance, and whether the cluster has quorum. In previous versions the value of mode was derived from whether the instance was serving as a primary or secondary instance. Usually if the instance is a primary, then the mode is "R/W", and if the instance is a secondary the mode is "R/O". Any instances in a cluster that have no visible quorum are marked as "R/O", regardless of the state of the <a href="super\_read\_only">super\_read\_only</a> variable.

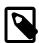

#### Note

If the member status is anything other than  $\mathtt{ONLINE}$ , mode is reported as  $\mathtt{n/a}$ .

- replicationLag: returns one of the following values:
  - The time difference between the last transaction commit timestamp and the last transaction applied timestamp, in HH:MM:SS format.

If multiple workers are used, the value is retrieved from the worker executing the oldest transaction.

- null: The replication connection or SQL thread is not running.
- applier\_queue\_applied: The applier queue has applied everything. That is, if the last queued transaction and the last applied transaction are the same, or the applying transaction is 0.
- role: what function this instance provides in the cluster. Currently only HA, for high availability.
- status: The status of this element of the cluster. The status is one of the following:
  - ONLINE: The instance is online and participating in the cluster.
  - OFFLINE: The instance has lost connection to the other instances.
  - RECOVERING: The instance is attempting to synchronize with the cluster by retrieving transactions it needs before it can become an online member.
  - UNREACHABLE: The instance has lost communication with the cluster.

• ERROR: The instance has encountered an error during the recovery phase or while applying a transaction.

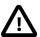

#### **Important**

Once an instance enters ERROR state, the super\_read\_only option is set to ON. To leave the ERROR state you must manually configure the instance with super read only=OFF.

 (MISSING): The state of an instance which is part of the configured cluster, but is currently unavailable.

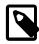

#### **Note**

The MISSING state is specific to InnoDB Cluster, it is not a state generated by Group Replication. MySQL Shell uses this state to indicate instances that are registered in the metadata, but cannot be found in the live cluster view.

- groupInformationSourceMember: the internal connection used to get information about the cluster, shown as a URI-like connection string. Usually the connection initially used to create the cluster.
- version: the MySQL Server version running on the instance. See Checking the MySQL Version on Instances for more information.

To display more information about the cluster use the extended option. The extended option supports integer or Boolean values. To configure the additional information that  $Cluster.status({:value})$  provides, use the following values:

- · 0: disables the additional information, the default
- 1: includes information about the Group Replication Protocol Version, Group name, communication stack, cluster member UUIDs, cluster member roles and states as reported by Group Replication, and the list of fenced system variables
- · 2: includes information about transactions processed by connection and applier
- 3: includes more detailed statistics about the replication performed by each cluster member.

Setting extended using Boolean values is the equivalent of setting the integer values 0 and 1.

When you issue  $Cluster.status(\{ extended : 1\})$ , or the extended option is set to true, the output includes:

- the following additional attributes for the defaultReplicaSet object:
  - GRProtocolVersion: the Group Replication Protocol Version being used in the cluster.

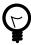

### Tip

InnoDB Cluster manages the Group Replication Protocol version being used automatically, see InnoDB Cluster and Group Replication Protocol for more information.

- communicationStack: the communication stack in use by the cluster. Possible values are XCOM or MYSQL. See Section 7.5.9, "Configuring the Group Replication Communication Stack" for more information.
- groupName: the group's name, a UUID.
- groupViewChangeUuid: the value of group\_replication\_view\_change\_uuid.

- groupViewId: the current view identifier for this group. This value is taken from the VIEW\_ID column of the replication\_group\_member\_stats table.
- paxosSingleLeader: displays the value of group replication paxos single leader.

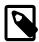

#### Note

This is only available on MySQL Server 8.0.31, or higher, because MySQL Shell requires the information provided by WRITE\_CONSENSUS\_SINGLE\_LEADER\_CAPABLE in the replication\_group\_communication\_information table, which was introduced in MySQL 8.0.31.

- the following additional attributes for each object of the topology object:
  - fenceSysVars a list containing the name of the fenced system variables which are configured by AdminAPI. Currently the fenced system variables considered are read\_only, super\_read\_only and offline\_mode. The system variables are listed regardless of their value.
  - instanceErrors for each instance, displaying any diagnostic information that can be detected for the instance. For example, if the instance is a secondary and the super\_read\_only variable is not set to ON, then a warning is shown. This information can be used to troubleshoot errors.
  - memberId Each cluster member UUID.
  - memberState the Member State as reported by the Group Replication plugin, see the MEMBER STATE column of the replication group members table.

To see information about recovery and regular transaction I/O, applier worker thread statistics and any lags; applier coordinator statistics, if the parallel replication applier is enabled; error, and other information from the receiver and applier threads, use a value of 2 or 3 for extended. When you use these values, a connection to each instance in the cluster is opened so that additional instance specific statistics can be queried. The exact statistics that are included in the output depend on the state and configuration of the instance and the server version. This information matches that shown in the replication\_group\_member\_stats table, see the descriptions of the matching columns for more information. Instances which are ONLINE have a transactions section included in the output. Instances which are RECOVERING have a recovery section included in the output. When you set extended to 2, in either case, these sections can contain the following:

- appliedCount: **See** COUNT\_TRANSACTIONS\_REMOTE\_APPLIED
- checkedCount: **see** COUNT\_TRANSACTIONS\_CHECKED
- committedAllMembers: see TRANSACTIONS COMMITTED ALL MEMBERS
- conflictsDetectedCount: **See** COUNT\_CONFLICTS\_DETECTED
- inApplierQueueCount: See COUNT\_TRANSACTIONS\_REMOTE\_IN\_APPLIER\_QUEUE
- inQueueCount: see COUNT TRANSACTIONS IN QUEUE
- lastConflictFree: **See** LAST\_CONFLICT\_FREE\_TRANSACTION
- proposedCount: See COUNT\_TRANSACTIONS\_LOCAL\_PROPOSED
- rollbackCount: See COUNT TRANSACTIONS LOCAL ROLLBACK

When you set extended to 3, the connection section shows information from the replication connection status table.

The currentlyQueueing section has information about the transactions currently queued:

- immediateCommitTimestamp: **S00**QUEUEING\_TRANSACTION\_IMMEDIATE\_COMMIT\_TIMESTAMP
- immediateCommitToNowTime: **See**QUEUEING\_TRANSACTION\_IMMEDIATE\_COMMIT\_TIMESTAMP **minus** NOW()
- originalCommitTimestamp: See QUEUEING\_TRANSACTION\_ORIGINAL\_COMMIT\_TIMESTAMP
- originalCommitToNowTime: See QUEUEING\_TRANSACTION\_ORIGINAL\_COMMIT\_TIMESTAMP minus NOW()
- startTimestamp: See QUEUEING\_TRANSACTION\_START\_QUEUE\_TIMESTAMP
- transaction: **See** QUEUEING\_TRANSACTION
- lastHeartbeatTimestamp: See LAST\_HEARTBEAT\_TIMESTAMP

The lastQueued section has information about the most recently queued transaction:

- endTimestamp: See LAST\_QUEUED\_TRANSACTION\_END\_QUEUE\_TIMESTAMP
- immediateCommitTimestamp: **See**LAST\_QUEUED\_TRANSACTION\_IMMEDIATE\_COMMIT\_TIMESTAMP
- immediateCommitToEndTime: LAST\_QUEUED\_TRANSACTION\_IMMEDIATE\_COMMIT\_TIMESTAMP minus NOW()
- originalCommitTimestamp: **See**LAST\_QUEUED\_TRANSACTION\_ORIGINAL\_COMMIT\_TIMESTAMP
- originalCommitToEndTime: LAST\_QUEUED\_TRANSACTION\_ORIGINAL\_COMMIT\_TIMESTAMP minus NOW()
- queueTime: LAST\_QUEUED\_TRANSACTION\_END\_QUEUE\_TIMESTAMP minus LAST\_QUEUED\_TRANSACTION\_START\_QUEUE\_TIMESTAMP
- startTimestamp: See LAST\_QUEUED\_TRANSACTION\_START\_QUEUE\_TIMESTAMP
- transaction: See LAST\_QUEUED\_TRANSACTION
- receivedHeartbeats: **See** COUNT\_RECEIVED\_HEARTBEATS
- receivedTransactionSet: **See** RECEIVED\_TRANSACTION\_SET
- threadId: **see** THREAD\_ID

Instances which are using a multithreaded replica have a workers section which contains information about the worker threads, and matches the information shown by the replication\_applier\_status\_by\_worker table.

The lastApplied section shows the following information about the last transaction applied by the worker:

- applyTime: **see** LAST\_APPLIED\_TRANSACTION\_END\_APPLY\_TIMESTAMP **minus** LAST\_APPLIED\_TRANSACTION\_START\_APPLY\_TIMESTAMP
- endTimestamp: S00 LAST\_APPLIED\_TRANSACTION\_END\_APPLY\_TIMESTAMP
- immediateCommitTimestamp: **See**LAST\_APPLIED\_TRANSACTION\_IMMEDIATE\_COMMIT\_TIMESTAMP
- immediateCommitToEndTime: **see**LAST\_APPLIED\_TRANSACTION\_IMMEDIATE\_COMMIT\_TIMESTAMP **minus** NOW()
- originalCommitTimestamp: See LAST\_APPLIED\_TRANSACTION\_ORIGINAL\_COMMIT\_TIMESTAMP

- originalCommitToEndTime: See
  LAST\_APPLIED\_TRANSACTION\_ORIGINAL\_COMMIT\_TIMESTAMP minus NOW()
- startTimestamp: See LAST APPLIED TRANSACTION START APPLY TIMESTAMP
- transaction: **See** LAST\_APPLIED\_TRANSACTION

The currentlyApplying section shows the following information about the transaction currently being applied by the worker:

- immediateCommitTimestamp: **See**APPLYING\_TRANSACTION\_IMMEDIATE\_COMMIT\_TIMESTAMP
- immediateCommitToNowTime: **See**APPLYING\_TRANSACTION\_IMMEDIATE\_COMMIT\_TIMESTAMP **minus** NOW()
- originalCommitTimestamp: see APPLYING TRANSACTION ORIGINAL COMMIT TIMESTAMP
- originalCommitToNowTime: **See** APPLYING\_TRANSACTION\_ORIGINAL\_COMMIT\_TIMESTAMP **minus** NOW()
- startTimestamp: See APPLYING\_TRANSACTION\_START\_APPLY\_TIMESTAMP
- transaction: **See** APPLYING\_TRANSACTION

The lastProcessed section has the following information about the last transaction processed by the worker:

- bufferTime: LAST\_PROCESSED\_TRANSACTION\_END\_BUFFER\_TIMESTAMP minus LAST\_PROCESSED\_TRANSACTION\_START\_BUFFER\_TIMESTAMP
- endTimestamp: See LAST\_PROCESSED\_TRANSACTION\_END\_BUFFER\_TIMESTAMP
- immediateCommitTimestamp: **See**LAST\_PROCESSED\_TRANSACTION\_IMMEDIATE\_COMMIT\_TIMESTAMP
- immediateCommitToEndTime: LAST\_PROCESSED\_TRANSACTION\_IMMEDIATE\_COMMIT\_TIMESTAMP minus LAST\_PROCESSED\_TRANSACTION\_END\_BUFFER\_TIMESTAMP
- originalCommitTimestamp: **See**LAST\_PROCESSED\_TRANSACTION\_ORIGINAL\_COMMIT\_TIMESTAMP
- originalCommitToEndTime: LAST\_PROCESSED\_TRANSACTION\_ORIGINAL\_COMMIT\_TIMESTAMP minus LAST\_PROCESSED\_TRANSACTION\_END\_BUFFER\_TIMESTAMP
- startTimestamp: **See** LAST\_PROCESSED\_TRANSACTION\_START\_BUFFER\_TIMESTAMP
- transaction: **See** LAST\_PROCESSED\_TRANSACTION

If the parallel replication applier is enabled, then the number of objects in the workers array in transactions or recovery matches the number of configured workers and an additional coordinator object is included. The information shown matches the information in the replication\_applier\_status\_by\_coordinator table. The object can contain:

The currentlyProcessing section has the following information about the transaction being processed by the worker:

- immediateCommitTimestamp: **See**PROCESSING\_TRANSACTION\_IMMEDIATE\_COMMIT\_TIMESTAMP
- immediateCommitToNowTime: PROCESSING\_TRANSACTION\_IMMEDIATE\_COMMIT\_TIMESTAMP minus NOW()

- originalCommitTimestamp: **See**PROCESSING\_TRANSACTION\_ORIGINAL\_COMMIT\_TIMESTAMP
- originalCommitToNowTime: PROCESSING\_TRANSACTION\_ORIGINAL\_COMMIT\_TIMESTAMP minus NOW()
- startTimestamp: See PROCESSING\_TRANSACTION\_START\_BUFFER\_TIMESTAMP
- transaction: **See** PROCESSING\_TRANSACTION

worker objects have the following information if an error was detected in the replication\_applier\_status\_by\_worker table:

- lastErrno: **See** LAST\_ERROR\_NUMBER
- lastError: See LAST\_ERROR\_MESSAGE
- lastErrorTimestamp: See LAST\_ERROR\_TIMESTAMP

connection objects have the following information if an error was detected in the replication\_connection\_status table:

- lastErrno: **See** LAST\_ERROR\_NUMBER
- lastError: See LAST ERROR MESSAGE
- lastErrorTimestamp: **See** LAST ERROR TIMESTAMP

coordinator objects have the following information if an error was detected in the replication\_applier\_status\_by\_coordinator table:

- lastErrno: See LAST ERROR NUMBER
- lastError: **See** LAST\_ERROR\_MESSAGE
- lastErrorTimestamp: See LAST\_ERROR\_TIMESTAMP

# **Monitoring Recovery Operations**

The output of <code>Cluster.status()</code> shows information about the progress of recovery operations for instances in <code>RECOVERING</code> state. Information is shown for instances recovering using either MySQL Clone, or incremental recovery. Monitor these fields:

- The recoveryStatusText field includes information about the type of recovery being used. When MySQL Clone is working the field shows "Cloning in progress". When incremental recovery is working the field shows "Distributed recovery in progress".
- When MySQL Clone is being used, the recovery field includes a dictionary with the following fields:
  - cloneStartTime: The timestamp of the start of the clone process
  - cloneState: The state of the clone progress
  - currentStage: The current stage which the clone process has reached
  - currentStageProgress: The current stage progress as a percentage of completion
  - currentStageState: The current stage state

Example Cluster.status() output, trimmed for brevity:

```
"recovery": {
"cloneStartTime": "2019-07-15 12:50:22.730",
"cloneState": "In Progress",
"currentStage": "FILE COPY",
```

```
"currentStageProgress": 61.726837675213865,

"currentStageState": "In Progress"
},
"recoveryStatusText": "Cloning in progress",
...
```

- When incremental recovery is being used and the extended option is set to 1 or greater, the recovery field includes a dictionary with the following fields:
  - state: The state of the group\_replication\_recovery channel
  - recoveryChannel: Displayed for instances performing incremental recovery or in which the
    recovery channel status is not off. Incremental recovery utilizes the receiver thread to receive
    transactions from the source, and the applier thread applies the received transactions on the
    instance. Provides the following information:
    - applierQueuedTransactionSetSize: The number of transactions currently queued, which are waiting to be applied.
    - applierState: The current state of the replication applier, either ON or OFF.
    - applierStatus: The current status of the applier threads. An aggregation of the states shown in the applierThreadState field. Can be one of:
      - APPLIED\_ALL: there are no queued transactions waiting to be applied
      - APPLYING: there are transactions being applied
      - ON: thread is connected and there are no queued transactions
      - ERROR: there was an error while applying transactions
      - OFF: the applier thread is disabled
    - applierThreadState: The current state of any applier threads. Provides detailed information about exactly what the applier thread is doing. For more information, see Replication SQL Thread States.
    - receiverStatus: The current status of the receiver thread. An aggregation of the states shown in the receiverThreadState field. Can be one of:
      - ON: the receiver thread has successfully connected and is ready to receive
      - CONNECTING: the receiver thread is connecting to the source
      - ERROR: there was an error while receiving transactions
      - OFF: the receiver thread has gracefully disconnected
    - receiverThreadState: The current state of the receiver thread. Provides detailed information about exactly what the receiver thread is doing. For more information, see Replication I/O (Receiver) Thread States.
    - source: The source of the transactions which are being applied.

Example Cluster.status() output, trimmed for brevity:

```
...
"recovery": {

    "recoveryChannel": {

        "applierQueuedTransactionSetSize": 2284,

        "applierStatus": "APPLYING",

        "applierThreadState": "Opening tables",

        "receiverStatus": "ON",
```

# **InnoDB Cluster and Group Replication Protocol**

Group Replication has the concept of a communication protocol for the group, see Setting a Group's Communication Protocol Version for more information. The Group Replication communication protocol version usually has to be managed explicitly, and set to accommodate the oldest MySQL Server version that you want the group to support. However, InnoDB Cluster automatically and transparently manages the communication protocol versions of its members, whenever the cluster topology is changed using AdminAPI operations. A cluster always uses the most recent communication protocol version that is supported by all the instances that are currently part of the cluster or joining it.

- When an instance is added to, removed from, or rejoins the cluster, or a rescan or reboot operation
  is carried out on the cluster, the communication protocol version is automatically set to a version
  supported by the instance that is now at the earliest MySQL Server version.
- When you carry out a rolling upgrade by removing instances from the cluster, upgrading them, and adding them back into the cluster, the communication protocol version is automatically upgraded when the last remaining instance at the old MySQL Server version is removed from the cluster prior to its upgrade.

To see the communication protocol version being used in a cluster, use the <code>Cluster.status()</code> function with the <code>extended</code> option enabled. The communication protocol version is returned in the <code>GRProtocolVersion</code> field, provided that the cluster has quorum and no cluster members are unreachable.

# Checking the MySQL Version on Instances

The following operations can report information about the MySQL Server version running on the instance:

- Cluster.status()
- Cluster.describe()
- Cluster.rescan()

The behavior varies depending on the MySQL Server version of the Cluster object session.

• Cluster.status()

If either of the following requirements are met, a version string attribute is returned for each instance JSON object of the topology object:

- The Cluster object's current session is version 8.0.11 or later.
- The *Cluster* object's current session is running a version earlier than version 8.0.11 but the extended option is set to 3.

For example on an instance running version 8.0.16:

```
"topology": {
    "ic-1:3306": {
        "address": "ic-1:3306",
        "mode": "R/W",
        "readReplicas": {},
        "role": "HA",
        "status": "ONLINE",
```

```
"version": "8.0.16"
}
```

• Cluster.describe()

If the *Cluster* object's current session is version 8.0.11 or later, a version string attribute is returned for each instance JSON object of the topology object

For example on an instance running version 8.0.16:

• Cluster.rescan()

If the <code>Cluster</code> object's current session is version 8.0.11 or later, and the <code>Cluster.rescan()</code> operation detects instances which do not belong to the cluster, a <code>version</code> string attribute is returned for each instance JSON object of the <code>newlyDiscoveredInstance</code> object.

For example on an instance running version 8.0.16:

# 7.8 Restoring and Rebooting an InnoDB Cluster

This section describes how to rejoin a server instance to an InnoDB Cluster, restore an InnoDB Cluster from quorum loss or reboot it after an outage, and rescan an InnoDB Cluster after changes.

# 7.8.1 Rejoining an Instance to a Cluster

If an instance leaves the cluster, for example because it lost connection, and for some reason it could not automatically rejoin the cluster, it might be necessary to rejoin it to the cluster at a later stage. To rejoin an instance to a cluster issue Cluster.rejoinInstance(instance).

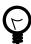

#### Tip

If the instance has  $super\_read\_only=ON$  then you might need to confirm that AdminAPI can set  $super\_read\_only=OFF$ . See Instance Configuration in Super Read-only Mode for more information.

In the case where an instance has not had its configuration persisted (see Section 6.2.3, "Persisting Settings"), upon restart the instance does not rejoin the cluster automatically. The solution is to issue cluster.rejoinInstance() so that the instance is added to the cluster again and ensure the changes are persisted. Once the InnoDB Cluster configuration is persisted to the instance's option file it rejoins the cluster automatically.

If you are rejoining an instance which has changed in some way then you might have to modify the instance to make the rejoin process work correctly. For example, when you restore a MySQL Enterprise Backup backup, the <a href="mailto:server\_uuid">server\_uuid</a> changes. Attempting to rejoin such an instance fails because InnoDB Cluster instances are identified by the <a href="mailto:server\_uuid">server\_uuid</a> variable. In such a situation, information about the instance's old <a href="mailto:server\_uuid">server\_uuid</a> must be removed from the InnoDB Cluster

metadata and then a <code>Cluster.rescan()</code> must be executed to add the instance to the metadata using it's new <code>server\_uuid</code>. For example:

```
cluster.removeInstance("root@instanceWithOldUUID:3306", {force: true})
cluster.rescan()
```

In this case you must pass the force option to the <code>Cluster.removeInstance()</code> method because the instance is unreachable from the cluster's perspective and we want to remove it from the InnoDB Cluster metadata anyway.

rejoinInstance() also checks the communication stack used by the instance and ensures it is supported by the cluster. If the cluster supports the communication stack, rejoinInstance() adds the instance to the cluster.

# 7.8.2 Restoring a Cluster from Quorum Loss

If an instance (or instances) fail, then a cluster can lose its quorum, which is the ability to vote in a new primary. This can happen when there is a failure of enough instances that there is no longer a majority of the instances which make up the cluster to vote on Group Replication operations. See Fault-tolerance. When a cluster loses quorum you can no longer process write transactions with the cluster, or change the cluster's topology, for example by adding, rejoining, or removing instances. However if you have an instance online which contains the InnoDB Cluster metadata, it is possible to restore a cluster with quorum. This assumes you can connect to an instance that contains the InnoDB Cluster metadata, and that instance can contact the other instances you want to use to restore the cluster.

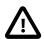

### **Important**

This operation is potentially dangerous because it can create a split-brain scenario if incorrectly used and should be considered a last resort. Make absolutely sure that there are no partitions of this group that are still operating somewhere in the network, but not accessible from your location.

Connect to an instance which contains the cluster's metadata, then use the <code>Cluster.forceQuorumUsingPartitionOf(instance)</code> operation, which restores the cluster based on the metadata on <code>instance</code>, and then all the instances that are <code>ONLINE</code> from the point of view of the given instance definition are added to the restored cluster.

```
mysql-js> cluster.forceQuorumUsingPartitionOf("icadmin@ic-1:3306")

Restoring replicaset 'default' from loss of quorum, by using the partition composed of [icadmin@ic-1:3306]

Please provide the password for 'icadmin@ic-1:3306': ******

Restoring the InnoDB cluster ...

The InnoDB cluster was successfully restored using the partition from the instance 'icadmin@ic-1:3306'.

WARNING: To avoid a split-brain scenario, ensure that all other members of the replicaset are removed or joined back to the group that was restored.
```

In the event that an instance is not automatically added to the cluster, for example if its settings were not persisted, use Cluster.rejoinInstance() to manually add the instance back to the cluster.

The restored cluster might not, and does not have to, consist of all of the original instances which made up the cluster. For example, if the original cluster consisted of the following five instances:

- ic-1
- ic-2
- ic-3
- ic-4
- ic-5

and the cluster experiences a split-brain scenario, with ic-1, ic-2, and ic-3 forming one partition while ic-4 and ic-5 form another partition. If you connect to ic-1 and issue Cluster.forceQuorumUsingPartitionOf('icadmin@ic-1:3306') to restore the cluster the resulting cluster would consist of these three instances:

- ic-1
- ic-2
- ic-3

because ic-1 sees ic-2 and ic-3 as ONLINE and does not see ic-4 and ic-5.

# 7.8.3 Rebooting a Cluster from a Major Outage

If your cluster experiences a complete outage you can reconfigure it using dba.rebootClusterFromCompleteOutage(). This operation enables you to connect to one of the cluster's MySQL instances and use its metadata to recover the cluster.

A complete outage means that group replication has stopped on all member instances.

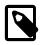

#### Note

Ensure all cluster members are started before running dba.rebootClusterFromCompleteOutage(). The command will fail if any of the cluster members are unreachable.

This check is ignored if the cluster is INVALIDATED and is a member of a ClusterSet.

Connect to the most up-to-date instance and run the following command:

```
JS> var cluster = dba.rebootClusterFromCompleteOutage()
```

If all members have the same GTID set, the member to which you are currently connected becomes the primary. See Selecting a Primary with rebootClusterFromCompleteOutage.

The dba.rebootClusterFromCompleteOutage() operation follows these steps to ensure the cluster is correctly reconfigured:

- Cluster metadata and the cluster topology is retrieved from the current instance.
- If a cluster member is in RECOVERING or ERROR, and all other members are OFFLINE or ERROR, dba.rebootClusterFromCompleteOutage() attempts to stop Group Replication on that member. If Group Replication fails to stop, the command stops and displays an error.
- The InnoDB Cluster metadata found on the instance which MySQL Shell is currently connected to is checked to see if it contains the GTID superset. If the currently connected instance does not contain the GTID superset, the operation aborts with that information.

See GTID Superset.

- If the instance contains the GTID superset, the cluster is recovered based on the metadata stored in that instance.
- MySQL Shell checks which instances of the cluster are currently reachable and fails if any member is currently unreachable.

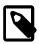

#### Note

It is possible to bypass this check with the force option. This reboots the cluster using the remaining contactable members.

See Force Option.

- Similarly, MySQL Shell detects instances which are currently not reachable. It
  is not possible to add or remove former members to the cluster as part of the
  dba.rebootClusterFromCompleteOutage() command, if they are currently unreachable.
- If enabled on the primary instance of the cluster, while in single-primary mode, super\_read\_only is disabled.

## **GTID Superset**

To reboot the cluster, you must connect to the member with the GTID superset, which means the instance which had applied the most transactions before the outage.

To determine which member has the GTID superset, do one of the following:

• Connect to an instance and run dba.rebootClusterFromCompleteOutage() with dryRun: true. The generated report returns information similar to the following:.

```
Switching over to instance '127.0.0.1:4001' to be used as seed.
```

This indicates the member with the GTID superset.

Running  ${\tt dba.rebootClusterFromCompleteOutage}$  ( ) against a member with a lower GTID set results in an error.

• Connect to each instance in turn and run the following in SQL mode:

```
SHOW VARIABLES LIKE 'gtid_executed';
```

The instance which has applied the largest GTID Sets of transactions contains the GTID superset.

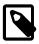

#### **Note**

It is possible to override this behavior, and use an instance with a lower GTID set, by running dba.rebootClusterFromCompleteOutage() with the force option.

This makes the selected member the primary and discards any transactions not included in the selected member's GTID set.

If this process fails, and the cluster metadata has become badly corrupted, you might need to drop the metadata and create the cluster again from scratch. You can drop the cluster metadata using dba.dropMetadataSchema().

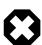

### Warning

The dba.dropMetadataSchema() method should only be used as a last resort, when it is not possible to restore the cluster. It cannot be undone.

If you are using MySQL Router with the cluster, when you drop the metadata, all current connections are dropped and new connections are forbidden. This causes a full outage.

## **Options**

dba.rebootClusterFromCompleteOutage() has the following options:

- force: true | false (default): If true, the operation must be executed even if some members of the Cluster cannot be reached, or the primary instance selected has a diverging or lower GTID\_SET. See Force Option
- dryRun: true | false (default): performs all validations and steps of the command, but no changes are made. A report is displayed when finished. See Testing rebootClusterFromCompleteOutage.

- primary: Instance definition representing the instance that must be selected as the primary. See Selecting a Primary with rebootClusterFromCompleteOutage.
- switchCommunicationStack: mysql | xcom: The Group Replication protocol stack to be used by the Cluster after the reboot. See Section 7.5.9, "Configuring the Group Replication Communication Stack".
- ipAllowList: The list of hosts allowed to connect to the instance for Group Replication traffic when using the XCOM protocol stack.
- localAddress: string value with the Group Replication local address to use instead of the automatically generated one when using the XCOM protocol stack.

## **Force Option**

The force option enables you to ignore the availability of Cluster members or GTID-set divergence in the selected member and reboot the Cluster.

For example, rebooting the Cluster myCluster:

```
JS> var cluster = dba.rebootClusterFromCompleteOutage("myCluster",{force: true})
```

The force option is not permitted in the following situations:

- If the Cluster belongs to a ClusterSet and is INVALIDATED or the primary Cluster is not in global status OK,
- The Cluster belongs to a ClusterSet, is the primary Cluster, and is INVALIDATED.

It is not possible to add or rejoin instances with rebootClusterFromCompleteOutage. If you used force to ignore unreachable members and reboot your Cluster, you must use <code>cluster.rejoinInstance()</code> to add the unreachable members to the Cluster.

## Selecting a Primary with rebootClusterFromCompleteOutage

You can define the Cluster primary in one of the following ways:

• Define the primary option in the dba.rebootClusterFromCompleteOutage() command.

For example, rebooting the Cluster myCluster and setting the member running on the local machine, on port 4001, as the primary:

```
var cluster = dba.rebootClusterFromCompleteOutage("myCluster",{primary: "127.0.0.1:4001"})
```

• By using the primary option with the force option on a Cluster member with a lower GTID set than another member.

### Testing rebootClusterFromCompleteOutage

You can test the changes by using the dryRun option. This option validates the command and its options and generates a log of results. An exception is thrown if there is a problem with the proposed changes.

The following example shows a dry run of rebooting the Cluster, myCluster, setting the primary to the local member running on port 4001, and the log message it returns:

```
JS > var cluster = dba.rebootClusterFromCompleteOutage("myCluster", {primary: "127.0.0.1:4001", dryRun: NOTE: dryRun option was specified. Validations will be executed, but no changes will be applied. Cluster instances: '127.0.0.1:4000' (OFFLINE), '127.0.0.1:4001' (OFFLINE), '127.0.0.1:4002' (OFFLINE) Switching over to instance '127.0.0.1:4001' to be used as seed. dryRun finished.
```

## Considerations for ClusterSet and ReplicaSet

rebootClusterFromCompleteOutage performs the following checks and generates a warning if the Cluster does not meet the requirements:

- · Confirms the Replica Cluster was not forcibly removed from the ClusterSet.
- · Confirms the ClusterSet's primary Cluster is reachable.
- Checks the Cluster for errant transactions which are not View Change Log Events (VCLE). See How Distributed Recovery Works.
- Confirms the Cluster's executed transaction set (GTID\_EXECUTED) is not empty.

The command automatically rejoins a Replica Cluster to the ClusterSet, ensuring the ClusterSet replication channel is configured for all Cluster members.

### **Switching Communication Stack**

You can switch communication stack during a dba.rebootClusterFromCompleteOutage() operation.

For example:

```
js> dba.rebootClusterFromCompleteOutage("testcluster", {switchCommunicationStack: "mysql"})
```

Switching from the MYSQL protocol to XCOM requires an additional network address for the localAddress and may also require you to define ipAllowList values.

# 7.8.4 Rescanning a Cluster

If you make configuration changes to a cluster outside of the AdminAPI commands, for example by changing an instance's configuration manually to resolve configuration issues or after the loss of an instance, you need to update the InnoDB Cluster metadata so that it matches the current configuration of instances. In these cases, use the <code>Cluster.rescan()</code> operation, which enables you to update the InnoDB Cluster metadata either manually or using an interactive wizard. The <code>Cluster.rescan()</code> operation can detect new active instances that are not registered in the metadata and add them, or obsolete instances (no longer active) still registered in the metadata, and remove them. You can automatically update the metadata depending on the instances found by the command, or you can specify a list of instance addresses to either add to the metadata or remove from the metadata. You can also update the topology mode stored in the metadata, for example after changing from single-primary mode to multi-primary mode outside of AdminAPI.

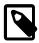

### Note

group\_replication\_transaction\_size\_limit is set to the maximum value in Replica Clusters. The original value is stored in the metadata schema and is restored by <code>Cluster.rescan()</code> in the event of a switchover or failover.

The syntax of the command is <code>Cluster.rescan([options])</code>. The options dictionary supports the following:

- addInstances: list with the connection data of the new active instances to add to the metadata, or "auto" to automatically add missing instances to the metadata. The value "auto" is case-insensitive.
  - · Instances specified in the list are added to the metadata, without prompting for confirmation
  - In interactive mode, you are prompted to confirm the addition of newly discovered instances that are not included in the addInstances option
  - In non-interactive mode, newly discovered instances that are not included in the addInstances option are reported in the output, but you are not prompted to add them

- removeInstances: list with the connection data of the obsolete instances to remove from the metadata, or "auto" to automatically remove obsolete instances from the metadata.
  - Instances specified in the list are removed from the metadata, without prompting for confirmation
  - In interactive mode, you are prompted to confirm the removal of obsolete instances that are not included in the removeInstances option
  - In non-interactive mode, obsolete instances that are not included in the removeInstances option are reported in the output but you are not prompted to remove them
- updateViewChangeUuid: Boolean value used to indicate if a value should be generated and set for the group\_replication\_view\_change\_uuid system variable on the cluster instances.

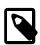

#### Note

This is not required for Clusters running MySQL Server 8.3.0 or higher.

This system variable supplies an alternative UUID for view change events generated by the group. For MySQL Server instances at release 8.0.27 and above, for an InnoDB Cluster that is part of an InnoDB ClusterSet, the <code>group\_replication\_view\_change\_uuid</code> system variable is required and must be set to the same value on all member servers in the cluster. An InnoDB Cluster that is created using the <code>dba.createCluster()</code> command gets a value generated and set for the system variable on all the member servers. An InnoDB Cluster created before MySQL Shell 8.0.27 might not have the system variable set, but the InnoDB ClusterSet creation process checks for this and fails with a warning if it is absent.

By default, updateViewChangeUuid is set to false, and if the system variable is not found or does not match on any of the instances, a warning message is returned to let you know you must set a value for the system variable and reboot the InnoDB Cluster. If you set updateViewChangeUuid to true, the rescan operation generates and sets a value for group\_replication\_view\_change\_uuid on all the member servers, following which you must reboot the cluster to implement the changes. The <code>Cluster.rescan()</code> command automatically generates and sets the system variable value in the same way as if true was set, with a cluster reboot required afterwards to implement the changes. When you have rebooted the cluster, you can retry the InnoDB ClusterSet creation process.

- upgradeCommProtocol: Boolean value used to indicate if the Group Replication communication
  protocol version should be upgraded (true) or not (false) to the version supported by the instance
  in the cluster that is at the lowest MySQL release. By default, the communication protocol version
  is not upgraded (false). AdminAPI operations that cause a topology change return a message if
  the communication protocol version can be upgraded, and you can use this option to carry out the
  upgrade at a suitable time. It is advisable to upgrade to the highest available version of the Group
  Replication communication protocol to support the latest features, such as message fragmentation
  for large transactions. For more information, see Setting a Group's Communication Protocol Version.
  - If the value is true then the Group Replication communication protocol version is upgraded to the version supported by the instance in the cluster that is at the lowest MySQL release.
  - If the value is false then the Group Replication communication protocol version is not upgraded.

# 7.8.5 Fencing a Cluster

Following an emergency failover, and there is a risk of the transaction sets differing between parts of the ClusterSet, you have to fence the cluster either from write traffic or all traffic. Even though you primarily use fencing on clusters belonging to a clusterset, it is also possible to fence standalone clusters from all traffic.

The following fencing operations are available:

- <Cluster>.fenceWrites(): Stops write traffic to a primary cluster of a ClusterSet.
- <Cluster>.unfenceWrites(): Resumes write traffic.
- <Cluster>.fenceAllTraffic(): Fences a cluster from all traffic.

For more details, see Section 8.9.1, "Fencing Clusters in an InnoDB ClusterSet".

# 7.9 Modifying or Dissolving an InnoDB Cluster

This section explains how to change an InnoDB Cluster from single-primary to multi-primary mode or the other way around, how to remove server instances from an InnoDB Cluster, and how to dissolve an InnoDB Cluster that you no longer need.

- Changing a Cluster's Topology
- · Removing Instances from an InnoDB Cluster
- · Dissolving an InnoDB Cluster

# **Changing a Cluster's Topology**

By default, an InnoDB Cluster runs in single-primary mode, where the cluster has one primary server that accepts read and write queries (R/W), and all of the remaining instances in the cluster accept only read queries (R/O). When you configure a cluster to run in multi-primary mode, all of the instances in the cluster are primaries, which means that they accept both read and write queries (R/W). If a cluster has all of its instances running MySQL server version 8.0.15 or later, you can make changes to the topology of the cluster while the cluster is online. In previous versions it was necessary to completely dissolve and re-create the cluster to make the configuration changes. This uses the group action coordinator exposed through the functions described at Configuring an Online Group, and as such you should observe the rules for configuring online groups.

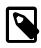

### Note

Multi-primary mode is considered an advanced mode.

Usually a single-primary cluster elects a new primary when the current primary leaves the cluster unexpectedly, for example due to an unexpected halt. The election process is normally used to choose which of the current secondaries becomes the new primary. To override the election process and force a specific server instance in the underlying Group Replication group to become the new primary, use the <code>Cluster.setPrimaryInstance(instance[, options))</code> function, where <code>instance</code> specifies the connection to the instance which should become the new primary. You can use the <code>runningTransactionsTimeout</code> option to add a timeout between 0 and 3600 seconds for transactions that are running when you use the function. When you set a timeout, incoming transactions after the command is issued are rejected.

You can change the mode (sometimes described as the topology) which a cluster is running in between single-primary and multi-primary using the following operations:

- Cluster.switchToMultiPrimaryMode(), which switches the cluster to multi-primary mode. All instances become primaries.
- Cluster.switchToSinglePrimaryMode([instance]), which switches the cluster to single-primary mode. If instance is specified, it becomes the primary and all the other instances become secondaries. If instance is not specified, the new primary is the instance with the highest member weight (and the lowest UUID in case of a tie on member weight).

# **Removing Instances from an InnoDB Cluster**

You can remove an instance from a cluster at any time should you wish to do so. This can be done with the Cluster.removeInstance(instance) method, as in the following example:

The instance 'localhost:3310' was successfully removed from the cluster.

```
mysql-js> cluster.removeInstance('root@localhost:3310')

The instance will be removed from the InnoDB cluster. Depending on the instance being the Seed or not, the Metadata session might become invalid. If so, please start a new session to the Metadata Storage R/W instance.

Attempting to leave from the Group Replication group...
```

The <code>cluster.removeInstance()</code> operation ensures that the instance is removed from the metadata of all the cluster members which are <code>ONLINE</code>, and the instance itself. The last instance that remains in <code>ONLINE</code> status in an <code>InnoDB</code> Cluster cannot be removed using this operation.

When the instance being removed has transactions which still need to be applied, AdminAPI waits for up to the number of seconds configured by the MySQL Shell dba.gtidWaitTimeout option for transactions (GTIDs) to be applied. The MySQL Shell dba.gtidWaitTimeout option has a default value of 60 seconds, see Section 13.4, "Configuring MySQL Shell Options" for information on changing the default. If the timeout value defined by dba.gtidWaitTimeout is reached when waiting for transactions to be applied and the force option is false (or not defined) then an error is issued and the remove operation is aborted. If the timeout value defined by dba.gtidWaitTimeout is reached when waiting for transactions to be applied and the force option is set to true then the operation continues without an error and removes the instance from the cluster.

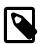

#### **Note**

The force option of <code>Cluster.removeInstance(instance)</code> forces removal of the instance from the Cluster's metadata. This is useful if the instance is no longer a member, but is still registered as part of the Cluster. This option has no effect on healthy, contactable instances, and affects only unreachable instances or instances which are otherwise unable to synchronize with the Cluster.

# **Dissolving an InnoDB Cluster**

To dissolve an InnoDB Cluster you connect to a read-write instance, for example the primary in a single-primary cluster, and use the <code>Cluster.dissolve()</code> command. This removes all metadata and configuration associated with the cluster, and disables Group Replication on the instances. Any data that was replicated between the instances is not removed.

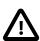

### **Important**

There is no way to undo the dissolving of a cluster. To create it again use  ${\tt dba.createCluster()}$ .

The <code>Cluster.dissolve()</code> operation can only configure instances which are <code>ONLINE</code> or reachable. If members of a cluster cannot be reached by the member where you issued the <code>Cluster.dissolve()</code> command you have to decide how the dissolve operation should proceed. If there is any chance you want to rejoin any instances that are identified as missing from the cluster, it is strongly recommended to cancel the dissolve operation and first bring the missing instances back online, before proceeding with a dissolve operation. This ensures that all instances can have their metadata updated correctly, and that there is no chance of a split-brain situation. However, if the instances from the cluster which cannot be reached have permanently left the cluster there could be no choice but to force the dissolve operation, which means that the missing instances are ignored and only online instances are affected by the operation.

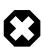

### Warning

Forcing the dissolve operation to ignore cluster instances can result in instances which could not be reached during the dissolve operation continuing to operate,

creating the risk of a split-brain situation. Only ever force a dissolve operation to ignore missing instances if you are sure there is no chance of the instance coming online again.

In interactive mode, if members of a cluster are not reachable during a dissolve operation then an interactive prompt is displayed, for example:

```
mysql-js> Cluster.dissolve()
The cluster still has the following registered instances:
    "clusterName": "testCluster",
    "defaultReplicaSet": {
        "name": "default",
        "topology": [
            {
                "address": "ic-1:3306",
                "label": "ic-1:3306",
                "role": "HA"
                "address": "ic-2:3306",
                "label": "ic-2:3306",
                "role": "HA"
                "address": "ic-3:3306",
                "label": "ic-3:3306",
                "role": "HA"
        ]
WARNING: You are about to dissolve the whole cluster and lose the high
availability features provided by it. This operation cannot be reverted. All
members will be removed from the cluster and replication will be stopped,
internal recovery user accounts and the cluster metadata will be dropped. User
data will be maintained intact in all instances.
Are you sure you want to dissolve the cluster? [y/N]: y
ERROR: The instance 'ic-2:3306' cannot be removed because it is on a '(MISSING)'
state. Please bring the instance back ONLINE and try to dissolve the cluster
again. If the instance is permanently not reachable, then you can choose to
proceed with the operation and only remove the instance from the Cluster
Do you want to continue anyway (only the instance metadata will be removed)?
[y/N]: y
Instance 'ic-3:3306' is attempting to leave the cluster... Instance 'ic-1:3306'
is attempting to leave the cluster ...
WARNING: The cluster was successfully dissolved, but the following instance was
skipped: 'ic-2:3306'. Please make sure this instance is permanently unavailable
or take any necessary manual action to ensure the cluster is fully dissolved.
```

In this example, the cluster consisted of three instances, one of which was offline when dissolve was issued. The error is caught, and you are given the choice how to proceed. In this case the missing ic-2 instance is ignored and the reachable members have their metadata updated.

When MySQL Shell is running in non-interactive mode, for example when running a batch file, you can configure the behavior of the <code>Cluster.dissolve()</code> operation using the <code>force</code> option. To force the dissolve operation to ignore any instances which are unreachable, issue:

```
mysql-js> Cluster.dissolve({force: true})
```

Any instances which can be reached are removed from the cluster, and any unreachable instances are ignored. The warnings in this section about forcing the removal of missing instances from a cluster apply equally to this technique of forcing the dissolve operation.

The dba.gtidWaitTimeout MySQL Shell option configures how long the <code>Cluster.dissolve()</code> operation waits for cluster transactions to be applied before removing a target instance from the cluster, but only if the target instance is <code>ONLINE</code>. An error is issued if the timeout is reached when waiting for cluster transactions to be applied on any of the instances being removed, except if force: true is used, which skips the error in that case.

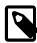

#### Note

After issuing  ${\tt cluster.dissolve()}$ , any variable assigned to the  ${\tt Cluster}$  object is no longer valid.

# 7.10 Upgrade InnoDB Cluster

This section explains how to upgrade your cluster. Much of the process of upgrading an InnoDB Cluster consists of upgrading the instances in the same way as documented at Upgrading Group Replication. This section focuses on the additional considerations for upgrading InnoDB Cluster. Before starting an upgrade, you can use the MySQL Shell Section 11.1, "Upgrade Checker Utility" to verify instances are ready for the upgrade.

If you try to bootstrap MySQL Router against a cluster and it discovers that the metadata version is 0.0.0, this indicates that a metadata upgrade is in progress, and the bootstrap fails. Wait for the metadata upgrade to complete before you try to bootstrap again. When MySQL Router is operating normally (not bootstrapping) and it discovers the metadata version is 0.0.0 (upgrade in progress), MySQL Router does not proceed with refreshing the metadata that it was about to begin. Instead, MySQL Router continues using the last metadata it has cached. All the existing user connections are maintained, and any new connections are routed according to the cached metadata. The Metadata refresh restarts when the Metadata version is no longer 0.0.0. In the regular (not bootstrapping) mode, MySQL Router works with the metadata of version 1.x.x and 2.x.x. The version can change between TTL refreshes. This change ensures routing continues while you upgrade the cluster.

# 7.10.1 InnoDB Cluster Upgrade

To upgrade the server instances in an InnoDB Cluster, complete the following steps:

- 1. Upgrade MySQL Router.
- 2. Upgrade MySQL Shell.
- 3. Upgrade MySQL Server.
- 4. Post Upgrade Status Check.

Check the versions of the installed binaries:

- mysqlrouter --version: Checks the version of MySQL Router installed.
- mysqlsh --version: Checks the version of MySQL Shell installed.
- mysqld --version: Checks the version of MySQL Server installed.

### **Upgrade MySQL Router.**

To upgrade MySQL Router, complete the following steps:

1. Stop MySQL Router.

On a Unix system, if you used the optional --directory bootstrap option, a self-contained installation is created with all generated directories and files at the location you selected when you bootstrapped the router. These files include stop.sh. Navigate to this directory and issue the following command:

./stop.sh

On Microsoft Windows, if you used the optional --directory bootstrap option, a self-contained installation is created with all generated directories and files at the location you selected when you bootstrapped the router. These files include stop.ps1. Navigate to this directory and issue the following command:

.\stop.ps1

Or on a Linux system using systemd, stop the MySQL Router service by issuing the following command:

systemctl stop mysqlrouter.service

Otherwise, kill the process ID (PID) of the associated mysqlrouter process.

- Obtain and install the latest version of MySQL Router.
- 3. Start MySQL Router.

On a Unix system, if you used the optional --directory bootstrap option, a self-contained installation is created with all generated directories and files at the location you selected. These files include start.sh. Navigate to the directory and issue the following command:

./start.sh

If the path to the new router has changed, you must update the start.sh shell script to reflect the path.

#!/bin/bash
basedir=/tmp/myrouter
ROUTER\_PID=\$basedir/mysqlrouter.pid /usr/bin/mysqlrouter -c \$basedir/mysqlrouter.conf &
disown %-

If you upgrade MySQL Router manually, opposed to using package management, you can update the basedir=. If you bootstrap the router again the start.sh shell script is regenerated.

Or on a Linux system using systemd, start the MySQL Router service by issuing:

systemctl start mysqlrouter.service

On Microsoft Windows, if you used the optional --directory bootstrap option, a self-contained installation is created with all generated directories and files at the location you selected. These files include start.ps1. Navigate to the directory and issue the following command:

.\start.ps1

On starting MySQL Router using the new router binaries, check the version of the router is upgraded by issuing the following command:

mysqlrouter --version

### **Upgrade MySQL Shell**

Upgrade MySQL Shell by installing the new binaries, and stopping and starting MySQL Shell:

- Obtain and install the latest version of MySQL Shell.
- 2. Stop and quit MySQL Shell by issuing:

/d

3. Restart MySQL Shell from the command line, by issuing:

mysqlsh

4. Upgrade the InnoDB Cluster Metadata:

• To upgrade an InnoDB Cluster's metadata, connect MySQL Shell's global session to your cluster and use the dba.upgradeMetadata() operation to upgrade the cluster's metadata to the new metadata.

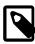

### Metadata Upgrade

The Metadata Upgrade may do nothing if the Cluster already uses the latest version.

## **Upgrade MySQL Server**

Upgrade MySQL Server by upgrading all secondary instances before upgrading the primary instance.

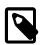

## **Upgrading MySQL Server is optional**

Upgrading MySQL Server is optional. Server upgrades can have a greater impact than upgrading MySQL Shell and MySQL Router. Also, you should always keep MySQL Shell and MySQL Router at the latest version, even if the server is not; this is true for InnoDB Clusters and ReplicaSets.

- 1. Stop MySQL Server by issuing one of the following commands:
  - If MySQL Server is using systemd issue:

systemctl stop mysqld

• If MySQL Server is using init.d issue:

/etc/init.d/mysql stop

• If MySQL Server is using service issue:

service mysql stop

• If you deployed MySQL Server on Microsoft Windows issue:

mysqladmin -u root -p shutdown

- 2. Obtain and install the latest version of MySQL Server.
- 3. Start MySQL Server by issuing one of the following commands:
  - If MySQL Server is using systemd issue:

systemctl start mysqld

• If MySQL Server is using init.d issue:

/etc/init.d/mysql start

• If MySQL Server is using service issue:

service mysql start

• If you deployed MySQL Server on Microsoft Windows issue:

mysqld

4. When all the secondary instances are upgraded, upgrade the primary instance to complete the upgrade process.

### **Post Upgrade Status Check**

After upgrading MySQL Router, MySQL Shell, and MySQL Servers are upgraded:

- 1. Check the Cluster by issuing <Cluster>.status(). For more information about <Cluster>.status(), see Checking a Cluster's Status with Cluster.status().
- Resolve any clusterErrors and statusText returned by the <Cluster>.status() operation.

These commands allow you to check that the upgrade has been successful or if you need to complete any additional steps.

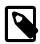

#### Note

The additional steps depend; on how many versions you are skipping, what version you are upgrading, and from what version you are coming.

1. Check the status of each InnoDB Cluster, by issuing <Cluster>.status().

In the following example, <Cluster>.status({extended: true}), used to provide more detailed information about the status of the Cluster, returns two issues:

```
mysqlsh> <Cluster>.status({extended: true});
    "clusterName": "MyCluster",
    "defaultReplicaSet": {
        "GRProtocolVersion": "8.0.16",
        "groupName": "459ec434-8926-11ec-b8c3-02001707f44a",
        "groupViewChangeUuid": "AUTOMATIC",
        groupViewId": "16443558036060755:13",
        "name": "default",
        "ssl": "REQUIRED",
        "status": "OK",
        "statusText": "Cluster is ONLINE and can tolerate up to ONE failure.",
        "topology": {
            "example-e17-1644251369:33311": {
                "address": "example-el7-1644251369:33311",
                "applierWorkerThreads": 4,
                "fenceSysVars": [],
                "instanceErrors": [
                    "NOTE: instance server_id is not registered in the metadata.
                           Use cluster.rescan() to update the metadata.",
                    "NOTE: The required parallel-appliers settings are not enabled on the instance.
                           Use dba.configureInstance() to fix it."
                "memberId": "247131ab-8926-11ec-850b-02001707f44a",
                "memberRole": "PRIMARY",
                "memberState": "ONLINE",
                "mode": "R/W",
                "readReplicas": {},
                "replicationLag": null,
                "role": "HA",
                "status": "ONLINE",
                "version": "8.0.28"
            "example-e17-1644251369:33314": {
                "address": "example-el7-1644251369:33314",
                "applierWorkerThreads": 4,
                "fenceSysVars": [],
                "instanceErrors": [
                    "NOTE: instance server_id is not registered in the metadata.
                           Use cluster.rescan() to update the metadata.",
                    "NOTE: The required parallel-appliers settings are not enabled on the instance.
                           Use dba.configureInstance() to fix it.'
                1.
                "memberId": "303dcfa7-8926-11ec-a6e5-02001707f44a",
                "memberRole": "PRIMARY",
                "memberState": "ONLINE",
                "mode": "R/W",
                "readReplicas": {},
                "replicationLag": null,
                "role": "HA",
```

```
"status": "ONLINE",
            "version": "8.0.28"
       },
        "example-e17-1644251369:33317": {
            "address": "example-el7-1644251369:33317",
            "applierWorkerThreads": 4,
            "fenceSysVars": [],
            "instanceErrors": [
                "NOTE: instance server_id is not registered in the metadata.
                       Use cluster.rescan() to update the metadata.",
                "NOTE: The required parallel-appliers settings are not enabled on the instan
                      Use dba.configureInstance() to fix it."
            ],
            "memberId": "3bb2592e-8926-11ec-8b6f-02001707f44a",
            "memberRole": "PRIMARY",
            "memberState": "ONLINE",
            "mode": "R/W",
            "readReplicas": {},
            "replicationLag": null,
            "role": "HA",
            "status": "ONLINE",
            "version": "8.0.28"
    "topologyMode": "Multi-Primary"
"groupInformationSourceMember": "example-e17-1644251369:33311",
"metadataVersion": "2.1.0"
```

<Cluster>.status({extended: true}) displays more detailed information about
the Cluster. In this example, we use the Boolean value true, which is equivalent to
<Cluster>.status({'extended':1}). For more information, see Checking a Cluster's Status
with Cluster.status().

2. Resolve any errors returned by the <Cluster>.status({extended:1}) operation.

In this example, the instanceErrors suggest that in this upgrade, we should issue <Cluster>.rescan() and dba.configureInstance() on each member in the Cluster:

```
...
"NOTE: instance server_id is not registered in the
metadata. Use <Cluster>.rescan() to update the metadata.",
"NOTE: The required parallel-appliers settings are not
enabled on the instance. Use dba.configureInstance() to fix it."
...
```

The <Cluster>.rescan() operation enables you to rescan the Cluster for new and obsolete Group Replication instances, as well as changes in the used topology mode. For more information, see Rescanning a Cluster.

```
mysqlsh> <Cluster>.rescan();
Rescanning the cluster...

Result of the rescanning operation for the 'MyCluster1' cluster:
{
    "name": "MyCluster1",
    "newTopologyMode": null,
    "newlyDiscoveredInstances": [],
    "unavailableInstances": [],
    "updatedInstances": []
```

}

The dba.configureInstance() function checks all of the settings required to enable the instance to be used for InnoDB Cluster usage. For more information, see Configuring Production Instances for InnoDB Cluster Usage.

In this example, we issue dba.configureInstance() on each member in the InnoDB Cluster, to ensure required the parallel-appliers settings are enabled on the instance:

For information on troubleshooting Cluster Upgrades, see Troubleshooting InnoDB Cluster Upgrades.

# 7.10.2 Troubleshooting InnoDB Cluster Upgrades

This section covers trouble shooting the upgrade process.

### **Handling Host Name Changes**

MySQL Shell uses the host value of the provided connection parameters as the target hostname used for AdminAPI operations, namely to register the instance in the metadata (for the dba.createCluster() and Cluster.addInstance() operations). However, the actual host used for the connection parameters might not match the hostname that is used or reported by Group Replication, which uses the value of the report\_host system variable when it is defined (in other words it is not NULL), otherwise the value of hostname is used. Therefore, AdminAPI now follows the same logic to register the target instance in the metadata and as the default value for the group\_replication\_local\_address variable on instances, instead of using the host value from the instance connection parameters. When the report\_host variable is set to empty, Group Replication uses an empty value for the host but AdminAPI (for example in commands such as dba.checkInstanceConfiguration(), dba.configureInstance(), dba.createCluster(), and so on) reports the hostname as the value used which is inconsistent with the value reported by Group Replication. If an empty value is set for the report\_host system variable, an error is generated.

For a cluster created using a MySQL Shell version earlier than 8.0.16, an attempt to reboot the cluster from a complete outage performed using version 8.0.16 or higher results in this error. This is caused by a mismatch of the Metadata values with the report\_host or hostname values reported by the instances. The workaround is to:

- Identify which of the instances is the "seed", in other words the one with the most recent GTID set.
   The dba.rebootClusterFromCompleteOutage() operation detects whether the instance is a
   seed and the operation generates an error if the current session is not connected to the most up-to date instance.
- 2. Set the report\_host system variable to the value that is stored in the Metadata schema for the target instance. This value is the hostname:port pair used in the

instance definition upon cluster creation. The value can be consulted by querying the mysql\_innodb\_cluster\_metadata.instances table.

For example, suppose a cluster was created using the following sequence of commands:

```
mysql-js> \c clusterAdmin@localhost:3306
mysql-js> dba.createCluster("myCluster")
```

Therefore the hostname value stored in the metadata is "localhost" and for that reason, report\_host must be set to "localhost" on the seed.

- 3. Reboot the cluster using only the seed instance. At the interactive prompts do not add the remaining instances to the cluster.
- 4. Use Cluster.rescan() to add the other instances back to the cluster.
- 5. Remove the seed instance from the cluster
- 6. Stop mysqld on the seed instance and either remove the forced report\_host setting (step 2), or replace it with the value previously stored in the Metadata value.
- 7. Restart the seed instance and add it back to the cluster using Cluster.addInstance()

This allows a smooth and complete upgrade of the cluster to the latest MySQL Shell version. Another possibility, that depends on the use-case, is to simply set the value of report\_host on all cluster members to match what has been registered in the Metadata schema upon cluster creation.

# 7.11 MySQL InnoDB Cluster Read Replicas

MySQL Shell Read Replicas are read-only copies of a Cluster member. Asynchronous replication keeps the replica up to date, enabling you to scale out your workload, offload read requests from your Cluster to one, or more, dedicated read-only instances, and provide additional redundancy to your dataset. In the event of a failure of the source, the Read Replica automatically connects to another Cluster member and resumes replication.

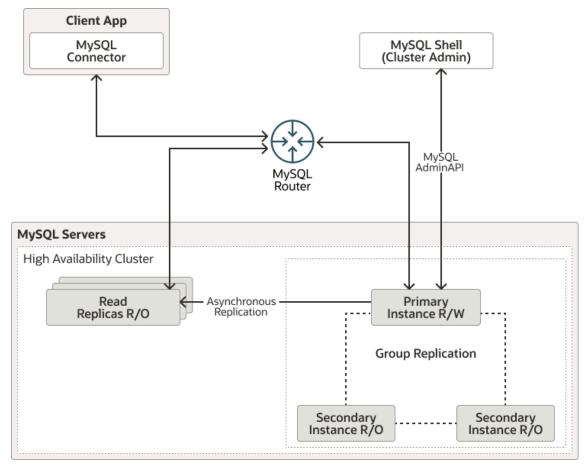

Figure 7.3 InnoDB Cluster Read Replicas overview

Read Replicas can be configured to replicate from any member of the Cluster. By default, they replicate from the primary. You can also promote Read Replicas to secondary Cluster members and demote secondary Cluster members to Read Replicas.

# 7.11.1 Prerequisites

To use a MySQL instance as a Read Replica, it must meet the following criteria:

- The instance must be a standalone MySQL server.
- The instance must be MySQL 8.0.23, or higher.
- The instance must not have any unmanaged replication channels configured.
- The instance must use the same credentials as those used to manage the Cluster.

When an instance is added as a Read Replica, the AdminAPI runs the same compatibility tests on it as it does an instance being added to a Cluster. The same variables are checked, and so on. As such, it is recommended you run dba.checkInstanceConfiguration() or dba.configureInstance() before attempting to create a Read Replica.

# 7.11.2 Creating Read Replicas

Create Read Replicas using addReplicaInstance():

Cluster.addReplicaInstance(instance, [options])

- Examples
- Default Read Replica

- · Defining a Replication Source for the Read Replica
- · Defining the Recovery Method for Read Replicas
- · Certificate-based Authentication

## **Examples**

The examples in this and subsequent sections assume a simple Cluster of three instances, a primary and two secondaries.

- host1:4100: primary.
- host2:4101: secondary.
- host3:4102: secondary.

## **Default Read Replica**

This section describes adding a Read Replica to the Cluster. By default, the Read Replica replicates from the primary.

The following example adds an instance, host4:4110 to the Cluster, with the label RReplical:

```
Cluster.addReplicaInstance('host4:4110', {label: 'RReplica1'})
```

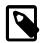

#### Note

Labels must be unique within the Cluster and can only contain alphanumeric, \_ (underscore), . (period), - (hyphen), or : (colon) characters.

## **Defining a Replication Source for the Read Replica**

The replicationSources option of addReplicaInstance enables you to specify one or more preferred replication sources for the Read Replica. This option accepts the following values:

- primary: Defines the Cluster primary as the replication source. In the event of a failover, the Read Replica waits until a new primary is promoted, then resumes replication with the new primary as the source.
- secondary: Defines one of the Cluster secondaries as the replication source. The selection is
  managed by Group Replication. The source will always be a secondary member of the Cluster,
  unless it becomes a single-member Cluster. In which case, the Read Replica uses the only other
  member as the source.
- hostname:port: Defines a specific Cluster member, primary or secondary, as replication source.
- Comma-separated list of hosts: Defines a weighted list of Cluster members, primary or secondary, as potential replication sources. The first instance in the list has the highest priority; when the Read Replica's replication channel is activated, it is the first connection attempted. The other list members are connected to in the event of a failover or if the connection attempt fails.

The following example defines the secondary, host2:4101 as the source:

```
Cluster.addReplicaInstance('host4:4110', {label: 'RReplica1', replicationSources: ['host2:4101']})
```

It is also possible to specify a number of replication sources, by providing a comma-separated list of hosts, using the host:port format. The list is weighted, with the first entry having the largest weight. This enables you to define a source failover list. If the first defined source fails, the Read Replica attempts to restore replication with the second source defined, and so on.

The following example defines the secondary, host2:4101 as the first source, and host3:4102 as the next:

```
Cluster.addReplicaInstance('host4:4110', {label: 'RReplica1', replicationSources: ['host2:4101', 'host3:4102', 'host3:4102', 'ho
```

You can use the same option to define either only primary or only secondary sources, without defining individual instances. For example:

```
Cluster.addReplicaInstance('host4:4110', {label: 'RReplica1', replicationSources: 'secondary']})
```

defines the replication sources as secondaries only. To define replication source as primary, only, use replicationSources: 'primary'.

By default, the source list is managed by MySQL Group Replication which defaults to primary sources.

You can test this operation using the dryRun option. Including this option, set to true runs the command but makes no changes. This enables you to test your changes.

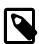

#### Note

It is also possible to set the replicationSources, and the label, of a Read Replica with the <code>cluster.setInstanceOption()</code> method.

If the target is a Read Replica, the only options the <code>cluster.setInstanceOption()</code> method accepts are tags (reserved tags, only), replicationSources, and label.

### **Defining the Recovery Method for Read Replicas**

recoveryMethod defines how the Read Replica's data is acquired during provisioning.

 clone: Use to completely replace the state of the target instance with a full snapshot of another cluster member before distributed recovery starts. Requires MySQL 8.0.17 or newer.

If cloneDonor is defined, the defined instance is used as the source.

If replicationSources is set to parimary or secondary, the Cluster Primary is used as the source.

If replicationSources contains one or more named Cluster members, the first in the list is used as the source, if available. If the first is not available, the second is used, and so on.

- incremental: Uses distributed state recovery to apply missing transactions copied from another cluster member. Clone is disabled.
- auto: Default. Group Replication selects whether a full snapshot is taken, based on what the target server supports and group\_replication\_clone\_threshold value. A prompt is displayed if it is not possible to safely determine a safe way to proceed. If interaction is disabled, the operation is canceled.

In addition to the recoveryMethod: clone option, addReplicaInstance provides a cloneDonor option, enabling you to define the specific instance to clone to the new Read Replica. If cloneDonor is not defined, but clone is the selected recovery method, either by explicitly specifying clone or if auto selects clone as the best method for data provisioning, the best instance is chosen for cloning by the cluster. The process used is identical to that used by Cluster.addInstance(). See Section 7.4.6.1, "Working with a Cluster that uses MySQL Clone" for more information.

In the following example, the new Read Replica host5:4113 is added with the label RReplica5, using host2:4101, a secondary instance, as the data source. host2:4101's data is cloned to the new Read Replica.

```
JS> cluster.addReplicaInstance('host5:4113',{label: 'RReplica5', recoveryMethod: "clone", cloneDonor: "host
```

A successful command returns information similar to the following:

```
Setting up 'host5:4113' as a Read Replica of Cluster 'myCluster'.
Validating instance configuration at host5:4113...
This instance reports its own address as host5:4113
Instance configuration is suitable.
* Checking transaction state of the instance...
Clone based recovery selected through the recoveryMethod option
* Waiting for the donor to synchronize with PRIMARY...
Monitoring Clone based state recovery of the new member. Press ^C to abort the operation.
Clone based state recovery is now in progress.
NOTE: A server restart is expected to happen as part of the clone process. If the
server does not support the RESTART command or does not come back after a
while, you may need to manually start it back.
* Waiting for clone to finish...
NOTE: host5:4113 is being cloned from host2:4101
 * Stage DROP DATA: Completed
** Clone Transfer
   REDO COPY ====
                                                              0% In Progress
NOTE: host5:4113 is shutting down...
* Waiting for server restart... ready
* host5:4113 has restarted, waiting for clone to finish...
 * Stage RESTART: Completed
* Clone process has finished: 8.64 GB transferred in 11 sec (785.30 MB/s)
* Configuring Read-Replica managed replication channel...
** Changing replication source of host5:4113 to host1:4100
* Waiting for Read-Replica 'host5:4113' to synchronize with Cluster..
'host5:4113' successfully added as a Read-Replica of Cluster 'myCluster'.
```

## **Certificate-based Authentication**

Certificate-based authentication for Read Replicas is defined in the following way:

- certSubject option of *cluster*.addReplicaInstance(): specifies the certificate subject of the instance, used if the Cluster's memberAuthType is CERT\_SUBJECT or CERT\_SUBJECT\_PASSWORD.
- The Cluster's memberSslMode value is used to configure the authentication type of the Read Replica's replication channel.
- The method performs a connectivity check, using the configured memberSslMode before updating the topology.
- If the Cluster's memberAuthType is CERT\_SUBJECT or CERT\_SUBJECT\_PASSWORD, the method verifies the server's certificate.

cluster.options() was updated to return certSubject in the topology array.

# 7.11.3 Modifying or Removing Read Replicas

This section describes how to modify or remove your Read Replica from the Cluster.

- · Removing Read Replicas
- · Rejoining Read Replica to a Cluster
- · Routing Read Replicas

## **Removing Read Replicas**

To remove a Read Replica from a Cluster, use <code>Cluster.removeInstance()</code>. This operation performs the following tasks:

- · Drops the replication user from the Cluster.
- · Removes the Read Replica from the Cluster metadata.
- Stops the replication channel and the Read Replica's configuration reset to default values.

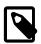

#### Note

If <code>Cluster.removeInstance()</code> is run on a Cluster member which is also the source for a Read Replica, the failover process is triggered and the Read Replica attempts to connect to another source. If there is no other source available, the replication channel is stopped. The removed Cluster member is also removed from the Read Replica's source list.

The following example removes the Read Replica, host4:4110 from the Cluster:

When a Read Replica is removed, the transactions are synchronized with the source. You can define a timeout, in seconds, for the transaction replication process. For example:

```
Cluster.removeInstance("host4:4110", {timeout:30})
```

This defines a 30 second timeout on the synchronization process. If the synchronization process does not complete in 30 seconds, the removeInstance operation is rolled back and the Read Replica is not removed from the Cluster.

The default timeout value is 0 (zero), or no timeout.

You can test this operation using the dryRun option. Including this option, set to true runs the command but makes no changes. This enables you to test your changes.

## Rejoining Read Replica to a Cluster

To rejoin a Read Replica to a Cluster, use Cluster.rejoinInstance().

```
Cluster.rejoinInstance(instance [, options])
```

To rejoin a Read Replica to a Cluster, the instance must meet the following requirements:

- The target instance must be a member of the Cluster.
- The target instance must meet the prerequisites for a Read Replica. See Section 7.11.1, "Prerequisites".

• The target instance's GTID set must not be different from the Cluster's. This does not apply if recoveryMethod: clone.

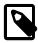

#### Note

If all the configured sources for the Read Replica are unreachable, or no longer part of the Cluster, the rejoinInstance() operation will fail. In this scenario, you must update the Read Replica's replication sources using Cluster.setInstanceOption().

This process is identical to rejoining a Cluster member to a Cluster, with the following exceptions:

- The recoveryMethod value clone and the option cloneDonor are only available for Read Replicas.
- The timeout option is only available for Read Replicas.

The following example, shows an attempt to rejoin a Read Replica, host4:4110 to a Cluster using the default recovery method:

```
Cluster.rejoinInstance('host4:4110')
```

When a Read Replica is rejoined, the transactions are synchronized with the primary. You can define a timeout, in seconds, for the transaction replication process. The following example sets a 60 second timeout for the transaction synchronization process:

```
Cluster.rejoinInstance('host4:4110', {timeout: 60})
```

This defines a 60 second timeout on the synchronization process. If the synchronization process does not complete in 60 seconds, the rejoinInstance operation is rolled back and the Read Replica is not rejoined to the Cluster.

The default timeout value is 0 (zero), or no timeout.

You can test this operation using the dryRun option. Including this option, set to true runs the command but makes no changes. This enables you to test your changes.

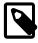

#### Note

It is not possible to use rejoinInstance to rejoin a Read Replica which was removed from the Cluster using removeInstance. removeInstance removes the Read Replica from the Cluster and removes the Read Replica's metadata.

To rejoin such an instance, you must use addReplicaInstance.

## **Routing Read Replicas**

The default routing policy for a Cluster is to direct all read-only traffic to the secondary members. Cluster.setRoutingOption() enables you to set the routing policy to one of the following values with the read\_only\_targets option:

- all: all Read Replicas and Secondary Cluster members are used for read-only traffic.
- read\_replicas: only Read Replicas are used for read-only traffic.
- secondaries: only Secondary Cluster members are used for read-only traffic.

The following example sets the read-only routing policy for a router named machine1::router1 to Read Replicas only:

```
Cluster.setRoutingOption("machinel::router1", "read_only_targets", "read_replicas")
```

To view the current routing policy of a router named machine1::router1, run the following:

```
Cluster.routingOptions("machinel::router1")
```

# 7.11.4 Monitoring Read Replicas

This section describes how to monitor your Read Replicas, view topologies, and so on.

- Status
- Describe

#### **Status**

For detailed information on the Cluster.status() method, see Section 7.7, "Monitoring InnoDB Cluster".

Read Replica information is listed in the readReplicas section of each source. In the following example, the Cluster primary, host1:4100 is the replication source for three Read Replicas, host4:4110, host5:4120, and host6:4130:

```
"topology": {
   "memberRole": "PRIMARY",
       "mode": "R/W",
       "readReplicas": {
          "role": "READ_REPLICA",
              "status": "ONLINE",
              "version": "8.1.0"
           "RReplica2": {
              "address": "host5:4120",
              "role": "READ_REPLICA",
              "status": "ONLINE",
              "version": "8.1.0"
           "RReplica3": {
              "address": "host6:4130",
              "role": "READ_REPLICA",
              "status": "ONLINE",
              "version": "8.1.0"
          }
       "replicationLag": "applier_queue_applied",
       "role": "HA",
       "status": "ONLINE",
       "version": "8.1.0"
   },
```

The Read Replicas are listed according to the label defined when they were added to the Cluster, or by host:port if no label was provided.

The Read Replica-specific fields are as follows:

- For Cluster.status():
  - address: The Read Replica's address.
  - role: READ\_REPLICA.
  - status: contains one of the following statuses:
    - ONLINE: Replication channel connected and running.

- CONNECTING: Replication channel connecting.
- OFFLINE: Replication channel stopped gracefully.
- ERROR: Replication channel stopped due to a replication error.
- UNREACHABLE: MySQL Shell cannot connect to the Read Replica.
- version: The MySQL Server version.
- instanceErrors: List of diagnostic errors if at least one error has occurred.
- For Cluster.status({extended: 1}):
  - applierStatus: Applier thread status.
  - applierThreadState: Applier thread current state.
  - applierWorkerThreads: Number of applier worker threads.
  - receiverStatus: Receiver thread status.
  - receiverThreadState: Current state of the receiver thread.
  - replicationLag: replication lag.
  - replicationSources: Lists the replication sources for the Read Replica, ordered by weight. Or,
    if the Read Replica was configured to replicate from the Primary, PRIMARY, or SECONDARY if the
    Read Replica was configured to replicate from the Secondary.
  - replicationSs1: Lists the current SSL cipher and the SSL version, if enabled.
- For Cluster.status({extended: 2}):
  - applierQueuedTransactionSet: Applier queue GTID set.
  - applierQueuedTransactionSetSize: Applier queue size.
  - coordinatorState: Coordinator state.
  - coordinatorThreadState: Current state of coordinator thread.
  - receiverTimeSinceLastMessage: Time since last message received by I/O thread.
  - replicationSources: Lists the IP addresses and port numbers of the configured replication sources for the Read Replica, ordered by weight.
- For Cluster.status({extended: 3}):
  - options: an array of the following configured options:
    - delay: Replication delay.
    - heartbeatPeriod: Heartbeat interval.
    - retryCount: Retry count.
    - connectRetry: connectRetry

### **Describe**

 ${\it Cluster.} {\it describe}$  ( ) returns the following for Read Replicas:

- address: the address of the Read Replica.
- label: the label provided when the Read Replica was created.
- replicationSources: The Read Replica's replication source, PRIMARY or SECONDARY.
- role:READ\_REPLICA

# Chapter 8 MySQL InnoDB ClusterSet

## **Table of Contents**

| 8.1 | InnoDB ClusterSet Requirements                                                | 181 |
|-----|-------------------------------------------------------------------------------|-----|
| 8.2 | InnoDB ClusterSet Limitations                                                 | 184 |
|     |                                                                               | 185 |
| 8.4 | Deploying InnoDB ClusterSet                                                   | 187 |
|     | 8.4.1 Asynchronous Replication Channel Options                                |     |
| 8.5 | Integrating MySQL Router With InnoDB ClusterSet                               | 199 |
| 8.6 | InnoDB ClusterSet Status and Topology                                         | 204 |
|     | InnoDB ClusterSet Controlled Switchover                                       |     |
| 8.8 | InnoDB ClusterSet Emergency Failover                                          | 216 |
| 8.9 |                                                                               | 222 |
|     | 8.9.1 Fencing Clusters in an InnoDB ClusterSet                                | 224 |
|     | 8.9.2 Inconsistent Transaction Sets (GTID Sets) in InnoDB ClusterSet Clusters | 227 |
|     | 8.9.3 Repairing Member Servers and Clusters in an InnoDB ClusterSet           | 229 |
|     | 8.9.4 Removing a Cluster from an InnoDB ClusterSet                            | 230 |
|     | 8.9.5 Rejoining a Cluster to an InnoDB ClusterSet                             | 233 |
| 8.1 | 0 Upgrade InnoDB ClusterSet                                                   | 234 |

MySQL InnoDB ClusterSet provides disaster tolerance for InnoDB Cluster deployments by linking a primary InnoDB Cluster with one or more replicas of itself in alternate locations, such as different datacenters. InnoDB ClusterSet automatically manages replication from the primary cluster to the replica clusters using a dedicated ClusterSet replication channel. If the primary cluster becomes unavailable due to the loss of the data center or the loss of network connectivity to it, you can make a replica cluster active instead to restore the availability of the service. See Chapter 7, MySQL InnoDB Cluster for information on deploying InnoDB Cluster.

Emergency failover between the primary InnoDB Cluster and a replica cluster in an InnoDB ClusterSet deployment can be triggered by an administrator through MySQL Shell (see MySQL Shell 8.4), using AdminAPI (see Section 6.1, "Using MySQL AdminAPI"), which is included with MySQL Shell. You can also carry out a controlled switchover from the primary cluster to a replica cluster while the primary cluster is still available, for example if a configuration change or maintenance is required on the primary cluster. MySQL Router (see MySQL Router 8.4) automatically routes client applications to the right clusters in an InnoDB ClusterSet deployment.

A replica cluster in an InnoDB ClusterSet deployment cannot diverge from the primary cluster while it remains a passive replica, because it does not accept writes. It can be read by applications, although a typical amount of replication lag for asynchronous replication should be expected, so the data might not be complete yet. The minimum size of a replica cluster is a single member server instance, but a minimum of three members is recommended for fault tolerance. If more members are needed, for example because the replica cluster has become a primary cluster through a switchover or failover, you can add further instances at any time through MySQL Shell using AdminAPI. There is no defined limit on the number of replica clusters that you can have in an InnoDB ClusterSet deployment.

The example InnoDB ClusterSet deployment in the following diagram consists of a primary InnoDB Cluster in the Rome datacenter, with replica clusters in the Lisbon and Brussels datacenters. The primary cluster and its replica clusters each consist of three member server instances, one primary and two secondaries.

Reporting Application

Application

Application

Application

Application

Application

Read/Write

Read Only

MySQL Router
Target: PRIMARY

Target: PRIMARY

Async

Replication

Replication

Replication

Replication

Replication

Replication

Replication

Replication

Replication

Replication

Replication

Replication

Replication

Replication

Replication

Replication

Replication

Replication

Replication

Replication

Replication

Replication

Replication

Replication

Replication

Replication

Replication

Replication

Replication

Replication

Replication

Replication

Replication

Replication

Replication

Replication

Replication

Replication

Replication

Replication

Replication

Replication

Replication

Replication

Replication

Replication

Replication

Replication

Replication

Replication

Replication

Replication

Replication

Replication

Replication

Replication

Replication

Replication

Replication

Replication

Replication

Replication

Figure 8.1 InnoDB ClusterSet Overview

REPLICA

Asynchronous replication channels replicate transactions from the primary cluster to the replica clusters. A ClusterSet replication channel named <code>clusterset\_replication</code> is set up on each cluster during the InnoDB ClusterSet creation process, and when a cluster is a replica, it uses the channel to replicate transactions from the primary. The underlying Group Replication technology manages the channel and ensures that replication is always taking place between the primary server of the primary cluster (as the sender), and the primary server of the replica cluster (as the receiver). If a new primary is elected for either the primary cluster or the replica cluster, the ClusterSet replication channel is automatically re-established between them.

Although each cluster in the example InnoDB ClusterSet deployment has a primary MySQL server, only the primary server of the primary InnoDB Cluster accepts write traffic from client applications. The replica clusters do not. MySQL Router instances route all write traffic to the primary cluster in the Rome datacenter, where it is handled by the primary server. Most of the read traffic is also routed to the primary cluster, but the reporting applications that only make read requests are specifically routed to the replica cluster in their local datacenter instead, to save on networking resources. Notice that the MySQL Router instances that handle read and write traffic are set to route traffic to the primary InnoDB Cluster in the InnoDB ClusterSet whichever one that is. So if one of the other clusters becomes the primary following a controlled switchover or emergency failover, those MySQL Router instances will route traffic to that cluster instances

It is important to know that InnoDB ClusterSet prioritizes availability over data consistency in order to maximize disaster tolerance. Consistency within each individual InnoDB Cluster is guaranteed by the underlying Group Replication technology. However, normal replication lag or network partitions can mean that some or all of the replica clusters are not fully consistent with the primary cluster at the time the primary cluster experiences an issue. In these scenarios, if you trigger an emergency failover, any unreplicated or divergent transactions are at risk of being lost, and can only be recovered and reconciled manually (if they can be accessed at all). There is no guarantee that data will be preserved in the event of an emergency failover.

You should therefore always make an attempt to repair or reconnect the primary cluster before triggering an emergency failover. AdminAPI removes the need to work directly with Group Replication to repair an InnoDB Cluster. If the primary cluster cannot be repaired quickly enough or cannot be reached, you can go ahead with the emergency failover to a replica InnoDB Cluster, to restore availability for applications. During a controlled switchover process, data consistency is assured, and the original primary cluster is demoted to a working read-only replica cluster. However, during an emergency failover process, data consistency is not assured, so for safety, the original primary cluster is marked as invalidated during the failover process. If the original primary cluster remains online, it should be shut down as soon as it can be contacted.

You can rejoin an invalidated primary cluster to the InnoDB ClusterSet topology afterwards, provided that there are no issues and the transaction set is consistent with the other clusters in the topology. Checking, restoring, and rejoining the invalidated primary cluster does not happen automatically - an administrator needs to do this using AdminAPI commands. You can choose to repair the invalidated primary cluster and bring it back online, or you can discard the original primary cluster, continue to use the new primary cluster as the primary, and create new replica clusters.

# 8.1 InnoDB ClusterSet Requirements

The basis of an InnoDB ClusterSet deployment is an existing InnoDB Cluster at MySQL 8.0.27 or higher, and a number of standalone MySQL Server instances that can be formed into replica clusters to provide disaster tolerance for this primary cluster. If you want to try out InnoDB ClusterSet, you can use MySQL Shell to set up a sandbox deployment on your local machine. You will need to install MySQL Server 8.0.27 or higher and MySQL Router 8.0.27 or higher. Using AdminAPI commands in MySQL Shell, you can create sandbox MySQL Server instances, set up an InnoDB Cluster using some of them, then follow the instructions in this section to set up an InnoDB ClusterSet deployment using the others as replica clusters. For instructions to deploy and manage sandbox instances, see Section 6.8, "AdminAPI MySQL Sandboxes".

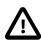

### **Important**

It is recommended that you always use the most recent version of MySQL Shell, MySQL Router and MySQL Server available. The latest version of MySQL Shell can be used with any GA version of MySQL 8.0, or higher.

To set up a production deployment of InnoDB ClusterSet, ensure that you have the following components in place:

- Software components
- InnoDB Cluster
- MySQL Server instances
- MySQL Router instances

# Software components

MySQL Server 8.0.27 or higher, MySQL Shell 8.0.27 or higher, and MySQL Router 8.0.27 or higher are required to set up an InnoDB ClusterSet deployment. These are the software components required by AdminAPI. See Section 6.2, "Installing AdminAPI Software Components".

Always use the most recent versions of MySQL Shell and MySQL Router that are available to you, and ensure that their version is the same as or higher than the MySQL Server release. Both products can manage older MySQL Server releases, but older versions cannot manage features in newer MySQL Server releases.

## **InnoDB Cluster**

An existing InnoDB Cluster that is to be the primary cluster. This is the cluster for which the InnoDB ClusterSet deployment provides disaster tolerance. A Group Replication group can be adopted as an InnoDB Cluster. For instructions to set up an InnoDB Cluster or adopt a Group Replication group, see Section 7.4, "Deploying a Production InnoDB Cluster".

The InnoDB Cluster that is to be the primary cluster must meet these requirements:

- The cluster must not already be part of an InnoDB ClusterSet deployment. An InnoDB Cluster can only participate in one InnoDB ClusterSet deployment.
- All member server instances in the cluster must be at MySQL 8.0.27 or higher.

- The InnoDB Cluster metadata version must be 2.1.0 or higher. When you carry out any operation on a cluster (for example a dba.getCluster() command), AdminAPI warns you if the cluster's metadata needs updating. You can update the metadata to an appropriate version for InnoDB ClusterSet operations by issuing a dba.upgradeMetadata() command in MySQL Shell 8.0.27 or higher. Note that after you upgrade a cluster's metadata, it cannot be administered by older MySQL Shell versions. For more information, see Section 6.11, "Upgrade Metadata Schema".
- The cluster must be in single-primary mode. An InnoDB Cluster can be in single-primary or multi-primary mode, but InnoDB ClusterSet does not support multi-primary mode. You can use a cluster.switchToSinglePrimaryMode() command in MySQL Shell to convert a cluster in multi-primary mode to single-primary mode, and choose an instance to be the primary server.
- For MySQL Server instances from version 8.0.27 to 8.2.0, for an InnoDB Cluster that is part of an InnoDB ClusterSet, the <a href="mailto:group\_replication\_view\_change\_uuid">group\_replication\_view\_change\_uuid</a> system variable must be set with the same value on all the member servers in the cluster to supply an alternative UUID for view change events. From MySQL 8.0.27, an InnoDB Cluster that is created using the <a href="mailto:dba.createCluster">dba.createCluster</a>() command gets a value generated and set for the system variable on all the member servers. InnoDB Cluster created before MySQL 8.0.27 might not have the system variable set, but the InnoDB ClusterSet creation process checks for this and fails with a warning if it is absent.

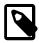

#### Note

This is not required for InnoDB Clusters running MySQL Server 8.3.0 or higher.

The <code>Cluster.rescan()</code> command can be used to generate and set a value for <code>group\_replication\_view\_change\_uuid</code> on all the member servers in an InnoDB Cluster. The command returns a warning message to let you know you must set a value for the system variable, or you can enable the option <code>updateViewChangeUuid</code> to generate and set a value automatically during the scan. When you have rebooted the cluster, you can retry the InnoDB ClusterSet creation process.

- There must be no inbound replication channels on any member server from servers outside the group. The channels created automatically by Group Replication (group\_replication\_applier and group\_replication\_recovery) are allowed.
- You need to know the InnoDB Cluster server configuration account user name and password for the
  cluster (see Section 8.3, "User Accounts for InnoDB ClusterSet"). This is the account that was set up
  using dba.configureInstance on the member servers in the InnoDB Cluster. You will need to
  create this account on the MySQL Server instances that will form the replica clusters, and use it to
  set them up.

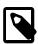

#### Note

You cannot use an InnoDB Cluster administrator account (set up using <code>cluster.setupAdminAccount()</code>) to set up the standalone MySQL Server instances for the replica cluster. <code>cluster.setupAdminAccount()</code> is not available on a standalone instance, and if you create one of those accounts on the standalone instances using <code>dba.configureInstance</code> or manually, it will subsequently be replicated from the primary cluster, causing replication to stop with an error.

• At the time when you create the InnoDB ClusterSet deployment, the InnoDB Cluster must be online and healthy, and its primary member server must be reachable using MySQL Shell.

# **MySQL Server instances**

A number of standalone MySQL Server instances which you can make into one or more replica clusters. A minimum of three member servers in each replica cluster is recommended for fault

tolerance, although the InnoDB ClusterSet deployment can include replica clusters consisting of a single server instance. In a production deployment for disaster tolerance, each replica cluster would be in an alternate location, such as a different datacenter.

Each of the MySQL Server instances that you use in the replica clusters must meet these requirements:

- The server is not already part of an InnoDB ClusterSet deployment, InnoDB ClusterSet, or InnoDB ReplicaSet.
- You do not need the data on the server. If the server has previously been used for processing transactions, the data will be overwritten when it is made into a member of the replica cluster (unless the transactions happen to be a subset of those on the primary cluster).
- The server is not part of a currently running Group Replication group (even if the individual server has left the group). You cannot adopt an existing Group Replication group or a current or ex-member of it as a replica cluster. If you want to use server instances that are currently in a replication group, issue STOP GROUP\_REPLICATION on all the members of the group, so that the group is fully offline. The separate server instances can then be made into a replica cluster using AdminAPI.

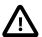

### **Important**

Exercise caution over using former Group Replication group members as members of an InnoDB ClusterSet replica cluster, especially if you made a lot of changes to the Group Replication configuration options, or if the group was created in a much earlier release and you made configuration changes based on the situation in that release.

The InnoDB ClusterSet replica cluster creation process overwrites

any existing persisted Group Replication configuration options for which you specify new settings on the command. It also always overwrites the following system variables, even if you do not specify them on the command: group\_replication\_group\_name, group\_replication\_group\_seeds, group\_replication\_local\_address, group\_replication\_local\_address, group\_replication\_view\_change\_uuid (versions 8.0.27 to 8.2.0, only), and group\_replication\_enforce\_update\_everywhere\_checks. However, other Group Replication configuration options that you have changed are left as they were. These custom settings could potentially interfere with the running or performance of InnoDB ClusterSet, which expects the MySQL 8.0.27 defaults to be used for Group Replication configuration options that are not changed during the InnoDB ClusterSet replica cluster creation process.

If you do want to use a configured Group Replication server, check and remove any customizations if possible, in particular checking that the <code>group\_replication\_single\_primary\_mode</code> system variable is set to the default of <code>on</code>. The safest option for an ex-Group Replication group member in this situation is to reinstall MySQL Server, rather than upgrading the installation to MySQL 8.0.27.

- The server is at MySQL 8.0.27 or higher. If you want to provision further member servers for the replica cluster by cloning, all the servers must be at the same release and on the same operating system.
- The server has a server ID (server\_id system variable) and server UUID (server\_uuid system variable) that are unique in the entire InnoDB ClusterSet, including any offline or unreachable member servers.
- No inbound replication channels are configured on the server. Only the Group Replication channels (group\_replication\_applier and group\_replication\_recovery) are allowed.

- The server can connect to the primary cluster in the InnoDB ClusterSet, and the primary cluster can connect to it.
- At the time when you create the InnoDB ClusterSet deployment, the server must be online and healthy, and reachable using MySQL Shell.

The required user account credentials, InnoDB ClusterSet metadata, and Group Replication configuration will be set up during the InnoDB ClusterSet replica cluster creation process.

## **MySQL Router instances**

One or more MySQL Router instances to route client application traffic to the appropriate clusters in the InnoDB ClusterSet deployment. The recommended deployment of MySQL Router is on the same host as the client application.

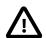

### **Important**

If you are using an existing InnoDB Cluster as the primary cluster in your InnoDB ClusterSet deployment, and you bootstrapped MySQL Router against that cluster already, bootstrap it again using the <code>--force</code> option against the InnoDB ClusterSet, then stop and restart MySQL Router. The settings in the MySQL Router instance's static configuration file need to be updated for InnoDB ClusterSet. Follow the process described in Section 8.5, "Integrating MySQL Router With InnoDB ClusterSet" to do this.

### 8.2 InnoDB ClusterSet Limitations

InnoDB ClusterSet uses InnoDB Cluster technology, which in turn uses Group Replication technology. The limitations for both of those technologies therefore apply to server instances used with InnoDB ClusterSet. See Section 7.2, "InnoDB Cluster Limitations" and Group Replication Limitations.

InnoDB ClusterSet prioritizes availability over consistency in order to maximize disaster tolerance.
 Normal replication lag or network partitions can mean that some or all of the replica clusters are not fully consistent with the primary cluster at the time the primary cluster experiences an issue. In these scenarios, if you trigger an emergency failover, any unreplicated or divergent transactions are at risk of being lost, and can only be recovered and reconciled manually (if they can be accessed at all).

 There is no guarantee that data will be preserved in the event of an emergency failover.

If you cannot tolerate any loss of transactions or data during a failover, instead of using InnoDB ClusterSet as your solution, consider using a single InnoDB Cluster with the member servers deployed across multiple datacenters. Bear in mind that this solution would have a noticeable impact on write performance, as a stable and low latency network is important for InnoDB Cluster member servers to communicate with each other for consensus on transactions.

- InnoDB ClusterSet does not fail over automatically to a replica cluster. Because a loss of transactions is possible, and data consistency is not guaranteed, an administrator must make and implement the decision to carry out an emergency failover. If the original primary cluster remains online, it should be shut down as soon as it can be contacted.
- InnoDB ClusterSet only supports asynchronous replication, and cannot use semisynchronous replication.
- InnoDB ClusterSet only supports single-primary mode for the primary and replica InnoDB Cluster instances. Multi-primary mode is not supported.
- An InnoDB ClusterSet deployment can only contain a single read-write primary cluster. All replica
  clusters are read-only. An active-active setup, with multiple primary clusters, is not permitted,
  because data consistency is not guaranteed in the event that a cluster fails.

- An InnoDB Cluster can participate in only one InnoDB ClusterSet deployment. Each InnoDB ClusterSet deployment therefore provides an availability and disaster recovery solution for a single InnoDB Cluster.
- An existing InnoDB Cluster cannot be used as a replica cluster in an InnoDB ClusterSet deployment.
   A replica cluster must be started from a single server instance, as a new InnoDB Cluster. It is
   possible to use server instances that are part of a Group Replication group as a replica cluster, but
   you must completely end the Group Replication group first, and be careful of any customized Group
   Replication settings that might affect InnoDB ClusterSet. For more information, see Section 8.1,
   "InnoDB ClusterSet Requirements".
- InnoDB ClusterSet does not support the use of instances running MySQL Server 5.7.

# 8.3 User Accounts for InnoDB ClusterSet

The member servers in an InnoDB Cluster make use of three types of user accounts. One InnoDB Cluster server configuration account is used to configure the server instances for the cluster. One or more InnoDB Cluster administrator accounts can be created for administrators to manage the server instances after the cluster has been set up. One or more MySQL Router accounts can be created for MySQL Router instances to connect to the cluster. Each of the user accounts must exist on all of the member servers in the InnoDB Cluster, with the same user name and the same password.

In an InnoDB ClusterSet deployment, every member server is part of an InnoDB Cluster, so they require the same types of user accounts. The user accounts from the primary cluster are used for all of the clusters in the deployment. Each of the user accounts must exist on every member server in every cluster in the deployment - both the primary cluster and the replica clusters.

InnoDB Cluster server configuration account

This account is used to create and configure the member servers of an InnoDB Cluster and InnoDB ClusterSet deployment. Each member server has only one server configuration account. The same user account name and password must be used on every member server in the cluster. You can use the root account on the servers for this purpose, but if you do this, the root account on every member server in the cluster must have the same password. This is not recommended for security reasons.

The preferred approach is to create the InnoDB Cluster server configuration account using a dba.configureInstance() command with the clusterAdmin option. For better security, specify the password at the interactive prompt, otherwise specify it using the clusterAdminPassword option. Create the same account, with the same user name and password, in the same way on every server instance that will be part of the InnoDB Cluster - both the instance to which you connect to create the cluster, and the instances that will join the cluster after that.

The dba.configureInstance() command grants the account the required permissions automatically. You may set up the account manually if you prefer, granting it the permissions listed in Configuring InnoDB Cluster Administrator Accounts Manually. The account needs full read and write privileges on the InnoDB Cluster metadata tables, in addition to full MySQL administrator privileges.

The InnoDB Cluster server configuration account that you create using the dba.configureInstance() operation is not replicated to other servers in the InnoDB Cluster or in the InnoDB ClusterSet deployment. MySQL Shell disables binary logging for the dba.configureInstance() operation. This means that you must create the account on every server instance individually.

In an InnoDB ClusterSet deployment, the same InnoDB Cluster server configuration account must exist on every server instance that is used in the deployment. When you set up a replica cluster, you therefore need to issue a dba.configureInstance() command with the clusterAdmin option to create the account on every server instance that is going to be part of the replica cluster. The command must name the InnoDB Cluster server configuration account from the primary cluster, and you must specify the same password for it. You need to do this step before joining the instances into the replica cluster, so the account is available to configure the replica InnoDB Cluster and the InnoDB ClusterSet deployment metadata and replication.

InnoDB Cluster administrator accounts

These accounts can be used to administer InnoDB Cluster and InnoDB ClusterSet after you have completed the configuration process. You can set up more than one of them. Each account must exist on every member server in an InnoDB Cluster with the same user name and password, and on every member server of every cluster in an InnoDB ClusterSet deployment.

To create an InnoDB Cluster administrator account for an InnoDB ClusterSet deployment, you issue a <code>cluster.setupAdminAccount()</code> command on one member server in the primary cluster, after you have added all the instances to that cluster. This command creates an account with the user name and password that you specify, with all the required permissions. A transaction to create an account with <code>cluster.setupAdminAccount()</code> is sent to all the other server instances in the cluster to create the account on them.

If the primary InnoDB Cluster already existed when you began to set up the InnoDB ClusterSet deployment, an InnoDB Cluster administrator account likely already exists. In that case, you do not need to issue <code>cluster.setupAdminAccount()</code> again, unless you want to create further InnoDB Cluster administrator accounts.

The replica clusters in an InnoDB ClusterSet deployment must have the same set of InnoDB Cluster administrator accounts as the primary cluster. However, when you create the replica clusters, do not attempt to set up the InnoDB Cluster administrator accounts yourself. The transactions to create accounts with <code>cluster.setupAdminAccount()</code> are written to the binary log for the primary cluster, and they are automatically replicated from the primary cluster to the replica clusters during the provisioning process. When a replica cluster applies these transactions it creates the same accounts on the member servers in the replica cluster. If the accounts already exist on a server in the replica cluster, this causes a replication error, and the server cannot join the cluster. So you need to wait for them to be replicated.

If a transaction to create an InnoDB Cluster administrator account happened a while back on the primary cluster, it might take some time for the transaction to be replicated and for the account to appear on a replica cluster. Selecting cloning as the provisioning method for the replica cluster speeds up the process.

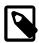

#### Note

If the primary InnoDB Cluster was set up in a version before MySQL Shell 8.0.20, the <code>cluster.setupAdminAccount()</code> command might have been used with the <code>update</code> option to update the privileges of the InnoDB Cluster server configuration account. This is a special use of the command that is not written to the binary log, and is not replicated to the replica clusters.

When the InnoDB ClusterSet deployment is complete, you may use <code>cluster.setupAdminAccount()</code> to create further InnoDB Cluster administrator accounts for the ClusterSet. You can do this while connected to any member server in the InnoDB ClusterSet deployment, either in the primary cluster or in a replica cluster. The transaction to create the account is routed to the primary cluster to be executed, then replicated to all the servers in the replica clusters, where it creates the account on all of them.

MySQL Router accounts

These accounts are used by MySQL Router to connect to server instances in an InnoDB Cluster and in an InnoDB ClusterSet deployment. You can set up more than one of them. Each account must exist on every member server in an InnoDB Cluster with the same user name and password, or SSL certificate, and on every member server of every cluster in an InnoDB ClusterSet deployment.

The process to create a MySQL Router account is the same as for an InnoDB Cluster administrator account, but using a <code>cluster.setupRouterAccount()</code> command. You create the accounts on one member server in the primary cluster, or use accounts that already exist, if the primary InnoDB Cluster already existed when you began to set up the InnoDB ClusterSet deployment. Then let the replica clusters apply the transactions to create the accounts on their member servers. For instructions to create or upgrade a MySQL Router account, see Section 6.10.2, "Configuring the MySQL Router User".

# 8.4 Deploying InnoDB ClusterSet

Follow this procedure to deploy a sandbox or production InnoDB ClusterSet deployment. A sandbox deployment is where all the MySQL server instances and other software run on a single machine. For a production deployment, the server instances and other software are on separate machines.

The procedure assumes you already have the following components, as listed in Section 8.1, "InnoDB ClusterSet Requirements":

- An existing InnoDB Cluster that meets the requirements stated in Section 8.1, "InnoDB ClusterSet Requirements". This is the primary cluster that the InnoDB ClusterSet deployment supports.
- MySQL Shell, connected to the existing InnoDB Cluster. MySQL Shell's AdminAPI commands are used in the deployment procedure.
- MySQL Router, to bootstrap against InnoDB ClusterSet. MySQL Router instances that you
  had already bootstrapped against the existing InnoDB Cluster can be reused in an InnoDB

ClusterSet deployment, but you need to bootstrap them again to implement the InnoDB ClusterSet configuration.

 A number of standalone MySQL Server instances (which are not part of an InnoDB Cluster or InnoDB ReplicaSet) to make into one or more replica clusters. They must meet the requirements stated in Section 8.1, "InnoDB ClusterSet Requirements". A minimum of three member servers in each replica cluster is recommended for tolerance of failures.

The user account that you use during the InnoDB ClusterSet deployment procedure is the InnoDB Cluster server configuration account from the primary cluster. This is the account that was created on the primary cluster's member servers using a dba.configureInstance() command with the clusterAdmin option. Each member server has only one server configuration account. The same user account name and password must be used on every member server in the cluster, and you need to create it on all the servers in the InnoDB ClusterSet deployment. It is possible to use the root account as the InnoDB Cluster server configuration account, but this is not recommended, because it means the root account on every member server in the cluster must have the same password. For more information, see Section 8.3, "User Accounts for InnoDB ClusterSet".

To set up the InnoDB ClusterSet deployment, follow this procedure:

1. Connect to any member server in the existing InnoDB Cluster with MySQL Shell, using the InnoDB Cluster server configuration account to make the connection. For example:

```
mysql-js> \connect icadmin@127.0.0.1:3310

Creating a session to 'icadmin@127.0.0.1:3310'

Please provide the password for 'icadmin@127.0.0.1:3310': *********

Save password for 'icadmin@127.0.0.1:3310'? [Y]es/[N]o/Ne[v]er (default No):

Fetching schema names for autocompletion... Press ^C to stop.

Closing old connection...

Your MySQL connection id is 59

Server version: 8.0.27-commercial MySQL Enterprise Server - Commercial

No default schema selected; type \use <schema> to set one.

<ClassicSession:icadmin@127.0.0.1:3310>
```

### In this example:

• *icadmin@127.0.0.1:3310* is the URI-like connection string for any member server instance that is online in the InnoDB Cluster.

The URI-like connection string is comprised of the following elements:

- icadmin is the user name for the InnoDB Cluster server configuration account.
- 127.0.0.1:3310 is the host and port for the member server instance, as displayed by the cluster.status() command.
- 2. Issue a dba.getCluster() command to get the Cluster object that represents the InnoDB Cluster, assigning it to a variable so that you can work with it. For example:

```
mysql-js> cluster1 = dba.getCluster()
<Cluster:clusterone>
```

In this example, <code>clusterone</code> is the name of the existing InnoDB Cluster, as shown in the <code>clusterName</code> field returned by the <code>cluster.status()</code> command, and the returned <code>Cluster</code> object is assigned to the variable <code>cluster1</code>.

It is important to do this when you are connected to the server instance using the InnoDB Cluster server configuration account. The returned object defaults to using the account it was fetched with for operations where permissions are required. Some operations during the InnoDB ClusterSet deployment process require permissions, and the default user account stored in the object is used for this, so that the process does not need to store any other user accounts.

3. Issue a *cluster*.createClusterSet() command, using the Cluster object, to create the InnoDB ClusterSet with the existing InnoDB Cluster as the primary cluster. For example:

```
mysql-js> myclusterset = cluster1.createClusterSet('testclusterset')
A new ClusterSet will be created based on the Cluster 'clusterone'.

* Validating Cluster 'clusterone' for ClusterSet compliance.

* Creating InnoDB ClusterSet 'testclusterset' on 'clusterone'...

* Updating metadata...

ClusterSet successfully created. Use ClusterSet.createReplicaCluster() to add Replica Clusters to it
<ClusterSet:testclusterset>
```

In this example, clusterone is the name of the existing InnoDB Cluster, cluster1 is the variable to which the returned Cluster object was assigned, testclusterset is the name for the InnoDB ClusterSet that you are creating, and myclusterset is the variable to which the returned ClusterSet object is assigned.

• The *domainName* parameter is required and specifies the name of the InnoDB ClusterSet deployment that you are creating (testclusterset in the example).

The *domainName* must be non-empty and no greater than 63 characters long. It can only start with an alphanumeric character or with \_ (underscore), and can only contain alphanumeric, \_ (underscore), . (period), or - (hyphen) characters.

 Use the dryRun option if you want to carry out validations and log the changes without actually executing them. For example:

```
mysql-js> myclusterset = cluster1.createClusterSet('testclusterset', {dryRun: true})
* Validating Cluster 'clusterone' for ClusterSet compliance.

NOTE: dryRun option was specified. Validations will be executed, but no changes will be applied.
* Creating InnoDB ClusterSet 'clusterset' on 'clusterone'...

* Updating metadata...
dryRun finished.
```

• Use the clusterSetReplicationSslMode option if you want to require or disable encryption (TLS/SSL) for the replication channels in the InnoDB ClusterSet deployment. The default setting, AUTO, enables encryption if the server instance supports it, and disables it if it does not. REQUIRED enables encryption for all the replication channels, and DISABLED disables encryption for all the replication channels. For example:

```
mysql-js> myclusterset = cluster1.createClusterSet("testclusterset", {clusterSetReplicationSslMode
```

clusterSetReplicationSslMode supports VERIFY\_CA and VERIFY\_IDENTITY. For example:

```
mysql-js> myclusterset = cluster.createClusterSet("testclusterset", {"clusterSetReplicationSslMode"
```

When you issue the <code>cluster.createClusterSet()</code> command, MySQL Shell checks that the target InnoDB Cluster complies with the requirements to become the primary cluster in an InnoDB ClusterSet deployment, and returns an error if it does not. If the target InnoDB Cluster meets the requirements, MySQL Shell carries out the following setup tasks:

- Updates the metadata schema to include InnoDB ClusterSet metadata.
- Sets the skip\_replica\_start system variable to ON on all the member servers so that replication threads are not automatically started.

- Adds the target InnoDB Cluster to the InnoDB ClusterSet in the metadata and marks it as the primary cluster.
- Returns the ClusterSet object that represents the InnoDB ClusterSet.
- 4. Verify that the InnoDB ClusterSet deployment that you have created is healthy by issuing a <code>clusterSet.status()</code> command, using the returned <code>ClusterSet</code> object. For example:

```
mysql-js> myclusterset.status()
{
    "clusters": {
        "clusterRole": "PRIMARY",
        "globalStatus": "OK",
        "primary": "127.0.0.1:3310"
    }
},
    "domainName": "testclusterset",
    "globalPrimaryInstance": "127.0.0.1:3310",
    "primaryCluster": "clusterone",
    "status": "HEALTHY",
    "statusText": "All Clusters available."
}
```

You can also use a <code>cluster.status()</code> command to view the cluster itself. Alternatively, you can select the extended output for <code>clusterSet.status()</code> to see the detailed status for the clusters in the InnoDB ClusterSet topology. For example:

```
mysql-js> myclusterset.status({extended: 1})
    "clusters": {
        "clusterone": {
            "clusterRole": "PRIMARY",
            "globalStatus": "OK",
            "primary": "127.0.0.1:3310",
            "status": "OK",
            "statusText": "Cluster is ONLINE and can tolerate up to ONE failure.",
            "topology": {
                 "127.0.0.1:3310": {
                     "address": "127.0.0.1:3310",
                    "memberRole": "PRIMARY",
                    "mode": "R/W",
                     "status": "ONLINE",
                    "version": "8.0.27"
                 "127.0.0.1:3320": {
                     "address": "127.0.0.1:3320",
                    "memberRole": "SECONDARY",
                    "mode": "R/O",
                     "replicationLagFromImmediateSource": "",
                    "replicationLagFromOriginalSource": "",
                    "status": "ONLINE",
                     "version": "8.0.27
                "127.0.0.1:3330": {
                     "address": "127.0.0.1:3330",
                     "memberRole": "SECONDARY",
                    "mode": "R/O",
                    "replicationLagFromImmediateSource": "",
                    "replicationLagFromOriginalSource": "",
                    "status": "ONLINE",
                    "version": "8.0.27"
            transactionSet": "953a51d5-2690-11ec-ba07-00059a3c7a00:1,c51c1b15-269e-11ec-b9ba-00059a3c7"
        }
    "domainName": "testclusterset",
    "globalPrimaryInstance": "127.0.0.1:3310",
```

```
"metadataServer": "127.0.0.1:3310",
    "primaryCluster": "clusterone",
    "status": "HEALTHY",
    "statusText": "All Clusters available."
}
```

See Section 8.6, "InnoDB ClusterSet Status and Topology" for more information and a description of the output from the <code>clusterSet.status()</code> command.

If you want to get the <code>ClusterSet</code> object representing the InnoDB ClusterSet for a connected server instance at any time, for example after restarting MySQL Shell, use a <code>dba.getClusterSet()</code> or <code>cluster.getClusterSet()</code> command. For example:

```
mysql-js> myclusterset = dba.getClusterSet()
<ClusterSet:testclusterset>
```

Assigning a returned Cluster or ClusterSet object to a variable enables you to execute further operations against the cluster or ClusterSet using the object's methods. The returned object uses a new session, independent from MySQL Shell's global session. This ensures that if you change the MySQL Shell global session, the Cluster or ClusterSet object maintains its session to the server instance. Note that when you use the object, the server instance from which you got it must still be online in the InnoDB ClusterSet. If that server instance goes offline, the object no longer works and you will need to get it again from a server that is still online.

5. Create the InnoDB Cluster server configuration account on each of the standalone server instances that will be part of the replica cluster, by issuing a dba.configureInstance() command with the clusterAdmin option. The account to create is the InnoDB Cluster server configuration account from the primary cluster, which you used to create the ClusterSet. Don't specify any of the InnoDB Cluster administrator accounts (created with cluster.setupAdminAccount()). These will be automatically transferred from the primary cluster to the replica clusters during the provisioning process.

You do not need to connect to the standalone server instances beforehand, as the connection string is included in the command. In the connection string, use an account with full MySQL administrator permissions, including permissions to create accounts (WITH GRANT OPTION). In this example, the root account is used:

In this example, root@127.0.0.1:4410 is the URI-like connection string for the standalone server, and icadmin is the user name for the InnoDB Cluster server configuration account that will be created on the instance. For better security, specify the password for the InnoDB Cluster server configuration account at the interactive prompt as shown in the example, or you can provide it using the clusterAdminPassword option. The dba.configureInstance() command grants the account the required permissions automatically, although you may set up the account manually if

you prefer, granting it the permissions listed in Configuring InnoDB Cluster Administrator Accounts Manually. For more details of the dba.configureInstance() command and its options, see Section 7.4.2, "Configuring Production Instances for InnoDB Cluster Usage".

When you issue dba.configureInstance(), MySQL Shell verifies that the server instance meets the requirements for use with InnoDB Cluster. The requirements for InnoDB ClusterSet will be checked when you issue the commands to create the replica cluster and add instances to it.

- 6. Connect to any active instance in the primary cluster that is already in the InnoDB ClusterSet deployment, using the InnoDB Cluster server configuration account. Ensure you still have the ClusterSet object that was returned when you created the InnoDB ClusterSet, or fetch it again using dba.getClusterSet() or cluster.getClusterSet(). Again, it is important to do this when you are connected to the server instance using the InnoDB Cluster server configuration account. The default user account stored in the object is used for some operations during the InnoDB ClusterSet deployment process, regardless of the account that you specify on the connection.
- 7. Issue a *clusterSet*.createReplicaCluster() command using the ClusterSet object to create the replica cluster, naming one of the standalone server instances. This server instance will be the replica cluster's primary. The command returns a Cluster object for the replica cluster, and you can assign this to a variable if you want. For example:

```
mysql-js> cluster2 = myclusterset.createReplicaCluster("127.0.0.1:4410", "clustertwo", {recoveryProgres
Setting up replica 'clustertwo' of cluster 'clusterone' at instance '127.0.0.1:4410'.
A new InnoDB cluster will be created on instance '127.0.0.1:4410'.
Validating instance configuration at 127.0.0.1:4410...
NOTE: Instance detected as a sandbox.
Please note that sandbox instances are only suitable for deploying test clusters for use within
the same host.
This instance reports its own address as 127.0.0.1:4410
Instance configuration is suitable.
NOTE: Group Replication will communicate with other members using '127.0.0.1:44101'. Use the
localAddress option to override.
* Checking transaction state of the instance...
NOTE: The target instance '127.0.0.1:4410' has not been pre-provisioned (GTID set is empty). The
Shell is unable to decide whether replication can completely recover its state.
The safest and most convenient way to provision a new instance is through automatic clone
provisioning, which will completely overwrite the state of '127.0.0.1:4410' with a physical
snapshot from an existing clusterset member. To use this method by default, set the
'recoveryMethod' option to 'clone'.
WARNING: It should be safe to rely on replication to incrementally recover the state of the new
Replica Cluster if you are sure all updates ever executed in the ClusterSet were done with GTIDs
enabled, there are no purged transactions and the instance used to create the new Replica Cluster
contains the same GTID set as the ClusterSet or a subset of it. To use this method by default,
set the 'recoveryMethod' option to 'incremental'.
Please select a recovery method [C]lone/[I]ncremental recovery/[A]bort (default Clone):
Waiting for clone process of the new member to complete. Press ^C to abort the operation.
* Waiting for clone to finish...
NOTE: 127.0.0.1:4410 is being cloned from 127.0.0.1:3310
** Stage DROP DATA: Completed
NOTE: 127.0.0.1:4410 is shutting down...
* Waiting for server restart... ready
* 127.0.0.1:4410 has restarted, waiting for clone to finish...
** Stage FILE COPY: Completed
** Stage PAGE COPY: Completed
** Stage REDO COPY: Completed
```

For the <code>clusterSet.createReplicaCluster()</code> command:

- The *instance* parameter is required and specifies the host and port number of the standalone server's MySQL Server instance. This is the server instance that is going to be the primary of the replica cluster. In the example command above, this is 127.0.0.1:4410.
- The <code>clusterName</code> parameter is required and specifies an identifier for the replica cluster. In the example command above, <code>clustertwo</code> is used. The name must be unique in the InnoDB ClusterSet, and it must follow the InnoDB Cluster naming requirements. Only alphanumeric characters, hyphens (-), underscores (\_), and periods (.) can be used, and the name must not start with a number. The maximum length is 63 characters. The cluster name is case sensitive.
- Use the dryRun option if you want to carry out validations and log the changes without actually executing them.
- Use the recoveryMethod option if you want to select a provisioning method. If you do not
  specify this as an option, the default setting AUTO is used. In that case, the function compares
  the GTID set on the server instance to the GTID set on the primary cluster, and attempts to
  determine the most appropriate provisioning method. If this cannot be determined, the function
  prompts you to select a provisioning method, or cancels the operation if you are not in interactive
  mode.

The provisioning process, which is called distributed recovery, can use cloning, where the state of the server instance is completely overwritten by a physical snapshot taken from an existing member server in the cluster. To select this in advance, specify the CLONE setting. The alternative is incremental state transfer from an existing member server's binary log, in this case a member of the primary cluster. Here, the server instance receives and applies transactions from the primary cluster that it does not already have. To select this in advance, specify the INCREMENTAL setting.

- Use the cloneDonor option if you want to select a specific server to provide the snapshot that overwrites the current server, if distributed recovery is carried out by cloning. The operation chooses a secondary member of the primary cluster by default, or the primary if no secondary is available. The selected server instance must be a member of the primary cluster in the InnoDB ClusterSet. Specify a host and port number. IPv6 addresses are not supported for this option.
- Use the recoveryProgress option to specify the verbosity level (0, 1, or 2) for the distributed recovery process. Setting 0 shows no progress information, 1 shows detailed static progress information, and 2 shows detailed dynamic progress information using progress bars. 2 is the default if standard output is a terminal, otherwise 1 is the default.

- Use the timeout option if you want to set a timeout to wait for the server instance to synchronize with the primary cluster after it has been provisioned and the ClusterSet replication channel has been established. By default there is no timeout.
- Use the manualStartOnBoot option to specify whether Group Replication starts automatically and rejoins the cluster when the MySQL server starts up, or whether it must be started manually. The default, false, means Group Replication starts automatically.
- Use the communicationStack option to define how the members communicate with one another, using XCOM or MYSQL protocols. See Section 7.5.9, "Configuring the Group Replication Communication Stack".

If you are using MySQL 8.0.27, or higher, the default, and recommended, protocol is MYSQL.

- The options memberSslMode, ipAllowlist, localAddress, exitStateAction, memberWeight, consistency, expelTimeout, and autoRejoinTries are available if you want to configure the setup of Group Replication for the replica InnoDB Cluster. These options work in the same way as they do for an InnoDB Cluster that is not part of a ClusterSet. For details of the options, see Section 7.5, "Configuring InnoDB Cluster". (Note: ipAllowlist and localAddress are available only for the XCOM communication stack.)
- It is possible to use the options <code>localAddress</code> and <code>groupName</code> to set a Group Replication local address and group identifier. However, this is not recommended, as incorrect values can cause errors in Group Replication. Only use these options if you already experienced an issue with the values selected by the InnoDB ClusterSet setup process for these items.
- When creating an InnoDB ClusterSet, if you have security requirements that all accounts created automatically by AdminAPI have strict authentication requirements, you can set a value for the replicationAllowedHost configuration option of the ClusterSet. The replicationAllowedHost MySQL Shell option allows you to set internally managed replication accounts for a ClusterSet to a strict subnet based filter instead of the default wildcard value of %.The replicationAllowedHost option takes a string value. For example, to create a clusterset called my\_clusterset\_domain and set the replicationAllowedHost option to 192.0.2.0/24, issue:

```
mysql-js> <Cluster>.createClusterSet('my_clusterset_domain', {replicationAllowedHost:'192.0.2.0/24'})
```

If you change replicationAllowedHost on a ClusterSet, the account used for the replication channel between clusters is changed to allow connections only from the value you specify for replicationAllowedHost. The host must be accessible in both the primary and replica clusters. If not, there is no replication between clusters.

A ClusterSet can be modified after creation to set a replicationAllowedHost, by issuing:

```
mysql-js> <Clusterset>.setOption('replicationAllowedHost','192.0.2.0/24')
```

When you issue the <code>clusterSet.createReplicaCluster()</code> command, MySQL Shell checks that the target server instance complies with the requirements to become the primary server in a replica InnoDB Cluster in an InnoDB ClusterSet deployment, and returns an error if it does not. If the instance meets the requirements, MySQL Shell carries out the following setup tasks:

• Creates the ClusterSet replication channel clusterset\_replication, and creates
a replication user with a random password. This is an asynchronous replication channel
between the target instance and the primary server of the primary cluster, which is
managed by InnoDB ClusterSet. Encryption is configured for the channel according to the
clusterSetReplicationSslMode option for the InnoDB ClusterSet. MySQL Shell verifies
that the replication setup is working, and returns an error if it is not.

- Provisions the MySQL Server instance with the dataset from the primary InnoDB Cluster and synchronizes the GTID set, using the selected recovery method. Note that if there is a large amount of data in the ClusterSet's member servers, distributed recovery could take several hours.
- Adds the InnoDB Cluster administrator accounts and the MySQL Router administrator accounts
  on the server instance. If the instance is provisioned by state transfer from the binary log, the
  provisioning process includes the transactions that create the accounts, or else the accounts are
  transferred during cloning. Either way, these accounts become available on the server instance.
   See Section 8.3, "User Accounts for InnoDB ClusterSet" for more information.
- Configures and starts Group Replication for the replica cluster. The InnoDB ClusterSet replica cluster creation process overwrites any existing persisted Group Replication configuration options for which you specify new settings on the <code>clusterSet.createReplicaCluster()</code> command. It also always overwrites the following configuration options, even if you do not specify them on the command: <code>group\_replication\_group\_name</code>, <code>group\_replication\_group\_seeds</code>, <code>group\_replication\_local\_address</code>, <code>group\_replication\_view\_change\_uuid</code> (versions 8.0.27 to 8.2.0, only), and <code>group\_replication\_enforce\_update\_everywhere\_checks</code>. However, any other Group Replication configuration options that you changed on the server instance prior to using it in the replica cluster are left as they were. See the important note about this in Section 8.1, "InnoDB ClusterSet Requirements".
- Sets the skip\_replica\_start system variable to ON so that replication threads are not automatically started on the server, and sets the super\_read\_only system variable so that clients cannot write transactions to the server.
- Disables the Group Replication member action mysql\_disable\_super\_read\_only\_if\_primary so that super\_read\_only remains set on the primary of the cluster after a view change.
- Enables the Group Replication member action mysql\_start\_failover\_channels\_if\_primary so that asynchronous connection failover for replicas is enabled for the ClusterSet replication channel. With this function enabled, if the primary that is replicating goes offline or into an error state, the new primary starts replication on the same channel when it is elected.
- Transfers the ClusterSet metadata to the server instance, creates the replica cluster in the InnoDB ClusterSet, and adds the target server instance to it as the primary.
- Returns the Cluster object for the replica cluster.
- 8. Using the Cluster object that was returned for the replica cluster by clusterSet.createReplicaCluster(), issue a cluster.addInstance command naming another of the standalone server instances. This server instance will be a secondary in the replica cluster. For example:

```
mysql-js> cluster2.addInstance('icadmin@127.0.0.1:4420')

NOTE: The target instance '127.0.0.1:4420' has not been pre-provisioned (GTID set is empty). The Shell is unable to decide whether clone based recovery is safe to use.

The safest and most convenient way to provision a new instance is through automatic clone provisioning, which will completely overwrite the state of '127.0.0.1:4420' with a physical snapshot from an existing cluster member. To use this method by default, set the 'recoveryMethod' option to 'clone'.

Please select a recovery method [C]lone/[A]bort (default Clone): c
Validating instance configuration at localhost:4420...

NOTE: Instance detected as a sandbox.
Please note that sandbox instances are only suitable for deploying test clusters for use within the same host.
```

```
This instance reports its own address as 127.0.0.1:4420
Instance configuration is suitable.
NOTE: Group Replication will communicate with other members using '127.0.0.1:44201'. Use the
localAddress option to override.
A new instance will be added to the InnoDB cluster. Depending on the amount of
data on the cluster this might take from a few seconds to several hours.
Adding instance to the cluster...
* Waiting for the Cluster to synchronize with the PRIMARY Cluster...
* Configuring ClusterSet managed replication channel.
** Changing replication source of 127.0.0.1:4420 to 127.0.0.1:3310
Monitoring recovery process of the new cluster member. Press ^C to stop monitoring and
let it continue in background.
Clone based state recovery is now in progress.
NOTE: A server restart is expected to happen as part of the clone process. If the
server does not support the RESTART command or does not come back after a
while, you may need to manually start it back.
* Waiting for clone to finish...
NOTE: 127.0.0.1:4420 is being cloned from 127.0.0.1:4410
** Stage DROP DATA: Completed
** Clone Transfer
   NOTE: 127.0.0.1:4420 is shutting down...
* Waiting for server restart... ready
* 127.0.0.1:4420 has restarted, waiting for clone to finish...
** Stage RESTART: Completed
* Clone process has finished: 72.61 MB transferred in about 1 second (~72.61 MB/s)
State recovery already finished for '127.0.0.1:4420'
The instance '127.0.0.1:4420' was successfully added to the cluster.
```

For more details on the *cluster*.addInstance command, see Section 7.4.4, "Adding Instances to an InnoDB Cluster".

If you need to get the <code>Cluster</code> object for the replica cluster again, connect to any active instance in the replica cluster using the InnoDB Cluster server configuration account and issue <code>dba.getCluster()</code>. This account is used for some of the operations in the setup process. If the setup process finds that the account is not present on the standalone server instance, an error is returned, and you will need to issue <code>dba.configureInstance()</code> to create the account.

When the command is successful, the server instance is added to the replica cluster and provisioned with the data for the InnoDB ClusterSet. The donor for a cloning operation will be from the replica cluster, not the primary cluster.

- Repeat the cluster.addInstance operation to add all of the standalone server instances to the
  replica cluster. A minimum of three instances is recommended for tolerance to failures. You can
  have up to nine member servers in a replica cluster, which is a limit built into the underlying Group
  Replication technology.
- 10. Verify that the completed replica cluster and the InnoDB ClusterSet deployment are healthy. You can do this using a <code>cluster.status()</code> command to view the replica cluster, and a <code>clusterSet.status()</code> command to view the InnoDB ClusterSet deployment. Alternatively, you can select the extended output for <code>clusterSet.status()</code> to see the detailed status for all the clusters. For example:

```
mysql-js> myclusterset.status({extended: 1})
```

```
"clusters": {
    "clusterone": {
        "clusterRole": "PRIMARY",
        "globalStatus": "OK",
        "primary": "127.0.0.1:3310",
        "status": "OK",
        "statusText": "Cluster is ONLINE and can tolerate up to ONE failure.",
        "topology": {
            "127.0.0.1:3310": {
                "address": "127.0.0.1:3310",
                "memberRole": "PRIMARY",
                "mode": "R/W",
                "status": "ONLINE",
                "version": "8.0.27"
            },
            "127.0.0.1:3320": {
                "address": "127.0.0.1:3320",
                "memberRole": "SECONDARY",
                "mode": "R/O",
                "replicationLagFromImmediateSource": "",
                "replicationLagFromOriginalSource": "",
                "status": "ONLINE",
                "version": "8.0.27'
            "127.0.0.1:3330": {
                "address": "127.0.0.1:3330",
"memberRole": "SECONDARY",
                "mode": "R/O",
                "replicationLagFromImmediateSource": "",
                "replicationLagFromOriginalSource": "",
                "status": "ONLINE",
                "version": "8.0.27"
        "transactionSet": "953a51d5-2690-11ec-ba07-00059a3c7a00:1,c51c1b15-269e-11ec-b9ba-00059a
    },
    "clustertwo": {
        "clusterRole": "REPLICA",
        "clusterSetReplication": {
            "applierStatus": "APPLIED_ALL",
            "applierThreadState": "Waiting for an event from Coordinator",
            "applierWorkerThreads": 4,
            "receiver": "127.0.0.1:4410",
            "receiverStatus": "ON",
            "receiverThreadState": "Waiting for source to send event",
            "source": "127.0.0.1:3310"
        "clusterSetReplicationStatus": "OK",
        "globalStatus": "OK",
        "status": "OK",
        "statusText": "Cluster is ONLINE and can tolerate up to ONE failure.",
        "topology": {
            "127.0.0.1:4410": {
                "address": "127.0.0.1:4410",
                "memberRole": "PRIMARY",
                "mode": "R/O",
                "replicationLagFromImmediateSource": "",
                "replicationLagFromOriginalSource": "",
                "status": "ONLINE",
                "version": "8.0.27"
            "127.0.0.1:4420": {
                "address": "127.0.0.1:4420",
                "memberRole": "SECONDARY",
                "mode": "R/O",
                "replicationLagFromImmediateSource": "",
                "replicationLagFromOriginalSource": "",
                "status": "ONLINE",
                "version": "8.0.27"
            "127.0.0.1:4430": {
```

```
"address": "127.0.0.1:4430",
                "memberRole": "SECONDARY",
                "mode": "R/O",
                "replicationLagFromImmediateSource": "",
                "replicationLagFromOriginalSource": "",
                "status": "ONLINE",
                "version": "8.0.27"
        transactionSet": "0f6ff279-2764-11ec-ba06-00059a3c7a00:1-5,953a51d5-2690-11ec-ba07-00059a3"
        "transactionSetConsistencyStatus": "OK",
        "transactionSetErrantGtidSet": "",
        "transactionSetMissingGtidSet": ""
},
"domainName": "testclusterset",
"globalPrimaryInstance": "127.0.0.1:3310",
"metadataServer": "127.0.0.1:3310",
"primaryCluster": "clusterone",
"status": "HEALTHY",
"statusText": "All Clusters available."
```

See Section 8.6, "InnoDB ClusterSet Status and Topology" for more information on the output of the <code>clusterSet.status()</code> command.

- 11. Add further replica clusters as required, by repeating the above steps with a different set of standalone instances. There is no defined limit on the number of replica clusters that you can have in an InnoDB ClusterSet deployment. The process is the same in each case, as summarized here:
  - Create the InnoDB Cluster server configuration account on each of the standalone server instances by issuing a dba.configureInstance() command with the clusterAdmin option.
  - Fetch the ClusterSet object using dba.getClusterSet() or cluster.getClusterSet(), when you are connected to a member of the InnoDB ClusterSet using the InnoDB Cluster server configuration account. You can get the object from any member server in the primary cluster or in one of the replica clusters that you created already.
  - Issue a <code>clusterSet.createReplicaCluster()</code> command using the <code>ClusterSet</code> object to create the replica cluster, naming one of the standalone server instances.
  - Using the Cluster object that was returned for the replica cluster by clusterSet.createReplicaCluster(), issue a cluster.addInstance command naming another of the standalone server instances.
  - Repeat the *cluster*.addInstance operation to add all of the standalone server instances to the replica cluster.
  - Verify that the completed replica cluster and the InnoDB ClusterSet deployment are healthy, for example by using a <code>clusterSet.status()</code> command with extended output.
- 12. Bootstrap MySQL Router instances against the InnoDB ClusterSet to manage application traffic, and configure them as appropriate. By default, MySQL Router directs all read and write requests to whichever cluster is currently the primary cluster in an InnoDB ClusterSet deployment, but you can configure a MySQL Router instance to route traffic only to a specific cluster. For instructions, see Section 8.5, "Integrating MySQL Router With InnoDB ClusterSet".

# 8.4.1 Asynchronous Replication Channel Options

The following options can be set with clusterSet.createReplicaCluster() and cluster.setOption():

- clusterSetReplicationConnectRetry: corresponds to the replication option SOURCE\_CONNECT\_RETRY. Specifies the interval in seconds between the reconnection attempts that the replica makes after the connection to the source times out. The default interval is 3.
- clusterSetReplicationRetryCount: corresponds to the replication option SOURCE\_RETRY\_COUNT. Sets the maximum number of reconnection attempts that the replica makes after the connection to the source times out. Default is 10.
- clusterSetReplicationHeartbeatPeriod: corresponds to the replication option SOURCE\_HEARTBEAT\_PERIOD. Controls the heartbeat interval, which stops the connection timeout occurring in the absence of data if the connection is still good.
- clusterSetReplicationCompressionAlgorithms: corresponds to the replication option SOURCE\_COMPRESSION\_ALGORITHMS. String that specifies the permitted compression algorithms for connections to the replication source
- clusterSetReplicationZstdCompressionLevel: corresponds to the replication option SOURCE\_ZSTD\_COMPRESSION\_LEVEL. Specifies the compression level to use for connections to the replication source server that use the zstd compression algorithm.
- clusterSetReplicationBind: corresponds to the replication option SOURCE\_BIND. Determines
  which of the replica's network interfaces is chosen for connecting to the source, for use on replicas
  that have multiple network interfaces.
- clusterSetReplicationNetworkNamespace: corresponds to the replication option NETWORK\_NAMESPACE. specifies the network namespace to use for TCP/IP connections to the replication source server or, if the MySQL communication stack is in use, for Group Replication's group communication connections.

For information on default values, see CHANGE REPLICATION SOURCE TO Statement.

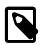

#### Note

If any of these options are set using cluster.setOption() on a Cluster which is not a member of a ClusterSet, an error is returned.

Replication channel options are set in the Cluster metadata and do not take effect until the channel is started or restarted, using <code>clusterSet.rejoinCluster()</code> for example. These options can also be set when the Cluster is OFFLINE.

For example:

cluster.setOption("clusterSetReplicationCompressionAlgorithms", "zlib")

If an option is set with a NULL value, the default value is used.

# 8.5 Integrating MySQL Router With InnoDB ClusterSet

MySQL Router routes client application traffic to the appropriate clusters in an InnoDB ClusterSet deployment. You can set a global policy for MySQL Router instances that are used with the InnoDB ClusterSet deployment, and override this with settings for individual MySQL Router instances.

When you bootstrap a MySQL Router instance against an InnoDB ClusterSet deployment, it is aware of the complete topology of the ClusterSet, and can manage write and read traffic appropriately. If a controlled switchover or emergency failover takes place, the MySQL Router instances connected with the InnoDB ClusterSet are aware of this and route traffic to the new primary cluster, except for any instances that you have configured to send traffic to a specific cluster. If a cluster is invalidated, MySQL Router instances stop read and write traffic to it, except for any instances that you have configured to continue sending read traffic in that situation.

For each MySQL Router instance that you are using with InnoDB ClusterSet, you can choose to configure it to follow the primary cluster, or to connect only to a specific target InnoDB Cluster. You can change between these modes online using MySQL Shell.

Follow the primary

In this mode, MySQL Router directs application traffic, both writes and reads, to the cluster in the InnoDB ClusterSet deployment that is currently the primary cluster. This mode is the default.

Named target cluster

In this mode, MySQL Router directs application traffic to the InnoDB Cluster that you specify. This can be the primary cluster in the InnoDB ClusterSet deployment, or it can be a replica cluster. If the target cluster is currently the primary cluster, MySQL Router opens the write port and applications can write to the instance. If the target cluster is currently a read-only replica cluster, MySQL Router allows only read traffic, and denies write traffic. If this situation changes due to a switchover or failover to or from the target cluster, MySQL Router changes the permitted request types accordingly. This mode is useful if an application makes only read requests, which can be made on a replica cluster, and you want to keep that traffic routed to a local cluster.

You can also configure MySQL Router to allow or disallow read traffic to a cluster that has been marked as INVALIDATED. A cluster in this state is not currently functioning at all as part of the InnoDB ClusterSet deployment, and cannot receive writes. Although the cluster does not necessarily have any technical issues, its data is becoming stale. The default is that MySQL Router disallows reads as well as writes to an invalidated cluster (the drop\_all setting), but you can choose to allow reads (the accept\_ro setting).

To bootstrap MySQL Router against InnoDB ClusterSet, you need to use an InnoDB Cluster administrator account, or the InnoDB Cluster server configuration account, which also has the required permissions. MySQL Router then uses the MySQL Router administrator account to connect to the instances in the InnoDB ClusterSet deployment. You need to specify the user name and password for both these accounts during the bootstrap operation. See Section 8.3, "User Accounts for InnoDB ClusterSet" for more information.

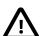

### **Important**

If you are using an existing InnoDB Cluster as the primary cluster in your InnoDB ClusterSet deployment, and you bootstrapped MySQL Router against that cluster already, follow the relevant parts of this process to bootstrap it again using the <code>--force</code> option against the InnoDB ClusterSet, then stop and restart MySQL Router. The settings in the MySQL Router instance's static configuration file need to be updated for InnoDB ClusterSet.

To integrate MySQL Router with an InnoDB ClusterSet deployment, follow this process:

- 1. If you haven't already done so, install MySQL Router instances as appropriate for your topology. The recommended deployment of MySQL Router is on the same host as the client application. When using a sandbox deployment, everything is running on a single host, therefore you deploy MySQL Router to the same host. When using a production deployment, we recommend deploying one MySQL Router instance to each machine used to host one of your client applications. It is also possible to deploy MySQL Router to a common machine through which your application instances connect. For instructions, see Installing MySQL Router.
- 2. Connect to any active member server instance in the InnoDB ClusterSet deployment, using an InnoDB Cluster administrator account. You may also use the InnoDB Cluster server configuration account, which also has the required permissions. Get the ClusterSet object using a dba.getClusterSet() or cluster.getClusterSet() command. It is important to get the ClusterSet object when you are connected to the server instance using an appropriate account.

The default user account stored in the object is used for some operations, regardless of the account that you specify on the connection. For example:

```
mysql-js> \connect admin2@127.0.0.1:3310
...
mysql-js> myclusterset = dba.getClusterSet()
<ClusterSet:testclusterset>
```

### In this example:

admin2@127.0.0.1:3310 is the URI-like connection string for any member server instance
that is online in the cluster.

The URI-like connection string is comprised of the following elements:

- admin2 is the user name for the InnoDB Cluster administrator account.
- 127.0.0.1:3310 is the host and port for the member server instance, as displayed by the cluster.status() command.
- The returned ClusterSet object is assigned to the variable myclusterset.
- 3. Verify that the InnoDB ClusterSet deployment is healthy, by issuing <code>clusterSet.status()</code> in MySQL Shell while connected to any member server in the cluster. For example:

```
mysql-js> myclusterset.status({extended: 1})
```

Select the extended output to see the detailed status for the clusters in the InnoDB ClusterSet topology. This gives you the host and port for each member server, so you can choose one to bootstrap MySQL Router against. See Section 8.6, "InnoDB ClusterSet Status and Topology" for more information.

4. For each MySQL Router instance, run the mysqlrouter command in a suitable shell on the instance where MySQL Router is installed, to bootstrap MySQL Router against InnoDB ClusterSet. In this example, the force option is used because MySQL Router has previously been bootstrapped against the primary InnoDB Cluster:

```
$> mysqlrouter --bootstrap icadmin@127.0.0.1:3310 --account=myRouter1 --name='Rome1' --force
Please enter MySQL password for icadmin:
# Bootstrapping system MySQL Router instance...
Please enter MySQL password for myRouter1:
   Creating account(s) (only those that are needed, if any)
 - Verifying account (using it to run SQL queries that would be run by Router)
     Storing account in keyring
     Creating configuration C:/Program Files/MySQL/MySQL Router 8.0/mysqlrouter.conf
# MySOL Router configured for the ClusterSet 'testclusterset'
After this MySQL Router has been started with the generated configuration
            > net start mysqlrouter
or
            > C:\Program Files\MySQL\MySQL Router 8.0\bin\mysqlrouter.exe -c C:\Program Files\MySQL\MySQL Router 8.0\bin\mysqlrouter.exe -c C:\Program Files\MySQL\MySQL Router 8.0\bin\mysqlrouter.exe -c C:\Program Files\MySQL\MySQL Router 8.0\bin\mysqlrouter.exe -c C:\Program Files\MySQL\MySQL\MySQL Router 8.0\bin\mysqlrouter.exe -c C:\Program Files\MySQL\MySQL\My
ClusterSet 'testclusterset' can be reached by connecting to:
## MySQL Classic protocol
 - Read/Write Connections: localhost:6446
- Read/Only Connections: localhost:6447
## MySOL X protocol
 - Read/Write Connections: localhost:6448
    Read/Only Connections: localhost:6449
```

### In this example:

icadmin@127.0.0.1:3310 is the URI-like connection string for any member server instance
that is online in the InnoDB ClusterSet deployment. The instance can be in the primary cluster
or in a replica cluster. If the instance is not the primary server in the primary cluster, InnoDB
ClusterSet will route the transaction to that server, provided that the InnoDB ClusterSet
deployment is healthy.

The URI-like connection string is comprised of the following elements:

- icadmin is the user name for an InnoDB Cluster administrator account that was set up using the cluster.setupAdminAccount() command on the primary cluster, then replicated to the replica clusters. The bootstrap operation prompts you for the password for the account. The password for an InnoDB Cluster administrator account is the same on all the server instances in the InnoDB ClusterSet deployment.
- 127.0.0.1:3310 is the host and port for the member server instance, as displayed by the clusterSet.status() command.
- myRouter1 is the user name for a MySQL Router administrator account that was set up using the cluster.setupRouterAccount() command on the primary cluster. The account is the same on all the server instances in the InnoDB ClusterSet deployment. The bootstrap operation prompts you for the password for the account.
- --name can be used to assign a non-default name to the MySQL Router instance, to make it
  easily identifiable in the output from InnoDB ClusterSet status commands.
- --force is required if you are bootstrapping MySQL Router again for an existing InnoDB Cluster where it was previously bootstrapped.

MySQL Router connects to the server instance and retrieves the InnoDB ClusterSet metadata. The process is the same as when you bootstrap MySQL Router against an individual InnoDB Cluster. For more details about the process, see Section 6.10.3, "Deploying MySQL Router".

5. After you bootstrap each MySQL Router instance, verify that it is now correctly bootstrapped against the InnoDB ClusterSet deployment, by issuing <code>clusterSet.listRouters()</code> in MySQL Shell while connected to any member server in the InnoDB ClusterSet. The command returns details of all the registered MySQL Router instances, or a router instance that you specify. For example:

```
mysql-js> myclusterset.listRouters()
    "domainName": "testclusterset",
    "routers": {
       "mymachine::Rome1": {
            "hostname": "mymachine",
            "lastCheckIn": 2021-10-15 11:58:37,
            "roPort": 6447,
             "roXPort": 6449,
            "rwPort": 6446,
            "rwXPort": 6448,
            "targetCluster": "primary",
             "version": "8.0.27"
        "mymachine2::Rome2": {
             "hostname": "mymachine2",
            "lastCheckIn": 2021-10-15 11:58:37,
            "roPort": 6447,
            "roXPort": 6449,
            "rwPort": 6446,
            "rwXPort": 6448,
            "targetCluster": "primary",
```

```
"version": "8.0.27"
}
}
```

See MySQL Router Status for InnoDB ClusterSet for more information.

6. To see the routing options that are set for each MySQL Router instance, and the global policy for the InnoDB ClusterSet deployment, issue <code>clusterSet.routingOptions()</code> in MySQL Shell while connected to any member server in the InnoDB ClusterSet deployment. For example:

```
mysql-js> myclusterset.routingOptions()
{
    "domainName": "testclusterset",
    "global": {
        "invalidated_cluster_policy": "drop_all",
        "target_cluster": "primary"
    },
    "routers": {
        "mymachine::Rome1": {
            "target_cluster": "primary"
            "invalidated_cluster_policy": "accept_ro"
        },
        "mymachine2::Rome2": {}
    }
}
```

By default, a MySQL Router instance sends traffic to the primary cluster, and disallows both read and write traffic to a cluster that is marked as INVALIDATED. See MySQL Router Status for InnoDB ClusterSet for more information and an explanation of the output of the clusterSet.routingOptions() command.

7. If you want to change the global routing policy or the routing policy for an individual MySQL Router instance, issue <code>clusterSet.setRoutingOption()</code> in MySQL Shell while connected to any member server in the InnoDB ClusterSet deployment. You can only set one routing option at a time. It takes a few seconds for a MySQL Router instance to pick up changes to a routing policy.

For example, this command issued for the InnoDB ClusterSet myclusterset changes the target cluster for a MySQL Router instance to the cluster clustertwo:

```
mysql-js> myclusterset.setRoutingOption('mymachine::Rome1', 'target_cluster', 'clustertwo')
Routing option 'target_cluster' successfully updated in router 'Rome1'.
```

In this example, *myclusterset* is the variable for the ClusterSet object, *Rome1* is the name of the MySQL Router instance, and *clustertwo* is the name of the specific cluster to target.

To set the routing policy for the instance back to following the primary, issue this command:

```
mysql-js> myclusterset.setRoutingOption('mymachine::Rome1', 'target_cluster', 'primary')
Routing option 'target_cluster' successfully updated in router 'Rome1'.
```

To clear a routing policy for an instance, use the *clusterSet*.setRoutingOption() command to set the relevant policy to null. For example:

```
mysql-js> myclusterset.setRoutingOption('mymachine::Rome1', 'target_cluster', null)
Routing option 'target_cluster' successfully updated in router 'Rome1'.
```

See Section 6.10.4, "Routing Options" for more information on the available routing options.

To set the global routing policy, do not specify a MySQL Router instance, just the policy name and the setting. See MySQL Router Status for InnoDB ClusterSet for more information and an explanation of the available routing options.

8. When you are ready to start accepting connections, configure the applications to use the ports where MySQL Router is listening for traffic to the InnoDB ClusterSet deployment. Then start the

MySQL Router instances using a suitable shell or script in the servers where MySQL Router is installed. See Starting MySQL Router.

# 8.6 InnoDB ClusterSet Status and Topology

This section describes the following:

- InnoDB ClusterSet Status
- InnoDB ClusterSet Topology
- MySQL Router Status for InnoDB ClusterSet

### InnoDB ClusterSet Status

AdminAPI's <code>clusterSet.status()</code> command returns a JSON object describing the status of an InnoDB ClusterSet deployment. The output includes the status of the InnoDB ClusterSet deployment itself and the global and cluster status of each InnoDB Cluster in the ClusterSet. The extended output adds the status of each member server in each cluster, information about the asynchronous replication channels managed by InnoDB ClusterSet, and other configuration and status information. The command reports the status of ClusterSet replication as well as of the servers themselves. If there are any issues, warning and error messages are included to explain the problem in more detail.

The MySQL Shell instance where you use <code>clusterSet.status()</code> can be connected to any active member of the InnoDB ClusterSet. The metadata can be retrieved from the primary cluster by way of any other cluster that is active in the InnoDB ClusterSet.

If there is an issue with any of the clusters in the InnoDB ClusterSet, Section 8.9, "InnoDB ClusterSet Repair and Rejoin" explains the procedure for fixing it and rejoining the cluster to the ClusterSet (or removing it if the issue cannot be fixed). If the cluster with the issue is the primary cluster, you first need to carry out a controlled switchover if it is still functioning (as described in Section 8.7, "InnoDB ClusterSet Controlled Switchover"), or an emergency failover if it is not functioning or cannot be contacted (as described in Section 8.8, "InnoDB ClusterSet Emergency Failover").

You can use the extended option, which defaults to 0, to increase the verbosity level of the output as follows:

- extended: 0 or omitting the option returns basic information about the availability status of the InnoDB ClusterSet deployment, each InnoDB Cluster in the ClusterSet, and the ClusterSet replication status for each replica cluster.
- extended: 1 adds the topology for each InnoDB Cluster in the ClusterSet, the status of each individual member server in each cluster, and more detailed information about the ClusterSet replication channel's status for each replica cluster.
- extended: 2 adds further details about each individual member server in each cluster and about the ClusterSet replication channel, including the GTID set.
- extended: 3 adds important configuration settings for the ClusterSet replication channel, such as the connection retry settings.

### For example:

```
"address": "127.0.0.1:3310",
            "memberRole": "PRIMARY",
            "mode": "R/W",
            "status": "ONLINE",
            "version": "8.0.27"
        "127.0.0.1:3320": {
            "address": "127.0.0.1:3320",
            "memberRole": "SECONDARY",
            "mode": "R/O",
            "replicationLagFromImmediateSource": "",
            "replicationLagFromOriginalSource": "",
            "status": "ONLINE",
            "version": "8.0.27"
        "127.0.0.1:3330": {
            "address": "127.0.0.1:3330",
            "memberRole": "SECONDARY",
            "mode": "R/O",
            "replicationLagFromImmediateSource": "",
            "replicationLagFromOriginalSource": "",
            "status": "ONLINE",
            "version": "8.0.27"
    "transactionSet": "953a51d5-2690-11ec-ba07-00059a3c7a00:1,c51c1b15-269e-11ec-b9ba-00059a3c7
},
"clustertwo": {
    "clusterRole": "REPLICA",
    "clusterSetReplication": {
        "applierStatus": "APPLIED_ALL",
        "applierThreadState": "Waiting for an event from Coordinator",
        "applierWorkerThreads": 4,
        "receiver": "127.0.0.1:4410",
        "receiverStatus": "ON",
"receiverThreadState": "Waiting for source to send event",
        "source": "127.0.0.1:3310"
    "clusterSetReplicationStatus": "OK",
    "globalStatus": "OK",
    "status": "OK",
    "statusText": "Cluster is ONLINE and can tolerate up to ONE failure.",
    "topology": {
        "127.0.0.1:4410": {
            "address": "127.0.0.1:4410",
            "memberRole": "PRIMARY",
            "mode": "R/O",
            "replicationLagFromImmediateSource": "",
            "replicationLagFromOriginalSource": "",
            "status": "ONLINE",
            "version": "8.0.27"
        "127.0.0.1:4420": {
            "address": "127.0.0.1:4420",
            "memberRole": "SECONDARY",
            "mode": "R/O",
            "replicationLagFromImmediateSource": "",
            "replicationLagFromOriginalSource": "",
            "status": "ONLINE",
            "version": "8.0.27"
        "127.0.0.1:4430": {
            "address": "127.0.0.1:4430",
            "memberRole": "SECONDARY",
            "mode": "R/O",
            "replicationLagFromImmediateSource": "",
            "replicationLagFromOriginalSource": "",
            "status": "ONLINE",
            "version": "8.0.27"
    transactionSet": "0f6ff279-2764-11ec-ba06-00059a3c7a00:1-5,953a51d5-2690-11ec-ba07-00059a3"
```

```
"transactionSetConsistencyStatus": "OK",
    "transactionSetErrantGtidSet": "",
    "transactionSetMissingGtidSet": ""
}

},

"domainName": "testclusterset",
    "globalPrimaryInstance": "127.0.0.1:3310",
    "metadataServer": "127.0.0.1:3310",
    "primaryCluster": "clusterone",
    "status": "HEALTHY",
    "statusText": "All Clusters available."
}
```

To get a handle to a <code>ClusterSet</code> object representing the InnoDB ClusterSet for a target server instance, use a <code>dba.getClusterSet()</code> or <code>cluster.getClusterSet()</code> command. These commands work if the target server instance is a member of an InnoDB Cluster that is part of an InnoDB ClusterSet deployment, even if the primary cluster for the InnoDB ClusterSet deployment is not currently reachable. The target server instance itself must be reachable when you use the object. If the target instance is a member of a cluster that has been marked as invalidated, the command returns a warning, but still returns the <code>ClusterSet</code> object. If the target instance is not currently a member of an InnoDB ClusterSet deployment, the command returns an error. The <code>ClusterSet</code> object contains the connection details of the server that you retrieved it from, so a <code>ClusterSet</code> object that you previously retrieved from a member server that is now offline will not work any more, and you would need to get it again from a server that is online in the InnoDB ClusterSet deployment.

The ClusterSet object defaults to using the account it was fetched with for operations where permissions are required. It is important to get the object when you are connected to the server instance using an appropriate user account for the operations you want to perform using it. Some operations during the InnoDB ClusterSet deployment process require permissions, and the default user account stored in the object is used for this, so that the process does not need to store any other user accounts. For monitoring and troubleshooting an InnoDB ClusterSet that you already set up, an InnoDB Cluster administrator account is appropriate. For the initial cluster deployment process, the InnoDB Cluster server configuration account is appropriate. For more information, see Section 8.3, "User Accounts for InnoDB ClusterSet".

When you use the clusterSet.status() function, the overall ClusterSet status (status field) reported for an InnoDB ClusterSet deployment can be one of the following:

| HEALTHY     | The primary cluster in the InnoDB ClusterSet is functioning acceptably, and all of the replica clusters are functioning acceptably.                                                   |
|-------------|----------------------------------------------------------------------------------------------------|
| AVAILABLE   | The primary cluster in the InnoDB ClusterSet is functioning acceptably, but one or more of the replica clusters has impaired functioning or is not functioning.                       |
| UNAVAILABLE | The primary cluster in the InnoDB ClusterSet is not functioning, because it is offline or has lost quorum, or MySQL Shell cannot contact the primary cluster to determine its status. |

The overall ClusterSet status reported for an InnoDB ClusterSet deployment depends on the overall status of each InnoDB Cluster. An InnoDB Cluster in a ClusterSet reports three statuses:

- The global status (globalStatus field) is the status of the InnoDB Cluster with regards to its role in the InnoDB ClusterSet. This status shows whether the cluster can still function acceptably in the InnoDB ClusterSet deployment, even if it has some issues, such as a member server being currently offline. An InnoDB Cluster can be marked as invalidated during a failover, regardless of the status of the member servers, and if so this is shown as the global status.
- The cluster status (status field) is the status of the InnoDB Cluster with regards to its own functioning. This status shows whether the cluster has any technical issues, such as one or more members being offline, a loss of quorum, or a Group Replication error state. A cluster can tolerate certain issues but still function acceptably as part of an InnoDB ClusterSet deployment. For this reason, with the default verbosity level, the clusterSet.status() function only reports the

cluster status for those clusters where it is causing a global status issue. To view the cluster status for all clusters in the InnoDB ClusterSet whether or not it is causing a global status issue, use the extended option to specify a higher verbosity level.

• The ClusterSet replication status (clusterSetReplicationStatus field) is the status of the ClusterSet replication channel for a replica InnoDB Cluster. This status shows whether the replica cluster has any issues with replicating from the primary cluster, so that these can be considered separately from any technical issues with the member servers in the cluster. A replica InnoDB Cluster reports the ClusterSet replication status whether or not it is causing a global status issue. A primary InnoDB Cluster does not have this status field, because the ClusterSet replication channel is not operating on the primary cluster.

At higher verbosity levels, the extended output for the <code>clusterSet.status()</code> function shows the status of each member server in each InnoDB Cluster. The output includes the member's Group Replication state (memberState field) and for a server in a replica cluster, the state of replication on the member. For information on the Group Replication states, see Group Replication Server States.

The global status (globalStatus field) reported for an InnoDB Cluster can be one of the following:

OK

The cluster is functioning acceptably in the InnoDB ClusterSet deployment. At least one of the member servers in the cluster is in Group Replication's ONLINE state, and the replication group has quorum. If the cluster is a replica cluster, the ClusterSet replication status is also OK. This global status does not necessarily mean there are no technical issues with the cluster. Some members might be offline, or the cluster might have too few members to provide tolerance for failures. However, the cluster is functioning well enough to continue as part of the InnoDB ClusterSet deployment. A primary cluster or a replica cluster can have this global status.

OK\_NOT\_REPLICATING

The cluster is functioning acceptably, but replication has stopped on the ClusterSet replication channel, either as a controlled stop or due to a replication error. Only a replica cluster can have this global status.

OK NOT CONSISTENT

The cluster is functioning acceptably, but the set of transactions on the cluster (the GTID set) has diverged from that on the primary cluster, such that there are extra transactions on the replica cluster that the primary cluster does not have. Replication might have stopped on the ClusterSet replication channel, either as a controlled stop or due to a replication error, or the channel might still be replicating. Only a replica cluster can have this global status. A replica cluster with this status is not available for a planned switchover, although a forced failover is possible.

OK MISCONFIGURED

The cluster is functioning acceptably, but an incorrect configuration has been detected for the ClusterSet replication channel. For example, the channel might be replicating from the wrong source. The replication channel might be still running, or replication might have stopped. Only a replica cluster can have this global status.

NOT\_OK

The cluster is not functioning at all as part of the InnoDB ClusterSet deployment due to a technical issue. It has lost quorum or all member servers are in Group Replication's OFFLINE status. A primary cluster or a replica cluster can have this global status. If a primary cluster has this global status, the InnoDB ClusterSet deployment is given the status UNAVAILABLE.

UNKNOWN

The cluster is the primary cluster for the InnoDB ClusterSet deployment but MySQL Shell currently cannot contact it to

determine its status. While the primary cluster cannot be contacted, the InnoDB ClusterSet deployment is given the status UNAVAILABLE.

INVALIDATED

The cluster was invalidated during a failover process. During a controlled switchover process, data consistency is assured, and the original primary cluster is demoted to a working read-only replica cluster. However, during an emergency failover process, data consistency is not assured, so for safety, the original primary cluster is marked as invalidated during the failover process. Replica clusters are also marked as invalidated if they are unreachable or unavailable at the time of the failover, or during a controlled switchover. A cluster with this global status is not functioning at all as part of the InnoDB ClusterSet deployment. The cluster does not necessarily have any technical issues, and might be capable of rejoining the InnoDB ClusterSet deployment after manual validation. If the cluster can be contacted, you should verify that it has been shut down, so that it is not accepting new transactions.

The cluster status (status field) reported for an InnoDB Cluster can be one of the following, which can all be reported for a primary cluster or a replica cluster:

OK

All the member servers in the cluster are in Group Replication's ONLINE state, and there are three or more members in the cluster.

OK PARTIAL

At least three of the member servers in the cluster are in Group Replication's ONLINE state. However, one or more member servers are in Group Replication's OFFLINE, RECOVERING, ERROR, or UNREACHABLE state, so they are not currently participating as active members of the cluster. A cluster in this situation is functioning well enough to continue as part of the InnoDB ClusterSet deployment, but to bring it up to OK status, resolve the issues with the member servers.

OK\_NO\_TOLERANCE

All the member servers in the cluster are in Group Replication's ONLINE state, but there are less than three members in the cluster, so it does not have sufficient tolerance for failures. A cluster in this situation is functioning well enough to continue as part of the InnoDB ClusterSet deployment, but to bring it up to OK status, add more member servers.

OK\_NO\_TOLERANCE\_PARTIAL

One or two member servers in the cluster are in Group Replication's ONLINE state, but one or more are in Group Replication's OFFLINE, RECOVERING, ERROR, or UNREACHABLE state. The cluster therefore does not have sufficient tolerance for failures because of the unavailability of some members. A cluster in this situation is functioning well enough to continue as part of the InnoDB ClusterSet deployment, but to bring it up to OK status, resolve the issues with the member servers.

NO\_QUORUM

The cluster does not have quorum, meaning that a majority of the replication group's member servers are unavailable for agreeing on a decision. Group Replication is able to reconfigure itself to the new group number if members leave voluntarily or are expelled by a group decision, so a loss of quorum means that the missing member servers have either failed or been cut off from the others by a network partition. A cluster in this situation cannot function as part of the InnoDB ClusterSet deployment. To bring a cluster in this state up to OK status, see Section 8.9, "InnoDB ClusterSet Repair and Rejoin".

OFFLINE All the member servers in the cluster are in Group Replication's

OFFLINE state. A cluster in this situation cannot function as part of the InnoDB ClusterSet deployment. To bring a cluster in this state up to ok status if it is not currently supposed to be offline, see

Section 8.9, "InnoDB ClusterSet Repair and Rejoin".

All the member servers in the cluster are in Group Replication's

ERROR state. A cluster in this situation cannot function as part of the InnoDB ClusterSet deployment. To bring a cluster in this state up to OK status, see Section 8.9, "InnoDB ClusterSet Repair and Rejoin".

UNKNOWN MySQL Shell cannot currently contact any member servers to

INVALIDATED

determine the cluster's status. If this is the primary cluster, the

InnoDB ClusterSet deployment is given the status UNAVAILABLE.

The cluster was invalidated during a failover process. During a controlled switchover process, data consistency is assured, and the original primary cluster is demoted to a working read-only replica cluster. However, during an emergency failover process, data consistency is not assured, so for safety, the original primary cluster is marked as invalidated during the failover process. Replica clusters are also marked as invalidated if they are unreachable or unavailable at the time of the failover, or during a controlled switchover. A cluster with this global status is not functioning at all as part of the InnoDB ClusterSet deployment. The cluster does not necessarily have any technical issues, and might be capable of rejoining the InnoDB ClusterSet deployment after manual validation. If the cluster can be contacted, you should verify that it has been shut down, so that it is not accepting new transactions. To handle this situation, see Section 8.9, "InnoDB ClusterSet Repair and

The cluster status relates to technical issues with the InnoDB Cluster as a Group Replication group, rather than to the process of replication. For a replica cluster, the ClusterSet replication status (clusterSetReplicationStatus field) is also reported as follows:

OK The ClusterSet replication channel is running.

Rejoin".

STOPPED The ClusterSet replication channel has been stopped in a controlled

manner. This status is shown when the receiver thread, applier

thread, or both threads have been stopped.

CONNECTING The replication channel is connecting. If an error occurs during

connection, it is ignored until the channel state updated to either ON

or OFF.

ERROR The ClusterSet replication channel has stopped due to a replication

error, such as an incorrect configuration or a set of transactions that

differs from the set on the primary cluster.

MISCONFIGURED An incorrect configuration has been detected for the ClusterSet

replication channel, such as replicating from the wrong source. The channel might be still running, or replication might have stopped.

MISSING The ClusterSet replication channel does not exist on the servers in

this cluster.

UNKNOWN MySQL Shell cannot currently contact the replica cluster to

determine the replication channel's status.

If a cluster's only issue is with the ClusterSet replication channel, issuing the clusterSet.rejoinCluster() command for the cluster automatically corrects the channel's

configuration if necessary and restarts the channel. This might be sufficient to fix the issue. For instructions to do this, see Section 8.9.5, "Rejoining a Cluster to an InnoDB ClusterSet".

## **InnoDB ClusterSet Topology**

If you just want to view the topology of the InnoDB ClusterSet, and do not need status information, you can use the <code>clusterSet.describe()</code> function instead. This function returns a JSON object describing the topology of an InnoDB ClusterSet deployment, and giving the IP address and identifier of each member server in each InnoDB Cluster. For example:

```
mysql-js> myclusterset.describe()
    "clusters": {
        "clusterone": {
            "clusterRole": "PRIMARY",
            "topology": [
                {
                     "address": "127.0.0.1:3310",
                     "label": "127.0.0.1:3310"
                     "address": "127.0.0.1:3320",
                     "label": "127.0.0.1:3320"
                     "address": "127.0.0.1:3330",
                     "label": "127.0.0.1:3330"
                }
        "clustertwo": {
            "clusterRole": "REPLICA",
            "topology": [
                {
                     "address": "127.0.0.1:4410",
                     "label": "127.0.0.1:4410"
                     "address": "127.0.0.1:4420",
                     "label": "127.0.0.1:4420"
                     "address": "127.0.0.1:4430",
                     "label": "127.0.0.1:4430"
            ]
        }
    "domainName": "testclusterset",
    "primaryCluster": "clusterone"
```

This information is also provided by the extended output for the <code>clusterSet.status()</code> function.

For information on clusterSet.setRoutingOption(), see Section 6.10.4, "Routing Options".

# MySQL Router Status for InnoDB ClusterSet

To see the MySQL Router instances that are registered for the InnoDB ClusterSet, issue the <code>clusterSet.listRouters()</code> command in MySQL Shell while connected to any member server in the InnoDB ClusterSet deployment. The command returns details of all the registered MySQL Router instances, or a single router instance that you specify using its router instance definition. For example:

```
mysql-js> myclusterset.listRouters()
{
    "domainName": "testclusterset",
    "routers": {
```

```
"mymachine::Rome1": {
    "hostname": "mymachine",
     "lastCheckIn": 2021-10-15 11:58:37,
     "roPort": 6447,
    "roXPort": 6449,
    "rwPort": 6446,
     "rwXPort": 6448,
    "targetCluster": "primary",
    "version": "8.0.27"
"mymachine2::Rome2": {
    "hostname": "mymachine2",
     "lastCheckIn": 2021-10-15 11:58:37,
     "roPort": 6447,
    "roXPort": 6449,
    "rwPort": 6446,
     "rwXPort": 6448,
     "targetCluster": "primary",
    "version": "8.0.27"
}
```

The instance information includes the name of the MySQL Router instance, the port numbers for read and write traffic using MySQL classic protocol and X Protocol, the target cluster, and the time the instance last checked in with the target cluster. If MySQL Router is at a lower version than that required to work with this InnoDB ClusterSet deployment, the instance information states this.

To see the routing options that are set for each MySQL Router instance, and the global policy for the InnoDB ClusterSet deployment, issue <code>clusterSet.routingOptions()</code> in MySQL Shell while connected to any member server in the InnoDB ClusterSet deployment. A setting for a specific MySQL Router instance overrides a global policy. For example:

If a particular routing option is not displayed for a MySQL Router instance, as in the example above for Rome2, it means the instance does not have that policy set, and it follows the global policy. The output for Rome1 shows "target\_cluster": "primary", which is the same as the global policy. This is because Rome1 has had the routing option explicitly set to "primary" by a clusterSet.setRoutingOption() command, in which case it is displayed. To clear a routing option, set it to null.

### 8.7 InnoDB ClusterSet Controlled Switchover

A controlled switchover makes a selected replica cluster into the primary cluster for the InnoDB ClusterSet deployment. During a controlled switchover process, data consistency is assured. The process verifies that the selected replica cluster is synchronized with the primary cluster (which might mean a short wait if there is replication lag), then makes that cluster into the primary of the InnoDB ClusterSet. The original primary cluster is demoted to a working read-only replica cluster. You can then take the original primary offline if necessary, repair any issues, and bring it back into operation in the InnoDB ClusterSet deployment.

Follow the controlled switchover procedure if the primary cluster in an InnoDB ClusterSet deployment is functioning acceptably, but you need to carry out maintenance or fix some minor issues to improve the primary cluster's function. A primary cluster that is functioning acceptably has the global status OK when you check it using AdminAPI's <code>clusterSet.status()</code> command in MySQL Shell.

If the primary cluster is not functioning acceptably (with the global status NOT\_OK) in the InnoDB ClusterSet deployment, first try to repair any issues using AdminAPI through MySQL Shell. For example, if the primary cluster has lost quorum, it can be restored using a <code>cluster.forceQuorumUsingPartitionOf</code> command. For instructions to do this, see Section 8.9, "InnoDB ClusterSet Repair and Rejoin".

If you cannot fix the issue by working with the primary cluster (for example, because you cannot contact it), you need to perform an emergency failover. An emergency failover is designed for disaster recovery when the primary cluster is suddenly unavailable. That procedure carries the risk of losing transactions and creating a split-brain situation for the InnoDB ClusterSet. If you do need to carry out an emergency failover, follow the procedure in Section 8.8, "InnoDB ClusterSet Emergency Failover" to ensure that the risk is managed.

The diagram shows the effects of a controlled switchover in an example InnoDB ClusterSet deployment. The primary cluster in the Rome datacenter requires maintenance, so a controlled switchover has been carried out to make the replica cluster in the Brussels datacenter into the primary of the InnoDB ClusterSet deployment, and demote the Rome cluster to a replica. The ClusterSet replication channel on the Rome cluster has been activated by the controlled switchover process, and it is replicating transactions from the Brussels cluster. Now that the Rome cluster is a replica cluster, the member servers or the complete cluster can safely be taken offline if required to carry out the maintenance work.

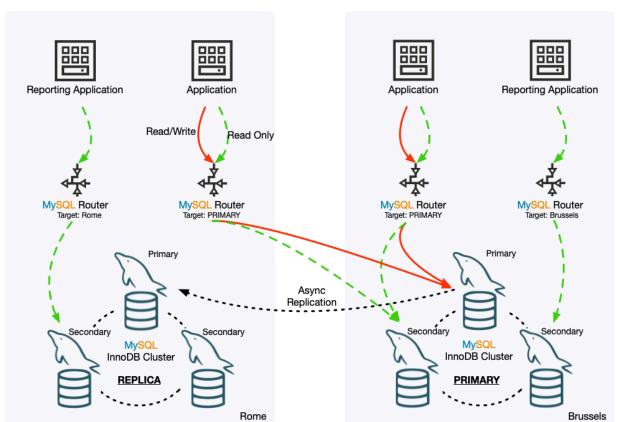

Figure 8.2 InnoDB ClusterSet Switchover

The MySQL Router instances in the example InnoDB Cluster deployment that were set to follow the primary have routed read and write traffic to the Brussels cluster which is now the primary. The MySQL Router instance that was routing read traffic to the Brussels cluster by name when it was a replica

cluster, continues to route traffic to it, and is not affected by the fact that the cluster is now the primary rather than a replica cluster. Similarly, the MySQL Router instance that was routing read traffic to the Rome cluster by name can continue to do this, because the replica cluster still accepts read traffic.

To carry out a controlled switchover for the primary InnoDB Cluster, follow this procedure:

1. Using MySQL Shell, connect to any member server in the primary cluster or in one of the replica clusters, using an InnoDB Cluster administrator account (created with <code>cluster.setupAdminAccount()</code>). You may also use the InnoDB Cluster server configuration account, which also has the required permissions. Get the <code>ClusterSet</code> object using <code>dba.getClusterSet()</code> or <code>cluster.getClusterSet()</code> command. It is important to use an InnoDB Cluster administrator account or server configuration account so that the default user account stored in the <code>ClusterSet</code> object has the correct permissions. For example:

```
mysql-js> \connect admin2@127.0.0.1:3310
Creating a session to 'admin2@127.0.0.1:3310'
Please provide the password for 'admin2@127.0.0.1:3310': *******
Save password for 'admin2@127.0.0.1:3310'? [Y]es/[N]o/Ne[v]er (default No):
Fetching schema names for autocompletion... Press ^C to stop.
Closing old connection...
Your MySQL connection id is 52
Server version: 8.0.27-commercial MySQL Enterprise Server - Commercial
No default schema selected; type \use <schema> to set one.
<ClassicSession:admin2@127.0.0.1:3310>
mysql-js> myclusterset = dba.getClusterSet()
<ClusterSet:testclusterset>
```

### In this example:

 admin2@127.0.0.1:3310 is the URI-like connection string for any member server instance that is online in the cluster.

The URI-like connection string is comprised of the following elements:

- admin2 is the user name for an InnoDB Cluster administrator account.
- 127.0.0.1:3310 is the host and port for the member server instance, as displayed by the cluster.status() command.
- The returned ClusterSet object is assigned to the variable myclusterset.
- 2. Check the status of the whole InnoDB ClusterSet deployment using AdminAPI's clusterSet.status() command in MySQL Shell. Use the extended option to view detailed information for all the clusters in the deployment, and check for any issues. For example:

```
mysql-js> myclusterset.status({extended: 1})
```

For an explanation of the output, see Section 8.6, "InnoDB ClusterSet Status and Topology".

3. Identify a suitable replica cluster that can take over as the primary cluster. A replica cluster's eligibility for a controlled switchover depends on its global status, as reported by the clusterSet.status() command:

| Table 8.1 Permitted C | Sluster | Operations | Ву | Status |
|-----------------------|---------|------------|----|--------|
|-----------------------|---------|------------|----|--------|

| InnoDB Cluster Global Status in ClusterSet | Routable                                    | Controlled<br>Switchover | Emergency<br>Failover |
|--------------------------------------------|---------------------------------------------|--------------------------|-----------------------|
| OK                                         | Yes                                         | Yes                      | Yes                   |
| OK_NOT_REPLICATING                         | Yes, if specified as target cluster by name | Yes                      | Yes                   |
| OK_NOT_CONSISTENT                          | Yes, if specified as target cluster by name | No                       | Yes                   |

| InnoDB Cluster Global<br>Status in ClusterSet | Routable                                                                        | Controlled<br>Switchover | Emergency<br>Failover |
|-----------------------------------------------|---------------------------------------------------------------------------------|--------------------------|-----------------------|
| OK_MISCONFIGURED                              | Yes                                                                             | Yes                      | Yes                   |
| NOT_OK                                        | No                                                                              | No                       | No                    |
| INVALIDATED                                   | Yes, if specified as target cluster by name and accept_ro routing policy is set | No                       | No                    |
| UNKNOWN                                       | Connected MySQL Router instances might still be routing traffic to the cluster  | No                       | No                    |

A replica cluster with the global status OK\_NOT\_CONSISTENT has a set of transactions on the cluster (the GTID set) that is inconsistent with the GTID set on the primary cluster. InnoDB ClusterSet does not permit a controlled switchover to a cluster in this state, because clients would access incorrect data. An emergency failover is possible, if the cluster has the most up to date set of transactions among the available options.

4. Check the routing options that are set for each MySQL Router instance, and the global policy for the InnoDB ClusterSet deployment, by issuing a clusterSet.routingOptions() command in MySQL Shell while connected to any member server in the InnoDB ClusterSet deployment. For example:

```
mysql-js> myclusterset.routingOptions()
{
    "domainName": "testclusterset",
    "global": {
        "invalidated_cluster_policy": "drop_all",
        "target_cluster": "primary"
    },
    "routers": {
        "Rome1": {
            "target_cluster": "primary"
        },
        "Rome2": {}
    }
}
```

By default, a MySQL Router instance sends traffic to whichever cluster is currently the primary in the InnoDB ClusterSet deployment. If all the MySQL Router instances are set to follow the primary ("target\_cluster": "primary"), traffic will be automatically redirected to the new primary cluster within a few seconds of the switchover. If a routing option is not displayed for a MySQL Router instance, as in the example above for Rome 2, it means the instance does not have that policy set, and it follows the global policy.

If any of the instances are set to target the current primary cluster by name ("target\_cluster": "name\_of\_primary\_cluster"), they will not redirect traffic to the new primary. In that situation, if it is appropriate for the application, you can use the <code>clusterSet.setRoutingOption()</code> command to change the routing policy for those instances. You could change those instances to follow the primary ("target\_cluster": "primary"), in which case that option can be set now. For example:

```
mysql-js> myclusterset.setRoutingOption('Rome1', 'target_cluster', 'primary')
Routing option 'target_cluster' successfully updated in router 'Rome1'.
```

In this example, <code>myclusterset</code> is the variable for the <code>ClusterSet</code> object, and <code>Rome1</code> is the name of the MySQL Router instance.

Or you could specify the replica cluster that will take over as the primary, in which case set the option ("target\_cluster": "name\_of\_new\_primary\_cluster") after the switchover has taken place, when you have verified that it has worked.

5. Issue a <code>clusterSet.setPrimaryCluster()</code> command, naming the replica cluster that will take over as the new primary cluster. Use the <code>ClusterSet</code> object that you retrieved using an InnoDB Cluster administrator account, with the <code>dba.getClusterSet()</code> or <code>cluster.getClusterSet()</code> command. For example:

```
mysql-js> myclusterset.setPrimaryCluster('clustertwo')
Switching the primary cluster of the clusterset to 'clustertwo'
* Verifying clusterset status
** Checking cluster clustertwo
 Cluster 'clustertwo' is available
* Checking cluster clusterone
 Cluster 'clusterone' is available
* Refreshing replication account of demoted cluster
* Synchronizing transaction backlog at 127.0.0.1:4410
 * Updating metadata
* Updating topology
 * Changing replication source of 127.0.0.1:3330 to 127.0.0.1:4410
* Acquiring locks in replicaset instances
** Pre-synchronizing SECONDARIES
** Acquiring global lock at PRIMARY
** Acquiring global lock at SECONDARIES
* Synchronizing remaining transactions at promoted primary
* Updating replica clusters
Cluster 'clustertwo' was promoted to PRIMARY of the clusterset. The PRIMARY instance is '127.0.0.1:
```

For the <code>clusterSet.setPrimaryCluster()</code> command:

- The <code>clusterName</code> parameter is required and specifies the identifier used for the replica cluster in the InnoDB ClusterSet, as given in the output from the <code>clusterSet.status()</code> command. In the example, <code>clustertwo</code> is the cluster that is to become the new primary.
- Use the dryRun option if you want to carry out validations and log the changes without actually executing them.
- Use the timeout option to set the maximum number of seconds to wait for the replica cluster to synchronize with the primary cluster before the switchover takes place. If the timeout expires, the switchover is canceled.
- Use the <a href="invalidateReplicaClusters">invalidateReplicaClusters</a> option to name any replica clusters that are unreachable or unavailable. These will be marked as invalidated during the switchover process. The switchover is canceled if any unreachable or unavailable replica clusters that you do not name are discovered during the process. In this situation you must either repair and rejoin the replica clusters then retry the command, or name them on this option when you retry the command, and fix them later.

When you issue the <code>clusterSet.setPrimaryCluster()</code> command, MySQL Shell checks that the target replica cluster complies with the requirements to take over as the primary cluster, and returns an error if it does not. If the target replica cluster meets the requirements, MySQL Shell carries out the following tasks:

- Checks for any unreachable or unavailable replica clusters that have not been specified using invalidateReplicaClusters.
- Waits for the target replica cluster to synchronize with the current primary cluster by applying any outstanding transactions from the primary. If the timeout set by the timeout option expires before the replica cluster has finished applying transactions, the switchover is canceled.
- Locks the current primary cluster by issuing a FLUSH TABLES WITH READ LOCK statement and setting the super read only system variable on all member servers,

to prevent further changes during the switchover. The Group Replication member action mysql\_disable\_super\_read\_only\_if\_primary is disabled so that super\_read\_only remains set after the failover.

Reconciles the differences in view change events between the current primary cluster and the
replica clusters so that the GTID sets are identical. These Group Replication internal transactions
are identified by the UUID specified by the group\_replication\_view\_change\_uuid system
variable. MySQL Shell injects empty transactions on all the replica clusters to match the view
change events on the primary cluster.

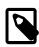

#### Note

This is not required for Clusters running MySQL Server 8.3.0 or higher.

- Updates the ClusterSet replication channel on all replica clusters to replicate from the target cluster as the new primary cluster.
- Disables super\_read\_only on the primary server of the target cluster, and enables the Group Replication member action mysql\_disable\_super\_read\_only\_if\_primary to handle any changes to the primary server in that cluster.
- Disables the Group Replication member action mysql\_disable\_super\_read\_only\_if\_primary on the primary server of the old primary cluster, so that it remains read-only, and enables the Group Replication member action mysql\_start\_failover\_channels\_if\_primary on that server to enable asynchronous connection failover for replicas on the ClusterSet replication channel.
- Sets the target cluster as the primary cluster in the ClusterSet metadata, and changes the old primary cluster into a replica cluster.
- 6. Issue a <code>clusterSet.status()</code> command again using the <code>extended</code> option, to verify the status of the InnoDB ClusterSet deployment.
- 7. If you have any MySQL Router instances to switch over to targeting the new primary cluster, do that now. For example:

```
mysql-js> myclusterset.setRoutingOption('Rome1', 'target_cluster', 'clustertwo')
Routing option 'target_cluster' successfully updated in router 'Rome1'.
```

In this example, <code>myclusterset</code> is the variable for the <code>ClusterSet</code> object, <code>Rome1</code> is the name of the MySQL Router instance, and <code>clustertwo</code> is the name of the specific cluster to target. When you have finished, issue a <code>clusterSet.routingOptions()</code> command to check that all the MySQL Router instances are now routing correctly.

8. Now you can work with the old primary cluster to fix issues or carry out maintenance. If you had to invalidate any replica clusters during the switchover process, you can repair these as well and add them back into the InnoDB ClusterSet. Section 8.9, "InnoDB ClusterSet Repair and Rejoin" explains how to repair issues with a cluster, how to rejoin a cluster to the InnoDB ClusterSet, and how to make a cluster into the primary cluster again.

# 8.8 InnoDB ClusterSet Emergency Failover

An emergency failover makes a selected replica cluster into the primary InnoDB Cluster for the InnoDB ClusterSet deployment. This procedure can be used when the current primary cluster is not working or cannot be contacted. During an emergency failover process, data consistency is not assured, so for safety, the original primary cluster is marked as invalidated during the failover process. If the original primary cluster remains online, it should be shut down as soon as it can be contacted. You can repair and rejoin an invalidated primary cluster to the InnoDB ClusterSet topology afterwards, provided that you can fix the issues.

When the primary InnoDB Cluster in an InnoDB ClusterSet deployment has an issue or you cannot access it, do not immediately implement an emergency failover to a replica cluster. Instead, you should always start by attempting to repair the currently active primary cluster.

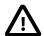

### **Important**

Why Not Just Fail Over? The replica clusters in the InnoDB ClusterSet topology are doing their best to keep themselves synchronized with the primary cluster. However, depending on the volume of transactions and the speed and capacity of the network connections between the primary cluster and the replica clusters, replica clusters can fall behind the primary cluster in receiving transactions and applying the changes to their data. This is called replication lag. Some replication lag is to be expected in most replication topologies, and is quite likely in an InnoDB ClusterSet deployment where the clusters are geographically dispersed and in different data centers.

Also, it is possible for the primary cluster to become disconnected from other elements of the InnoDB ClusterSet topology by a network partition, but remain online. If that happens, some replica clusters might stay with the primary cluster, and some instances and client applications might continue to connect to the primary cluster and apply transactions. In this situation, the partitioned areas of the InnoDB ClusterSet topology begin to diverge from each other, with a different transaction set on each group of servers.

When there is replication lag or a network partition, if you trigger an emergency failover to a replica cluster, any unreplicated or divergent transactions on the primary cluster are at risk of being lost. In the case of a network partition, the failover can create a split-brain situation, where the different parts of the topology have divergent transaction sets. You should therefore always make an attempt to repair or reconnect the primary cluster before triggering an emergency failover. If the primary cluster cannot be repaired quickly enough or cannot be reached, you can go ahead with the emergency failover.

The diagram shows the effects of an emergency failover in an example InnoDB ClusterSet deployment. The primary cluster in the Rome datacenter has gone offline, so an emergency failover has been carried out to make the replica cluster in the Brussels datacenter into the primary InnoDB Cluster of the InnoDB ClusterSet deployment. The Rome cluster has been marked as invalidated, and its status in the InnoDB ClusterSet deployment has been demoted to a replica cluster, although it is not currently able to replicate transactions from the Brussels cluster.

888 Reporting Application Application Reporting Application Application Read/Write Read Only MySQL Router MySQL Router MySQL Router MySQL Router Target: Rome Primary Primary econdary Secondary econdary MySQL InnoDB Cluster Rome Brussels

Figure 8.3 InnoDB ClusterSet Failover

The MySQL Router instances that were set to follow the primary have routed read and write traffic to the Brussels cluster which is now the primary. The MySQL Router instance that was routing read traffic to the Brussels cluster by name when it was a replica cluster, continues to route traffic to it, and is not affected by the fact that the cluster is now the primary rather than a replica cluster. However, the MySQL Router instance that was routing read traffic to the Rome cluster by name cannot currently send any traffic there. The reporting application in this example does not need to report when the local datacenter is offline, but if the application did still need to function, the MySQL Router instance should have its routing options changed either to follow the primary or to send traffic to the Brussels cluster.

To carry out an emergency failover for the primary InnoDB Cluster, follow this procedure:

 Using MySQL Shell, connect to any member server that is still active in the InnoDB ClusterSet deployment, using an InnoDB Cluster administrator account (created with cluster.setupAdminAccount()). You may also use the InnoDB Cluster server configuration account, which also has the required permissions.

When the connection is established, get the <code>ClusterSet</code> object from that member server using a <code>dba.getClusterSet()</code> or <code>cluster.getClusterSet()</code> command. A <code>ClusterSet</code> object that you previously retrieved from a member server that is now offline will not work any more, so you need to get it again from a server that is online. It is important to use an InnoDB Cluster administrator account or server configuration account so that the default user account stored in the <code>ClusterSet</code> object has the correct permissions. For example:

```
mysql-js> \connect admin2@127.0.0.1:4410 Creating a session to 'admin2@127.0.0.1:4410'
Please provide the password for 'admin2@127.0.0.1:4410': *******
Save password for 'admin2@127.0.0.1:4410'? [Y]es/[N]o/Ne[v]er (default No):
Fetching schema names for autocompletion... Press ^C to stop.
Closing old connection...
Your MySQL connection id is 71
Server version: 8.0.27-commercial MySQL Enterprise Server - Commercial
No default schema selected; type \use <schema> to set one.
```

```
<classicSession:admin2@127.0.0.1:4410>

mysql-js> myclusterset = dba.getClusterSet()
<ClusterSet:testclusterset>
```

2. Check the status of the whole deployment using AdminAPI's <code>clusterSet.status()</code> function in MySQL Shell. Use the <code>extended</code> option to see exactly where and what the issues are. For example:

```
mysql-js> myclusterset.status({extended: 1})
```

For an explanation of the output, see Section 8.6, "InnoDB ClusterSet Status and Topology".

3. An InnoDB Cluster can tolerate some issues and be functioning well enough to continue as part of the InnoDB ClusterSet deployment. A primary cluster that is functioning acceptably has the global status OK when you check it using the <code>clusterSet.status()</code> command. For example, if one of the member servers in a cluster goes offline, even if that server is the primary, the underlying Group Replication technology can handle this situation and reconfigure itself.

If the primary cluster is still functioning acceptably in the InnoDB ClusterSet deployment according to the reported status, but you need to carry out maintenance or fix some minor issues to improve the primary cluster's function, you can carry out a controlled switchover to a replica cluster. You can then take the primary cluster offline if necessary, repair any issues, and bring it back into operation in the InnoDB ClusterSet deployment. For instructions to do this, see Section 8.7, "InnoDB ClusterSet Controlled Switchover".

- 4. If the primary cluster is not functioning acceptably (with the global status NOT\_OK) in the InnoDB ClusterSet deployment, but you can contact it, first try to repair any issues using AdminAPI through MySQL Shell. For example, if the primary cluster has lost quorum, it can be restored using a cluster.forceQuorumUsingPartitionOf command. For instructions to do this, see Section 8.9, "InnoDB ClusterSet Repair and Rejoin".
- 5. If you cannot carry out a controlled switchover, and you cannot fix the issue quickly enough by working with the primary cluster (for example, because you cannot contact it), proceed with the emergency failover. First identify a suitable replica cluster that can take over as the primary cluster. A replica cluster's eligibility for an emergency failover depends on its global status, as reported by the clusterSet.status() command:

| Table 8.2 Permitted Cluster Operations By Status |
|--------------------------------------------------|
|--------------------------------------------------|

| InnoDB Cluster Global Status in ClusterSet | Routable                                                                        | Controlled<br>Switchover | Emergency<br>Failover |
|--------------------------------------------|---------------------------------------------------------------------------------|--------------------------|-----------------------|
| OK                                         | Yes                                                                             | Yes                      | Yes                   |
| OK_NOT_REPLICATING                         | Yes, if specified as target cluster by name                                     | Yes                      | Yes                   |
| OK_NOT_CONSISTENT                          | Yes, if specified as target cluster by name                                     | No                       | Yes                   |
| OK_MISCONFIGURED                           | Yes                                                                             | Yes                      | Yes                   |
| NOT_OK                                     | No                                                                              | No                       | No                    |
| INVALIDATED                                | Yes, if specified as target cluster by name and accept_ro routing policy is set | No                       | No                    |

| InnoDB Cluster Global | Routable                                                                 | Controlled | Emergency |
|-----------------------|--------------------------------------------------------------------------|------------|-----------|
| Status in ClusterSet  |                                                                          | Switchover | Failover  |
| UNKNOWN               | Connected Router instances might still be routing traffic to the cluster |            | No        |

The replica cluster you select must have the most up to date set of transactions (GTID set) among all of the replica clusters that are reachable. If more than one replica cluster is eligible for the emergency failover, check the replication lag for each cluster (which is shown in the extended output for the <code>clusterSet.status()</code> command). Select the replica cluster with the least replication lag, which should therefore have the most transactions. The emergency failover process checks the GTID sets for all the replica clusters that are currently reachable, and tells you if another cluster is more up to date, so you can try again with that cluster.

6. Check the routing options that are set for each MySQL Router instance, and the global policy for the InnoDB ClusterSet deployment, by issuing a <code>clusterSet.routingOptions()</code> command in MySQL Shell while connected to any member server in the InnoDB ClusterSet deployment. For example:

```
mysql-js> myclusterset.routingOptions()
{
    "domainName": "testclusterset",
    "global": {
        "invalidated_cluster_policy": "drop_all",
        "target_cluster": "primary"
    },
    "routers": {
        "Rome1": {
            "target_cluster": "primary"
    },
        "Rome2": {}
}
```

If all the MySQL Router instances are set to follow the primary ("target\_cluster":
"primary"), traffic will be automatically redirected to the new primary cluster within a few seconds of the failover. If a routing option is not displayed for a MySQL Router instance, as in the example above with "target\_cluster" for Rome2, it means the instance does not have that policy set, and it follows the global policy.

If any of the instances are set to target the current primary cluster by name ("target\_cluster": "name\_of\_primary\_cluster"), they will not redirect traffic to the new primary. When the primary cluster is not functioning, the <code>clusterSet.setRoutingOption()</code> command cannot be used to change the routing options, so you cannot redirect the traffic handled by that MySQL Router instance until failover to the new primary cluster is complete.

- 7. If you can, try to verify that the original primary cluster is offline, and if it is online, attempt to shut it down. If it remains online and continues to receive traffic from clients, a split-brain situation can be created where the separated parts of the InnoDB ClusterSet diverge.
- 8. To proceed with the emergency failover, issue a *clusterSet*.forcePrimaryCluster() command, naming the replica cluster that will take over as the new primary cluster. For example:

```
mysql-js> myclusterset.forcePrimaryCluster("clustertwo")
Failing-over primary cluster of the clusterset to 'clustertwo'
* Verifying primary cluster status
None of the instances of the PRIMARY cluster 'clusterone' could be reached.
* Verifying clusterset status
** Checking cluster clustertwo
    Cluster 'clustertwo' is available
** Checking whether target cluster has the most recent GTID set
* Promoting cluster 'clustertwo'
* Updating metadata
```

PRIMARY cluster failed-over to 'clustertwo'. The PRIMARY instance is '127.0.0.1:4410' Former PRIMARY cluster was INVALIDATED, transactions that were not yet replicated may be lost.

In the clusterSet.forcePrimaryCluster() command:

- The <code>clusterName</code> parameter is required and specifies the identifier used for the replica cluster in the InnoDB ClusterSet, as given in the output from the <code>clusterSet.status()</code> command. In the example, <code>clustertwo</code> is the cluster that is to become the new primary.
- Use the dryRun option if you want to carry out validations and log the changes without actually executing them.
- Use the <a href="invalidateReplicaClusters">invalidateReplicaClusters</a> option to name any replica clusters that are unreachable or unavailable. These will be marked as invalidated during the failover process. The failover is canceled if any unreachable or unavailable replica clusters that you do not name are discovered during the process. In this situation you must either repair and rejoin the replica clusters then retry the command, or name them on this option when you retry the command, and fix them later.
- Use the timeout option to define the maximum number of seconds to wait for pending transactions to be applied in each instance of the cluster. Ensuring GTID\_EXECUTED has the most up-to-date GTID set. The default value is retrieved from the dba.gtidWaitTimeout option.

When you issue the <code>clusterSet.forcePrimaryCluster()</code> command, MySQL Shell checks that the target replica cluster complies with the requirements to take over as the primary cluster, and returns an error if it does not.

If the target replica cluster meets the requirements, MySQL Shell carries out the following tasks:

- Attempts to contact the current primary cluster, and stops the failover if it actually can be reached.
- Checks for any unreachable or unavailable replica clusters that have not been specified using invalidateReplicaClusters, and stops the failover if any are found.
- Marks all replica clusters listed in invalidateReplicaClusters as invalidated, and marks the old primary cluster as invalidated.
- Checks that the target replica cluster has the most up to date GTID set among the available replica clusters. This involves stopping the ClusterSet replication channel in all of the replica clusters.
- Updates the ClusterSet replication channel on all replica clusters to replicate from the target cluster as the new primary cluster.
- Sets the target cluster as the primary cluster in the ClusterSet metadata, and changes the old primary cluster into a replica cluster, although it is not currently functioning as a replica cluster because it is marked as invalidated.

During an emergency failover, MySQL Shell does not attempt to synchronize the target replica cluster with the current primary cluster, and does not lock the current primary cluster. If the original primary cluster remains online, it should be shut down as soon as it can be contacted.

9. If you have any MySQL Router instances to switch over to targeting the new primary cluster, do that now. You can change them to follow the primary ("target\_cluster": "primary"), or specify the replica cluster that has taken over as the primary ("target\_cluster": "name\_of\_new\_primary\_cluster"). For example:

```
mysql-js> myclusterset.setRoutingOption('Rome1', 'target_cluster', 'primary')
or
```

```
mysql-js> myclusterset.setRoutingOption('Rome1', 'target_cluster', 'clustertwo')
Routing option 'target_cluster' successfully updated in router 'Rome1'.
```

Issue a clusterSet.routingOptions() command to check that all the MySQL Router instances are now routing correctly.

- 10. Issue a *clusterSet*.status() command again using the extended option, to verify the status of the InnoDB ClusterSet deployment.
- 11. If and when you are able to contact the old primary cluster again, first ensure that no application traffic is being routed to it, and take it offline. Then follow the process in Section 8.9, "InnoDB ClusterSet Repair and Rejoin" to check the transactions and decide how to arrange the InnoDB ClusterSet topology going forward.

Following an emergency failover, and there is a risk of the transaction sets differing between parts of the ClusterSet, you have to fence the cluster either from write traffic or all traffic. For more details, see Fencing Clusters in an InnoDB ClusterSet.

If you had to invalidate any replica clusters during the switchover process, if and when you are able to contact them again, you can use the process in Section 8.9, "InnoDB ClusterSet Repair and Rejoin" to repair them and add them back into the InnoDB ClusterSet.

## 8.9 InnoDB ClusterSet Repair and Rejoin

Use this information if you need to repair a cluster in an InnoDB ClusterSet deployment. You can use the information here in any of the following situations:

- A cluster in the InnoDB ClusterSet requires maintenance but has no issues with its functioning.
- A cluster is functioning acceptably in the InnoDB ClusterSet deployment but has some issues, such as member servers that are offline.
- A cluster is not functioning acceptably and needs to be repaired.
- A cluster has been marked as invalidated during an emergency failover or controlled switchover procedure.

Section 8.6, "InnoDB ClusterSet Status and Topology" explains how to check the status of an InnoDB Cluster and of the whole InnoDB ClusterSet deployment, and the situations in which a cluster might need repair. You can identify the following situations from the output of the <code>clusterSet.status()</code> command:

- A cluster does not have quorum (that is, not enough members are online to have a majority).
- · No members of a cluster can be reached.
- A cluster's ClusterSet replication channel is stopped.
- A cluster's ClusterSet replication channel is configured incorrectly.
- A cluster's GTID set is inconsistent with the GTID set on the primary cluster in the InnoDB ClusterSet.
- A cluster has been marked as invalidated. If the cluster is still online, the command warns that a splitbrain situation might result.

If the cluster is the primary cluster in the InnoDB ClusterSet deployment, before repairing it, you might need to carry out a controlled switchover or an emergency failover to demote it to a replica cluster. After that, you can take the cluster offline if necessary to repair it, and the InnoDB ClusterSet will remain available during that time.

A controlled switchover is suitable if the primary cluster is functioning acceptably but requires
maintenance or has minor issues. A primary cluster that is functioning acceptably has the global

status OK when you check it using the <code>clusterSet.status()</code> command. Section 8.7, "InnoDB ClusterSet Controlled Switchover" explains how to perform this operation.

- An emergency failover is suitable if you cannot contact the primary cluster at all. Section 8.8, "InnoDB ClusterSet Emergency Failover" explains how to perform this operation.
- If the primary cluster is not functioning acceptably (with the global status NOT\_OK) but it can be
  contacted, make an attempt to repair any issues using the information in this section. An emergency
  failover carries the risk of losing transactions and creating a split-brain situation for the InnoDB
  ClusterSet. If you cannot repair the primary cluster quickly enough to restore availability, proceed
  with an emergency failover and then repair it if possible.

Follow this procedure to repair an InnoDB Cluster that is part of an InnoDB ClusterSet deployment:

1. Using MySQL Shell, connect to any member server in the primary cluster or in one of the replica clusters, using an InnoDB Cluster administrator account (created with <code>cluster.setupAdminAccount()</code>). You may also use the InnoDB Cluster server configuration account, which also has the required permissions. When the connection is established, get the <code>ClusterSet</code> object using a <code>dba.getClusterSet()</code> or <code>cluster.getClusterSet()</code> command. It is important to use an InnoDB Cluster administrator account or server configuration account so that the default user account stored in the <code>ClusterSet</code> object has the correct permissions. For example:

```
mysql-js> \connect admin2@127.0.0.1:4410
Creating a session to 'admin2@127.0.0.1:4410'
Please provide the password for 'admin2@127.0.0.1:4410': *******
Save password for 'admin2@127.0.0.1:4410'? [Y]es/[N]o/Ne[v]er (default No):
Fetching schema names for autocompletion... Press ^C to stop.
Closing old connection...
Your MySQL connection id is 42
Server version: 8.0.27-commercial MySQL Enterprise Server - Commercial
No default schema selected; type \use <schema> to set one.
<ClassicSession:admin2@127.0.0.1:4410>
mysql-js> myclusterset = dba.getClusterSet()
<ClusterSet:testclusterset>
```

2. Check the status of the whole deployment using AdminAPI's <code>clusterSet.status()</code> command in MySQL Shell. Use the <code>extended</code> option to see exactly where and what the issues are. For example:

```
mysql-js> myclusterset.status({extended: 1})
```

For an explanation of the output, see Section 8.6, "InnoDB ClusterSet Status and Topology".

3. Still using an InnoDB Cluster administrator account (created with cluster.setupAdminAccount()) or InnoDB Cluster server configuration account, get the Cluster object using dba.getCluster(). You can either connect to any member server in the cluster you are repairing, or connect to any member of the InnoDB ClusterSet and use the name parameter on dba.getCluster() to specify the cluster you want. For example:

```
mysql-js> cluster2 = dba.getClusterSet()
<Cluster:clustertwo>
```

4. Check the status of the cluster using AdminAPI's *cluster*.status() command in MySQL Shell. Use the extended option to get the most details about the cluster. For example:

```
mysql-js> cluster2.status({extended: 2})
```

For an explanation of the output, see Checking a cluster's Status with Cluster.status().

5. Following an emergency failover, and there is a risk of the transaction sets differing between parts of the ClusterSet, you have to fence the cluster either from write traffic or all traffic. Section 8.9.1, "Fencing Clusters in an InnoDB ClusterSet" explains how, to fence and unfence a cluster, from MySQL Shell 8.0.28.

- 6. If the set of transactions (the GTID set) on the cluster is inconsistent, fix this first. The <code>clusterSet.status()</code> command warns you if a replica cluster's GTID set is inconsistent with the GTID set on the primary cluster in the InnoDB ClusterSet. A replica cluster in this state has the global status <code>OK\_NOT\_CONSISTENT</code>. You also need to check the GTID set on a former primary cluster, or a replica cluster, that has been marked as invalidated during a controlled switchover or emergency failover procedure. A cluster with extra transactions compared to the other clusters in the ClusterSet can continue to function acceptably in the ClusterSet while it stays active. However, a cluster with extra transactions cannot rejoin the ClusterSet. Section 8.9.2, "Inconsistent Transaction Sets (GTID Sets) in InnoDB ClusterSet Clusters" explains how to check for and resolve issues with the transactions on a server.
- 7. If there is a technical issue with a member server in the cluster, or with the overall membership of the cluster (such as insufficient fault tolerance or a loss of quorum), you can work with individual member servers or adjust the cluster membership to resolve this. Section 8.9.3, "Repairing Member Servers and Clusters in an InnoDB ClusterSet" explains what operations are available to work with the member servers in a cluster.
- 8. If you cannot repair a cluster, you can remove it from the InnoDB ClusterSet using a clusterSet.removeCluster() command. For instructions to do this, see Section 8.9.4,
   "Removing a Cluster from an InnoDB ClusterSet". A removed InnoDB Cluster cannot be added back into an InnoDB ClusterSet deployment. If you want to use the server instances in the deployment again, you will need to set up a new cluster using them.
- 9. When you have repaired a cluster or carried out the required maintenance, you can rejoin it to the InnoDB ClusterSet using a clusterSet.rejoin() command. This command validates that the cluster is able to rejoin, updates and starts the ClusterSet replication channel, and removes any invalidated status from the cluster. For instructions to do this, see Section 8.9.5, "Rejoining a Cluster to an InnoDB ClusterSet".

### 8.9.1 Fencing Clusters in an InnoDB ClusterSet

Following an emergency failover, and there is a risk of the transaction sets differing between parts of the ClusterSet, you have to fence the cluster either from write traffic or all traffic.

If a network partition happens, then there is the possibility of a split-brain situation, where instances lose synchronization and cannot communicate correctly to define the synchronization state. A split-brain can occur in situations such as when a DBA decides to forcibly elect a replica cluster to become the primary cluster creating more than one master, leading to the split-brain situation.

In this situation, a DBA can choose to fence the original primary cluster from:

- Writes.
- · All traffic.

Three fencing operations are available:

• <Cluster>.fenceWrites(): Stops write traffic to a primary cluster of a ClusterSet. Replica clusters do not accept writes, so this operation has no effect on them.

It is possible to use on INVALIDATED Replica clusters. Also, if run against a Replica cluster with super\_read\_only disabled, it will enable it.

• <Cluster>.unfenceWrites(): Resumes write traffic. This operation can be run on a cluster that was previously fenced from write traffic using the <Cluster>.fenceWrites() operation.

It is not possible to use *cluster*.unfenceWrites() on a Replica Cluster.

• <Cluster>.fenceAllTraffic(): Fences a cluster, and all Read Replicas in that cluster, from all traffic. If you have fenced a cluster from all traffic using <Cluster>.fenceAllTraffic(), you have to reboot the cluster using the dba.rebootClusterFromCompleteOutage() MySQL Shell command.

For more information on dba.rebootClusterFromCompleteOutage(), see Section 7.8.3, "Rebooting a Cluster from a Major Outage".

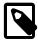

#### fenceWrites()

Issuing .fenceWrites() on a replica cluster returns an error:

```
ERROR: Unable to fence Cluster from write traffic: operation not permitted on REPLICA Clusters
Cluster.fenceWrites: The Cluster '<Cluster>' is a REPLICA Cluster of the ClusterSet '<ClusterSet>' (MYSQLSH 51616)
```

Even though you primarily use fencing on clusters belonging to a clusterset, it is also possible to fence standalone clusters using <Cluster>.fenceAllTraffic().

1. To fence a primary cluster from write traffic, use the Cluster.fenceWrites command as follows:

```
<Cluster>.fenceWrites()
```

After running the command:

- The automatic super\_read\_only management is disabled on the cluster.
- super\_read\_only is enabled on all the instances in the cluster.
- All applications are blocked from performing writes on the cluster.

```
cluster.fenceWrites()
   The Cluster 'primary' will be fenced from write traffic

* Disabling automatic super_read_only management on the Cluster...
   * Enabling super_read_only on '127.0.0.1:3311'...
   * Enabling super_read_only on '127.0.0.1:3312'...
   * Enabling super_read_only on '127.0.0.1:3313'...

NOTE: Applications will now be blocked from performing writes on Cluster 'primary'.
   Use <Cluster>.unfenceWrites() to resume writes if you are certain a split-brain is not in effect
Cluster successfully fenced from write traffic
```

2. To check that you have fenced a primary cluster from write traffic, use the <Cluster>.status command as follows:

```
<Cluster>.clusterset.status()
```

The output is as follows:

```
},
"domainName": "primary",
"globalPrimaryInstance": null,
"primaryCluster": "primary",
"status": "UNAVAILABLE",
"statusText": "Primary Cluster is fenced from write traffic."
```

3. To unfence a cluster and resume write traffic to a primary cluster, use the Cluster.fenceWrites command as follows:

```
<Cluster>.unfenceWrites()
```

The automatic super\_read\_only management on the primary cluster is enabled, and the super\_read\_only status on the primary cluster instance.

```
cluster.unfenceWrites()
The Cluster 'primary' will be unfenced from write traffic

* Enabling automatic super_read_only management on the Cluster...

* Disabling super_read_only on the primary '127.0.0.1:3311'...

Cluster successfully unfenced from write traffic
```

4. To fence a cluster from all traffic, use the Cluster.fenceAllTraffic command as follows:

```
<Cluster>.fenceAllTraffic()
```

The super\_read\_only status is enabled on the primary instance of the cluster instance. Before enabling offline\_mode on all the instances in the cluster:

```
cluster.fenceAllTraffic()
  The Cluster 'primary' will be fenced from all traffic

* Enabling super_read_only on the primary '127.0.0.1:3311'...

* Enabling offline_mode on the primary '127.0.0.1:3311'...

* Enabling offline_mode on '127.0.0.1:3312'...

* Stopping Group Replication on '127.0.0.1:3312'...

* Enabling offline_mode on '127.0.0.1:3313'...

* Stopping Group Replication on '127.0.0.1:3313'...

* Stopping Group Replication on the primary '127.0.0.1:3311'...
Cluster successfully fenced from all traffic
```

5. To unfence a cluster from all traffic, use the dba.rebootClusterFromCompleteOutage() MySQL Shell command. When you have restored the cluster, you rejoin the instances to the cluster by selecting **Y** when asked if you want to rejoin the instance to the cluster:

```
cluster = dba.rebootClusterFromCompleteOutage()
Restoring the cluster 'primary' from complete outage...

The instance '127.0.0.1:3312' was part of the cluster configuration.
Would you like to rejoin it to the cluster? [y/N]: Y

The instance '127.0.0.1:3313' was part of the cluster configuration.
Would you like to rejoin it to the cluster? [y/N]: Y

* Waiting for seed instance to become ONLINE...
127.0.0.1:3311 was restored.
Rejoining '127.0.0.1:3312' to the cluster.
Rejoining instance '127.0.0.1:3312' to cluster 'primary'...

The instance '127.0.0.1:3313' to the cluster.
Rejoining '127.0.0.1:3313' to the cluster.
Rejoining instance '127.0.0.1:3313' to cluster 'primary'...
```

```
The instance '127.0.0.1:3313' was successfully rejoined to the cluster.

The cluster was successfully rebooted.

<Cluster:primary>
```

# 8.9.2 Inconsistent Transaction Sets (GTID Sets) in InnoDB ClusterSet Clusters

AdminAPI's <code>clusterSet.status()</code> command warns you if an InnoDB Cluster's GTID set is inconsistent with the GTID set on the primary cluster in the InnoDB ClusterSet. A cluster in this state has extra transactions compared to the other clusters in the InnoDB ClusterSet, and has the global status <code>OK\_NOT\_CONSISTENT</code>. The cluster continues to function in the InnoDB ClusterSet with this status, and you can carry out an emergency failover to it if its GTID set is the most up to date of the available replica clusters. However, it is not eligible for a controlled switchover, because the difference in transactions might result in clients accessing incorrect data. The cluster also cannot rejoin the InnoDB ClusterSet with extra transactions if it goes offline.

A replica cluster in an InnoDB ClusterSet is read-only, so if it has always been a replica cluster, it should not contain extra transactions unless changes were made on the cluster without using AdminAPI commands. If you need to carry out administrative transactions on an instance while Group Replication is stopped, always set the value of the sql\_log\_bin system variable to OFF before issuing administrative statements, and back to ON afterwards:

```
SET SQL_LOG_BIN=0;
<administrator action>
SET SQL_LOG_BIN=1;
```

Setting this system variable to OFF means that the transactions that occur from that point until you set it back to ON are not written to the binary log and do not have GTIDs assigned to them.

A situation that can create a diverged set of transactions with no outside changes is when the primary cluster becomes unreachable and an emergency failover procedure is used. If the primary cluster remains online after the failover, it could continue to accept transactions from clients through any MySQL Router instances that are still connected to it, and pass these to any replica clusters that are still connected to it. Alternatively, significant replication lag might cause the replica cluster selected as the replacement primary cluster to be missing some transactions from the primary cluster. In that case, when the old primary cluster initially comes back online as an invalidated replica cluster, the transactions that were never transferred to the replica are identified as extra transactions.

The extended output for the clusterSet.status() command identifies any clusters that have extra transactions, and assigns them the <code>OK\_NOT\_CONSISTENT</code> global status. For example:

```
mysql-js> myclusterset.status({extended: 1})
    "clusters": {
        "clusterone": {
            "clusterErrors": [
                "ERROR: Errant transactions detected"
            "clusterRole": "REPLICA",
            "clusterSetReplication": {
                "applierStatus": "APPLIED_ALL",
                "applierThreadState": "Waiting for an event from Coordinator",
                "applierWorkerThreads": 4,
                "receiver": "127.0.0.1:3310",
                "receiverStatus": "ON",
                "receiverThreadState": "Waiting for source to send event",
                "source": "127.0.0.1:4410"
            "clusterSetReplicationStatus": "OK",
            "globalStatus": "OK_NOT_CONSISTENT",
            "status": "OK",
            "statusText": "Cluster is ONLINE and can tolerate up to ONE failure.",
            "topology": {
                "127.0.0.1:3310": {
```

```
"address": "127.0.0.1:3310",
                "memberRole": "PRIMARY",
                "mode": "R/O",
                "replicationLagFromImmediateSource": "",
                "replicationLagFromOriginalSource": "",
                "status": "ONLINE",
                "version": "8.0.27"
            "127.0.0.1:3320": {
                "address": "127.0.0.1:3320",
                "memberRole": "SECONDARY",
                "mode": "R/O",
                "replicationLagFromImmediateSource": "",
                "replicationLagFromOriginalSource": "",
                "status": "ONLINE",
                "version": "8.0.27"
            },
"127.0.0.1:3330": {
                "address": "127.0.0.1:3330",
                "memberRole": "SECONDARY",
                "mode": "R/O",
                "replicationLagFromImmediateSource": "",
                "replicationLagFromOriginalSource": "",
                "status": "ONLINE",
                "version": "8.0.27"
            }
        },
        "transactionSet": "54ff337b-2ccf-11ec-95da-3c6aa7197deb:1-131,54ff3ed7-2ccf-11ec-95da-3c6aa719
        "transactionSetConsistencyStatus": "INCONSISTENT",
        "transactionSetConsistencyStatusText": "There are 1 transactions that were executed in this ins
        "transactionSetErrantGtidSet": "c06527d6-2ce3-11ec-a55e-3c6aa7197deb:1",
        "transactionSetMissingGtidSet": ""
    "clustertwo": {
        "clusterRole": "PRIMARY",
        "globalStatus": "OK",
        "primary": "127.0.0.1:4410",
        "status": "OK",
        "statusText": "Cluster is ONLINE and can tolerate up to ONE failure.",
        "topology": {
            "127.0.0.1:4410": {
                "address": "127.0.0.1:4410",
                "memberRole": "PRIMARY",
                "mode": "R/W",
                "status": "ONLINE",
                "version": "8.0.27"
            "127.0.0.1:4420":
                "address": "127.0.0.1:4420",
                "memberRole": "SECONDARY",
                "mode": "R/O",
                "replicationLagFromImmediateSource": "",
                "replicationLagFromOriginalSource": "",
                "status": "ONLINE",
                "version": "8.0.27"
            },
"127.0.0.1:4430": {
                "address": "127.0.0.1:4430",
                "memberRole": "SECONDARY",
                "mode": "R/O",
                "replicationLagFromImmediateSource": "",
                "replicationLagFromOriginalSource": "",
                "status": "ONLINE",
                "version": "8.0.27"
        transactionSet": "54ff337b-2ccf-11ec-95da-3c6aa7197deb:1-131,54ff3ed7-2ccf-11ec-95da-3c6aa719"
    }
"domainName": "testclusterset",
"globalPrimaryInstance": "127.0.0.1:4410",
"metadataServer": "127.0.0.1:4410",
```

```
"primaryCluster": "clustertwo",
   "status": "AVAILABLE",
   "statusText": "Primary Cluster available, there are issues with a Replica cluster."
}
```

The safest method to reconcile an individual server's data with the rest of the InnoDB Cluster is to identify the server in the InnoDB ClusterSet deployment that has the best data (the most transactions, the most recent transactions, or the most important transactions) and use MySQL's cloning functionality to transfer the content from that server to the affected server. For instructions to do this, see Cloning Remote Data. Then use the cluster.rejoinInstance() command to have the instance rejoin the InnoDB Cluster. For details of this operation, see Section 7.8.1, "Rejoining an Instance to a Cluster".

If the whole InnoDB Cluster is affected, remove the affected cluster from the InnoDB ClusterSet deployment following the procedure in Section 8.9.4, "Removing a Cluster from an InnoDB ClusterSet", and set up a new InnoDB Cluster in its place. The server instances in the new InnoDB Cluster will receive the correct transaction set as part of the setup process.

If you want to keep the extra transactions, an emergency failover can be carried out to make the InnoDB Cluster with those transactions into the primary cluster, following the procedure in Section 8.8, "InnoDB ClusterSet Emergency Failover".

If you are able to deal with the problem transactions, use a <code>clusterSet.rejoinCluster()</code> operation to rejoin the InnoDB Cluster to the InnoDB ClusterSet deployment. For instructions to do that, see Section 8.9.5, "Rejoining a Cluster to an InnoDB ClusterSet".

### 8.9.3 Repairing Member Servers and Clusters in an InnoDB ClusterSet

Depending on the issues or maintenance requirements for the cluster, the following operations are available for you to work with its member servers. Unless otherwise stated, use Cluster and ClusterSet objects that you fetched with an InnoDB Cluster administrator account or server configuration account, so that the default user account stored in the ClusterSet object has the correct permissions.

• Add further server instances to the cluster, using the <code>cluster.addInstance()</code> command, as described in the procedure at Section 8.4, "Deploying InnoDB ClusterSet". For more details of the command, see Section 7.4.4, "Adding Instances to an InnoDB Cluster".

Note that for this operation, you need to use the InnoDB Cluster server configuration account and a Cluster object that was fetched using that account. The account must also exist on the server instance, as explained in Section 8.3, "User Accounts for InnoDB ClusterSet".

When you use this command to add a member server to an InnoDB Cluster that is part of an InnoDB ClusterSet deployment, the server instance is added to the cluster and provisioned with the data for the InnoDB ClusterSet. The ClusterSet replication channel is set up on the instance, and the required configuration to operate in an InnoDB ClusterSet deployment is applied.

• Rejoin a server instance that was previously part of the cluster but could not automatically rejoin the cluster, using the <code>cluster.rejoinInstance()</code> command. For details of this operation, see Section 7.8.1, "Rejoining an Instance to a Cluster".

When you use this command to rejoin a member server to an InnoDB Cluster that is part of an InnoDB ClusterSet deployment, the server instance is rejoined to the cluster and provisioned with the data for the InnoDB ClusterSet. The ClusterSet replication channel is set up on the instance, and the required configuration to operate in an InnoDB ClusterSet deployment is applied.

Remove a server instance from the cluster, using the cluster.removeInstance() command.
 Specify the host name and port number of the server instance that is to be removed. For details of this operation, see Removing Instances from an InnoDB Cluster. A force option is available, but this should only be used as a last resort.

When you use this command with a member server in an InnoDB ClusterSet deployment, MySQL Shell resets all configuration that was applied for InnoDB ClusterSet and resets the ClusterSet replication channel settings.

• Change the primary of the cluster to another member server, using the <code>cluster.setPrimaryInstance(instance)</code> command. Changing the primary allows you to carry out maintenance and upgrades on the current primary server, or to select a primary if Group Replication's own election process does not automatically elect the primary server that you want.

Specify the host name and port number of the server instance that is to be the primary. You can use the runningTransactionsTimeout option to specify a timeout between 0 and 3600 seconds for transactions that are running when you use the function, which also stops new incoming transactions. There is no default setting for the timeout, so if you do not set it, there is no upper limit to the wait time for the operation, and new transactions can start during that time.

When you use this command with a member server in an InnoDB ClusterSet deployment, MySQL Shell stops the ClusterSet replication channel on the server beforehand, and restarts it afterwards. Also, if the cluster is a replica cluster, MySQL Shell keeps the primary as read-only, rather than making it read-write as would normally be the case with the primary of an InnoDB Cluster.

• Restore a cluster that has lost quorum by forcing quorum with the remaining instances, using the cluster.forceQuorumUsingPartitionOf(instance) command. Specify the host name
and port number of an online server instance with the correct metadata. The operation makes the
cluster consist of this and the other reachable instances, and excludes the partitioned instances. This
operation can create a split-brain scenario, so it should be considered a last resort. For details of this
operation, see Section 7.8.2, "Restoring a Cluster from Quorum Loss".

When you use this command with a member server in an InnoDB ClusterSet deployment, MySQL Shell checks whether the target cluster is still a valid part of the ClusterSet, and warns you if it has been invalidated. It also automatically restarts the ClusterSet replication channel afterwards. If the cluster is a replica cluster, MySQL Shell keeps the primary as read-only, rather than making it readwrite as would normally be the case with the primary of an InnoDB Cluster.

• Reboot a cluster that is completely offline, using the dba.rebootClusterFromCompleteOutage() command. For details of this operation, see Section 7.8.3, "Rebooting a Cluster from a Major Outage".

When you use this command with a member server in an InnoDB ClusterSet deployment, MySQL Shell checks whether the target cluster is still a valid part of the ClusterSet, and warns you if it has been invalidated.

If the cluster was not invalidated, MySQL Shell rejoins it to the InnoDB ClusterSet deployment immediately after the reboot. If the cluster was invalidated, you must use a <code>clusterSet.rejoinCluster()</code> operation to rejoin it to the InnoDB ClusterSet deployment. For instructions to do that, see Section 8.9.5, "Rejoining a Cluster to an InnoDB ClusterSet".

MySQL Shell also automatically restarts the ClusterSet replication channel after this operation. If the cluster is a replica cluster, MySQL Shell keeps the primary as read-only, rather than making it read-write as would normally be the case with the primary of an InnoDB Cluster.

You cannot dissolve an InnoDB Cluster that is currently part of an InnoDB ClusterSet deployment unless it is the only cluster in the ClusterSet or the cluster is invalidated. In all other configurations, you must remove it from the InnoDB ClusterSet as described in Section 8.9.4, "Removing a Cluster from an InnoDB ClusterSet".

If the cluster is the only cluster in the ClusterSet or the cluster is invalidated, you can use dba.dropMetadataSchema() or cluster.dissolve() on the cluster.

# 8.9.4 Removing a Cluster from an InnoDB ClusterSet

If you cannot repair a cluster, you can remove it from the InnoDB ClusterSet using a <code>clusterSet.removeCluster()</code> command. A force option is available if the cluster cannot be contacted at all.

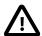

#### **Important**

The primary cluster in an InnoDB ClusterSet cannot be removed using this command. If you do need to remove the primary cluster, you must first carry out a controlled switchover (see Section 8.7, "InnoDB ClusterSet Controlled Switchover") or an emergency failover (see Section 8.8, "InnoDB ClusterSet Emergency Failover") to demote the primary cluster to a replica cluster, and promote one of the replica clusters to be the primary cluster. After that, the former primary cluster can be removed using this procedure.

A removed InnoDB Cluster cannot be added back into an InnoDB ClusterSet deployment. If you want to use the server instances in the deployment again, you will need to set up a new cluster using them.

To remove a cluster from the InnoDB ClusterSet, follow this procedure:

1. Using MySQL Shell, connect to any member server in the primary cluster or in one of the replica clusters, using an InnoDB Cluster administrator account (created with <code>cluster.setupAdminAccount()</code>). You may also use the InnoDB Cluster server configuration account, which also has the required permissions. When the connection is established, get the <code>ClusterSet</code> object using <code>dba.getClusterSet()</code> or <code>cluster.getClusterSet()</code> command. It is important to use an InnoDB Cluster administrator account or server configuration account so that the default user account stored in the <code>ClusterSet</code> object has the correct permissions. For example:

```
mysql-js> \connect admin2@127.0.0.1:4410
Creating a session to 'admin2@127.0.0.1:4410'
Please provide the password for 'admin2@127.0.0.1:4410': *******
Save password for 'admin2@127.0.0.1:4410'? [Y]es/[N]o/Ne[v]er (default No):
Fetching schema names for autocompletion... Press ^C to stop.
Closing old connection...
Your MySQL connection id is 33
Server version: 8.0.27-commercial MySQL Enterprise Server - Commercial
No default schema selected; type \use <schema> to set one.
<ClassicSession:admin2@127.0.0.1:4410>
mysql-js> myclusterset = dba.getClusterSet()
<ClusterSet:testclusterset>
```

2. Check the status of the whole deployment using AdminAPI's <code>clusterSet.status()</code> function in MySQL Shell. For example:

```
mysql-js> myclusterset.status({extended: 1})
```

For an explanation of the output, see Section 8.6, "InnoDB ClusterSet Status and Topology".

When you issue the <code>clusterSet.removeCluster()</code> command, there must be an active and reachable primary cluster in the InnoDB ClusterSet deployment, and this must not be the cluster you are removing. The cluster you are removing must currently have the status of a replica cluster. It can be invalidated, and does not have to be reachable.

3. Check the routing options that are set for each MySQL Router instance, and the global policy for the InnoDB ClusterSet deployment, by issuing clusterSet.routingOptions() in MySQL Shell while connected to any member server in the InnoDB ClusterSet deployment. Verify that no MySQL Router instances are routing traffic to the cluster that you are going to remove. If any are, you must change their settings to route traffic to another cluster using a clusterSet.setRoutingOption() command, as described in Section 8.5, "Integrating MySQL Router With InnoDB ClusterSet". A cluster cannot be removed if any MySQL Router instances known to the InnoDB ClusterSet deployment are routing traffic to it.

4. Issue a *clusterSet*.removeCluster() command, naming the cluster that you want to remove from the InnoDB ClusterSet. For example:

- The <code>clusterName</code> parameter is required and specifies the identifier used for the cluster in the InnoDB ClusterSet, as given in the output from the <code>clusterSet.status()</code> command. In the example, <code>clusterone</code> is the cluster that is to be removed.
- Use the dryRun option if you want to carry out validations and log the changes without actually executing them.
- Use the timeout option to specify the maximum number of seconds to wait for the cluster to synchronize with the primary cluster in the InnoDB ClusterSet.
- Use the force option to remove the cluster from the ClusterSet when the cluster's primary instance is not reachable.

When you issue the <code>clusterSet.removeCluster()</code> command, MySQL Shell checks that the primary cluster in the InnoDB ClusterSet deployment is reachable, that the target cluster is not the primary cluster, and that no MySQL Router instances are routing traffic to the target cluster. If any of these conditions are not met, an error is returned. If they are met, MySQL Shell carries out the following tasks to remove the target cluster from the InnoDB ClusterSet:

- Drops the replication user that was created for the ClusterSet replication channel on the target cluster.
- Synchronizes the primary server of the target cluster with the primary cluster of the InnoDB ClusterSet, and waits for all transactions to be applied locally. If the timeout expires before this is completed, the operation fails. If synchronization does not work, try again with the force option.
- Stops the ClusterSet replication channel, then removes the channel and resets its configuration to the default values.
- Removes the target cluster's metadata and member information from the InnoDB ClusterSet metadata.
- Leaves the super\_read\_only system variable set on all the member servers, to ensure that no updates are performed on them.
- 5. Issue a <code>clusterSet.status()</code> command again using the <code>extended</code> option, to verify the status of the InnoDB ClusterSet deployment.
- 6. A removed InnoDB Cluster cannot be added back into an InnoDB ClusterSet deployment, so if you want to use the server instances in the deployment again, you will need to set up a new cluster using the standalone instances. The InnoDB Cluster is implicitly dissolved during the removal process, so that all the members become standalone instances.

Note that the Group Replication configuration is not removed from the server instances, so you should exercise caution when reusing these in an InnoDB ClusterSet deployment, as explained in Section 8.1, "InnoDB ClusterSet Requirements". As the instances were configured for an InnoDB ClusterSet deployment, the possibility of issues is lower, but you should be aware of the potential

for configuration differences especially if the instances are reused in a different InnoDB ClusterSet deployment.

### 8.9.5 Rejoining a Cluster to an InnoDB ClusterSet

If an InnoDB Cluster is part of an InnoDB ClusterSet deployment, MySQL Shell automatically restores it to its role in the topology immediately after a reboot, provided that it is functioning acceptably and has not been marked as invalidated. However, if a cluster has been marked as invalidated or its ClusterSet replication channel has stopped, you must use a <code>clusterSet.rejoinCluster()</code> operation to rejoin it to the InnoDB ClusterSet deployment.

The clusterSet.rejoinCluster() operation verifies that the target cluster meets these requirements:

- · The cluster has previously been a member of the ClusterSet.
- The cluster has quorum (sufficient members are online to form a majority).
- · The cluster's primary server is reachable.
- The cluster is not holding any metadata locks or InnoDB transaction locks.
- The cluster's GTID set (gtid\_executed) contains no extra transactions compared to
  the active members of the ClusterSet, with the exception of view change events. These
  Group Replication internal transactions are identified by the UUID specified by the
  group\_replication\_view\_change\_uuid system variable, and the cluster rejoin process can
  reconcile them.

If the cluster meets these requirements, the operation restarts the ClusterSet replication channel and removes the INVALIDATED status. If it does not, you will need to fix any issues that were identified and retry the command.

Follow this procedure to rejoin an InnoDB Cluster to the InnoDB ClusterSet:

1. Using MySQL Shell, connect to any member server in the primary cluster or in one of the replica clusters, using an InnoDB Cluster administrator account (created with <code>cluster.setupAdminAccount()</code>). You may also use the InnoDB Cluster server configuration account, which also has the required permissions. When the connection is established, get the <code>ClusterSet</code> object using <code>dba.getClusterSet()</code> or <code>cluster.getClusterSet()</code> command. It is important to use an InnoDB Cluster administrator account or server configuration account so that the default user account stored in the <code>ClusterSet</code> object has the correct permissions. For example:

```
mysql-js> \connect admin2@127.0.0.1:3310
Creating a session to 'admin2@127.0.0.1:3310'
Please provide the password for 'admin2@127.0.0.1:3310': ******
Save password for 'admin2@127.0.0.1:3310'? [Y]es/[N]o/Ne[v]er (default No):
Fetching schema names for autocompletion... Press ^C to stop.
Closing old connection...
Your MySQL connection id is 28
Server version: 8.0.27-commercial MySQL Enterprise Server - Commercial
No default schema selected; type \use <schema> to set one.
<ClassicSession:admin2@127.0.0.1:3310>
mysql-js> myclusterset = dba.getClusterSet()
<ClusterSet:testclusterset>
```

2. Check the status of the whole deployment using AdminAPI's <code>clusterSet.status()</code> function in MySQL Shell. For example:

```
mysql-js> myclusterset.status({extended: 1})
```

For an explanation of the output, see Section 8.6, "InnoDB ClusterSet Status and Topology".

3. Issue a <code>clusterSet.rejoinCluster()</code> command, naming the cluster that you want to rejoin to the InnoDB ClusterSet. For example:

```
mysql-js> myclusterset.rejoinCluster('clustertwo')
Rejoining cluster 'clustertwo' to the clusterset
NOTE: Cluster 'clustertwo' is invalidated
* Updating metadata

* Rejoining cluster
** Changing replication source of 127.0.0.1:4420 to 127.0.0.1:3310
** Changing replication source of 127.0.0.1:4430 to 127.0.0.1:3310
** Changing replication source of 127.0.0.1:4410 to 127.0.0.1:3310

Cluster 'clustertwo' was rejoined to the clusterset
```

For the *clusterSet*.rejoinCluster() command:

- The <code>clusterName</code> parameter is required and specifies the identifier used for the cluster in the InnoDB ClusterSet, as given in the output from the <code>clusterSet.status()</code> command. In the example, <code>clustertwo</code> is the name of the cluster that is being rejoined.
- Use the dryRun option if you want to carry out validations and log the changes without actually executing them.

When you issue the <code>clusterSet.rejoinCluster()</code> command, MySQL Shell checks that the target cluster meets the requirements to rejoin the ClusterSet, and returns an error if it does not. If the target cluster meets the requirements, MySQL Shell carries out the following tasks:

- Checks whether the ClusterSet replication channel is replicating from the current primary cluster, and reconfigures it to do that if it isn't already.
- Restarts the ClusterSet replication channel.
- Clears the INVALIDATED status for the cluster.

The target cluster rejoins the InnoDB ClusterSet as a replica cluster, even if it was previously a primary cluster. A controlled switchover is required if you want to make the target cluster into the primary cluster.

Note that if the target cluster has members that are not online or not reachable when you issue the clusterSet.rejoinCluster() command, these members are not correctly configured by the command. If you no longer require these instances, you can remove them using the cluster.removeInstance() command. If you repair these instances or bring them online again, issue the clusterSet.rejoinCluster() command again after those members return to the cluster.

- 4. Issue a clusterSet.status() command again using the extended option, to verify the status of the InnoDB ClusterSet deployment.
- 5. If you do want to make the rejoined cluster into the primary cluster, issue a clusterSet.setPrimaryCluster() command, naming the rejoined cluster. Section 8.7, "InnoDB ClusterSet Controlled Switchover" has instructions for the procedure, including how to direct MySQL Router instances to send traffic to the new primary cluster.

# 8.10 Upgrade InnoDB ClusterSet

To upgrade the server instances in an InnoDB ClusterSet, complete the following steps:

- 1. Upgrade MySQL Router.
- 2. Upgrade MySQL Shell.
- 3. Upgrade MySQL Server:
- 4. Post Upgrade Status Check.

Check the versions of the installed binaries:

- mysqlrouter --version: Checks the version of MySQL Router installed.
- mysqlsh --version: Checks the version of MySQL Shell installed.
- mysqld --version: Checks the version of MySQL Server installed.

### **Upgrade MySQL Router.**

To upgrade MySQL Router, complete the following steps:

1. Stop MySQL Router.

On a Unix system, if you used the optional --directory bootstrap option, a self-contained installation is created with all generated directories and files at the location you selected when you bootstrapped the router. These files include stop.sh. Navigate to this directory and issue this command:

```
./stop.sh
```

On Microsoft Windows, if you used the optional --directory bootstrap option, a self-contained installation is created with all generated directories and files at the location you selected when you bootstrapped the router. These files include stop.ps1. Navigate to this directory and issue this command:

```
.\stop.ps1
```

Or on a Linux system using systemd, stop the MySQL Router service by issuing:

```
systemctl stop mysqlrouter.service
```

Otherwise, kill the process ID (PID) of the associated mysqlrouter process.

- 2. Obtain and install the latest version of MySQL Router.
- 3. Start MySQL Router.

On a Unix system, if you used the optional --directory bootstrap option, a self-contained installation is created with all generated directories and files at the location you selected. These files include start.sh. Navigate to the directory and issue this command:

```
./start.sh
```

If the path to the new router has changed, you must update the start.sh shell script to reflect the path.

```
#!/bin/bash
basedir=/tmp/myrouter
ROUTER_PID=$basedir/mysqlrouter.pid /usr/bin/mysqlrouter -c $basedir/mysqlrouter.conf &
disown %-
```

If you upgrade MySQL Router manually, opposed to using package management, you can update the basedir=. Bootstrapping the router again also regenerates the start.sh shell script.

Or on a Linux system using systemd, start the MySQL Router service by issuing:

```
systemctl start mysqlrouter.service
```

On Microsoft Windows, if you used the optional --directory bootstrap option, a self-contained installation is created with all generated directories and files at the location you selected. These files include start.ps1. Navigate to the directory and issue this command:

```
.\start.psl
```

On starting MySQL Router using the new router binaries, the version of the router is upgraded:

mysqlrouter --version

### **Upgrade MySQL Shell**

Upgrade MySQL Shell by installing the new binaries, and stopping and starting MySQL Shell:

- 1. Obtain and install the latest version of MySQL Shell.
- 2. Stop and quit MySQL Shell by issuing:

\a

3. Restart MySQL Shell from the command line, by issuing:

mysqlsh

- 4. Upgrade the InnoDB ClusterSet Metadata:
  - To upgrade a ClusterSet, connect MySQL Shell's global session to your ClusterSet and use the dba.upgradeMetadata() operation to upgrade the ClusterSet's metadata to the new metadata.

If a ClusterSet's metadata schema needs to be upgraded, then the upgrade process itself should be performed in the ClusterSet's primary Cluster.

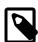

### **Metadata Upgrade**

The Metadata Upgrade may do nothing if the InnoDB ClusterSet already uses the latest version.

### **Upgrade MySQL Server**

Upgrade MySQL Server by upgrading all the replica clusters' instances first and then upgrading the primary cluster's instances.

When upgrading each cluster, primary or replica clusters, upgrade all secondary instances before upgrading the primary instance.

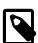

#### **Upgrading MySQL Server is optional**

Upgrading MySQL Server is optional. Server upgrades can have a greater impact than upgrading MySQL Shell and MySQL Router. Also, you should always keep MySQL Shell and MySQL Router at the latest version, even if the server is not; this is true for InnoDB Clusters and ReplicaSets.

For details on upgrading with Group Replication, see Upgrading a Group Replication Member.

- 1. Stop MySQL Server by issuing one of the following commands:
  - If MySQL Server is using systemd issue:

systemctl stop mysqld

• If MySQL Server is using init.d issue:

/etc/init.d/mysql stop

If MySQL Server is using service issue:

service mysql stop

• If you deployed MySQL Server on Microsoft Windows issue:

```
mysqladmin -u root -p shutdown
```

- 2. Obtain and install the latest version of MySQL Server.
- 3. Start MySQL Server by issuing one of the following commands:
  - If MySQL Server is using systemd issue:

```
systemctl start mysqld
```

• If MySQL Server is using *init.d* issue:

```
/etc/init.d/mysql start
```

• If MySQL Server is using service issue:

```
service mysql start
```

• If you deployed MySQL Server on Microsoft Windows issue:

```
mysqld
```

4. When all the secondary instances are upgraded, upgrade the primary instance to complete the upgrade process.

### **Post Upgrade Status Check**

After upgrading MySQL Router, MySQL Shell, and MySQL Servers are upgraded:

- 1. Check the status of the ClusterSet by issuing <ClusterSet>.status(). For more information about <ClusterSet>.status(), see Section 8.6, "InnoDB ClusterSet Status and Topology".
- Resolve any clusterErrors and statusText returned by the <ClusterSet>.status() operation.
- 3. Check each Cluster in the ClusterSet by issuing <Cluster>.status() and resolve any issues. For more information about <Cluster>.status(), see Checking a cluster's Status with Cluster.status().
- 4. Check the details of all the registered MySQL Router instances by issuing <ClusterSet>.listRouters(). For more information, see Integrating MySQL Router With InnoDB ClusterSet.

These commands allow you to check that the upgrade has been successful or if you need to complete any additional steps.

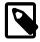

### Note

The additional steps depend; on how many versions you are skipping, what version you are upgrading, and from what version you are coming.

 Begin your post upgrade check by checking the status of the InnoDB ClusterSet. This check uses the <ClusterSet>.status({extended:1}) operation.

In this example, we issue <ClusterSet>.status({extended:1}):

```
mysql-js><ClusterSet>.status({extended:1})

"clusters": {
    "clusterI": {
        "clusterRole": "PRIMARY",
        "globalStatus": "OK",
        "primary": "127.0.0.1:3310",
        "status": "OK_NO_TOLERANCE",
        "statusText": "Cluster is NOT tolerant to any failures.",
```

```
"topology": {
        "127.0.0.1:3310": {
            "address": "127.0.0.1:3310",
            "memberRole": "PRIMARY",
            "mode": "R/W",
            "status": "ONLINE",
            "version": "8.0.28"
    transactionSet": "c0361cad-9093-11ec-94ce-0a0027000010:1-90,c0362acf-9093-11ec-94ce-0a0027"
"replicacluster1": {
    "clusterErrors": [
        "ERROR: Cluster members are reachable but they're all OFFLINE.",
        "WARNING: Replication from the Primary Cluster not in expected state"
    ],
    "clusterRole": "REPLICA",
    "clusterSetReplication": {
        "applierStatus": "OFF",
        "applierThreadState": "",
        "applierWorkerThreads": 4,
       "receiver": "127.0.0.1:3320",
        "receiverStatus": "OFF",
        "receiverThreadState": ""
        "source": "127.0.0.1:3310"
    "clusterSetReplicationStatus": "STOPPED",
    "globalStatus": "NOT_OK",
    "status": "OFFLINE",
    "statusText": "All members of the group are OFFLINE",
    "topology": {
        "127.0.0.1:3320": {
            "address": "127.0.0.1:3320",
            "instanceErrors": [
                "NOTE: group_replication is stopped."
            ],
            "memberRole": "SECONDARY",
            "memberState": "OFFLINE",
            "mode": "R/O",
            "status": "(MISSING)",
            "version": "8.0.28"
    "transactionSet": "1ec95a0b-9094-11ec-9bc5-0a0027000010:1,c0361cad-9093-11ec-94ce
                       -0a0027000010:1-90,c0362acf-9093-11ec-94ce-0a0027000010:1",
    "transactionSetConsistencyStatus": "OK",
    "transactionSetErrantGtidSet": "",
    "transactionSetMissingGtidSet": ""
"replicacluster2": {
    "clusterRole": "REPLICA",
    "clusterSetReplication": {
        "applierStatus": "APPLIED_ALL",
        "applierThreadState": "Waiting for an event from Coordinator",
        "applierWorkerThreads": 4,
        "receiver": "127.0.0.1:3330",
       "receiverStatus": "ON",
        "receiverThreadState": "Waiting for source to send event",
        "source": "127.0.0.1:3310"
    "clusterSetReplicationStatus": "OK",
    "globalStatus": "OK",
    "status": "OK_NO_TOLERANCE",
    "statusText": "Cluster is NOT tolerant to any failures.",
    "topology": {
        "127.0.0.1:3330": {
            "address": "127.0.0.1:3330",
            "memberRole": "PRIMARY",
            "mode": "R/O",
            "replicationLagFromImmediateSource": "",
            "replicationLagFromOriginalSource": "",
            "status": "ONLINE",
```

For more information about the <ClusterSet>.status() operation, see ClusterSet.status().

2. Resolve any errors returned by the <ClusterSet>.status({extended:1}) operation.

In this example, we have an error returned in clusterErrors informing us that <ClusterSet>.status({extended:1}) operation was unable to connect to any online members, and with the statusText that the Primary Cluster is available, but there are issues with a replica cluster in the InnoDB ClusterSet.

In this example, we need to check the status of the InnoDB Cluster replicacluster1 and ensure it is brought back online.

3. Once we have resolved the issues returned by the <ClusterSet>.status({extended:1}) operation, we check the status of each InnoDB Cluster in the ClusterSet.

Check the status of each InnoDB Cluster, by issuing <Cluster>.status().

In the following example, <Cluster>.status({extended: true}), used to provide more detailed information about the status of the InnoDB Cluster, returns two issues:

```
mysqlsh> cluster.status({extended: true});
    "clusterName": "MyCluster",
    "defaultReplicaSet": {
        "GRProtocolVersion": "8.0.16",
        "groupName": "459ec434-8926-11ec-b8c3-02001707f44a",
        "groupViewChangeUuid": "AUTOMATIC"
        "groupViewId": "16443558036060755:13",
        "name": "default"
        "ssl": "REQUIRED"
        "status": "OK",
        "statusText": "Cluster is ONLINE and can tolerate up to ONE failure.",
        "topology": {
            example-e17-1644251369:33311": {
                "address": "example-el7-1644251369:33311",
                "applierWorkerThreads": 4,
                "fenceSysVars": [],
                "instanceErrors": [
                    "NOTE: instance server_id is not registered in the metadata.
                           Use cluster.rescan() to update the metadata.",
```

```
"NOTE: The required parallel-appliers settings are not enabled on the instance.
                       Use dba.configureInstance() to fix it."
            "memberId": "247131ab-8926-11ec-850b-02001707f44a",
            "memberRole": "PRIMARY",
            "memberState": "ONLINE",
            "mode": "R/W",
            "readReplicas": {},
            "replicationLag": null,
            "role": "HA",
            "status": "ONLINE",
            "version": "8.0.28"
        },
        "example-e17-1644251369:33314": {
            "address": "example-el7-1644251369:33314",
            "applierWorkerThreads": 4,
            "fenceSysVars": [],
            "instanceErrors": [
                "NOTE: instance server_id is not registered in the metadata.
                       Use cluster.rescan() to update the metadata.",
                "NOTE: The required parallel-appliers settings are not enabled on the instance.
                      Use dba.configureInstance() to fix it."
            ],
            "memberId": "303dcfa7-8926-11ec-a6e5-02001707f44a",
            "memberRole": "PRIMARY",
            "memberState": "ONLINE",
            "mode": "R/W",
            "readReplicas": {},
            "replicationLag": null,
            "role": "HA",
            "status": "ONLINE",
            "version": "8.0.28"
        "example-e17-1644251369:33317": {
            "address": "example-el7-1644251369:33317",
            "applierWorkerThreads": 4,
            "fenceSysVars": [],
            "instanceErrors": [
                "NOTE: instance server_id is not registered in the metadata.
                      Use cluster.rescan() to update the metadata.",
                "NOTE: The required parallel-appliers settings are not enabled on the instance.
                       Use dba.configureInstance() to fix it."
            "memberId": "3bb2592e-8926-11ec-8b6f-02001707f44a",
            "memberRole": "PRIMARY",
            "memberState": "ONLINE",
            "mode": "R/W",
            "readReplicas": {},
            "replicationLag": null,
            "role": "HA",
            "status": "ONLINE",
            "version": "8.0.28"
    "topologyMode": "Multi-Primary"
"groupInformationSourceMember": "example-e17-1644251369:33311",
"metadataVersion": "2.1.0"
```

<Cluster>.status({extended: true}) displays more detailed information about
the cluster. In this example, we use the Boolean value true, which is equivalent to
<Cluster>.status({'extended':1}). For more information, see Checking a Cluster's Status
with Cluster.status().

The instanceErrors suggest that in this upgrade, we should issue <Cluster>.rescan() and dba.configureInstance() on each member in the InnoDB Cluster:

```
...
"NOTE: instance server_id is not registered in the metadata. Use cluster.rescan() to update the metadata.",
```

```
"NOTE: The required parallel-appliers settings are not enabled on the instance. Use dba.configureInstance() to fix it."
...
```

The <Cluster>.rescan() operation enables you to rescan the InnoDB Cluster for new and obsolete Group Replication instances, as well as changes in the used topology mode. For more information, see Rescanning a Cluster.

```
mysqlsh> cluster1.rescan();
Rescanning the cluster...

Result of the rescanning operation for the 'MyCluster1' cluster:
{
    "name": "MyCluster1",
    "newTopologyMode": null,
    "newlyDiscoveredInstances": [],
    "unavailableInstances": [],
    "updatedInstances": []
}
```

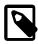

#### Note

You can only run <Cluster>.rescan() on the individual Clusters of the ClusterSet, not the ClusterSet as a whole.

The dba.configureInstance() function checks all of the settings required to enable the instance to be used for InnoDB Cluster usage. For more information, see Configuring Production Instances for InnoDB Cluster Usage.

In this example, we issue dba.configureInstance() on each member in the Cluster, to ensure required the parallel-appliers settings are enabled on the instance:

4. Once you have resolved the issues returned by the <ClusterSet>.status({extended:1}) and <Cluster>.status({extended:1}) operations, you must run <ClusterSet>.listRouters().

<ClusterSet>.listRouters() returns details of all the registered MySQL Router instances. The details provides information about each registered MySQL Router instance, such as its name in the metadata, the hostname, ports, and so on. For more information, see Integrating MySQL Router With InnoDB ClusterSet.

For example, on our example ClusterSet we issue:

```
mysqlsh> <ClusterSet>.listRouters();

WARNING: The following Routers were bootstrapped before the ClusterSet was created: [EXAMPLE::R1].

Please re-bootstrap the Routers to ensure the optimal configurations are set.
```

The returned information shows:

- The name of the MySQL Router instance.
- Last check-in timestamp, which is generated by a periodic ping from the MySQL Router stored in the metadata.
- · Hostname where the MySQL Router instance is running.
- Read-Only and Read-Write ports which the MySQL Router publishes for classic MySQL protocol connections.
- Read-Only and Read-Write ports which the MySQL Router publishes for X Protocol connections.
- The name of the target cluster. In this example, MySQL Router directs traffic from client applications to the cluster in the InnoDB ClusterSet deployment that is currently the primary cluster.
- · Version of this MySQL Router instance.

In this example, there is also information on routerErrors returned.

The routerErrors informs us that MySQL Router needs to be re-bootstraped. The reason for this error is that if you create a ClusterSet based on that standalone Cluster, then MySQL Router must be bootstrapped again to inform the Router that it is working on a ClusterSet.

Resolve these warning to complete your post-upgrade checks. If you do not receive any warnings your post-upgrade checks are complete.

# Chapter 9 MySQL InnoDB ReplicaSet

### **Table of Contents**

| 9.1 Deploying InnoDB ReplicaSet                    | 244 |
|----------------------------------------------------|-----|
| 9.2 Configuring InnoDB ReplicaSet Instances        | 245 |
| 9.3 Creating an InnoDB ReplicaSet                  |     |
| 9.4 Asynchronous Replication Channel Options       | 248 |
| 9.5 Adding Instances to a ReplicaSet               | 249 |
| 9.5.1 Provisioning Instances for InnoDB ReplicaSet | 249 |
| 9.5.2 Example of Adding Instances to a ReplicaSet  | 250 |
| 9.6 Adopting an Existing Replication Setup         | 251 |
| 9.7 Changing the Primary Instance                  | 252 |
| 9.8 Forcing a New Primary Instance                 | 253 |
| 9.9 Tagging ReplicaSets                            |     |
| 9.10 Checking the Status of InnoDB ReplicaSet      |     |
| 9.11 Upgrade InnoDB ReplicaSet                     | 255 |
| 9.12 Dissolving a ReplicaSet                       | 260 |
| 9.13 Rescanning a ReplicaSet                       |     |
| 9.14 Describing a ReplicaSet                       |     |

The AdminAPI includes support for InnoDB ReplicaSet, which enables you to administer a set of MySQL instances similarly running asynchronous GTID-based replication, which is completely transaction-based, to InnoDB Cluster. An InnoDB ReplicaSet consists of single primary and multiple secondaries (traditionally referred to as the MySQL replication source and replicas).

You administer your ReplicaSets using a ReplicaSet object and the AdminAPI operations, for example, to check the status of the InnoDB ReplicaSet, and manually failover to a new primary in the event of a failure.

Similar to InnoDB Cluster, MySQL Router supports bootstrapping against InnoDB ReplicaSet, which means you can automatically configure MySQL Router to use your InnoDB ReplicaSet without manually configuring it. This automatic configuration makes InnoDB ReplicaSet a quick and easy way to get MySQL replication and MySQL Router up and running. It makes it suited to scaling out reads and providing manual failover capabilities in use cases that do not require the high availability offered by InnoDB Cluster.

In addition to deploying an InnoDB ReplicaSet using AdminAPI, you can adopt an existing replication setup. AdminAPI configures the InnoDB ReplicaSet based on the topology of the replication setup. Once you have completed the replication setup, you administer it the same way as an InnoDB ReplicaSet deployed from scratch. You can take advantage of AdminAPI and MySQL Router without creating a new ReplicaSet. For more information see Section 9.6, "Adopting an Existing Replication Setup".

You can use InnoDB ReplicaSet over a Wide Area Network (WAN) with no impact on write performance, as the server instances are connected by asynchronous replication channels and do not need consensus on transactions. However, replication lag is larger over a WAN. This lag causes the secondary servers in the InnoDB ReplicaSet to be further behind the primary server.

#### InnoDB ReplicaSet Limitations.

An InnoDB ReplicaSet has several limitations compared to an InnoDB Cluster. It is recommended that you deploy InnoDB Cluster wherever possible. Generally, an InnoDB ReplicaSet on its own does not provide high availability. Among the limitations of InnoDB ReplicaSet are:

 No automatic failover. In events where the primary becomes unavailable, a failover needs to be triggered manually using AdminAPI before any changes are possible again. However, secondary instances remain available for reads.

- No protection from partial data loss due to an unexpected halt or unavailability: Transactions that are not complete at the time of the unexpected halt could be lost.
- No protection against inconsistencies after an unexpected exit or unavailability. If a manual failover
  promotes a secondary instance while the former primary is still available, for example, due to a
  network partition, the split-brain situation could introduce data inconsistencies.
- InnoDB ReplicaSet does not support a multi-primary mode. Data consistency cannot be guaranteed with classic replication topologies that allow writes to all members.
- Read scale-out is limited. InnoDB ReplicaSet is based on asynchronous replication, and therefore
  there is no possible tuning of flow control as there is with Group Replication.
- All secondary members replicate from a single source. For some particular use-cases, this could impact the single source, for example, numerous small updates.
- Only instances running MySQL version 8.0 and later are supported.
- Only GTID-based replication is supported, Binary log file position replication is incompatible with InnoDB ReplicaSet.
- Only Row-Based Replication (RBR) is supported, Statement-Based Replication (SBR) is unsupported.
- · Replication filters are not supported.
- Unmanaged replication channels are not allowed on any instance.
- A ReplicaSet consists of a maximum of one primary instance. One or multiple secondaries are supported. Although there is no limit to the number of secondaries you can add to a ReplicaSet, each MySQL Router connected to a ReplicaSet has to monitor each instance. Therefore, the more instances added to a ReplicaSet, the more monitoring there is.
- The ReplicaSet must be managed by MySQL Shell. For example, the replication account is created
  and managed by MySQL Shell. Making configuration changes to the instance outside MySQL Shell,
  for example, using SQL statements directly to change the primary instance, is not supported. Always
  use MySQL Shell to work with InnoDB ReplicaSet.

The main reason to use InnoDB ReplicaSets is you have better write performance. Another reason to use InnoDB ReplicaSets is that they allows deployment on unstable or slow networks, while InnoDB Cluster does not.

# 9.1 Deploying InnoDB ReplicaSet

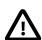

### **Important**

It is recommended that you always use the most recent version of MySQL Shell available. The latest version of MySQL Shell can be used with any GA version of MySQL 8.0, or higher.

You deploy InnoDB ReplicaSet in a similar way to InnoDB Cluster.

- Configure at least two MySQL server instances, see Section 6.1, "Using MySQL AdminAPI":
  - One functions as the primary, in the following example, rs-1.
  - The other instance functions as the secondary, in this tutorial rs-2, which replicates the transactions applied by the primary.

This asynchronous MySQL replication, using source and replica, is similar to InnoDB Cluster. See Section 7.4, "Deploying a Production InnoDB Cluster".

 Connect to the instances using MySQL Shell, and configure each instance you will use in your ReplicaSet before creating a ReplicaSet. See Section 9.2, "Configuring InnoDB ReplicaSet Instances" and Section 9.3, "Creating an InnoDB ReplicaSet".

- When creating an InnoDB ReplicaSet, if you have security requirements that require all accounts
  created automatically by AdminAPI to have strict authentication requirements, you can set a
  value for the replicationAllowedHost configuration option of the ReplicaSet. See InnoDB
  ReplicaSet replicationAllowedHost.
- 3. Once you have created the ReplicaSet, you can add instances to it. For more information, see Section 9.5, "Adding Instances to a ReplicaSet".

InnoDB ReplicaSet is compatible with sandbox instances, which you can use to deploy locally for testing purposes. See Section 6.8.1, "Deploying Sandbox Instances" for instructions. However, this tutorial assumes you are deploying a production InnoDB ReplicaSet, where each instance is running on a different host.

# 9.2 Configuring InnoDB ReplicaSet Instances

Use dba.configureReplicaSetInstance(instance) to configure each instance you want to use in your ReplicaSet. MySQL Shell can either connect to an instance and then configure it, or you can pass in an instance name to configure a specific remote instance. To use an instance in a ReplicaSet, it must support persisting settings. See Section 6.2.3, "Persisting Settings".

When you connect to the instance for administration tasks, you require a user with suitable privileges. The preferred method to create users to administer a ReplicaSet is using the setupAdminAccount()
operation. See. Alternatively, the dba.configureReplicaSetInstance()
operation can optionally create an administrator account, if you provide the clusterAdmin
option. The account is created with the correct set of privileges required to manage InnoDB ReplicaSet.

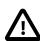

#### **Important**

The administrator account must have the same user name and password across all instances of the same cluster or replica set.

To configure the instance at rs-1:3306, with a cluster administrator named rsadmin, issue:

```
mysql-js> dba.configureReplicaSetInstance('root@rs-1:3306', {clusterAdmin: "'rsadmin'@'rs-1%'"});
```

The interactive prompt requests the password required by the specified user. To configure the instance MySQL Shell is currently connected to, you can specify a null instance definition. For example, issue:

```
mysql-js> dba.configureReplicaSetInstance('', {clusterAdmin: "'rsadmin'@'rs-1%'"});
```

The interactive prompt requests the password required by the specified user, this checks the instance which MySQL Shell is currently connected to is valid for use in an InnoDB ReplicaSet. Settings that are incompatible with InnoDB ReplicaSet are configured if possible. The cluster administrator account is created with the privileges required for InnoDB ReplicaSet.

You can define a password expiration using the clusterAdminPasswordExpiration option. This option can be set to a number of days, NEVER to never expire, or DEFAULT, to use the system default.

If you are using SSL certificates for authentication, you can add the certificate issuer and subject using the clusterAdminCertIssuer and clusterAdminCertSubject options, respectively.

# 9.3 Creating an InnoDB ReplicaSet

Once you have configured your instances, create an InnoDB ReplicaSet by completing the following steps:

1. Connect to an instance and use dba.createReplicaSet() to create a managed ReplicaSet that uses MySQL asynchronous replication, rather than MySQL Group Replication used by InnoDB

Cluster. The MySQL instance, which MySQL Shell is connected to, is used as the initial primary of the ReplicaSet.

The dba.createReplicaSet() operation performs several checks to ensure that the instance state and configuration are compatible with a managed ReplicaSet, and if so, a metadata schema is initialized on the instance.

If the ReplicaSet is created successfully, a ReplicaSet object is returned. Therefore, it is best practice to assign the returned ReplicaSet to a variable. This enables you to work with the ReplicaSet, for example by calling the <ReplicaSet>status() operation. To create a ReplicaSet named example on instance rs-1 and assign it to the rs variable, issue:

```
mysql-js> \connect root@rs-1:3306
...
mysql-js> var rs = dba.createReplicaSet("example")
A new replicaset with instance 'rs-1:3306' will be created.

* Checking MySQL instance at rs-1:3306
This instance reports its own address as rs-1:3306
rs-1:3306: Instance configuration is suitable.

* Updating metadata...

ReplicaSet object successfully created for rs-1:3306.
Use rs.addInstance() to add more asynchronously replicated instances to this replicaset and rs.status() to check its status.
```

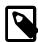

#### Note

The ReplicaSet's name must be non-empty and no greater than 63 characters long. It can only start with an alphanumeric character or with \_ (underscore), and can only contain alphanumeric, \_ ( underscore), . (period), or - ( hyphen) characters.

2. Use the returned ReplicaSet object to verify that the operation was successful. For example, this provides the ReplicaSet.status() operation, which displays information about the ReplicaSet. The returned ReplicaSet is already assigned to the variable rs, so issue:

This output shows that the ReplicaSet named example has been created, and that the primary is rs-1. Currently, there is only one instance, and the next task is to add more instances to the ReplicaSet.

# **ReplicaSet Encryption and Authentication**

Replicas can verify the identity of the source and use client SSL certificates for authentication. The following options were added to dba.createReplicaSet:

- memberAuthType: defines the authentication type used for the internal replication accounts. This option takes one of the following values:
  - PASSWORD: Account authenticates with password only.
  - CERT\_ISSUER: Account authenticates with a client certificate, which must match the expected issuer. This value is equivalent to VERIFY\_CA.
  - CERT\_SUBJECT: Account authenticates with a client certificate, which must match the expected issuer and subject. This value is equivalent to VERIFY IDENTITY.
  - CERT\_ISSUER\_PASSWORD: Account authenticates with a combination of PASSWORD and CERT\_ISSUER values.
  - CERT\_SUBJECT\_PASSWORD: Account authenticates with a combination of PASSWORD and CERT\_SUBJECT values.
- certIssuer: Defines the certificate issuer required for authentication if memberAuthType contains CERT ISSUER or CERT SUBJECT.
- certSubject: Defines the certificate subject of the instance. Required if memberAuthType contains CERT\_SUBJECT.
- replicationSslMode: Defines the authentication type of the replication channels in the replicaSet. This option takes one of the following values:
  - DISABLED: TLS encryption is disabled for the replication channel.
  - REQUIRED: TLS encryption is enabled for the replication channel.
  - VERIFY\_CA: The same as REQUIRED, but additionally verifies the peer server TLS certificate against the configured Certificate Authority (CA) certificates.
  - VERIFY\_IDENTITY: The same as VERIFY\_CA, but additionally verifies that the peer server certificate matches the host to which the connection is attempted.
  - AUTO: TLS encryption is enabled if supported by the instance. Disabled if the instance does not support TLS.

### For example:

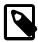

#### Note

All new replication channels are created with SSL enabled.

### InnoDB ReplicaSet replicationAllowedHost

When creating an InnoDB ReplicaSet, if you have security requirements that want all accounts created automatically by AdminAPI to have strict authentication requirements, you can set a value for the replicationAllowedHost configuration option of the ReplicaSet. The replicationAllowedHost MySQL Shell option allows you to set internally managed replication accounts for a ReplicaSet to a strict subnet based filter instead of the default wildcard value of %.The replicationAllowedHost option can take a string value. For example, to set the replicationAllowedHost to 192.0.2.0/24, issue:

```
mysql-js> var rs = dba.createReplicaSet('example', {replicationAllowedHost:'192.0.2.0/24'})
          A new replicaset with instance 'rs-1:3306' will be created.
```

\* Checking MySQL instance at rs-1:3306

This instance reports its own address as rs-1:3306
rs-1:3306: Instance configuration is suitable.

\* Updating metadata...

ReplicaSet object successfully created for rs-1:3306.
Use rs.addInstance() to add more asynchronously replicated instances to this replicaset and rs.status() to check its status.

An InnoDB ReplicaSet can be modified after creation to set the variable replicationAllowedHost through the setOption configuration option, by issuing:

mysql-js> rs.setOption('replicationAllowedHost', '192.0.2.0/24')

## 9.4 Asynchronous Replication Channel Options

The following options can be set with replicaSet.addInstance() and replicaSet.setInstanceOption():

- replicationConnectRetry: corresponds to the replication option SOURCE\_CONNECT\_RETRY.
   Specifies the interval in seconds between the reconnection attempts that the replica makes after the connection to the source times out.
- replicationRetryCount: corresponds to the replication option SOURCE\_RETRY\_COUNT. Sets the maximum number of reconnection attempts that the replica makes after the connection to the source times out. D
- replicationHeartbeatPeriod: corresponds to the replication option SOURCE\_HEARTBEAT\_PERIOD. Controls the heartbeat interval, which stops the connection timeout occurring in the absence of data if the connection is still good.
- replicationCompressionAlgorithms: corresponds to the replication option SOURCE\_COMPRESSION\_ALGORITHMS. String that specifies the permitted compression algorithms for connections to the replication source.

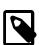

#### Note

Compatible with MySQL Server 8.0.18 or higher, only. Using on an earlier version results in an error.

• replicationZstdCompressionLevel: corresponds to the replication option SOURCE\_ZSTD\_COMPRESSION\_LEVEL. Specifies the compression level to use for connections to the replication source server that use the zstd compression algorithm.

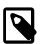

#### Note

Compatible with MySQL Server 8.0.18 or higher, only. Using on an earlier version results in an error.

- replicationBind: corresponds to the replication option SOURCE\_BIND. Determines which of the replica's network interfaces is chosen for connecting to the source, for use on replicas that have multiple network interfaces.
- replicationNetworkNamespace: corresponds to the replication option NETWORK\_NAMESPACE.
   specifies the network namespace to use for TCP/IP connections to the replication source server or, if the MySQL communication stack is in use, for Group Replication's group communication connections.

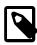

#### **Note**

Compatible with MySQL Server 8.0.22 or higher, only. Using on an earlier version results in an error.

For information on default values, see CHANGE REPLICATION SOURCE TO Statement.

Replication channel options are set in the metadata and do not take effect until the channel is started or restarted, using replicaSet.rejoinInstance() for example. These options can also be set when the instance is OFFLINE.

If an option is set with a NULL value, the default value is used.

## 9.5 Adding Instances to a ReplicaSet

When you have created a ReplicaSet, you can use the <code>ReplicaSet.addInstance()</code> operation to add an instance as a read-only secondary replica of the current primary of the ReplicaSet.

The primary of the ReplicaSet must be reachable and available during this operation. MySQL Replication is configured between the added instance and the primary, using an automatically created MySQL account with a random password. Before the instance can be an operational secondary, it must be in a synchronistic arrangement with the primary. This process is called recovery, and InnoDB ReplicaSet supports different methods which you configure with the recoveryMethod option.

For an instance to be able to join a ReplicaSet, various prerequisites must be satisfied. They are automatically checked by <code>ReplicaSet.addInstance()</code>, and the operation fails if any issues are found.

Use dba.configureReplicaSetInstance() to validate and configure binary log and replication related options before adding an instance. MySQL Shell connects to the target instance using the same user name and password used to obtain the ReplicaSet handle object. All instances of the ReplicaSet are expected to have the same administrator account with the same grants and passwords. You can create a custom administrator account with the required grants when you configure an instance with dba.configureReplicaSetInstance() option. See Section 9.2, "Configuring InnoDB ReplicaSet Instances".

### 9.5.1 Provisioning Instances for InnoDB ReplicaSet

When you add new instances to an InnoDB ReplicaSet you need to provision the instances with the existing data that the ReplicaSet contains. You can do this provisioning automatically using one of the following methods:

MySQL Clone: Takes a snapshot from an online instance and then replaces any data on the
new instance with the snapshot. MySQL Clone is well suited for joining a new blank instance to
an InnoDB ReplicaSet. MySQL Clone does not rely on there being a complete binary log of all
transactions applied by the InnoDB ReplicaSet.

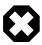

### Warning

When you add an instance, the MySQL Clone operation destroys all the instance's previous data.

Incremental Recovery: Relies on MySQL Replication to apply all missing transactions on the new
instance. Incremental Recovery is the fastest method if only a few transactions are missing on the
new instance. However, you can only use this method if at least one online instance of the InnoDB
ReplicaSet has a complete binary log, which contains the entire transaction history of the InnoDB
ReplicaSet.

You cannot use this method:

- If you have purged the binary logs from all members.
- If you enabled the binary log after databases already existed in the instance.

If you have many transactions to apply, there could be a substantial delay before the instance can join the InnoDB ReplicaSet.

When an instance is joining a ReplicaSet, recovery is used in much the same way that it is in InnoDB Cluster. MySQL Shell attempts to automatically select a suitable recovery method. If it is not possible to choose a method safely, MySQL Shell prompts for what to use. For more information, see Section 7.4.6, "Using MySQL Clone with InnoDB Cluster". This section covers the differences when adding instances to a ReplicaSet.

### 9.5.2 Example of Adding Instances to a ReplicaSet

To add instances to a ReplicaSet, complete the following steps:

 Use the ReplicaSet.addInstance(instance) operation to add secondary instances to the ReplicaSet. You specify the instance as a URI-like connection string. The user you specify must have the privileges required and must be the same on all instances in the ReplicaSet. For more information, see Section 9.2, "Configuring InnoDB ReplicaSet Instances".

For example, to add the instance at rs-2, port number 3306, and user rsadmin, issue:

```
mysql-js> rs.addInstance('rsadmin@rs-2:3306')
Adding instance to the replicaset...
* Performing validation checks
This instance reports its own address as rsadmin@rs-2
rsadmin@rs-2: Instance configuration is suitable.
* Checking async replication topology...
* Checking transaction state of the instance...
NOTE: The target instance 'rsadmin@rs-2' has not been pre-provisioned (GTID set
is empty). The Shell is unable to decide whether replication can completely
recover its state. The safest and most convenient way to provision a new
instance is through automatic clone provisioning, which will completely
overwrite the state of 'rsadmin@rs-2' with a physical snapshot from an existing
replicaset member. To use this method by default, set the 'recoveryMethod'
option to 'clone'.
WARNING: It should be safe to rely on replication to incrementally recover the
state of the new instance if you are sure all updates ever processed in the
replicaset were done with GTIDs enabled, there are no purged transactions and
the new instance contains the same GTID set as the replicaset, or a subset of it.
To use this method by default, set the 'recoveryMethod' option to 'incremental'.
Please select a recovery method [C]lone/[I]ncremental recovery/[A]bort (default Clone):
```

2. In this case, we did not specify the recovery method, so the operation advises you on how to best proceed. In this example, we choose the Clone option because we do not have any existing transactions on the instance joining the ReplicaSet. Therefore, there is no risk of deleting data from the joining instance. For more information, see Section 9.5.1, "Provisioning Instances for InnoDB ReplicaSet".

```
Please select a recovery method [C]lone/[I]ncremental recovery/[A]bort (default Clone): C
* Updating topology
Waiting for clone process of the new member to complete. Press ^C to abort the operation.
* Waiting for clone to finish...
NOTE: rsadmin@rs-2 is being cloned from rsadmin@rs-1
** Stage DROP DATA: Completed
** Clone Transfer
100%
** Stage RECOVERY: \
NOTE: rsadmin@rs-2 is shutting down...
* Waiting for server restart... ready
* rsadmin@rs-2 has restarted, waiting for clone to finish...
* Clone process has finished: 59.63 MB transferred in about 1 second (~1.00 B/s)
```

```
** Configuring rsadmin@rs-2 to replicate from rsadmin@rs-1
** Waiting for new instance to synchronize with PRIMARY...

The instance 'rsadmin@rs-2' was added to the replicaset and is replicating from rsadmin@rs-1.
```

3. Assuming the instance is valid for InnoDB ReplicaSet usage, recovery proceeds. In this case, the newly joining instance uses MySQL Clone to copy all the transactions it has not yet applied from the primary, then it joins the ReplicaSet as an online instance. To verify, use the rs.status() operation:

```
mysql-js> rs.status()
 "replicaSet": {
  "name": "example",
  "primary": "rs-1:3306",
  "status": "AVAILABLE",
  "statusText": "All instances available.",
  "topology": {
   "rs-1:3306": {
    "address": "rs-1:3306",
    "instanceRole": "PRIMARY",
    "mode": "R/W".
    "status": "ONLINE"
   "rs-2:3306": {
    "address": "rs-2:3306",
    "instanceRole": "SECONDARY",
    "mode": "R/O",
    "replication": {
     "applierStatus": "APPLIED_ALL",
     "applierThreadState": "Replica has read all relay log; waiting for more updates",
     "receiverStatus": "ON",
     "receiverThreadState": "Waiting for source to send event",
     "replicationLag": null
    "status": "ONLINE"
   type": "ASYNC"
```

This output shows that the ReplicaSet named example now consists of two MySQL instances, and that the primary is rs-1. Currently, there is one secondary instance at rs-2, which is a replica of the primary. The ReplicaSet is online, which means that the primary and secondary are in synchrony. At this point, the ReplicaSet is ready to process transactions.

4. To override the interactive MySQL Shell mode, choose the most suitable recovery method. Use the recoveryMethod option to configure how the instance recovers the data required to be able to join the ReplicaSet. For more information, see Section 7.4.6, "Using MySQL Clone with InnoDB Cluster".

## 9.6 Adopting an Existing Replication Setup

As an alternative to creating a ReplicaSet from scratch, you can adopt an existing replication setup using the adoptFromAR option with dba.createReplicaSet(). The replication setup is scanned, and if it is compatible with the InnoDB ReplicaSet Limitations, AdminAPI creates the necessary metadata. Once the replication setup has been adopted, you can only use AdminAPI to administer the InnoDB ReplicaSet.

To convert an existing replication setup to an InnoDB ReplicaSet connect to the primary, also referred to as the source. The replication topology is automatically scanned and validated, beginning from the connected global session of the instance MySQL Shell. The configuration of all instances is checked during the adoption to ensure they are compatible with InnoDB ReplicaSet usage:

- All replication channels must be active, and their transaction sets as verified through GTID sets must be consistent.
- Instances are assumed to have the same state or be able to converge.

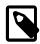

#### Note

All new replication channels are created with SSL enabled. This is not true for replication groups adopted with MySQL Shell 8.0.32. Their replication channels remain unencrypted.

The replication topology is automatically scanned and validated, starting from the instance MySQL Shell's global session is connected to. The only changes made by this operation to an adopted ReplicaSet are the creation of the metadata schema. Existing replication channels are not changed during adoption, although you can change them during subsequent primary switch operations.

For example, to adopt a replication topology consisting of the MySQL server instances on example1 and example2 to an InnoDB ReplicaSet.

Connect to the primary at example1 and issue:

```
mysql-js> rs = dba.createReplicaSet('testadopt', {'adoptFromAR':1})
A new replicaset with the topology visible from 'example1:3306' will be created.
* Scanning replication topology...
** Scanning state of instance example1:3306
** Scanning state of instance example2:3306
* Discovering async replication topology starting with example1:3306
Discovered topology:
 example1:3306: uuid=00371d66-3c45-11ea-804b-080027337932 read_only=no
 example2:3306: uuid=59e4f26e-3c3c-11ea-8b65-080027337932 read_only=no
    - replicates from example1:3306
 source="localhost:3310" channel= status=ON receiver=ON applier=ON
* Checking configuration of discovered instances...
This instance reports its own address as example1:3306
example1:3306: Instance configuration is suitable.
This instance reports its own address as example2:3306
example2:3306: Instance configuration is suitable.
* Checking discovered replication topology...
example1:3306 detected as the PRIMARY.
Replication state of example2:3306 is OK.
Validations completed successfully.
* Updating metadata...
ReplicaSet object successfully created for example1:3306.
Use rs.addInstance() to add more asynchronously replicated instances to
this replicaset and rs.status() to check its status.
```

Once the InnoDB ReplicaSet has been adopted, you can use it in the same way that you would use a ReplicaSet which was created.

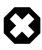

#### Warning

From this point, you must administer the InnoDB ReplicaSet using only

## 9.7 Changing the Primary Instance

Use the <code>ReplicaSet.setPrimaryInstance()</code> operation to safely perform a change of the primary of a ReplicaSet to another instance. The current primary is demoted to a secondary and made

read-only, while the promoted instance becomes the new primary and is made read-write. All other secondary instances are updated to replicate from the new primary. MySQL Router instances, which have been bootstrapped against the ReplicaSet automatically start redirecting read-write clients to the new primary.

For a safe change of the primary to be possible, all ReplicaSet instances must be reachable by MySQL Shell and have consistent GTID\_EXECUTED sets. If the primary is not available, and there is no way to restore it, a forced failover might be the only option instead, see Section 9.8, "Forcing a New Primary Instance".

During a change of primary instance, the promoted instance is synchronized with the old primary, ensuring that all transactions present on the primary are applied before the topology change is committed. If this synchronization step takes too long or is not possible on any of the secondary instances, the operation is aborted. In such a situation, the secondary instances must be repaired or removed from the ReplicaSet for the failover to be possible.

## 9.8 Forcing a New Primary Instance

Unlike InnoDB Cluster, which supports automatic failover in the event of an unexpected failure of the primary, InnoDB ReplicaSet does not have automatic failure detection or a consensus-based protocol such as that provided by Group Replication. If the primary is not available, a manual failover is required. An InnoDB ReplicaSet which has lost its primary is effectively read-only, and for any write changes to be possible a new primary must be chosen. If you cannot connect to the primary, and you cannot use <code>ReplicaSet.setPrimaryInstance()</code> to safely perform a switchover to a new primary as described at Section 9.7, "Changing the Primary Instance", use the <code>ReplicaSet.forcePrimaryInstance()</code> operation to perform a forced failover of the primary. This is a last resort operation that must only be used in a disaster type scenario where the current primary is unavailable and cannot be restored in any way.

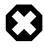

#### Warning

A forced failover is a potentially destructive action and must be used with caution.

If a target instance is not reachable (or is null), the most up-to-date instance is automatically selected and promoted to be the new primary. If a target instance is reachable, it is promoted to be the new primary. Other reachable secondary instances replicate from this new primary. The target instance must have the most up-to-date GTID\_EXECUTED set among reachable instances, otherwise the operation fails.

A failover is different from a planned primary change because it promotes a secondary instance without synchronizing with or updating the old primary. That has the following major consequences:

- Any transactions that had not yet been applied by a secondary at the time the old primary failed are lost.
- If the old primary is still running and processing transactions, there is a split-brain, and the datasets of the old and new primaries diverge.

If the last known primary is still reachable, the <code>ReplicaSet.forcePrimaryInstance()</code> operation fails, to reduce the risk of split-brain situations. But it is the administrator's responsibility to ensure that the old primary is not reachable by the other instances to prevent or minimize such scenarios.

After a forced failover, the old primary is considered invalid by the new primary and can no longer be part of the ReplicaSet. If you later find an instance that can be recovered, you must remove it from the ReplicaSet and add it as a new instance. A secondary instance is considered invalid if it cannot be switched to the new primary during the failover.

Data loss is possible after a failover because the old primary might have had transactions that were not yet replicated to the secondary being promoted. Moreover, if the instance that was presumed to have failed can still process transactions, for example because the network where it is located is still

functioning but unreachable from MySQL Shell, it continues diverging from the promoted instances. Recovering once transaction sets on instances have diverged requires manual intervention and could not be possible in some situations, even if the failed instances can be recovered. Often, the fastest and simplest way to recover from a disaster that required a forced failover is by discarding such diverged transactions and re-provisioning a new instance from the newly promoted primary.

## 9.9 Tagging ReplicaSets

Tagging is supported by ReplicaSets, and their instances. For the purpose of tagging, ReplicaSets support the setOption(), setInstanceOption() and options() operations. These operations function in generally the same way as their Cluster equivalents. For more information, see Section 6.9, "Tagging Metadata". This section documents the differences in working with tags for ReplicaSets.

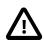

#### **Important**

There are no other options which can be configured for ReplicaSets and their instances. For ReplicaSets, the options documented at Section 7.5.1, "Setting Options for InnoDB Cluster" are not supported. The only supported option is the tagging described here.

The ReplicaSet.options() operation shows information about the tags assigned to individual ReplicaSet instances as well as to the ReplicaSet itself.

The option argument of ReplicaSet.setOption() and ReplicaSet.setInstanceOption() only support options with the tag namespace and throw an error otherwise.

The ReplicaSet.setInstanceOption(instance, option, value) and ReplicaSet.setOption(option, value) operations behave in the same way as the Cluster equivalent operations.

There are no differences in hiding instances as described at Removing Instances from Routing. For example, to hide the ReplicaSet instance rs-1, issue:

```
mysql-js> myReplicaSet.setInstanceOption("icadmin@rs-1:3306", "tag:_hidden", true);
```

A MySQL Router that has been bootstrapped against the ReplicaSet detects the change and removes the rs-1 instance from the routing destinations.

## 9.10 Checking the Status of InnoDB ReplicaSet

Check information about a ReplicaSet using the ReplicaSet.status() operation. The ReplicaSet.status() operation supports the extended option to get different levels of detail. For example:

- ReplicaSet.status({extended:0}): Provides a regular level of details. Only basic information about the status of the instance and replication is included, in addition to non-default or unexpected replication settings and status.
- ReplicaSet.status({extended:1}): Setting extended to 1 includes Metadata Version, server UUID, replication information such as lag and worker threads, the raw information used to derive the status of the instance, size of the applier queue, value of system variables that protect against unexpected writes and so on.
- ReplicaSet.status({extended:2}): Setting extended to 2 includes important replication related configuration settings, such as encrypted connections, and so on.

The output of ReplicaSet.status(extended=1) is similar to Cluster.status(extended=1), but the main difference is that the replication field is always available because InnoDB ReplicaSet relies on MySQL Replication all the time, unlike InnoDB Cluster which uses it during incremental recovery. For more information on the fields, see Checking a cluster's Status with Cluster.status().

## 9.11 Upgrade InnoDB ReplicaSet

To upgrade the instances in an InnoDB ReplicaSet, complete the following steps:

- Upgrade MySQL Router.
- 2. Upgrade MySQL Shell.
- 3. Upgrade MySQL Server.
- 4. Post Upgrade Status Check.

Check the versions of the installed binaries:

- mysqlrouter --version: Checks the version of MySQL Router installed.
- mysqlsh --version: Checks the version of MySQL Shell installed.
- mysqld --version: Checks the version of MySQL Server installed.

### **Upgrade MySQL Router.**

To upgrade MySQL Router, complete the following steps:

1. Stop MySQL Router.

On a Unix system, if you used the optional ——directory bootstrap option, a self-contained installation is created with all generated directories and files at the location you selected when you bootstrapped the router. These files include stop.sh. Navigate to this directory and issue this command:

```
./stop.sh
```

On Microsoft Windows, if you used the optional --directory bootstrap option, a self-contained installation is created with all generated directories and files at the location you selected when you bootstrapped the router. These files include stop.ps1. Navigate to this directory and issue this command:

```
.\stop.ps1
```

Or on a Linux system using systemd, stop the MySQL Router service by issuing:

```
systemctl stop mysqlrouter.service
```

Otherwise, kill the process ID (PID) of the associated mysqlrouter process.

- 2. Obtain and install the latest version of MySQL Router.
- 3. Start MySQL Router.

On a Unix system, if you used the optional --directory bootstrap option, a self-contained installation is created with all generated directories and files at the location you selected. These files include start.sh. Navigate to the directory and issue this command:

```
./start.sh
```

If the path to the new router has changed, you must update the start.sh shell script to reflect the path.

```
#!/bin/bash
basedir=/tmp/myrouter
ROUTER_PID=$basedir/mysqlrouter.pid /usr/bin/mysqlrouter -c $basedir/mysqlrouter.conf &
disown %-
```

If you upgrade MySQL Router manually, opposed to using package management, you can update the basedir=. Bootstrapping the router again also regenerates the start.sh shell script.

Or on a Linux system using systemd, start the MySQL Router service by issuing:

systemctl start mysqlrouter.service

On Microsoft Windows, if you used the optional --directory bootstrap option, a self-contained installation is created with all generated directories and files at the location you selected. These files include start.ps1. Navigate to the directory and issue this command:

.\start.ps1

On starting MySQL Router using the new router binaries, the version of the router is upgraded:

mysqlrouter --version

### **Upgrade MySQL Shell**

Upgrade MySQL Shell by installing the new binaries, and stopping and starting MySQL Shell:

- 1. Obtain and install the latest version of MySQL Shell.
- 2. Stop and quit MySQL Shell by issuing:

/q

3. Restart MySQL Shell from the command line, by issuing:

mysqlsh

- 4. Upgrade the InnoDB ReplicaSet Metadata:
  - To upgrade an InnoDB ReplicaSet, connect MySQL Shell's global session to your ReplicaSet and use the dba.upgradeMetadata() operation to upgrade the ReplicaSet's metadata to the new metadata.

The dba.upgradeMetadata() function compares the version of the installed metadata schema with the version of the metadata schema supported by this Shell. If the installed metadata version is lower, an upgrade process is started.

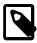

### Metadata Upgrade

The Metadata Upgrade may do nothing if the ReplicaSet already uses the latest version.

## **Upgrade MySQL Server**

Upgrade MySQL Server by upgrading all secondary instances before upgrading the primary instance.

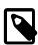

### **Upgrading MySQL Server is optional**

Upgrading MySQL Server is optional. Server upgrades can have a greater impact than upgrading MySQL Shell and MySQL Router. Also, you should always keep MySQL Shell and MySQL Router at the latest version, even if the server is not; this is true for InnoDB Clusters and ReplicaSets.

- 1. Stop MySQL Server by issuing one of the following commands:
  - If MySQL Server is using systemd issue:

systemctl stop mysqld

• If MySQL Server is using init.d issue:

```
/etc/init.d/mysql stop
```

• If MySQL Server is using service issue:

```
service mysql stop
```

• If you deployed MySQL Server on Microsoft Windows issue:

```
mysqladmin -u root -p shutdown
```

- 2. Obtain and install the latest version of MySQL Server.
- 3. Start MySQL Server by issuing one of the following commands:
  - If MySQL Server is using systemd issue:

```
systemctl start mysqld
```

• If MySQL Server is using init.d issue:

```
/etc/init.d/mysql start
```

• If MySQL Server is using service issue:

```
service mysql start
```

• If you deployed MySQL Server on Microsoft Windows issue:

```
mvsald
```

4. When you have upgraded all the secondary instances, upgrade the primary instance to complete the upgrade process.

There is no automatic primary switching in InnoDB ReplicaSet. You need to set the primary instance to a member you have upgraded already before upgrading the primary instance.

Set an upgraded secondary instance to be the primary instance:

```
<ReplicaSet>.setPrimaryInstance('<host>:<port>')
```

Use the <ReplicaSet>.setPrimaryInstance() operation to safely perform a change of the primary of a ReplicaSet to another instance. The current primary is demoted to a secondary and made read-only, while the promoted instance becomes the new primary and is made read-write. All other secondary instances are updated to replicate from the new primary. MySQL Router instances that you have bootstrapped against the ReplicaSet automatically start redirecting read-write clients to the new primary.

Upgrade the old primary instance. Once upgraded, you can use <ReplicaSet>.setPrimaryInstance() to restore this upgraded instance back to being primary. For more information, see Section 9.7, "Changing the Primary Instance".

## **Post Upgrade Status Check**

After upgrading MySQL Router, MySQL Shell, and MySQL Servers are upgraded:

```
mysqlsh> <ReplicaSet>.status();
{
    "replicaSet": {
        "name": "myReplicaSet",
```

```
"primary": "example-el7-1644251369:30014",
"status": "AVAILABLE",
"statusText": "All instances available.",
"topology": {
    "example-e17-1644251369:30011": {
        "address": "example-el7-1644251369:30011",
        "instanceErrors": [
            "NOTE: The required parallel-appliers settings are not enabled on the instance.
                   Use dba.configureReplicaSetInstance() to fix it."
        "instanceRole": "SECONDARY",
        "mode": "R/O",
        "replication": {
            "applierStatus": "APPLIED_ALL",
            "applierThreadState": "Waiting for an event from Coordinator",
            "applierWorkerThreads": 4,
            "receiverStatus": "ON",
            "receiverThreadState": "Waiting for source to send event",
            "replicationLag": null
        "status": "ONLINE"
    "example-e17-1644251369:30014": {
        "address": "example-el7-1644251369:30014",
        "instanceErrors": [
            "NOTE: The required parallel-appliers settings are not enabled on the instance.
                   Use dba.configureReplicaSetInstance() to fix it."
        "instanceRole": "PRIMARY",
        "mode": "R/W",
        "status": "ONLINE"
    "example-e17-1644251369:30017": {
        "address": "example-el7-1644251369:30017",
        "instanceErrors": [
            "NOTE: The required parallel-appliers settings are not enabled on the instance.
                   Use dba.configureReplicaSetInstance() to fix it."
        "instanceRole": "SECONDARY",
        "mode": "R/O",
        "replication": {
            "applierStatus": "APPLIED_ALL",
            "applierThreadState": "Waiting for an event from Coordinator",
            "applierWorkerThreads": 4,
            "receiverStatus": "ON",
            "receiverThreadState": "Waiting for source to send event",
            "replicationLag": null
        "status": "ONLINE"
    "example-e17-1644251369:30021": {
        "address": "example-el7-1644251369:30021",
        "instanceErrors": [
            "NOTE: The required parallel-appliers settings are not enabled on the instance.
                   Use dba.configureReplicaSetInstance() to fix it."
        "instanceRole": "SECONDARY",
        "mode": "R/O",
        "replication": {
            "applierStatus": "APPLIED_ALL",
            "applierThreadState": "Waiting for an event from Coordinator",
            "applierWorkerThreads": 4,
            "receiverStatus": "ON",
"receiverThreadState": "Waiting for source to send event",
            "replicationLag": null
        "status": "ONLINE"
   }
"type": "ASYNC"
```

The instanceError tells us to issue dba.configureReplicaSetInstance() to fix the error.

dba.configureReplicaSetInstance(instance) configures each instance you want to use in the ReplicaSet. MySQL Shell can either connect to an instance and then configure it, or you can pass in an instance name to configure a specific remote instance. For more information, see Section 6.2.3, "Persisting Settings".

The following example shows the output of <ReplicaSet>.status() if the PRIMARY member has read\_only or super\_read\_only set to ON:

```
mysqlsh > <ReplicaSet>.status();
replicaset.status();
    "replicaSet": {
        "name": "myReplicaSet",
        "primary": "example-el7-1644251369:30014",
        "status": "UNAVAILABLE",
        "statusText": "PRIMARY instance is not available, but there is at least one SECONDARY
                       that could be force-promoted.",
        "topology": {
            "example-el7-1644251369:30011": {
                "address": "example-el7-1644251369:30011",
                "instanceErrors": [
                    "NOTE: The required parallel-appliers settings are not enabled on the instance.
                           Use dba.configureReplicaSetInstance() to fix it."
                "instanceRole": "SECONDARY",
                "mode": "R/O",
                "replication": {
                    "applierStatus": "APPLIED_ALL",
                    "applierThreadState": "Waiting for an event from Coordinator",
                    "applierWorkerThreads": 4,
                    "receiverStatus": "ON",
                    "receiverThreadState": "Waiting for source to send event",
                    "replicationLag": null
                "status": "ONLINE"
            "example-e17-1644251369:30014": {
                "address": "example-el7-1644251369:30014",
                "fenced": true,
                "instanceErrors": [
                    "ERROR: Instance is a PRIMARY but is READ-ONLY: read_only=ON, super_read_only=ON
                    "NOTE: The required parallel-appliers settings are not enabled on the instance.
                           Use dba.configureReplicaSetInstance() to fix it."
                "instanceRole": "PRIMARY",
                "mode": "R/O",
                "status": "ERROR"
            "example-e17-1644251369:30017": {
                "address": "example-el7-1644251369:30017",
                "instanceErrors": [
                    "NOTE: The required parallel-appliers settings are not enabled on the instance.
                           Use dba.configureReplicaSetInstance() to fix it."
                "instanceRole": "SECONDARY",
                "mode": "R/O",
                "replication": {
                    "applierStatus": "APPLIED_ALL",
                    "applierThreadState": "Waiting for an event from Coordinator",
                    "applierWorkerThreads": 4,
                    "receiverStatus": "ON",
                    "receiverThreadState": "Waiting for source to send event",
                    "replicationLag": null
                "status": "ONLINE"
            },
```

```
"example-e17-1644251369:30021": {
       "address": "example-el7-1644251369:30021",
       "instanceErrors": [
            "NOTE: The required parallel-appliers settings are not enabled on the instance.
                  Use dba.configureReplicaSetInstance() to fix it."
       1,
       "instanceRole": "SECONDARY",
       "mode": "R/O",
       "replication": {
            "applierStatus": "APPLIED_ALL",
            "applierThreadState": "Waiting for an event from Coordinator",
           "applierWorkerThreads": 4,
            "receiverStatus": "ON",
            "receiverThreadState": "Waiting for source to send event",
           "replicationLag": null
        "status": "ONLINE"
   }
"type": "ASYNC"
```

For more information, see Section 9.10, "Checking the Status of InnoDB ReplicaSet". .

## 9.12 Dissolving a ReplicaSet

This section describes how to dissolve a ReplicaSet using replicaSet.dissolve().

ReplicaSets are dissolved in the following way:

- Replication accounts are dropped from all contactable members.
- The metadata schema is dropped from all contactable members.
- The asynchronous replication channel is stopped on all contactable members.

If any instance is unreachable, the operation fails, generating an error. To ignore unreachable instances and dissolve the ReplicaSet, use the force option. You can also use this option if a timeout is reached waiting for all transactions to be applied on a secondary member.

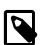

### Note

If force is used in interactive mode, no prompts are displayed.

replicaSet.dissolve() accepts a timeout option, which specifies the number of seconds to wait for pending transactions to be applied in each contactable instance of the ReplicaSet. The default value is retrieved from the dba.gtidWaitTimeout option.

## 9.13 Rescanning a ReplicaSet

This section describes how to check a ReplicaSet for consistency using replicaSet.rescan().

replicaSet.rescan() operation does the following:

• Ensures the replication accounts of each member are stored in the metadata.

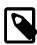

#### Note

replicaSet.status() also checks for missing replication users and prompts you to run replicaSet.rescan() to add any missing accounts to the metadata.

• Checks for unmanaged members and adds them if configured to do so. Unmanaged members are instances which are part of the ReplicaSet but are not present in the metadata.

- Checks for obsolete members and removes them if configured to do so. Obsolete members are
  instances which are not part of the ReplicaSet but are present in the metadata. Invalidated instances
  are ignored.
- Ensures the values of server\_id and server\_uuid are stored in the metadata for each member of the ReplicaSet.

### **Adding Unmanaged Instances**

replicaSet.rescan() can be configured to add unmanaged instances by setting the option addUnmanaged to true. By default, this option is set to false and lists all unmanaged instances, but makes no changes to the ReplicaSet.

If replicaSet.rescan() is run in interactive mode, the unmanaged instances are listed and you are prompted to add them to the ReplicaSet.

### **Removing Obsolete Instances**

replicaSet.rescan() can be configured to remove obsolete instances by setting the option
removeObsolete to true. By default, this option is set to false and lists all obsolete instances, but
makes no changes to the ReplicaSet.

If replicaSet.rescan() is run in interactive mode, the obsolete instances are listed and you are prompted to remove them.

## 9.14 Describing a ReplicaSet

This section describes how to retrieve a JSON object describing the structure of a ReplicaSet using replicaSet.describe().

To retrieve the description of the ReplicaSet, you must be connected to one of the ReplicaSet members. The following data is returned:

- name: the name of the ReplicaSet.
- topology: an array containing the following information on each member of the ReplicaSet:
  - address: the instance address (host:port).
  - label: the instance identifier.
  - instanceRole: the instance role, either PRIMARY, SECONDARY, or null if invalidated.

## Chapter 10 Extending MySQL Shell

### **Table of Contents**

| 10.1 | Reporting with MySQL Shell                              | 263 |
|------|---------------------------------------------------------|-----|
|      | 10.1.1 Creating MySQL Shell Reports                     | 264 |
|      | 10.1.2 Registering MySQL Shell Reports                  | 264 |
|      | 10.1.3 Persisting MySQL Shell Reports                   | 266 |
|      | 10.1.4 Example MySQL Shell Report                       | 266 |
|      | 10.1.5 Running MySQL Shell Reports                      | 267 |
|      | 10.1.6 Built-in MySQL Shell Reports                     | 268 |
| 10.2 | Adding Extension Objects to MySQL Shell                 | 271 |
|      | 10.2.1 Creating User-Defined MySQL Shell Global Objects | 271 |
|      | 10.2.2 Creating Extension Objects                       | 272 |
|      | 10.2.3 Persisting Extension Objects                     | 274 |
|      | 10.2.4 Example MySQL Shell Extension Objects            | 274 |
| 10.3 | MySQL Shell Plugins                                     |     |
|      | 10.3.1 Creating MySQL Shell Plugins                     | 276 |
|      | 10.3.2 Creating Plugin Groups                           |     |
|      | 10.3.3 Example MySQL Shell Plugins                      | 277 |

You can define extensions to the base functionality of MySQL Shell in the form of reports and extension objects. Reports and extension objects can be created using JavaScript or Python, and can be used regardless of the active MySQL Shell language. You can persist reports and extension objects in plugins that are loaded automatically when MySQL Shell starts.

- MySQL Shell reports. See Section 10.1, "Reporting with MySQL Shell".
- Extension objects. See Section 10.2, "Adding Extension Objects to MySQL Shell".
- Reports and extension objects can be stored as MySQL Shell plugins. See Section 10.3, "MySQL Shell Plugins".

## 10.1 Reporting with MySQL Shell

MySQL Shell enables you to set up and run reports to display live information from a MySQL server, such as status and performance information. MySQL Shell's reporting facility supports both built-in reports and user-defined reports. Reports can be created directly at the MySQL Shell interactive prompt, or defined in scripts that are automatically loaded when MySQL Shell starts.

A report is a plain JavaScript or Python function that performs operations to generate the desired output. You register the function as a MySQL Shell report through the <a href="mailto:shell.registerReport">shell.registerReport</a>() method in JavaScript or the <a href="mailto:shell.register\_report">shell.register\_report</a>() method in Python. Section 10.1.1, "Creating MySQL Shell Reports" has instructions to create, register, and store your reports. You can store your report as part of a MySQL Shell Plugin (see Section 10.3, "MySQL Shell Plugins").

Reports written in any of the supported languages (JavaScript, Python, or SQL) can be run regardless of the active MySQL Shell language. Reports can be run once using the MySQL Shell \show command, or run and then refreshed continuously in a MySQL Shell session using the \watch command. They can also be accessed as API functions using the shell.reports object. Section 10.1.5, "Running MySQL Shell Reports" explains how to run reports in each of these ways.

MySQL Shell includes a number of built-in reports, described in Section 10.1.6, "Built-in MySQL Shell Reports".

### 10.1.1 Creating MySQL Shell Reports

You can create and register a user-defined report for MySQL Shell in either of the supported scripting languages, JavaScript and Python. The reporting facility handles built-in reports and user-defined reports using the same API frontend scheme.

Reports can specify a list of report-specific options that they accept, and can also accept a specified number of additional arguments. Your report can support both, one, or neither of these inputs. When you request help for a report, MySQL Shell provides a listing of options and arguments, and any available descriptions of these that are provided when the report is registered.

### **Signature**

The signature for the Python or JavaScript function to be registered as a MySQL Shell report must be as follows:

Dict report(Session session, List argv, Dict options);

#### Where:

- session is a MySQL Shell session object that is to be used to execute the report.
- argv is an optional list containing string values of additional arguments that are passed to the report.
- options is an optional dictionary with key names and values that correspond to any report-specific options and their values.

### Report types

A report function is expected to return data in a specific format, depending on the type you use when registering it:

List type Returns output as a list of lists, with the first list consisting of the

names of columns, and the remainder being the content of rows. MySQL Shell displays the output in table format by default, or in vertical format if the --vertical or --E option was specified on the \show or \watch command. The values for the rows are converted to string representations of the items. If a row has fewer elements than the number of column names, the missing elements are considered to be NULL. If a row has more elements than the number of column names, the extra elements are ignored. When

you register this report, use the type "list".

Report type Returns free-form output as a list containing a single item. MySQL

Shell displays this output using YAML. When you register this

report, use the type "report".

Print type Prints the output directly to screen, and return an empty list to

MySQL Shell to show that the output has already been displayed.

When you register this report, use the type "print".

To provide the output, the API function for the report must return a dictionary with the key report, and a list of JSON objects, one for each of the items in your returned list. For the List type, use one element for each list, for the Report type use a single element, and for the Print type use no elements.

## 10.1.2 Registering MySQL Shell Reports

To register your user-defined report with MySQL Shell, call the shell.registerReport() method in JavaScript or shell.register\_report() in Python. The syntax for the method is as follows:

shell.registerReport(name, type, report[, description])

#### Where:

- name is a string giving the unique name of the report.
- type is a string giving the report type which determines the output format, either "list", "report", or "print".
- report is the function to be called when the report is invoked.
- description is a dictionary with options that you can use to specify the options that the report supports, additional arguments that the report accepts, and help information that is provided in the MySQL Shell help system.

The name, type, and report parameters are all required. The report name must meet the following requirements:

- It must be unique in your MySQL Shell installation.
- It must be a valid scripting identifier, so the first character must be a letter or underscore character, followed by any number of letters, numbers, or underscore characters.
- It can be in mixed case, but it must still be unique in your MySQL Shell installation when converted to lower case.

The report name is not case-sensitive during the registration process and when running the report using the \show and \watch commands. The report name is case-sensitive when calling the corresponding API function at the shell.reports object. There you must call the function using the exact name that was used to register the report, whether you are in Python or JavaScript mode.

The optional dictionary contains the following keys, which are all optional:

brief

A brief description of the report.

details

A detailed description of the report, provided as an array of strings. This is provided when you use the  $\help$  command or the --help option with the  $\show$  command.

options

Any report-specific options that the report can accept. Each dictionary in the array describes one option, and must contain the following keys:

- name (string, required): The name of the option in the long form, which must be a valid scripting identifier.
- brief (string, optional): A brief description of the option.
- shortcut (string, optional): An alternate name for the option as a single alphanumeric character.
- details (array of strings, optional): A detailed description of the option. This is provided when you use the \help command or the --help option with the \show command.
- type (string, optional): The value type of the option. The permitted values are "string", "bool", "integer", and "float", with a default of "string" if type is not specified. If "bool" is specified, the option acts as a switch: it defaults to false if not specified, defaults to true (and accepts no value) when you run the report using the \show or \watch command, and must have a valid value when you run the report using the shell.reports object.

- required (bool, optional): Whether the option is required. If required is not specified, it defaults to false. If the option type is "bool" then required cannot be true.
- values (array of strings, optional): A list of allowed values for the option. Only options with type "string" can have this key. If values is not specified, the option accepts any values.

A string specifying the number of additional arguments that the report expects, which can be one of the following:

- An exact number of arguments, which is specified as a single number.
- Zero or more arguments, which is specified as an asterisk.
- A range of argument numbers, which is specified as two numbers separated by a dash (for example, "1-5").
- A range of argument numbers with a minimum but no maximum, which is specified as a number and an asterisk separated by a dash (for example, "1-\*").

### 10.1.3 Persisting MySQL Shell Reports

A MySQL Shell report must be saved with a file extension of .js for JavaScript code, or .py for Python code, to match the scripting language used for the report. The file extension is not case-sensitive.

The preferred way to persist a report is by adding it into a MySQL Shell plugin. Plugins and plugin groups are loaded automatically when MySQL Shell starts, and the functions that they define and register are available immediately. In a MySQL Shell plugin, the file containing the initialization script must be named init.js or init.py as appropriate for the language. For instructions to use MySQL Shell plugins, see Section 10.3, "MySQL Shell Plugins".

As an alternative, scripts containing reports can be stored directly in the <code>init.d</code> folder in the MySQL Shell user configuration path. When MySQL Shell starts, all files found in the <code>init.d</code> folder with a <code>.js</code> or <code>.py</code> file extension are processed automatically and the functions in them are made available. (In this location, the file name does not matter to MySQL Shell.) The default MySQL Shell user configuration path is <code>~/.mysqlsh/</code> on Unix and <code>%AppData%\MySQL\mysqlsh\</code> on Windows. The user configuration path can be overridden on all platforms by defining the environment variable <code>MYSQLSH USER CONFIG HOME</code>.

## 10.1.4 Example MySQL Shell Report

This example user-defined report sessions shows which sessions currently exist.

```
def sessions(session, args, options):
    sys = session.get_schema('sys')
    session_view = sys.get_table('session')
    query = session_view.select(
        'thd_id', 'conn_id', 'user', 'db', 'current_statement',
        'statement_latency AS latency', 'current_memory AS memory')
    if (options.has_key('limit')):
        limit = int(options['limit'])
        query.limit(limit)

result = query.execute()
report = [result.get_column_names()]
for row in result.fetch_all():
        report.append(list(row))
```

argc

### 10.1.5 Running MySQL Shell Reports

Built-in reports and user-defined reports that have been registered with MySQL Shell can be run in any interactive MySQL Shell mode (JavaScript, Python, or SQL) using the \show or \watch command, or called using the shell.reports object from JavaScript or Python scripts. The \show command or \watch command with no parameters list all the available built-in and user-defined reports.

### **Using the Show and Watch Commands**

To use the \show and \watch commands, an active MySQL session must be available.

The \show command runs the named report, which can be either a built-in MySQL Shell report or a user-defined report that has been registered with MySQL Shell. You can specify any options or additional arguments that the report supports. For example, the following command runs the built-in report guery, which takes as an argument a single SQL statement:

```
\show query show session status
```

The report name is case-insensitive, and the dash and underscore characters are treated as the same.

The \show command also provides the following standard options:

- --vertical (or -E) displays the results from a report that returns a list in vertical format, instead of table format.
- --help displays any provided help for the named report. (Alternatively, you can use the \help command with the name of the report, which displays help for the report function.)

Standard options and report-specific options are given before the arguments. For example, the following command runs the built-in report query and returns the results in vertical format:

```
\show query --vertical show session status
```

The \watch command runs a report in the same way as the \show command, but then refreshes the results at regular intervals until you cancel the command using **Ctrl + C**. The \watch command has additional standard options to control the refresh behavior, as follows:

- --interval=float (or -i float) specifies a number of seconds to wait between refreshes. The default is 2 seconds. Fractional seconds can be specified, with a minimum interval of 0.1 second, and the interval can be set up to a maximum of 86400 seconds (24 hours).
  - --nocls specifies that the screen is not cleared before refreshes, so previous results can still be seen.

For example, the following command uses the built-in report query to display the statement counter variables and refresh the results every 0.5 seconds:

```
\watch query --interval=0.5 show global status like 'Com%'
```

Quotes are interpreted by the command handler rather than directly by the server, so if they are used in a query, they must be escaped by preceding them with a backslash ( $\setminus$ ).

### Using the shell.reports Object

Built-in MySQL Shell reports and user-defined reports that have been registered with MySQL Shell can also be accessed as API functions in the <a href="mailto:shell.reports">shell.reports</a> object. The <a href="mailto:shell.reports">shell.reports</a> object is available in JavaScript and Python mode, and uses the report name supplied during the registration as the function name. The function has the following signature:

```
Dict report(Session session, List argv, Dict options);
```

#### Where:

- session is a MySQL Shell session object that is to be used to execute the report.
- argv is a list containing string values of additional arguments that are passed to the report.
- options is a dictionary with key names and values that correspond to any report-specific options and their values. The short form of the options cannot be used with the shell.reports object.

The return value is a dictionary with the key report, and a list of JSON objects containing the report. For the List type of report, there is an element for each list, for the Report type there is a single element, and for the Print type there are no elements.

With the shell.reports object, if a dictionary of options is present, the argv list is required even if there are no additional arguments. Use the \help report\_name command to display the help for the report function and check whether the report requires any arguments or options.

For example, the following code runs a user-defined report named sessions which shows the sessions that currently exist. A MySQL Shell session object is created to execute the report. A report-specific option is used to limit the number of rows returned to 10. There are no additional arguments, so the argv list is present but empty.

```
report = shell.reports.sessions(shell.getSession(), [], {'limit':10});
```

### 10.1.6 Built-in MySQL Shell Reports

MySQL Shell includes built-in reports to display the following information:

- The results of any specified SQL query (query.
- A listing of the current threads in the connected MySQL server (threads.
- Detailed information about a specified thread (thread.

As with user-defined reports, the built-in reports can be run once using the MySQL Shell \show command, or run and then refreshed continuously in a MySQL Shell session using the \watch command. The built-in reports support the standard options for the \show and \watch commands in addition to their report-specific options, unless noted otherwise in their descriptions. They can also be accessed as API functions using the shell.reports object. Section 10.1.5, "Running MySQL Shell Reports" explains how to run reports in each of these ways.

### 10.1.6.1 Built-in MySQL Shell Report: Query

The built-in MySQL Shell report query executes the single SQL statement that is provided as an argument, and returns the results using MySQL Shell's reporting facility. You can use the query report as a convenient way to generate simple reports for your immediate use.

The query report has no report-specific options, but the standard options for the \show and \watch commands may be used, as described in Section 10.1.5, "Running MySQL Shell Reports".

For example, the following command uses the query report to display the statement counter variables and refresh the results every 0.5 seconds:

```
\watch query --interval=0.5 show global status like 'Com%'
```

### 10.1.6.2 Built-in MySQL Shell Report: Threads

The built-in MySQL Shell report threads lists the current threads in the connected MySQL server which belong to the user account that is used to run the report. The report works with servers running all supported MySQL 5.7, 8.0, and 8.1 versions. If any item of information is not available in the MySQL Server version of the target server, the report leaves it out.

The threads report provides information for each thread drawn from various sources including MySQL's Performance Schema. Using the report-specific options, you can choose to show foreground threads, background threads, or all threads. You can report a default set of information for each thread, or select specific information to include in the report from a larger number of available choices. You can filter, sort, and limit the output. For details of the report-specific options and the full listing of information that you can include in the report, issue one of the following MySQL Shell commands to view the report help:

```
\help threads \show threads --help
```

In addition to the report-specific options, the threads report accepts the standard options for the \show and \watch commands, as described in Section 10.1.5, "Running MySQL Shell Reports". The threads report is of the list type, and by default the results are returned as a table, but you can use the --vertical (or -E) option to display them in vertical format.

The threads report uses MySQL Server's format\_statement() function (see The format\_statement() Function). Any truncated statements displayed in the report are truncated according to the setting for the statement\_truncate\_len option in MySQL Server's sys\_config table, which defaults to 64 characters.

The following list summarizes the capabilities provided by the report-specific options for the threads report. See the report help for full details and the short forms of the options:

| foreground, background,all    | List foreground threads only, background threads only, or all threads. The report displays a default set of appropriate fields for your thread type selection, unless you use theformat option to specify your own choice of fields instead.   |
|-------------------------------|----------------------------------------------------------------------------------------------------|
| format                        | Define your own custom set of information to display for each thread, specified as a comma-separated list of columns (and display names, if you want). The report help lists all of the columns that you can include to customize your report. |
| where,order-by,<br>desc,limit | Filter the returned results using logical expressions (where), sort on selected columns (order-by), sort in descending instead of ascending orderdesc), or limit the number of returned threads (limit).                                       |

For example, the following command runs the threads report to display all foreground threads, with a custom set of information comprising the thread ID, ID of any spawning thread, connection ID, user name and host name, client program name, type of command that the thread is executing, and memory allocated by the thread:

```
mysql-js> \show threads --foreground -o tid,ptid,cid,user,host,progname,command,memory
```

### 10.1.6.3 Built-in MySQL Shell Report: Thread

The built-in MySQL Shell report thread provides detailed information about a specific thread in the connected MySQL server. The report works with servers running all supported MySQL 5.7 and MySQL 8.0 versions. If any item of information is not available in the MySQL Server version of the target server, the report leaves it out.

The thread report provides information for the selected thread and its activity, drawn from various sources including MySQL's Performance Schema. By default, the report shows information on the thread used by the current connection, or you can identify a thread by its ID or by the connection ID. You can select one or more categories of information, or view all of the available information about the thread. For details of the report-specific options and the information that you can include in the report, issue one of the following MySQL Shell commands to view the report help:

```
\help thread \show thread --help
```

In addition to the report-specific options, the thread report accepts most of the standard options for the \show and \watch commands, as described in Section 10.1.5, "Running MySQL Shell Reports". The exception is the --vertical (or -E) option for the \show command, which is not accepted. The thread report has a custom output format that includes vertical listings and tables presented in different sections, and you cannot change this output format.

The threads report uses MySQL Server's format\_statement() function (see The format\_statement() Function). Any truncated statements displayed in the report are truncated according to the setting for the statement\_truncate\_len option in MySQL Server's sys\_config table, which defaults to 64 characters.

The following list summarizes the capabilities provided by the report-specific options for the threads report. See the report help for full details and the short forms of the options:

| Identify the thread ID or connection ID on which you want to report.                                                                                                  |
|----------------------------------------------------------------------------------------------------|
| Show basic information about the thread. This information is returned by default if you do not use any of the following options.                                      |
| Show a brief description of the thread on one line.                                                                                                    |
| Show information about the client connection and client session.                                                                                                    |
| Show information about the current InnoDB transaction using the thread, if any.                                                                                       |
| Show information about locks blocking and blocked by the thread.                                                                                                    |
| Show information about the prepared statements allocated for the thread.                                                                                              |
| Show information about the session status variables for the thread. You can specify a list of prefixes to match, in which case only matching variables are displayed. |
| Show information about the session system variables for the thread. You can specify a list of prefixes to match, in which case only matching variables are displayed. |
| Show information about the user-defined variables for the thread. You can specify a list of prefixes to match, in which case only matching variables are displayed.   |
| Show all of the above information, except for the brief description.                                                                                                  |
|                                                                                                    |

For example, the following command runs the thread report for the thread with thread ID 53, and returns general information about the thread, details of the client connection, and information about any locks that the thread is blocking or is blocked by:

mysql-py> \show thread --tid 53 --general --client --locks

## 10.2 Adding Extension Objects to MySQL Shell

You can define extension objects and make them available as part of user-defined MySQL Shell global objects. When you create and register an extension object, it is available in both JavaScript and Python modes.

An extension object comprises one or more members. A member can be a basic data type value, a function written in native JavaScript or Python, or another extension object. You construct and register extension objects using functions provided by the built-in global object shell. You can continue to extend the object by adding further members to it after it has been registered with MySQL Shell.

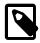

#### Note

You can register an extension object containing functions directly as a MySQL Shell global object. However, for good management of your extension objects, it can be helpful to create one or a small number of top-level extension objects to act as entry points for all your extension objects, and to register these top-level extension objects as MySQL Shell global objects. You can then add your current and future extension objects as members of an appropriate top-level extension object. With this structure, a top-level extension object that is registered as a MySQL Shell global object provides a place for developers to add various extension objects created at different times and stored in different MySQL Shell plugins.

### 10.2.1 Creating User-Defined MySQL Shell Global Objects

To create a new MySQL Shell global object to act as an entry point for your extension objects, first create a new top-level extension object using the built-in shell.createExtensionObject() function in JavaScript or shell.create\_extension\_object() in Python:

shell.createExtensionObject()

Then register this top-level extension object as a MySQL Shell global object by calling the shell.registerGlobal() method in JavaScript or shell.register\_global() in Python. The syntax for the method is as follows:

shell.registerGlobal(name, object[, definition])

#### Where:

• name is a string giving the name (and class) of the global object. The name must be a valid scripting identifier, so the first character must be a letter or underscore character, followed by any number of letters, numbers, or underscore characters. The name must be unique in your MySQL Shell installation, so it must not be the name of a built-in MySQL Shell global object (for example, db, dba, cluster, session, shell, util) and it must not be a name you have already used for a user-defined MySQL Shell global object. The examples below show how to check whether the name already exists before registering the global object.

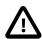

#### **Important**

The name that you use to register the global object is used as-is when you access the object in both JavaScript and Python modes. It is therefore good practice to use a simple one-word name for the global object (for example, ext). If you register the global object with a complex name in camel case or snake case (for example, myCustomObject), when you use the global

object, you must specify the name as it was registered. Only the names used for members are handled in a language-appropriate way.

- object is the extension object that you are registering as a MySQL Shell global object. You can only register an extension object once.
- definition is an optional dictionary with help information for the global object that is provided in the MySQL Shell help system. The dictionary contains the following keys:
  - brief (string, optional): A short description of the global object to be provided as help information.
  - details (list of strings, optional): A detailed description of the global object to be provided as help information.

### 10.2.2 Creating Extension Objects

To create a new extension object to provide one or more functions, data types, or further extension objects, use the built-in shell.createExtensionObject() function in JavaScript or shell.create\_extension\_object() in Python:

```
shell.createExtensionObject()
```

To add members to the extension object, use the built-in shell.addExtensionObjectMember() function in JavaScript or shell.add extension object member() in Python:

```
shell.addExtensionObjectMember(object, name, member[, definition])
```

#### Where:

- object is the extension object where the new member is to be added.
- name is the name of the new member. The name must be a valid scripting identifier, so the first character must be a letter or underscore character, followed by any number of letters, numbers, or underscore characters. The name must be unique among the members that have already been added to the same extension object, and if the member is a function, the name does not have to match the name of the defined function. The name should preferably be specified in camel case, even if you are using Python to define and add the member. Specifying the member name in camel case enables MySQL Shell to automatically enforce naming conventions. MySQL Shell makes the member available in JavaScript mode using camel case, and in Python mode using snake case.
- member is the value of the new member, which can be any of the following:
  - A supported basic data type. The supported data types are "none" or "null", "bool", "number" (integer or floating point), "string", "array", and "dictionary".
  - A JavaScript or Python function. You can use native code in the body of functions that are added
    as members to an extension object, provided that the interface (parameters and return values)
    is limited to the supported data types in Table 10.1, "Supported data type pairs for extension
    objects". The use of other data types in the interface can lead to undefined behavior.
  - · Another extension object.
- definition is an optional dictionary that can contain help information for the member, and also if
  the member is a function, a list of parameters that the function receives. Help information is defined
  using the following attributes:
  - brief is a brief description of the member.
  - details is a detailed description of the member, provided as a list of strings. This is provided when you use the MySQL Shell \help command.

Parameters for a function are defined using the following attribute:

- parameters is a list of dictionaries describing each parameter that the function receives. Each dictionary describes one parameter, and can contain the following keys:
  - name (string, required): The name of the parameter.
  - type (string, required): The data type of the parameter, one of "string", "integer", "bool", "float", "array", "dictionary", or "object". If the type is "object", the class or classes key can also be used. If the type is "string", the values key can also be used. If the type is "dictionary", the options key can also be used.
  - class (string, optional, allowed when data type is "object"): Defines the object type that is allowed as a parameter.
  - classes (list of strings, optional, allowed when data type is "object"): A list of classes defining the object types that are allowed as a parameter. The supported object types for class and classes are those that are exposed by the MySQL Shell APIs, for example Session, ClassicSession, Table, or Collection. An error is raised if an object type is passed to the function that is not in this list.
  - values (list of strings, optional, allowed when data type is "string"): A list of values that are valid for the parameter. An error is raised if a value is passed to the function that is not in this list.
  - options (list of options, optional, allowed when data type is "dictionary"): A list of options that are allowed for the parameter. Options use the same definition structure as the parameters, with the exception that if required is not specified for an option, it defaults to false. MySQL Shell validates the options specified by the end user and raises an error if an option is passed to the function that is not in this list. If you create a dictionary with no list of options, any options that the end user specifies for the dictionary are passed directly through to the function by MySQL Shell with no validation.
  - required (bool, optional): Whether the parameter is required. If required is not specified for a parameter, it defaults to true.
  - brief (string, optional): A short description of the parameter to be provided as help information.
  - details (list of strings, optional): A detailed description of the parameter to be provided as help information.

An extension object is considered to be under construction until it has been registered as a MySQL Shell global object, or added as a member to another extension object that is registered as a MySQL Shell global object. An error is returned if you attempt to use an extension object in MySQL Shell when it has not yet been registered.

### **Cross Language Considerations**

An extension object can contain a mix of members defined in Python and members defined in JavaScript. MySQL Shell manages the transfer of data from one language to the other as parameters and return values. Table 10.1, "Supported data type pairs for extension objects" shows the data types that MySQL Shell supports when transferring data between languages, and the pairs that are used as representations of each other:

Table 10.1 Supported data type pairs for extension objects

| JavaScript | Python  |
|------------|---------|
| Boolean    | Boolean |
| String     | String  |
| Integer    | Long    |
| Number     | Float   |

| JavaScript | Python     |
|------------|------------|
| Null       | None       |
| Array      | List       |
| Мар        | Dictionary |

An extension object is literally the same object in both languages.

### 10.2.3 Persisting Extension Objects

A script to define and register extension objects must have a file extension of .js for JavaScript code, or .py for Python code, to match the language used for the script. The file extension is not case-sensitive.

The preferred way to persist an extension object is by adding it into a MySQL Shell plugin. Plugins and plugin groups are loaded automatically when MySQL Shell starts, and the functions that they define and register are available immediately. In a MySQL Shell plugin, the file containing the initialization script must be named init.js or init.py as appropriate for the language. A plugin can only contain code in one language, so if you are creating an extension object with a mix of members defined in Python and members defined in JavaScript, you must store the members as separate language-appropriate plugins. For instructions to use MySQL Shell plugins, see Section 10.3, "MySQL Shell Plugins".

As an alternative, scripts containing extension objects can be stored directly in the <code>init.d</code> folder in the MySQL Shell user configuration path. When MySQL Shell starts, all files found in the <code>init.d</code> folder with a <code>.js</code> or <code>.py</code> file extension are processed automatically and the functions that they register are made available. (In this location, the file name does not matter to MySQL Shell.) The default MySQL Shell user configuration path is <code>~/.mysqlsh/</code> on Unix and <code>%AppData%\MySQL\mysqlsh\</code> on Windows. The user configuration path can be overridden on all platforms by defining the environment variable <code>MYSQLSH\_USER\_CONFIG\_HOME</code>.

### 10.2.4 Example MySQL Shell Extension Objects

### **Example 10.1 Creating and Registering Extension Objects - Python**

This example creates a function hello\_world() which is made available through the user-defined MySQL Shell global object demo. The code creates a new extension object and adds the hello\_world() function to it as a member, then registers the extension object as the MySQL Shell global object demo.

Note that the member name is specified in camel case in the

shell.add\_extension\_object\_member() function. When you call the member in Python mode, use snake case for the member name, and MySQL Shell automatically handles the conversion. In JavaScript mode, the function is called like this:

```
mysql-js> demo.helloWorld()
```

In Python mode, the function is called like this:

```
mysql-py> demo.hello_world()
```

### Example 10.2 Creating and Registering Extension Objects - JavaScript

This example creates an extension object with the function <code>listTables()</code> as a member, and registers it directly as the MySQL Shell global object <code>tools</code>:

```
// Define a listTables function that will be exposed by the global object tools
function listTables(session, schemaName, options) {
// Create an extension object and add the listTables function to it as a member
var object = shell.createExtensionObject()
shell.addExtensionObjectMember(object, "listTables", listTables,
                        brief: "Retrieves the tables from a given schema.",
                        details: ["Retrieves the tables of the schema named schemaName.",
                                  "If excludeCollections is true, the collection tables will not be ret
                        parameters:
                            name: "session",
                            type: "object",
                            class: "Session",
                            brief: "An X Protocol session object."
                            name: "schemaName",
                            type: "string",
                            brief: "The name of the schema from which the table list will be pulled."
                            name: "options",
                            type: "dictionary",
                            brief: "Additional options that affect the function behavior.",
                            options: [
                                name: "excludeViews",
                                type: "bool",
                                brief: "If set to true, the views will not be included on the list, def
                                name: "excludeCollections",
                                type: "bool",
                                brief: "If set to true, the collections will not be included on the lis
                            ]
                          },
                        ]
                      });
// Register the extension object as the global object "tools"
shell.registerGlobal("tools", object, {brief:"Global object for ExampleCom administrator tools"
                    details:[
                       "Global object to access homegrown ExampleCom administrator tools.",
                       "Add new tools to this global object as members with shell.addExtensionObjectMem
```

In JavaScript mode, the function is called like this:

mysql-js> tools.listTables(session, "world\_x", {excludeViews: true})

```
In Python mode, the function is called like this:

mysql-py> tools.list_tables(session, "world_x", {"excludeViews": True})
```

## 10.3 MySQL Shell Plugins

You can extend MySQL Shell with user-defined plugins that are loaded at startup. Plugins can be written in either JavaScript or Python, and the functions they contain are available in MySQL Shell in both JavaScript and Python modes.

### 10.3.1 Creating MySQL Shell Plugins

MySQL Shell plugins can be used to contain functions that are registered as MySQL Shell reports (see Section 10.1, "Reporting with MySQL Shell"), and functions that are members of extension objects that are made available by user-defined MySQL Shell global objects (see Section 10.2, "Adding Extension Objects to MySQL Shell"). A single plugin can contain and register more than one function, and can contain a mix of reports and members of extension objects. Functions that are registered as reports or members of extension objects by a MySQL Shell plugin are available immediately when MySQL has completed startup.

A MySQL Shell plugin is a folder containing an initialization script appropriate for the language (an init.js or init.py file). The initialization script is the entry point for the plugin. A plugin can only contain code in one language, so if you are creating an extension object with a mix of members defined in Python and members defined in JavaScript, you must store the members as separate language-appropriate plugins.

For a MySQL Shell plugin to be loaded automatically at startup, its folder must be located under the plugins folder in the MySQL Shell user configuration path. MySQL Shell searches for any initialization scripts in this location. MySQL Shell ignores any folders in the plugins location whose name begins with a dot (.) but otherwise the name you use for a plugin's folder is not important.

The default path for the plugins folder is ~/.mysqlsh/plugins on Unix and %AppData%\MySQL \mysqlsh\plugins in Windows. The user configuration path can be overridden on all platforms by defining the environment variable MYSQLSH\_USER\_CONFIG\_HOME. The value of this variable replaces %AppData%\MySQL\mysqlsh\ on Windows or ~/.mysqlsh/ on Unix.

When an error is found while loading plugins, a warning is shown and the error details are available in the MySQL Shell application log. To see more details on the loading process use the --log-level=debug option when starting MySQL Shell.

When a MySQL Shell plugin is loaded, the following objects are available as global variables:

- The built in global objects shell, dba, and util.
- The Shell API main module mysql.
- The X DevAPI main module mysqlx.
- The AdminAPI main module dba.

### 10.3.1.1 Common Code and Packages

If you use common code or inner packages in Python code that is part of a MySQL Shell plugin or plugin group, you must follow these requirements for naming and importing to avoid potential clashes between package names:

- The plugin or plugin group's top-level folder, and each inner folder that is to be recognized as a package, must be a valid regular package name according to Python's PEP 8 style guide, using only letters, numbers, and underscores.
- Each inner folder that is to be recognized as a package must contain a file named init .py.
- When importing, the full path for the package name must be specified. For example, if a plugin group named ext contains a plugin named demo, which has an inner package named src containing a module named sample, the module must be imported as follows:

from ext.demo.src import sample

### 10.3.2 Creating Plugin Groups

You can create a plugin group by placing the folders for multiple MySQL Shell plugins in a containing folder under the plugins folder. A plugin group can contain a mix of plugins defined using JavaScript and plugins defined using Python. Plugin groups can be used to organize plugins that have something in common, for example:

- Plugins that provide reports on a particular theme.
- · Plugins that reuse the same common code.
- · Plugins that add functions to the same extension object.

If a subdirectory of the plugins folder does not contain an initialization script (an init.js or init.py file), MySQL Shell treats it as a plugin group and searches its subfolders for the initialization scripts for the plugins. The containing folder can contain other files with code that is shared by the plugins in the plugin group. As for a plugin's subfolder, the containing folder is ignored if its name begins with a dot (.) but otherwise the name is not important to MySQL Shell.

For example, a plugin group comprising all the functions provided by the user-defined MySQL Shell global object ext can be structured like this:

- The folder C:\Users\exampleuser\AppData\Roaming\MySQL\mysqlsh\plugins\ext is the containing folder for the plugin group.
- Common code for the plugins is stored in this folder at C:\Users\exampleuser\AppData \Roaming\MySQL\mysqlsh\plugins\ext\common.py
- The plugins in the plugin group are stored in subfolders of the ext folder, each with an init.py file, for example C:\Users\exampleuser\AppData\Roaming\MySQL\mysqlsh\plugins\ext\helloWorld\init.py.
- The plugins import the common code from ext.common and use its functions.

## 10.3.3 Example MySQL Shell Plugins

### Example 10.3 MySQL Shell plugin containing a report and an extension object

This example defines a function  ${\tt show\_processes}()$  to display the currently running processes, and a function  ${\tt kill\_process}()$  to kill a process with a specified ID.  ${\tt show\_processes}()$  is going to be a MySQL Shell report, and  ${\tt kill\_process}()$  is going to be a function provided by an extension object.

The code registers  $show\_processes()$  as a MySQL Shell report process() as  $ext\_process.kill()$ , the code checks whether the global object ext and the extension object process already exist, and creates and registers them if not. The  $kill\_process()$  function is then added as a member to the process extension object.

The plugin code is saved as the file ~/.mysqlsh/plugins/ext/process/init.py. At startup, MySQL Shell traverses the folders in the plugins folder, locates this init.py file, and executes the code. The report proc and the function kill() are registered and made available for use. The global object ext and the extension object process are created and registered if they have not yet been registered by another plugin, otherwise the existing objects are used.

```
# Define a show_processes function that generates a MySQL Shell report

def show_processes(session, args, options):
    query = "SELECT ID, USER, HOST, COMMAND, INFO FROM INFORMATION_SCHEMA.PROCESSLIST"
    if (options.has_key('command')):
```

```
query += " WHERE COMMAND = '%s'" % options['command']
  result = session.sql(query).execute();
  report = []
  if (result.has_data()):
   report = [result.get_column_names()]
    for row in result.fetch_all():
       report.append(list(row))
  return {"report": report}
# Define a kill_process function that will be exposed by the global object 'ext'
def kill_process(session, id):
 result = session.sql("KILL CONNECTION %d" % id).execute()
# Register the show_processes function as a MySQL Shell report
shell.register_report("proc", "list", show_processes, {"brief":"Lists the processes on the target server."
                                                        "options": [{
                                                           "name": "command",
                                                           "shortcut": "c"
                                                           "brief": "Use this option to list processes over
                                                        }1})
# Register the kill_process function as ext.process.kill()
# Check if global object 'ext' has already been registered
if 'ext' in globals():
   global_obj = ext
else:
    # Otherwise register new global object named 'ext'
   global_obj = shell.create_extension_object()
    shell.register_global("ext", global_obj,
       {"brief": "MySQL Shell extension plugins."})
# Add the 'process' extension object as a member of the 'ext' global object
   plugin_obj = global_obj.process
except IndexError:
    # If the 'process' extension object has not been registered yet, do it now
   plugin_obj = shell.create_extension_object()
    shell.add_extension_object_member(global_obj, "process", plugin_obj,
        {"brief": "Utility object for process operations."})
# Add the kill_process function to the 'process' extension object as member 'kill'
    shell.add_extension_object_member(plugin_obj, "kill", kill_process, {"brief": "Kills the process with
                                                               "parameters": [
                                                                   "name": "session",
                                                                   "type": "object",
                                                                   "class": "Session",
                                                                   "brief": "The session to be used on the
                                                                   "name":"id",
                                                                   "type": "integer",
                                                                   "brief": "The ID of the process to be kill
                                                               })
except Exception as e:
   shell.log("ERROR", "Failed to register ext.process.kill (\{0\}).".
       format(str(e).rstrip()))
```

Here, the user runs the report proc using the MySQL Shell \show command, then uses the ext.process.kill() function to stop one of the listed processes:

|                                                                               | -py> \show proc                 |                                                 | +                            |                                                 |     |
|-------------------------------------------------------------------------------|---------------------------------|-------------------------------------------------|------------------------------|-------------------------------------------------|-----|
| ID                                                                            | USER                            | HOST                                            | COMMAND                      | INFO                                            |     |
| 66<br>  67<br>  4                                                             | root<br>root<br>event_scheduler | localhost:53998<br>localhost:34022<br>localhost | Query<br>  Sleep<br>  Daemon | PLUGIN: SELECT ID, USER, HOST, COMMAND, INFO FF | ROM |
| <pre>mysql-py&gt; ext.process.kill(session, 67) mysql-py&gt; \show proc</pre> |                                 |                                                 |                              |                                                 |     |
| ID                                                                            | USER                            | HOST                                            | COMMAND                      | INFO                                            |     |
| 66<br>  4<br>+                                                                | root<br>  event_scheduler       | localhost:53998<br>localhost                    | Query<br>  Daemon            | PLUGIN: SELECT ID, USER, HOST, COMMAND, INFO FF | ROM |

# Chapter 11 MySQL Shell Utilities

## **Table of Contents**

| 11.2 JSON Import Utility  11.2.1 Running the Utility  11.2.2 Importing JSON Documents With the Mysqlsh Command Interface  11.2.3 Importing JSON Documents With theimport Command  11.2.4 Conversions for Representations of BSON Data Types  11.3 Table Export Utility  11.4 Parallel Table Import Utility  11.5 Instance Dump Utility, Schema Dump Utility, and Table Dump Utility  11.6 Dump Loading Utility  11.7 Copy Instance, Schemas, and Tables  11.8 Diagnostics Utilities  11.8.1 collectDiagnostics Utility  11.8.2 collectHighLoadDiagnostics Utility  11.8.3 collectSlowQueryDiagnostics Utility |                                                                                                    |    |  |
|----------------------------------------------------------------------------------------------------|----------------------------------------------------------------------------------------------------|----|--|
|                                                                                                    | working with MySQL. To access the utilities from within MySQL SI is available in JavaScript and Python modes, but not SQL mode. he following functions:                                                                                                    |    |  |
| <pre>checkForServerUpgrade()</pre>                                                                                                    | An upgrade checker utility that enables you to verify whether MySQL server instances are ready for upgrade. See Section 11. "Upgrade Checker Utility".                                                                                                    | 1, |  |
| <pre>importJSON()</pre>                                                                                                    | A JSON import utility that enables you to import JSON document a MySQL Server collection or table. See Section 11.2, "JSON Im Utility".                                                                                                    |    |  |
| <pre>exportTable()</pre>                                                                                                    | A table export utility that exports a MySQL relational table into a data file, which can then be uploaded into a table on a target MySQL server using MySQL Shell's parallel table import utility, o to import data to a different application, or as a light-weight logical backup for a single data table. See Section 11.3, "Table Export Utility". |    |  |
| <pre>importTable()</pre>                                                                                                    | A parallel table import utility that splits up a single data file and uses multiple threads to load the chunks into a MySQL table. Section 11.4, "Parallel Table Import Utility".                                                                                                    | е  |  |
| <pre>dumpInstance(), dumpSchemas(), dumpTables()</pre>                                                                                                    | An instance dump utility, schema dump utility, and table dump utility that can export all schemas, a selected schema, or selecte tables and views, from a MySQL instance into an Oracle Cloud Infrastructure Object Storage bucket or a set of local files. See Section 11.5, "Instance Dump Utility, Schema Dump Utility, and Table Dump Utility".    | d  |  |
| loadDump()                                                                                                    | A dump loading utility that can import schemas dumped using MySQL Shell's instance dump utility and schema dump utility into MySQL instance. See Section 11.6, "Dump Loading Utility".                                                                                                    | эа |  |
| collectDiagnostics()                                                                                                    | A diagnostics generation utility that gathers information from the connected MySQL server, generates reports in TSV and YAML formats, and presents them in a zip archive in the location of you choice.                                                                                                    | r  |  |

This utility enables you to retrieve diagnostic information from standalone servers, members of replication topologies, and HeatWave Service DB Systems.

See Section 11.8.1, "collectDiagnostics Utility".

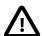

#### **Important**

MySQL Shell reads MySQL Server option files and login paths by default. As a result, if you connect to a MySQL Server which uses an option file, it will be used, by default, and attempt to create a global session using that configuration. If you do not want to use the options file, you must add --no-defaults to your command line.

## 11.1 Upgrade Checker Utility

The util.checkForServerUpgrade() function is an upgrade checker utility that enables you to verify whether MySQL server instances are ready for upgrade. You can select a target MySQL Server release to which you plan to upgrade, ranging from the first MySQL Server 8.0 General Availability (GA) release (8.0.11), up to the MySQL Server release number that matches the current MySQL Shell release number. The upgrade checker utility carries out the automated checks that are relevant for the specified target release, and advises you of further relevant checks that you should make manually.

- About the Utility
- · Running the Utility
- Utility Checks
- JSON Output from the Upgrade Checker Utility

## **About the Utility**

You can use the upgrade checker utility to check MySQL 5.7 server instances, and MySQL 8.x server instances at another GA status release within the MySQL 8.x release series, for compatibility errors and issues for upgrading. If you invoke <a href="mailto:checkForServerUpgrade">checkForServerUpgrade</a>() without specifying a MySQL Server instance, the instance currently connected to the global session is checked. To see the currently connected instance, issue the \status command.

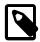

#### Note

- 1. The upgrade checker utility does not support checking MySQL Server instances older than MySQL 5.7.
- 2. MySQL Server only supports upgrade between GA releases from 5.7 onwards. Upgrades from non-GA releases are not supported. For more information on supported upgrade paths, see Upgrade Paths.

The upgrade checker utility can check the configuration file (my.cnf or my.ini) for the server instance. The utility checks for any system variables that are defined in the configuration file but have been removed in the target MySQL Server release, and also for any system variables that are not defined in the configuration file and will have a different default value in the target MySQL Server release. For these checks, when you invoke <a href="mailto:checkForServerUpgrade">checkForServerUpgrade</a>(), you must provide the file path to the configuration file.

The upgrade checker utility can generate its output in text format, which is the default, or in JSON format, which might be simpler to parse and process for use in devops automation.

## **Running the Utility**

The upgrade checker utility can operate over either an X Protocol connection or a classic MySQL protocol connection, using either TCP or Unix sockets. You can create the connection beforehand, or specify it as arguments to the function. The utility always creates a new session to connect to the server, so the MySQL Shell global session is not affected.

The user account that is used to run the upgrade checker utility requires RELOAD, PROCESS, and SELECT privileges.

The upgrade checker utility has the following signature:

```
checkForServerUpgrade (ConnectionData connectionData, Dictionary options)
```

Both arguments are optional. The first provides connection data if the connection does not already exist, and the second is a dictionary that you can use to specify the following options:

password

The password for the user account that is used to run the upgrade checker utility. You can provide the password using this dictionary option or as part of the connection details. If you do not provide the password, the utility prompts for it when connecting to the server.

targetVersion

The target MySQL Server version to which you plan to upgrade. You can specify any release from 8.0.11 (the first MySQL Server 8.0 GA release) up to the MySQL Server release with the same version number as the MySQL Shell release that you are using. If you specify the short form version number, for example 8.0, or omit the targetVersion option, the utility checks for upgrade to the MySQL Server release number that matches the release number for the MySQL Shell release that you are using.

configPath

The local path to the my.cnf or my.ini configuration file for the MySQL server instance that you are checking, for example, C: \ProgramData\MySQL\MySQL Server 8.1\my.ini. If you omit the file path and the upgrade checker utility needs to run a check that requires the configuration file, that check fails with a message informing you that you must specify the file path.

outputFormat

The format in which the output from the upgrade checker utility is returned. The default if you omit the option is text format (TEXT). If you specify JSON, well-formatted JSON output is returned instead, in the format listed in JSON Output from the Upgrade Checker Utility.

include

Comma-separated list of the upgrade checks to run. Only the specified checks are run. If a check is defined in both the include and exclude list, an error is returned.

For example:

```
"include": ["invalidPrivileges", "removedSysVars", "sysVa
```

See Utility Checks.

exclude

Comma-separated list of the upgrade checks to ignore. If a check is defined in both the include and exclude list, an error is returned.

For example:

```
"exclude": ["invalidPrivileges", "removedSysVars", "sys
```

See Utility Checks.

list

Returns a list of all checks included and excluded from the current configuration, a description of the check, and the versions to which it applies.

For example:

```
{"list": true, "targetVersion": "8.4.0"}
```

See Utility Checks.

For example, the following commands verify, then check the MySQL server instance currently connected to the global session, with output in text format:

```
mysqlsh> \status
\status
MySQL Shell version 8.1.0-commercial
...
Server version: 8.1.0-commercial MySQL Enterprise Server - Commercial
...
mysqlsh> util.checkForServerUpgrade()
```

The following command checks the MySQL server at URI user@example.com:3306 for upgrade to MySQL Server release 8.1.0. The user password and the configuration file path are supplied as part of the options dictionary, and the output is returned in the default text format:

The following command checks the same MySQL server for upgrade to the MySQL Server release number that matches the current MySQL Shell release number (the default), and returns JSON output for further processing:

You can start the upgrade checker utility from the command line using the mysqlsh command interface. For information on this syntax, see Section 5.8, "API Command Line Integration". The following example checks a MySQL server for upgrade to release 8.0.27, and returns JSON output:

The connection data can also be specified as named options grouped together by using curly brackets, as in the following example, which also shows that lower case and hyphens can be used for the method name rather than camelCase:

```
mysqlsh -- util check-for-server-upgrade { --user=user --host=localhost --port=3306 }
    --target-version=8.0.27 --output-format=JSON --config-path=/etc/mysql/my.cnf
```

The following example uses a Unix socket connection and shows the older format for invoking the utility from the command line, which is still valid:

```
./bin/mysqlsh --socket=/tmp/mysql.sock --user=user -e "util.checkForServerUpgrade()"
```

To get help for the upgrade checker utility, issue:

```
mysqlsh> util.help("checkForServerUpgrade")
```

util.checkForServerUpgrade() does not return a value.

When you invoke the upgrade checker utility, MySQL Shell connects to the server instance and tests the settings described at Preparing Your Installation for Upgrade. The output is similar to the following:

```
The MySQL server at example.com:3306, version
5.7.33-enterprise-commercial-advanced - MySQL Enterprise Server - Advanced Edition (Commercial)
will now be checked for compatibility issues for upgrade to MySQL 8.0.29...
1) Usage of old temporal type
  No issues found
2) Usage of db objects with names conflicting with new reserved keywords
  Warning: The following objects have names that conflict with new reserved keywords.
  Ensure queries sent by your applications use `quotes` when referring to them or they will result in \epsilon
  More information: https://dev.mysql.com/doc/refman/en/keywords.html
  dbtest.System - Table name
  dbtest.System.JSON_TABLE - Column name
  dbtest.System.cube - Column name
3) Usage of utf8mb3 charset
  Warning: The following objects use the utf8mb3 character set. It is recommended to convert them to us
  utf8mb4 instead, for improved Unicode support.
  More information: https://dev.mysql.com/doc/refman/8.0/en/charset-unicode-utf8mb3.html
  dbtest.view1.col1 - column's default character set: utf8
Errors:
Warnings: 36
Notices: 0
7 errors were found. Please correct these issues before upgrading to avoid compatibility issues.
```

- In this example, the checks carried out on the server instance returned some errors for the upgrade scenario that were found on the checked server, so changes are required before the server instance can be upgraded to the target MySQL 8.0 release.
- When you have made the required changes to clear the error count for the report, you should
  also consider making further changes to remove the warnings. Those configuration improvements
  would make the server instance more compatible with the target release. The server instance can,
  however, be successfully upgraded without removing the warnings.
- The upgrade checker utility might also provide advice and instructions for further relevant checks
  that cannot be automated and that you should make manually, which are rated as either warning or
  notice (informational) level.

# **Utility Checks**

The upgrade checker performs the following checks:

- oldTemporal: Checks for usage of deprecated temporal types.
- routineSyntax: Checks routine syntax for conflicts with reserved keywords. See Keywords and Reserved Words.
- reservedKeywords: Checks database object names for conflicts with reserved keywords. See Keywords and Reserved Words.
- utf8mb3: Checks for usage of the utf8mb3 character set. While utf8mb3 is supported, utf8mb4 is recommended for improved Unicode support. See The utf8mb3 Character Set (3-Byte UTF-8 Unicode Encoding).
- mysqlschema: Checks for table names in the mysql schema which conflict with tables in the target version.
- nonNativePartitioning: Checks for partitioned tables using non-native partitioning.

- foreignKeyLength: Checks for foreign key constraint names longer than 64 characters. See Preparing Your Installation for Upgrade.
- maxdbSqlModeFlags: Checks for usage of the obsolete sql\_mode flag, MAXDB.
- obsoleteSqlModeFlags: Checks for usage of obsolete sql\_mode flags.
- enumSetElementLength: Checks for ENUM/SET column definitions containing elements longer than 255 characters.
- partitionedTablesInSharedTablespaces: Checks for partitioned tables in shared tablespaces.
- circularDirectory: Checks for circular directory references in tablespace data file paths.
- removedFunctions: Checks for functions which were removed in the target version of MySQL.
- groupbyAscSyntax: Checks for GROUP BY ASC or DESC syntax.
- removedSysLogVars: Checks for old system variables used to configure system logging.
- removedSysVars: Checks for system variables which are in use in the source but were removed in the target version. Meaning the system variables are set on the source with non-default values.
- sysVarsNewDefaults: Checks for system variables with different default values in the target version.

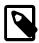

#### Note

If running the Upgrade Checker utility against MySQL 5.7.x, this check requires you to define --configPath.

- zeroDates: Checks for zero date, datetime, and timestamp values.
- schemaInconsistency: Checks for schema inconsistencies resulting from file removal or corruption.
- ftsInTablename: Checks for tablenames containing FTS, which is not supported in MySQL 8.0 or higher.
- engineMixup: Checks for tables recognized by InnoDB but belonging to a different engine.
- oldGeometryTypes: Checks for spatial data columns created in MySQL 5.6.
- checkTableCommand: Checks for issues reported by the CHECK TABLE command.
- defaultAuthenticationPlugin: Checks for older authentication plugins, such as mysql\_native\_password.
- defaultAuthenticationPluginMds: Checks for older authentication plugins, such as mysql native password.
- changedFunctionsInGeneratedColumns: Checks for indexes on functions whose semantics have changed in the target version.
- columnsWhichCannotHaveDefaults: Checks for columns which cannot have default values (BLOB, TEXT, GEOMETRY, and JSON.)
- invalid57Names: Checks for invalid table names and schema names used in MySQL 5.7.
- orphanedObjects: Checks for orphaned routines and events in MySQL 5.7.
- dollarSignName: Checks for deprecated usage of single dollar signs (\$) in object names.
- indexTooLarge: Check for large indexes which are not supported by MySQL 8.0, or higher.

- emptyDotTableSyntax: Checks for deprecated .tableName syntax used in routines.
- invalidEngineForeignKey: Checks for columns with foreign keys pointing to tables from a different database engine.
- deprecatedDefaultAuth: Checks for deprecated or invalid default authentication methods in system variables.
- deprecatedRouterAuthMethod: Check for deprecated or invalid authentication methods in use by MySQL Router internal accounts.
- deprecatedTemporalDelimiter: Checks for deprecated temporal delimiters in table partitions.
- innodbRowFormat: Checks for InnoDB tables with non-default row format.
- authMethodUsage: Checks for deprecated or invalid user authentication methods.
- pluginUsage: Checks for deprecated or removed plugins.
- columnDefinition: Checks for errors in column definitions.
- sysvarAllowedValues: Checks system variables for valid values.
- invalidPrivileges: Checks for user privileges that will be removed.
- partitionsWithPrefixKeys: Checks for partitions by key using columns with prefix key indexes. See Restrictions and Limitations on Partitioning.

# JSON Output from the Upgrade Checker Utility

When you select JSON output using the outputFormat dictionary option, the JSON object returned by the upgrade checker utility has the following key-value pairs:

serverAddress Host name and port number for MySQL Shell's connection to the

MySQL server instance that was checked.

serverVersion Detected MySQL version of the server instance that was checked.

targetVersion Target MySQL version for the upgrade checks.

errorCount Number of errors found by the utility.

warningCount Number of warnings found by the utility.

noticeCount Number of notices found by the utility.

summary Text of the summary statement that would be provided at the end

of the text output (for example, "No known compatibility errors or

issues were found.").

checksPerformed An array of JSON objects, one for each individual upgrade issue

that was automatically checked (for example, usage of removed functions). Each JSON object has the following key-value pairs:

id The ID of the check, which is a

unique string.

title A short description of the check.

status "OK" if the check ran

successfully, "ERROR"

otherwise.

description A long description of the check (if

available) incorporating advice,

or an error message if the check

failed to run.

documentationLink If available, a link to

documentation with further information or advice.

detectedProblems An array (which might be empty)

of JSON objects representing the errors, warnings, or notices that were found as a result of the check. Each JSON object has the

following key-value pairs:

level

message level, one of Error, Warning, or Notice.

The

dbObject A

string identifying the database object to which the message relates.

description

available, a string with a specific

lf

description
of
the
issue
with
the
database
object.

dbObjectType

The type of

db0bject

This can be

one of the followir Schem Table, View. Columi Index, Foreign Routine Event, Trigger System User, **Tables** 

> or Plugin.

manualChecks

An array of JSON objects, one for each individual upgrade issue that is relevant to your upgrade path and needs to be checked manually (for example, the change of default authentication plugin in MySQL 8.0). Each JSON object has the following key-value pairs:

id The ID of the manual check,

which is a unique string.

title A short description of the manual

check.

description A long description of the manual

check, with information and

advice.

documentation with further information or advice.

# 11.2 JSON Import Utility

MySQL Shell's JSON import utility util.importJSON() enables you to import JSON documents from a file (or FIFO special file) or standard input to a MySQL Server collection or relational table. The utility checks that the supplied JSON documents are well-formed and inserts them into the target database, removing the need to use multiple INSERT statements or write scripts to achieve this task.

You can import the JSON documents to an existing table or collection or to a new one created for the import. If the target table or collection does not exist in the specified database, it is automatically created by the utility, using a default collection or table structure. The default collection is created by calling the createCollection() function from a schema object. The default table is created as follows:

```
CREATE TABLE `dbname`.`tablename` (
   target_column JSON,
   id INTEGER AUTO_INCREMENT PRIMARY KEY
) CHARSET utf8mb4 ENGINE=InnoDB;
```

The default collection name or table name is the name of the supplied import file (without the file extension), and the default target\_column name is doc.

The JSON import utility can process BSON (binary JSON) data types that are represented in JSON documents. The data types used in BSON documents are not all natively supported by JSON, but

can be represented using extensions to the JSON format. The import utility can process documents that use JSON extensions to represent BSON data types, convert them to an identical or compatible MySQL representation, and import the data value using that representation. The resulting converted data values can be used in expressions and indexes, and manipulated by SQL statements and X DevAPI functions.

To convert JSON extensions for BSON types into MySQL types, you must specify the convertBsonTypes option when you run the import utility. Additional options are available to control the mapping and conversion for specific BSON data types. If you import documents with JSON extensions for BSON types and do not use this option, the documents are imported in the same way as they are represented in the input file.

## 11.2.1 Running the Utility

The JSON import utility requires an existing X Protocol connection to the server. The utility cannot operate over a classic MySQL protocol connection.

In the MySQL Shell API, the JSON import utility is a function of the util global object, and has the following signature:

```
importJSON (path, options)
```

path is a string specifying the file path for the file containing the JSON documents to be imported. This can be a file written to disk, or a FIFO special file (named pipe).

options is a dictionary of import options that can be omitted if it is empty. The following options are available to specify where and how the JSON documents are imported:

schema: "db\_name"

The name of the target database. If you omit this option, MySQL Shell attempts to identify and use the schema name in use for the current session, as specified in a URI-like connection string, \use command, or MySQL Shell option. If the schema name is not specified and cannot be identified from the session, an error is returned.

collection:
 "collection name"

The name of the target collection. This is an alternative to specifying a table and column. If the collection does not exist, the utility creates it. If you specify none of the collection, table, or tableColumn options, the utility defaults to using or creating a target collection with the name of the supplied import file (without the file extension).

table: "table\_name"

The name of the target table. This is an alternative to specifying a collection. If the table does not exist, the utility creates it.

tableColumn:
"column name"

The name of the column in the target table to which the JSON documents are imported. The specified column must be present in the table if the table already exists. If you specify the table option but omit the tableColumn option, the default column name doc is used. If you specify the tableColumn option but omit the table option, the name of the supplied import file (without the file extension) is used as the table name.

convertBsonTypes: true

Recognizes and converts BSON data types that are represented using extensions to the JSON format. The default for this option is false. When you specify convertBsonTypes: true, each represented BSON type is converted to an identical or compatible MySQL representation, and the data value is imported using that representation. Additional options are available to control

the mapping and conversion for specific BSON data types; for a list of these control options and the default type conversions, see Section 11.2.4, "Conversions for Representations of BSON Data Types". The convertBsonOid option must also be set to true, which is that option's default setting when you specify convertBsonTypes: true. If you import documents with JSON extensions for BSON types and do not use convertBsonTypes: true, the documents are imported in the same way as they are represented in the input file, as embedded JSON documents.

convertBsonOid: true

Recognizes and converts MongoDB ObjectIDs, which are a 12-byte BSON type used as an \_id value for documents, represented in MongoDB Extended JSON strict mode. The default for this option is the value of the convertBsonTypes option, so if that option is set to true, MongoDB ObjectIDs are automatically also converted. When importing data from MongoDB, convertBsonOid must always be set to true if you do not convert the BSON types, because MySQL Server requires the \_id value to be converted to the varbinary(32) type.

extractOidTime:
"field\_name"

Recognizes and extracts the timestamp value that is contained in a MongoDB ObjectID in the \_id field for a document, and places it into a separate field in the imported data. extractOidTime names the field in the document that contains the timestamp. The timestamp is the first 4 bytes of the ObjectID, which remains unchanged. convertBsonOid: true must be set to use this option, which is the default when convertBsonTypes is set to true.

The following examples, the first in MySQL Shell's JavaScript mode and the second in MySQL Shell's Python mode, import the JSON documents in the file /tmp/products.json to the products collection in the mydb database:

```
mysql-js> util.importJson("/tmp/products.json", {schema: "mydb", collection: "products"})
mysql-py> util.import_json("/tmp/products.json", {"schema": "mydb", "collection": "products"})
```

The following example in MySQL Shell's JavaScript mode has no options specified, so the dictionary is omitted. mydb is the active schema for the MySQL Shell session. The utility therefore imports the JSON documents in the file /tmp/stores.json to a collection named stores in the mydb database:

```
mysql-js> \use mydb
mysql-js> util.importJson("/tmp/stores.json")
```

The following example in MySQL Shell's JavaScript mode imports the JSON documents in the file / europe/regions.json to the column jsondata in a relational table named regions in the mydb database. BSON data types that are represented in the documents by JSON extensions are converted to a MySQL representation:

```
mysql-js> util.importJson("/europe/regions.json", {schema: "mydb", table: "regions", tableColumn: "jsor
```

The following example in MySQL Shell's JavaScript mode carries out the same import but without converting the JSON representations of the BSON data types to MySQL representations. However, the MongoDB ObjectIDs in the documents are converted as required by MySQL, and their timestamps are also extracted:

```
mysql-js> util.importJson("/europe/regions.json", {schema: "mydb", table: "regions", tableColumn: "jsor
```

When the import is complete, or if the import is stopped partway by the user with **Ctrl+C** or by an error, a message is returned to the user showing the number of successfully imported JSON documents, and any applicable error message. The function itself returns void, or an exception in case of an error.

The JSON import utility can also be invoked from the command line. Two alternative formats are available for the command line invocation. You can use the <code>mysqlsh</code> command interface, which accepts input only from a file (or FIFO special file), or the <code>--import</code> command, which accepts input from standard input or a file. For instructions, see Section 11.2.2, "Importing JSON Documents With the Mysqlsh Command Interface" or Section 11.2.3, "Importing JSON Documents With the <code>--import</code> Command".

## 11.2.2 Importing JSON Documents With the Mysqlsh Command Interface

With the mysqlsh command interface, you invoke the JSON import utility as follows:

```
mysqlsh user@host:port/mydb -- util importJson <path> [options]
or
mysqlsh user@host:port/mydb -- util import-json <path> [options]
```

For information on this syntax, see Section 5.8, "API Command Line Integration". For the JSON import utility, specify the parameters as follows:

user The user name for the user account that is used to run the JSON

import utility.

host The host name for the MySQL server.

port The port number for MySQL Shell's connection to the MySQL

server. The default port for this connection is 33060.

mydb The name of the target database. When invoking the JSON import

utility from the command line, you must specify the target database. You can either specify it in the URI-like connection string, or using

an additional --schema command line option.

path The file path for the file (or FIFO special file) containing the JSON

documents to be imported.

options

The --collection, --table, and --tableColumn options specify a target collection or a target table and column. The relationships and defaults when the JSON import utility is invoked

using the mysqlsh command interface are the same as when the corresponding options are used in a MySQL Shell session. If you specify none of these options, the utility defaults to using or creating a target collection with the name of the supplied import file (without

the file extension).

The --convertBsonTypes option converts BSON data types that are represented using extensions to the JSON format. The additional control options for specific BSON data types can also be specified; for a list of these control options and the default type conversions, see Section 11.2.4, "Conversions for Representations of BSON Data Types". The --convertBsonOid option is automatically set on when you specify --convertBsonTypes. When importing data from MongoDB, --convertBsonOid must be specified if you do not convert the BSON types, because MySQL Server requires the \_id value to be converted to the varbinary(32) type. --extractOidTime=field\_name can be used to extract the timestamp from the \_id value into a separate

The following example imports the JSON documents in the file products.json to the products collection in the mydb database:

mysqlsh user@localhost/mydb -- util importJson products.json --collection=products

## 11.2.3 Importing JSON Documents With the --import Command

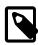

#### Note

The --import command is deprecated and is subject to removal in a future version.

The --import command is available as an alternative to the mysqlsh command interface for command line invocation of the JSON import utility. This command provides a short form syntax without using option names, and it accepts JSON documents from standard input. The syntax is as follows:

mysqlsh user@host:port/mydb --import <path> [target] [tableColumn] [options]

As with the <code>mysqlsh</code> command interface, you must specify the target database, either in the URI-like connection string, or using an additional <code>--schema</code> command line option. The first parameter for the <code>--import</code> command is the file path for the file containing the JSON documents to be imported. To read JSON documents from standard input, specify a dash (-) instead of the file path. The end of the input stream is the end-of-file indicator, which is <code>Ctrl+D</code> on Unix systems and <code>Ctrl+Z</code> on Windows systems.

After specifying the path (or – for standard input), the next parameter is the name of the target collection or table. If standard input is used, you must specify a target.

- If you use standard input and the specified target is a relational table that exists in the specified schema, the documents are imported to it. You can specify a further parameter giving a column name, in which case the specified column is used for the import destination. Otherwise the default column name doc is used, which must be present in the existing table. If the target is not an existing table, the utility searches for any collection with the specified target name, and imports the documents to it. If no such collection is found, the utility creates a collection with the specified target name and imports the documents to it. To create and import to a table, you must also specify a column name as a further parameter, in which case the utility creates a relational table with the specified table name and imports the data to the specified column.
- If you specify a file path and a target, the utility searches for any collection with the specified target name. If none is found, the utility by default creates a collection with that name and imports the documents to it. To import the file to a table, you must also specify a column name as a further parameter, in which case the utility searches for an existing relational table and imports to it, or creates a relational table with the specified table name and imports the data to the specified column.
- If you specify a file path but do not specify a target, the utility searches for any existing collection
  in the specified schema that has the name of the supplied import file (without the file extension). If
  one is found, the documents are imported to it. If no collection with the name of the supplied import
  file is found in the specified schema, the utility creates a collection with that name and imports the
  documents to it.

If you are importing documents containing representations of BSON (binary JSON) data types, you can also specify the options --convertBsonOid, --extractOidTime=field\_name, --convertBsonTypes, and the control options listed in Section 11.2.4, "Conversions for Representations of BSON Data Types".

The following example reads JSON documents from standard input and imports them to a target named territories in the mydb database. If no collection or table named territories is found, the utility creates a collection named territories and imports the documents to it. If you want to create and import the documents to a relational table named territories, you must specify a column name as a further parameter.

mysqlsh user@localhost/mydb --import - territories

The following example with a file path and a target imports the JSON documents in the file /europe/regions.json to the column jsondata in a relational table named regions in the mydb database.

The schema name is specified using the --schema command line option instead of in the URI-like connection string:

```
mysqlsh user@localhost:33062 --import /europe/regions.json regions jsondata --schema=mydb
```

The following example with a file path but no target specified imports the JSON documents in the file /europe/regions.json. If no collection or table named regions (the name of the supplied import file without the extension) is found in the specified mydb database, the utility creates a collection named regions and imports the documents to it. If there is already a collection named regions, the utility imports the documents to it.

```
mysqlsh user@localhost/mydb --import /europe/regions.json
```

MySQL Shell returns a message confirming the parameters for the import, for example, Importing from file "/europe/regions.json" to table `mydb`.`regions` in MySQL Server at 127.0.0.1:33062.

When an import is complete, or if the import is stopped partway by the user with Ctrl+C or by an error, a message is returned to the user showing the number of successfully imported JSON documents, and any applicable error message. The process returns zero if the import finished successfully, or a nonzero exit code if there was an error.

## 11.2.4 Conversions for Representations of BSON Data Types

When you specify the convertBsonTypes: true (--convertBsonTypes) option to convert BSON data types that are represented by JSON extensions, by default, the BSON types are imported as follows:

Date ("date") Simple value containing the value of the field.

Timestamp ("timestamp") MySQL timestamp created using the time\_t value.

Decimal ("decimal") Simple value containing a string representation of the decimal value.

Integer ("int" or "long") Integer value.

Regular expression ("regex"

plus options)

String containing the regular expression only, and ignoring the

options. A warning is printed if options are present.

Binary data ("binData") Base64 string.

ObjectID ("objectId") Simple value containing the value of the field.

The following control options can be specified to adjust the mapping and conversion of these BSON types. convertBsonTypes: true (--convertBsonTypes) must be specified to use any of these control options:

ignoreDate: true (-ignoreDate)

Disable conversion of the BSON "date" type. The data is imported as an embedded JSON document exactly as in the input file.

ignoreTimestamp: true (--ignoreTimestamp)

Disable conversion of the BSON "timestamp" type. The data is imported as an embedded JSON document exactly as in the input

file.

decimalAsDouble: true (--decimalAsDouble)

Convert the value of the BSON "decimal" type to the MySQL

DOUBLE type, rather than a string.

ignoreRegex: true (-ignoreRegex)

Disable conversion of regular expressions (the BSON "regex" type). The data is imported as an embedded JSON document exactly as in

the input file.

ignoreRegexOptions: false (--

Include the options associated with a regular expression in the string, as well as the regular expression itself (in the format / ignoreRegexOptions=false) <regular expression>/<options>). By default, the options are ignored (ignoreRegexOptions: true), but a warning is printed if any options were present. ignoreRegex must be set to the default of false to specify ignoreRegexOptions.

ignoreBinary: true (-ignoreBinary)

Disable conversion of the BSON "binData" type. The data is imported as an embedded JSON document exactly as in the input

The following example imports documents from the file /europe/regions.json to the column jsondata in a relational table named regions in the mydb database. BSON data types that are represented by JSON extensions are converted to MySQL representations, with the exception of regular expressions, which are imported as embedded JSON documents:

mysqlsh user@localhost/mydb --import /europe/regions.json regions jsondata --convertBsonTypes --ignoreF

# 11.3 Table Export Utility

MySQL Shell's table export utility util.exportTable() exports a MySQL relational table into a data file, either on the local server or in an Oracle Cloud Infrastructure Object Storage bucket. The data can then be uploaded into a table on a target MySQL server using MySQL Shell's parallel table import utility util.importTable() (see Section 11.4, "Parallel Table Import Utility"), which uses parallel connections to provide rapid data import for large data files. The data file can also be used to import data to a different application, or as a lightweight logical backup for a single data table.

- About the Utility
- Requirements and Restrictions
- · Running the Utility
- Options
- Options for OCI Cloud Infrastructure
- Options for S3-compatible Services
- Options for Microsoft Azure Blob Storage

# About the Utility

By default, the table export utility produces a data file in the default format for MySQL Shell's parallel table import utility. Preset options are available to export CSV files for either DOS or UNIX systems, and TSV files. The table export utility cannot produce JSON data. You can also set field- and linehandling options as for the SELECT...INTO OUTFILE statement to create data files in arbitrary formats.

util.exportTable() can be used with partitioned and subpartitioned tables, but does not perform any special handling of these. One file is always created per table by this utility, regardless of release version.

When choosing a destination for the table export file, note that for import into a HeatWave Service DB System, the MySQL Shell instance where you run the parallel table import utility must be installed on an Oracle Cloud Infrastructure Compute instance that has access to the HeatWave Service DB System. If you export the table to a file in an Object Storage bucket, you can access the Object Storage bucket from the Compute instance. If you create the table export file on your local system, you need to transfer it to the Oracle Cloud Infrastructure Compute instance using the copy utility of your choice, depending on the operating system you chose for your Compute instance.

# Requirements and Restrictions

The following requirements apply to exports using the table export utility:

MySQL 5.7 or later is required for the source MySQL instance and the destination MySQL instance.

 The upload method used to transfer files to an Oracle Cloud Infrastructure Object Storage bucket has a file size limit of 1.2 TiB.

## **Running the Utility**

The table export utility uses the MySQL Shell global session to obtain the connection details of the target MySQL server from which the export is carried out. You must open the global session (which can have an X Protocol connection or a classic MySQL protocol connection) before running the utility. The utility opens its own session for each thread, copying options such as connection compression and SSL options from the global session, and does not make any further use of the global session. You can limit the maximum rate of data transfer to balance the load on the network.

In the MySQL Shell API, the table export utility is a function of the util global object, and has the following signature:

```
util.exportTable(table, outputUrl[, options])
```

table is the name of the relational data table to be exported to the data file. The table name can be qualified with a valid schema name, and quoted with the backtick character if needed. If the schema is omitted, the active schema for the MySQL Shell global session is used.

options is a dictionary of options that can be omitted if it is empty. The options are listed in the final section of this topic.

If you are exporting the data to the local filesystem, <code>outputUrl</code> is a string specifying the path to the exported data file, and the file name itself, with an appropriate extension. You can specify an absolute path or a path relative to the current working directory. You can prefix a local directory path with the <code>file://</code> schema. In this example in MySQL Shell's JavaScript mode, the user exports the <code>employees</code> table from the <code>hr</code> schema using the default dialect. The file is written to the <code>exports</code> directory in the user's home directory, and is given a <code>.txt</code> extension that is appropriate for a file in this format:

```
shell-js> util.exportTable("hr.employees", "file:///home/hanna/exports/employees.txt")
```

The target directory must exist before the export takes place, but it does not have to be empty. If the exported data file already exists there, it is overwritten. For an export to a local directory, the data file is created with the access permissions rw-r---- (on operating systems where these are supported). The owner of the file is the user account that is running MySQL Shell.

If you are exporting the data to an Oracle Cloud Infrastructure Object Storage bucket, or to S3-compatible storage,outputUrl is the name for the data file in the bucket, including a suitable file extension. You can include directory separators to simulate a directory structure. Use the osBucketName option to provide the name of the Object Storage bucket, and the osNamespace option to identify the namespace for the bucket. In this example in MySQL Shell's Python mode, the user exports the employees table from the hr schema as a file in TSV format to the Object Storage bucket hanna-bucket:

The namespace for an Object Storage bucket is displayed in the **Bucket Information** tab of the bucket details page in the Oracle Cloud Infrastructure console, or can be obtained using the Oracle Cloud Infrastructure command line interface. A connection is established to the Object Storage bucket using the default profile in the default Oracle Cloud Infrastructure CLI configuration file, or alternative details that you specify using the <code>ociConfigFile</code> and <code>ociProfile</code> options. For instructions to set up a CLI configuration file, see SDK and CLI Configuration File.

# **Options**

where: "string"

A valid SQL condition expression used to filter the data being exported.

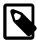

#### Note

The SQL is validated only when it is executed. If you are exporting many tables, any SQL-syntax-related issues will only be seen late in the process. As such, it is recommended you test your SQL condition before using it in a long-running export process.

In the following example, where exports only those rows of the table sakila.actor where the value of actor\_id is greater than 150, to a file named dump.csv:

```
util.exportTable("sakila.actor", "dump.csv", {"where":
```

partitions:
["string","string",..]

A list of valid partition names which limits the export to the specified partitions.

The following example exports the partitions p1 and p2 from schema.table to a file named dump.csv:

```
util.exportTable("schema.table", "dump.csv", {"partitions
```

dialect: [default|csv|
csv-unix|tsv]

Specify a set of field- and line-handling options for the format of the exported data file. You can use the selected dialect as a base for further customization, by also specifying one or more of the linesTerminatedBy, fieldsTerminatedBy, fieldsEnclosedBy, fieldsOptionallyEnclosed, and fieldsEscapedBy options to change the settings.

The default dialect produces a data file matching what would be created using a SELECT...INTO OUTFILE statement with the default settings for that statement. .txt is an appropriate file extension to assign to these output files. Other dialects are available to export CSV files for either DOS or UNIX systems (.csv), and TSV files (.tsv).

The settings applied for each dialect are as follows:

Table 11.1 Dialect settings for table export utility

| dialect      | linesTer | nfiirealtclecille | zfiri ierladseRH | k (diorded HC) | tfiionladsEgs | grædi |
|--------------|----------|-------------------|------------------|----------------|---------------|-------|
| default      | [LF]     | [TAB]             | [empty]          | false          | ١             |       |
| csv          | [CR][LF] | ,                 | "                | true           | ١             |       |
| csv-<br>unix | [LF]     | ,                 | "                | false          | \             |       |
| tsv          | [CR][LF] | [TAB]             | "                | true           | ١             |       |

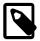

#### Note

- The carriage return and line feed values for the dialects are operating system independent.
- If you use the linesTerminatedBy, fieldsTerminatedBy,

fieldsEnclosedBy, fieldsOptionallyEnclosed, and fieldsEscapedBy options, depending on the escaping conventions of your command interpreter, the backslash character (\) might need to be doubled if you use it in the option values.

3. Like the MySQL server with the SELECT...INTO OUTFILE statement, MvSQL Shell does not validate the field- and line-handling options that you specify. Inaccurate selections for these options can cause data to be exported partially or incorrectly. Always verify your settings before starting the export, and verify the results afterwards.

linesTerminatedBy: "characters"

One or more characters (or an empty string) with which the utility terminates each of the lines in the exported data file. The default is as for the specified dialect, or a linefeed character (\n) if the dialect option is omitted. This option is equivalent to the LINES TERMINATED BY option for the SELECT...INTO OUTFILE statement. Note that the utility does not provide an equivalent for the LINES STARTING BY option for the SELECT...INTO OUTFILE statement, which is set to the empty string.

fieldsTerminatedBy: "characters"

One or more characters (or an empty string) with which the utility terminates each of the fields in the exported data file. The default is as for the specified dialect, or a tab character (\t) if the dialect option is omitted. This option is equivalent to the FIELDS TERMINATED BY option for the SELECT...INTO OUTFILE statement.

fieldsEnclosedBy: "character"

A single character (or an empty string) with which the utility encloses each of the fields in the exported data file. The default is as for the specified dialect, or the empty string if the dialect option is omitted. This option is equivalent to the FIELDS ENCLOSED BY option for the SELECT...INTO OUTFILE statement.

[ true | false ]

fieldsOptionallyEnclosed: Whether the character given for fieldsEnclosedBy is to enclose all of the fields in the exported data file (false), or to enclose a field only if it has a string data type such as CHAR, BINARY, TEXT, or ENUM (true). The default is as for the specified dialect, or false if the dialect option is omitted. This option makes the fieldsEnclosedBy option equivalent to the FIELDS OPTIONALLY ENCLOSED BY option for the SELECT...INTO **OUTFILE** statement.

fieldsEscapedBy: "character"

The character that is to begin escape sequences in the exported data file. The default is as for the specified dialect, or a backslash (\) if the dialect option is omitted. This option is equivalent to the FIELDS ESCAPED BY option for the SELECT...INTO OUTFILE statement. If you set this option to the empty string, no characters are escaped, which is not recommended because special characters used by SELECT...INTO OUTFILE must be escaped.

maxRate: "string"

The maximum number of bytes per second per thread for data read throughput during the export. The unit suffixes k for kilobytes, M for

megabytes, and G for gigabytes can be used (for example, setting 100M limits throughput to 100 megabytes per second per thread). Setting 0 (which is the default value), or setting the option to an empty string, means no limit is set.

showProgress: [ true |
false ]

Display (true) or hide (false) progress information for the export. The default is true if stdout is a terminal (tty), such as when MySQL Shell is in interactive mode, and false otherwise. The progress information includes the estimated total number of rows to be exported, the number of rows exported so far, the percentage complete, and the throughput in rows and bytes per second.

compression:
"string;level=n"

The compression type and level of compression to use when writing the exported data file. The following compression options are available:

- none: Default. No compression is applied.
- gzip: Uses the gzip compression library. Compression level can be set from 0 to 9. Default compression level is 1. For example:

```
"compression": "gzip;level=4"
```

• zstd: Uses the zstd compression library. Compression level can be set from 1 to 22. Default compression level is 1. For example:

```
"compression": "zstd;level=15"
```

defaultCharacterSet:
"string"

The character set to be used during the session connections that are opened by MySQL Shell to the server for the export. The default is utf8mb4. The session value of the system variables character\_set\_client, character\_set\_connection, and character\_set\_results are set to this value for each connection. The character set must be permitted by the character\_set\_client system variable and supported by the MySQL instance.

# **Options for OCI Cloud Infrastructure**

osBucketName: "string"

The name of the Oracle Cloud Infrastructure Object Storage bucket to which the exported data file is to be written. By default, the [DEFAULT] profile in the Oracle Cloud Infrastructure CLI configuration file located at ~/.oci/config is used to establish a connection to the bucket. You can substitute an alternative profile to be used for the connection with the ociConfigFile and ociProfile options. For instructions to set up a CLI configuration file, see SDK and CLI Configuration File.

osNamespace: "string"

The Oracle Cloud Infrastructure namespace where the Object Storage bucket named by osBucketName is located. The namespace for an Object Storage bucket is displayed in the Bucket Information tab of the bucket details page in the Oracle Cloud Infrastructure console, or can be obtained using the Oracle Cloud Infrastructure command line interface.

ociConfigFile: "string"

An Oracle Cloud Infrastructure CLI configuration file that contains the profile to use for the connection, instead of the one in the default location ~/.oci/config.

ociProfile: "string"

The profile name of the Oracle Cloud Infrastructure profile to use for the connection, instead of the [DEFAULT] profile in the Oracle Cloud Infrastructure CLI configuration file used for the connection.

## **Options for S3-compatible Services**

MySQL Shell supports exporting tables to S3-compatible buckets, such as Amazon Web Services (AWS) S3.

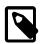

#### Note

MySQL Shell supports AWS S3 configuration in command line options, environment variables, and configuration files. Command line options override environment variables, configuration files, and default options.

For information on configuration requirements, see Section 4.7, "Cloud Service Configuration".

s3BucketName: "string"

The name of the S3 bucket to which the export is to be written. By default, the default profile of the config and credentials files located at ~/.aws/ are used to establish a connection to the S3 bucket. You can substitute alternative configurations and credentials for the connection with the s3ConfigFile and s3CredentialsFile options. For instructions on installing and configuring the AWS CLI, see Getting started with the AWS CLI.

s3CredentialsFile: "string"A credentials file that contains the user's credentials to use for the connection, instead of the one in the default location, ~/.aws/credentials. Typically, the credentials file contains the aws\_access\_key\_id and aws\_secret\_access\_key to use for the connection.

s3ConfigFile: "string"

A configuration file that contains the profile to use for the connection, instead of the one in the default location, such as ~/.aws/config. Typically, the config file contains the region and output type to use for the connection.

s3Profile: "string"

The profile name of the s3 CLI profile to use for the connection, instead of the default profile.

s3Region: "string"

The name of the region to use for the connection.

s3EndpointOverride: "string"

The URL of the endpoint to use instead of the default.

When connecting to the Oracle Cloud Infrastructure S3 compatbility API, the endpoint takes the following format:

https://namespace.compat.objectstorage.region.oraclecloud.co Replace namespace with the Object Storage namespace and region with your region identifier. For example, the region identifier

for the US East (Ashburn) region is us-ashburn-1.

For a namespace named axaxnpcrorw5 in the US East (Ashburn) region:

https://axaxnpcrorw5.compat.objectstorage.usashburn-1.oraclecloud.com.

# **Options for Microsoft Azure Blob Storage**

MySQL Shell supports exporting to Microsoft Azure Blob Storage.

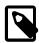

#### Note

MySQL Shell supports Microsoft Azure Blob Storage configuration in command line options, environment variables, and configuration files. Command line options override environment variables, and configuration files.

For information on configuration requirements and the order of precedence of the configuration types, see Section 4.7, "Cloud Service Configuration".

Mandatory. The name of the Azure container to which the export is azureContainerName: to be written. The container must exist.

"string"

Optional. A configuration file that contains the storage connection azureConfigFile: parameters, instead of the one in the default location, such as "string"

~/.azure/config. If this is not defined, the default configuration

file is used.

azureContainerName must be defined, and not be empty.

azureStorageAccount: Optional. The name of the Azure storage account to use for the

operation. "string"

azureStorageSasToken: Optional. Azure Shared Access Signature (SAS) token to be used

for the authentication of the operation, instead of a key.

In the following example, the configuration uses a configuration string for the connection parameters, which means the exportTable command requires only the azureContainerName.

Example config file:

"string"

```
[cloud]
name = AzureCloud
[storage]
connection_string=alphanumericConnectionString
```

Example exportTable command, which exports the sakila.actor table, as a TSV file, to a container named mysqlshellazure:

```
util.exportTable("sakila.actor", "actor.tsv", {dialect: "tsv", azureContainerName: "mysqlshella
```

# 11.4 Parallel Table Import Utility

MySQL Shell's parallel table import utility util.importTable() provides rapid data import to a MySQL relational table for large data files. The utility analyzes an input data file, distributes it into chunks, and uploads the chunks to the target MySQL server using parallel connections. The utility is capable of completing a large data import many times faster than a standard single-threaded upload using a LOAD DATA statement.

- About the Utility
- · Requirements and Restrictions
- · Running the Utility
- · Options for Importing Tables
- Options for Oracle Cloud Infrastructure
- · Options for S3-Compatible Services
- Options for Microsoft Azure Blob Storage

## **About the Utility**

MySQL Shell's parallel table import utility supports the output from MySQL Shell's table export utility, which can compress the data file it produces as output, and can export it to a local folder or an Object Storage bucket. The default dialect for the parallel table import utility is the default for the output file produced by the table export utility. The parallel table import utility can also be used to upload files from other sources.

The data file or files to be imported can be in any of the following locations:

- · A location that is accessible to the client host as a local disk.
- A remote location that is accessible to the client host through HTTP or HTTPS, specified with a URL. Pattern matching is not supported for files accessed in this way.
- An Oracle Cloud Infrastructure Object Storage bucket.

The data is imported to a single relational table in the MySQL server to which the active MySQL session is connected.

When you run the parallel table import utility, you specify the mapping between the fields in the data file or files, and the columns in the MySQL table. You can set field- and line-handling options as for the LOAD DATA statement to handle data files in arbitrary formats. For multiple files, all the files must be in the same format. The default dialect for the utility maps to a file created using a SELECT...INTO OUTFILE statement with the default settings for that statement. The utility also has preset dialects that map to the standard data formats for CSV files (created on DOS or UNIX systems), TSV files, and JSON, and you can customize these using the field- and line-handling options as necessary. Note that JSON data must be in document-per-line format.

A number of functions have been added to the parallel table import utility since it was introduced, so use the most recent version of MySQL Shell to get the utility's full functionality.

Input preprocessing

The parallel table import utility can capture columns from the data file or files for input preprocessing, in the same way as with a LOAD DATA statement. The selected data can be discarded, or you can transform the data and assign it to a column in the target table.

Oracle Cloud Infrastructure Object Storage import The data must be imported from a location that is accessible to the client host as a local disk or the data can be imported from an Oracle Cloud Infrastructure Object Storage bucket, specified by the osBucketName option.

Multiple data file import

The parallel table import utility can import a single input data file to a single relational table and is also capable of importing a specified list of files, and it supports wildcard pattern matching to include all relevant files from a location. Multiple files uploaded by a single run of the utility are placed into a single relational table, so for example, data that has been exported from multiple hosts could be merged into a single table to be used for analytics.

Compressed file handling

The parallel table import utility can accept an uncompressed input data file. The utility analyzes the data file, distributes it into chunks, and uploads the chunks to the relational table in the target MySQL server, dividing the chunks up between the parallel connections. The utility can also accept data files compressed in the gzip (.gz) and zstd (.zst) formats, detecting the format automatically based on the file extension. The utility uploads a compressed file from storage in the compressed format, saving bandwidth for that part of the transfer. Compressed files cannot be distributed into chunks, so instead the utility uses its parallel connections

to decompress and upload multiple files simultaneously to the target server. If there is only one input data file, the upload of a compressed file can only use a single connection.

MySQL Shell's dump loading utility util.loadDump() is designed to import the combination of chunked output files and metadata produced by MySQL Shell's instance dump utility util.dumpInstance(), schema dump utility util.dumpSchemas(), and table dump utility util.dumpTables(). The parallel table import utility can be used in combination with the dump loading utility if you want to modify any of the data in the chunked output files before uploading it to the target server. To do this, first use the dump loading utility to load only the DDL for the selected table, to create the table on the target server. Then use the parallel table import utility to capture and transform data from the output files for the table, and import it to the target table. Repeat that process as necessary for any other tables where you want to modify the data. Finally, use the dump loading utility to load the DDL and data for any remaining tables that you do not want to modify, excluding the tables that you did modify. For a description of the procedure, see Modifying Dumped Data.

## **Requirements and Restrictions**

The parallel table import utility uses LOAD DATA LOCAL INFILE statements to upload data, so the local\_infile system variable must be set to ON on the target server. You can do this by issuing the following statement in SQL mode before running the parallel table import utility:

```
SET GLOBAL local_infile = 1;
```

To avoid a known potential security issue with LOAD DATA LOCAL, when the MySQL server replies to the parallel table import utility's LOAD DATA requests with file transfer requests, the utility only sends the predetermined data chunks, and ignores any specific requests attempted by the server. For more information, see Security Considerations for LOAD DATA LOCAL.

# **Running the Utility**

The parallel table import utility requires an existing classic MySQL protocol connection to the target MySQL server. Each thread opens its own session to send chunks of the data to the MySQL server, or in the case of compressed files, to send multiple files in parallel. You can adjust the number of threads, number of bytes sent in each chunk, and maximum rate of data transfer per thread, to balance the load on the network and the speed of data transfer. The utility cannot operate over X Protocol connections, which do not support LOAD DATA statements.

In the MySQL Shell API, the parallel table import utility is a function of the util global object, and has the following signature:

```
importTable ({file_name | file_list}, options)
```

options is a dictionary of import options that can be omitted if it is empty. The options are listed in the final section of this topic.

file\_name is a string specifying the name and path for a single file containing the data to be imported. Alternatively, file\_list is an array of file paths specifying multiple data files. On Windows, backslashes must be escaped in file paths, or you can use forward slashes instead.

- For files that are accessible to the client host on a local disk, you can prefix the directory path with
  the file:// schema, or allow it to default to that. For files accessed in this way, file paths can
  contain the wildcards \* (multiple characters) and ? (single character) for pattern matching. Note that
  if these wildcard characters are present in file paths, the utility treats them as wildcards and might
  therefore attempt an incorrect strategy for file transfer.
- For files that are accessible to the client host through HTTP or HTTPS, provide a URL or a list of URLs, prefixed with the http://orhttps://schema as appropriate, in the format http[s]://host.domain[:port]/path. For files accessed in this way, pattern matching is not available. The HTTP server must support the Range request header, and must return the Content-Range response header to the client.

• For files in an Oracle Cloud Infrastructure Object Storage bucket, specify a path to the file in the bucket, and use the osBucketName option to specify the bucket name.

The function returns void, or an exception in case of an error. If the import is stopped partway by the user with **Ctrl+C** or by an error, the utility stops sending data. When the server finishes processing the data it received, messages are returned showing the chunk that was being imported by each thread at the time, the percentage complete, and the number of records that were updated in the target table.

The following examples, the first in MySQL Shell's JavaScript mode and the second in MySQL Shell's Python mode, import the data in a single CSV file /tmp/productrange.csv to the products table in the mydb database, skipping a header row in the file:

```
mysql-js> util.importTable("/tmp/productrange.csv", {schema: "mydb", table: "products", dialect: "csv-unix'
mysql-py> util.import_table("/tmp/productrange.csv", {"schema": "mydb", "table": "products", "dialect": "cs
```

The following example in MySQL Shell's Python mode only specifies the dialect for the CSV file. mydb is the active schema for the MySQL Shell session. The utility therefore imports the data in the file / tmp/productrange.csv to the productrange table in the mydb database:

```
mysql-py> \use mydb
mysql-py> util.import_table("/tmp/productrange.csv", {"dialect": "csv-unix"})
```

The following example in MySQL Shell's Python mode imports the data from multiple files, including a mix of individually named files, ranges of files specified using wildcard pattern matching, and compressed files:

The parallel table import utility can also be invoked from the command line using the mysqlsh command interface. With this interface, you invoke the utility as in the following examples:

```
mysqlsh mysql://root:@127.0.0.1:3366 --ssl-mode=DISABLED -- util import-table /r/mytable.dump --schema=mydi
```

When you import multiple data files, ranges of files specified using wildcard pattern matching are expanded by MySQL Shell's glob pattern matching logic if they are quoted, as in the following example. Otherwise they are expanded by the pattern matching logic for the user shell where you entered the mysqlsh command.

```
mysqlsh mysql://root:@127.0.0.1:3366 -- util import-table data_a.csv "data_b*" data_d.tsv.zst --schema=mydl
```

Note that as shown in the above example, line feed characters must be passed using ANSI-C quoting in shells that support this function (such as bash, ksh, mksh, and zsh). For information on the mysqlsh command-line integration, see Section 5.8, "API Command Line Integration".

# **Options for Importing Tables**

The following import options are available for the parallel table import utility to specify how the data is imported:

```
schema: "db_name"
```

The name of the target database on the connected MySQL server. If you omit this option, the utility attempts to identify and use the

schema name in use for the current MySQL Shell session, as specified in a connection URI string, \use command, or MySQL Shell option. If the schema name is not specified and cannot be identified from the session, an error is returned.

table: "table\_name"

The name of the target relational table. If you omit this option, the utility assumes the table name is the name of the data file without the extension. The target table must exist in the target database.

columns: array of column
names

An array of strings containing column names from the import file or files, given in the order that they map to columns in the target relational table. Use this option if the imported data does not contain all the columns of the target table, or if the order of the fields in the imported data differs from the order of the columns in the table. If you omit this option, input lines are expected to contain a matching field for each column in the target table.

You can use this option to capture columns from the import file or files for input preprocessing, in the same way as with a LOAD DATA statement. When you use an integer value in place of a column name in the array, that column in the import file or files is captured as a user variable @int, for example @1. The selected data can be discarded, or you can use the decodeColumns option to transform the data and assign it to a column in the target table.

In this example in MySQL Shell's JavaScript mode, the second and fourth columns from the import file are assigned to the user variables @1 and @2, and no decodeColumns option is present to assign them to any column in the target table, so they are discarded.

decodeColumns:
 dictionary

A dictionary of key-value pairs that assigns import file columns captured as user variables by the columns option to columns in the target table, and specifies preprocessing transformations for them in the same way as the SET clause of a LOAD DATA statement.

In this example in MySQL Shell's JavaScript mode, the first input column from the data file is used as the first column in the target table. The second input column, which has been assigned to the variable @1 by the columns option, is subjected to a division operation before being used as the value of the second column in the target table.

In this example in MySQL Shell's JavaScript mode, the input columns from the data file are both assigned to variables, then transformed in various ways and used to populate the columns of the target table:

```
mysql-js> util.importTable('file.txt', {
          table: 't1',
          columns: [1, 2],
          decodeColumns: {
               'a': '@1',
                'b': '@2',
```

```
'sum': '@1 + @2',
    'multiple': '@1 * @2',
    'power': 'POW(@1, @2)'
    }
});
```

skipRows: number

Skip this number of rows at the beginning of the import file, or in the case of multiple import files, at the beginning of every file included in the file list. You can use this option to omit an initial header line containing column names from the upload to the table. The default is that no rows are skipped.

replaceDuplicates:
[true|false]

Whether input rows that have the same value for a primary key or unique index as an existing row should be replaced (true) or skipped (false). The default is false.

dialect: [default|csv|
csv-unix|tsv|json]

Use a set of field- and line-handling options appropriate for the specified file format. You can use the selected dialect as a base for further customization, by also specifying one or more of the linesTerminatedBy, fieldsTerminatedBy, fieldsEnclosedBy, fieldsOptionallyEnclosed, and fieldsEscapedBy options to change the settings. The default dialect maps to a file created using a SELECT...INTO OUTFILE statement with the default settings for that statement. This is the default for the output file produced by MySQL Shell's table export utility. Other dialects are available to suit CSV files (created on either DOS or UNIX systems), TSV files, and JSON data. The settings applied for each dialect are as follows:

Table 11.2 Dialect settings for parallel table import utility

| dialect | linesTer | nfiirealtclestRe | afni ierladseRili | kylionieliky | tfiiæiladsæ |
|---------|----------|------------------|-------------------|--------------|-------------|
| default | [LF]     | [TAB]            | [empty]           | false        | \           |
| csv     | [CR][LF] | ,                | "                 | true         | \           |
| csv-    | [LF]     | ,                | "                 | false        | \           |
| unix    |          |                  |                   |              |             |
| tsv     | [CR][LF] | [TAB]            | "                 | true         | \           |
| json    | [LF]     | [LF]             | [empty]           | false        | [empty]     |

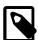

#### Note

- The carriage return and line feed values for the dialects are operating system independent.
- If you use the linesTerminatedBy, fieldsTerminatedBy, fieldsEnclosedBy, fieldsOptionallyEnclosed, and fieldsEscapedBy options, depending on the escaping conventions of your command interpreter, the backslash character (\) might need to be doubled if you use it in the option values.
- 3. Like the MySQL server with the LOAD DATA statement, MySQL Shell does not validate the field- and line-handling options that you specify. Inaccurate

selections for these options can cause data to be imported into the wrong fields, partially, and/or incorrectly. Always verify your settings before starting the import, and verify the results afterwards.

linesTerminatedBy: "characters"

One or more characters (or an empty string) that terminates each of the lines in the input data file or files. The default is as for the specified dialect, or a linefeed character (\n) if the dialect option is omitted. This option is equivalent to the LINES TERMINATED BY option for the LOAD DATA statement. Note that the utility does not provide an equivalent for the LINES STARTING BY option for the LOAD DATA statement, which is set to the empty string.

fieldsTerminatedBy: "characters"

One or more characters (or an empty string) that terminates each of the fields in the input data file or files. The default is as for the specified dialect, or a tab character (\t) if the dialect option is omitted. This option is equivalent to the FIELDS TERMINATED BY option for the LOAD DATA statement.

fieldsEnclosedBy: "character"

A single character (or an empty string) that encloses each of the fields in the input data file or files. The default is as for the specified dialect, or the empty string if the dialect option is omitted. This option is equivalent to the FIELDS ENCLOSED BY option for the LOAD DATA statement.

[ true | false ]

fieldsOptionallyEnclosed: Whether the character given for fieldsEnclosedBy encloses all of the fields in the input data file or files (false), or encloses the fields only in some cases (true). The default is as for the specified dialect, or false if the dialect option is omitted. This option makes the fieldsEnclosedBy option equivalent to the FIELDS OPTIONALLY ENCLOSED BY option for the LOAD DATA statement.

fieldsEscapedBy: "character"

The character that begins escape sequences in the input data file or files. If this is not provided, escape sequence interpretation does not occur. The default is as for the specified dialect, or a backslash (\) if the dialect option is omitted. This option is equivalent to the FIELDS ESCAPED BY option for the LOAD DATA statement.

characterSet: "charset"

This option specifies a character set encoding with which the input data is interpreted during the import. Setting the option to binary means that no conversion is done during the import. When you omit this option, the import uses the character set specified by the character\_set\_database system variable to interpret the input data.

bytesPerChunk: "size"

For a list of multiple input data files, this option is not available. For a single input data file, this option specifies the number of bytes (plus any additional bytes required to reach the end of the row) that threads send for each LOAD DATA call to the target server. The utility distributes the data into chunks of this size for threads to pick up and send to the target server. The chunk size can be specified as a number of bytes, or using the suffixes k (kilobytes), M (megabytes), G (gigabytes). For example, bytesPerChunk="2k" makes threads send chunks of approximately 2 kilobytes. The minimum chunk size is 131072 bytes, and the default chunk size is 50M.

threads: number

The maximum number of parallel threads to use to send the data in the input file or files to the target server. If you do not specify a number of threads, the default maximum is 8. For a list of multiple input data files, the utility creates the specified or maximum number of threads. For a single input data file, the utility calculates an appropriate number of threads to create up to this maximum, using the following formula:

```
min{max{1, threads}, chunks}}
```

where threads is the maximum number of threads, and chunks is the number of chunks that the data will be split into, which is calculated by dividing the file size by the bytesPerChunk size then adding 1. The calculation ensures that if the maximum number of threads exceeds the number of chunks that will actually be sent, the utility does not create more threads than necessary.

Compressed files cannot be distributed into chunks, so instead the utility uses its parallel connections to upload multiple files at a time. If there is only one input data file, the upload of a compressed file can only use a single connection.

maxRate: "rate"

The maximum limit on data throughput in bytes per second per thread. Use this option if you need to avoid saturating the network or the I/O or CPU for the client host or target server. The maximum rate can be specified as a number of bytes, or using the suffixes k (kilobytes), M (megabytes), G (gigabytes). For example, maxRate="5M" limits each thread to 5MB of data per second, which for eight threads gives a transfer rate of 40MB/second. The default is 0, meaning that there is no limit.

showProgress: [ true |
false |

Display (true) or hide (false) progress information for the import. The default is true if stdout is a terminal (tty), and false otherwise.

sessionInitSql: list of
strings

A list of SQL statements to run at the start of each client session used for loading data into the target MySQL instance. You can use this option to change session variables. For example, the following statements skip binary logging on the target MySQL instance for the sessions used by the utility during the course of the import, and increase the number of threads available for index creation:

sessionInitSQL: ["SET SESSION sql\_log\_bin=0;", "SET SESSION innodb\_ddl\_thre

If an error occurs while running the SQL statements, the import stops and returns an error message.

# **Options for Oracle Cloud Infrastructure**

MySQL Shell supports importing input data files stored in Oracle Cloud Infrastructure Object Storage buckets.

osBucketName: "string"

The name of the Oracle Cloud Infrastructure Object Storage bucket where the input data file is located. By default, the <code>[DEFAULT]</code> profile in the Oracle Cloud Infrastructure CLI configuration file located at <code>~/.oci/config</code> is used to establish a connection to the bucket. You can substitute an alternative profile to be used for the connection with the <code>ociConfigFile</code> and <code>ociProfile</code> options. For instructions to set up a CLI configuration file, see SDK and CLI Configuration File.

osNamespace: "string"

The Oracle Cloud Infrastructure namespace where the Object Storage bucket named by osBucketName is located. The namespace for an Object Storage bucket is displayed in the Bucket Information tab of the bucket details page in the Oracle Cloud Infrastructure console, or can be obtained using the Oracle Cloud Infrastructure command line interface.

ociConfigFile: "string"

An Oracle Cloud Infrastructure CLI configuration file that contains the profile to use for the connection, instead of the one in the default location ~/.oci/config.

ociProfile: "string"

The profile name of the Oracle Cloud Infrastructure profile to use for the connection, instead of the [DEFAULT] profile in the Oracle Cloud Infrastructure CLI configuration file used for the connection.

## **Options for S3-Compatible Services**

MySQL Shell supports importing input data files stored in S3-compatible buckets, such as Amazon Web Services (AWS) S3.

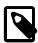

#### Note

MySQL Shell supports AWS S3 configuration in command line options, environment variables, and configuration files. Command line options override environment variables, configuration files, and default options.

For information on configuration requirements, see Section 4.7, "Cloud Service Configuration".

s3BucketName: "string"

The name of the S3 bucket where the dump files are located. By default, the default profile in the Amazon Web Services (AWS) CLI config and credentials files located at ~/.aws/ are used to establish a connection to the S3 bucket. You can substitute alternative configurations and credentials for the connection with the s3ConfigFile and s3CredentialsFile options. For instructions on installing and configuring the AWS CLI, see Getting started with the AWS CLI.

s3CredentialsFile:
"string"

A credentials file that contains the user's credentials to use for the connection, instead of the one in the default location, ~/.aws/credentials. Typically, the credentials file contains the aws\_access\_key\_id and aws\_secret\_access\_key to use for the connection.

s3ConfigFile: "string"

An AWS CLI configuration file that contains the profile to use for the connection, instead of the one in the default location ~/.aws/config. Typically, the config file contains the region and output type to use for the connection.

s3Profile: "string"

The profile name of the s3 CLI profile to use for the connection, instead of the default profile in the AWS CLI configuration file used for the connection.

s3Region: "string"

The name of the region to use for the connection.

s3EndpointOverride:

The URL of the endpoint to use instead of the default.

"string"

When connecting to the Oracle Cloud Infrastructure S3 compatbility API, the endpoint takes the following format:

https://namespace.compat.objectstorage.region.oraclecloud

Replace namespace with the Object Storage namespace and

region with your region identifier. For example, the region identifier for the US East (Ashburn) region is us-ashburn-1.

For a namespace named axaxnpcrorw5 in the US East (Ashburn) region:

https://axaxnpcrorw5.compat.objectstorage.us-ashburn-1.oraclecloud.com.

## **Options for Microsoft Azure Blob Storage**

MySQL Shell supports importing from Microsoft Azure Blob Storage.

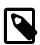

#### Note

MySQL Shell supports Microsoft Azure Blob Storage configuration in command line options, environment variables, and configuration files. Command line options override environment variables and configuration files.

For information on configuration requirements and the order of precedence of the configuration types, see Section 4.7, "Cloud Service Configuration".

azureContainerName:

"string"

Mandatory. The name of the Azure container from which the table is

to be imported. The container must exist.

azureConfigFile:

"string"

Optional. A configuration file that contains the storage connection parameters, instead of the one in the default location, such as ~/.azure/config. If this is not defined, the default configuration

file is used.

azureContainerName must be defined, and not be empty.

 $\verb"azureStorageAccount":$ 

"string"

Optional. The name of the Azure storage account to use for the

operation.

azureStorageSasToken:

"string"

Optional. Azure Shared Access Signature (SAS) token to be used for the authentication of the operation, instead of a key.

# 11.5 Instance Dump Utility, Schema Dump Utility, and Table Dump Utility

MySQL Shell's instance dump utility util.dumpInstance() and schema dump utility util.dumpSchemas(), support the export of all schemas or a selected schema from an on-premise MySQL instance into an Oracle Cloud Infrastructure Object Storage bucket or a set of local files. The table dump utility util.dumpTables() supports the same operations for a selection of tables or views from a schema. The exported items can then be imported into a HeatWave Service DB System or a MySQL Server instance using the util.loadDump() utility (see Section 11.6, "Dump Loading Utility"). To get the best functionality, always use the most recent version available of MySQL Shell's dump and dump loading utilities.

- · About the Utilities
- · Requirements and Restrictions
- · Running the Utilities
- Options for Dump Control
- · Options for Dump Output
- Options for Filtering

- Options for HeatWave Service and Oracle Cloud Infrastructure
- Options for S3-compatible Services
- · Options for Microsoft Azure Blob Storage
- Dumping to Object Storage Bucket with PAR
- Utility Error Messages

#### **About the Utilities**

MySQL Shell's instance dump utility, schema dump utility, and table dump utility provide Oracle Cloud Infrastructure Object Storage streaming, HeatWave Service compatibility checks and modifications, parallel dumping with multiple threads, and file compression, which are not provided by mysqldump. Progress information is displayed during the dump. You can carry out a dry run with your chosen set of dump options to show information about what actions would be performed, what items would be dumped, and (for the instance dump utility and schema dump utility) what HeatWave Service compatibility issues would need to be fixed, when you run the utility for real with those options.

When choosing a destination for the dump files, note that for import into a HeatWave Service DB System, the MySQL Shell instance where you run the dump loading utility must be installed on an Oracle Cloud Infrastructure Compute instance that has access to the HeatWave Service DB System. If you dump the instance, schema, or tables to an Object Storage bucket, you can access the Object Storage bucket from the Compute instance. If you create the dump files on your local system, you need to transfer them to the Oracle Cloud Infrastructure Compute instance using the copy utility of your choice, depending on the operating system you chose for your Compute instance.

The dumps created by MySQL Shell's instance dump utility, schema dump utility, and table dump utility comprise DDL files specifying the schema structure, and tab-separated .tsv files containing the data. You can also choose to produce the DDL files only or the data files only, if you want to set up the exported schema as a separate exercise from populating it with the exported data. You can choose whether or not to lock the instance for backup during the dump for data consistency. By default, the dump utilities chunk table data into multiple data files and compress the files.

You can use options for the utilities to include or exclude specified schemas and tables, users and their roles and grants, events, routines, and triggers. If you specify conflicting include and exclude options or name an object that is not included in the dump, an error is reported and the dump stops so you can correct the options. If you need to dump the majority of the schemas in a MySQL instance, as an alternative strategy, you can use the instance dump utility rather than the schema dump utility, and specify the excludeSchemas option to list those schemas that are not to be dumped. Similarly, if you need to dump the majority of the tables in a schema, you can use the schema dump utility with the excludeTables option rather than the table dump utility.

The data for the mysql.apply\_status, mysql.general\_log, mysql.schema, and mysql.slow\_log tables is always excluded from a dump created by MySQL Shell's schema dump utility, although their DDL statements are included. The information\_schema, mysql, ndbinfo, performance\_schema, and sys schemas are always excluded from an instance dump.

By default, the time zone is standardized to UTC in all the timestamp data in the dump output, which facilitates moving data between servers with different time zones and handling data that has multiple time zones. You can use the tzUtc: false option to keep the original timestamps if preferred.

The MySQL Shell dump loading utility util.loadDump() supports loading exported instances and schemas from an Object Storage bucket using a pre-authenticated request (PAR). For information about loading dumps using a PAR, see Section 11.6, "Dump Loading Utility".

MySQL Shell's instance dump utility, schema dump utility, and table dump utility are partition aware (see Partitioning, in the *MySQL Manual*). When a table being dumped is partitioned, each partition is treated as an independent table; if the table has subpartitions each subpartition is treated as an independent table. This also means that, when chunking is enabled, each partition or subpartition of

a partitioned or subpartitioned table is chunked independently. The base names of dump files created for partitioned tables use the format <code>schema@table@partition</code>, where <code>schema</code> and <code>table</code> are, respectively the names of the parent schema and table, and <code>partition</code> is the URL-encoded name of the partition or subpartition.

To manage additions of features that are not supported by earlier versions of the MySQL Shell utilities, util.dumpInstance(), util.dumpSchemas(), util.dumpTables(), and util.loadDump() write a list of features used in creating the dump to the dump metadata file; for each such feature, an element is added to the list. When the dump loading utility reads the metadata file and finds an unsupported feature listed, it reports an error; the error message includes a version of MySQL Shell that supports the feature.

## **Requirements and Restrictions**

- The instance dump utility, schema dump utility, and table dump utility only support General Availability (GA) releases of MySQL Server versions.
- MySQL 5.7 or later is required for the destination MySQL instance where the dump will be loaded.
- For the source MySQL instance, dumping from MySQL 5.7 or later is fully supported in all MySQL Shell releases where the utilities are available.
- Object names in the instance or schema must be in the latin1 or utf8 characterset.
- Data consistency is guaranteed only for tables that use the InnoDB storage engine.
- The minimum required set of privileges that the user account used to run the utility must have on all the schemas involved is as follows: EVENT, RELOAD, SELECT, SHOW VIEW, and TRIGGER.
  - If the consistent option is set to true, which is the default, the LOCK TABLES privilege on all dumped tables can substitute for the RELOAD privilege if the latter is not available.
  - If the user account does not have the BACKUP\_ADMIN privilege and LOCK INSTANCE FOR BACKUP cannot be executed, the utilities make an extra consistency check during the dump. If this check fails, an instance dump is stopped, but a schema dump or a table dump continues and returns an error message to alert the user that the consistency check failed.
  - If the consistent option is set to false, the BACKUP\_ADMIN and RELOAD privileges are not required.
  - If the dump is from a MySQL 5.6 instance and includes user accounts (which is possible only with the instance dump utility), the SUPER privilege is also required.
- The user account used to run the utility needs the REPLICATION CLIENT privilege in order for the utility to be able to include the binary log file name and position in the dump metadata. If the user ID does not have that privilege, the dump continues but does not include the binary log information. The binary log information can be used after loading the dumped data into the replica server to set up replication with a non-GTID source server, using the ASSIGN\_GTIDS\_TO\_ANONYMOUS\_TRANSACTIONS option of the CHANGE REPLICATION SOURCE TO statement.
- The upload method used to transfer files to an Oracle Cloud Infrastructure Object Storage bucket has a file size limit of 1.2 TiB.
- The utilities convert columns with data types that are not safe to be stored in text form (such as BLOB) to Base64. The size of these columns therefore must not exceed approximately 0.74 times the value of the max\_allowed\_packet system variable (in bytes) that is configured on the target MySQL instance.
- For the table dump utility, exported views and triggers must not use qualified names to reference other views or tables.

- The table dump utility does not dump routines, so any routines referenced by the dumped objects (for example, by a view that uses a function) must already exist when the dump is loaded.
- For import into a HeatWave Service DB System, set the ocimds option to true, to ensure compatibility with HeatWave Service.

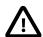

#### **Important**

When migrating to HeatWave Service, it is recommended to always use the latest available version of MySQL Shell.

- For compatibility with HeatWave Service, all tables must use the InnoDB storage engine. The ocimds option checks for any exceptions found in the dump, and the compatibility option alters the dump files to replace other storage engines with InnoDB.
- For the instance dump utility and schema dump utility, for compatibility with HeatWave Service, all tables in the instance or schema must be located in the MySQL data directory and must use the default schema encryption. The ocimds option alters the dump files to apply these requirements.
- HeatWave Service uses partial\_revokes=ON, which means database-level user grants on schemas which contain wildcards, such as \_ or %, are reported as errors.

You can also use the compatibility options, <code>ignore\_wildcard\_grants</code> and <code>strip\_invalid\_grants</code>

See Options for HeatWave Service and Oracle Cloud Infrastructure for more information.

- A number of other security related restrictions and requirements apply to items such as tablespaces and privileges for compatibility with HeatWave Service. The ocimds option checks for any exceptions found during the dump, and the compatibility option automatically alters the dump files to resolve some of the compatibility issues. You might need (or prefer) to make some changes manually. For more details, see the description for the compatibility option.
- For HeatWave Service High Availability, which uses Group Replication, primary keys are required on every table. The ocimds option checks and reports an error for any tables in the dump that are missing primary keys. The compatibility option can be set to ignore missing primary keys if you do not need them, or to notify MySQL Shell's dump loading utility to add primary keys in invisible columns where they are not present. For details, see the description for the compatibility option. If possible, instead of managing this in the utility, consider creating primary keys in the tables on the source server before dumping them again.
- If any of the dump utilities are run against MySQL 5.7, with "ocimds": true, util.checkForServerUpgrade is run automatically, unless these checks are disabled by skipUpgradeChecks. Pre-upgrade checks are run depending on the type of objects included in the dump.

# **Running the Utilities**

The instance dump utility, schema dump utility, and table dump utility use the MySQL Shell global session to obtain the connection details of the target MySQL server from which the export is carried out. You must open the global session (which can have an X Protocol connection or a classic MySQL protocol connection) before running one of the utilities. The utilities open their own sessions for each thread, copying options such as connection compression and SSL options from the global session, and do not make any further use of the global session.

In the MySQL Shell API, the instance dump utility, schema dump utility, and table dump utility are functions of the util global object, and have the following signatures:

```
util.dumpInstance(outputUrl[, options])
util.dumpSchemas(schemas, outputUrl[, options])
util.dumpTables(schema, tables, outputUrl[, options])
```

options is a dictionary of options that can be omitted if it is empty. The available options for the instance dump utility, schema dump utility, and table dump utility are listed in the remaining sections in this topic.

For the schema dump utility, schemas specifies a list of one or more schemas to be dumped from the MySQL instance.

For the table dump utility, schema specifies the schema that contains the items to be dumped, and tables is an array of strings specifying the tables or views to be dumped. The table dump includes the information required to set up the specified schema in the target MySQL instance, although it can be loaded into an alternative target schema by using the dump loading utility's schema option.

The table dump utility can be used to select individual tables from a schema, for example if you want to transfer tables between schemas. In this example in MySQL Shell's JavaScript mode, the tables employees and salaries from the hr schema are exported to the local directory emp, which the utility creates in the current working directory:

```
shell-js> util.dumpTables("hr", [ "employees", "salaries" ], "emp")
```

To dump all of the views and tables from the specified schema, use the all option and set the tables parameter to an empty array, as in this example:

```
shell-js> util.dumpTables("hr", [], "emp", { "all": true })
```

If you are dumping to the local filesystem, <code>outputUrl</code> is a string specifying the path to a local directory where the dump files are to be placed. You can specify an absolute path or a path relative to the current working directory. You can prefix a local directory path with the <code>file://</code> schema. In this example, the connected MySQL instance is dumped to a local directory, with some modifications made in the dump files for compatibility with HeatWave Service. The user first carries out a dry run to inspect the schemas and view the compatibility issues, then runs the dump with the appropriate compatibility options applied to remove the issues:

The target directory must be empty before the export takes place. If the directory does not yet exist in its parent directory, the utility creates it. For an export to a local directory, the directories created during the dump are created with the access permissions rwxr-x---, and the files are created with the access permissions rwxr-x--- (on operating systems where these are supported). The owner of the files and directories is the user account that is running MySQL Shell.

If you are dumping to an Oracle Cloud Infrastructure Object Storage bucket, outputUrl is a path that will be used to prefix the dump files in the bucket, to simulate a directory structure. Use the osBucketName option to provide the name of the Object Storage bucket, and the osNamespace option to identify the namespace for the bucket. In this example, the user dumps the world schema from the connected MySQL instance to an Object Storage bucket, with the same compatibility modifications as in the previous example:

In the Object Storage bucket, the dump files all appear with the prefix worlddump, for example:

```
worlddump/@.done.json
worlddump/@.json
worlddump/@.post.sql
worlddump/@.sql
worlddump/world.json
worlddump/world.sql
```

```
worlddump/world@city.json
worlddump/world@city.sql
worlddump/world@city@@0.tsv.zst
worlddump/world@city@@0.tsv.zst.idx
```

The namespace for an Object Storage bucket is displayed in the **Bucket Information** tab of the bucket details page in the Oracle Cloud Infrastructure console, or can be obtained using the Oracle Cloud Infrastructure command line interface. A connection is established to the Object Storage bucket using the default profile in the default Oracle Cloud Infrastructure CLI configuration file, or alternative details that you specify using the ociConfigFile and ociProfile options. For instructions to set up a CLI configuration file, see SDK and CLI Configuration File.

## **Options for Dump Control**

dryRun: [ true | false ] Display information about what would be dumped with the specified set of options, and about the results of HeatWave Service compatibility checks (if the ocimds option is specified), but do not proceed with the dump. Setting this option enables you to list out all of the compatibility issues before starting the dump. The default is false.

showProgress: [ true | Display (true) or hide (false) progress information for the dump. The default is true if stdout is a terminal (tty), such as when MvSQL Shell is in interactive mode, and false otherwise. The progress information includes the estimated total number of rows to be dumped, the number of rows dumped so far, the percentage complete, and the throughput in rows and bytes per second.

> The number of parallel threads to use to dump chunks of data from the MySQL instance. Each thread has its own connection to the MySQL instance. The default is 4.

> The maximum number of bytes per second per thread for data read throughput during the dump. The unit suffixes k for kilobytes, M for megabytes, and G for gigabytes can be used (for example, setting 100M limits throughput to 100 megabytes per second per thread). Setting 0 (which is the default value), or setting the option to an empty string, means no limit is set.

The character set to be used during the session connections that are opened by MySQL Shell to the server for the dump. The default is utf8mb4. The session value of the system variables character set client, character set connection, and character\_set\_results are set to this value for each connection. The character set must be permitted by the character\_set\_client system variable and supported by the MySQL instance.

Enable (true) or disable (false) consistent data dumps by locking the instance for backup during the dump. The default is true.

When true is set, the utility sets a global read lock using the FLUSH TABLES WITH READ LOCK statement (if the user ID used to run the utility has the RELOAD privilege), or a series of table locks using LOCK TABLES statements (if the user ID does not have the RELOAD privilege but does have LOCK TABLES). The transaction for each thread is started using the statements SET SESSION TRANSACTION ISOLATION LEVEL REPEATABLE READ and START TRANSACTION WITH CONSISTENT SNAPSHOT. When all threads have started their transactions, the instance is locked

false ]

threads: int

maxRate: "string"

defaultCharacterSet: "string"

consistent: [ true | false 1

for backup (as described in LOCK INSTANCE FOR BACKUP and UNLOCK INSTANCE Statements) and the global read lock is released.

If the user account does not have the BACKUP\_ADMIN privilege and LOCK INSTANCE FOR BACKUP cannot be executed, the utilities make an extra consistency check during the dump. If this check fails, an instance dump is stopped, but a schema dump or a table dump continues and returns an error message to alert the user that the consistency check failed.

skipConsistencyChecks:
[ true | false ]

Enable (true) or disable (false) the extra consistency check performed when consistent: true. Default is false.

This option is ignored if consistent: false.

skipUpgradeChecks: [true
| false]

Default is false. Enable to disable the upgrade checks which are normally run by default when ocimds: true. Compatibility issues related to MySQL version upgrades will not be checked. Use this option only when executing the Upgrade Checker separately.

## **Options for Dump Output**

tzUtc: [ true | false ]

Include a statement at the start of the dump to set the time zone to UTC. All timestamp data in the dump output is converted to this time zone. The default is true, so timestamp data is converted by default. Setting the time zone to UTC facilitates moving data between servers with different time zones, or handling a set of data that has multiple time zones. Set this option to false to keep the original timestamps if preferred.

compression:
"string;level=n"

The compression type and level of compression to use when creating the dump files. The following compression options are available:

- none:No compression is applied.
- gzip: Uses the gzip compression library. Compression level can be set from 0 to 9. Default compression level is 1. For example:

```
"compression": "gzip;level=4"
```

 zstd: Default. Uses the zstd compression library. Compression level can be set from 1 to 22. Default compression level is 1. For example:

```
"compression": "zstd;level=15"
```

checksum: [ true |
false ]

If enabled, a metadata file, @.checksums.json is generated with the dump. This file contains the checksum data for the dump, enabling data verification when loading the dump. See Options for Load Control.

The following conditions apply if checksum: true:

- If ddlOnly:false and chunking:true, a checksum is generated for each dumped table and partition chunk.
- If ddlOnly:false and chunking:false, a checksum is generated for each dumped table and table partition.

• If ddlOnly: true, a checksum is generated for each dumped table and table partition.

chunking: [ true |
false |

Enable (true) or disable (false) chunking for table data, which splits the data for each table into multiple files. The default is true, so chunking is enabled by default. Use bytesPerChunk to specify the chunk size. If you set the chunking option to false, chunking does not take place and the utility creates one data file for each table.

If a table has no primary key or unique index, chunking is done based on the number of rows in the table, the average row length, and the bytesPerChunk value.

bytesPerChunk: "string"

Sets the approximate number of bytes to be written to each data file when chunking is enabled. The unit suffixes  ${\bf k}$  for kilobytes,  ${\bf M}$  for megabytes, and  ${\bf G}$  for gigabytes can be used. The default is 64 MB . Specifying this option sets chunking to true implicitly. The utility aims to chunk the data for each table into files each containing this amount of data before compression is applied. The chunk size is an average and is calculated based on table statistics and explain plan estimates.

dialect: [default|csv|
csv-unix|tsv]

Specify a set of field- and line-handling options for the format of the exported data file. You can use the selected dialect as a base for further customization, by also specifying one or more of the linesTerminatedBy, fieldsTerminatedBy, fieldsEnclosedBy, fieldsOptionallyEnclosed, and fieldsEscapedBy options to change the settings.

The default dialect produces a data file matching what would be created using a SELECT...INTO OUTFILE statement with the default settings for that statement. .txt is an appropriate file extension to assign to these output files. Other dialects are available to export CSV files for either DOS or UNIX systems (.csv), and TSV files (.tsv).

The settings applied for each dialect are as follows:

Table 11.3 Dialect settings for table export utility

| dialect      | linesTer | nfiirealtclescille | afini ierladsakili | Agriculation of the control of the control of the c | tfiiæilads <b>E</b> e | complexed and the contract of the contract of |
|--------------|----------|--------------------|--------------------|----------------------------------------------------------------------------------------------------|-----------------------|----------------------------------------------------------------------------------------------------|
| default      | [LF]     | [TAB]              | [empty]            | false                                                                                                    | \                     |                                                                                                    |
| csv          | [CR][LF] | ,                  | "                  | true                                                                                                    | \                     |                                                                                                    |
| csv-<br>unix | [LF]     | ,                  | 11                 | false                                                                                                    | \                     |                                                                                                    |
| tsv          | [CR][LF] | [TAB]              | "                  | true                                                                                                    | \                     |                                                                                                    |

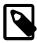

#### Note

- 1. The carriage return and line feed values for the dialects are operating system independent.
- If you use the linesTerminatedBy, fieldsTerminatedBy, fieldsEnclosedBy, fieldsOptionallyEnclosed, and

fieldsEscapedBy options, depending on the escaping conventions of your command interpreter, the backslash character (\) might need to be doubled if you use it in the option values.

3. Like the MySQL server with the SELECT...INTO OUTFILE statement, MvSQL Shell does not validate the field- and line-handling options that you specify. Inaccurate selections for these options can cause data to be exported partially or incorrectly. Always verify your settings before starting the export, and verify the results afterwards.

linesTerminatedBy: "characters"

One or more characters (or an empty string) with which the utility terminates each of the lines in the exported data file. The default is as for the specified dialect, or a linefeed character (\n) if the dialect option is omitted. This option is equivalent to the LINES TERMINATED BY option for the SELECT...INTO OUTFILE statement. Note that the utility does not provide an equivalent for the LINES STARTING BY option for the SELECT...INTO OUTFILE statement, which is set to the empty string.

fieldsTerminatedBy: "characters"

One or more characters (or an empty string) with which the utility terminates each of the fields in the exported data file. The default is as for the specified dialect, or a tab character (\t) if the dialect option is omitted. This option is equivalent to the FIELDS TERMINATED BY option for the SELECT...INTO OUTFILE statement.

fieldsEnclosedBy: "character"

A single character (or an empty string) with which the utility encloses each of the fields in the exported data file. The default is as for the specified dialect, or the empty string if the dialect option is omitted. This option is equivalent to the FIELDS ENCLOSED BY option for the SELECT...INTO OUTFILE statement.

[ true | false ]

fieldsOptionallyEnclosed: Whether the character given for fieldsEnclosedBy is to enclose all of the fields in the exported data file (false), or to enclose a field only if it has a string data type such as CHAR, BINARY, TEXT, or ENUM (true). The default is as for the specified dialect, or false if the dialect option is omitted. This option makes the fieldsEnclosedBy option equivalent to the FIELDS OPTIONALLY ENCLOSED BY option for the SELECT...INTO OUTFILE statement.

fieldsEscapedBy: "character"

The character that is to begin escape sequences in the exported data file. The default is as for the specified dialect, or a backslash (\) if the dialect option is omitted. This option is equivalent to the FIELDS ESCAPED BY option for the SELECT...INTO OUTFILE statement. If you set this option to the empty string, no characters are escaped, which is not recommended because special characters used by SELECT...INTO OUTFILE must be escaped.

### **Options for Filtering**

where:

A key-value pair comprising of a valid table identifier, of the form schemaName.tableName, and a valid SQL condition expression
used to filter the data being exported.

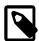

#### Note

The SQL is validated only when it is executed. If you are exporting many tables, any SQL-syntax-related issues will only be seen late in the process. As such, it is recommended you test your SQL condition before using it in a long-running export process.

In the following example, where exports only those rows of the tablesakila.actor and sakila.actor\_info where the value of actor\_id is greater than 150, to a local folder named out:

partitions:
{schemaName.tableName:
["string","string",..]}

A list of valid partition names which limits the export to the specified partitions.

For example, to export only the partitions named p1 and p2 from the table schema.table:partitions: {schema.table: "p1", "p2"]}.

The following example exports the partitions p1 and p2 from table1 and the partition p2 from table2:

dataOnly: [ true |

ddlOnly: [ true |

false ]

false ]

Setting this option to true includes only the DDL files for the dumped items in the dump, and does not dump the data. The default is false.

users: [ true | false ]

Setting this option to true includes only the data files for the dumped items in the dump, and does not include DDL files. The default is false.

(Instance dump utility only) Include (true) or exclude (false) users and their roles and grants in the dump. The default is true, so users are included by default. The schema dump utility and table dump utility do not include users, roles, and grants in a dump.

You can use the excludeUsers or includeUsers option to specify individual user accounts to be excluded or included in the dump files. These options can also be used with MySQL Shell's dump loading utility util.loadDump() to exclude or include

individual user accounts at the point of import, depending on the requirements of the target MySQL instance.

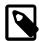

#### Note

If dumping users from a MySQL 5.6 instance, the user performing the copy must have the SUPER privilege.

excludeUsers: array of
strings

(Instance dump utility only) Exclude the named user accounts from the dump files. You can use it to exclude user accounts that are not accepted for import to a HeatWave Service DB System, or that already exist or are not wanted on the target MySQL instance. Specify each user account string in the format "'user\_name'@'host\_name'" for an account that is defined with a user name and host name, or "'user\_name'" for an account that is defined with a user name only. If you do not supply a host name, all accounts with that user name are excluded.

includeUsers: array of
strings

(Instance dump utility only) Include only the named user accounts in the dump files. Specify each user account string as for the excludeUsers option. This option is an alternative to excludeUsers if only a few user accounts are required in the dump. You can also specify both options to include some accounts and exclude others.

excludeSchemas: array of
strings

(Instance dump utility only) Exclude the named schemas from the dump. Note that the information\_schema, mysql, ndbinfo, performance\_schema, and sys schemas are always excluded from an instance dump.

includeSchemas: array of
strings

(Instance dump utility only) Include only the named schemas in the dump. You cannot include the information\_schema, mysql, ndbinfo, performance\_schema, or sys schemas by naming them on this option. If you want to dump one or more of these schemas, you can do this using the schema dump utility util.dumpSchemas().

excludeTables: array of
strings

(Instance dump utility and schema dump utility only) Exclude the named tables from the dump. Table names must be qualified with a valid schema name, and quoted with the backtick character if needed. Tables named by the excludeTables option do not have DDL files or data files in the dump. Note that the data for the mysql.apply\_status, mysql.general\_log, mysql.schema, and mysql.slow\_log\_tables is always excluded from a schema dump, although their DDL statements are included, and you cannot include that data by naming the table in another option or utility.

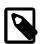

#### Note

Schema and table names containing multibyte characters must be surrounded with backticks

includeTables: array of
strings

(Instance dump utility and schema dump utility only) Include only the named tables in the dump. Table names must be qualified

with a valid schema name, and quoted with the backtick character if needed.

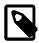

#### Note

Schema and table names containing multibyte characters must be surrounded with backticks.

events: [ true | false ]

(Instance dump utility and schema dump utility only) Include (true) or exclude (false) events for each schema in the dump. The default is true.

excludeEvents: array of
strings

(Instance dump utility and schema dump utility only) Exclude the named events from the dump. Names of events must be qualified with a valid schema name, and quoted with the backtick character if needed.

includeEvents: array of
strings

(Instance dump utility and schema dump utility only) Include only the named events in the dump. Event names must be qualified with a valid schema name, and quoted with the backtick character if needed.

routines: [ true |
false ]

(Instance dump utility and schema dump utility only) Include (true) or exclude (false) functions and stored procedures for each schema in the dump. The default is true. Note that user-defined functions are not included, even when routines is set to true.

excludeRoutines: array
of strings

(Instance dump utility and schema dump utility only) Exclude the named functions and stored procedures from the dump. Names of routines must be qualified with a valid schema name, and quoted with the backtick character if needed.

includeRoutines: array
of strings

(Instance dump utility and schema dump utility only) Include only the named functions and stored procedures in the dump. Names of routines must be qualified with a valid schema name, and quoted with the backtick character if needed.

all: [ true | false ]

(Table dump utility only) Setting this option to true includes all views and tables from the specified schema in the dump. The default is false. When you use this option, set the tables parameter to an empty array, for example:

```
shell-js> util.dumpTables("hr", [], "emp", { "all": true })
```

triggers: [ true |
false ]

(All dump utilities) Include (true) or exclude (false) triggers for each table in the dump. The default is true.

excludeTriggers: array
of strings

(All dump utilities) Exclude the named triggers from the dump. Names of triggers must be qualified with a valid schema name and table name (schema.table.trigger), and quoted with the backtick character if needed. You can exclude all triggers for a specific table by specifying a schema name and table name with this option (schema.table).

includeTriggers: array
of strings

(All dump utilities) Include only the named triggers in the dump. Names of triggers must be qualified with a valid schema name and table name (schema.table.trigger), and quoted with the backtick character if needed. You can include all triggers for a specific table by specifying a schema name and table name with this option (schema.table).

### **Options for HeatWave Service and Oracle Cloud Infrastructure**

osBucketName: "string"

The name of the Oracle Cloud Infrastructure Object Storage bucket to which the dump is to be written. By default, the [DEFAULT] profile in the Oracle Cloud Infrastructure CLI configuration file located at ~/.oci/config is used to establish a connection to the bucket. You can substitute an alternative profile to be used for the connection with the ociConfigFile and ociProfile options. For instructions to set up a CLI configuration file, see SDK and CLI Configuration File.

osNamespace: "string"

The Oracle Cloud Infrastructure namespace where the Object Storage bucket named by osBucketName is located. The namespace for an Object Storage bucket is displayed in the Bucket Information tab of the bucket details page in the Oracle Cloud Infrastructure console, or can be obtained using the Oracle Cloud Infrastructure command line interface.

ociConfigFile: "string"

An Oracle Cloud Infrastructure CLI configuration file that contains the profile to use for the connection, instead of the one in the default location ~/.oci/config.

ociProfile: "string"

The profile name of the Oracle Cloud Infrastructure profile to use for the connection, instead of the [DEFAULT] profile in the Oracle Cloud Infrastructure CLI configuration file used for the connection.

ocimds: [ true | false ]

Setting this option to true enables checks and modifications for compatibility with HeatWave Service. The default is false.

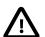

#### **Important**

When migrating to HeatWave Service, it is recommended to always use the latest available version of MySQL Shell.

When this option is set to true, DATA DIRECTORY, INDEX DIRECTORY, and ENCRYPTION options in CREATE TABLE statements are commented out in the DDL files, to ensure that all tables are located in the MySQL data directory and use the default schema encryption. Checks are carried out for any storage engines in CREATE TABLE statements other than InnoDB, for grants of unsuitable privileges to users or roles, and for other compatibility issues. If any non-conforming SQL statement is found, an exception is raised and the dump is halted. Use the dryRun option to list out all of the issues with the items in the dump before the dumping process is started. Use the compatibility option to automatically fix the issues in the dump output.

This option is set to false by default and is only enabled if set to true explicitly.

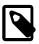

#### Note

If any of the dump utilities are run against MySQL 5.7, with "ocimds": true, util.checkForServerUpgrade is run automatically. Pre-upgrade checks are run depending on the type of objects included in the dump.

targetVersion: n.n.n

Define the version of the target MySQL instance, in n.n.n format. Such as 8.1.0, for example. If the value is not set, the MySQL Shell version is used.

The compatibility checks are adjusted depending on the value of targetVersion.

compatibility: array of strings

Apply the specified requirements for compatibility with HeatWave Service for all tables in the dump output, altering the dump files as necessary.

The following modifications can be specified as an array of strings:

force\_innodb

Change CREATE TABLE statements to use the InnoDB storage engine for any tables that do not already use it.

skip\_invalid\_accounts

Remove user accounts created with external authentication plugins that are not supported in HeatWave Service. This option also removes user accounts that do not have passwords set, except where an account with no password is identified as a role, in which case it is dumped using the CREATE ROLE statement.

strip\_definers

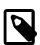

#### Note

This option is not required if the destination HeatWave Service instance is version 8.2.0 or higher.

As of

MySQL
Server
8.2.0,
SET\_USER\_ID
is
deprecated
and
subject to
removal
in a future
version.
SET\_USER\_ID

replaced

```
by
SET_ANY_DEFINER
ALLOW_NONEXISTENT_DE
This
change
impacts
the way
MySQL
Shell
handles
dumps
for use in
HeatWave
Service
(ocimds:
true)
because
the
administrator
user
has the
SET_ANY_DEFINER
privilege
and is
able to
execute
statements
with the
DEFINER
clause.
This
was not
possible
previous
versions.
```

Remove the DEFINER clause from views, routines, events, and triggers, so these objects are created with the default definer (the user invoking the schema), and change the SQL SECURITY clause for views and routines to specify INVOKER instead of DEFINER. HeatWave Service requires special privileges to create these objects with a definer other than the user loading the schema. If your security model requires that views and routines have more privileges than the account querying or calling them, you must manually modify the schema before loading it.

strip\_restricted\_grants

Remove specific privileges that are restricted by HeatWave Service from GRANT statements, so users and their roles cannot be given these privileges (which would cause user creation to fail). This option also removes REVOKE statements for system schemas (mysql and sys) if the administrative user account on an Oracle Cloud Infrastructure Compute instance does not itself have the relevant privileges, so cannot remove them.

strip\_tablespaces

Remove the TABLESPACE clause from CREATE TABLE statements, so all tables are created in their default tablespaces. HeatWave Service has some restrictions on tablespaces.

ignore\_missing\_pks

Make the instance, schema, or table dump utility ignore any missing primary keys when the dump is carried out, so that the ocimds option can still be used without the dump stopping due to this check. Dumps created with this modification cannot be loaded into a HeatWave Service High Availability instance, because primary keys are required for HeatWave Service High Availability, which uses Group Replication. To add the missing primary keys instead, use the create\_invisible\_pks modification, or consider creating primary keys in the tables on the source server.

ignore\_wildcard\_grants

If enabled, ignores errors from grants on schemas with wildcards, which are interpreted differently in systems where the partial\_revokes system variable is enabled.

strip\_invalid\_grants

If enabled, strips grant statements which would fail when users are loaded. Such as grants referring to a specific routine which does not exist.

create\_invisible\_pks

Add a flag in the dump metadata to notify MySQL Shell's dump

loading utility to add primary keys in invisible columns, for each table that does not contain a primary key. This modification enables a dump where some tables lack primary keys to be loaded into a HeatWave Service High Availability instance. Primary keys are required for HeatWave Service High Availability, which uses Group Replication.

The dump data is unchanged by this modification, as the tables do not contain the invisible columns until they have been processed by the dump loading utility. The invisible columns (which are named "my\_row\_id") have no impact on applications that use the uploaded tables.

Adding primary keys in this way does not yet enable inbound replication of the modified tables to a High Availability instance, as that feature currently requires the primary keys to exist in both the source server and the replica server. If possible, instead of using this modification, consider creating primary keys in the tables on the source server, before dumping them again. You can do this with no impact to applications by using invisible columns to hold the primary keys. This is a best practice for performance and usability, and helps the dumped database to work seamlessly with HeatWave Service.

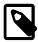

#### Note

MySQL Shell's dump loading utility can only be used to load dumps created with the

create\_invisible\_pks

option on a target MySQL instance version 8.0.24 or later. due to a limitation on hidden columns in MySQL 8.0.23.

### **Options for S3-compatible Services**

MySQL Shell supports dumping MySQL data to S3-compatible buckets, such as Amazon Web Services (AWS) S3.

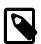

MySQL Shell supports AWS S3 configuration in command line options, environment variables, and configuration files. Command line options override environment variables, configuration files, and default options.

For information on configuration requirements, see Section 4.7, "Cloud Service Configuration".

s3BucketName: "string"

The name of the S3 bucket to which the dump is to be written. By default, the default profile of the config and credentials files located at ~/.aws/ are used to establish a connection to the S3 bucket. You can substitute alternative configurations and credentials for the connection with the s3ConfigFile and s3CredentialsFile options. For instructions on installing and configuring the AWS CLI, see Getting started with the AWS CLI.

 ${\tt s3CredentialsFile:"string"} {\tt A credentials file that contains the user's credentials to use}$ for the connection, instead of the one in the default location, ~/.aws/credentials. Typically, the credentials file contains the aws\_access\_key\_id and aws\_secret\_access\_key to use for the connection.

s3ConfigFile: "string"

A configuration file that contains the profile to use for the connection, instead of the one in the default location, such as ~/.aws/config. Typically, the config file contains the region and output type to use for the connection.

s3Profile: "string"

The profile name of the s3 CLI profile to use for the connection, instead of the default profile.

s3Region: "string"

The name of the region to use for the connection.

s3EndpointOverride:

The URL of the endpoint to use instead of the default.

"string"

When connecting to the Oracle Cloud Infrastructure S3 compatbility API, the endpoint takes the following format:

https://namespace.compat.objectstorage.region.oraclecloud Replace namespace with the Object Storage namespace and

region with your region identifier. For example, the region identifier

for the US East (Ashburn) region is us-ashburn-1.

For a namespace named axaxnpcrorw5 in the US East (Ashburn) region:

```
https://axaxnpcrorw5.compat.objectstorage.us-ashburn-1.oraclecloud.com.
```

The following example shows the dump of a MySQL instance to a folder, test, in an S3 bucket, Bucket 001, with some compatibility options:

```
util.dumpInstance("test",{s3bucketName: "Bucket001", threads: 4,
   compatibility: ["strip_restricted_grants", "strip_definers", "ignore_missing_pks"]})
```

The following example shows the dump of a MySQL instance to a prefix, test, in an object storage bucket, Bucket001, using a configuration profile, oci, the s3EndpointOverride to direct the connection to the OCI endpoint of the required tenancy and region, and some compatibility options:

```
util.dumpInstance("test",{s3BucketName: "Bucket001",
    s3EndpointOverride: "https://axaxnpcrorw5.compat.objectstorage.us-ashburn-1.oraclecloud.com",
    s3Profile: "oci", threads: 4,
    compatibility: ["strip_restricted_grants", "strip_definers", "ignore_missing_pks"]})
```

### **Options for Microsoft Azure Blob Storage**

MySQL Shell supports dumping to Microsoft Azure Blob Storage.

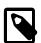

#### Note

MySQL Shell supports Microsoft Azure Blob Storage configuration in command line options, environment variables, and configuration files. Command line options override environment variables, and configuration files.

For information on configuration requirements and the order of precedence of the configuration types, see Section 4.7, "Cloud Service Configuration".

azureContainerName: Mandatory. The name of the Azure container to which the dump is to be written. The container must exist.

azureConfigFile: Optional. A configuration file that contains the storage connection parameters, instead of the one in the default location, such as ~/.azure/config. If this is not defined, the default configuration

file is used.

azureContainerName must be defined, and not be empty.

azureStorageAccount: Optional. The name of the Azure storage account to use for the "string" operation.

azureStorageSasToken: Optional. Azure Shared Access Signature (SAS) token to be used for the authentication of the operation, instead of a key.

In the following example, the configuration uses a configuration string for the connection parameters, which means the dump command only requires the azureContainerName.

#### Example config file:

```
[cloud]
name = AzureCloud

[storage]
connection_string=alphanumericConnectionString
```

Example dumpInstance command, which exports the contents of the instance to a folder named prefix1, in a container named mysqlshellazure:

```
util.dumpInstance("prefix1", {azureContainerName: "mysqlshellazure", threads: 4})
```

## **Dumping to Object Storage Bucket with PAR**

The outputURL can also be a bucket or prefix Pre-Authenticated Request (PAR). This enables you to dump your data directly to an OCI Object Storage bucket.

The PAR must be defined with the following permissions enabled:

- · Permit object reads and writes
- Enable Object Listing

If a PAR is defined as outputURL, the following options are not supported and will result in an error if used:

- osBucketName
- s3BucketName
- azureContainerName

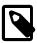

#### Note

Only bucket and prefix PARs are supported as outputURL. It is not possible to use an object PAR.

If the PAR is not supported, or does not have the correct permissions defined, an OCI error is returned.

If the target bucket is not empty, the operation fails and an error is returned. If objects exist with the defined prefix, the operation fails and an error is returned.

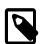

### Note

When you define a prefix par, the generated PAR URL does not contain the defined prefix. You must add it to the URL manually.

### **Bucket PAR examples**

The following example dumps the instance to the defined bucket PAR:

```
\verb|util.dumpInstance|| \verb|wttps://objectstorage.region.oraclecloud.com/p/secret/n/myTenancy/b/myBucket/objectstorage.region.oraclecloud.com/p/secret/n/myTenancy/b/myBucket/objectstorage.pub.secret/n/myTenancy/b/myBucket/objectstorage.pub.secret/n/myTenancy/b/myBucket/objectstorage.pub.secret/n/myTenancy/b/myBucket/objectstorage.pub.secret/n/myTenancy/b/myBucket/objectstorage.pub.secret/n/myTenancy/b/myBucket/objectstorage.pub.secret/n/myTenancy/b/myBucket/objectstorage.pub.secret/n/myTenancy/b/myBucket/objectstorage.pub.secret/n/myTenancy/b/myBucket/objectstorage.pub.secret/n/myTenancy/b/myBucket/objectstorage.pub.secret/n/myTenancy/b/myTenancy/b/myTenancy/b/myTenancy/b/myTenancy/b/myTenancy/b/myTenancy/b/myTenancy/b/myTenanc
```

The following example dumps the schema sakila to the defined bucket PAR:

```
util.dumpSchemas(["sakila"], "https://objectstorage.region.oraclecloud.com/p/secret/n/myTenancy/k
```

The following example dumps the table sakila.actor to the defined bucket PAR:

```
util.dumpTables("sakila", ["actor"], "https://objectstorage.region.oraclecloud.com/p/secret/n/myTables
```

### **Prefix PAR examples**

When you define a prefix par, the generated PAR URL does not contain the defined prefix. You must add it to the URL manually.

The following example dumps the instance to the prefix MyPrefix, in the defined bucket PAR:

util.dumpInstance("https://objectstorage.region.oraclecloud.com/p/secret/n/myTenancy/b/myBucket/o

The following example dumps the schema sakila to the prefix MyPrefix, in the defined bucket PAR:

```
util.dumpSchemas(["sakila"], "https://objectstorage.region.oraclecloud.com/p/secret/n/myTenancy/b/myI
```

The following example dumps the table sakila.actor to the prefix MyPrefix, in the defined bucket PAR:

```
util.dumpTables("sakila", ["actor"], "https://objectstorage.region.oraclecloud.com/p/secret/n/myTenar
```

### **Utility Error Messages**

Error numbers in the range 52000-52999 are specific to MySQL Shell's instance dump utility util.dumpInstance(), schema dump utility util.dumpSchemas(), and table dump utility util.dumpTables(). The following errors might be returned:

- Error number: 52000; Symbol: SHERR\_DUMP\_LOCK\_TABLES\_MISSING\_PRIVILEGES
   Message: User %s is missing the following privilege(s) for %s: %s.
- Error number: 52001; Symbol: SHERR\_DUMP\_GLOBAL\_READ\_LOCK\_FAILED
   Message: Unable to acquire global read lock
- Error number: 52002; Symbol: SHERR\_DUMP\_LOCK\_TABLES\_FAILED
   Message: Unable to lock tables: %s.
- Error number: 52003; Symbol: SHERR\_DUMP\_CONSISTENCY\_CHECK\_FAILED
   Message: Consistency check has failed.
- Error number: 52004; Symbol: SHERR\_DUMP\_COMPATIBILITY\_ISSUES\_FOUND
   Message: Compatibility issues were found
- Error number: 52005; Symbol: SHERR\_DUMP\_COMPATIBILITY\_OPTIONS\_FAILED
   Message: Could not apply some of the compatibility options
- Error number: 52006; Symbol: SHERR\_DUMP\_WORKER\_THREAD\_FATAL\_ERROR
   Message: Fatal error during dump
- Error number: 52007; Symbol: SHERR\_DUMP\_MISSING\_GLOBAL\_PRIVILEGES

  Message: User %s is missing the following global privilege(s): %s.
- Error number: 52008; Symbol: SHERR\_DUMP\_MISSING\_SCHEMA\_PRIVILEGES
   Message: User %s is missing the following privilege(s) for schema %s: %s.
- Error number: 52009; Symbol: SHERR\_DUMP\_MISSING\_TABLE\_PRIVILEGES
   Message: User %s is missing the following privilege(s) for table %s: %s.
- Error number: 52010; Symbol: SHERR\_DUMP\_NO\_SCHEMAS\_SELECTED
   Message: Filters for schemas result in an empty set.
- Error number: 52011; Symbol: SHERR\_DUMP\_MANIFEST\_PAR\_CREATION\_FAILED
   Message: Failed creating PAR for object '%s': %s

- Error number: 52012; Symbol: SHERR\_DUMP\_DW\_WRITE\_FAILED
   Message: Failed to write %s into file %s
- Error number: 52013; Symbol: SHERR\_DUMP\_IC\_FAILED\_TO\_FETCH\_VERSION Message: Failed to fetch version of the server.
- Error number: 52014; Symbol: SHERR\_DUMP\_SD\_CHARSET\_NOT\_FOUND
   Message: Unable to find charset: %s
- Error number: 52015; Symbol: SHERR\_DUMP\_SD\_WRITE\_FAILED
   Message: Got errno %d on write
- Error number: 52016; Symbol: SHERR\_DUMP\_SD\_QUERY\_FAILED
   Message: Could not execute '%s': %s
- Error number: 52017; Symbol: SHERR\_DUMP\_SD\_COLLATION\_DATABASE\_ERROR
   Message: Error processing select @@collation\_database; results
- Error number: 52018; Symbol: SHERR\_DUMP\_SD\_CHARACTER\_SET\_RESULTS\_ERROR
   Message: Unable to set character\_set\_results to: %s
- Error number: 52019; Symbol: SHERR\_DUMP\_SD\_CANNOT\_CREATE\_DELIMITER
   Message: Can't create delimiter for event: %s
- Error number: 52020; Symbol: SHERR\_DUMP\_SD\_INSUFFICIENT\_PRIVILEGE

  Message: %s has insufficient privileges to %s!
- Error number: 52021; Symbol: SHERR\_DUMP\_SD\_MISSING\_TABLE
   Message: %s not present in information\_schema
- Error number: 52022; Symbol: SHERR\_DUMP\_SD\_SHOW\_CREATE\_TABLE\_FAILED
   Message: Failed running: show create table %s with error: %s
- Error number: 52023; Symbol: SHERR\_DUMP\_SD\_SHOW\_CREATE\_TABLE\_EMPTY
   Message: Empty create table for table: %s
- Error number: 52024; Symbol: SHERR\_DUMP\_SD\_SHOW\_FIELDS\_FAILED
   Message: SHOW FIELDS FROM failed on view: %s
- Error number: 52025; Symbol: SHERR\_DUMP\_SD\_SHOW\_KEYS\_FAILED
   Message: Can't get keys for table %s: %s
- Error number: 52026; Symbol: SHERR\_DUMP\_SD\_SHOW\_CREATE\_VIEW\_FAILED
   Message: Failed: SHOW CREATE TABLE %s
- Error number: 52027; Symbol: SHERR\_DUMP\_SD\_SHOW\_CREATE\_VIEW\_EMPTY
   Message: No information about view: %s
- Error number: 52028; Symbol: SHERR\_DUMP\_SD\_SCHEMA\_DDL\_ERROR

Message: Error while dumping DDL for schema '%s': %s

• Error number: 52029; Symbol: SHERR\_DUMP\_SD\_TABLE\_DDL\_ERROR

Message: Error while dumping DDL for table '%s'.'%s': %s

• Error number: 52030; Symbol: SHERR\_DUMP\_SD\_VIEW\_TEMPORARY\_DDL\_ERROR

Message: Error while dumping temporary DDL for view '%s'.'%s': %s

• Error number: 52031; Symbol: SHERR\_DUMP\_SD\_VIEW\_DDL\_ERROR

Message: Error while dumping DDL for view '%s'. '%s': %s

• Error number: 52032; Symbol: SHERR\_DUMP\_SD\_TRIGGER\_COUNT\_ERROR

Message: Unable to check trigger count for table: '%s'.'%s'

• Error number: 52033; Symbol: SHERR\_DUMP\_SD\_TRIGGER\_DDL\_ERROR

Message: Error while dumping triggers for table '%s'.'%s': %s

• Error number: 52034; Symbol: SHERR\_DUMP\_SD\_EVENT\_DDL\_ERROR

Message: Error while dumping events for schema '%s': %s

• Error number: 52035; Symbol: SHERR\_DUMP\_SD\_ROUTINE\_DDL\_ERROR

Message: Error while dumping routines for schema '%s': %s

• Error number: 52036; Symbol: SHERR\_DUMP\_ACCOUNT\_WITH\_APOSTROPHE

Message: Account %s contains the 'character, which is not supported

Error numbers in the range 54000-54999 are for connection and network errors experienced by MySQL Shell's dump loading utility util.loadDump(), or by MySQL Shell's instance dump utility util.dumpInstance(), schema dump utility util.dumpSchemas(), and table dump utility util.dumpTables(). In most cases, the error code matches the HTTP error involved – for example, error 54404 occurs when the target of a URL is not found (HTTP 404 Not Found). The following errors might be returned:

• Error number: 54000; Symbol: SHERR\_DL\_COMMON\_CONNECTION\_ERROR

Message: %sConnection error: %s.

• Error number: 54100 to 54511; Symbol: SHERR\_NETWORK\_[HTTP error name]

Message: Context-specific message

# 11.6 Dump Loading Utility

MySQL Shell's dump loading utility util.loadDump() supports the import into a HeatWave Service DB System or a MySQL Server instance of schemas or tables dumped using MySQL Shell's Section 11.5, "Instance Dump Utility, Schema Dump Utility, and Table Dump Utility". The dump loading utility provides data streaming from remote storage, parallel loading of tables or table chunks, progress state tracking, resume and reset capability, and the option of concurrent loading while the dump is still taking place. To get the best functionality, always use the most recent version available of MySQL Shell's dump and dump loading utilities.

- · About the Utility
- · Requirements and Restrictions

- Using PARs to Load Dump Files
- · Running the Utility
- Options for Load Control
- · Options for Load Content
- Options for HeatWave Service and Oracle Cloud Infrastructure
- Options for S3-compatible Services
- Options for Microsoft Azure Blob Storage
- Options for Filtering
- Generated Invisible Primary Key Mode
- Modifying Dumped Data
- Utility Error Messages

### **About the Utility**

For import into a HeatWave Service DB System, MySQL Shell must be installed on an Oracle Cloud Infrastructure Compute instance that has access to the HeatWave Service DB System. If the dump files are in an Oracle Cloud Infrastructure Object Storage bucket, you can access the Object Storage bucket from the Compute instance. If the dump files are on your local system, you need to transfer them to the Oracle Cloud Infrastructure Compute instance using the copy utility of your choice, depending on the operating system you chose for your Compute instance. Ensure the dump was created with the ocimds option set to true in MySQL Shell's instance dump utility or schema dump utility, for compatibility with HeatWave Service. MySQL Shell's table dump utility does not use this option.

For output produced by the instance dump utility or schema dump utility, MySQL Shell's dump loading utility uses the DDL files and tab-separated .tsv data files to set up the server instance or schema in the target MySQL instance, then loads the data. Dumps containing only the DDL files or only the data files can be used to perform these tasks separately. The dump loading utility also lets you separately apply the DDL files and data files from a regular dump that contains both sorts of files.

You can use options for the utility to include or exclude specified schemas and tables, users and their roles and grants, events, routines, and triggers from the import. Note that users and their roles and grants are excluded from the load by default. If you specify conflicting include and exclude options or name an object that is not included in the dump files anyway, an error is reported and the load stops so you can correct the options.

For output produced by MySQL Shell's table dump utility, the dump contains the information required to set up the schema that originally contained the table. By default, from that release, the schema is recreated in the target MySQL instance if it does not already exist. Alternatively, you can specify the schema option in the dump loading utility to load the table into an alternative schema in the target MySQL instance, which must exist there.

You can carry out a dry run with your chosen set of dump loading options to show what actions would be performed when you run the utility for real with those options.

The waitDumpTimeout option lets you apply a dump that is still in the process of being created. Tables are loaded as they become available, and the utility waits for the specified number of seconds after new data stops arriving in the dump location. When the timeout elapses, the utility assumes the dump is complete and stops importing.

Progress state for an import is stored in a persistent progress state file, which records steps successfully completed and steps that were interrupted or failed. By default, the progress state file is named <code>load-progress.server\_uuid.json</code> and created in the dump directory, but you can choose a different name and location. The dump loading utility references the progress state file when

you resume or retry the import for a dump, and skips completed steps. Deduplication is automatically managed for tables that were partially loaded. If you interrupt a dump in progress by using **Ctrl + C**, on the first use of that key combination, no new tasks are started by the utility but existing tasks continue. Pressing **Ctrl + C** again stops existing tasks, resulting in error messages. In either case, the utility can still resume the import from where it stopped.

You can choose to reset the progress state and start the import for a dump again from the beginning, but in this case the utility does not skip objects that were already created and does not manage deduplication. If you do this, to ensure a correct import, you must manually remove from the target MySQL instance all previously loaded objects from that dump, including schemas, tables, users, views, triggers, routines, and events. Otherwise, the import stops with an error if an object in the dump files already exists in the target MySQL instance. With appropriate caution, you may use the ignoreExistingObjects option to make the utility report duplicate objects but skip them and continue with the import. Note that the utility does not check whether the contents of the object in the target MySQL instance and in the dump files are different, so it is possible for the resulting import to contain incorrect or invalid data.

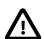

#### **Important**

Do not change the data in the dump files between a dump stopping and a dump resuming. Resuming a dump after changing the data has undefined behavior and can lead to data inconsistency and data loss. If you need to change the data after partially loading a dump, manually drop all objects that were created during the partial import (as listed in the progress state file), then run the dump loading utility with the resetProgress option to start again from the beginning.

If you need to modify any data in the dump's data files before importing it to the target MySQL instance, you can do this by combining MySQL Shell's parallel table import utility util.importTable() with the dump loading utility. To do this, first use the dump loading utility to load only the DDL for the selected table, to create the table on the target server. Then use the parallel table import utility to capture and transform data from the output files for the table, and import it to the target table. Repeat that process as necessary for any other tables where you want to modify the data. Finally, use the dump loading utility to load the DDL and data for any remaining tables that you do not want to modify, excluding the tables that you did modify. For a description of the procedure, see Modifying Dumped Data.

The tables in a dump are loaded in parallel by the number of threads you specify using the threads option, which defaults to 4. If table data was chunked when the dump was created, multiple threads can be used for a table, otherwise each thread loads one table at a time. The dump loading utility schedules data imports across threads to maximize parallelism. A pool of background threads is used to fetch the contents of files. If the dump files were compressed by MySQL Shell's dump utilities, the dump loading utility handles decompression for them.

By default, fulltext indexes for a table are created only after the table is completely loaded, which speeds up the import. You can choose to defer all index creation (except the primary index) until each table is completely loaded. You can also opt to create all indexes during the table import. You can also choose to disable index creation during the import, and create the indexes afterwards, for example if you want to make changes to the table structure after loading.

For an additional improvement to data loading performance, you can disable the InnoDB redo log on the target MySQL instance during the import. Note that this should only be done on a new MySQL Server instance (not a production system), and this feature is not available on MySQL DB System. For more information, see Disabling Redo Logging.

# **Requirements and Restrictions**

- MySQL 5.7 or later is required for the destination MySQL instance where the dump is loaded.
- MySQL Shell's dump loading utility from versions of MySQL Shell previous to 8.0.27 cannot load dumps that are created using the dump utilities in MySQL Shell 8.0.27 or later. This is because from

MySQL Shell8.0.27, information is included in the dump metadata about features used in creating the dump. This feature list is not backward compatible, but it supports backward compatibility when new features are added in future releases. To get the best functionality, always use the most recent version available of MySQL Shell's dump and dump loading utilities.

- The dump loading utility uses the LOAD DATA LOCAL INFILE statement, so the global setting of the local\_infile system variable on the target MySQL instance must be on for the duration of the import. By default, this system variable is set to on in a standard HeatWave Service DB System configuration.
- The LOAD DATA LOCAL INFILE statement uses nonrestrictive data interpretation, which turns errors into warnings and continues with the load operation. This process can include assigning default values and implicit default values to fields, and converting invalid values to the closest valid value for the column data type. For details of the statement's behavior, see LOAD DATA.
- On the target MySQL instance, the dump loading utility checks whether the sql\_require\_primary\_key system variable is set to ON, and if it is, returns an error if there is a table in the dump files with no primary key. By default, this system variable is set to OFF in a standard HeatWave Service DB System configuration.
- The dump loading utility does not automatically apply the gtid\_executed GTID set from the
  source MySQL instance on the target MySQL instance. The GTID set is included in the dump
  metadata from MySQL Shell's instance dump utility, schema dump utility, or table dump utility, as the
  gtidExecuted field in the @.json dump file. To apply these GTIDs on the target MySQL instance
  for use with replication, use the updateGtidSet option or import them manually, depending on
  the release of the target MySQL instance and the MySQL Shell release. This is also supported on
  HeatWave Service DB System instances. See the description of the updateGtidSet option for
  details.

### **Using PARs to Load Dump Files**

MySQL Shell supports loading dump files from an Object Storage bucket using a pre-authenticated request (PAR). PARs provide a way to let users access a bucket or an object without having their own credentials.

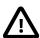

#### **Important**

Before using this access method, assess the business requirement for and the security ramifications of pre-authenticated access to a bucket or objects in a bucket. A PAR gives anyone who has the PAR access to the targets identified in the request. Carefully manage the distribution of PARs.

MySQL Shell supports using a read access PAR (an Object Read PAR) for all objects in a bucket or objects in a bucket with a specific prefix. For information about creating bucket PARs and prefix PARs, see Using Pre-Authenticated Requests. When using a bucket PAR or prefix PAR, the dump loading utility requires a local progress state file. The content of the file is in JSON format, so a text file with a .json extension is appropriate (for example, progress.json). The following example shows the syntax for loading dump files using a PAR created for all objects in a bucket:

```
JS> util.loadDump("BucketPARURL", {progressFile: "progress.json"})
```

The same syntax is used to load objects in a bucket with a specific prefix, but in this case, the PAR URL includes the prefix:

```
shell-js> util.loadDump("PrefixPARURL", progressFile: "progress.json"})
```

# **Running the Utility**

The dump loading utility uses the MySQL Shell global session to obtain the connection details of the target MySQL instance to which the dump is to be imported. You must open the global session (which can have an X Protocol connection or a classic MySQL protocol connection) before running the utility.

The utility opens its own sessions for each thread, copying options such as connection compression and SSL options from the global session, and does not make any further use of the global session.

In the MySQL Shell API, the dump loading utility is a function of the util global object, and has the following signature:

```
util.loadDump(url[, options])
```

options is a dictionary of options that can be omitted if it is empty. The options are listed in the remaining sections in this topic.

If you are importing a dump that is located in the Oracle Cloud Infrastructure Compute instance's filesystem where you are running the utility, url is a string specifying the path to a local directory containing the dump files. You can prefix a local directory path with the file:// schema. In this example in MySQL Shell's JavaScript mode, a dry run is carried out to check that there will be no issues when the dump files are loaded from a local directory into the connected MySQL instance:

```
shell-js> util.loadDump("/mnt/data/worlddump", {dryRun: true})
```

If you are importing a dump from an Oracle Cloud Infrastructure Object Storage bucket, url is the path prefix that the dump files have in the bucket, which was assigned using the outputUrl parameter when the dump was created. Use the osBucketName option to provide the name of the Object Storage bucket, and the osNamespace option to identify the namespace for the bucket. In this example in MySQL Shell's JavaScript mode, the dump prefixed worlddump is loaded from an Object Storage bucket into the connected HeatWave Service DB System using 8 threads:

```
shell-js> util.loadDump("worlddump", {
          threads: 8, osBucketName: "hanna-bucket", osNamespace: "idx28wlckztq"})
```

The namespace for an Object Storage bucket is displayed in the **Bucket Information** tab of the bucket details page in the Oracle Cloud Infrastructure console, or can be obtained using the Oracle Cloud Infrastructure command line interface. A connection is established to the Object Storage bucket using the default profile in the default Oracle Cloud Infrastructure CLI configuration file, or alternative details that you specify using the <code>ociConfigFile</code> and <code>ociProfile</code> options. For instructions to set up a CLI configuration file, see SDK and CLI Configuration File.

# **Options for Load Control**

dryRun: [ true | false ]

Display information about what actions would be performed given the specified options and dump files, including any errors that would be returned based on the dump contents, but do not proceed with the import. The default is false.

waitDumpTimeout: number

Setting this option to a value greater than 0 activates concurrent loading of the dump while it is still being produced. The value is a timeout (in seconds) for which the utility waits for further data after all uploaded data chunks in the dump location have been processed. This allows the utility to import the dump while it is still in the process of being created. Data is processed as it becomes available, and the import stops when the timeout is exceeded with no further data appearing in the dump location. The default setting, 0, means that the utility marks the dump as complete when all uploaded data chunks have been processed and does not wait for more data. With the default setting, concurrent loading is disabled.

schema: "string"

The target schema into which a dump produced by MySQL Shell's dump utilities must be loaded.

If the schema does not exist, it is created, and the dump is loaded to that new schema. If the new schema name differs from the schema name in the dump, the dump is loaded to the new schema, but no changes are made to the loaded data. That is, any reference to the old schema name remains in the data. All stored procedures, views, and so on, refer to the original schema, not the new one.

This load option is supported for single schema dumps, or for filtering options which result in a single schema.

threads: number

The number of parallel threads to use to upload chunks of data to the target MySQL instance. Each thread has its own connection to the MySQL instance. The default is 4. if the dump was created with chunking enabled (which is the default), the utility can use multiple threads to load data for a table; otherwise a thread is only used for one table.

backgroundThreads:
number

The number of threads in the pool of background threads used to fetch the contents of files. The default is the value of the threads option for a dump loaded from the local server, or four times the value of the threads option for a dump loaded from a non-local server.

progressFile: "string"

Specifies the path to a local progress state file for tracking load progress. Other values are permitted depending on the type of load operation:

When loading a dump from local storage:

- The progressFile option may be omitted. In this case, a progress state file named load-progress-serveruuid. json is automatically created in the dump directory.
- The progressFile option can be set to an empty string to disable progress state tracking, which means that the dump loading utility cannot resume a partially completed import.

When loading a dump from OCI Object Storage using a preauthenticated request (PAR), the progressFile option is mandatory.

- If the load operation is performed using a bucket or prefix PAR, set the progressFile option to the path of a local progress state file.
- If the load operation is performed using a manifest file PAR, set the progressFile option to the path of a local progress state file or specify a write PAR for a progress state file residing in the same location as the manifest file.

If a local progress state file or a valid write PAR is specified but the progress state file does not exist, the file will be created.

showProgress: [ true |
false ]

Display (true) or hide (false) progress information for the import. The default is true if stdout is a terminal (tty), such as when MySQL Shell is in interactive mode, and false otherwise. The progress information includes the number of active threads and their actions, the amount of data loaded so far, the percentage complete and the rate of throughput. When the progress information is not displayed, progress state is still recorded in the dump loading utility's progress state file.

resetProgress: [ true |
false ]

Setting this option to true resets the progress state and starts the import again from the beginning. The default is false. Note that with this option, the dump loading utility does not skip objects that

were already created and does not manage reduplication. If you want to use this option, to ensure a correct import, you must first manually remove from the target MySQL instance all previously loaded objects, including schemas, tables, users, views, triggers, routines, and events from that dump. Otherwise, the import stops with an error if an object in the dump files already exists in the target MySQL instance. With appropriate caution, you may use the ignoreExistingObjects option to make the utility report duplicate objects but skip them and continue with the import.

skipBinlog: [ true |
false |

Skips binary logging on the target MySQL instance for the sessions used by the utility during the course of the import, by issuing a SET sql\_log\_bin=0 statement. The default is false, so binary logging is active by default. For HeatWave Service DB System, this option is not used, and the import stops with an error if you attempt to set it to true. For other MySQL instances, always set skipBinlog to true if you are applying the gtid\_executed GTID set from the source MySQL instance on the target MySQL instance, either using the updateGtidSet option or manually. When GTIDs are in use on the target MySQL instance (gtid\_mode=ON), setting this option to true prevents new GTIDs from being generated and assigned as the import is being carried out, so that the original GTID set from the source server can be used. The user account must have the required permissions to set the sql\_log\_bin system variable.

ignoreVersion: [ true |
false ]

Import the dump even if the major version number of the MySQL instance from which the data was dumped is non-consecutive to the major version number of the MySQL instance to which the data will be uploaded. The default is false, meaning that an error is issued and the import does not proceed if the major version number is non-consecutive. When this option is set to true, a warning is issued and the import proceeds. Note that the import will only be successful if the schemas in the dump files have no compatibility issues with the new major version.

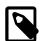

#### Note

ignoreVersion is not required for copying between consecutive major versions, such as 8.0 to 8.1

Before attempting an import using the <code>ignoreVersion</code> option, use MySQL Shell's upgrade checker utility <code>checkForServerUpgrade()</code> to check the schemas on the source MySQL instance. Fix any compatibility issues identified by the utility before dumping the schemas and importing them to the target MySQL instance.

ignoreExistingObjects:
[ true | false ]

Import the dump even if it contains objects that already exist in the target schema in the MySQL instance. The default is false, meaning that an error is issued and the import stops when a duplicate object is found, unless the import is being resumed from a previous attempt using a progress state file, in which case the check is skipped. When this option is set to true, duplicate objects are reported but no error is generated and the import proceeds. This option should be used with caution, because the utility does not check whether the contents of the object in the target MySQL instance and in the dump files are different, so it is possible for the

resulting import to contain incorrect or invalid data. An alternative strategy is to use the <code>excludeTables</code> option to exclude tables that you have already loaded where you have verified the object in the dump files is identical with the imported object in the target MySQL instance. The safest choice is to remove duplicate objects from the target MySQL instance before restarting the dump.

This option also permits the import of a dump created without the use of the ocimds option into a HeatWave Service instance.

handleGrantErrors:
abort|drop\_account|
ignore

The action taken in the event of errors related to GRANT or REVOKE errors.

- abort: (default) stops the load process and displays an error.
- drop\_account: deletes the account and continues the load process.
- ignore: ignores the error and continues the load process.

characterSet: "string"

The character set to be used for the import to the target MySQL instance, for example in the CHARACTER SET option of the LOAD DATA statement. The default is the character set given in the dump metadata that was used when the dump was created by MySQL Shell's instance dump utility, schema dump utility, or table dump utility, which default to using utf8mb4. The character set must be permitted by the character\_set\_client system variable and supported by the MySQL instance.

maxBytesPerTransaction:
number

The maximum number of bytes that can be loaded from a data file in a single LOAD DATA statement. If a data file exceeds the maxBytesPerTransaction value, multiple LOAD DATA statements load data from the file in chunks less than or equal to the maxBytesPerTransaction value.

The unit suffixes k for kilobytes, M for megabytes, and G for gigabytes can be used. The minimum value is 4096 bytes. If a lesser value is specified, the 4096 byte minimum is used implicitly. If the maxBytesPerTransaction option is unset, the bytesPerChunk value used to dump the data is used as the default setting for files larger than 1.5 \* the bytesPerChunk value. If the maxBytesPerTransaction option is unset and the data file is less than 1.5 \* the bytesPerChunk value, the data is requested in a single LOAD DATA statement.

If a data file contains a row that is larger than the maxBytesPerTransaction setting, the row's data is requested in a single LOAD DATA statement. A warning is emitted for the first row encountered that exceeds the maxBytesPerTransaction setting.

If a load operation with a configured maxBytesPerTransaction setting is interrupted and resumes execution, chunks that were already loaded are skipped. The resumed load operation uses the current maxBytesPerTransaction setting. The setting used before the operation was interrupted is not saved to the progress state file.

An intended use for this option is to load data in smaller chunks when a data file is too large for the target server's limits, such as the limits defined by the server's group\_replication\_transaction\_size\_limit Or max\_binlog\_cache\_size settings. For example, If you receive the error "MySQL Error 1197 (HY000): Multistatement transaction required more than 'max\_binlog\_cache\_size' bytes of storage" when loading data, set maxBytesPerTransaction to a value less than or equal to the server instance's max\_binlog\_cache\_size setting.

sessionInitSql: list of
strings

A list of SQL statements to run at the start of each client session used for loading data into the target MySQL instance. You can use this option to change session variables. For example, the following statements skip binary logging on the target MySQL instance for the sessions used by the utility during the course of the import, and increase the number of threads available for index creation:

```
sessionInitSQL: ["SET SESSION sql_log_bin=0;", "SET SESSION innodb_ddl_thre
```

If an error occurs while running the SQL statements, the import stops and returns an error message.

### **Options for Load Content**

loadIndexes: [ true |
false |

Create (true) or do not create (false) secondary indexes for tables. The default is true. When this option is set to false, secondary indexes are not created during the import, and you must create them afterwards. This can be useful if you are loading the DDL files and data files separately, and if you want to make changes to the table structure after loading the DDL files. Afterwards, you can create the secondary indexes by running the dump loading utility again with loadIndexes set to true and deferTableIndexes set to all.

MySQL Shell utilizes MySQL Server's parallel index creation. Previously, the dump loading utilities added indexes sequentially, one at a time. As of this release, all indexes in a table are added simultaneously.

See Configuring Parallel Threads for Online DDL Operations for restrictions and configuration.

Defer the creation of secondary indexes until after the table data is loaded. This can reduce loading times. off means all indexes are created during the table load. The default setting fulltext defers full-text indexes only. all defers all secondary indexes and only creates primary indexes during the table load, and also indexes defined on columns containing auto-increment values.

analyzeTables: [ off |
on | histogram ]

Execute ANALYZE TABLE for tables when they have been loaded. on analyzes all tables, and histogram analyzes only tables that have histogram information stored in the dump. The default is off. You can run the dump loading utility with this option to analyze the tables even if the data has already been loaded.

checksum: [true|false]

If enabled, the <code>loadDump</code> utility checks the checksum data generated by the dump utility after the corresponding data is loaded. The verification is limited to data which was dumped, ignoring generated data such as invisible primary keys added by the loadDump utility.

Errors are returned if a checksum does not match or if a table is missing and cannot be verified.

If checksum: true but no data was loaded, either due to loadData: false or no data being dumped, the utility verifies the dump's checksum information against the current contents of the affected tables.

- If a table does not exist, an error is displayed for each missing table.
- If checksum: true and dryRun: true, the checksum is not verified. A message is displayed stating that no verification took place.

showMetadata: [ true |
false ]

Prints the <a href="mailto:gtid\_executed">gtid\_executed</a> GTID set and the binary log file name and position from the source instance, taken from the dump metadata included with dumps produced by MySQL Shell's instance dump utility, schema dump utility, or table dump utility. The metadata is printed in YAML format.

The gtid\_executed GTID set is always included in the dump as the gtidExecuted field in the @.json dump file. The dump loading utility does not automatically apply the gtid\_executed GTID set from the source MySQL instance on the target MySQL instance. To apply these GTIDs on the target MySQL instance for use with replication, use the updateGtidSet option or import them manually, depending on the release of the target MySQL instance. This is also supported on HeatWave Service DB System instances. See the description of the updateGtidSet option for details.

The binary log file name and position are included provided that the user account used to run the dump utility had the REPLICATION CLIENT privilege. The binary log file name and position can be used to set up replication from a source server that does not have GTIDs enabled and does not use GTID-based replication, to a replica that has GTIDs enabled, using the ASSIGN\_GTIDS\_TO\_ANONYMOUS\_TRANSACTIONS option of the CHANGE REPLICATION SOURCE TO statement (which is available from MySQL Server 8.0.23).

updateGtidSet: [ off |
append | replace ]

Apply the <code>gtid\_executed</code> GTID set from the source MySQL instance, as recorded in the dump metadata, to the <code>gtid\_purged</code> GTID set on the target MySQL instance. The <code>gtid\_purged</code> GTID set holds the GTIDs of all transactions that have been applied on the server, but do not exist on any binary log file on the server. The default is <code>off</code>, meaning that the GTID set is not applied.

Do not use this option for a dump produced by MySQL Shell's table dump utility, only for dumps produced by MySQL Shell's instance dump utility or schema dump utility. Also, do not use this option when Group Replication is running on the target MySQL instance.

For MySQL instances that are not HeatWave Service DB System instances, when you set append or replace to update the GTID set, also set the skipBinlog option to true. This ensures the GTIDs on the source server match the GTIDs on the target server. For HeatWave Service DB System instances, this option is not used.

For a target MySQL instance from MySQL 8.0, you can set the option to append, which appends the gtid\_executed GTID set from the source MySQL instance to the gtid\_purged GTID set on the target MySQL instance. The gtid\_executed GTID set to be applied, which is shown in the gtidExecuted field in the @.json dump file, must not intersect with the gtid\_executed set already on the target MySQL instance. For example, you can use this option when importing a schema from a different source MySQL instance to a target MySQL instance that already has schemas from other source servers.

You can also use replace for a target MySQL instance from MySQL 8.0, to replace the gtid\_purged GTID set on the target MySQL instance with the gtid\_executed GTID set from the source MySQL instance. To do this, the gtid\_executed GTID set from the source MySQL instance must be a superset of the gtid\_purged GTID set on the target MySQL instance, and must not intersect with the set of transactions in the target's gtid\_executed GTID set that are not in its gtid\_purged GTID set.

For a target MySQL instance at MySQL 5.7, set the option to replace, which replaces the gtid\_purged GTID set on the target MySQL instance with the gtid\_executed GTID set from the source MySQL instance. In MySQL 5.7, to do this the gtid\_executed and gtid\_purged GTID sets on the target MySQL instance must be empty, so the instance must be unused with no previously imported GTID sets.

For HeatWave Service DB System, this method is not supported. To apply the GTID set, after the import, use MySQL Shell's  $\sl sql$  command (or enter SQL mode) to issue the following statement on the connected MySQL instance, copying the  $\sl sql$  executed GTID set from the  $\sl sql$  field in the @.json dump file in the dump metadata:

shell-js> \sql SET @@GLOBAL.gtid\_purged= "+gtidExecuted\_set";

This statement, which works from MySQL 8.0, adds the source MySQL Server instance's <a href="gtid\_executed">gtid\_executed</a> GTID set to the target MySQL instance's <a href="gtid\_purged">gtid\_purged</a> GTID set. For MySQL 5.7, the plus sign (+) must be omitted, and the <a href="gtid\_executed">gtid\_executed</a> and <a href="gtid\_purged">gtid\_purged</a> GTID sets on the target MySQL instance must be empty. For more details, see the description of the <a href="gtid\_purged">gtid\_purged</a> system variable in the release of the target MySQL instance.

createInvisiblePKs:
[ true | false ]

Add primary keys in invisible columns for each table in the dump that does not contain a primary key. The true setting is applied automatically if the dump was created with the create\_invisible\_pks option by MySQL Shell's instance dump utility util.dumpInstance(), schema dump utility util.dumpSchemas(), or table dump utility util.dumpTables(). The primary keys are only added if the DDL for the dump is loaded (loadDdl: true). The invisible columns

(which are named "my\_row\_id") have no impact on applications that use the uploaded tables.

When createInvisiblePKs is set to true, the target MySQL instance must be MySQL Server 8.0.24 or later, or the load fails. Invisible columns are available from MySQL Server 8.0.23, but a limitation on them in that release prevents the use of this function.

Adding primary keys in this way does not yet enable inbound replication of the modified tables to a HeatWave Service High Availability DB System, as that feature currently requires the primary keys to exist in both the source server and the replica server. If possible, instead of using this option, consider creating primary keys in the tables on the source server, before dumping them again. From MySQL 8.0.23, you can do this with no impact to applications by using invisible columns to hold the primary keys. This is a best practice for performance and usability, and helps the dumped database to work seamlessly with HeatWave Service.

### Options for HeatWave Service and Oracle Cloud Infrastructure

osBucketName: "string"

The name of the Oracle Cloud Infrastructure Object Storage bucket where the dump files are located. By default, the [DEFAULT] profile in the Oracle Cloud Infrastructure CLI configuration file located at ~/.oci/config is used to establish a connection to the bucket. You can substitute an alternative profile to be used for the connection with the ociConfigFile and ociProfile options. For instructions to set up a CLI configuration file, see SDK and CLI Configuration File.

osNamespace: "string"

The Oracle Cloud Infrastructure namespace where the Object Storage bucket named by osBucketName is located. The namespace for an Object Storage bucket is displayed in the Bucket Information tab of the bucket details page in the Oracle Cloud Infrastructure console, or can be obtained using the Oracle Cloud Infrastructure command line interface.

ociConfigFile: "string"

An Oracle Cloud Infrastructure CLI configuration file that contains the profile to use for the connection, instead of the one in the default location ~/.oci/config.

ociProfile: "string"

The profile name of the Oracle Cloud Infrastructure profile to use for the connection, instead of the [DEFAULT] profile in the Oracle Cloud Infrastructure CLI configuration file used for the connection.

### **Options for S3-compatible Services**

MySQL Shell supports loading dumps stored in S3-compatible buckets, such as Amazon Web Services (AWS) S3.

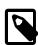

### Note

MySQL Shell supports AWS S3 configuration in command line options, environment variables, and configuration files. Command line options override environment variables, configuration files, and default options.

For information on configuration requirements, see Section 4.7, "Cloud Service Configuration".

s3BucketName: "string"

The name of the S3 bucket where the dump files are located. By default, the default profile in the Amazon Web Services (AWS)

CLI config and credentials files located at ~/.aws/ are used to establish a connection to the S3 bucket. You can substitute alternative configurations and credentials for the connection with the s3ConfigFile and s3CredentialsFile options. For instructions on installing and configuring the AWS CLI, see Getting started with the AWS CLI.

s3CredentialsFile:
"string"

A credentials file that contains the user's credentials to use for the connection, instead of the one in the default location, ~/.aws/credentials. Typically, the credentials file contains the aws\_access\_key\_id and aws\_secret\_access\_key to use for the connection.

s3ConfigFile: "string"

An AWS CLI configuration file that contains the profile to use for the connection, instead of the one in the default location ~/.aws/config. Typically, the config file contains the region and output type to use for the connection.

s3Profile: "string"

The profile name of the s3 CLI profile to use for the connection, instead of the default profile in the AWS CLI configuration file used for the connection.

s3Region: "string"

The name of the region to use for the connection.

s3EndpointOverride:
"string"

The URL of the endpoint to use instead of the default.

When connecting to the Oracle Cloud Infrastructure S3 compatbility API, the endpoint takes the following format:

https://namespace.compat.objectstorage.region.oraclecloud.co Replace namespace with the Object Storage namespace and region with your region identifier. For example, the region identifier for the US East (Ashburn) region is us-ashburn-1.

For a namespace named axaxnpcrorw5 in the US East (Ashburn) region:

https://axaxnpcrorw5.compat.objectstorage.us-ashburn-1.oraclecloud.com.

The following example shows the load of a MySQL dump from a folder, test, in an AWS S3 bucket, Bucket 001, :

```
util.loadDump("test",{s3BucketName: "Bucket001", threads: 4})
```

The following example shows the load of a MySQL dump from a prefix, test, in an Object Storage bucket, Bucket001, using a configuration profile, oci, and the s3EndpointOverride to direct the connection to the OCI endpoint of the required tenancy and region:

```
util.loadDump("test",{s3BucketName: "Bucket001",
    s3EndpointOverride: "https://axaxnpcrorw5.compat.objectstorage.us-ashburn-1.oraclecloud.com",
    s3Profile: "oci", threads: 4})
```

# **Options for Microsoft Azure Blob Storage**

MySQL Shell supports loading from Microsoft Azure Blob Storage.

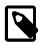

#### Note

MySQL Shell supports Microsoft Azure Blob Storage configuration in command line options, environment variables, and configuration files. Command line options override environment variables, and configuration files.

For information on configuration requirements and the order of precedence of the configuration types, see Section 4.7, "Cloud Service Configuration".

Mandatory. The name of the Azure container from which the dump azureContainerName: is to be loaded. The container must exist. "string" Optional. A configuration file that contains the storage connection azureConfigFile: parameters, instead of the one in the default location, such as "string" ~/.azure/config. If this is not defined, the default configuration file is used. azureContainerName must be defined, and not be empty. Optional. The name of the Azure storage account to use for the azureStorageAccount: "string" operation. Optional. Azure Shared Access Signature (SAS) token to be used azureStorageSasToken: for the authentication of the operation, instead of a key. "string"

In the following example, the configuration uses a configuration string for the connection parameters, which means the dump command only requires the azureContainerName.

### Example config file:

```
[cloud]
name = AzureCloud

[storage]
connection_string=alphanumericConnectionString
```

Example loadDump command, which imports the contents of a folder named prefix1, in a container named mysqlshellazure, to the connected MySQL instance:

```
\verb| util.loadDump("prefix1", {azureContainerName: "mysqlshellazure", threads: 4})| \\
```

# **Options for Filtering**

loadDdl: [ true | Setting this option to false excludes the DDL files in the dump from the load. The default is true, meaning that the DDL files are false ] loaded. loadData: [ true | Setting this option to false excludes the data files in the dump false ] from the load. The default is true, meaning that the data files are loaded. loadUsers: [ true | Import (true) or do not import (false) users and their roles and false ] grants into the target MySQL instance. The default is false, so users are not imported by default. Statements for the current user are skipped. If a user already exists in the target MySQL instance, an error is returned and the user's grants from the dump files are not applied. You can use the excludeUsers or includeUsers option in the dump loading utility to specify user accounts to be excluded or included in the import.

MySQL Shell's schema dump utility and table dump utility do not include users, roles, and grants in a dump, but the instance

dump utility can, and does by default. The excludeUsers and includeUsers options can also be used in the instance dump utility to exclude or include named user accounts from the dump files.

If you specify true but the supplied dump files do not contain user accounts, the utility returns a warning and continues.

excludeUsers: array of
strings

Exclude the named user accounts from the import. You can use it to exclude user accounts that are not accepted for import to a HeatWave Service DB System, or that already exist or are not wanted on the target MySQL instance. Specify each user account string in the format "'user\_name'@'host\_name'" for an account that is defined with a user name and host name, or "'user\_name'" for an account that is defined with a user name only. If you do not supply a host name, all accounts with that user name are excluded.

includeUsers: array of
strings

Include only the named user accounts in the import. Specify each user account string as for the excludeUsers option. You can use it as an alternative to excludeUsers if only a few user accounts are required in the target MySQL instance. You can also specify both options to include some accounts and exclude others.

excludeSchemas: array of
strings

Exclude the named schemas from the import. Note that the information\_schema, mysql, ndbinfo, performance\_schema, and sys schemas are always excluded from a dump that is created by MySQL Shell's instance dump utility.

includeSchemas: array of
strings

Load only the named schemas from the dump files. You can specify both options to include some schemas and exclude others.

excludeTables: array of
strings

Exclude the named tables from the import, so that they are not uploaded to the target MySQL instance. Table names must be qualified with a valid schema name, and quoted with the backtick character if needed. Note that the data for the mysql.apply\_status, mysql.general\_log, mysql.schema, and mysql.slow\_log\_tables is always excluded from a dump created by MySQL Shell's schema dump utility, although their DDL statements are included.

includeTables: array of
strings

Load only the named tables from the dump files. Table names must be qualified with a valid schema name, and quoted with the backtick character if needed. You can specify both options to include some tables and exclude others.

excludeEvents: array of
strings

Exclude the named events from the import. Names of events must be qualified with a valid schema name, and quoted with the backtick character if needed.

includeEvents: array of
strings

Load only the named events from the dump files. Event names must be qualified with a valid schema name, and quoted with the backtick character if needed.

excludeRoutines: array
of strings

Exclude the named functions and stored procedures from the import. Names of routines must be qualified with a valid schema name, and guoted with the backtick character if needed.

includeRoutines: array
of strings

Load only the named functions and stored procedures from the dump files. Names of routines must be qualified with a valid schema name, and quoted with the backtick character if needed.

excludeTriggers: array
of strings

Exclude the named triggers from the import. Names of triggers must be qualified with a valid schema name and table name (schema.table.trigger), and quoted with the backtick character if needed. You can exclude all triggers for a specific table by specifying a schema name and table name with this option (schema.table).

includeTriggers: array
of strings

Load only the named triggers from the dump files. Names of triggers must be qualified with a valid schema name and table name (schema.table.trigger), and quoted with the backtick character if needed. You can include all triggers for a specific table by specifying a schema name and table name with this option (schema.table).

### **Generated Invisible Primary Key Mode**

MySQL Server 8.0.30 introduced GIPK mode, Generated Invisible Primary Keys. When running in this mode, for any InnoDB table that is created without an explicit primary key, the MySQL server automatically adds a generated invisible primary key (GIPK) to the table. This mode is enabled by setting sql\_generate\_invisible\_primary\_key to ON.

MySQL Shell's load utility option <code>createInvisiblePKs</code> uses the server's GIPK mode to generate invisible primary keys for tables which do not have primary keys.

Under certain circumstances, if a user has insufficient privileges to use GIPK mode, MySQL Shell can fall back to the previous method of generating invisible primary keys.

If createInvisiblePKs:false and sql\_generate\_invisible\_primary\_key=OFF, primary keys are not generated for any table loaded from the dump.

If createInvisiblePKs:false and sql\_generate\_invisible\_primary\_key=ON, MySQL Shell attempts to set sql\_generate\_invisible\_primary\_key=OFF. If the change is successful, primary keys are not generated for any table loaded from the dump.

If createInvisiblePKs:true and sql\_generate\_invisible\_primary\_key=OFF, MySQL Shell attempts to set sql\_generate\_invisible\_primary\_key=ON. If the change is successful, primary keys are generated for every table without primary keys loaded from the dump.

If createInvisiblePKs:true and sql\_generate\_invisible\_primary\_key=ON, primary keys are generated for every table loaded using the MySQL Server GIPK mode.

If the user running the MySQL Shell load utility does not have the required MYSQL Server privileges, the attempt to set sql\_generate\_invisible\_primary\_key fails. If the attempt fails and createInvisiblePKs:true, MySQL Shell generates the invisible primary keys for any table which does not have them.

If the GIPK server option, sql\_generate\_invisible\_primary\_key is enabled and the MySQL Shell load utility option createInvisiblePKs is disabled, and the user does not have the required privileges to change sql\_generate\_invisible\_primary\_key, an error is generated and the load fails. It is possible to override this behavior by enabling the MySQL Shell environment variable, MYSQLSH\_ALLOW\_ALWAYS\_GIPK. This environment variable overrides createInvisiblePKs:false, enabling invisible private keys on all loaded tables, if the sql\_generate\_invisible\_primary\_key is enabled.

If the MySQL Shell load utility option <code>createInvisiblePKs</code> is enabled, but the GIPK server option, <code>sql\_generate\_invisible\_primary\_key</code> is disabled, MySQL Shell attempts to enable <code>sql\_generate\_invisible\_primary\_key</code>. If the user has the appropriate privileges on the target MySQL server, <code>sql\_generate\_invisible\_primary\_key</code> is enabled, and the load utility uses the server's GIPK mode to create the invisible <code>primary\_keys</code> on the loaded tables. If the user does not have the required privileges, such as on HeatWave Service, MySQL Shell falls back to the previous behavior and creates the primary keys on the table without using the server's GIPK mode.

### **Modifying Dumped Data**

MySQL Shell's parallel table import utility util.importTable() can be used in combination with the dump loading utility util.loadDump() to modify data in the chunked output files before uploading it to the target MySQL instance. You can modify the data for one table at a time by this method.

1. Use the dump loading utility with the <code>loadDdl: true</code> and <code>loadData: false</code> options, to load the DDL file only, and create the selected table on the target MySQL instance with no data.

2. Use the parallel table import utility to capture and transform the data for the table, and import it to the empty table on the target MySQL instance. In this example, the data for the pricing table is in multiple compressed files, which are specified using wildcard pattern matching. The values from the id and prodname columns in the dump files are assigned unchanged to the same columns in the target table. The values from the price column in the dump files are captured and assigned to the variable @1. The decodeColumns option is then used to reduce the prices by a standard amount, and the reduced prices are placed in the price column of the target table.

- 3. Repeat Steps 1 and 2 as needed for any other tables in the dump files where you need to modify the data.
- 4. When you have finished uploading all the tables and data that needed to be modified, use the dump loading utility to load both the DDL and the data for any remaining tables that you do not need to modify. Be sure to exclude the tables that you did modify in the previous steps.

```
shell-js> util.loadDump("/mnt/data/proddump", {excludeTables: ["product.pricing"]});
```

# **Utility Error Messages**

Error numbers in the range 53000-53999 are specific to MySQL Shell's dump loading utility util.loadDump(). The following errors might be returned:

• Error number: 53000; Symbol: SHERR\_LOAD\_MANIFEST\_EXPIRED\_PARS

Message: The PARs in the manifest file have expired, the expiration time was set to: %s

• Error number: 53001; Symbol: SHERR\_LOAD\_MANIFEST\_PAR\_MISMATCH

Message: The provided PAR must be a file on the dump location: '%s'

• Error number: 53002; Symbol: SHERR\_LOAD\_SPLITTING\_DDL\_FAILED

Message: Error splitting DDL script for table %s: %s

• Error number: 53003; Symbol: SHERR\_LOAD\_SECONDARY\_ENGINE\_ERROR

Message: The table %s has a secondary engine set, but not all indexes have been recreated

• Error number: 53004; Symbol: SHERR\_LOAD\_FAILED\_TO\_DISABLE\_BINLOG

Message: 'SET sql log bin=0' failed with error: %s

• Error number: 53005; Symbol: SHERR\_LOAD\_WORKER\_THREAD\_FATAL\_ERROR

Message: Error loading dump

- Error number: 53006; Symbol: SHERR\_LOAD\_UNSUPPORTED\_DUMP\_VERSION
   Message: Unsupported dump version
- Error number: 53007; Symbol: SHERR\_LOAD\_UNSUPPORTED\_DUMP\_CAPABILITIES
   Message: Unsupported dump capabilities
- Error number: 53008; Symbol: SHERR\_LOAD\_INCOMPLETE\_DUMP
   Message: Incomplete dump
- Error number: 53009; Symbol: SHERR\_LOAD\_UNSUPPORTED\_SERVER\_VERSION
   Message: Loading dumps is only supported in MySQL 5.7 or newer
- Error number: 53010; Symbol: SHERR\_LOAD\_DUMP\_NOT\_MDS\_COMPATIBLE
   Message: Dump is not MDS compatible
- Error number: 53011; Symbol: SHERR\_LOAD\_SERVER\_VERSION\_MISMATCH
   Message: MySQL version mismatch
- Error number: 53012; Symbol: SHERR\_LOAD\_UPDATE\_GTID\_GR\_IS\_RUNNING
   Message: The updateGtidSet option cannot be used on server with group replication running.
- Error number: 53013; Symbol: SHERR\_LOAD\_UPDATE\_GTID\_APPEND\_NOT\_SUPPORTED Message: Target MySQL server does not support updateGtidSet:'append'.
- Error number: 53014; Symbol: SHERR\_LOAD\_UPDATE\_GTID\_REQUIRES\_SKIP\_BINLOG
   Message: The updateGtidSet option on MySQL 5.7 target server can only be used if the skipBinlog option is enabled.
- Error number: 53015; Symbol: SHERR\_LOAD\_UPDATE\_GTID\_REPLACE\_REQUIRES\_EMPTY\_VARIABLES

Message: The updateGtidSet:'replace' option can be used on target server version only if GTID\_PURGED and GTID\_EXECUTED are empty, but they are not.

- Error number: 53016; Symbol: SHERR\_LOAD\_UPDATE\_GTID\_REPLACE\_SETS\_INTERSECT
   Message: The updateGtidSet:'replace' option can only be used if gtid\_subtract(gtid\_executed,gtid\_purged) on target server does not intersect with the dumped GTID set.
- Error number: 53017; Symbol: SHERR\_LOAD\_UPDATE\_GTID\_REPLACE\_REQUIRES\_SUPERSET

  Message: The updateGtidSet:'replace' option can only be used if the dumped GTID set is a superset of the current value of gtid\_purged on target server.
- Error number: 53018; Symbol: SHERR\_LOAD\_UPDATE\_GTID\_APPEND\_SETS\_INTERSECT
   Message: The updateGtidSet:'append' option can only be used if gtid\_executed on target server does not intersect with the dumped GTID set.
- Error number: 53019; Symbol: SHERR\_LOAD\_INVISIBLE\_PKS\_UNSUPPORTED\_SERVER\_VERSION
   Message: The 'createInvisiblePKs' option requires server 8.0.24 or newer.
- Error number: 53020; Symbol: SHERR\_LOAD\_REQUIRE\_PRIMARY\_KEY\_ENABLED

Message: sql\_require\_primary\_key enabled at destination server

• Error number: 53021; Symbol: SHERR\_LOAD\_DUPLICATE\_OBJECTS\_FOUND

Message: Duplicate objects found in destination database

• Error number: 53022; Symbol: SHERR\_LOAD\_DUMP\_WAIT\_TIMEOUT

Message: Dump timeout

• Error number: 53023; Symbol: SHERR\_LOAD\_INVALID\_METADATA\_FILE

Message: Invalid metadata file %s

• Error number: 53024; Symbol: SHERR\_LOAD\_PARSING\_METADATA\_FILE\_FAILED

Message: Could not parse metadata file %s: %s

• Error number: 53025; Symbol: SHERR LOAD LOCAL INFILE DISABLED

Message: local\_infile disabled in server

• Error number: 53026; Symbol: SHERR\_LOAD\_PROGRESS\_FILE\_ERROR

Message: Error loading load progress file '%s': %s

• Error number: 53027; Symbol: SHERR\_LOAD\_PROGRESS\_FILE\_UUID\_MISMATCH

Message: Progress file was created for a server with UUID %s, while the target server has UUID: %s

• Error number: 53028; Symbol: SHERR\_LOAD\_MANIFEST\_UNKNOWN\_OBJECT

Message: Unknown object in manifest: %s

Error numbers in the range 54000-54999 are for connection and network errors experienced by MySQL Shell's dump loading utility util.loadDump(), or by MySQL Shell's instance dump utility util.dumpInstance(), schema dump utility util.dumpSchemas(), and table dump utility util.dumpTables(). In most cases, the error code matches the HTTP error involved – for example, error 54404 occurs when the target of a URL is not found (HTTP 404 Not Found). The following errors might be returned:

• Error number: 54000; Symbol: SHERR\_DL\_COMMON\_CONNECTION\_ERROR

Message: %sConnection error: %s.

• Error number: 54100 to 54511; Symbol: SHERR\_NETWORK\_[HTTP error name]

Message: Context-specific message

# 11.7 Copy Instance, Schemas, and Tables

This section describes the MySQL Shell copy utilities:

- · About the Utilities
- · Requirements and Restrictions
- Running the Utilities
- · Options for Copy Control
- Options for Filtering
- Examples

### **About the Utilities**

The copy utilities enable you to copy DDL and data between MySQL instances, without the need for intermediate storage. The data is streamed from source to destination.

Approximately 32MB of memory is pre-allocated to store metadata files which are discarded as they are read and the copy is processed.

It is possible to copy from a source to an HeatWave Service DB System. If you defined a DB System as the target, the utility detects this and enables HeatWave Service compatibility checks by default. See Section 11.5, "Instance Dump Utility, Schema Dump Utility, and Table Dump Utility" for more information on these checks.

The copy utilities combine dump and load utilities into a single operation, for ease of use. The majority of the options available to the load and dump utilities are also available to the copy utilities and are documented in the following sections.

## **Requirements and Restrictions**

 The copy utilities use LOAD DATA LOCAL INFILE statements to upload data, so the local\_infile system variable must be set to ON on the target server. You can do this by issuing the following statement on the target instance before running the copy utility:

```
SET GLOBAL local_infile = 1;
```

To avoid a known potential security issue with LOAD DATA LOCAL, when the MySQL server replies to the utility's LOAD DATA requests with file transfer requests, the utility only sends the predetermined data chunks, and ignores any specific requests attempted by the server. For more information, see Security Considerations for LOAD DATA LOCAL.

- The copy utilities only support General Availability (GA) releases of MySQL Server versions.
- MySQL 5.7 or later is required for the destination MySQL instance where the copy will be loaded.
- Object names in the instance or schema must be in the latin1 or utf8 characterset.
- Data consistency is guaranteed only for tables that use the InnoDB storage engine.
- The minimum required set of privileges that the user account used to run the utility must have on all the schemas involved is as follows: EVENT, RELOAD, SELECT, SHOW VIEW, and TRIGGER.
  - If the consistent option is set to true, which is the default, the LOCK TABLES privilege on all copied tables can substitute for the RELOAD privilege if the latter is not available.
  - If the user account does not have the BACKUP\_ADMIN privilege and LOCK INSTANCE FOR BACKUP cannot be executed, the utilities make an extra consistency check during the copy. If this check fails, an instance copy is stopped, but a schema copy or a table copy continues and returns an error message to alert the user that the consistency check failed.
  - If the consistent option is set to false, the BACKUP\_ADMIN and RELOAD privileges are not required.
- The user account used to run the utility needs the REPLICATION CLIENT privilege in order for the utility to be able to include the binary log file name and position in the metadata. If the user ID does not have that privilege, the copy continues but does not include the binary log information. The binary log information can be used after loading the copied data into the replica server to set up replication with a non-GTID source server, using the ASSIGN\_GTIDS\_TO\_ANONYMOUS\_TRANSACTIONS option of the CHANGE REPLICATION SOURCE TO statement.
- The utilities convert columns with data types that are not safe to be stored in text form (such as BLOB) to Base64. The size of these columns therefore must not exceed approximately 0.74 times

the value of the  $max\_allowed\_packet$  system variable (in bytes) that is configured on the target MySQL instance.

- For compatibility with HeatWave Service, all tables must use the InnoDB storage engine. If you defined a DB System as the target, the utility detects this, enables HeatWave Service compatibility checks by default, and checks for any exceptions found in the source, and the compatibility option alters the copy to replace other storage engines with InnoDB.
- For the instance and schema copy utilities, for compatibility with HeatWave Service, all tables in the instance or schema must be located in the MySQL data directory and must use the default schema encryption.
- HeatWave Service uses partial\_revokes=ON, which means database-level user grants on schemas which contain wildcards, such as \_ or %, are reported as errors.

```
You can also use the compatibility options, <code>ignore_wildcard_grants</code> and <code>strip_invalid_grants</code>
```

See Options for HeatWave Service and Oracle Cloud Infrastructure for more information.

- A number of other security related restrictions and requirements apply to items such as tablespaces
  and privileges for compatibility with HeatWave Service. The compatibility option automatically
  alters the copy to resolve some of the compatibility issues. You might need (or prefer) to make some
  changes manually. For more details, see the description for the compatibility option.
- For HeatWave Service High Availability, which uses Group Replication, primary keys are required on every table. MySQL Shell checks and reports an error for any tables in the copy that are missing primary keys. The compatibility option can be set to ignore missing primary keys if you do not need them, or to add primary keys in invisible columns where they are not present. For details, see the description for the compatibility option. If possible, instead of managing this in the utility, consider creating primary keys in the tables on the source server before copying them.
- If the source is MySQL 5.7, and the target is a DB System, util.checkForServerUpgrade is run automatically. Pre-upgrade checks are run depending on the type of objects included in the copy.
- Progress resumption is not supported by the copy utilities.

# **Running the Utilities**

The copy instance, copy schema, and copy table utilities use the MySQL Shell global session to obtain the connection details of the MySQL server from which the copy is carried out. You must open the global session (which can have an X Protocol connection or a classic MySQL protocol connection) before running one of the utilities. The utilities open their own sessions for each thread, copying options such as connection compression and SSL options from the global session, and do not make any further use of the global session.

- util.copyInstance(connectionData[, options]): Enables copying of an entire instance to another server.
  - connectionData: Defines the connection details for the destination server you want to copy to.

This can be one of the following:

- A simple user@host string.
- A connection URI such as mysql://user@host:port?option=value,option=value
- A connection dictionary, such as { "scheme": "mysql", "user": "u", "host": "h", "port": 1234, "option": "value" }
- util.copySchemas(schemaList, connectionData[, options]): Enables copying of one or more schemas to another server.

- schemaList: Defines the list of schemas to copy from the current server to the destination server.
- util.copyTables(schemaName, tablesList, connectionData[, options]): Enables copying of one or more tables from a schema to another server.
  - schemaName: Defines the name of the schema from which to copy tables.
  - tablesList: Defines the names of the tables from the named schema to copy to the destination server.

### **Options for Copy Control**

dryRun: [ true | false ]

Displays information about the copy with the specified set of options, and about the results of HeatWave Service compatibility checks, but does not proceed with the copy. Setting this option enables you to list out all of the compatibility issues before starting the copy. The default is false.

showProgress: [ true |
false ]

Display (true) or hide (false) progress information for the copy. The default is true if stdout is a terminal (tty), such as when MySQL Shell is in interactive mode, and false otherwise. The progress information includes the estimated total number of rows to be copied, the number of rows copied so far, the percentage complete, and the throughput in rows and bytes per second.

threads: int

The number of parallel threads to use to copy chunks of data from the MySQL instance. Each thread has its own connection to the MySQL instance. The default is 4.

The copy utilities require twice the number of threads, one thread to copy and one thread to write. If threads is set to N, 2N threads are used.

maxRate: "string"

The maximum number of bytes per second per thread for data read throughput during the copy. The unit suffixes k for kilobytes, M for megabytes, and G for gigabytes can be used (for example, setting 100M limits throughput to 100 megabytes per second per thread). Setting 0 (which is the default value), or setting the option to an empty string, means no limit is set.

defaultCharacterSet:
"string"

The character set to be used during the session connections that are opened by MySQL Shell to the target server. The default is utf8mb4. The session value of the system variables character\_set\_client, character\_set\_connection, and character\_set\_results are set to this value for each connection. The character set must be permitted by the character\_set\_client system variable and supported by the MySQL instance.

checksum: [true|false]

If enabled, on dump, a metadata file, @.checksums.json is generated with the copy. This file contains the checksum data for the copy, enabling data verification.

The following conditions apply if checksum: true during the copy process:

• If ddlOnly:false and chunking:true, a checksum is generated for each copied table and partition chunk.

- If ddlOnly:false and chunking:false, a checksum is generated for each copied table and table partition.
- If ddlOnly: true, a checksum is generated for each copied table and table partition.

If enabled, the utility checks the generated checksum data after the corresponding data is loaded. The verification is limited to data which was dumped, ignoring generated data such as invisible primary keys.

Errors are returned if a checksum does not match or if a table is missing and cannot be verified.

If checksum: true but no data was loaded, either due to loadData: false or no data being dumped, the utility verifies the dump's checksum information against the current contents of the affected tables.

- If a table does not exist, an error is displayed for each missing table.
- If checksum: true and dryRun: true, the checksum is not verified. A message is displayed stating that no verification took place.

consistent: [ true |
false ]

Enable (true) or disable (false) consistent data copies by locking the instance for backup during the copy. The default is true.

When true is set, the utility sets a global read lock using the FLUSH TABLES WITH READ LOCK statement (if the user ID used to run the utility has the RELOAD privilege), or a series of table locks using LOCK TABLES statements (if the user ID does not have the RELOAD privilege but does have LOCK TABLES). The transaction for each thread is started using the statements SET SESSION TRANSACTION ISOLATION LEVEL REPEATABLE READ and START TRANSACTION WITH CONSISTENT SNAPSHOT. When all threads have started their transactions, the instance is locked for backup (as described in LOCK INSTANCE FOR BACKUP and UNLOCK INSTANCE Statements) and the global read lock is released.

If the user account does not have the BACKUP\_ADMIN privilege and LOCK INSTANCE FOR BACKUP cannot be executed, the utilities make an extra consistency check during the copy. If this check fails, an instance copy is stopped, but a schema or table copy continues and returns an error message to alert the user that the consistency check failed.

skipConsistencyChecks:
[ true | false ]

Enable (true) or disable (false) the extra consistency check performed when consistent: true. Default is false.

This option is ignored if consistent: false.

schema: "string"

The target schema into which the contents of the copied schema must be loaded.

If the schema does not exist, it is created, and the copied schema is loaded to that new schema. If the new schema name differs

from the schema name in the copy, the copy is loaded to the new schema, but no changes are made to the loaded data. That is, any reference to the old schema name remains in the data. All stored procedures, views, and so on, refer to the original schema, not the new one.

This load option is supported for single schema copies, or for filtering options which result in a single schema. That is, if you are using copyInstance to copy data to a new instance, you can copy all the data to a single schema if the source contains only one schema, or the defined filters result in a single schema being copied to the destination.

skipBinlog: [ true |
false ]

Skips binary logging on the target MySQL instance for the sessions used by the utility during the course of the copy, by issuing a SET sql\_log\_bin=0 statement. The default is false, so binary logging is active by default. For HeatWave Service DB Systems, this option is not used, and the import stops with an error if you attempt to set it to true. For other MySQL instances, always set skipBinlog to true if you are applying the gtid\_executed GTID set from the source MySQL instance on the target MySQL instance, either using the updateGtidSet option or manually. When GTIDs are in use on the target MySQL instance (gtid\_mode=ON), setting this option to true prevents new GTIDs from being generated and assigned as the import is being carried out, so that the original GTID set from the source server can be used. The user account must have the required permissions to set the sql\_log\_bin system variable.

ignoreVersion: [ true |
false ]

Copy even if the major version number of the source from which the data was copied is non-consecutive to the major version number of the destination, such as 5.6 to 8.1. The default is false, meaning that an error is issued and the copy stops if the major version number is different. When this option is set to true, a warning is issued and the copy proceeds. Note that the copy will only be successful if the copied schemas have no compatibility issues with the new major version.

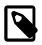

#### Note

ignoreVersion is not required for copying between consecutive major versions, such as 5.7 to 8.1.

Before attempting a copy using the <code>ignoreVersion</code> option, use MySQL Shell's upgrade checker utility <code>checkForServerUpgrade()</code> to check the source instance and fix any compatibility issues identified by the utility before attempting to copy.

ignoreExistingObjects:
[ true | false ]

Copy even if the copy contains objects that already exist in the target instance. The default is false, meaning that an error is issued and the copy stops when a duplicate object is found. When this option is set to true, duplicate objects are reported but no error is generated and the copy proceeds. This option should be used with caution, because the utility does not check whether the contents of the object in the target MySQL instance and in the dump files are different, so it is possible for the resulting copy to contain incorrect or invalid data. An alternative strategy is to use the

excludeTables option to exclude tables that you have already copied where you have verified the object in the dump files is identical with the imported object in the target MySQL instance. The safest choice is to remove duplicate objects from the target MySQL instance before restarting the copy.

handleGrantErrors:
[ abort | drop\_account |
ignore ]

The action taken in the event of errors related to  ${\tt GRANT}$  or  ${\tt REVOKE}$  errors.

- abort: (default) stops the copy process and displays an error.
- drop\_account: deletes the account and continues the copy
  process.
- ignore: ignores the error and continues the copy process.

maxBytesPerTransaction:
number

The maximum number of bytes that can be copied from a data chunk in a single LOAD DATA statement. If a data file exceeds the maxBytesPerTransaction value, multiple LOAD DATA statements load data from the file in chunks less than or equal to the maxBytesPerTransaction value.

The unit suffixes k for kilobytes, M for megabytes, and G for gigabytes can be used. The minimum value is 4096 bytes. If a lesser value is specified, an exception is thrown. If the maxBytesPerTransaction option is unset, the bytesPerChunk value is used instead.

If a data file contains a row that is larger than the maxBytesPerTransaction setting, the row's data is requested in a single LOAD DATA statement. A warning is emitted for the first row encountered that exceeds the maxBytesPerTransaction setting.

An intended use for this option is to load data in smaller chunks when a data file is too large for the target server's limits, such as the limits defined by the server's group\_replication\_transaction\_size\_limit or max\_binlog\_cache\_size settings. For example, If you receive the error "MySQL Error 1197 (HY000): Multistatement transaction required more than 'max\_binlog\_cache\_size' bytes of storage" when loading data, set maxBytesPerTransaction to a value less than or equal to the server instance's max\_binlog\_cache\_size setting.

sessionInitSql: list of
strings

A list of SQL statements to run at the start of each client session used for copying data into the target MySQL instance. You can use this option to change session variables. For example, the following statements skip binary logging on the target MySQL instance for the sessions used by the utility during the course of the import, and increase the number of threads available for index creation:

sessionInitSQL: ["SET SESSION sql\_log\_bin=0;", "SET SESSION innodb\_ddl\_thre

If an error occurs while running the SQL statements, the copy stops and returns an error message.

tzUtc: [ true | false ]

Include a statement at the start of the copy to set the time zone to UTC. All timestamp data in the output is converted to this time zone. The default is true. Setting the time zone to UTC facilitates moving

data between servers with different time zones, or handling a set of data that has multiple time zones. Set this option to false to keep the original timestamps if preferred.

chunking: [ true |
false |

Enable (true) or disable (false) chunking for table data, which splits the data for each table into multiple files. The default is true. Use bytesPerChunk to specify the chunk size. If you set the chunking option to false, chunking does not take place and the utility creates one data file for each table.

If a table has no primary key or unique index, chunking is done based on the number of rows in the table, the average row length, and the bytesPerChunk value.

bytesPerChunk: "string"

Sets the approximate number of bytes to be written to each data file when chunking is enabled. The unit suffixes k for kilobytes, M for megabytes, and G for gigabytes can be used. The default is 64 MB (64M), and the minimum is 128 KB (128k). Specifying this option sets chunking to true implicitly.

loadIndexes: [ true |
false ]

Create (true) or do not create (false) secondary indexes for tables. The default is true. When this option is set to false, secondary indexes are not created during the import, and you must create them afterwards. This can be useful if you are loading the DDL files and data files separately, and if you want to make changes to the table structure after loading the DDL files. Afterwards, you can create the secondary indexes by running the dump loading utility again with loadIndexes set to true and deferTableIndexes set to all.

MySQL Shell utilizes MySQL Server's parallel index creation. All indexes in a table are added simultaneously.

See Configuring Parallel Threads for Online DDL Operations for restrictions and configuration.

Defer the creation of secondary indexes until after the table data is loaded. This can reduce loading times. off means all indexes are created during the table load. The default setting fulltext defers full-text indexes only. all defers all secondary indexes and only creates primary indexes during the table load, and also indexes defined on columns containing auto-increment values.

analyzeTables: [ off |
on | histogram ]

Execute ANALYZE TABLE for tables when they have been loaded. on analyzes all tables, and histogram analyzes only tables that have histogram information stored in the dump. The default is off. You can run the dump loading utility with this option to analyze the tables even if the data has already been loaded.

updateGtidSet: [ off |
append | replace ]

Apply the <code>gtid\_executed</code> GTID set from the source MySQL instance, as recorded in the dump metadata, to the <code>gtid\_purged</code> GTID set on the target MySQL instance. The <code>gtid\_purged</code> GTID set holds the GTIDs of all transactions that have been applied on

the server, but do not exist on any binary log file on the server. The default is off, meaning that the GTID set is not applied.

Do not use this option when Group Replication is running on the target MySQL instance.

For MySQL instances that are not HeatWave Service DB System instances, when you set append or replace to update the GTID set, also set the skipBinlog option to true. This ensures the GTIDs on the source server match the GTIDs on the target server. For HeatWave Service DB System instances, this option is not used.

For a target MySQL instance from MySQL 8.0, you can set the option to append, which appends the gtid\_executed GTID set from the source MySQL instance to the gtid\_purged GTID set on the target MySQL instance. The gtid\_executed GTID set to be applied, which is shown in the gtidExecuted field in the @.json dump file, must not intersect with the gtid\_executed set already on the target MySQL instance. For example, you can use this option when importing a schema from a different source MySQL instance to a target MySQL instance that already has schemas from other source servers.

You can also use replace for a target MySQL instance from MySQL 8.0, to replace the gtid\_purged GTID set on the target MySQL instance with the gtid\_executed GTID set from the source MySQL instance. To do this, the gtid\_executed GTID set from the source MySQL instance must be a superset of the gtid\_purged GTID set on the target MySQL instance, and must not intersect with the set of transactions in the target's gtid\_executed GTID set that are not in its gtid\_purged GTID set.

For a target MySQL instance at MySQL 5.7, set the option to replace, which replaces the gtid\_purged GTID set on the target MySQL instance with the gtid\_executed GTID set from the source MySQL instance. In MySQL 5.7, to do this the gtid\_executed and gtid\_purged GTID sets on the target MySQL instance must be empty, so the instance must be unused with no previously imported GTID sets.

To apply the GTID set, after the import, use MySQL Shell's \sql command (or enter SQL mode) to issue the following statement on the connected MySQL instance, copying the gtid\_executed GTID set from the gtidExecuted field in the @.json dump file in the dump metadata:

shell-js> \sql SET @@GLOBAL.gtid\_purged= "+gtidExecuted\_set";

This statement, which works from MySQL 8.0, adds the source MySQL Server instance's <a href="gtid\_executed">gtid\_executed</a> GTID set to the target MySQL instance's <a href="gtid\_purged">gtid\_purged</a> GTID set. For MySQL 5.7, the plus sign (+) must be omitted, and the <a href="gtid\_executed">gtid\_executed</a> and <a href="gtid\_purged">gtid\_purged</a> GTID sets on the target MySQL instance must be empty. For more details, see the description of the <a href="gtid\_purged">gtid\_purged</a> system variable in the release of the target MySQL instance.

compatibility: array of strings

Apply the specified requirements for compatibility with HeatWave Service for all tables in the copy, altering the dump files as necessary.

The following modifications can be specified as an array of strings:

force\_innodb

Change CREATE TABLE statements to use the InnoDB storage engine for any tables that do not already use it.

skip invalid accounts

Remove user accounts created with external authentication plugins that are not supported in HeatWave Service. This option also removes user accounts that do not have passwords set, except where an account with no password is identified as a role, in which case it is copied using the CREATE ROLE statement.

strip\_definers

Remove the DEFINER clause from views, routines, events, and triggers, so these objects are created with the default definer (the user invoking the schema), and change the SOL SECURITY clause for views and routines to specify INVOKER instead of DEFINER. HeatWave Service requires special privileges to create these objects with a definer other than the user loading the schema. If your security model requires that views and routines have more privileges than the account querying or calling them, you must manually modify the schema before copying it.

strip\_restricted\_grants

Remove specific privileges that are restricted by HeatWave Service from GRANT statements, so users and their roles cannot be given these privileges (which would cause user creation to fail). This option also removes REVOKE statements for system schemas (mysql and sys) if the administrative user account on an Oracle Cloud Infrastructure Compute instance does not itself have the relevant privileges, so cannot remove them.

strip\_tablespaces

Remove the TABLESPACE clause from CREATE TABLE statements,

so all tables are created in their default tablespaces. HeatWave Service has some restrictions on tablespaces.

ignore\_missing\_pks

Make the instance, schema, or table copy utility ignore any missing primary keys when the dump is carried out. Dumps created with this modification cannot be loaded into a HeatWave Service High Availability instance, because primary keys are required for HeatWave Service High Availability, which uses Group Replication. To add missing primary keys automatically, use the create invisible pks modification, or consider creating primary keys in the tables on the source server.

ignore\_wildcard\_grants

If enabled, ignores errors from grants on schemas with wildcards, which are interpreted differently in systems where the partial\_revokes system variable is enabled.

strip\_invalid\_grants

If enabled, strips grant statements which would fail when users are copied. Such as grants referring to a specific routine which does not exist.

create invisible pks

Adds primary keys in invisible columns for each table that does not contain a primary key. This modification enables a copy where some tables lack primary keys to be loaded into a HeatWave Service High Availability instance. Primary keys are required for HeatWave Service High Availability, which uses Group Replication.

The data is unchanged by this modification, as the tables do not contain the invisible columns until they have been processed by the copy utility. The invisible columns (which are named "my\_row\_id") have no impact on applications that use the uploaded tables.

## **Options for Filtering**

```
where:
{"schemaName.tableName":
"string"}
```

A key-value pair comprising of a valid table identifier, of the form schemaName.tableName, and a valid SQL condition expression
used to filter the data being copied.

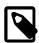

#### Note

The SQL is validated only when it is executed. If you are copying many tables, any SQL-syntax-related issues will only be seen late in the process. As such, it is recommended you test your SQL condition before using it in a long-running export process.

```
partitions:
{schemaName.tableName:
["string","string",..]}
```

A key-value pair comprising of a valid table identifier, of the form schemaName.tableName, and a list of valid partitions.

ddlOnly: [ true |
false ]

Setting this option to true includes only the DDL files for the items in the copy, and does not copy the data. The default is false.

dataOnly: [ true |
false ]

Setting this option to true includes only the data files for the items in the copy, and does not include DDL files. The default is false.

users: [ true | false ]

(Instance copy utility only) Include (true) or exclude (false) users and their roles and grants in the copy. The default is true. The schema and table copy utilities do not include users, roles, or grants in a copy.

You can use the excludeUsers or includeUsers option to specify individual user accounts to be excluded from or included in the copy.

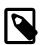

#### Note

If copying users from a MySQL 5.6 instance, the user performing the copy must have the SUPER privilege.

excludeUsers: array of
strings

(Instance copy utility only) Exclude the named user accounts from the copy. Use to exclude user accounts that are not accepted for import to a HeatWave Service DB System, or that already exist or are not wanted on the target MySQL instance. Specify each user account string in the format "'user\_name'@'host\_name'" for an account that is defined with a user name and host name, or "'user\_name'" for an account that is defined with a user name only. If you do not supply a host name, all accounts with that user name are excluded.

includeUsers: array of
strings

(Instance copy utility only) Include only the named user accounts in the copy. Specify each user account string as for the excludeUsers option. Use as an alternative to excludeUsers if only a few user accounts are required in the copy. You can also specify both options to include some accounts and exclude others.

(Instance copy utility only) Exclude the named schemas from the excludeSchemas: array of copy. Note that the information\_schema, mysql, ndbinfo, strings performance\_schema, and sys schemas are always excluded from an instance copy. (Instance copy utility only) Include only the named schemas includeSchemas: array of in the copy. You cannot include the information\_schema, strings mysgl, ndbinfo, performance schema, or sys schemas by naming them on this option. If you want to copy one or more of these schemas, you can do this using the schema copy utility util.copySchemas(). excludeTables: array of (Instance and schema copy utilities only) Exclude the named tables (DDL and data) from the copy. Table names must be qualified strings with a valid schema name, and quoted with the backtick character if needed. Note that the data for the mysql.apply status, mysql.general\_log, mysql.schema, and mysql.slow\_log tables is always excluded from a schema copy, although their DDL statements are included, and you cannot include that data by naming the table in another option or utility. (Instance and schema copy utilities only) Include only the named includeTables: array of tables in the copy. Table names must be qualified with a valid strings schema name, and quoted with the backtick character if needed. events: [ true | false ] (Instance and schema copy utilities only) Include (true) or exclude (false) events for each schema in the copy. The default is excludeEvents: array of (Instance and schema copy utilities only) Exclude the named events from the copy. Names of events must be qualified with strings a valid schema name, and quoted with the backtick character if needed. (Instance and schema copy utilities only) Include only the named includeEvents: array of events in the copy. Event names must be qualified with a valid strings schema name, and quoted with the backtick character if needed. routines: [ true | (Instance and schema copy utilities only) Include (true) or false ] exclude (false) functions and stored procedures for each schema in the copy. The default is true. Note that user-defined functions are not included, even when routines is set to true. (Instance and schema copy utilities only) Exclude the named excludeRoutines: array of strings functions and stored procedures from the copy. Names of routines must be qualified with a valid schema name, and quoted with the backtick character if needed. (Instance and schema copy utilities only) Include only the named includeRoutines: array functions and stored procedures in the copy. Names of routines of strings must be qualified with a valid schema name, and quoted with the backtick character if needed. all: [ true | false ] (Table copy utility only) Setting this option to true includes all views and tables from the specified schema in the copy. The default is false. When you use this option, set the tables parameter to an empty array. (All copy utilities) Include (true) or exclude (false) triggers for triggers: [ true | each table in the copy. The default is true. false ]

excludeTriggers: array
of strings

(All copy utilities) Exclude the named triggers from the copy. Names of triggers must be qualified with a valid schema name and table name (schema.table.trigger), and quoted with the backtick character if needed. You can exclude all triggers for a specific table by specifying a schema name and table name with this option (schema.table).

includeTriggers: array
of strings

(All copy utilities) Include only the named triggers in the copy. Names of triggers must be qualified with a valid schema name and table name (schema.table.trigger), and quoted with the backtick character if needed. You can include all triggers for a specific table by specifying a schema name and table name with this option (schema.table).

## **Examples**

The following examples show how to use the copy utilities:

Copying an instance from local to HeatWave Service High Availability DB System:

This example copies an instance to a DB System, with the user User001 and a series of compatibility options which make the instance compatible with a DB System. create\_invisible\_pks is included because a High Availability DB System uses Group Replication, which requires that each table have a Primary Key. This option adds an invisible primary key to each table.

• Copying a schema to the target instance and renaming the schema:

```
util.copySchemas(['sakila'], 'user@localhost:4101',{schema: "mySakilaSchema"})
```

This example copies the contents of a schema from the source to a schema with a different name on the destination, localhost: 4101.

Copying a table from a schema to another schema on the destination:

```
util.copyTables('sakila', ['actor'], 'root@localhost:4101',{schema: "mySakilaSchema"})
```

This example copies the actor table from the sakila schema, to the mySakilaSchema on the destination, localhost:4101.

# 11.8 Diagnostics Utilities

MySQL Shell diagnostic utilities enable you to analyze the performance of your servers and generate diagnostics reports on overall health, performance under load, and individual queries.

# 11.8.1 collectDiagnostics Utility

The debugging and diagnostics utility util.debug.collectDiagnostics() enables you to collect diagnostic data on your MySQL server.

- · About the Utility
- · Requirements and Restrictions
- Running the Utility
- · Options for Collecting Diagnostics

### About the Utility

The diagnostic report is generated as a zip file to either the local directory or a specified path.

util.debug.collectDiagnostics() enables you to collect raw diagnostic data from standalone servers, members of replication topologies, InnoDB Clusters, and MySQL HeatWave Service DB Systems.

The utility generates files in both TSV and YAML format.

### **Requirements and Restrictions**

The following requirements apply to exports using the diagnostics collection utility:

- MySQL 5.7 or later is required.
- The utility must be run as root.

### Running the Utility

The diagnostics utility has the following signature:

```
util.debug.collectDiagnostics("path/", {options})
```

• "path": you can specify a path, filename, or path and filename.

If a filename is not provided, the file is written to the specified location and the filename mysql-diagnostics-YYYYMMDD-HHMMSS.zip is used.

If a filename is provided without a path, the file is written to the current directory.

• options: dictionary of options that can be omitted if empty. See Options for Collecting Diagnostics for the available options.

If options are not defined, the utility generates a default set of diagnostics. Each option adds one or more reports to the output.

The following example, run on April 6th, 2022, at 10:02:06AM, generates a default set of diagnostics, mysql-diagnostics-20220406-100206.zip, in the C:/Temp/ directory:

```
util.debug.collectDiagnostics("C:/Temp/")
```

The following example generates a default set of diagnostics in a file named myDiagnostics.zip in the C:/Temp/ directory:

```
util.debug.collectDiagnostics("C:/Temp/myDiagnostics.zip")
```

The trailing forward slash is required to define a path. If you omit it, the utility creates a file named <code>Temp.zip</code> in the named path. <code>C:/Temp.zip</code> for example. It is not possible to overwrite an existing file.

Host information (host\_info) is collected from the localhost, only. It is not possible to collect host information from a remote host. If your MySQL server is running on a remote host, only the MySQL server information is collected.

On Microsoft Windows platforms, host information is collected using the MSInfo utility. This spawns an additional progress dialog while the utility is running.

### **Options for Collecting Diagnostics**

```
allMembers: [true|false] Default false. If set to true, generates diagnostics for all members of a managed topology, such as InnoDB Cluster, and pings each member of the topology. Each diagnostic is prefixed with
```

a number, 1 (one) for the server MySQL Shell is connected to, and incremented for each member detected.

Ping results (ping.txt) are generated only if Shell is connected to a member of the topology on the localhost. It is not possible to request ping results from a remote host.

allMembers: true does not create additional reports. All collected data is included in the default reports.

innodbMutex: [true|
false]

Default false. If set to true, collects the output of SHOW ENGINE INNOBB MUTEX.

This option generates the following additional report:

• innodb\_mutex: lists the output of SHOW ENGINE INNODB MUTEX.

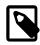

#### Note

This option can impact performance.

schemaStats: [true|
false]

Default false. If set to true, collects schema size statistics.

This option generates the following additional report:

- schema\_object\_overview: lists the contents of the schema\_object\_overview view.
- top\_biggest\_tables: lists the largest tables on the connected server and the slow performance indicators.

slowQueries: [true|
false]

Default false. If set to true, collects slow query information from the The Slow Query Log.

This option requires you to enable slow\_log on the target server and configure its output to TABLE.

This option generates the following additional report:

• slow\_log: lists the contents of the mysql.slow\_log table.

ignoreErrors: [true|
false]

Default false. If set to true, ignores any errors generated by the queries used to generate the diagnostic reports.

customSql:array

One or more SQL statements to run.

For example:

```
{"customSql": ["statement1", "statement2", "statement3"]}
```

customShell: array

One or more shell (DOS, BOURNE, and so on) commands to run.

For example:

```
{"customShell": ["command1", "command2", "command3"]}
```

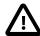

#### **Important**

These commands run with the privileges of the user running MySQL Shell and should be used with caution.

## 11.8.2 collectHighLoadDiagnostics Utility

- About the Utility
- · Requirements and Restrictions
- · Running the Utility
- Options for Collecting High Load Diagnostics

### **About the Utility**

util.debug.collectHighLoadDiagnostics() runs multiple iterations of diagnostic reporting on your MySQL server, enabling you to analyze multiple aspects of your server while under load.

The High Load diagnostic report is generated as a zip file to either the local directory or a specified path.

The utility generates files in both TSV and YAML format.

### **Requirements and Restrictions**

The following requirements apply to exports using the diagnostics collection utility:

- MySQL 5.7 or later is required.
- The utility must be run as root.

## **Running the Utility**

The diagnostics utility has the following signature:

```
util.debug.collectHighLoadDiagnostics(path, {options})
```

The following example writes the zip file to the user's temp directory, performs 5 iterations of collection, and enables all Performance Schema instruments and consumers:

util.debug.collectHighLoadDiagnostics("/home/userName/temp/highLoad.zip", {iterations: 5, pfsInstrume

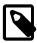

#### Note

The data returned by this utility also includes data collected by util.debug.collectDiagnostics().

### **Options for Collecting High Load Diagnostics**

iterations: number Default is 2. Number of iterations of high load diagnostic data

collection.

delay: number Default is 300 seconds. Number of seconds between iterations of

high load diagnostic data collection.

innodbMutex: [true | false]

Default is false. If set to true, the output of SHOW ENGINE INNODE MUTEX is collected.

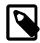

#### Note

This parameter can affect performance.

pfsInstrumentation: [current | medium | full]

Default is current. Defines which Performance Schema instruments and consumers are used. Possible values are:

- current: The currently enabled Performance Schema instruments and consumers. No changes are made to your server's configuration.
- medium: Enables all consumers except %history and %history\_long, and all instruments except wait/synch/%.
- full: Enables all consumers and all instruments.

customSql: array

One or more SQL statements to run. You can control when the statements are run with the following prefixes:

- PRE: Default. The statement is run once, before the metrics collection iterations begin.
- POST: The statement is run once, after the metrics collection iterations complete.
- ITER: The statement is run once for each iteration of the metrics collection.

For example:

```
{"customSql": ["statement1", "statement2", "statement3"]}
```

customShell array

One or more Shell commands to run. You can control when the commands are run with the following prefixes:

- BEFORE: Default. The statement is run once, before the metrics collection iterations begin.
- DURING: The statement is run once for each iteration of the metrics collection.
- AFTER: The statement is run once, after the metrics collection iterations complete.

For example:

```
{"customShell": ["command1", "command2", "command3"]}
```

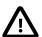

### **Important**

These commands run with the privileges of the user running MySQL Shell and should be used with caution.

# 11.8.3 collectSlowQueryDiagnostics Utility

- · About the Utility
- · Requirements and Restrictions
- · Running the Utility
- Options for Collecting Diagnostics

## **About the Utility**

util.debug.collectSlowQueryDiagnostics() runs multiple iterations of diagnostic reporting on your MySQL server, enabling you to analyze multiple aspects of your server while a specified query is processed.

The diagnostic report is generated as a zip file to either the local directory or a specified path.

The utility generates files in both TSV and YAML format.

### **Requirements and Restrictions**

The following requirements apply to exports using the diagnostics collection utility:

- MySQL 5.7 or later is required.
- The utility must be run as root.

### **Running the Utility**

The diagnostics utility has the following signature:

```
util.debug.collectSlowQueryDiagnostics("path", "query", {options})
```

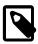

#### Note

The data returned by this utility also includes the default data collected by util.debug.collectDiagnostics() and util.debug.collectHighLoadDiagnostics().

• "path": the location the diagnostics archive is written to. If empty, it is written to the current directory.

"query": the SQL query to analyze.

"options": dictionary of optional arguments. See Options for Collecting Diagnostics.

In addition to the contents of the util.debug.collectHighLoadDiagnostics() diagnostics, util.debug.collectSlowQueryDiagnostics collects the following information:

- The EXPLAIN output of the query.
- · The Optimizer trace of the query.
- DDL of the tables used in the query.
- · Warnings generated by the query.

#### **Options for Collecting Diagnostics**

delay: number

Number of seconds to wait between iterations of data collection. Default is 30. Data is collected only as long as the defined query runs. When the query is complete, the data collection stops.

innodbMutex: true | false

If true, also collects the output of SHOW ENGINE INNODE MUTEX. This command is disabled by default, as it can have an impact on production performance.

pfsInstrumentation: [current | medium | full]

Defines which Performance Schema instruments and consumers are used. Possible values are:

- current: Default. The currently enabled Performance Schema instruments and consumers. No changes are made to your server's configuration.
- medium: Enables all consumers except %history and %history\_long, and all instruments except wait/synch/%.
- full: Enables all consumers and all instruments.

customSql: array

One or more SQL statements to run. You can control when the statements are run with the following prefixes:

- BEFORE, or nothing: Default. The custom SQL is run once, before the metrics collection iterations begin.
- AFTER: The custom SQL is run once, after the metrics collection iterations complete.
- DURING: The custom SQL is run once for each iteration of the metrics collection.

For example:

```
{"customSql": ["statement1", "statement2", "statement3"]}
```

customShell: array

One or more shell (DOS, BOURNE, and so on) commands to run. You can control when the commands are run with the following prefixes:

- BEFORE: Default. The command(s) run once, before the metrics collection iterations begin.
- DURING: The command(s) run once for each iteration of the metrics collection.
- AFTER: The command(s) run once, after the metrics collection iterations complete.

For example:

```
{"customShell": ["command1", "command2", "command3"]}
```

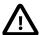

### **Important**

These commands run with the privileges of the user running MySQL Shell and should be used with caution.

# Chapter 12 MySQL Shell Logging and Debug

## **Table of Contents**

| 12.1 | Application Log                        | 372 |
|------|----------------------------------------|-----|
| 12.2 | Verbose Output                         | 373 |
| 12.3 | System Logging for User SQL Statements | 374 |
| 12 4 | MySQL Shell SQL Logging                | 375 |

You can use MySQL Shell's logging feature to verify the state of MySQL Shell while it is running and to troubleshoot any issues.

By default, MySQL Shell sends logging information at logging level 5 (error, warning, and informational messages) to an application log file. You can also configure MySQL Shell to send the information to an optional additional viewable location, and to the console as verbose output.

You can control the level of detail to be sent to each destination. For the application log and additional viewable location, you can specify any of the available levels as the maximum level of detail. For verbose output, you can specify a setting that maps to a maximum level of detail. The following levels of detail are available:

Table 12.1 Logging levels in MySQL Shell

| Logging Level -<br>Numeric | Logging Level - Text | Meaning        | Verbose Setting |
|----------------------------|----------------------|----------------|-----------------|
| 1                          | none                 | No logging     | 0               |
| 2                          | internal             | Internal Error | 1               |
| 3                          | error                | Error          | 1               |
| 4                          | warning              | Warning        | 1               |
| 5                          | info                 | Informational  | 1               |
| 6                          | debug                | Debug          | 2               |
| 7                          | debug2               | Debug2         | 3               |
| 8                          | debug3               | Debug3         | 4               |

You can choose to send SQL statements that you issue interactively in MySQL Shell's SQL mode to the operating system's system logging facility (syslog on Unix, or the Windows Event Log). SQL statements that would be excluded from the MySQL Shell code history are not sent to the system logging facility.

By default, MySQL Shell does not log or output SQL statements that are executed by MySQL Shell itself in the course of AdminAPI operations. You can activate logging for these statements if you want to observe the progress of these operations in terms of SQL execution, in addition to the messages returned during the operations. The statements are written to the MySQL Shell application log file as informational messages provided that the logging level is set to 5 or above. They are also sent to the console as verbose output provided that the verbose setting is 1 or above.

By default, MySQL Shell sends all logging for a program to the same application log file, and all output for a program to the same destination. The function shell.create\_context can be used in MySQL Shell's Python mode to support multithreading by Python programs. The function is used inside a new Python thread to create a scope which isolates logging, interrupts, and delegates. The context wrapper handles and isolates output printed to stdout and diagnostic output, and also user input, with separate handling for passwords. You can also create an individual application log file specific to the thread.

For instructions to configure the application log and the optional additional destination, which is stderr on Unix-based systems or the OutputDebugString() function on Windows systems, see Section 12.1, "Application Log".

For instructions to send logging information to the console as verbose output, see Section 12.2, "Verbose Output".

For instructions to send interactive SQL statements to the system logging facility, see Section 12.3, "System Logging for User SQL Statements".

For instructions to activate logging for SQL statements that are executed by AdminAPI operations, see Section 12.4, "MySQL Shell SQL Logging".

# 12.1 Application Log

The location of the MySQL Shell application log file is the user configuration path and the file is named mysqlsh.log. By default, MySQL Shell sends logging information at logging level 5 (error, warning, and informational messages) to this file.

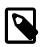

#### Note

Log messages are timestamped in UTC format.

To change the level of logging information that is sent, or to disable logging to the application log file, choose one of these options:

- Use the --log-level command-line option when starting MySQL Shell.
- Use the MySQL Shell \option command to set the logLevel MySQL Shell configuration option. For instructions to use this command, see Section 13.4, "Configuring MySQL Shell Options".
- Use the shell.options object to set the logLevel MySQL Shell configuration option. For instructions to use this configuration interface, see Section 13.4, "Configuring MySQL Shell Options".

The available logging levels are as listed in Table 12.1, "Logging levels in MySQL Shell". If you specify a logging level of 1 or none for the option, logging to the application log file is disabled. All other values leave logging enabled and set the level of detail in the log file. The option requires a value.

With the  $-\log-\text{level}$  command-line option, you can specify the logging level using its text name or the numeric equivalent, so the following examples have the same effect:

```
$> mysqlsh --log-level=4
$> mysqlsh --log-level=warning
```

With the logLevel MySQL Shell configuration option, you can only specify a numeric logging level.

If you prepend the logging level with @ (at sign), log entries are output to an additional viewable location as well as being written to the MySQL Shell log file. The following examples have the same effect:

```
$> mysqlsh --log-level=@8
$> mysqlsh --log-level=@debug3
```

On Unix-based systems, the log entries are output to stderr in the output format that is currently set for MySQL Shell. This is the value of the resultFormat MySQL Shell configuration option, unless JSON wrapping has been activated by starting MySQL Shell with the --json command line option.

On Windows systems, the log entries are printed using the <code>OutputDebugString()</code> function, whose output can be viewed in an application debugger, the system debugger, or a capture tool for debug output.

The MySQL Shell log file format is plain text and entries contain a timestamp and description of the problem, along with the logging level from the above list. For example:

2016-04-05 22:23:01: Error: Default Domain: (shell):1:8: MySQLError: You have an error in your SQL syntax; check the manual that corresponds to your MySQL server version for the right syntax to use near '' at line 1 (1064) in session.sql("select \* from t limit").execute().all();

## Log File Location on Windows

On Windows, the default path to the application log file is <code>%APPDATA%\MySQL\mysqlsh</code> \mysqlsh.log. To find the location of <code>%APPDATA%</code> on your system, echo it from the command line. For example:

```
C:>echo %APPDATA%
C:\Users\exampleuser\AppData\Roaming
```

On Windows, the path is the %APPDATA% folder specific to the user, with MySQL\mysqlsh added. Using the above example the path would be C:\Users\exampleuser\AppData\Roaming\MySQL\mysqlsh\mysqlsh.log .

If you want the application log file to be stored in a different location, you can override the default user configuration path by defining the environment variable  $\texttt{MYSQLSH\_USER\_CONFIG\_HOME}$ . The value of this variable replaces  $AppData\%MySQL\mysqlsh$  on Windows.

You can also use the  $-\log$ -file option to override the user configuration path when you run mysqlsh from the command line. The  $-\log$ -file option applies to the individual MySQL Shell instance, meaning that different instances can write to different locations.

## Log File Location on Unix-based Systems

For a machine running Unix, the default path to the application log file is ~/.mysqlsh/mysqlsh.log where "~" represents the user's home directory. The environment variable HOME also represents the user's home directory. Appending .mysqlsh to the user's home directory determines the default path to the log.

If you want the application log file to be stored in a different location, you can override the default user configuration path by defining the environment variable MYSQLSH\_USER\_CONFIG\_HOME. The value of this variable replaces ~/.mysqlsh/ on Unix.

You can also use the --log-file option to override the user configuration path when you run mysqlsh from the command line. The --log-file option applies to the individual MySQL Shell instance, meaning that different instances can write to different locations.

# **12.2 Verbose Output**

0

You can send MySQL Shell logging information to the console to help with debugging. Logging messages sent to the console are given the verbose: prefix. When you send logging information to the console, it is still sent to the application log file.

To send logging information to the console as verbose output, choose one of these options:

- Use the --verbose command-line option when starting MySQL Shell.
- Use the MySQL Shell \option command to set the verbose MySQL Shell configuration option. For instructions to use this command, see Section 13.4, "Configuring MySQL Shell Options".
- Use the shell.options object to set the verbose MySQL Shell configuration option. For instructions to use this configuration interface, see Section 13.4, "Configuring MySQL Shell Options".

The available settings are as listed in Table 12.1, "Logging levels in MySQL Shell". The settings for the verbose option display messages at the following levels of detail:

No messages. Equivalent to a logging level of 1 for the application log.

| 1 | Internal error, error, warning, and informational messages. Equivalent a logging level of 5 for the application log. |
|---|----------------------------------------------------------------------------------------------------|
| 2 | Adds debug messages. Equivalent to a logging level of 6 for the application log.                                     |
| 3 | Adds debug2 messages. Equivalent to a logging level of 7 for the application log.                                    |
| 4 | Adds debug3 messages, the highest level of detail. Equivalent to a logging level of 8 for the application log.       |

to

If the verbose option is not set on the command line or in the configuration file, or if you specify a setting of 0 for the option, verbose output to the console is disabled. All other values enable verbose output and set the level of detail for the messages sent to the console. If you specify the option without a value, which is permitted as a command-line option when starting MySQL Shell (--verbose) but not with other methods of setting the option, setting 1 (internal error, error, warning, and informational messages) is used.

# 12.3 System Logging for User SQL Statements

SQL statements that you issue in MySQL Shell's SQL mode can be sent to the operating system's system logging facility. On Unix, this is syslog; on Windows, it is the Windows Event Log. The destination where logged messages appear is system dependent. On Linux, the destination is often the /var/log/messages file.

When you activate system logging for SQL statements, the following items are written to the system logging facility:

- SQL statements that you issue interactively in MySQL Shell's SQL mode.
- Single SQL statements that you execute by entering them immediately after the \sql command while in MySQL Shell's JavaScript or Python mode.
- Instances of the \source command that you issue interactively in MySQL Shell's SQL mode.

The following items are excluded and are not written to the system logging facility:

- The contents of a script file that you execute using the \source command. Only the \source command itself is written to the system logging facility.
- SQL statements that MySQL Shell executes itself in the course of AdminAPI operations. You can
  log these to the MySQL Shell application log file, as explained in Section 12.4, "MySQL Shell SQL
  Logging".
- SQL statements that would be excluded from the MySQL Shell code history, as specified by the history.sql.ignorePattern MySQL Shell configuration option, or the --histignore command-line option (which sets the value of history.sql.ignorePattern for the current session only).

To send SQL statements that you issue in MySQL Shell's SQL mode to the operating system's system logging facility, choose one of these options:

- Use the --syslog command-line option when starting MySQL Shell.
- Use the MySQL Shell \option command to set the history.sql.syslog MySQL Shell configuration option. For instructions to use this command, see Section 13.4, "Configuring MySQL Shell Options".
- Use the shell.options object to set the history.sql.syslog MySQL Shell configuration option. For instructions to use this configuration interface, see Section 13.4, "Configuring MySQL Shell Options".

System logging for SQL statements only takes place when MySQL Shell is started in interactive mode, so either a normal start or a start with the --interactive option. It does not take place if the --execute or --file options are used at startup to run mysqlsh in batch mode to process a command or file.

## Log message format

The log message for an SQL statement is formatted as a series of key-value pairs separated by a space character. The key-value pairs are as follows:

SYSTEM USER = The login name of the operating system user, or -- if this user name

is unknown.

MYSQL\_USER = The name of the MySQL user, or -- if this user name is unknown.

CONNECTION\_ID = The identifier for the MySQL Shell connection.

DB\_SERVER = The server's host name, or -- if the host name is unknown.

DB = The default database, or -- if no database has been selected.

QUERY = The text of the logged SQL statement.

The log message is truncated to 1024 bytes if it exceeds that length.

Here is a sample of output generated on Linux by using --syslog. This output is formatted for readability; each logged message actually takes a single line.

```
Mar 1 17:35:33 myhost mysqlsh[33060]:
SYSTEM_USER=hanna_j MYSQL_USER=hanna
CONNECTION_ID=14 DB_SERVER=localhost DB='--'
QUERY='create table test.test (c int, my_row_id BIGINT AUTO_INCREMENT INVISIBLE PRIMARY KEY);'
```

# 12.4 MySQL Shell SQL Logging

You can log all SQL statements executed by MySQL Shell commands or utilities to the MySQL Shell log file.

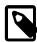

#### **Note**

 $\log q \cdot \log q$  replaces dba. $\log q \cdot \log q$  if dba. $\log q \cdot \log q$  is disabled,  $\log q \cdot \log q$  takes precedence. However, if dba. $\log q \cdot \log q$  is enabled, it takes precedence over  $\log q \cdot \log q$ , but only for log messages in the dba.\* context.

The application log level must be set to at least INFO (5), for these messages to be written to the MySQL Shell log.

# **SQL Logging Options**

MySQL Shell SQL logging can be enabled, disabled, or altered in one of the following ways:

- Command line: --log-sql=logOption in your MySQL Shell startup command.
- MySQL Shell configuration options: shell.options['logSql']='logOption' during your MySQL Shell session.

The following options are available:

off No MySQL Shell SQL statements are logged.

error (Default) only MySQL Shell failed SQL statements with are logged.

on All MySQL Shell SQL statements are logged, except those which

match the ignore pattern defined in logSql.ignorePattern and logSql.ignorePatternUnsafe. See Filtering SQL Logging for

more information.

all All MySQL Shell SQL statements are logged, except

those which match the ignore pattern defined in the

logSql.ignorePatternUnsafe]. See Filtering SQL Logging for

more information.

unfiltered All MySQL Shell SQL statements are logged, no filtering is

performed.

## Filtering SQL Logging

The log is filtered using a colon-separated list of glob patterns. The following options are available:

• logSql.ignorePattern: This option defines a colon-separated list of statement patterns to filter out. Default value is \*SELECT\*:\*SHOW\*.

• logSql.ignorePatternUnsafe: This option defines a colon-separated list of statement patterns to filter out. Default value is \*IDENTIFIED\*:\*PASSWORD\*.

For information on working with shell.options, see Section 13.4, "Configuring MySQL Shell Options".

## **Log Format**

The log messages use the following format:

Date&Time: LogLevel: LogContext: tid= : SQL:

Date & Time Date and time of the log message.

LogLevel The log level. For more information on log levels, see Table 12.1,

"Logging levels in MySQL Shell".

All successful SQL statements and error messages for unsuccessful

statements are logged with INFO log level.

LogContext The origin of the log message. Can be one of the following values:

main: base MySQL Shell context.

• sql: SQL mode context.

· js: JavaScript mode context.

• py: Python mode context.

• *object.method*: Global object method context. For example, Dba.createCluster or Cluster.status.

tid The MySQL thread ID.

SQL The logged SQL statement or error message.

The following example shows an SQL INFO message with a Dba.deploySandboxInstance context:

2022-06-17 15:06:00: Info: Dba.deploySandboxInstance: tid=9: SQL: SET SESSION `autocommit` = 1

# Chapter 13 Customizing MySQL Shell

## **Table of Contents**

| 13.1 | Working With Startup Scripts                          | 377 |
|------|-------------------------------------------------------|-----|
|      | Adding Module Search Paths                            |     |
|      | 13.2.1 Module Search Path Environment Variables       | 379 |
|      | 13.2.2 Module Search Path Variable in Startup Scripts | 379 |
| 13.3 | Customizing the Prompt                                | 380 |
| 13.4 | Configuring MySQL Shell Options                       | 381 |

MySQL Shell offers these customization options for you to change its behavior and code execution environment to suit your preferences:

- Create startup scripts that are executed when MySQL Shell is started in JavaScript or Python mode.
   See Section 13.1, "Working With Startup Scripts".
- Add non-standard module search paths for JavaScript or Python mode. See Section 13.2, "Adding Module Search Paths".
- Customize the MySQL Shell prompt. See Section 13.3, "Customizing the Prompt".
- Set configuration options to change MySQL Shell's behavior for the current session or permanently. See Section 13.4, "Configuring MySQL Shell Options".

# 13.1 Working With Startup Scripts

When MySQL Shell is started in JavaScript or Python mode, and also when you switch to JavaScript or Python mode for the first time, MySQL Shell searches for startup scripts to be executed. The startup scripts are JavaScript or Python specific scripts containing the instructions to be executed when MySQL Shell first enters the corresponding language mode. Startup scripts let you customize the JavaScript or Python code execution environment in any of these ways:

- Adding additional search paths for Python or JavaScript modules.
- · Defining global functions or variables.
- Carrying out any other possible initialization through JavaScript or Python.

The relevant startup script is loaded when you start or restart MySQL Shell in either JavaScript or Python mode, and also the first time you change to the other one of those modes while MySQL Shell is running. After this, MySQL Shell does not search for startup scripts again, so implementing updates to a startup script requires a restart of MySQL Shell if you have already entered the relevant mode. When MySQL Shell is started in SQL mode or you switch to that mode, no startup script is loaded.

The startup scripts are optional, and you can create them if you want to use them for customization. The startup scripts must be named as follows:

- For JavaScript mode: mysqlshrc.js
- For Python mode: mysqlshrc.py

You can place your startup scripts in any of the locations listed below. MySQL Shell searches all of the stated paths, in the order stated, for startup scripts with the file name mysqlshrc and the file extension that matches the scripting mode that is being initialized (.js by default if MySQL Shell is started with no language mode specified). Note that MySQL Shell executes all appropriate startup scripts found for the scripting mode, in the order they are found. If something is defined in two different startup scripts, the script executed later takes precedence.

- 1. In the platform's standard global configuration path.
  - On Windows: %PROGRAMDATA%\MySQL\mysqlsh\mysqlshrc.[js|py]
  - On Unix: /etc/mysql/mysqlsh/mysqlshrc.[js|py]
- 2. In the share/mysqlsh subdirectory of the MySQL Shell home folder, which can be defined by the environment variable MYSQLSH\_HOME, or identified by MySQL Shell. If MYSQLSH\_HOME is not defined, MySQL Shell identifies its own home folder as the parent folder of the folder named bin that contains the mysqlsh binary, if such a folder exists. (For many standard installations it is therefore not necessary to define MYSQLSH\_HOME.)
  - On Windows: %MYSQLSH\_HOME%\share\mysqlsh\mysqlshrc.[js|py]
  - On Unix: \$MYSQLSH\_HOME/share/mysqlsh/mysqlshrc.[js|py]
- 3. In the folder containing the mysqlsh binary, but only if the MySQL Shell home folder described in option 2 is neither specified nor identified by MySQL Shell in the expected standard location.
  - On Windows: <mysqlsh binary path>\mysqlshrc.[js|py]
  - On Unix: <mysqlsh binary path>/mysqlshrc.[js|py]
- 4. In the MySQL Shell user configuration path, as defined by the environment variable MYSQLSH\_USER\_CONFIG\_HOME.
  - On Windows: %MYSQLSH\_USER\_CONFIG\_HOME%\mysqlshrc.[js|py]
  - On Unix: \$MYSQLSH\_USER\_CONFIG\_HOME/mysqlshrc.[js|py]
- 5. In the platform's standard user configuration path, but only if the MySQL Shell user configuration path described in option 4 is not specified.
  - On Windows: %APPDATA%\MySQL\mysqlsh\mysqlshrc.[js|py]
  - On Unix: \$HOME/.mysqlsh/mysqlshrc.[js|py]

# 13.2 Adding Module Search Paths

When you use the require() function in JavaScript or the import function in Python, the module search paths listed for the sys.path variable are used to search for the specified module. MySQL Shell initializes the sys.path variable to contain the following module search paths:

- The folders specified by the module search path environment variable (MYSQLSH\_JS\_MODULE\_PATH in JavaScript mode, or PYTHONPATH in Python mode).
- For JavaScript, the subfolder <code>share/mysqlsh/modules/js</code> of the MySQL Shell home folder, or the subfolder <code>/modules/js</code> of the folder containing the <code>mysqlsh</code> binary, if the home folder is not present.
- For Python, installation-dependent default paths, as for Python's standard import machinery.

MySQL Shell can also load the built-in modules mysql and mysqlx using the require() or import function, and these modules do not need to be specified using the sys.path variable.

For JavaScript mode, MySQL Shell loads the first module found in the specified location that is (in order of preference) a file with the specified name, or a file with the specified name plus the file extension .js, or an init.js file contained in a folder with the specified name. For Python mode, Python's standard import machinery is used to load all modules for MySQL Shell.

For JavaScript mode, MySQL Shell also provides support for loading of local modules by the require() function. If you specify the module name or path prefixed with ./ or ../, in batch mode,

MySQL Shell searches for the specified module in the folder that contains the JavaScript file or module currently being executed. In interactive mode, given one of those prefixes, MySQL Shell searches in the current working directory. If the module is not found in that folder, MySQL Shell proceeds to check the module search paths specified by the sys.path variable.

You can add further module search paths to the sys.path variable either by appending them to the module search path environment variable for JavaScript mode or Python mode (see Section 13.2.1, "Module Search Path Environment Variables"), or by appending them directly to the sys.path variable using the MySQL Shell startup script for JavaScript mode or Python mode (see Section 13.2.2, "Module Search Path Variable in Startup Scripts"). You can also modify the sys.path variable at runtime, which changes the behavior of the require() or import function immediately.

### 13.2.1 Module Search Path Environment Variables

You can add folders to the module search path by adding them to the appropriate language-specific module search path environment variable. MySQL Shell includes these folders in the module search paths when you start or restart MySQL Shell. If you want to add to the search path immediately, modify the sys.path variable directly.

For JavaScript, add folders to the MYSQLSH\_JS\_MODULE\_PATH environment variable. The value of this variable is a list of paths separated by a semicolon character.

For Python, add folders to the PYTHONPATH environment variable. The value of this variable is a list of paths separated by a semicolon character on Windows platforms, or by a colon character on Unix platforms.

For JavaScript, folders added to the environment variable are placed at the end of the sys.path variable value, and for Python, they are placed at the start.

Note that Python's behavior for loading modules is not controlled by MySQL Shell; the normal import behaviors for Python apply.

## 13.2.2 Module Search Path Variable in Startup Scripts

The sys.path variable can be customized using the MySQL Shell startup script mysqlshrc.js for JavaScript mode or mysqlshrc.py for Python mode. For more information on the startup scripts and their locations, see Section 13.1, "Working With Startup Scripts". Using the startup script, you can append module paths directly to the sys.path variable.

Note that each startup script is only used in the relevant language mode, so the module search paths specified in mysqlshrc.js for JavaScript mode are only available in Python mode if they are also listed in mysqlshrc.py.

For Python modify the mysqlshrc.py file to append the required paths into the sys.path array:

```
# Import the sys module
import sys

# Append the additional module paths
sys.path.append('~/custom/python')
sys.path.append('~/other/custom/modules')
```

For JavaScript modify the mysqlshrc.js file to append the required paths into the sys.path array:

```
// Append the additional module paths
sys.path = [...sys.path, '~/custom/js'];
sys.path = [...sys.path, '~/other/custom/modules'];
```

A relative path that you append to the sys.path array is resolved relative to the current working directory.

The startup scripts are loaded when you start or restart MySQL Shell in either JavaScript or Python mode, and also the first time you change to the other one of those modes while MySQL Shell is running. After this, MySQL Shell does not search for startup scripts again, so implementing updates to a startup script requires a restart of MySQL Shell if you have already entered the relevant mode. Alternatively, you can modify the sys.path variable at runtime, in which case the require() or import function uses the new search paths immediately.

# 13.3 Customizing the Prompt

The MySQL Shell prompt can be customized using prompt theme files. To customize the prompt theme file, either set the MYSQLSH\_PROMPT\_THEME environment variable to a prompt theme file name, or copy a prompt theme file to the ~/.mysqlsh/ directory on Linux and macOS, or the %AppData% \Roaming\MySQL\mysqlsh\ directory on Windows. The file must be named prompt.json, and MySQL Shell must be restarted before changes take effect.

Figure 13.1 MySQL Shell prompt

```
MySQL localhost:3306 ssl JS > \sql
Switching to SQL mode... Commands end with ;
MySQL localhost:3306 ssl SQL > \py
Switching to Python mode...
MySQL localhost:3306 ssl Py > \js
Switching to JavaScript mode...
MySQL localhost:3306 ssl JS > ______
```

There are six parts that can make up the prompt:

- Status: Whether it is a production system and whether the connection has been lost.
- MySQL: A reminder that you are working with a MySQL database.
- Connection: Which host you are connected to, and on which port that SSL is being used.
- Schema: The current default schema.
- Mode: The mode you are using: JS = JavaScript, PY = Python, and SQL = SQL.
- End: The prompt ends with >.

The user configuration path for the <code>mysqlsh</code> directory where the <code>prompt.json</code> is located can be overridden on all platforms by defining the environment variable <code>mysQlsh\_user\_config\_home</code>. The value of this variable replaces <code>%AppData%</code>\Roaming\MysQl\mysqlsh\ on Microsoft Windows or  $\sim$ /.mysqlsh/ on Unix.

On Microsoft Windows, find the prompt theme files in the following directory: %programfiles% \MySQL\MySQL Shell 8.0\share\mysqlsh\prompt\.

On macOS, find the prompt theme files in the following directory:  $\protect\normalfont{usr/local/mysql-shell/share/mysqlsh/prompt.}$ 

On Linux, find the prompt theme files in the following directory: /usr/share/mysqlsh/prompt/.

The format of the prompt theme file is described in the README.prompt file. Some sample prompt theme files are also included, for example, prompt\_256.json:

In the sample prompt theme prompt\_256.json, there is an object with the classes disconnected %host% and %is production%. The variables are defined in this file or come from MySQL Shell

itself, for example, %host and %port. In this example, the host is included in the environment variable PRODUCTION\_SERVERS.

```
"variables" : {
    "is_production": {
    "match" : {
        "pattern": "*;%host%;*",
        "value": ";%env:PRODUCTION_SERVERS%;"
     },
```

The background and foreground colors are defined using the bg and fg elements. These elements allow you to customize the colors used in the prompt. Specify the colors in one of the following ways:

- By Name: Use a color defined by name.
- **By Index**: Use a value between 0 and 255 (inclusive) where 0 is black, 63 light blue, 127 magenta, 193 yellow, and 255 is white.
- By RGB: Use a value in the #rrggbb format. The terminal must support TrueColor.

Named colors are used in this example, with a text PRODUCTION output if the Boolean is\_production elements returns TRUE.

```
"production" : {
  "text": " PRODUCTION ",
  "bg": "red",
  "fg": "white"
}
```

These elements output the prompt in the following format:

Figure 13.2 MySQL Shell prompt

```
PRODUCTION MySQL localhost:3306 ssl JS >
```

Color display depends on the support available from the terminal. Most terminals support 256 colors in Linux and Mac. In Windows, color support requires either a 3rd party terminal program with support for ANSI/VT100 escapes, or Windows 10. By default, MySQL Shell attempts to detect the terminal type and handle colors appropriately. If auto-detection does not work for your terminal type, or if you want to modify the color mode due to accessibility requirements or for other purposes, you can define the environment variable MYSQLSH\_TERM\_COLOR\_MODE to force MySQL Shell to use a specific color mode. The possible values for this environment variable are rgb, 256, 16, and nocolor.

On startup, if an error is found in the prompt theme file, an error message is printed and a default prompt theme is used. Some of the sample prompt theme files require a special font (for example SourceCodePro+Powerline+Awesome+Regular.ttf). If you set the MYSQLSH\_PROMPT\_THEME environment variable to an empty value, MySQL Shell uses a minimal prompt with no color.

# 13.4 Configuring MySQL Shell Options

You can configure MySQL Shell to match your preferences, for example to start up to a certain programming language or to provide output in a particular format. Configuration options can be set for the current session only, or options can be set permanently by persisting changes to the MySQL Shell configuration file. Online help for all options is provided. You can configure options using the MySQL Shell \option command, which is available in all MySQL Shell modes for querying and changing configuration options. Alternatively in JavaScript and Python modes, use the shell.options object.

# **Valid Configuration Options**

The following configuration options can be set using either the  $\protect\operatorname{\texttt{Noption}}$  command or shell.options scripting interface:

| optionName          | DefaultValue                | Туре                 | Effect                                                                                                    |
|---------------------|-----------------------------|----------------------|----------------------------------------------------------------------------------------------------|
| autocomplete.nameCa | true                        | boolean              | Enable database name caching for autocompletion.                                                                                                    |
| batchContinueOnErro | false                       | boolean (READ ONLY)  | In SQL batch mode, force processing to continue if an error is found. Set to true by addingforce on the command line. See Appendix A, MySQL Shell Command Reference.                                   |
| connectTimeout      | 10                          | float greater than 0 | The time in seconds to wait before the connection of any session not using AdminAPI times out.                                                                                                    |
| credentialStore.exc | <b>empty</b> ilters         | array                | An array of URLs for which automatic password storage is disabled, supports glob characters * and ?.                                                                                                   |
| credentialStore.hel | <b>Dep</b> ends on platform | string               | Name of the credential helper used to fetch or store passwords. A special value default is supported to use the platform's default helper. The special value >disabled< disables the credential store. |
| credentialStore.sav | <b>prompt</b> words         | string               | Controls automatic password storage, supported values: always, prompt or never.                                                                                                    |
| dba.connectTimeout  | 5                           | float greater than 0 | The time in seconds to wait before the connection of any session using AdminAPI times out.                                                                                                    |
| dba.connectivityChe | true                        | boolean              | Defines if connectivity checks are performed for cluster.addInstance clusterSet.createRe and replicaSet.addInsta                                                                                       |

| optionName          | DefaultValue                      | Туре                        | Effect                                                                                                    |
|---------------------|-----------------------------------|-----------------------------|----------------------------------------------------------------------------------------------------|
|                     |                                   |                             | using the defined SSL configuration.  If an SSL error occurs, the command stops and                                                                                                    |
|                     |                                   |                             | an error is returned.                                                                                                    |
| dba.gtidWaitTimeout | 60                                | integer greater than 0      | The time in seconds to wait for GTID transactions to be applied, when required by AdminAPI operations (see Section 7.9, "Modifying or Dissolving an InnoDB Cluster").                                                                                 |
| logFile             | Path to the MySQL Shell log file. | string                      | Displays the path to the MySQL Shell log file. (Read-only) This value can only be changed from the command line, using thelog-file=path/to/logfile.log option. See Appendix A, MySQL Shell Command Reference.                                         |
| dba.logSql          | 0                                 | integer ranging from 0 to 2 | (Deprecated in MySQL Shell 8.0.30. Use logSql instead.) Log SQL statements that are executed by AdminAPI operations (see Chapter 12, MySQL Shell Logging and Debug).                                                                                  |
| dba.restartWaitTime | <b>60</b> t                       | integer greater than 0      | The time in seconds to wait for transactions to be applied during a recovery operation. Use to configure a longer timeout when a joining instance has to recover a large amount of data. See Section 7.4.6, "Using MySQL Clone with InnoDB Cluster"). |
| defaultCompress     | false                             | boolean                     | Request compression<br>for information sent<br>between the client<br>and the server in<br>every global session.<br>Affects classic MySQL<br>protocol connections<br>only (see Section 4.3.7,                                                          |

| optionName          | DefaultValue  | Туре                                                                                                    | Effect                                                                                                    |
|---------------------|---------------|----------------------------------------------------------------------------------------------------|----------------------------------------------------------------------------------------------------|
|                     |               |                                                                                                    | "Using Compressed Connections").                                                                                                    |
| defaultMode         | None          | string (sql, js or py)                                                                                                    | The mode to use when MySQL Shell is started (SQL, JavaScript or Python).                                                                                                    |
| devapi.dbObjectHand | irue          | boolean                                                                                                    | Enable table and collection name handles for the X DevAPI db object.                                                                                                    |
| history.autoSave    | false         | boolean                                                                                                    | Save (true) or clear<br>(false) entries in the<br>MySQL Shell code<br>history when you exit<br>the application (see<br>Section 5.5, "Code<br>History").                                                                                                    |
| history.maxSize     | 1000          | integer                                                                                                    | The maximum number of entries to store in the MySQL Shell code history.                                                                                                    |
| history.sql.ignore  | SELECT*:SHOW* | string                                                                                                    | Strings that match these patterns are not added to the MySQL Shell code history.                                                                                                    |
| history.sql.syslog  | false         | boolean                                                                                                    | Send interactive SQL statements to the operating system's system logging facility (see Section 12.3, "System Logging for User SQL Statements").                                                                                                    |
| logLevel            | info          | integer ranging from<br>1 to 8 or any of none,<br>internal, error, warning,<br>info, debug, debug2,<br>debug3, respectively | Set a logging level for<br>the application log (see<br>Chapter 12, MySQL<br>Shell Logging and<br>Debug).                                                                                                    |
| logSql              | error         | string (off, error, on, all)                                                                                                | Log SQL statements that are executed by MySQL Shell operations (see Section 12.4, "MySQL Shell SQL Logging"). This log option does not log user SQL statements executed interactively from the SQL mode, only SQL statements executed by MySQL Shell operations. Logs all SQL statements except those defined in the |

| optionName          | DefaultValue                                                                                                    | Туре   | Effect                                                                                                    |        |
|---------------------|----------------------------------------------------------------------------------------------------|--------|----------------------------------------------------------------------------------------------------|--------|
|                     |                                                                                                    |        | <pre>logSql.ignorePatter and logSql.ignorePatter options.</pre>                                                                                              |        |
|                     |                                                                                                    |        | off: no SQL<br>statements are<br>logged.                                                                                                    |        |
|                     |                                                                                                    |        | error: only SQL<br>statements with error<br>messages are logged<br>when an error occurs.                                                                     |        |
|                     |                                                                                                    |        | on: logs all SQL<br>statements except<br>those defined in the<br>logSql.ignorePatt<br>and<br>logSql.ignorePatt<br>options.                                   |        |
|                     |                                                                                                    |        | all: logs all SQL<br>statements except<br>those defined in<br>logSql.ignorePatt                                                                              | ernUns |
| logSql.ignorePatter | MSELECT*:*SHOW*                                                                                                    | string | Specify colon-separated list of glob pattern to filter out of SQL statements logged by logSql (see Section 12.4, "MySQL Shell SQL Logging").                 |        |
| logSql.ignorePatter | †####################################                                                                                                    | sking  | Specify defines a colon-separated list of statement patterns to filter out of SQL statements logged by logSql (see Section 12.4, "MySQL Shell SQL Logging"). |        |
| mysqlPluginDir      | MySQL Shell's MySQL plugin directory. That is, the lib/mysql/plugins directory of your MySQL Shell installation on Linux platforms, and lib \mysql\plugins on Windows platforms. | string | Set a persistent path to a plugin directory.                                                                                                    |        |
| oci.configFile      | The default location for your platform.                                                                                                    | string | Set a persistent path to an OCI CLI config file.                                                                                                    |        |
| oci.profile         | DEFAULT                                                                                                    | string | Specify which profile to use in the OCI CLI config file.                                                                                                    |        |

| optionName         | DefaultValue        | Туре                                                                                 | Effect                                                                                                    |
|--------------------|---------------------|--------------------------------------------------------------------------------------|----------------------------------------------------------------------------------------------------|
| pager              | None                | string                                                                               | Use the specified external pager tool to display text and results. Command-line arguments for the tool can be added (see Section 4.6, "Using a Pager").                                  |
| passwordsFromStdin | false               | boolean                                                                              | Read passwords from stdin instead of terminal.                                                                                                    |
| resultFormat       | table               | string (table, tabbed, vertical, json   json/ pretty, ndjson   json/raw, json/array) | The default output format for printing result sets (see Section 5.7, "Output Formats").                                                                                                  |
| sandboxDir         | Depends on platform | string                                                                               | The sandbox directory. On Windows, the default is C:\Users \MyUser\MySQL \mysql-sandboxes, and on Unix systems, the default is \$HOME/ mysql-sandboxes.                                  |
| showColumnTypeInfo | false               | boolean                                                                              | In SQL mode, display column metadata for result sets.                                                                                                    |
| showWarnings       | true                | boolean                                                                              | In SQL mode,<br>automatically display<br>SQL warnings if any.                                                                                                    |
| ssh.bufferSize     | 10240               | integer greater than 0                                                               | The buffer size in bytes for data transfer through an SSH tunnel (see Section 4.3.6, "Using an SSH Tunnel").                                                                             |
| ssh.configFile     | empty               | string                                                                               | The path to a custom SSH configuration file that replaces the standard SSH configuration file ~/.ssh/config as the default for SSH tunneling (see Section 4.3.6, "Using an SSH Tunnel"). |
| useWizards         | true                | boolean                                                                              | Enable wizard mode.                                                                                                    |
| verbose            | 0                   | integer ranging from 0 to 4                                                          | Enable verbose output<br>to the console and set<br>a level of detail (see<br>Chapter 12, MySQL<br>Shell Logging and<br>Debug).                                                           |

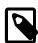

#### Note

String values are case-sensitive.

Options listed as "READ ONLY" cannot be modified.

The outputFormat option is now deprecated. Use resultFormat instead.

## Using the \option Command

The MySQL Shell \option command enables you to query and change configuration options in all modes, enabling configuration from SQL mode in addition to JavaScript and Python modes.

The command is used as follows:

- \option -h, --help [filter] print help for options matching filter.
- \option -1, --list [--show-origin] list all the options. --show-origin augments the list with information about how the value was last changed, possible values are:
  - Command line
  - Compiled default
  - Configuration file
  - Environment variable
  - User defined
- \option option\_name print the current value of the option.
- \option [--persist] option\_name value or name=value set the value of the option and if --persist is specified save it to the configuration file.
- \option --unset [--persist] <option\_name> reset option's value to default and if -- persist is specified, removes the option from the MySQL Shell configuration file.

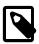

#### Note

The value of option name and filter are case-sensitive.

See Valid Configuration Options for a list of possible values for option\_name.

# Using the shell.options Configuration Interface

The shell.options object is available in JavaScript and Python mode to change MySQL Shell option values. You can use specific methods to configure the options, or key-value pairs as follows:

```
MySQL JS > shell.options['history.autoSave']=1
```

In addition to the key-value pair interface, the following methods are available:

- shell.options[optionName]: lists the current value of the option.
- shell.options.set(optionName, value): sets the optionName to value for this session, the change is not saved to the configuration file.
- shell.options.setPersist(optionName, value): sets the optionName to value for this session, and saves the change to the configuration file. In Python mode, the method is shell.options.set\_persist.

- shell.options.unset(optionName): resets the optionName to the default value for this session, the change is not saved to the configuration file.
- shell.options.unsetPersist(optionName): resets the optionName to the default value for this session, and saves the change to the configuration file. In Python mode, the method is shell.options.unset\_persist.

Option names are treated as strings, and as such should be surrounded by 'characters. See Valid Configuration Options for a list of possible values for <code>optionName</code>.

Use the commands to configure MySQL Shell options as follows:

```
MySQL JS > shell.options.set('history.maxSize', 5000)
MySQL JS > shell.options.setPersist('useWizards', 'true')
MySQL JS > shell.options.setPersist('history.autoSave', 1)
```

Return options to their default values as follows:

```
MySQL JS > shell.options.unset('history.maxSize')
MySQL JS > shell.options.unsetPersist('useWizards')
```

## **Configuration File**

The MySQL Shell configuration file stores the values of the option to ensure they are persisted across sessions. Values are read at startup and when you use the persist feature, settings are saved to the configuration file.

The location of the configuration file is the user configuration path and the file is named options.json. Assuming that the default user configuration path has not been overridden by defining the environment variable MYSQLSH\_USER\_CONFIG\_HOME, the path to the configuration file is:

- on Windows %APPDATA%\MySQL\mysqlsh
- on Unix ~/.mysqlsh where ~ represents the user's home directory.

The configuration file is created the first time you customize a configuration option. This file is internally maintained by MySQL Shell and should not be edited manually. If an unrecognized option or an option with an incorrect value is found in the configuration file on startup, MySQL Shell exits with an error.

# Appendix A MySQL Shell Command Reference

## **Table of Contents**

This appendix describes the mysqlsh command.

# A.1 mysqlsh — The MySQL Shell

MySQL Shell is an advanced command-line client and code editor for MySQL. In addition to SQL, MySQL Shell also offers scripting capabilities for JavaScript and Python. For information about using MySQL Shell, see MySQL Shell 8.4. When MySQL Shell is connected to the MySQL Server through the X Protocol, the X DevAPI can be used to work with both relational and document data, see Using MySQL as a Document Store. MySQL Shell includes the AdminAPI that enables you to work with InnoDB Cluster, InnoDB ClusterSet, and InnoDB ReplicaSet deployments; see Chapter 6, MySQL AdminAPI.

Many of the options described here are related to connections between MySQL Shell and a MySQL Server instance. See Section 4.3, "MySQL Shell Connections" for more information.

mysqlsh supports the following command-line options.

#### **Table A.1 mysqlsh Options**

| Option Name                              | Description                                             |
|------------------------------------------|---------------------------------------------------------|
|                                          | Start of API command line integration                   |
| auth-method                              | Authentication method to use                            |
| authentication-oci-client-config-profile | Profile in the OCI configuration file                   |
| cluster                                  | Connect to an InnoDB cluster                            |
| column-type-info                         | Print metadata for columns in result sets               |
| compress                                 | Compress all information sent between client and server |
| connect-timeout                          | Connection timeout for global session                   |
| credential-store-helper                  | The Secret Store helper for passwords                   |
| database                                 | The schema to use (alias forschema)                     |
| dba                                      | Enable X Protocol on connection with MySQL 5.7 server   |
| execute                                  | Execute the command and quit                            |
| file                                     | File to process in batch mode                           |
| force                                    | Continue in SQL and batch modes even if errors occur    |
| get-server-public-key                    | Request RSA public key from server                      |
| help                                     | Display help message and exit                           |
| histignore                               | Strings that are not added to the history               |
| host                                     | Host on which MySQL server instance is located          |
| interactive                              | Emulate Interactive mode in batch mode                  |
| js,javascript                            | Start in JavaScript mode                                |
| json                                     | Print output in JSON format                             |
| log-file                                 | Log file location for this instance                     |

| Option Name                                                | Description                                                                                                    |
|------------------------------------------------------------|----------------------------------------------------------------------------------------------------|
| log-level                                                  | Specify logging level                                                                                                  |
| log-sql                                                    | Log all MySQL Shell-generated SQL statements to the MySQL Shell log file.                                              |
| mysql, -mc                                                 | Create a session using classic MySQL protocol                                                                          |
| mysql-plugin-dir                                           | Directory where the client-side plugins are installed                                                                  |
| mysqlx, -mx                                                | Create a session using X Protocol                                                                                      |
| name-cache                                                 | Enable automatic loading of table names based on the active default schema                                             |
| no-name-cache                                              | Disable autocompletion                                                                                                 |
| no-password                                                | No password is provided for this connection                                                                            |
| no-wizard,nw                                               | Disable the interactive wizards                                                                                        |
| oci-config-file                                            | Path to the OCI configuration file to use                                                                              |
| pager                                                      | The external pager tool used to display output                                                                         |
| password                                                   | Password to use when connecting to server                                                                              |
| password1                                                  | Password 1 for multifactor authentication (equivalent topassword)                                                      |
| password2                                                  | Password 2 for multifactor authentication                                                                              |
| password3                                                  | Password 3 for multifactor authentication                                                                              |
| passwords-from-stdin                                       | Read the password from stdin                                                                                           |
| plugin-authentication-webauthn-client-preserve-<br>privacy | Enable user to choose a key to be used for assertion                                                                   |
| port                                                       | TCP/IP port number for connection                                                                                      |
| py,python                                                  | Start in Python mode                                                                                                   |
| pyc                                                        | Execute a Python command and quit. Any options specified after this are treated as arguments of the processed command. |
| quiet-start                                                | Start without printing introductory information                                                                        |
| redirect-primary                                           | Ensure connection to an InnoDB cluster's primary                                                                       |
| redirect-secondary                                         | Ensure connection to an InnoDB cluster's secondary                                                                     |
| register-factor                                            | Multifactor authentication factors for which registration must be done                                                 |
| result-format                                              | Set the output format for this session                                                                                 |
| save-passwords                                             | How passwords are stored in the Secret Store                                                                           |
| schema                                                     | The schema to use                                                                                                    |
| server-public-key-path                                     | Path name to file containing RSA public key                                                                            |
| show-warnings                                              | Show warnings after each statement if there are any (in SQL mode)                                                      |
| socket                                                     | Unix socket file or Windows named pipe to use (classic MySQL protocol only)                                            |
| sql                                                        | Start in SQL mode, auto-detecting protocol to use for connection                                                       |

| Option Name       | Description                                                                 |
|-------------------|-----------------------------------------------------------------------------|
| sqlc              | Start in SQL mode using a classic MySQL protocol connection                 |
| sqlx              | Start in SQL mode using an X Protocol connection                            |
| ssh               | URI for connection to SSH server                                            |
| ssh-config-file   | Configuration file for connection to SSH server                             |
| ssh-identity-file | Identity file for connection to SSH server                                  |
| ssl-ca            | File that contains list of trusted SSL Certificate Authorities              |
| ssl-capath        | Directory that contains trusted SSL Certificate Authority certificate files |
| ssl-cert          | File that contains X.509 certificate                                        |
| ssl-cipher        | Name of the SSL cipher to use                                               |
| ssl-crl           | File that contains certificate revocation lists                             |
| ssl-crlpath       | Directory that contains certificate revocation list files                   |
| ssl-key           | File that contains X.509 key                                                |
| ssl-mode          | Desired security state of connection to server                              |
| syslog            | Log interactive SQL statements to the system logging facility               |
| tabbed            | Display output in tab separated format                                      |
| table             | Display output in table format                                              |
| tls-version       | Permissible TLS protocol for encrypted connections                          |
| uri               | Session information in URI format                                           |
| user              | MySQL user name to use when connecting to server                            |
| verbose           | Activate verbose output to the console                                      |
| version           | Display version information and exit                                        |
| vertical          | Display all SQL results vertically                                          |
|                   |                                                                             |

# • --help, -?

Display a help message and exit.

• \_\_

Marks the end of the list of mysqlsh options and the start of a command and its arguments for MySQL Shell's API command line integration. You can execute methods of the MySQL Shell global objects from the command line using this syntax:

```
mysqlsh [options] -- object method [arguments]
```

See Section 5.8, "API Command Line Integration" for more information.

## • --auth-method=method

Authentication method to use for the account. Depends on the authentication plugin used for the account's password. For MySQL Shell connections using classic MySQL protocol, specify the name

of the authentication plugin, for example caching\_sha2\_password. For MySQL Shell connections using X Protocol, specify one of the following options:

AUTO Let the library select the authentication method.

FALLBACK Let the library select the authentication method, but do not use

any authentication method that is not compatible with MySQL 5.7.

FROM\_CAPABILITIES Let the library select the authentication method, using the

capabilities announced by the server instance.

MYSQL41 Use the challenge-response authentication protocol supported

by MySQL 4.1 and later, which does not send a plaintext password. This option is compatible with accounts that use the

mysql\_native\_password authentication plugin.

PLAIN Send a plaintext password for authentication. Use this option

only with encrypted connections. This option can be used to authenticate with cached credentials for an account that uses the caching\_sha2\_password authentication plugin, provided there is an SSL connection. See Using X Plugin with the Caching

SHA-2 Authentication Plugin.

SHA256\_MEMORY Authenticate using a hashed password stored in memory. This

option can be used to authenticate with cached credentials for an account that uses the caching\_sha2\_password authentication plugin, where there is a non-SSL connection. See Using X Plugin

with the Caching SHA-2 Authentication Plugin.

For MySQL Shell connections using classic MySQL protocol, specify the name of the authentication plugin used by the user account, for example <a href="mailto:caching\_sha2\_password">caching\_sha2\_password</a> (which is the default for user accounts created in MySQL 8.0). MySQL Shell uses the MySQL client library for client-side authentication for these connections. The following authentication methods require additional configuration:

for simple LDAP authentication. It is built in to the MySQL client library, but for security it is not enabled by default. MySQL Shell enables and uses the plugin when you specify it with the -- auth-method=clear\_text\_password connection option. This authentication type is only suitable for a secure connection that uses SSL or sockets, so you must configure the secure connection before using it. Note that with the option ssl-mode=preferred, the SSL connection is not guaranteed, so a connection with this option set is not considered to be an SSL connection. For more information, see Section 4.3.4, "Using

**Encrypted Connections**".

for SASL-based LDAP authentication, including GSSAPI/Kerberos authentication. It is not built in to the MySQL client library, but it is shipped in the MySQL Server packages. To load it, you must use the --mysql-plugin-dir option to specify a path to the plugin

in the MySQL Server packages.

for Kerberos authentication. It is not built in to the MySQL client library, but it is shipped in the MySQL Server packages. To load it,

you must use the --mysql-plugin-dir option to specify a path to the plugin in the MySQL Server packages.

Cached ticket-granting tickets (TGTs) for Kerberos authentication are supported from MySQL 8.0.27 when the <code>--auth-method</code> option is used to specify the <code>authentication\_ldap\_sasl\_client</code> or <code>authentication\_kerberos\_client</code> plugin, and the <code>--mysql-plugin-dir</code> option is used to provide a path to the plugin. To use cached TGTs, do not specify a user and password in the connection options. When you specify one of these plugins and do not specify a user and password, MySQL Shell does not supply the system user name, does not prompt for a password, and does not attempt to use the Secret Store helper to retrieve or store credentials.

For more information, see Section 4.3.5, "Using LDAP and Kerberos Authentication".

• --cluster

Ensures that the target server is part of an InnoDB Cluster and if so, sets the cluster global variable to the cluster object.

• --column-type-info

In SQL mode, before printing the returned result set for a query, print metadata for each column in the result set, such as the column type and collation.

The column type is returned as both the type used by MySQL Shell (Type), and the type used by the original database (DBType). For MySQL Shell connections using classic MySQL protocol, DBType is as returned by the protocol, and for X Protocol connections, DBType is inferred from the available information. The column length (Length) is returned in bytes.

--compress[={required|preferred|disabled}], -C [{required|preferred|disabled}]

Controls compression of information sent between the client and the server using this connection. It is also available for classic MySQL protocol and X Protocol connections, and you can optionally specify required, preferred, or disabled. When just --compress is specified, the value defaults to --compress=required. See Section 4.3.7, "Using Compressed Connections" for information on using MySQL Shell's compression control in all releases.

• --connect-timeout=ms

Configures how long MySQL Shell waits (in milliseconds) to establish a global session specified through command-line arguments.

--credential-store-helper=helper

The Secret Store Helper that is to be used to store and retrieve passwords. See Section 4.4, "Pluggable Password Store".

• --database=name, -D name

The default schema to use. This is an alias for --schema.

• --dba=enableXProtocol

Deprecated in MySQL Shell 8.4.0.

Enable X Plugin on connection with a MySQL 5.7 server, so that you can use X Protocol connections for subsequent connections. Requires a connection using classic MySQL protocol. Not relevant for MySQL 8.0 servers, which have X Plugin enabled by default.

### • --dba-log-sql[=0|1|2]

Log SQL statements that are executed by AdminAPI operations (excluding sandbox operations). By default, this category of statement is not written to the MySQL Shell application log file or sent to the console as verbose output, even when the <code>--log-level</code> and <code>--verbose</code> options are set. The value of the option is an integer in the range from 0 to 2. 0 does not log or display this category of statement, which is the default behavior if you do not specify the option. 1 logs SQL statements that are executed by AdminAPI operations, with the exceptions of <code>SELECT</code> statements and <code>SHOW</code> statements (this is the default setting if you specify the option on the command line without a value). 2 logs SQL statements that are executed by regular AdminAPI operations in full, including <code>SELECT</code> and <code>SHOW</code> statements. See Chapter 12, <code>MySQL</code> Shell Logging and Debug for more information.

• --log-sql[=off|error|on|all|unfiltered]

Log all SQL statements executed by MySQL Shell to the MySQL Shell log file, mysqlsh.log

The following options are available:

off No MySQL Shell SQL statements are logged.

error (Default value) only MySQL Shell failed SQL statements with are

logged.

on All MySQL Shell SQL statements are logged, except those which

match the ignore pattern defined in logSql.ignorePattern and logSql.ignorePatternUnsafe. See Filtering SQL

Logging for more information.

all All MySQL Shell SQL statements are logged, except

those which match the ignore pattern defined in

logSql.ignorePatternUnsafe. See Filtering SQL Logging

for more information.

unfiltered All MySQL Shell SQL statements are logged, no filtering is

performed.

• --execute=command, -e command

Execute the command using the currently active language and quit. This option is mutually exclusive with the  $--file=file\_name$  option.

• --file=file\_name, -f file\_name

Specify a file to process in Batch mode. Any options specified after this are used as arguments of the processed file.

• --force

Continue processing in SQL and Batch modes even if errors occur.

• --histignore=*strings* 

Specify strings that are not added to the MySQL Shell history. Strings are separated by a colon. Matching is case insensitive, and the wildcards \* and ? can be used. The default ignored strings are specified as "\*IDENTIFIED\*:\*PASSWORD\*". See Section 5.5, "Code History".

• --host=host\_name, -h host\_name

Connect to the MySQL server on the given host. On Windows, if you specify --host=. or -h. (giving the host name as a period), MySQL Shell connects using the default named pipe (which has the name MySQL), or an alternative named pipe that you specify using the --socket option.

• --get-server-public-key

MySQL Shell equivalent of --get-server-public-key.

If --server-public-key-path=file\_name is given and specifies a valid public key file, it takes precedence over --get-server-public-key.

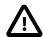

# **Important**

Only supported with classic MySQL protocol connections.

See Caching SHA-2 Pluggable Authentication.

• --interactive[=full], -i

Emulate Interactive mode in Batch mode.

• --js, --javascript

Start in JavaScript mode.

--json[={off|pretty|raw}]

Controls JSON wrapping for MySQL Shell output from this session. This option is intended for interfacing MySQL Shell with other programs, for example as part of testing. For changing query results output to use the JSON format, see --result-format.

When the <code>--json</code> option has no value or a value of <code>pretty</code>, the output is generated as pretty-printed JSON. With a value of <code>raw</code>, the output is generated in raw JSON format. In any of these cases, the <code>--result-format</code> option and its aliases and the value of the <code>resultFormat</code> MySQL Shell configuration option are ignored. With a value of <code>off</code>, JSON wrapping does not take place, and result sets are output as normal in the format specified by the <code>--result-format</code> option or the <code>resultFormat</code> configuration option.

• --log-file=path

Change the location of the MySQL Shell application log file mysqlsh.log for this MySQL Shell instance. The default location for the application log file is the user configuration path, which defaults to %APPDATA%\MySQL\mysqlsh\ on Windows or ~/.mysqlsh/ on Unix. You can override the user configuration path for all MySQL Shell instances by defining the environment variable MYSQLSH\_USER\_CONFIG\_HOME. The --log-file option applies to the individual MySQL Shell instance, meaning that different instances can write to different locations.

• --log-level=N

Change the logging level for the MySQL Shell application log file mysqlsh.log, or disable logging to the file. The option requires a value, which can be either an integer in the range from 1 to 8, or one of none, internal, error, warning, info, debug, debug2, or debug3. Specifying 1 or none disables logging to the application log file. Level 5 (info) is the default if you do not specify this option. See Chapter 12, MySQL Shell Logging and Debug.

• -ma

Deprecated in version 8.0.13 of MySQL Shell. Automatically attempts to use X Protocol to create the session's connection, and falls back to classic MySQL protocol if X Protocol is unavailable.

• --mysql, --mc

Sets the global session created at start up to use a classic MySQL protocol connection.

• --mysql-plugin-dir=path

Sets a non-persistent path to the client-side authentication plugins by overriding the value of the shell.options.mysqlPluginDir setting. Client-side plugins are shipped in the MySQL Server packages and can be located relative to the MySQL base directory (the value of the basedir system variable). For example:

- C:\program files\mysql\mysql Server 8.0\lib\plugin on Windows host types
- /usr/local/mysql/lib/plugin on Linux host types

For a list of the client authentication plugins that ship with the server, see Available Authentication Plugins.

• --mysqlx, --mx

Sets the global session created at start up to use an X Protocol connection.

• --name-cache

Enable automatic loading of table names based on the active default schema.

--no-name-cache, -A

Disable loading of table names for autocompletion based on the active default schema and the DevAPI db object. Use \rehash to reload the name information manually.

• --no-password

When connecting to the server, if the user has a passwordless account, which is insecure and not recommended, or if socket peer-credential authentication is in use (for Unix socket connections), you must use --no-password to explicitly specify that no password is provided and the password prompt is not required.

• --no-wizard, -nw

Disables the interactive wizards provided by operations such as creating connections, dba.configureInstance(), Cluster.rebootClusterFromCompleteOutage() and so on. Use this option when you want to script MySQL Shell and not have the interactive prompts displayed. For more information see Section 5.6, "Batch Code Execution" and Section 5.8, "API Command Line Integration".

• --oci-config-file=pathToConfigFile

Configures a path to the OCI config file to use with OCI authentication to connect to a HeatWave Service DB System.

The value defined here overrides the value defined in the oci.configFile option.

For more information, see Authenticating Using authentication\_oci Plugin.

--authentication-oci-client-config-profile=profileName

Configures the profile in the OCI config file to use with OCI authentication to connect to a HeatWave Service DB System.

The value defined here overrides the value defined in the oci.profile option.

For more information, see Authenticating Using authentication\_oci Plugin.

### • --pager=name

The external pager tool used by MySQL Shell to display text output for statements executed in SQL mode and other selected commands such as online help. If you do not set a pager, the pager specified by the PAGER environment variable is used. See Section 4.6, "Using a Pager".

• --passwords-from-stdin

Read the password from standard input, rather than from the terminal. This option does not affect any other password behaviors, such as the password prompt.

--password[=password], -ppassword

The password to use when connecting to the server. The maximum password length that is accepted for connecting to MySQL Shell is 128 characters.

• --password=password (-ppassword) with a value supplies a password to be used for the connection. With the long form --password=, you must use an equals sign and not a space between the option and its value. With the short form -p, there must be no space between the option and its value. If a space is used in either case, the value is not interpreted as a password and might be interpreted as another connection parameter.

Specifying a password on the command line should be considered insecure. See End-User Guidelines for Password Security. You can use an option file to avoid giving the password on the command line.

- --password with no value and no equal sign, or -p without a value, requests the password prompt.
- --password= with an empty value has the same effect as --no-password, which specifies
  that the user is connecting without a password. When connecting to the server, if the user has
  a passwordless account, which is insecure and not recommended, or if socket peer-credential
  authentication is in use (for Unix socket connections), you must use one of these methods to
  explicitly specify that no password is provided and the password prompt is not required.
- --password1[=password]

--password1, --password2 and --password3 are the passwords to use for accounts that require multifactor authentication. You can supply up to three passwords. The options work in the same way as the --password option, and --password1 is treated as equivalent to that option. You can specify a password value following the option on the command line (which is insecure), or if the options are given without a password value, MySQL Shell prompts the user for each password in turn. Only supported for classic MySQL protocol connections made using command-line arguments.

--password2[=password]

The password for the second authentication method for accounts that require multifactor authentication. See the description for the --password1 option.

• --password3[=password]

The password for the third authentication method for accounts that require multifactor authentication. See the description for the --password1 option.

 $\bullet \ -\text{-plugin-authentication-webauthn-client-preserve-privacy=} \{ \texttt{OFF} \mid \texttt{ON} \}$ 

| Command-Line Format | plugin-authentication-webauthn-<br>client-preserve-privacy |
|---------------------|------------------------------------------------------------|
| Туре                | Boolean                                                    |
| Default Value       | false                                                      |

Determines how assertions are sent to server in case there are more than one discoverable credentials stored for a given RP ID (a unique name given to the relying-party server, which is the MySQL server). If the FIDO2 device contains multiple resident keys for a given RP ID, this option allows the user to choose a key to be used for assertion. It provides two possible values that the client user can set. The default value is false. If set to false, the challenge is signed by all credentials available for a given RP ID and all signatures are sent to server. If set to true, the user is prompted to choose the credential to be used for signature.

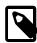

#### Note

This option has no effect if the device does not support the resident-key feature.

For more information, see WebAuthn Pluggable Authentication.

• --port=port\_num, -P port\_num

The TCP/IP port number to use for the connection. The default is port 33060.

• --py, --python

Start in Python mode.

• --pyc=pythonCommand, -c

Execute a Python command and quit. Any options specified after this are treated as arguments of the processed command.

• --pym

Execute the specified Python module as a script in MySQL Shell's Python mode. --pym works in the same way as Python's -m command line option.

• --quiet-start[=1|2]

Start without printing introductory information. MySQL Shell normally prints information about the product, information about the session (such as the default schema and connection ID), warning messages, and any errors that are returned during startup and connection. When you specify --quiet-start with no value or a value of 1, information about the MySQL Shell product is not printed, but session information, warnings, and errors are printed. With a value of 2, only errors are printed.

• --redirect-primary

Ensures that the target server is part of an InnoDB Cluster or InnoDB ReplicaSet and if it is not the primary, finds the primary and connects to it. MySQL Shell exits with an error if any of the following is true when using this option:

- · No instance is specified
- On an InnoDB Cluster, Group Replication is not active
- · InnoDB Cluster metadata does not exist
- There is no quorum
- --register-factor=value

| Command-Line Format | register-factor=value |
|---------------------|-----------------------|
| Туре                | String                |

The factor or factors for which FIDO/FIDO2 device registration must be performed before WebAuthn device-based authentication can be used. This option value must be a single value, or two values separated by commas. Each value must be 2 or 3, so the permitted option values are '2', '3', '2,3' and '3,2'.

For example, an account that requires registration for a 3rd authentication factor invokes the mysql client as follows:

```
mysqlsh --user=user_name --register-factor=3
```

An account that requires registration for a 2nd and 3rd authentication factor invokes the mysql client as follows:

```
mysqlsh --user=user_name --register-factor=2,3
```

If registration is successful, a connection is established. If there is an authentication factor with a pending registration, a connection is placed into pending registration mode when attempting to connect to the server. In this case, disconnect and reconnect with the correct --register-factor value to complete the registration.

Registration is a two step process comprising *initiate registration* and *finish registration* steps. The initiate registration step executes this statement:

```
ALTER USER user factor INITIATE REGISTRATION
```

The statement returns a result set containing a 32 byte challenge, the user name, and the relying party ID (see authentication\_webauthn\_rp\_id).

The finish registration step executes this statement:

```
ALTER USER user factor FINISH REGISTRATION SET CHALLENGE_RESPONSE AS 'auth_string'
```

The statement completes the registration and sends the following information to the server as part of the <code>auth\_string</code>: authenticator data, an optional attestation certificate in X.509 format, and a signature.

The initiate and registration steps must be performed in a single connection, as the challenge received by the client during the initiate step is saved to the client connection handler. Registration would fail if the registration step was performed by a different connection. The --register-factor option executes both the initiate and registration steps, which avoids the failure scenario described above and prevents having to execute the ALTER USER initiate and registration statements manually.

The --register-factor option is only available for the mysql client. Other MySQL client programs do not support it.

For related information, see Using WebAuthn Authentication.

## • --replicaset

Ensures that the target server belongs to an InnoDB ReplicaSet, and if so, populates the rs global variable with the InnoDB ReplicaSet. You can then administer the InnoDB ReplicaSet using the rs global variable, for example by issuing rs.status().

• --redirect-secondary

Ensures that the target server is part of a single-primary InnoDB Cluster or InnoDB ReplicaSet and if it is not a secondary, finds a secondary and connects to it. MySQL Shell exits with an error if any of the following is true when using this option:

- · On an InnoDB Cluster, Group Replication is not active
- InnoDB Cluster metadata does not exist
- There is no quorum
- The cluster is not single-primary and is running in multi-primary mode
- There is no secondary available, for example because there is just one server instance
- --result-format={table|tabbed|vertical|json|json/pretty|ndjson|json/raw| json/array}

Set the value of the resultFormat MySQL Shell configuration option for this session. Formats are as follows:

table The default for interactive mode, unless another value has been

set persistently for the resultFormat configuration option in the configuration file, in which case that default applies. The --table

alias can also be used.

tabbed The default for batch mode, unless another value has been set

persistently for the resultFormat configuration option in the configuration file, in which case that default applies. The --

tabbed alias can also be used.

vertical Produces output equivalent to the \G terminator for an SQL query.

The --vertical or -E aliases can also be used.

json or json/pretty Produces pretty-printed JSON.

ndjson or json/raw Produces raw JSON delimited by newlines.

json/array Produces raw JSON wrapped in a JSON array.

If the --json command line option is used to activate JSON wrapping for output for the session, the --result-format option and its aliases and the value of the resultFormat configuration option are ignored.

• --save-passwords={always|prompt|never}

Controls whether passwords are automatically stored in the secret store. always means passwords are always stored unless they are already in the store or the server URL is excluded by a filter. never means passwords are never stored. prompt, which is the default, means users are asked whether to store the password or not. See Section 4.4, "Pluggable Password Store".

• --schema=name, -D name

The default schema to use.

• --server-public-key-path=file\_name

MySQL Shell equivalent of --server-public-key-path.

If  $--server-public-key-path=file\_name$  is given and specifies a valid public key file, it takes precedence over --get-server-public-key.

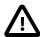

# **Important**

Only supported with classic MySQL protocol connections.

See caching\_sha2\_password plugin Caching SHA-2 Pluggable Authentication.

--show-warnings={true|false}

When true is specified, which is the default, in SQL mode, MySQL Shell displays warnings after each SQL statement if there are any. If false is specified, warning are not displayed.

--socket[=path], -S [path]

On Unix, when a path is specified, the path is the name of the Unix socket file to use for the connection. If you specify <code>--socket</code> with no value and no equal sign, or <code>-S</code> without a value, the default Unix socket file for the appropriate protocol is used.

On Windows, the path is the name of the named pipe to use for the connection. The pipe name is not case-sensitive. On Windows, you must specify a path, and the --socket option is available for classic MySQL protocol sessions only.

You cannot specify a socket if you specify a port or a host name other than localhost on Unix or a period (.) on Windows.

• --sql

Start in SQL mode, auto-detecting the protocol to use if it is not specified as part of the connection information. When the protocol to use is not specified, defaults to an X Protocol connection, falling back to a classic MySQL protocol connection. To force a connection to use a specific protocol see the --sqlx or --sqlc options. Alternatively, specify a protocol to use as part of a URI-like connection string or use the --port option. See Section 4.3, "MySQL Shell Connections" and MySQL Shell Ports. for more information.

• --sqlc

Start in SQL mode forcing the connection to use classic MySQL protocol, for example to use MySQL Shell with a server that does not support X Protocol. If you do not specify the port as part of the connection, when you provide this option MySQL Shell uses the default classic MySQL protocol port which is usually 3306. The port you are connecting to must support classic MySQL protocol, so for example if the connection you specify uses the X Protocol default port 33060, the connection fails with an error. See Section 4.3, "MySQL Shell Connections" and MySQL Shell Ports. for more information.

• --sqlx

Start in SQL mode forcing the connection to use X Protocol. If you do not specify the port as part of the connection, when you provide this option MySQL Shell uses the default X Protocol port which is usually 33060. The port you are connecting to must support X Protocol, so for example if the connection you specify uses the classic MySQL protocol default port 3306, the connection fails with an error. See Section 4.3, "MySQL Shell Connections" and MySQL Shell Ports. for more information.

### • --ssh=str

Create an SSH tunnel that provides an encrypted connection to the MySQL server instance. Supply the URI for connection to the SSH server in the format [user@]host[:port], for example:

```
--ssh root@198.51.100.4:2222
```

When you use this option, you must also specify the --user, --host, and --port options, or a URI, for connection to the MySQL server instance. For information on SSH tunnel connections from MySQL Shell, see Section 4.3.6, "Using an SSH Tunnel".

### • --ssh-config-file=path

Specify the path to an SSH configuration file for the connection to the SSH server. You can use the MySQL Shell configuration option ssh.configFile to set a custom file as the default if this option is not specified. If ssh.configFile has not been set, the default is the standard SSH configuration file ~/.ssh/config. If you specify --ssh-config-file with an empty value, the default file specified by ssh.configFile is ignored, and the ~/.ssh/config file is used instead.

• --ssh-identity-file=path

Specify the path to an identity file for the connection to the SSH server. The default if this option is not specified is the standard private key file in the SSH configuration folder (~/.ssh/id rsa).

• --ssl\*

Options that begin with <code>--ssl</code> specify whether to connect to the server using SSL and indicate where to find SSL keys and certificates. The <code>mysqlsh</code> SSL options function in the same way as the SSL options for MySQL Server, see Command Options for Encrypted Connections for more information.

```
mysqlsh accepts these SSL options: --ssl-mode, --ssl-ca, --ssl-capath, --ssl-cert, --ssl-cipher, --ssl-crl, --ssl-crlpath, --ssl-key, --tls-version.
```

• --syslog

Send SQL statements that you issue in MySQL Shell's SQL mode to the operating system's system logging facility (syslog on Unix, or the Windows Event Log). System logging for SQL statements only takes place when MySQL Shell is started in interactive mode, so either a normal start or a start with the --interactive option. It does not take place if the --execute or --file options are used at startup to run mysqlsh in batch mode. See Section 12.3, "System Logging for User SQL Statements" for more information.

• --tabbed

Display results in tab separated format in interactive mode. The default for that mode is table format. This option is an alias of the --result-format=tabbed option.

• --table

Display results in table format in batch mode. The default for that mode is tab separated format. This option is an alias of the --result-format=table option.

• --uri=str

Create a connection upon startup, specifying the connection options in a URI-like string as described at Connecting to the Server Using URI-Like Strings or Key-Value Pairs.

• --user=user\_name, -u user\_name

The MySQL user name to use when connecting to the server.

• --verbose[=0|1|2|3|4]

Activate verbose output to the console and specify the level of detail. The value is an integer in the range from 0 to 4. 0 displays no messages, which is the default verbosity setting when you do not specify the option. 1 displays error, warning and informational messages (this is the default setting if you specify the option on the command line without a value). 2, 3, and 4 add higher levels of debug messages. See Chapter 12, MySQL Shell Logging and Debug for more information.

• --version, -V

Display the version of MySQL Shell and exit.

• --vertical, -E

Display results vertically, as when the  $\G$  terminator is used for an SQL query. This option is an alias of the --result-format=vertical option.